# almla **CISCO**

デバイスマネージャ、リリース 12.1.3

# 目次

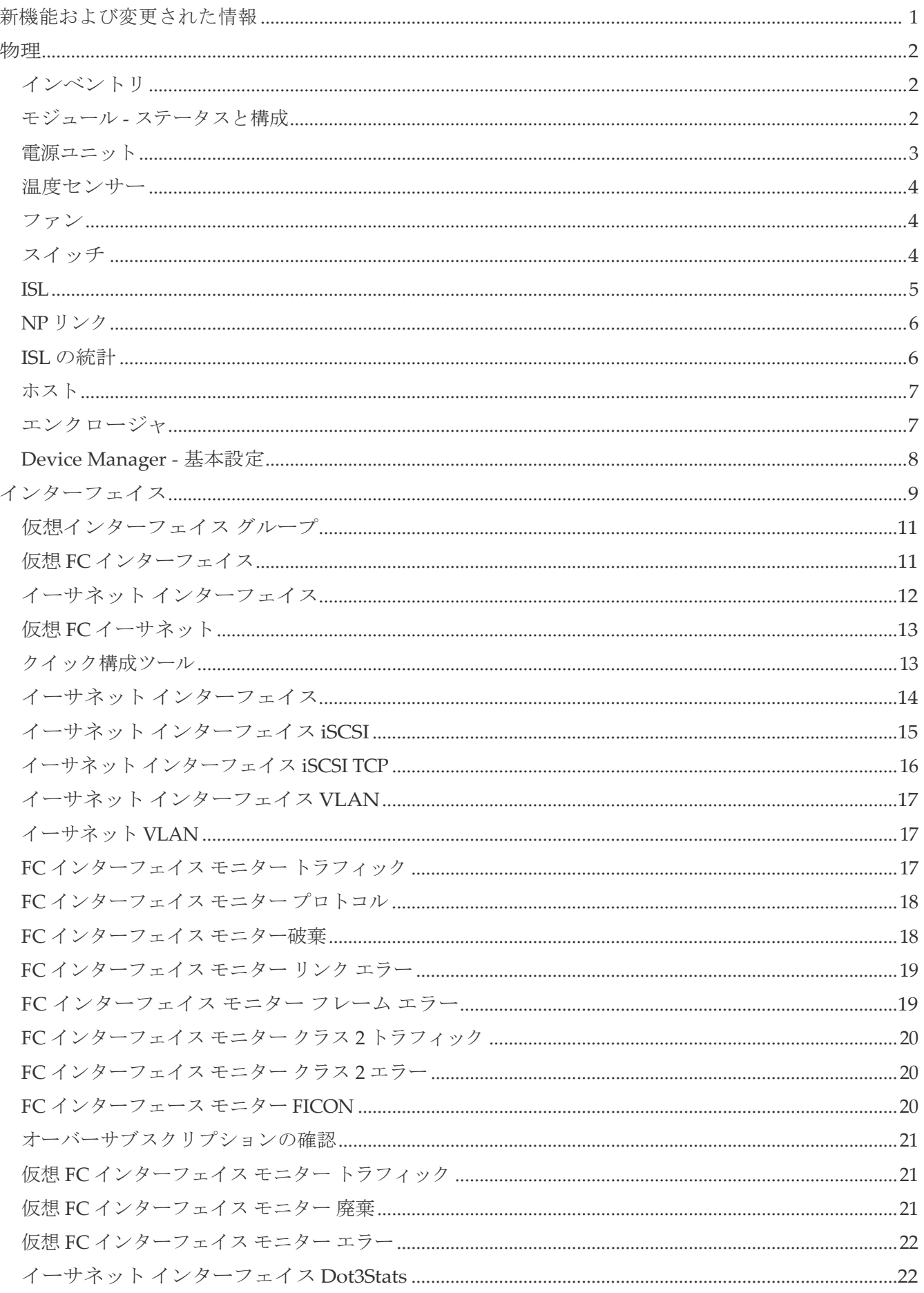

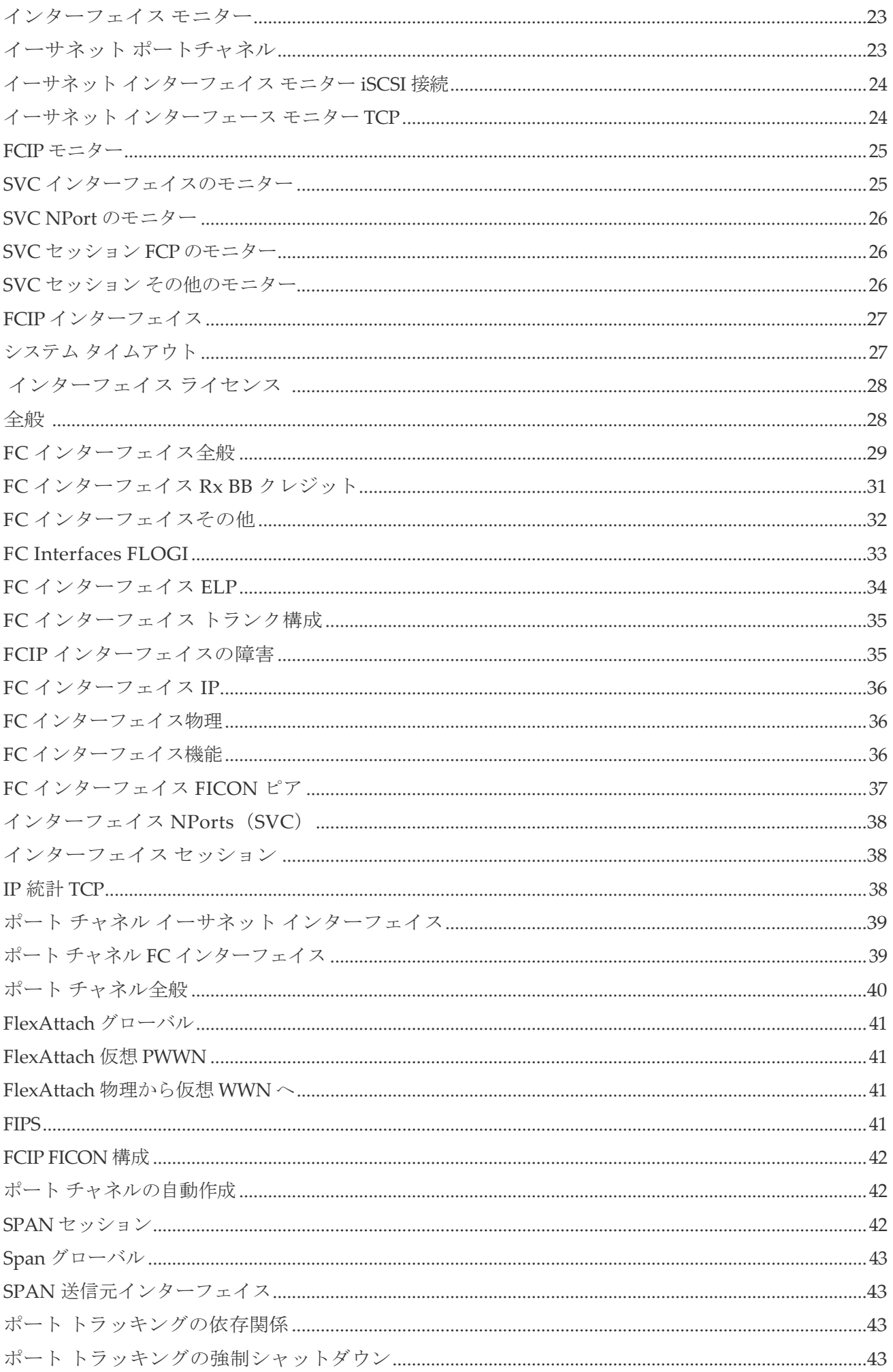

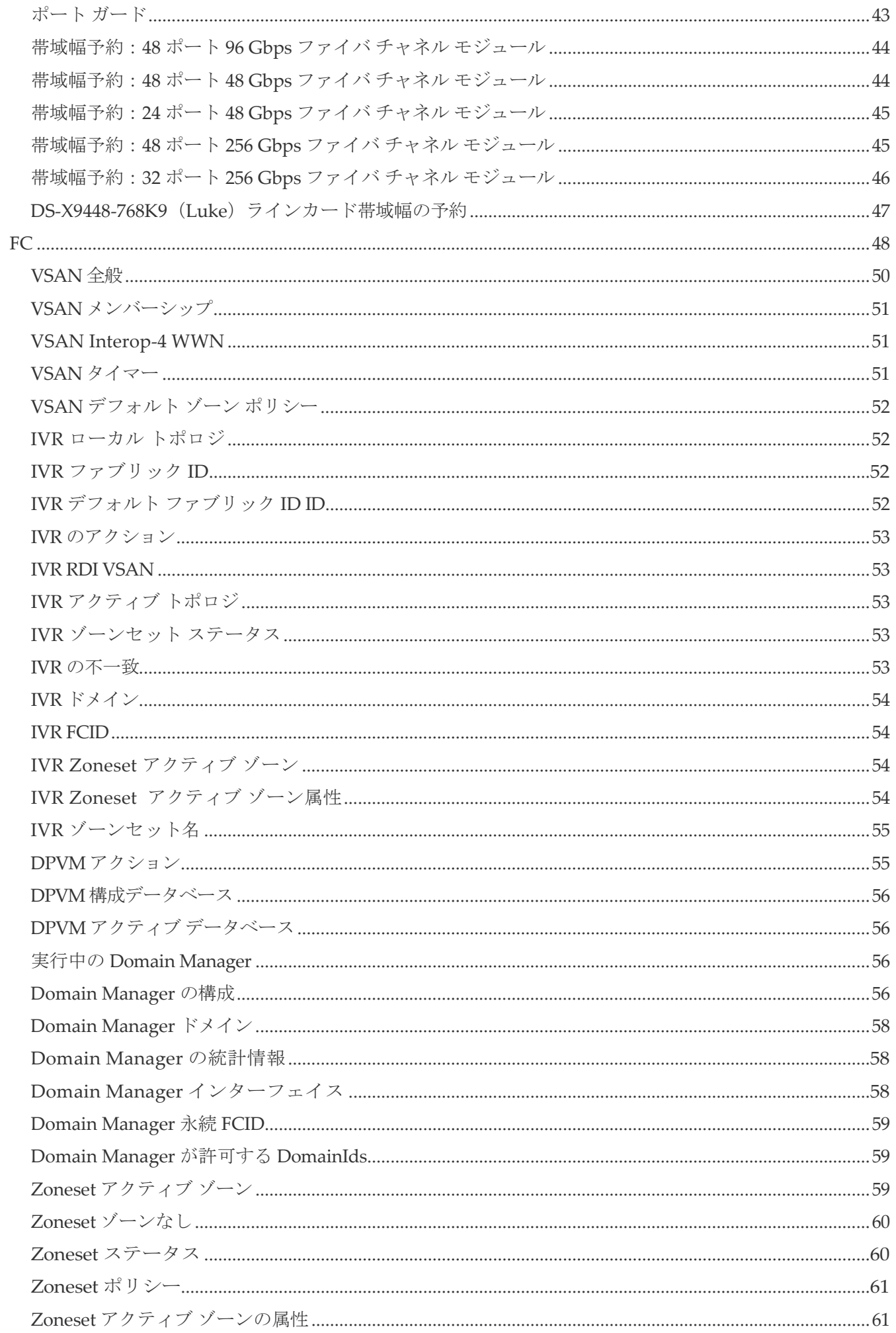

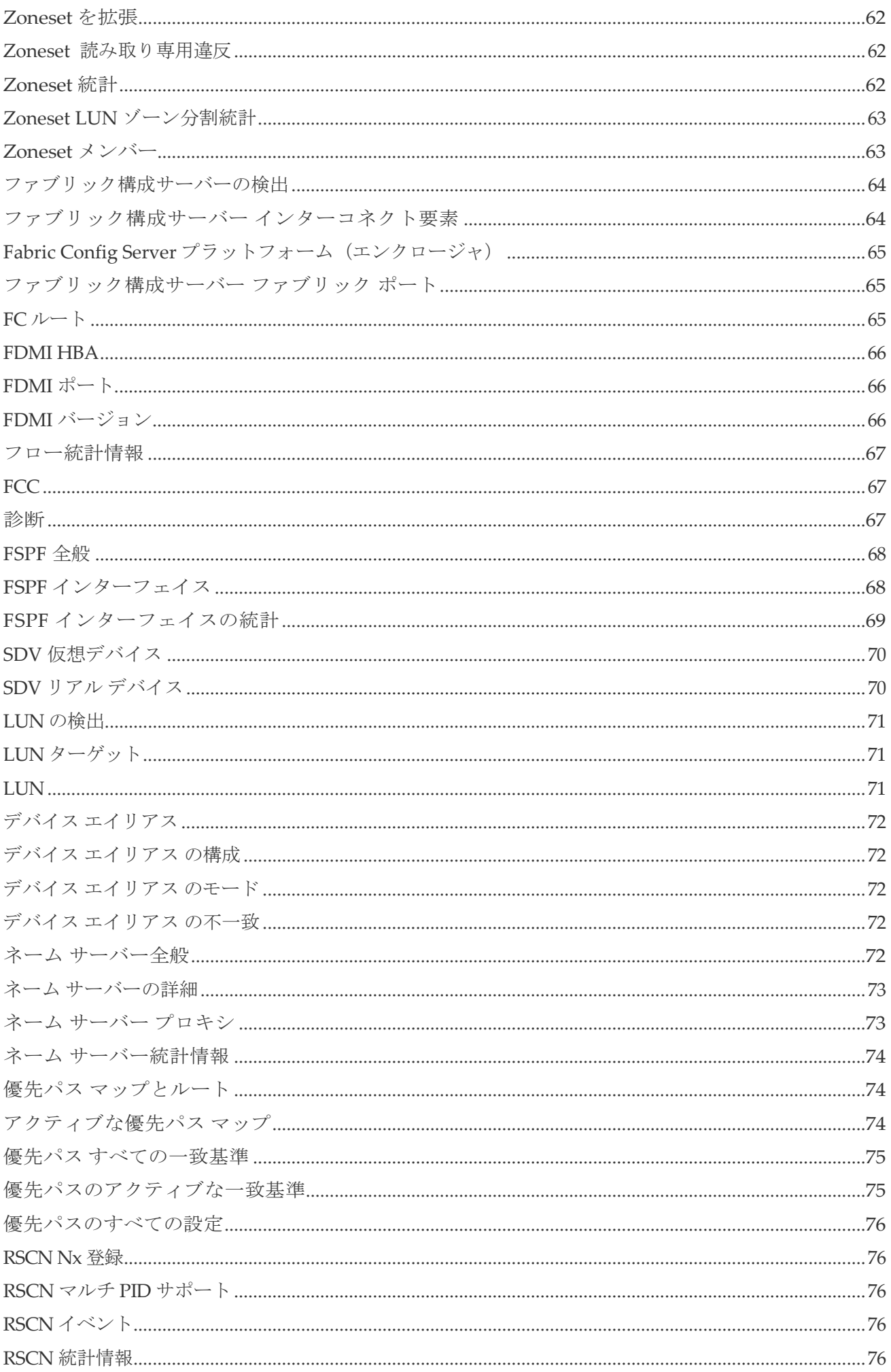

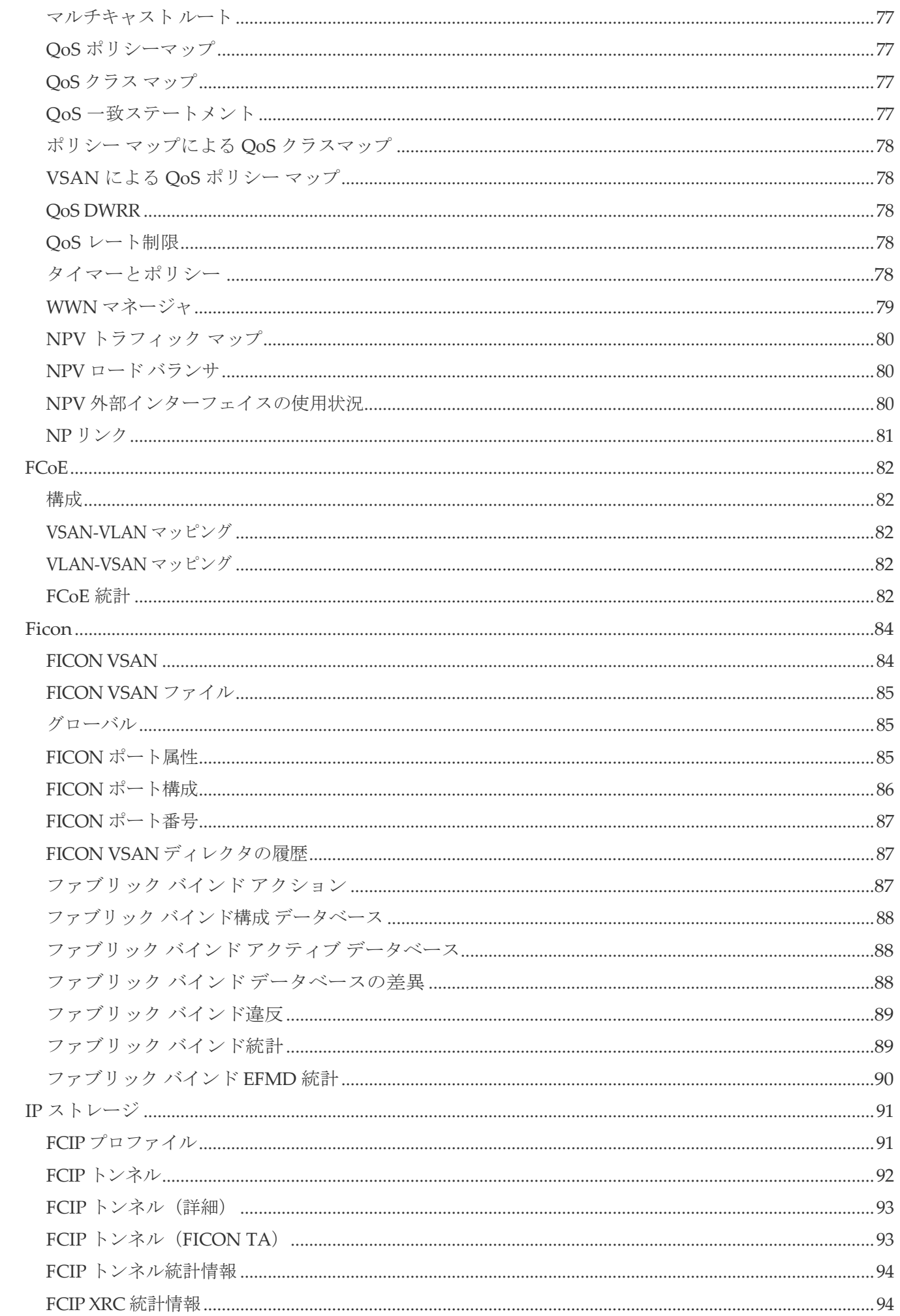

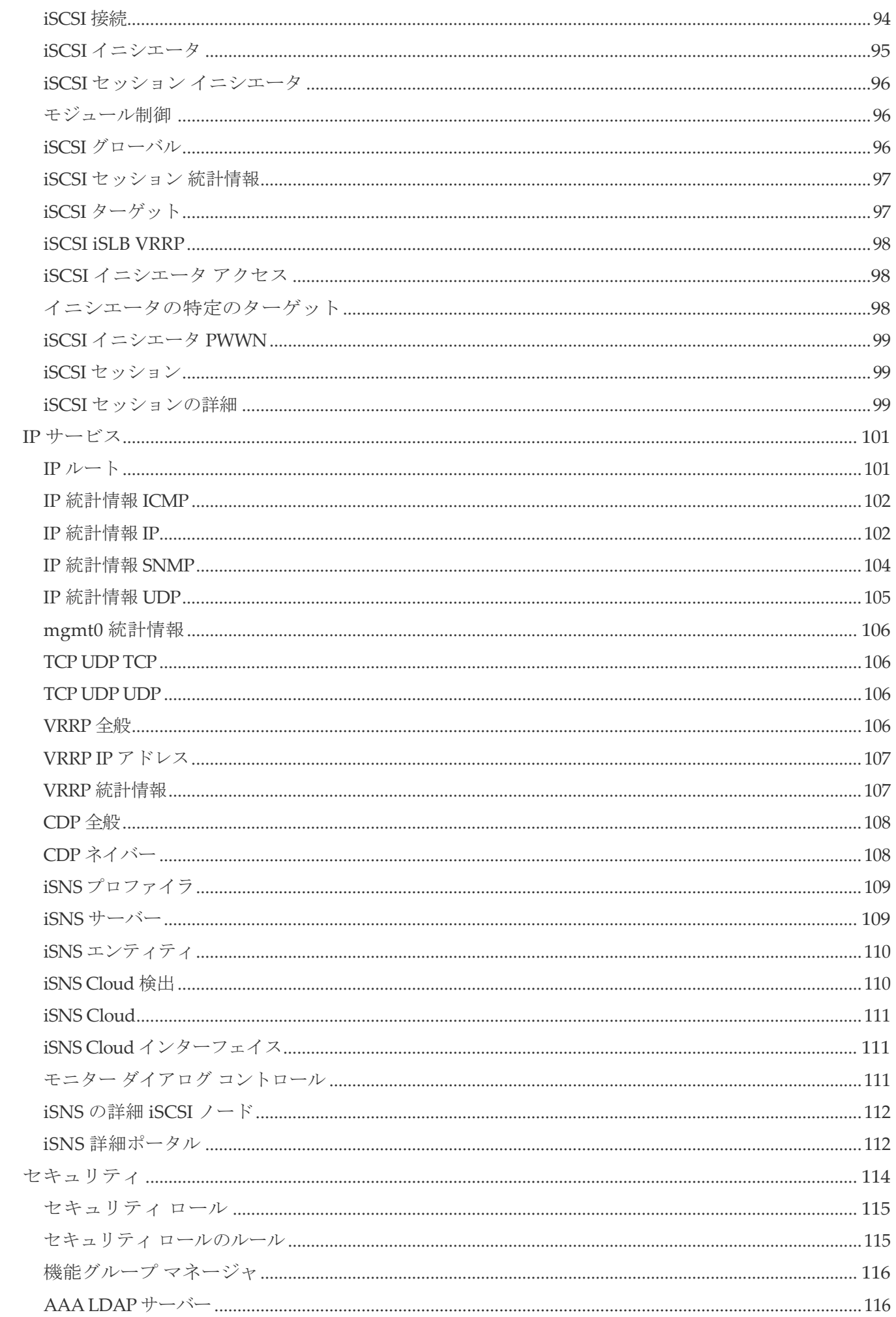

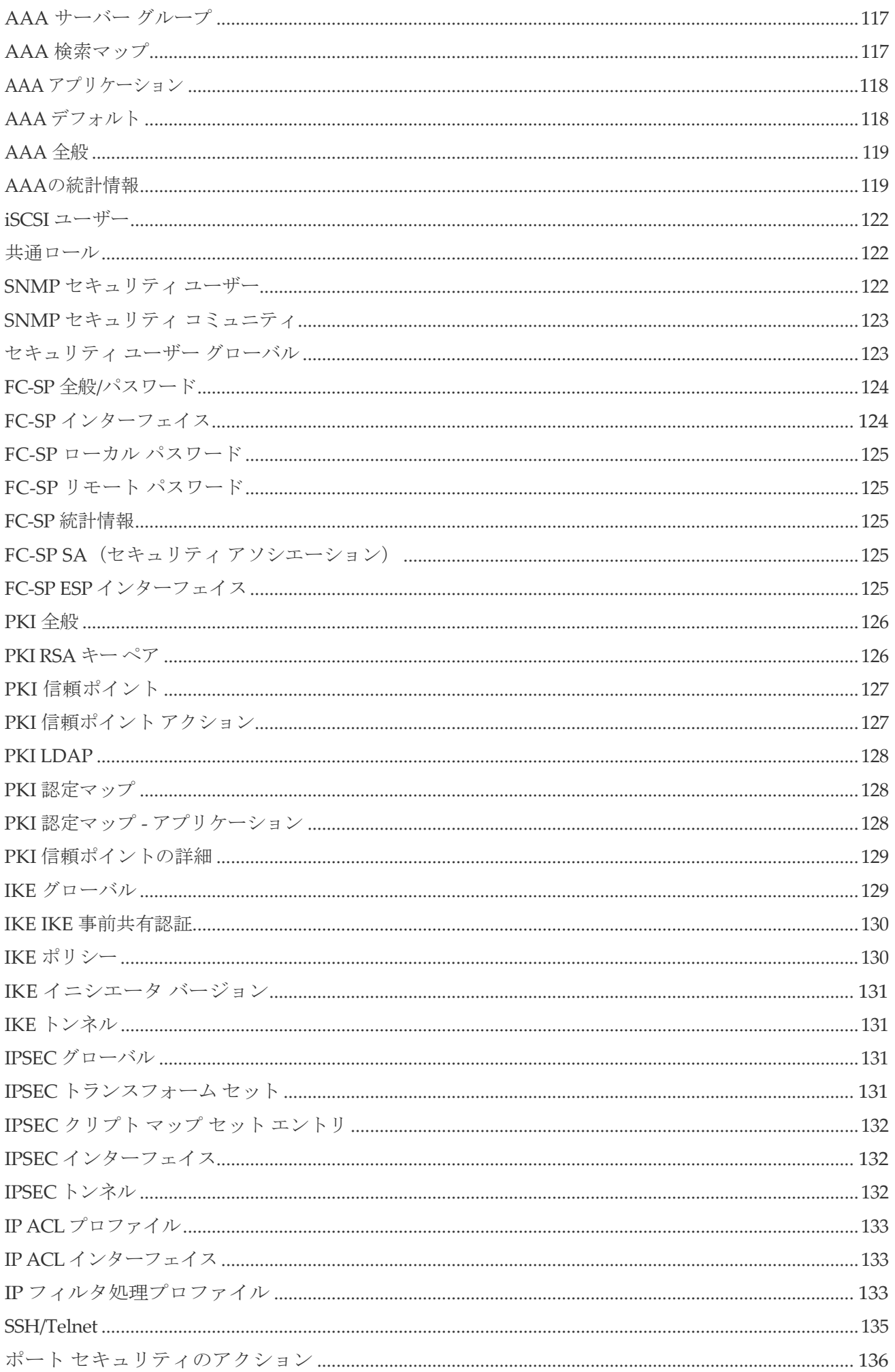

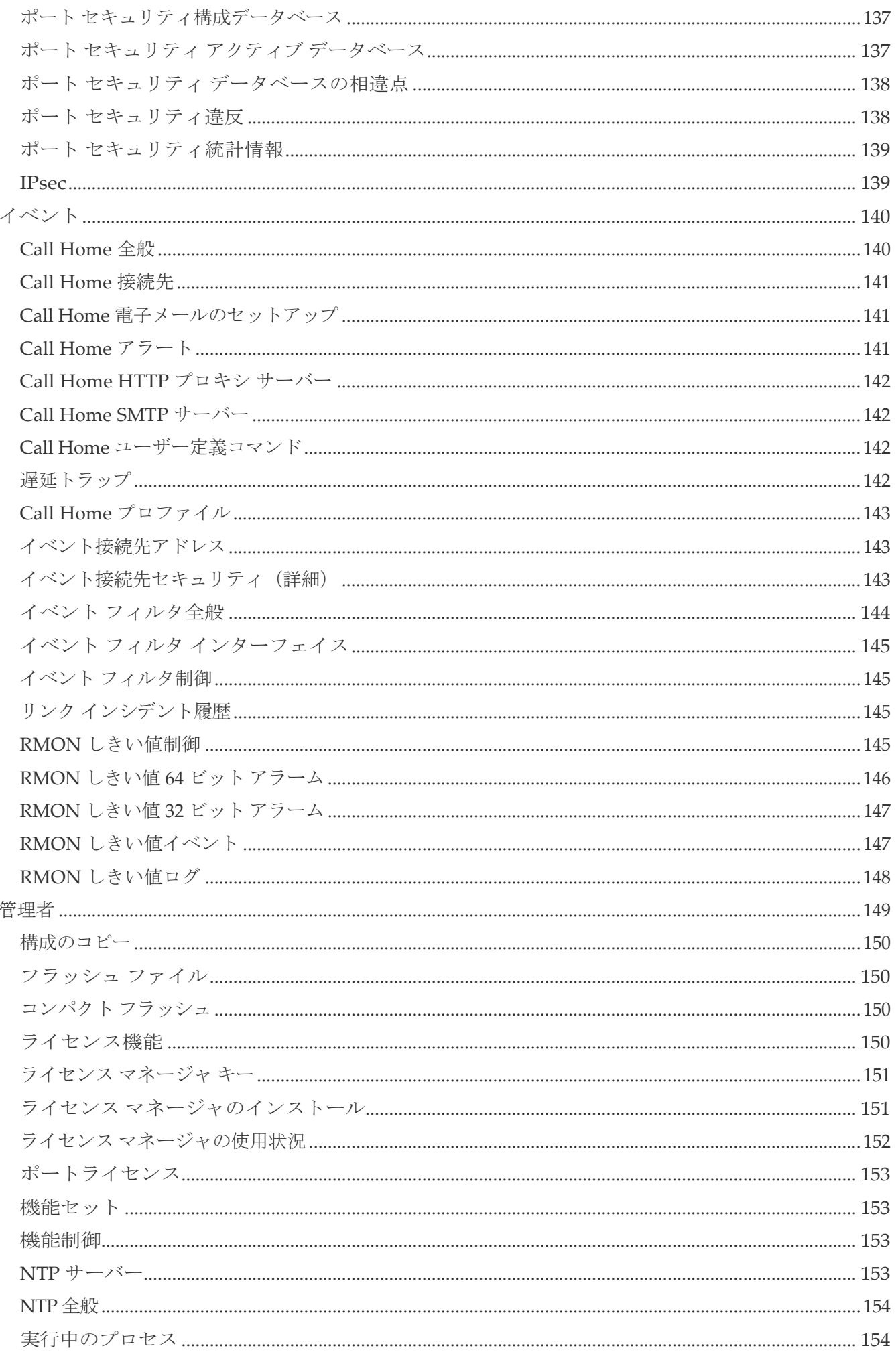

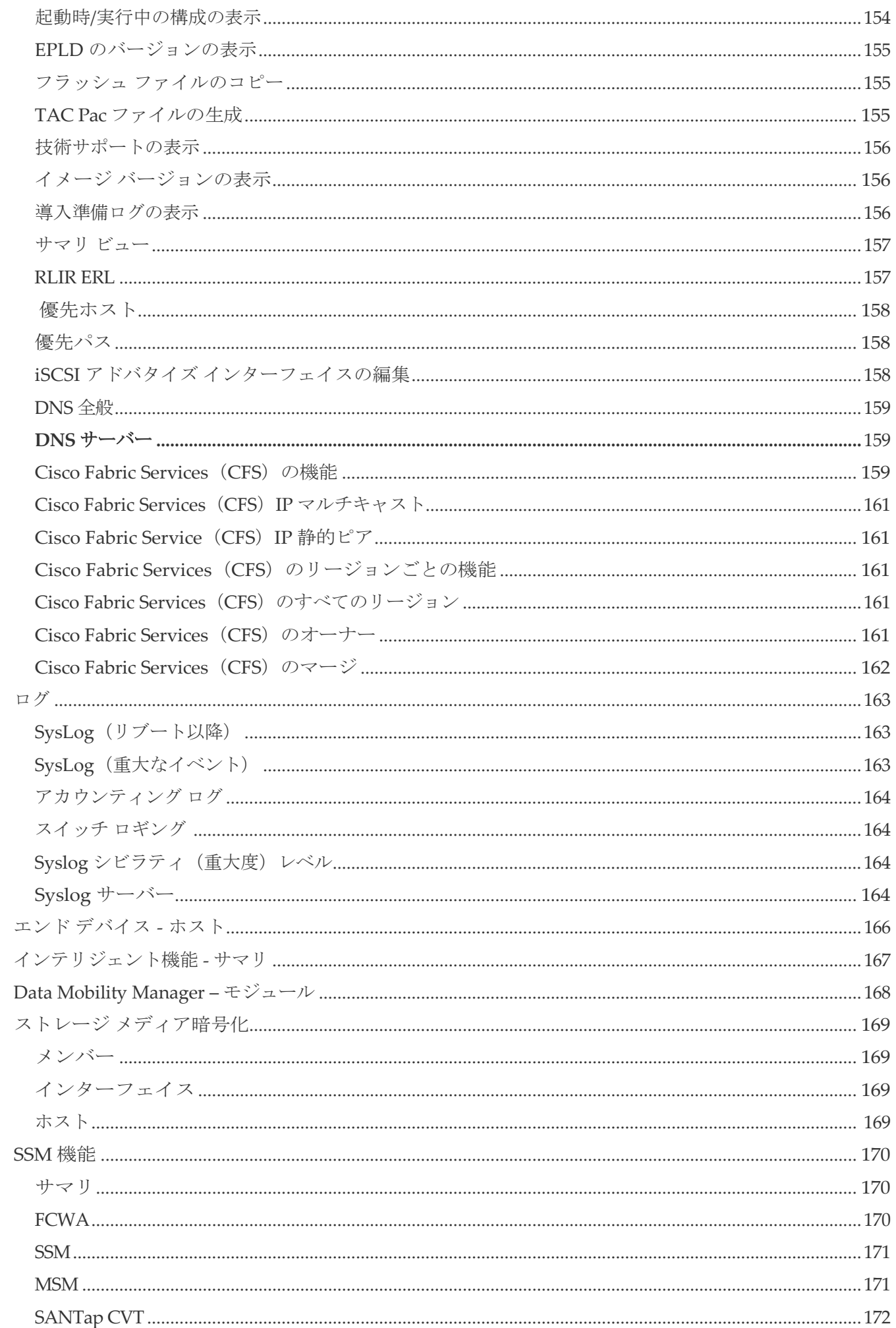

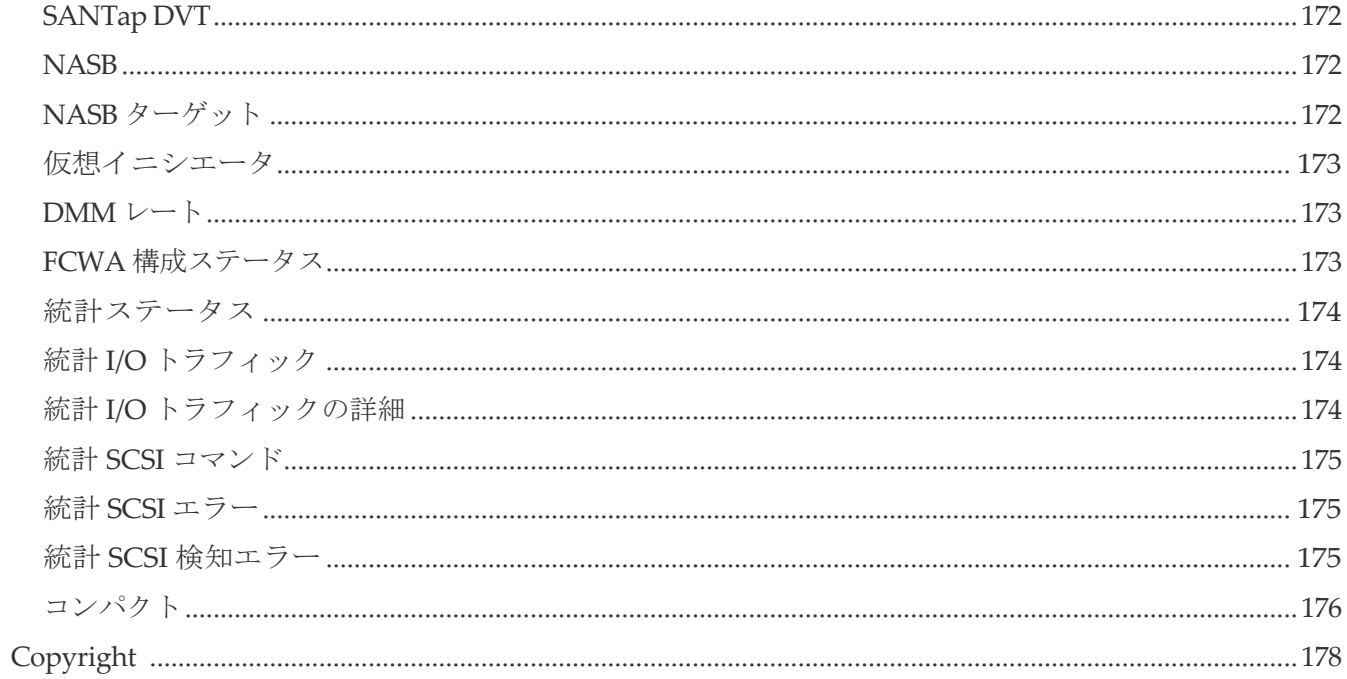

# <span id="page-11-0"></span>新機能と更新情報

次の表は、この最新リリースまでの主な変更点の概要を示したものです。ただし、今リリースまで の変更点や新機能の一部は表に記載されていません。

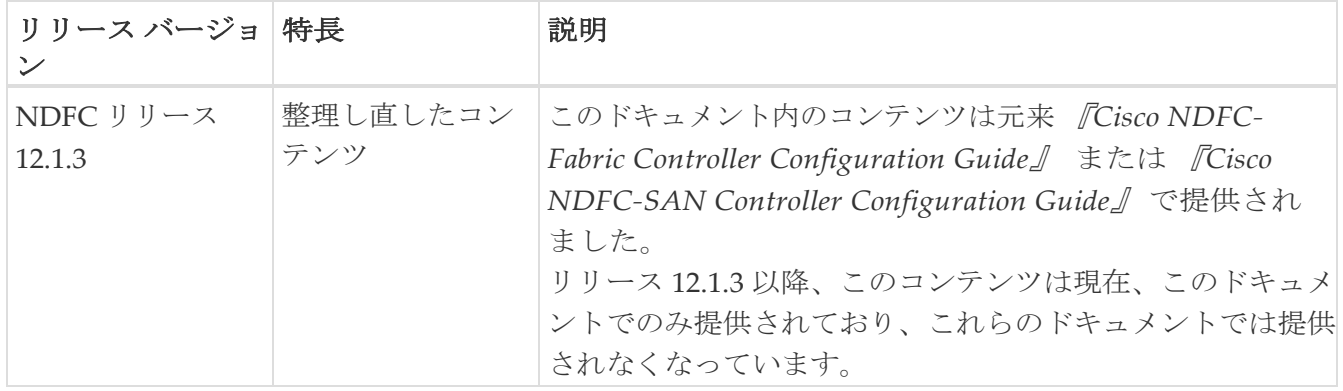

# <span id="page-12-0"></span>**[**物理**]**

このセクションには、DCNM SAN セットアップの物理属性が含まれています。

- [Inventory](#page-12-1)
- モジュール [ステータスと構成](#page-12-2)
- [電源モジュール](#page-13-0)
- [温度センサー](#page-14-0)
- [ファン](#page-14-1)
- [スイッチ](#page-14-2)
- [ISL](#page-15-0)
- NP [リンク](#page-16-0)
- ISL [の統計](#page-16-1)
- [ホスト](#page-18-0)
- [ラック](#page-18-1)
- [デバイスマネージャ](#page-20-0) プリファレンス

#### <span id="page-12-1"></span>インベントリ

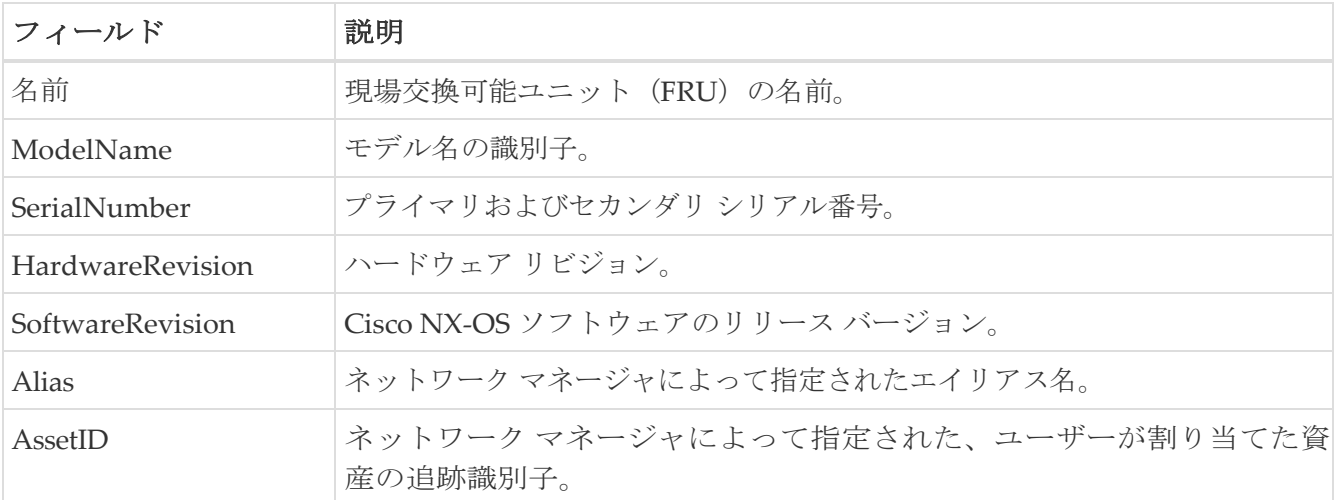

#### <span id="page-12-2"></span>**Modules -** ステータスと構成

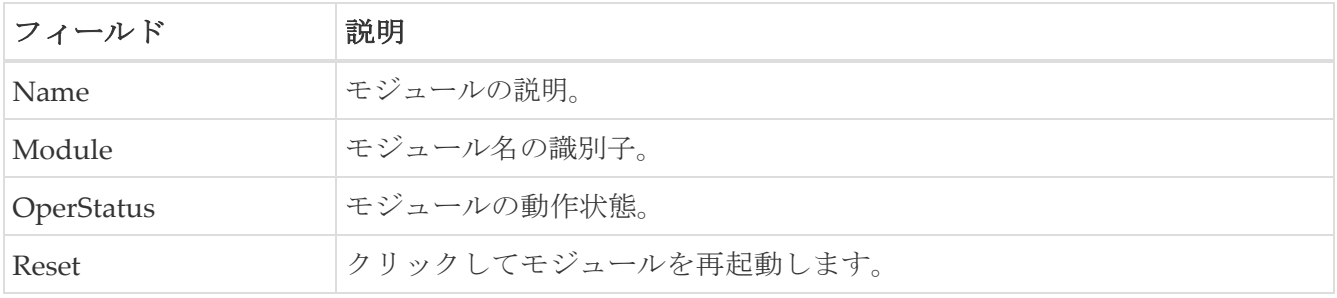

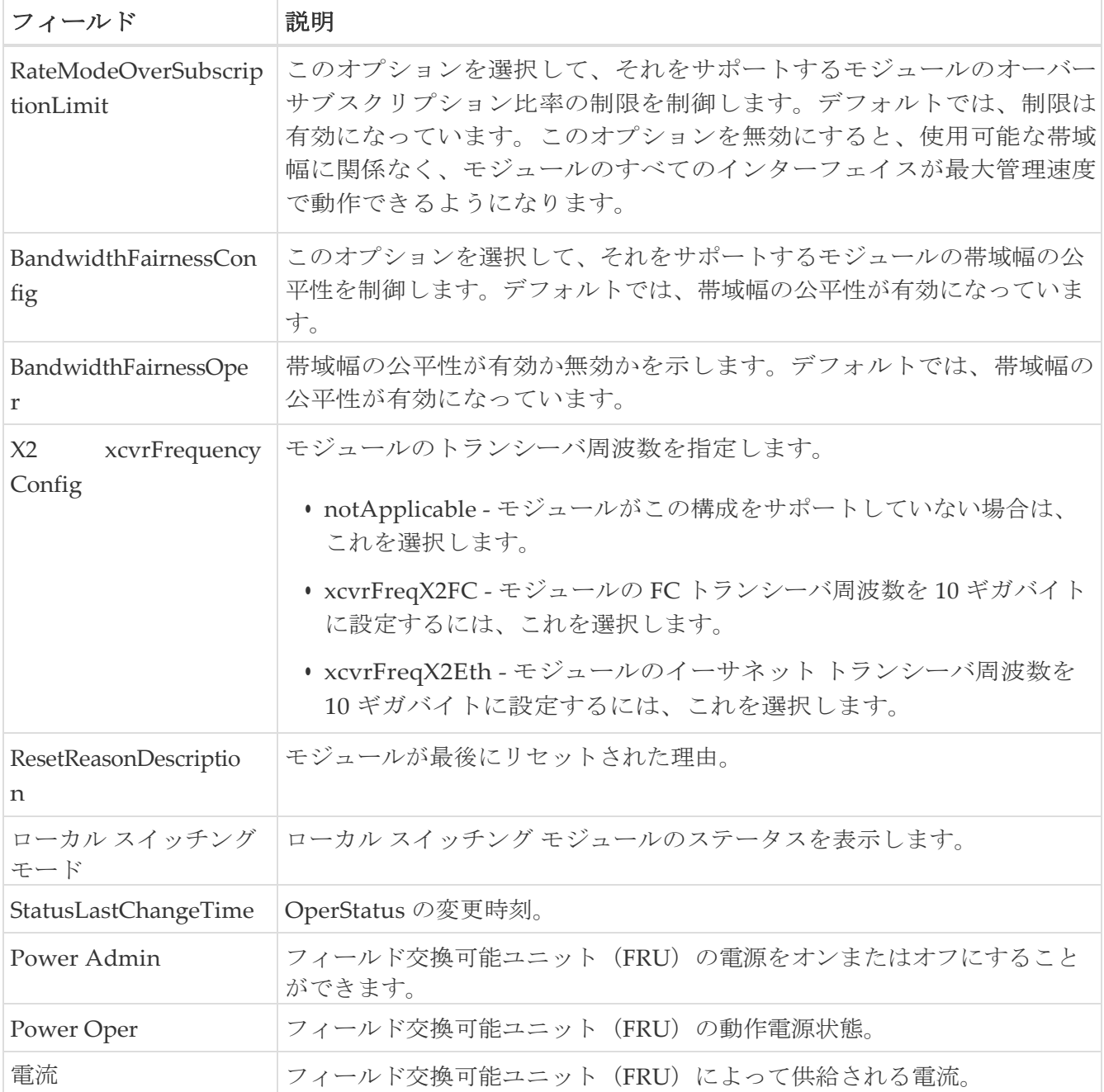

## <span id="page-13-0"></span>電源

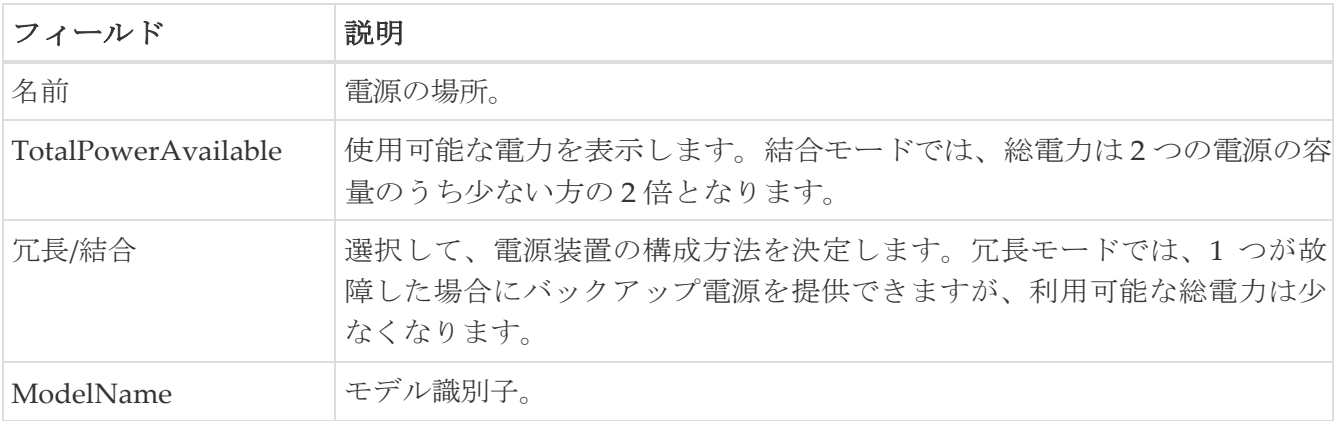

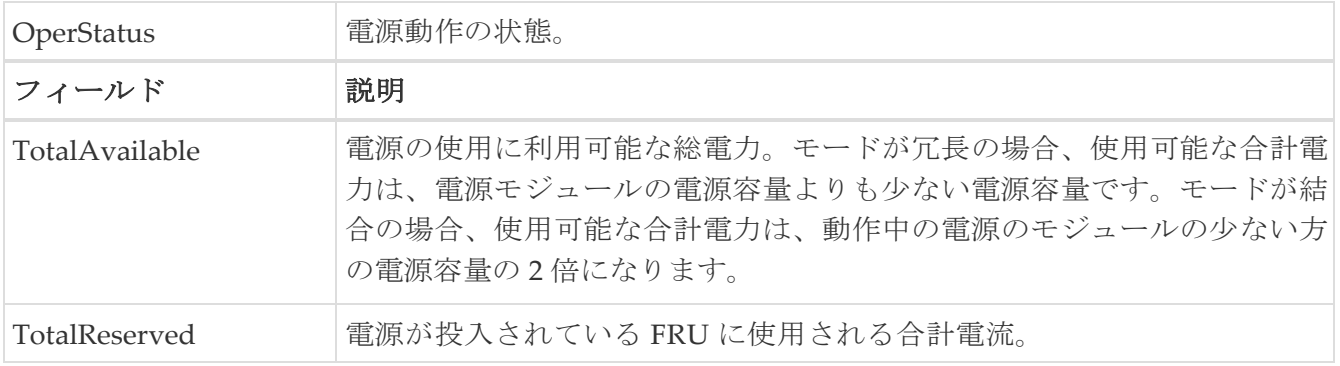

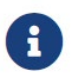

UrosとParadiseへの電源供給が中断またはオフになった場合、 電源テーブルの OperStatus に「offEnvOther」と表示されます。ただし、電源が切断さ れたデバイスの対応するエントリは、インベントリ テーブルに残ります。

#### <span id="page-14-0"></span>温度センサー

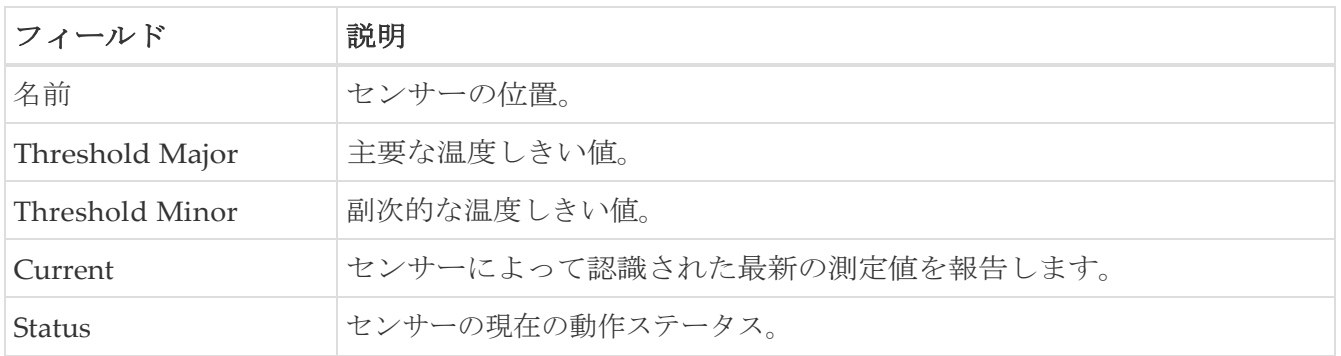

#### <span id="page-14-1"></span>ファン

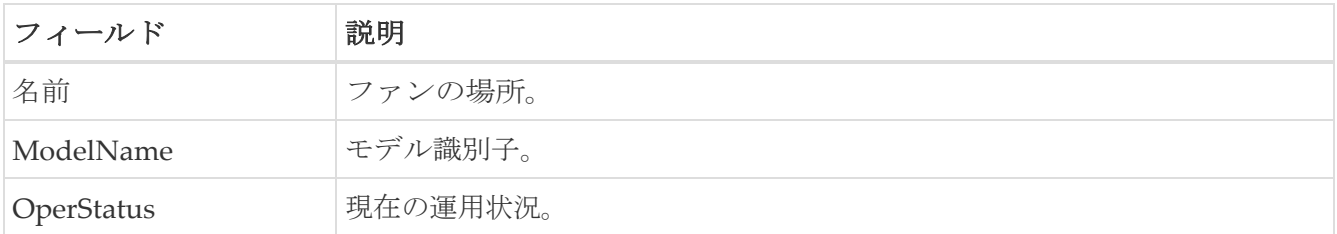

## <span id="page-14-2"></span>スイッチ

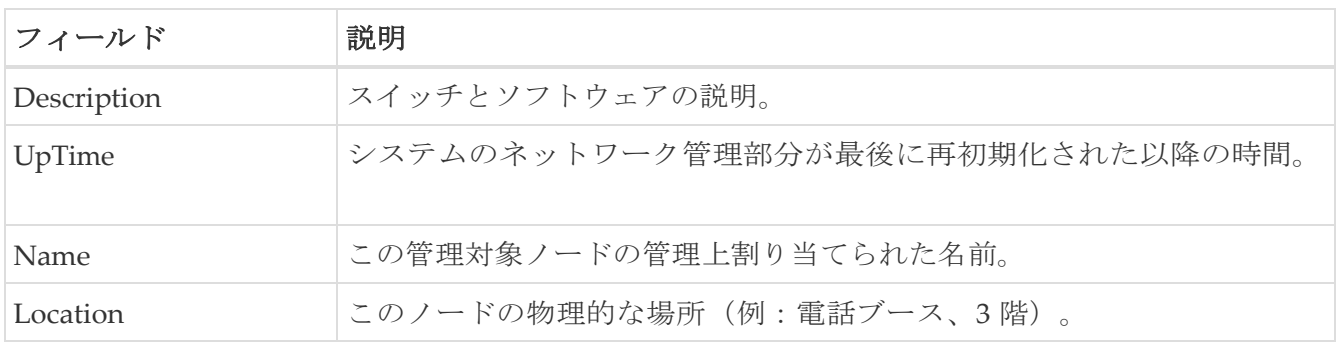

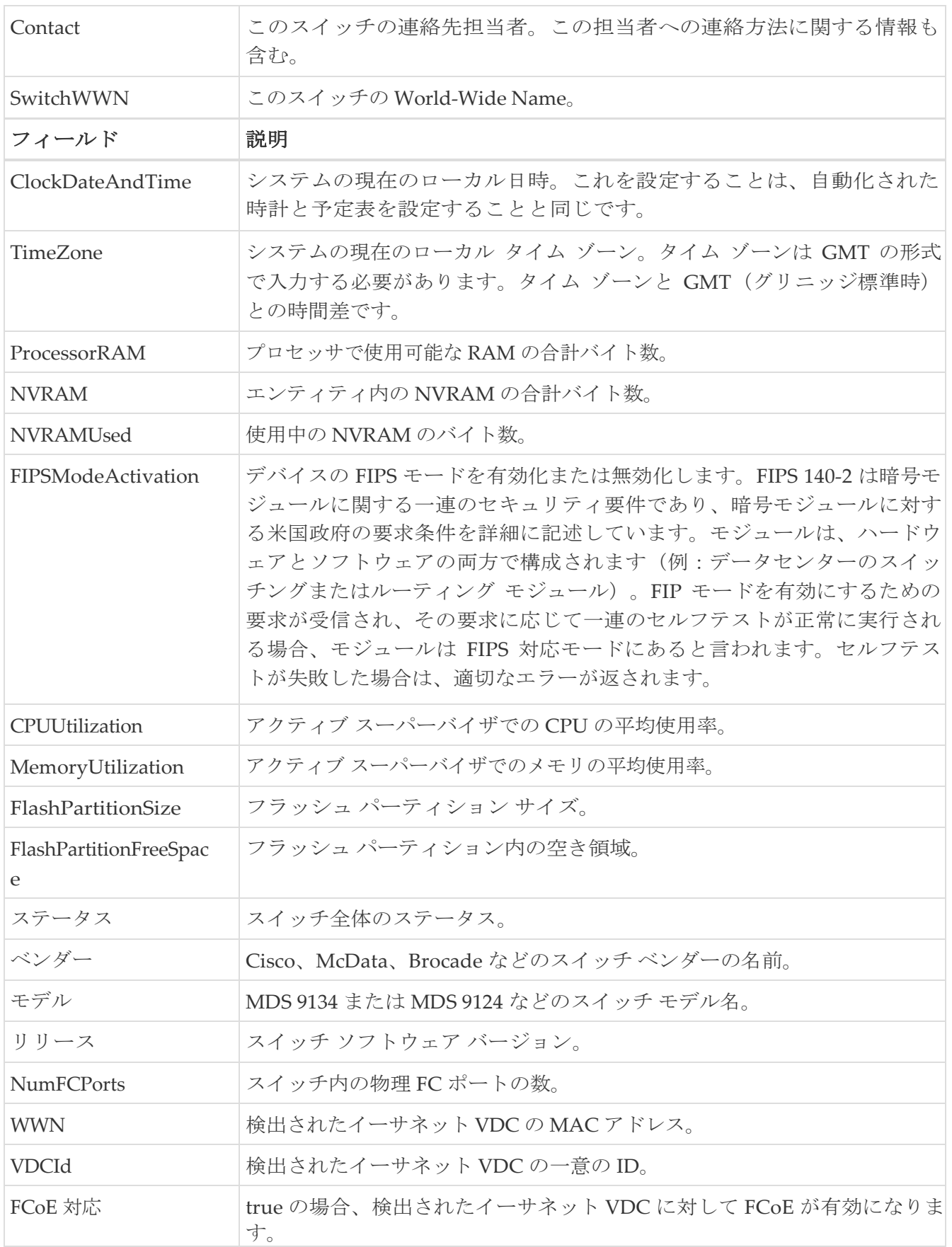

# <span id="page-15-0"></span>**ISL**

フィールド 説明

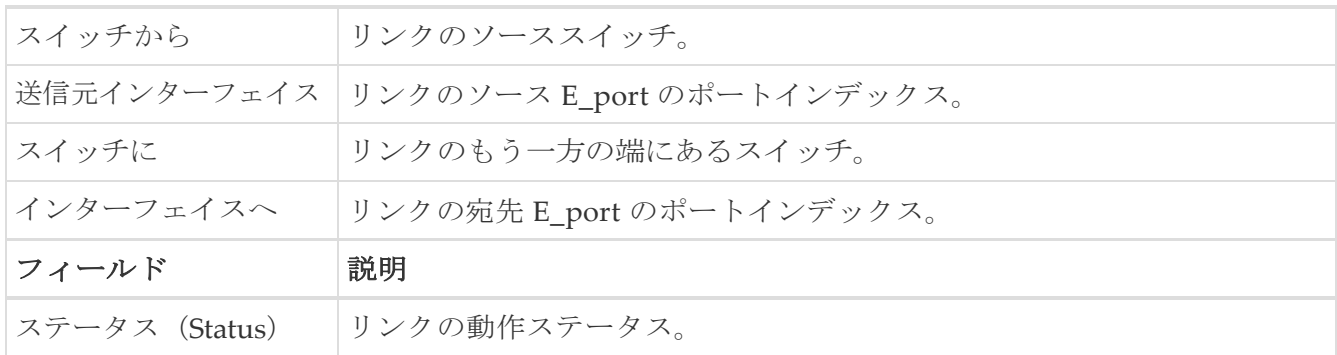

# <span id="page-16-0"></span>**NP** リンク

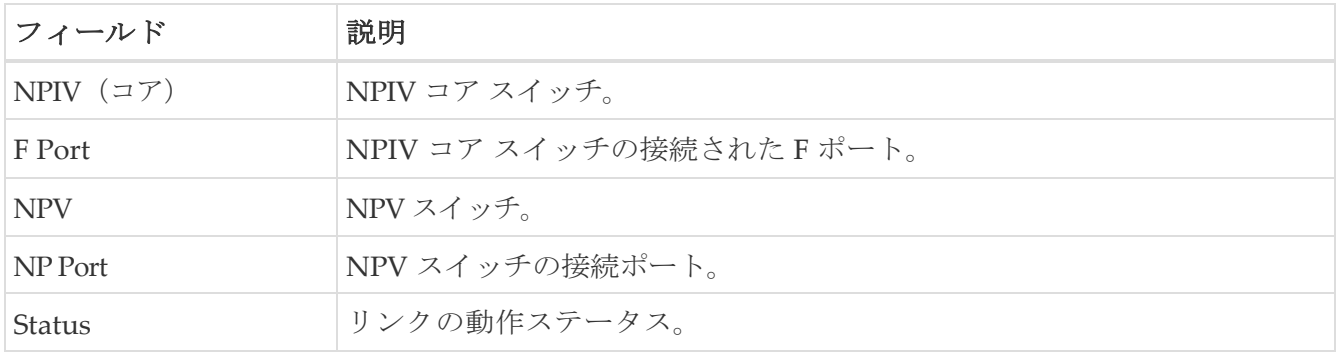

## <span id="page-16-1"></span>**ISL** 統計

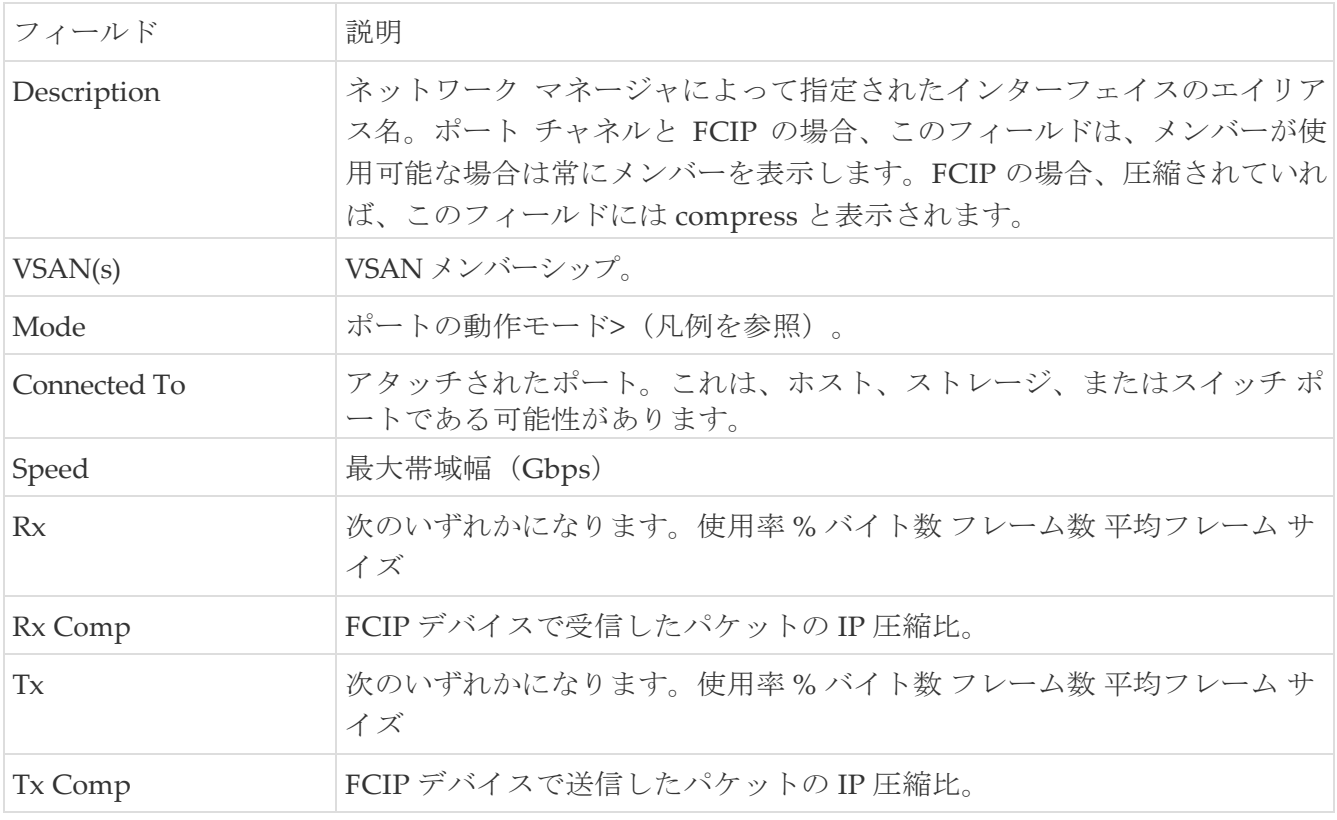

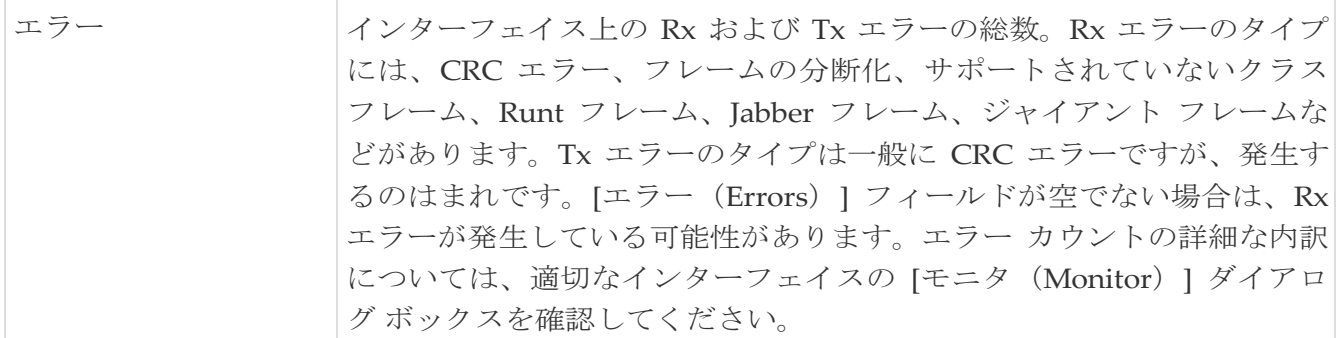

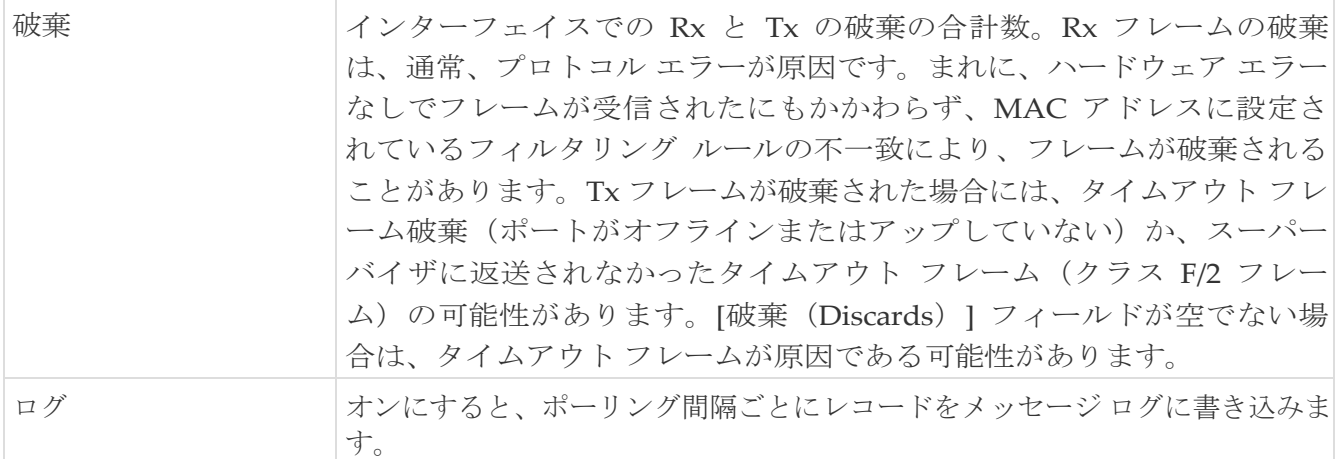

## <span id="page-18-0"></span>ホスト

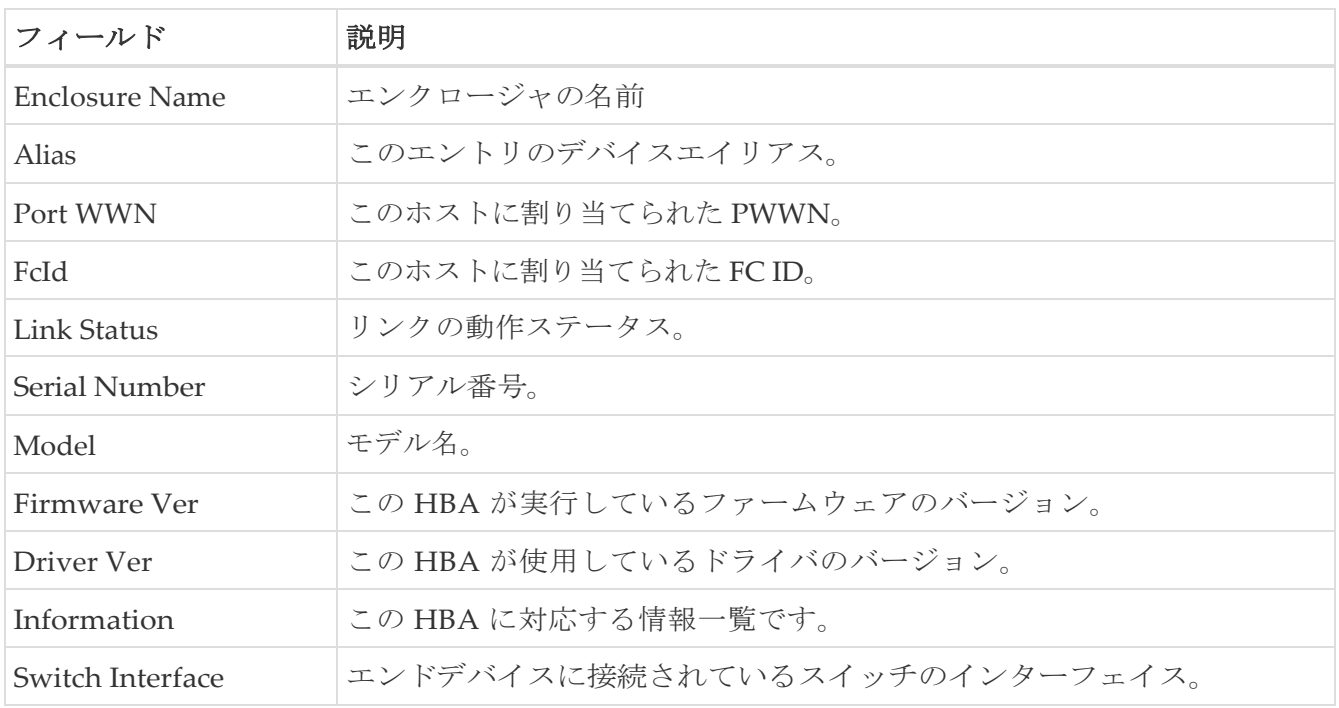

# <span id="page-18-1"></span>ラック

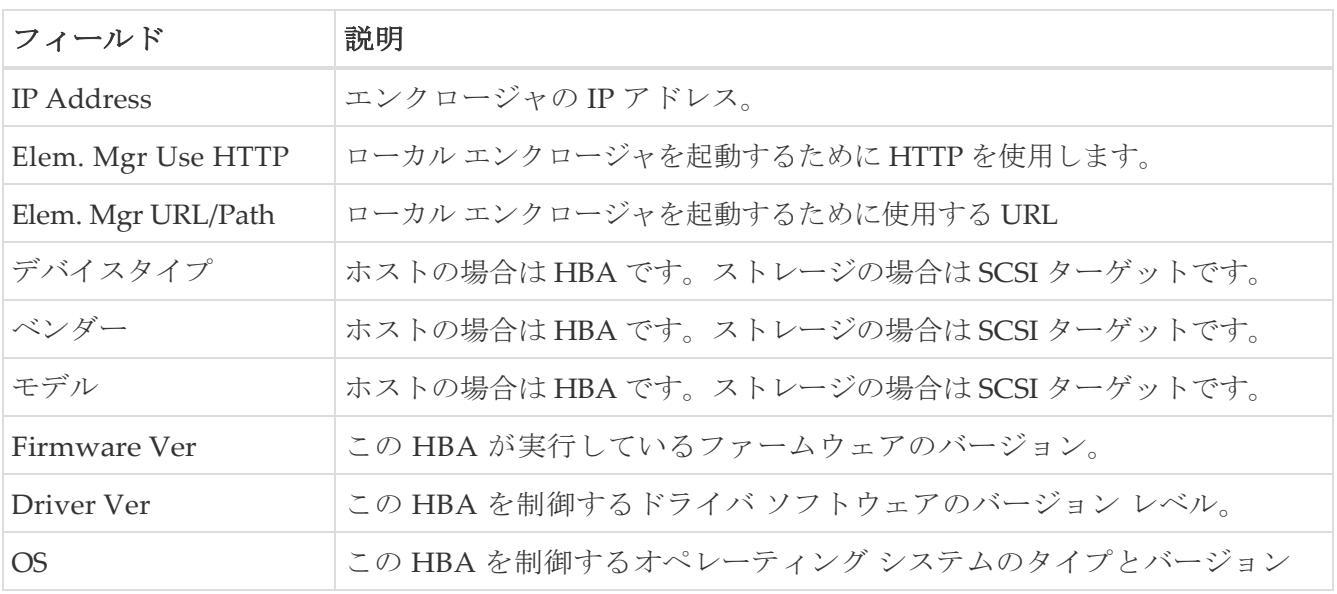

# <span id="page-20-0"></span>デバイスマネージャ **-** プリファレンス

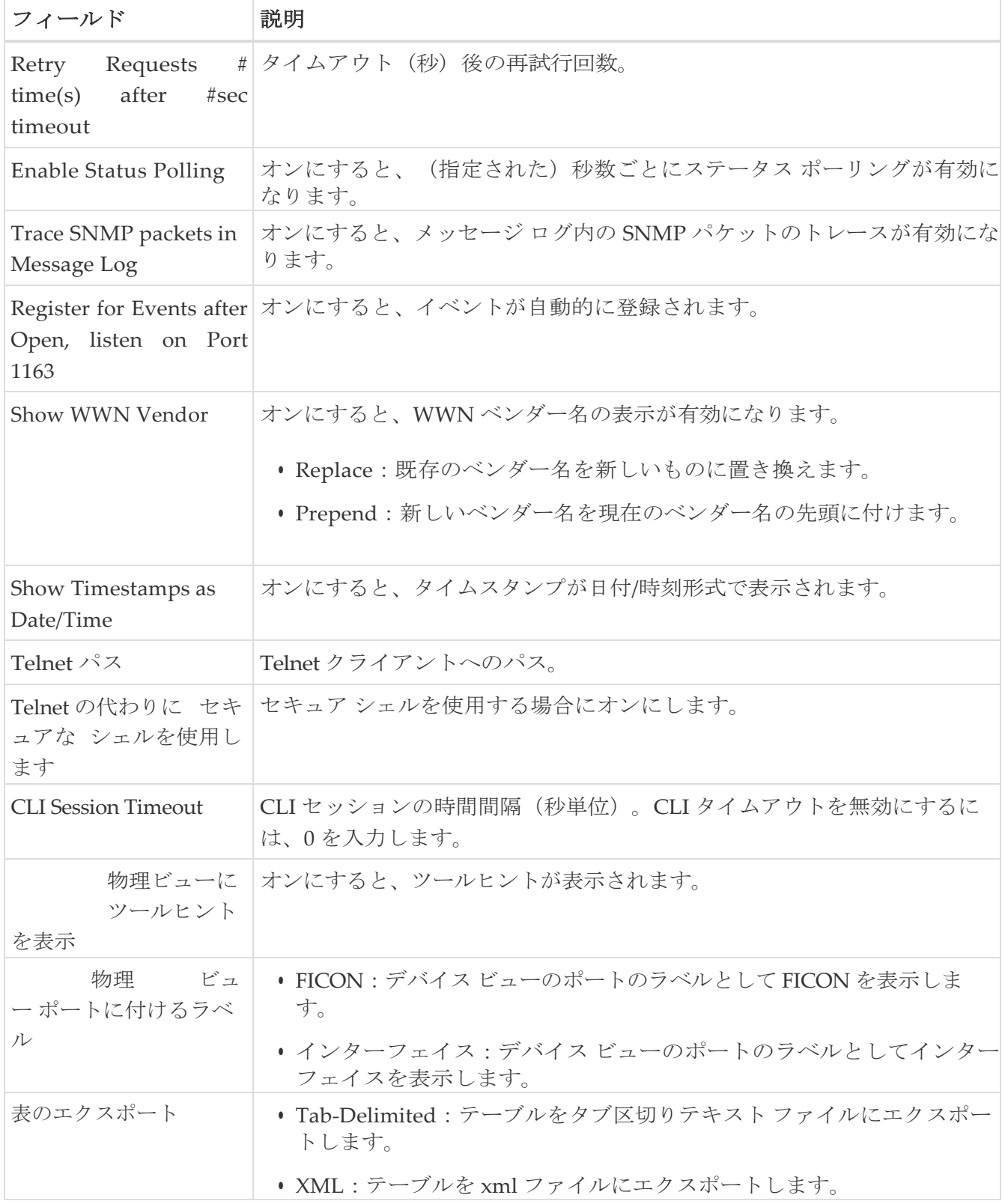

# <span id="page-21-0"></span>インターフェイス

次のセクションは、これらのエリアでさらに詳しく説明します。

- [仮想インターフェイス](#page-23-0) グループ
- 仮想 FC [インターフェイス](#page-23-1)
- イーサネット [インターフェイス](#page-24-0)
- 仮想 FC [イーサネット](#page-25-0)
- [クイック構成ツール](#page-25-1)
- イーサネット [インターフェイス](#page-26-0)
- [Ethernet Interfaces iSCSI](#page-27-0)
- [Ethernet Interfaces iSCSI TCP](#page-28-0)
- イーサネット [インターフェイス](#page-30-0) VLAN
- [イーサネット](#page-30-1) VLAN
- FC [インターフェイス](#page-30-2) モニター トラフィック
- FC [インターフェイス](#page-31-0) モニター プロトコル
- FC [インターフェイス](#page-31-1) モニターの廃棄数
- FC [インターフェイス](#page-32-0) モニター リンク エラー
- FC [インターフェイス](#page-32-1) モニター フレーム エラー
- FC [インターフェイス](#page-33-0) モニター クラス 2 トラフィック
- FC [インターフェイス](#page-33-1) モニター クラス 2 エラー
- FC [インターフェイス](#page-33-2) モニター FICON
- [オーバーサブスクリプションの確認](#page-34-0)
- 仮想 FC [インターフェイス](#page-34-1) モニター トラフィック
- 仮想 FC [インターフェイス](#page-34-2) モニターの廃棄数
- 仮想 FC [インターフェイス](#page-35-0) モニター エラー
- イーサネット [インターフェイス](#page-35-1) Dot3Stats
- [インターフェイス](#page-36-0) モニタリング
- イーサネット [ポートチャネル](#page-36-1)
- イーサネット [インターフェース](#page-37-0) モニター iSCSI 接続
- イーサネット [インターフェース](#page-37-1) モニター TCP
- [FCIP Monitor](#page-38-0)
- SVC [インターフェイスのモニタ](#page-38-1)
- [SVC NPort](#page-39-0) のモニタ
- SVC [セッション](#page-39-1) FCP のモニタ
- SVC [セッションその他のモニタ](#page-39-2)
- FCIP [インターフェイス](#page-40-0)
- システム [タイムアウト](#page-40-1)
- [インターフェイス](#page-41-0) ライセンス
- [全般](#page-41-1)
- FC [インターフェイス全般](#page-43-0)
- FC [インターフェイス](#page-46-0) Rx BB クレジット
- FC [インターフェイス](#page-47-0) その他
- FC [インターフェイス](#page-48-0) FLOGI
- FC [インターフェイス](#page-49-0) ELP
- FC [インターフェイス](#page-50-0) トランク構成
- FCIP [インターフェイス](#page-51-0) トランク 障害
- FC [インターフェイス](#page-52-0) IP
- FC [インターフェイス物理](#page-52-1)
- FC [インターフェイス機能](#page-52-2)
- FC [インターフェイス](#page-53-0) FICON ピア
- [インターフェイス](#page-55-0) NPort (SVC)
- [インターフェイス](#page-55-1) セッション
- IP [統計](#page-55-2) TCP
- ポート チャネル イーサネット [インターフェイス](#page-56-0)
- ポート チャネル FC [インターフェイス](#page-56-1)
- ポート [チャネル全般](#page-57-0)
- FlexAttach [グローバル](#page-59-0)
- [FlexAttach](#page-59-1) 仮想 PWWN
- FlexAttach [物理から仮想](#page-59-2) WWN へ
- [FIPS](#page-59-3)
- [FCIP FICON Configuration](#page-60-0)
- ポート [チャネルの自動作成](#page-60-1)
- SPAN [セッション](#page-60-2)
- SPAN [グローバル](#page-61-0)
- SPAN [送信元インターフェイス](#page-61-1)
- ポート [トラッキングの依存関係](#page-61-2)
- ポート [トラック強制シャットダウン](#page-61-3)
- [ポートガード](#page-61-4)
- [帯域幅予約:](#page-62-0)48 ポート 96 Gbps ファイバ チャネル モジュール
- [帯域幅予約:](#page-62-1)48 ポート 48 Gbps ファイバ チャネル モジュール
- [帯域幅予約:](#page-63-0)24 ポート 48 Gbps ファイバ チャネル モジュール
- [帯域幅予約:](#page-63-1)48 ポート 256 Gbps ファイバ チャネル モジュール
- [帯域幅予約:](#page-64-0)32 ポート 256 Gbps ファイバ チャネル モジュール
- DS-X9448-768K9(Luke[\)ラインカード帯域幅予約](#page-66-0)

#### <span id="page-23-0"></span>仮想インターフェイス グループ

テーブルの [バインドされたイーサネット インターフェイス(Bound Ethernet Interface)] フィー ルドは変更できます。残りのフィールドは情報提供のみを目的としています。

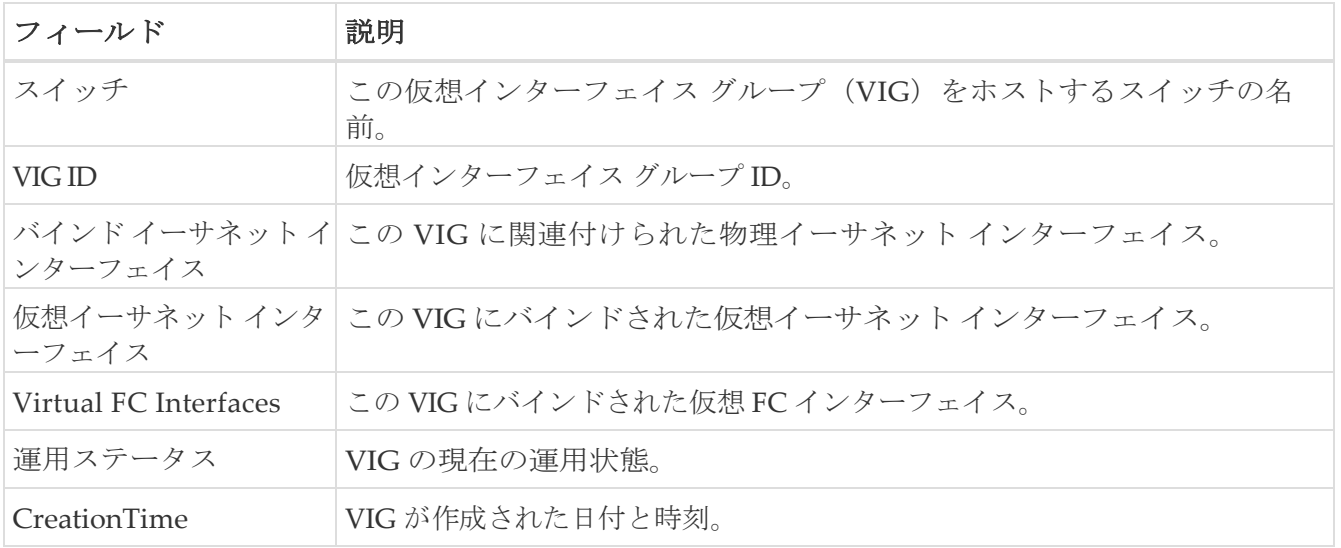

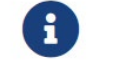

この表は、4.0(1a) より前のバージョンを実行している N5k スイッチにのみ適用されます。

## <span id="page-23-1"></span>仮想 **FC** インターフェイス

テーブルの次のフィールドを変更できます: 説明、バインド タイプ、バインド インターフェイス、バ インド MAC アドレス、FCF 優先度、VSAN ID ポート、モード管理、ステータス管理。残りのフィ ールドは情報提供のみを目的としています。

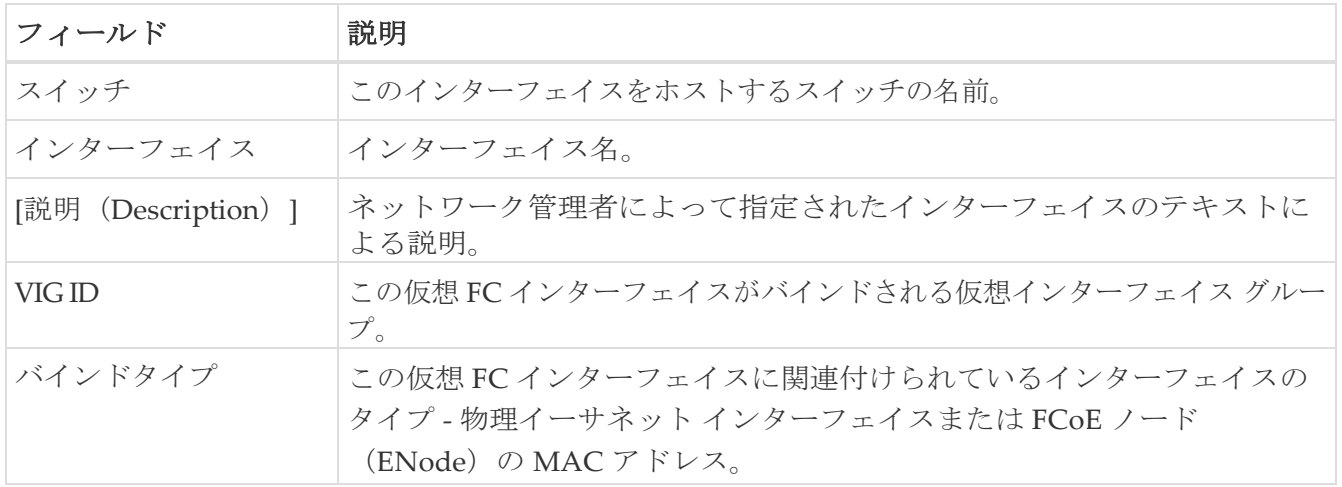

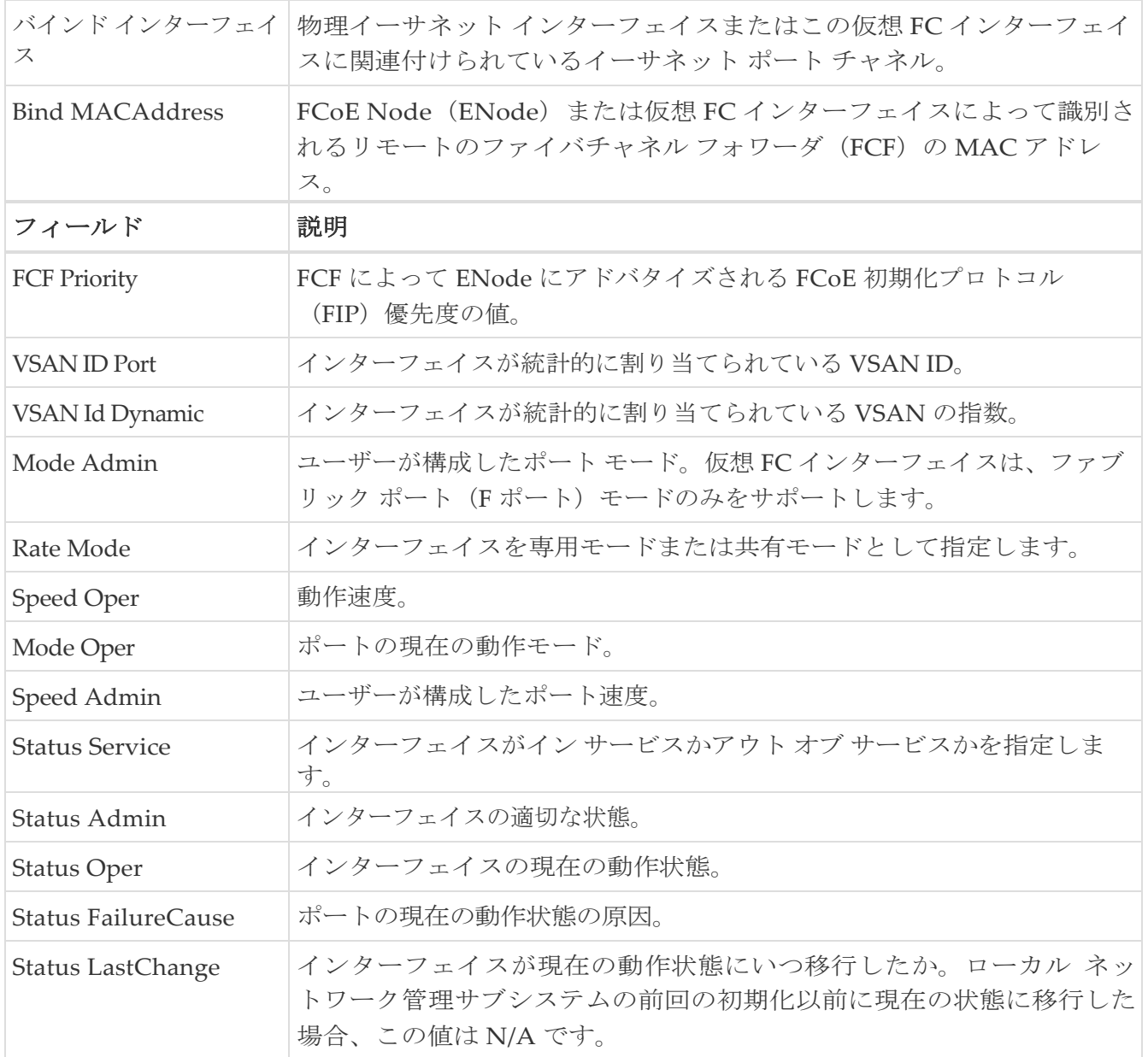

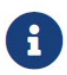

VIG Id フィールドは、4.0(1a) より前のバージョンを実行している N5k スイ <del>12000</del>

## <span id="page-24-0"></span>イーサネット インターフェイス

テーブルの [説明(Description)] および [管理者(fields)] フィールドは変更できます。残りのフ ィールドは情報提供のみを目的としています。

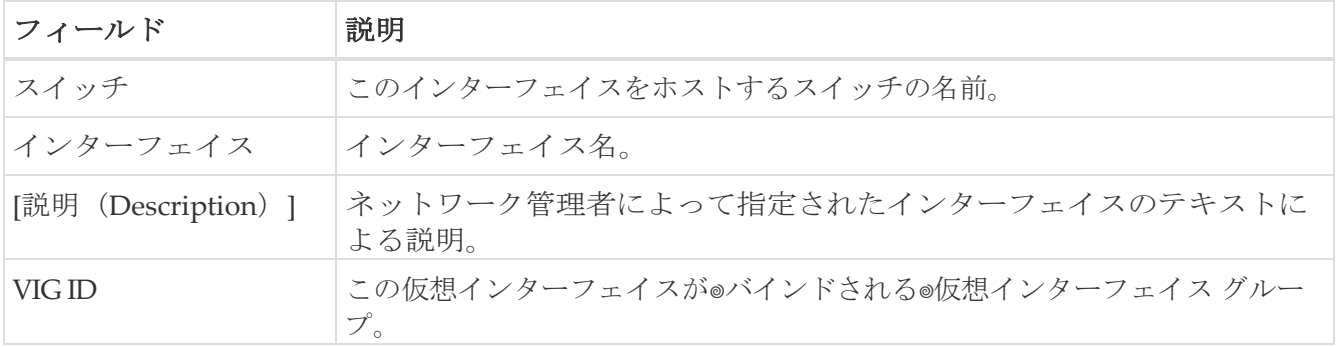

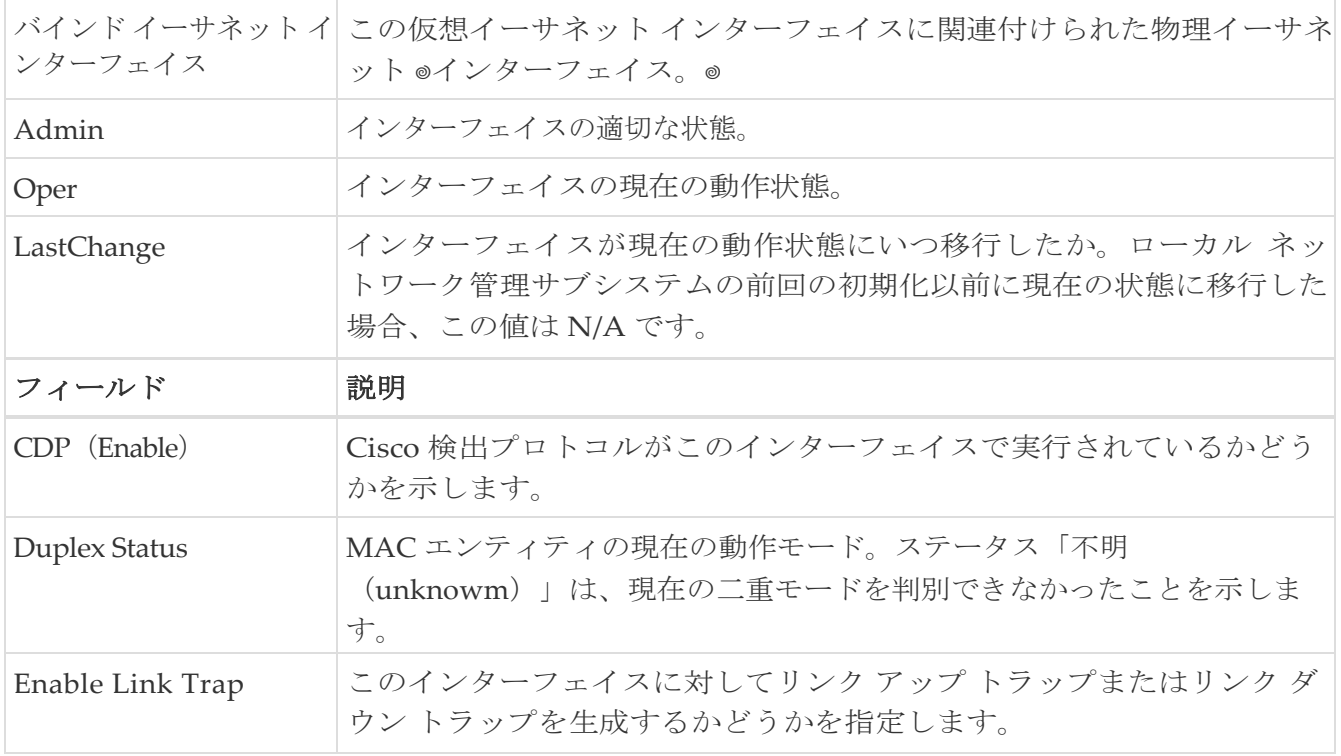

この表は、4.0(1a) より前のバージョンを実行している N5k スイッチにのみ適用されます。

## <span id="page-25-0"></span>仮想 **FC** イーサネット

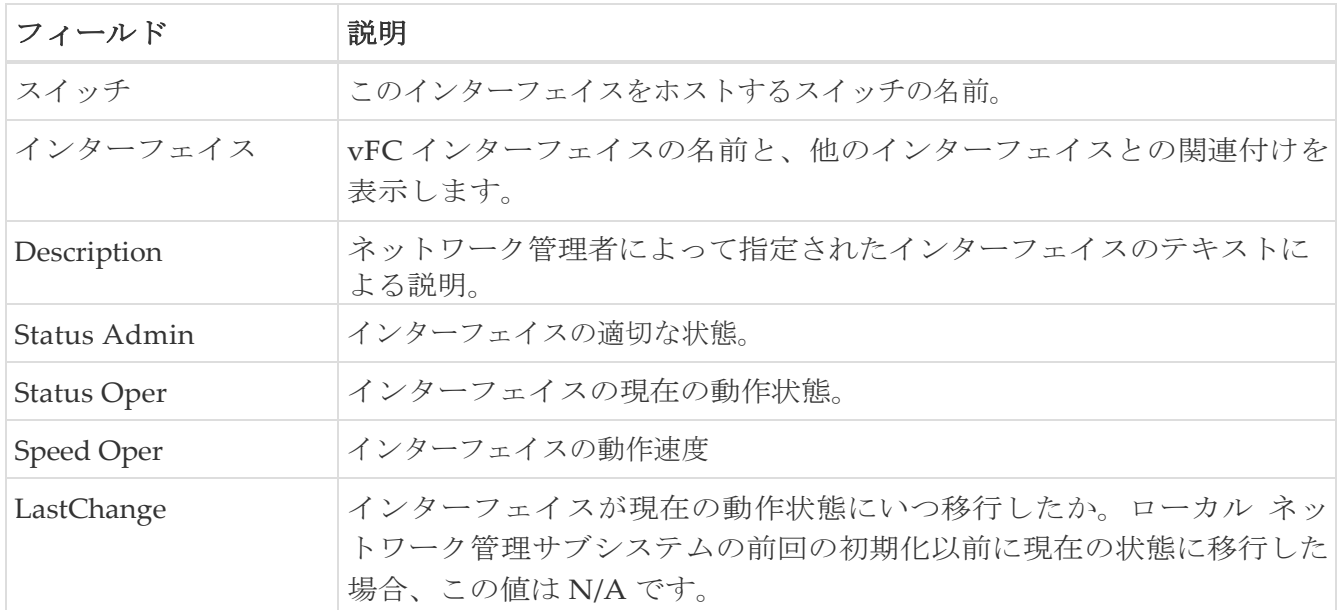

#### <span id="page-25-1"></span>クイック構成ツール

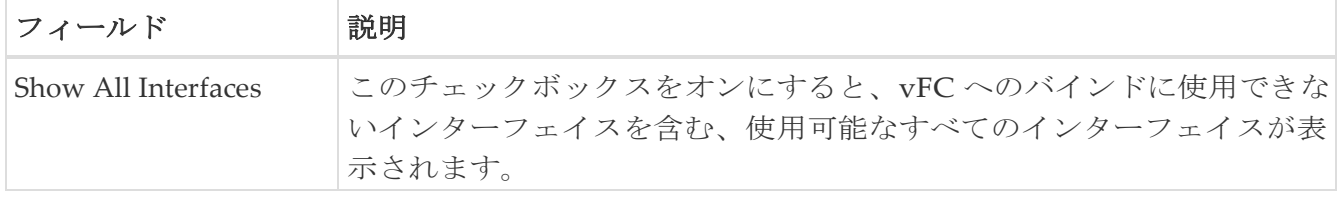

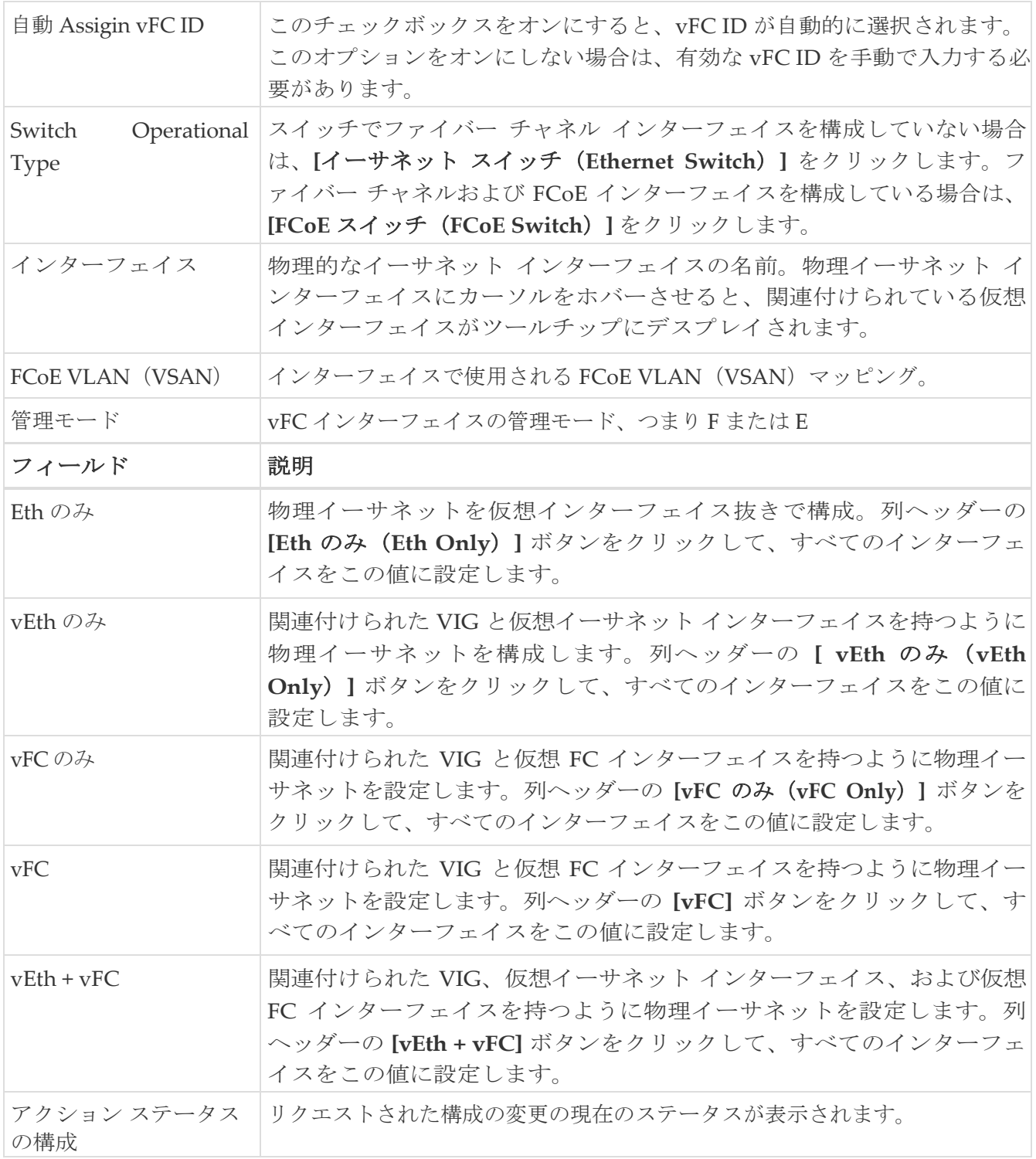

8

vEth のみ、vFC のみ、vEth + vFC 列は、バージョン 4.0(1a)N1 を実行している N5K スイッチには適用されません。 [VLAN (VSAN) マッピング (VLAN(VSAN) Mapping)] 列には表示されません。

# <span id="page-26-0"></span>イーサネット インターフェイス

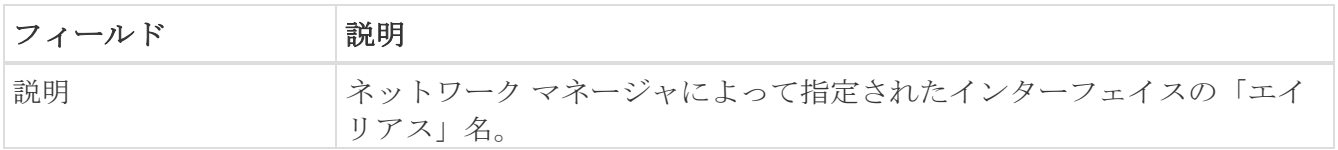

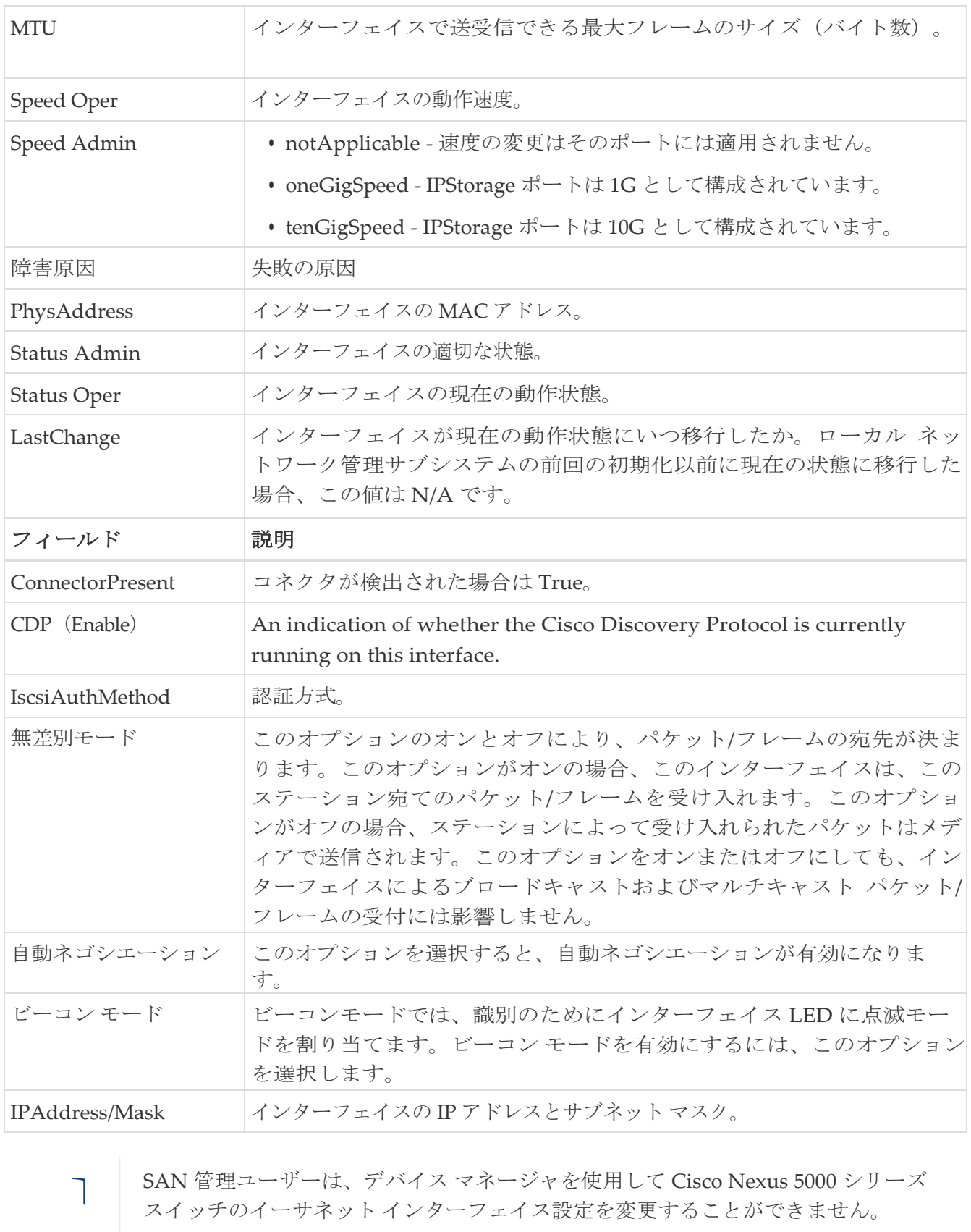

SAN 管理ユーザーは、デバイス マネージャを使用して Cisco Nexus 5000 シリーズ

## <span id="page-27-0"></span>イーサネット インターフェイス **iSCSI**

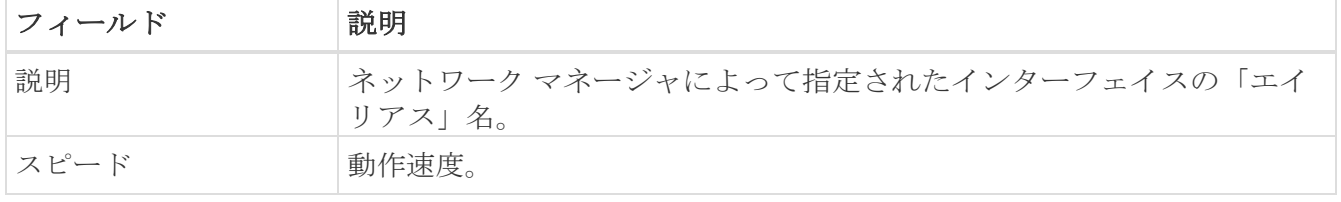

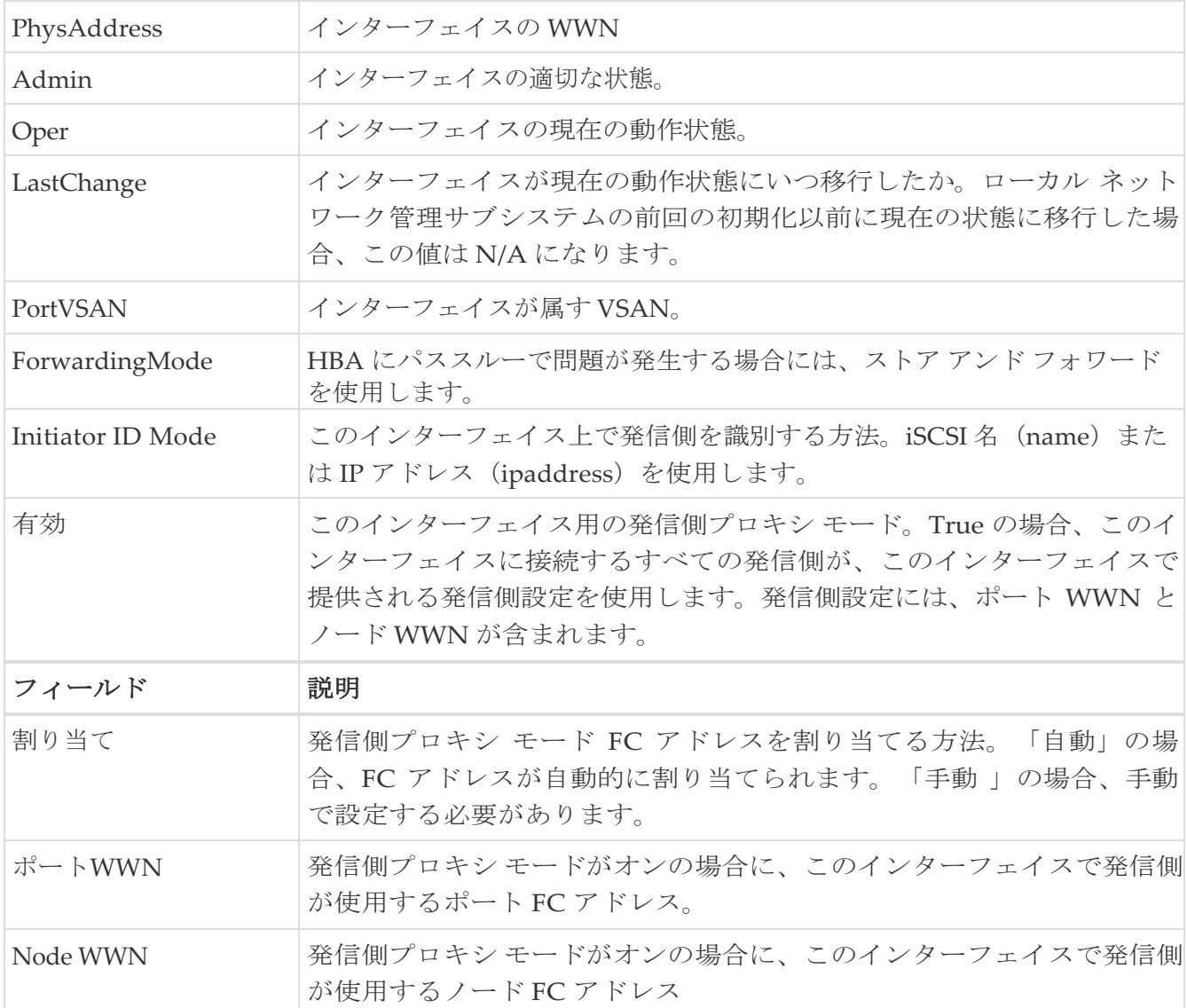

# <span id="page-28-0"></span>イーサネット インターフェイス **iSCSI TCP**

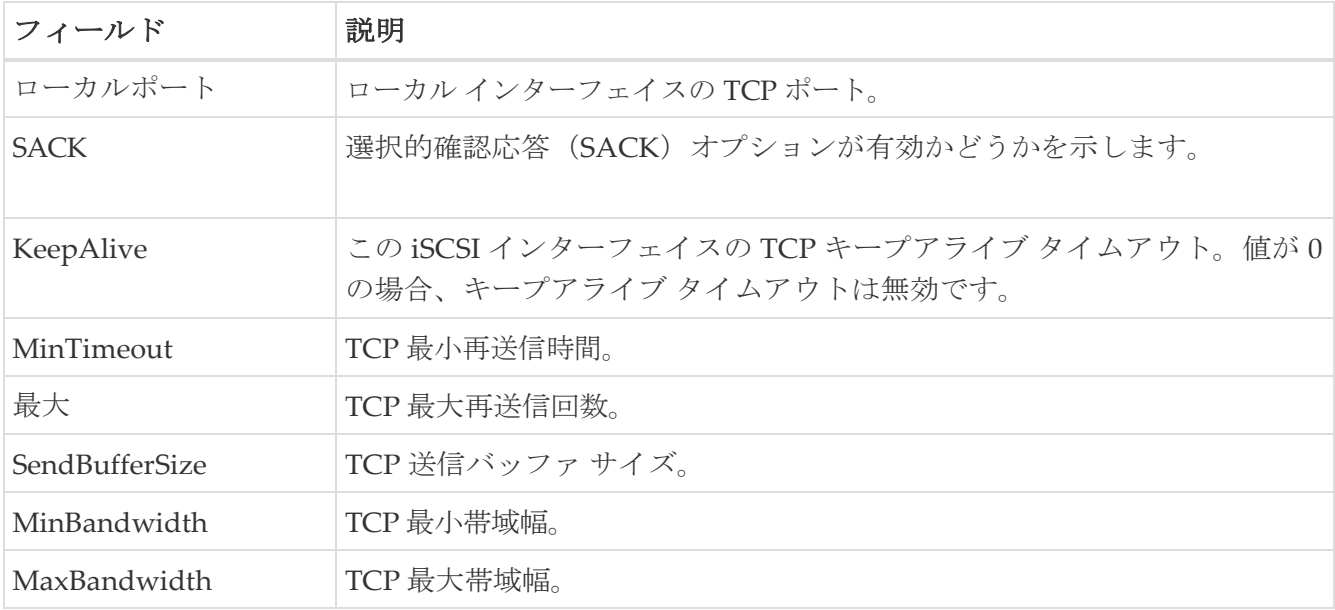

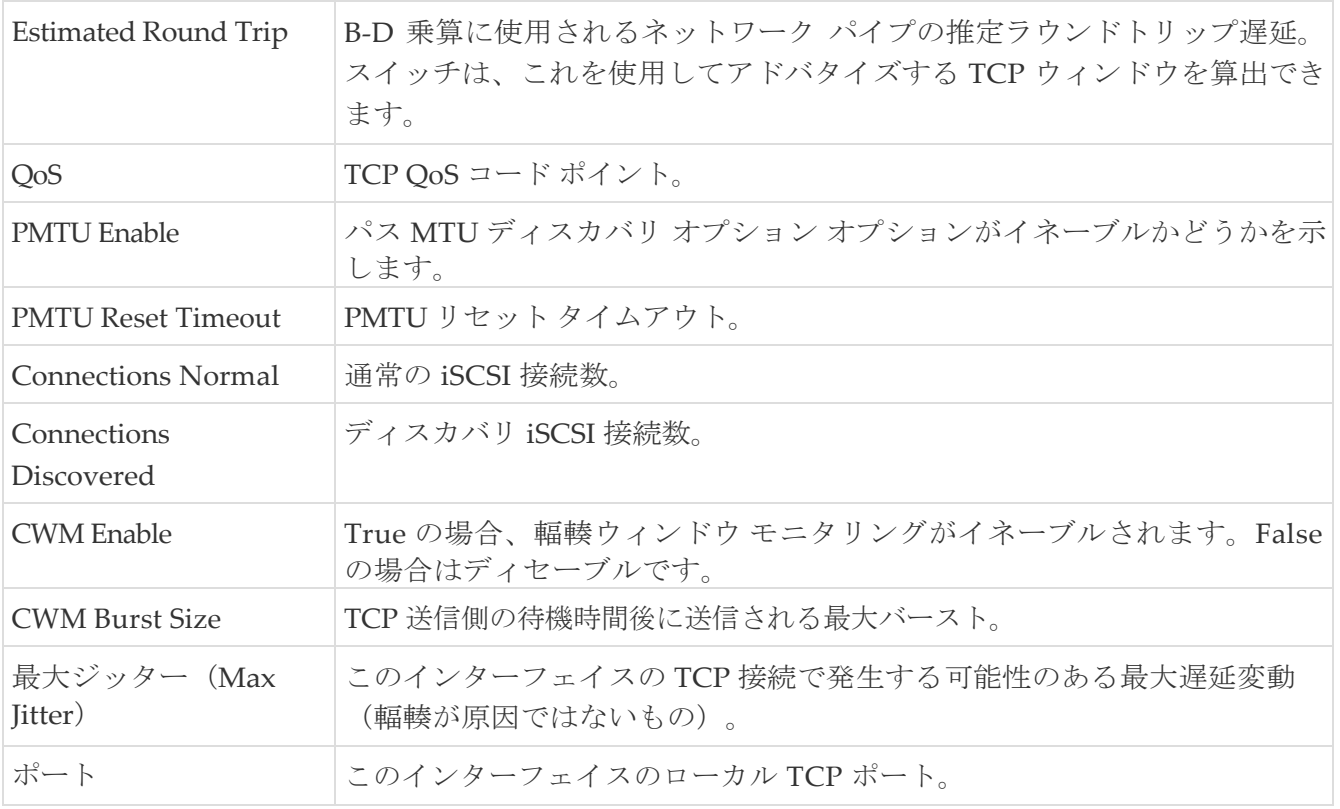

## <span id="page-30-0"></span>イーサネット インターフェイス **VLAN**

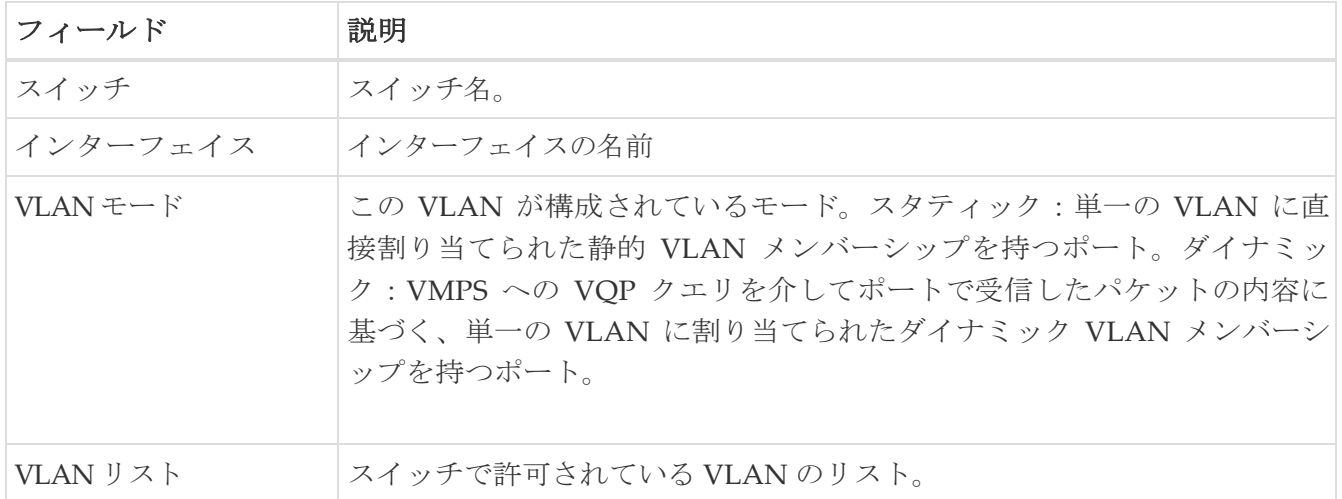

#### <span id="page-30-1"></span>イーサネット **VLAN**

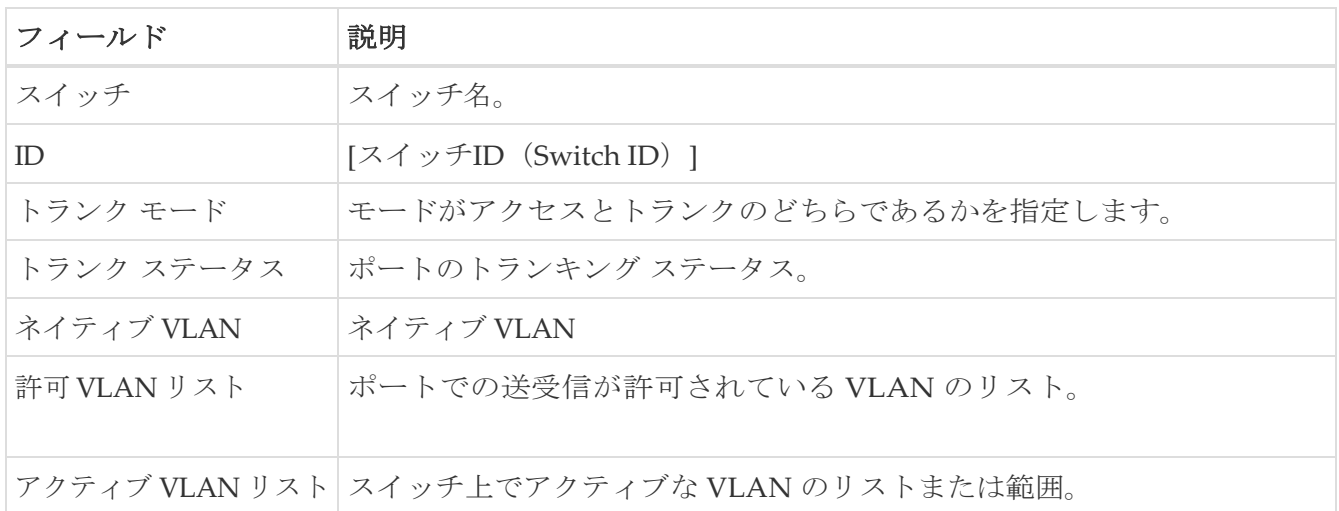

# <span id="page-30-2"></span>**FC** インターフェイス モニタリング トラフィック。

[モニタ(Monitor)] ダイアログボックスには特別なモニタ ダイアログ [コントロールが](https://www.cisco.com/c/en/us/td/docs/switches/datacenter/sw/DCNM_OLH/SAN_Client/fmhelp/dmhelp.html#23409)あります。

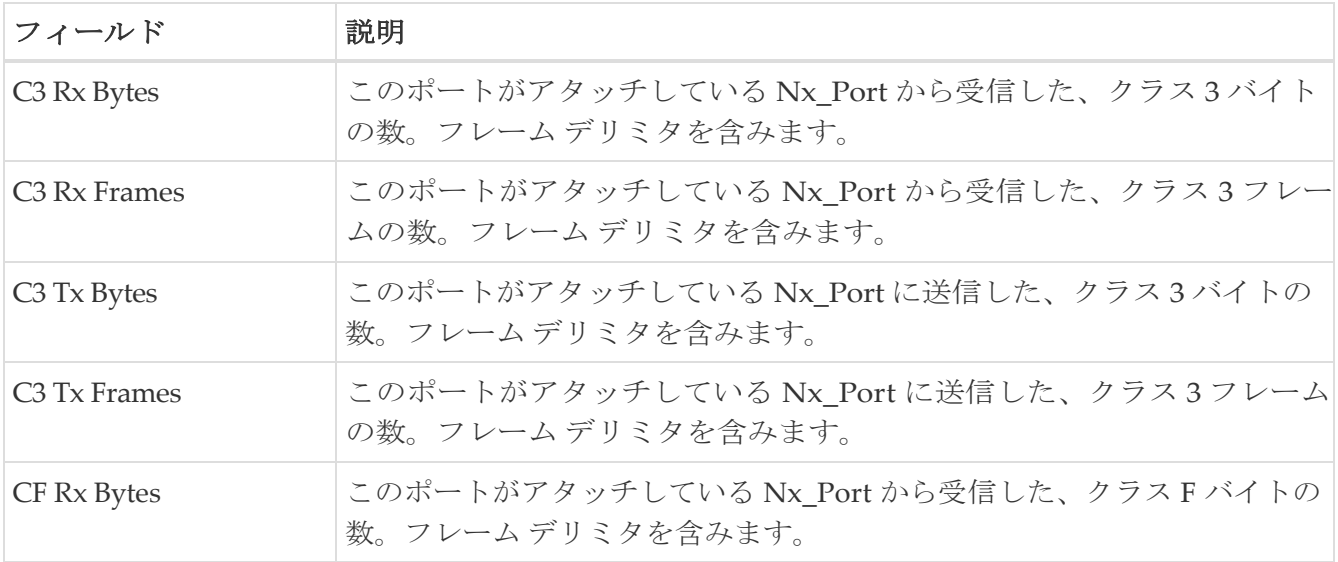

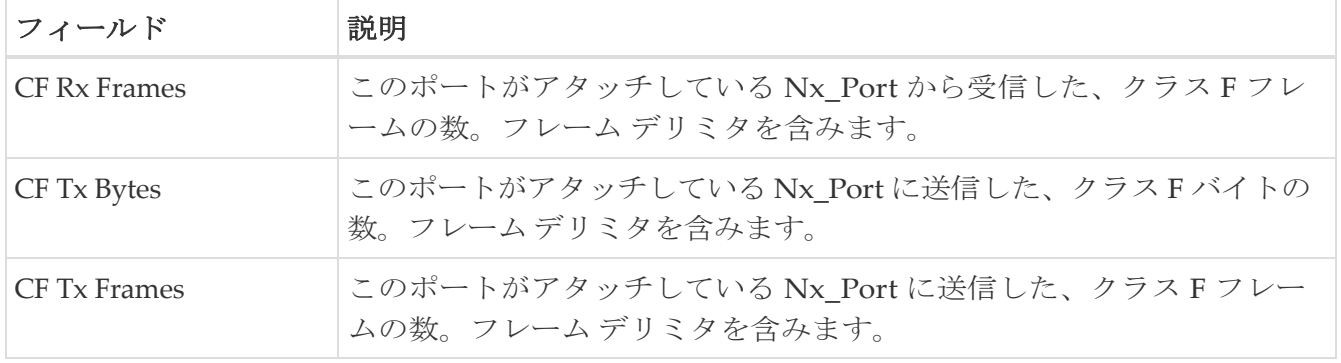

# <span id="page-31-0"></span>**FC** インターフェイス モニタリング プロトコル

[モニタ(Monitor)] ダイアログボックスには特別なモニタ ダイアログ [コントロールが](https://www.cisco.com/c/en/us/td/docs/switches/datacenter/sw/DCNM_OLH/SAN_Client/fmhelp/dmhelp.html#23409)あります。

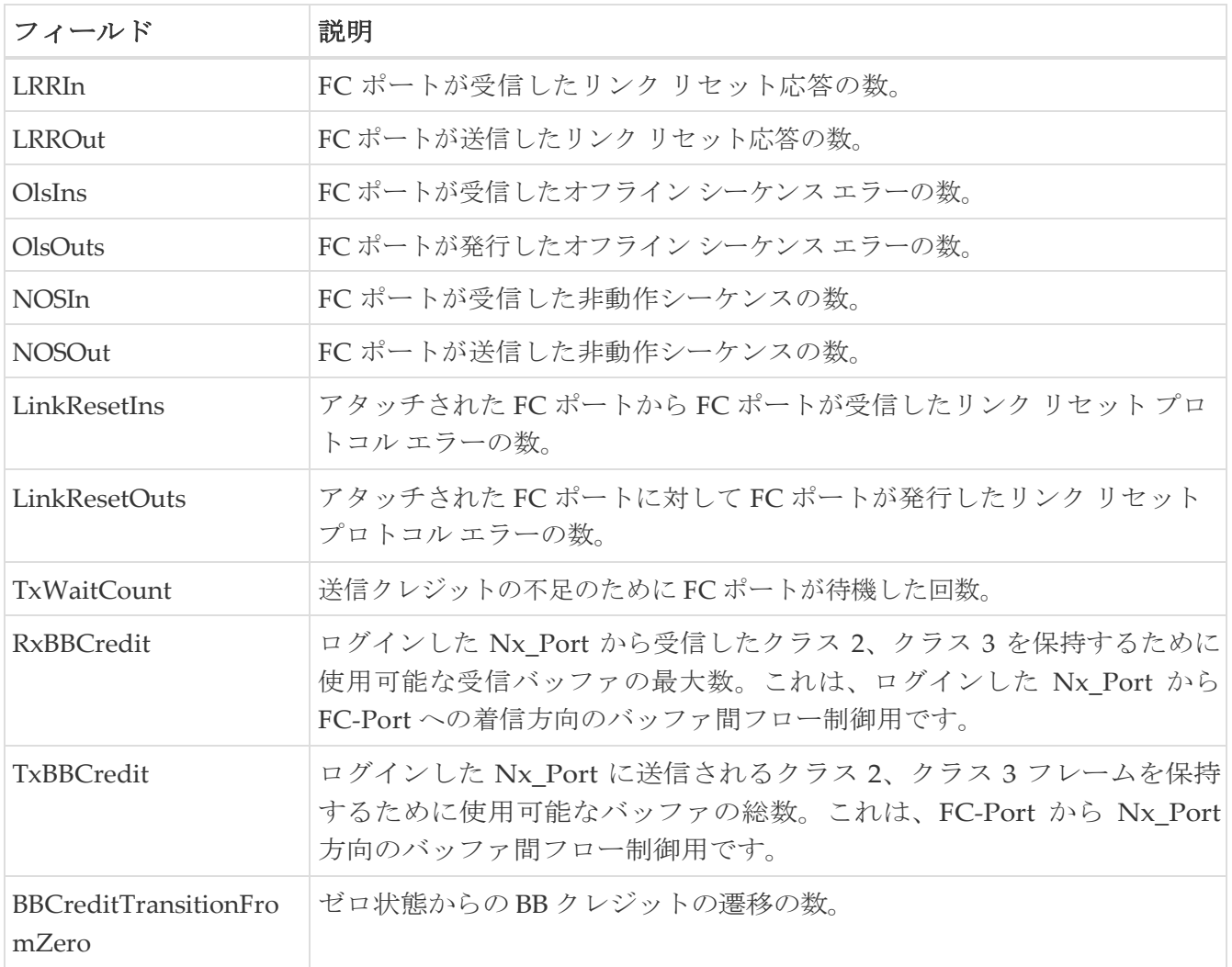

#### <span id="page-31-1"></span>**FC** インターフェイスでの破棄数モニタリング

[モニタ (Monitor) ] ダイアログボックスには特別なモニタ ダイアログ [コントロールが](https://www.cisco.com/c/en/us/td/docs/switches/datacenter/sw/DCNM_OLH/SAN_Client/fmhelp/dmhelp.html#23409)あります。

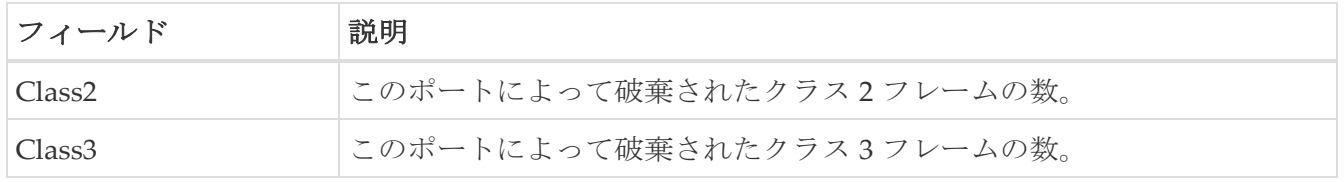

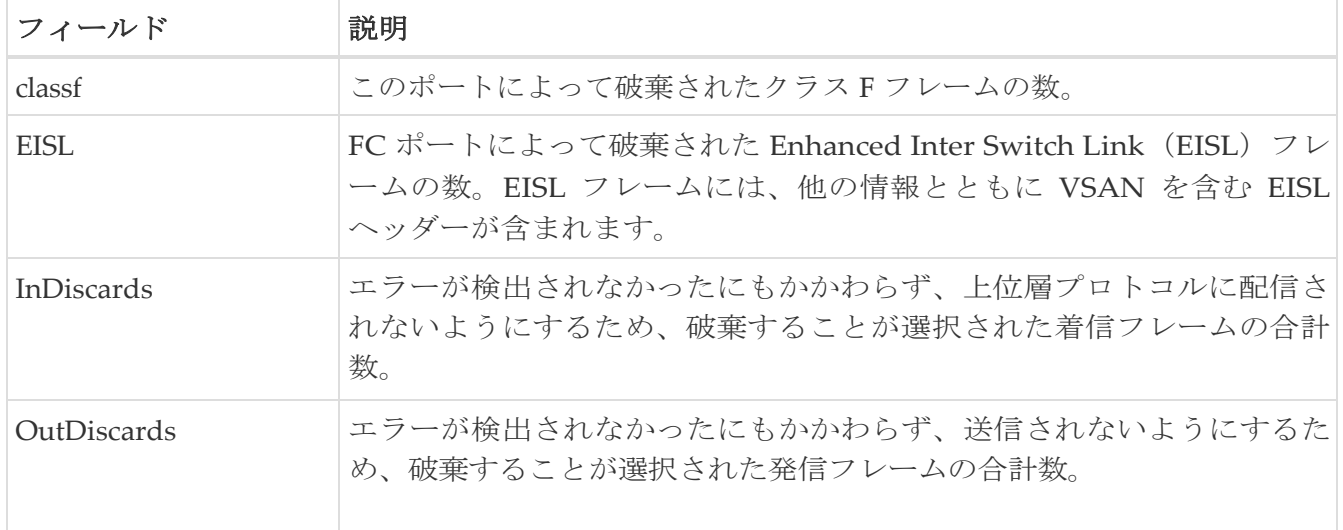

## <span id="page-32-0"></span>**FC** インターフェイス モニタ リンク エラー

[モニタ (Monitor) ] ダイアログボックスには特別なモニタ ダイアログ [コントロールが](https://www.cisco.com/c/en/us/td/docs/switches/datacenter/sw/DCNM_OLH/SAN_Client/fmhelp/dmhelp.html#23409)あります。

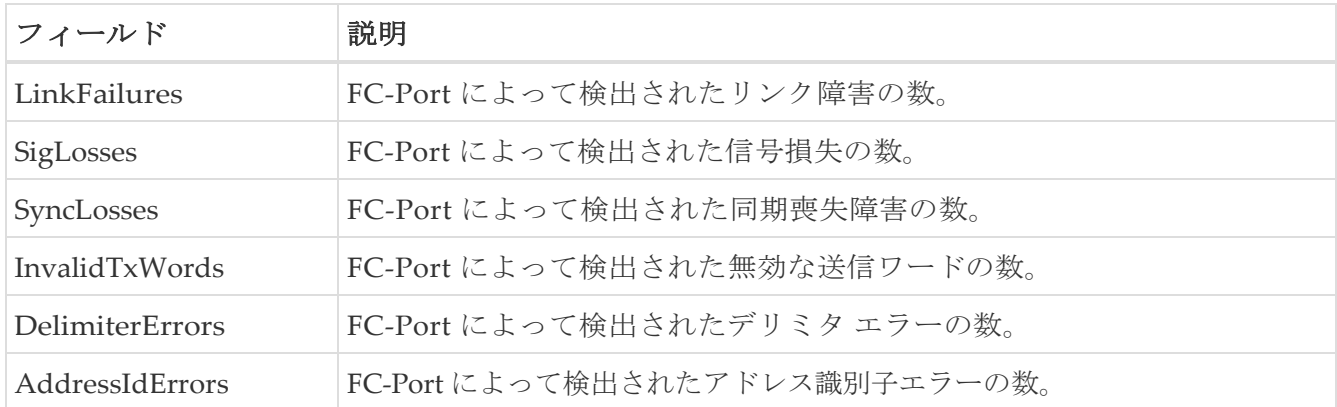

#### <span id="page-32-1"></span>**FC** インターフェイス モニタ フレーム エラー

[モニタ(Monitor)] ダイアログボックスには特別なモニタ ダイアログ [コントロールが](https://www.cisco.com/c/en/us/td/docs/switches/datacenter/sw/DCNM_OLH/SAN_Client/fmhelp/dmhelp.html#23409)あります。

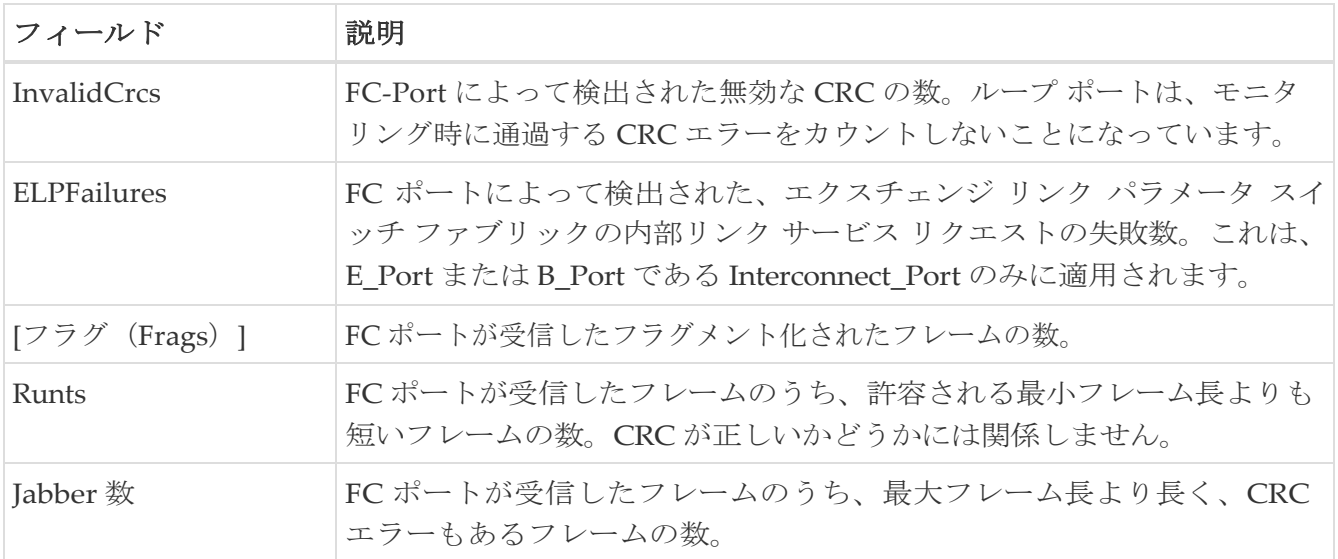

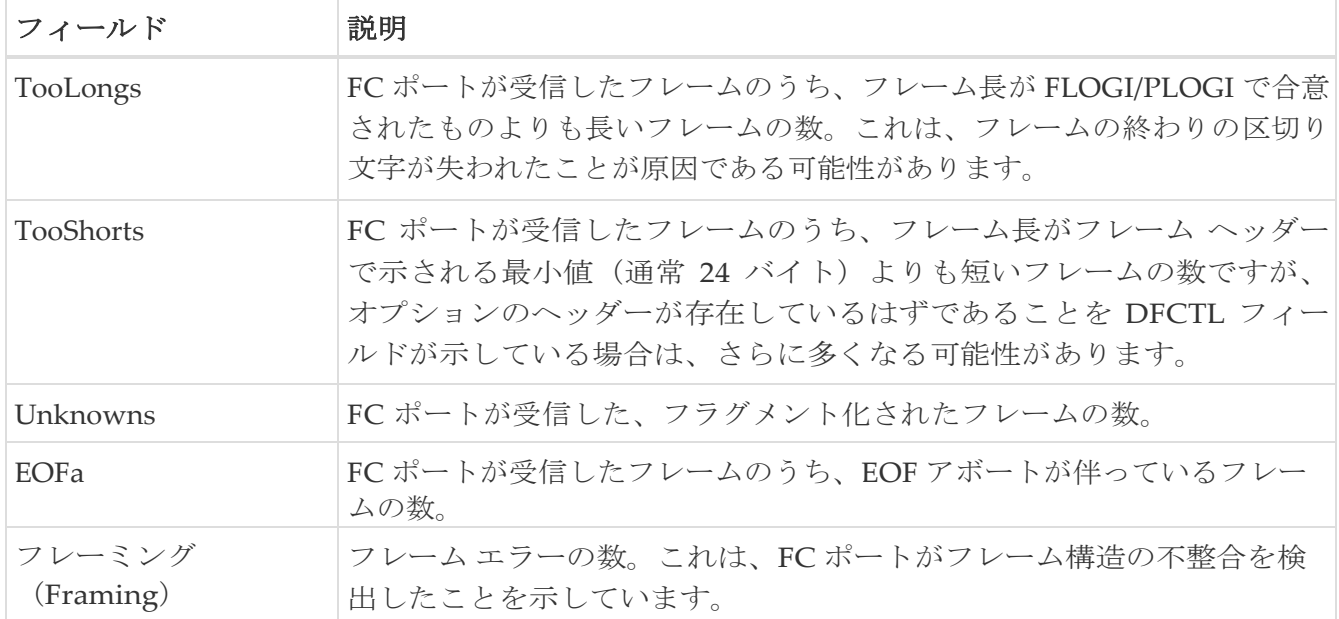

#### <span id="page-33-0"></span>**FC** インターフェイス モニタ クラス **2** トラフィック

[モニタ (Monitor)] ダイアログボックスには特別なモニタ ダイアログ [コントロールが](https://www.cisco.com/c/en/us/td/docs/switches/datacenter/sw/DCNM_OLH/SAN_Client/fmhelp/dmhelp.html#23409)あります。

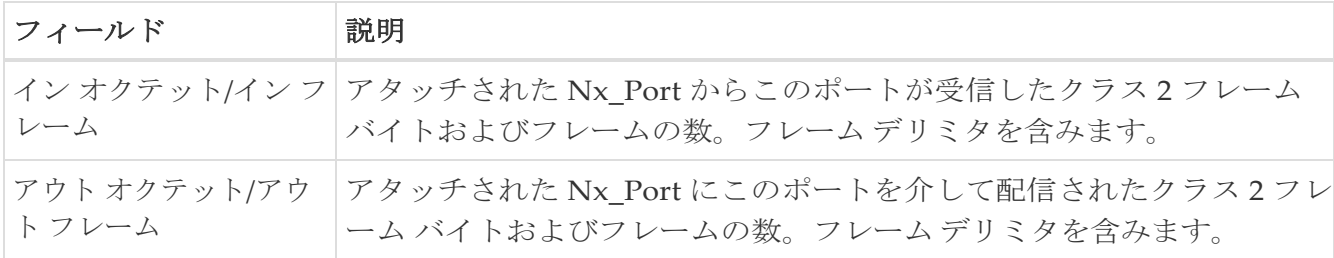

#### <span id="page-33-1"></span>**FC** インターフェイス モニタ クラス **2** エラー

[モニタ (Monitor) ] ダイアログボックスには特別なモニタ ダイアログ [コントロールが](https://www.cisco.com/c/en/us/td/docs/switches/datacenter/sw/DCNM_OLH/SAN_Client/fmhelp/dmhelp.html#23409)あります。

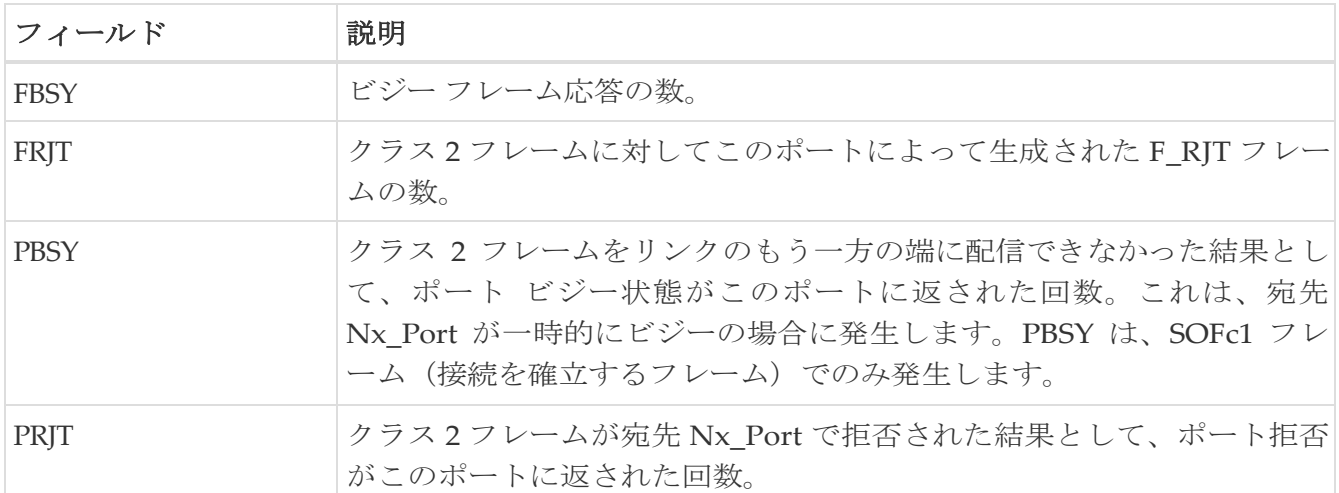

#### <span id="page-33-2"></span>**FC** インターフェース モニター **FICON**

[モニター(Monitor)] ダイアログボックスには特別なモニター ダイアログ [コントロールが](https://www.cisco.com/c/en/us/td/docs/switches/datacenter/sw/DCNM_OLH/SAN_Client/fmhelp/dmhelp.html#23409)あります。

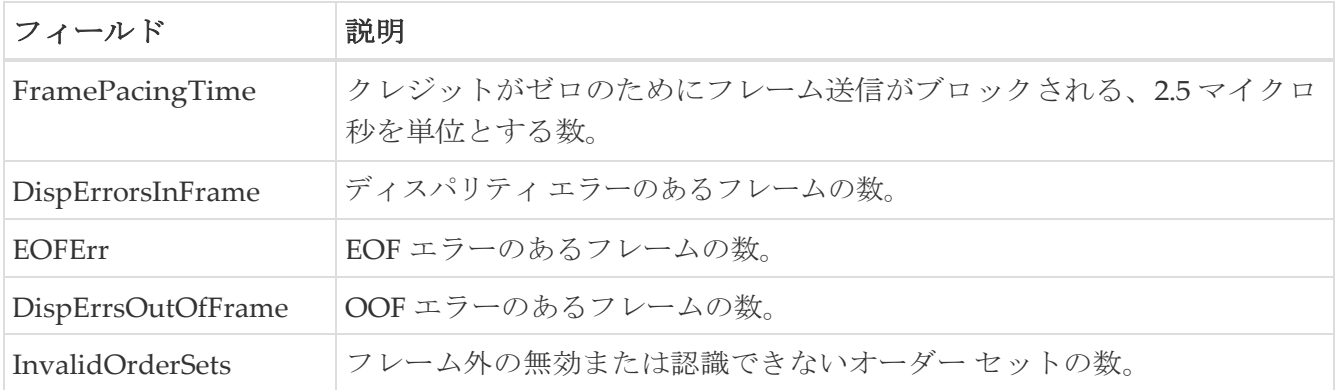

#### <span id="page-34-0"></span>オーバーサブスクリプションの確認

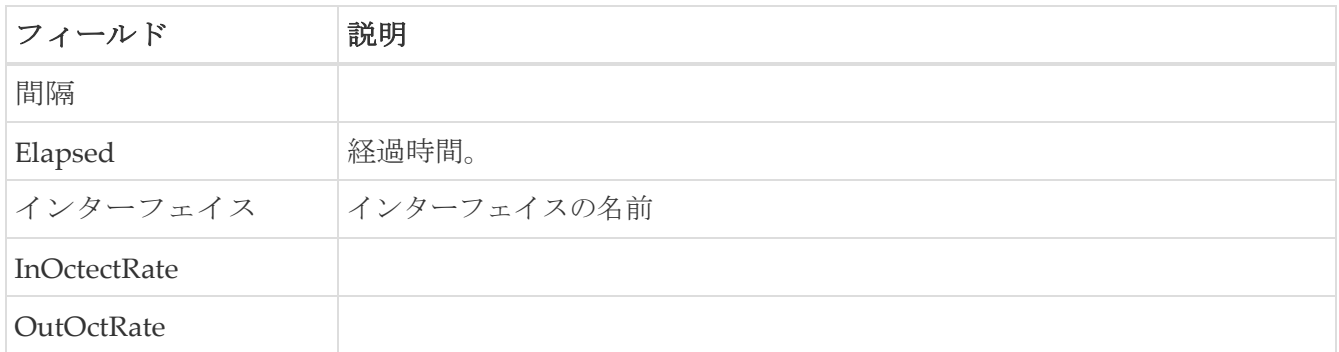

# <span id="page-34-1"></span>仮想 **FC** インターフェイス モニタリング トラフィック

[モニタ (Monitor) ] ダイアログボックスには特別なモニタ ダイアログ [コントロールが](https://www.cisco.com/c/en/us/td/docs/switches/datacenter/sw/DCNM_OLH/SAN_Client/fmhelp/dmhelp.html#23409)あります。

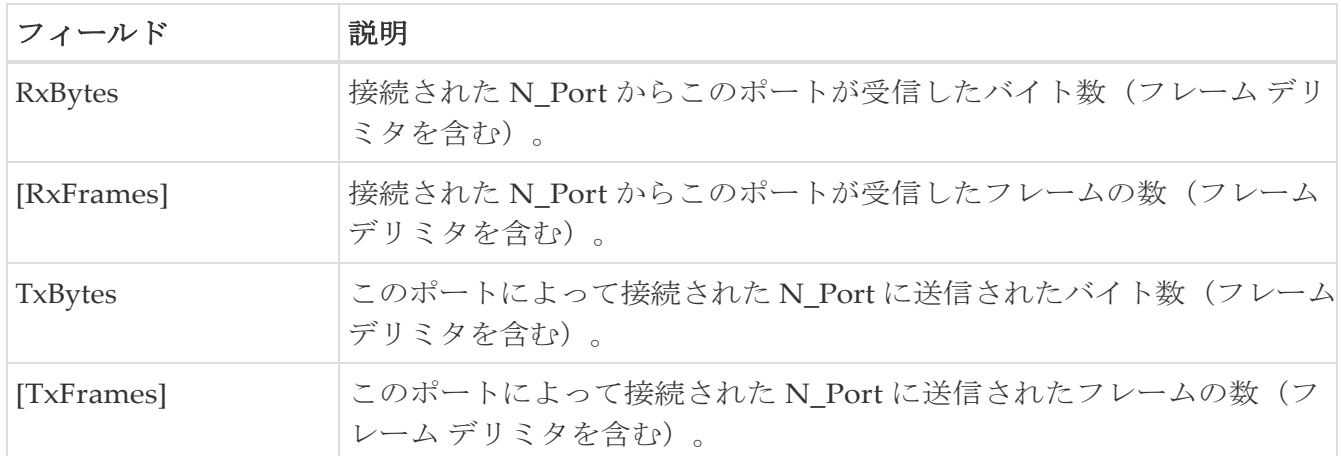

#### <span id="page-34-2"></span>仮想 **FC** インターフェイス モニタ廃棄数

[モニター(Monitor)] ダイアログボックスには特別なモニター ダイアログ [コントロールが](https://www.cisco.com/c/en/us/td/docs/switches/datacenter/sw/DCNM_OLH/SAN_Client/fmhelp/dmhelp.html#23409)あります。

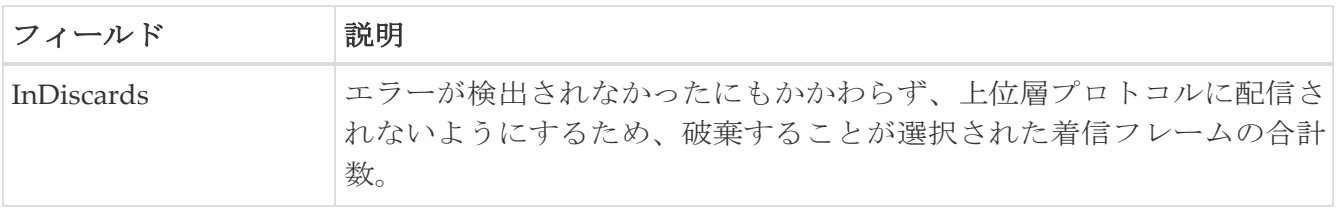

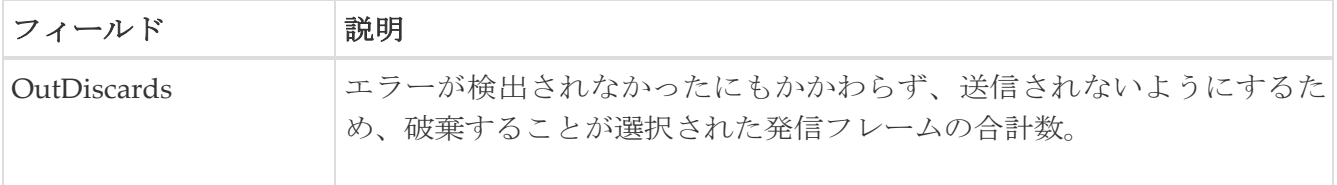

## <span id="page-35-0"></span>仮想 **FC** インターフェイス モニタ エラー

[モニター(Monitor)] ダイアログボックスには特別なモニター ダイアログ [コントロールが](https://www.cisco.com/c/en/us/td/docs/switches/datacenter/sw/DCNM_OLH/SAN_Client/fmhelp/dmhelp.html#23409)あります。

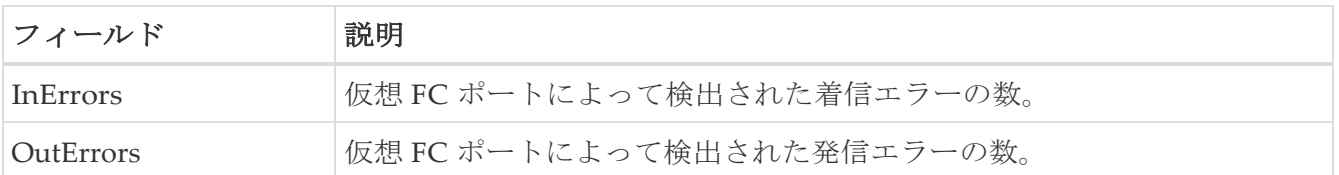

## <span id="page-35-1"></span>イーサネット インターフェイス **Dot3Stats**

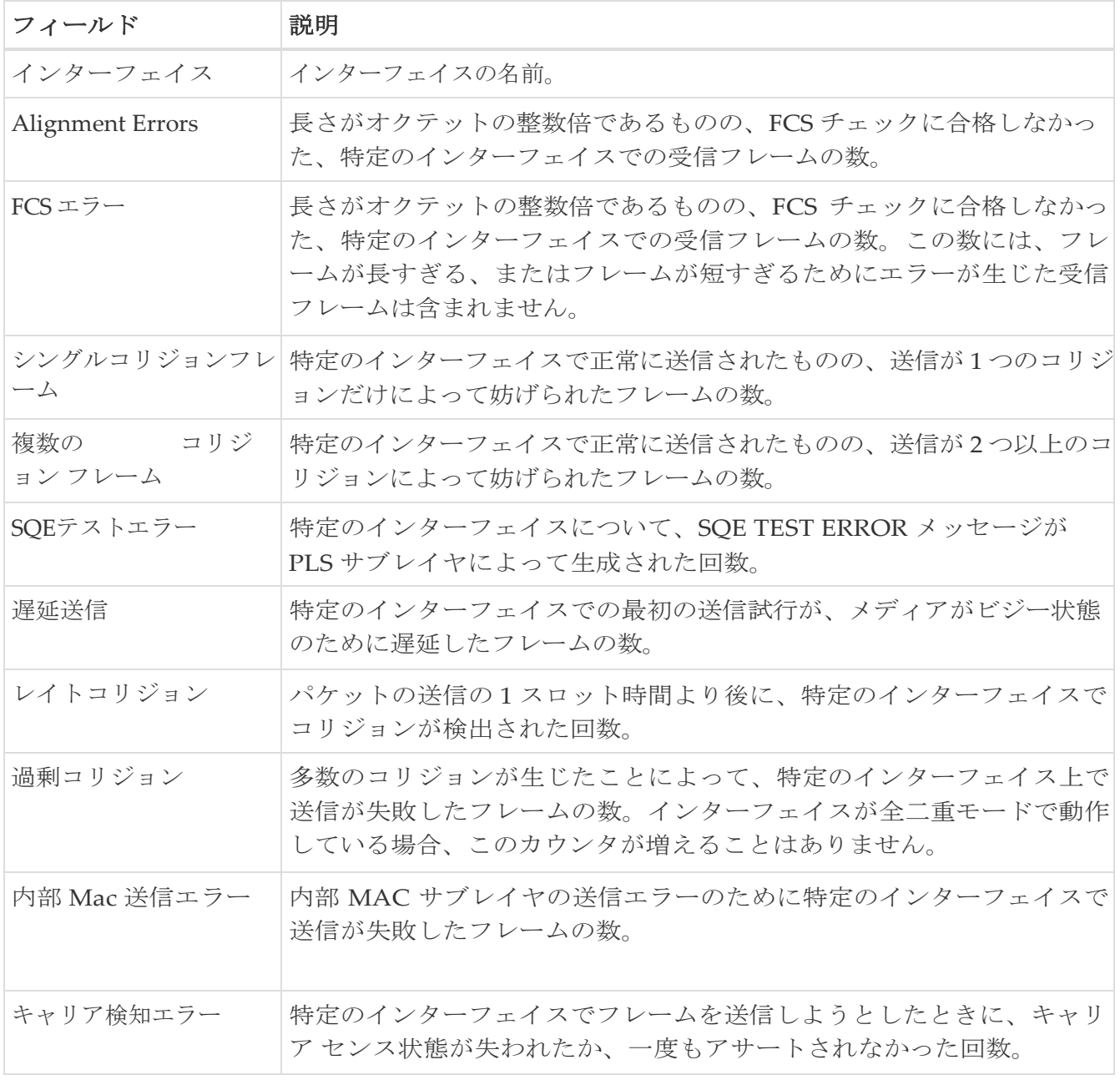
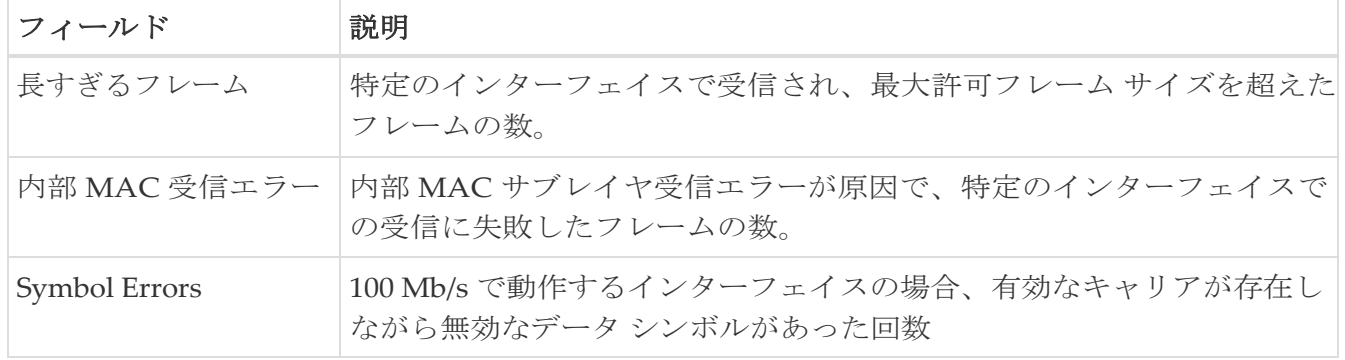

#### インターフェイス モニター

[モニター(Monitor)] ダイアログボックスには特別なモニター ダイアログ [コントロールが](https://www.cisco.com/c/en/us/td/docs/switches/datacenter/sw/DCNM_OLH/SAN_Client/fmhelp/dmhelp.html#23409)あります。

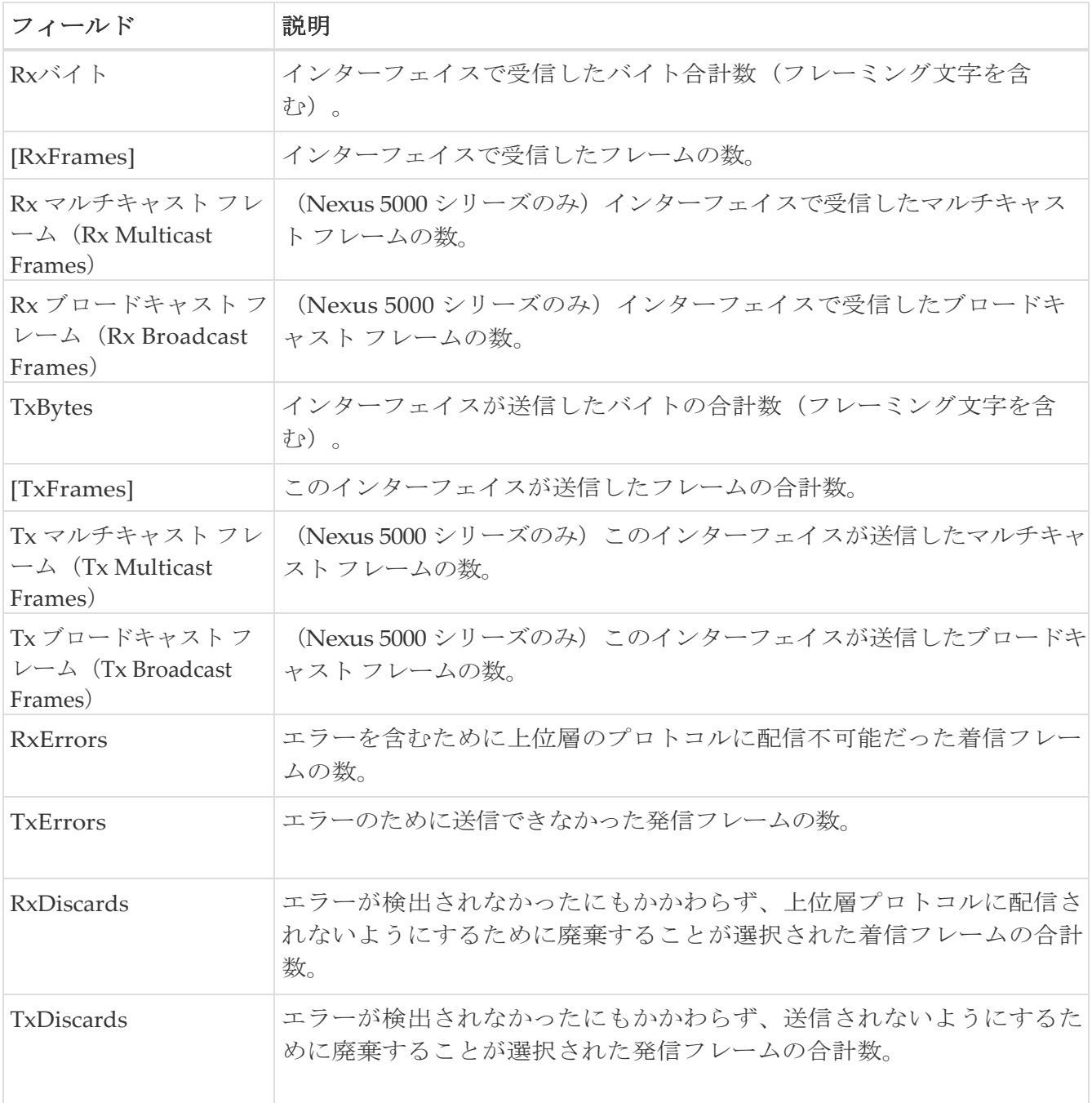

# イーサネット ポートチャネル

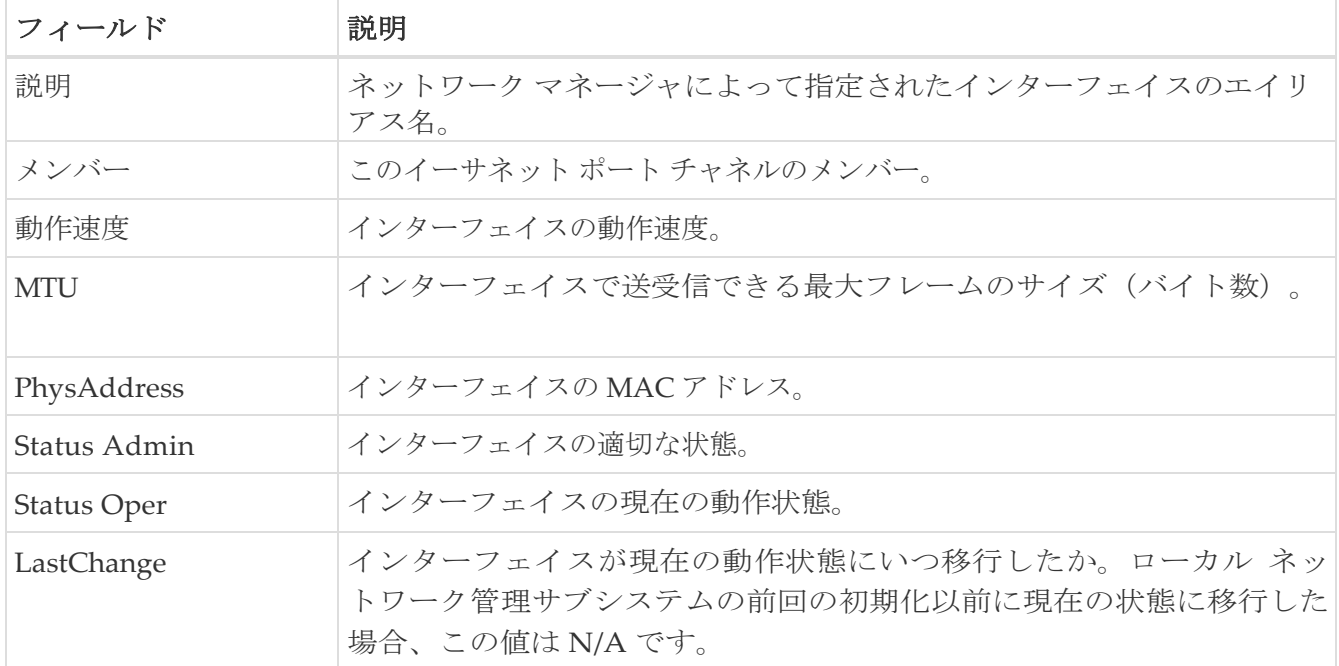

### イーサネット インターフェイス モニター **iSCSI** 接続

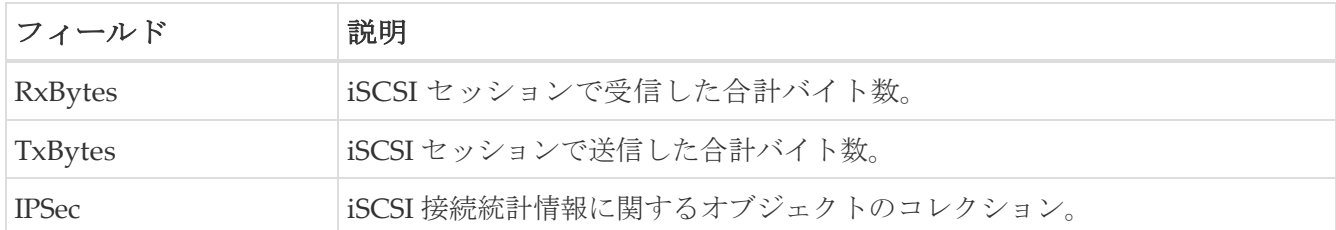

#### イーサネット インターフェース モニター **TCP**

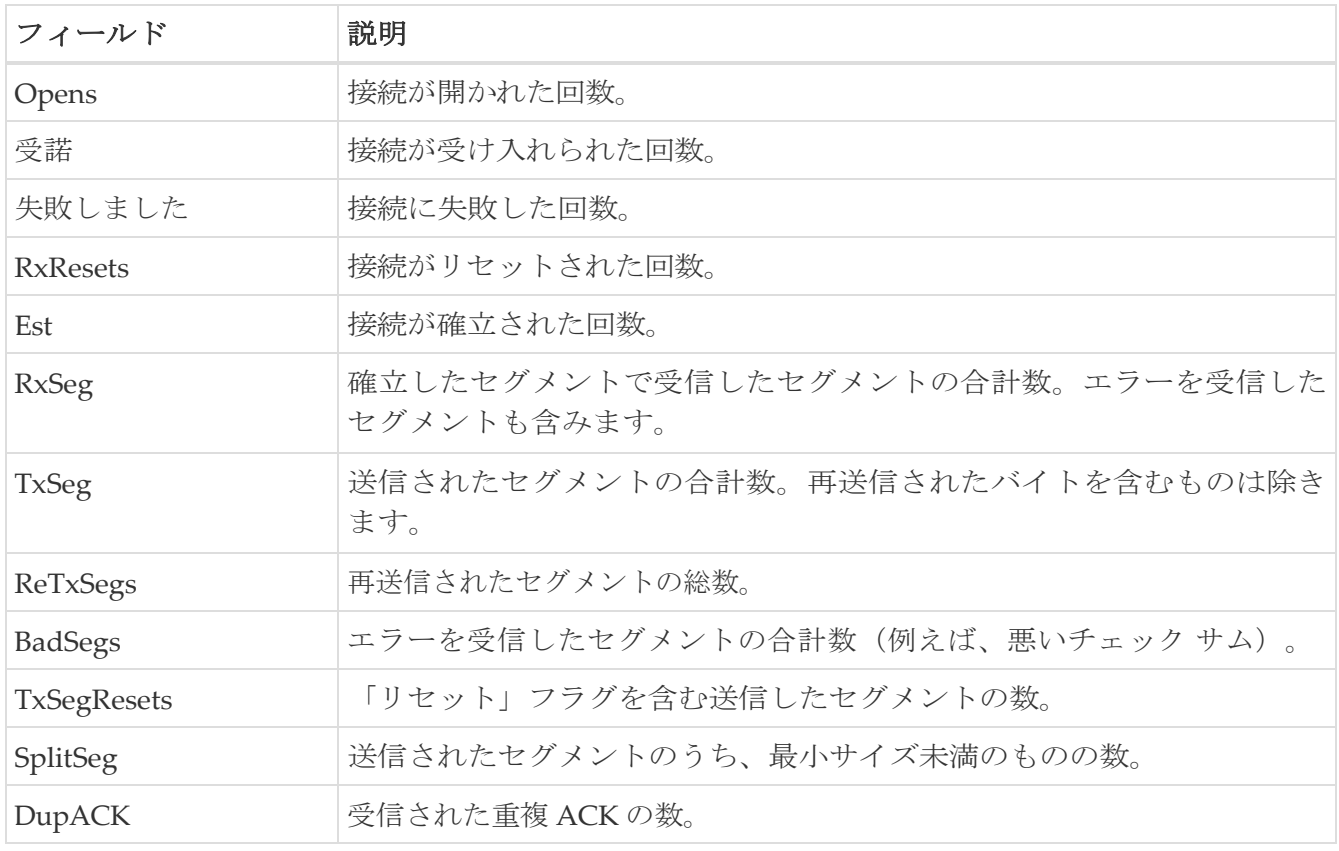

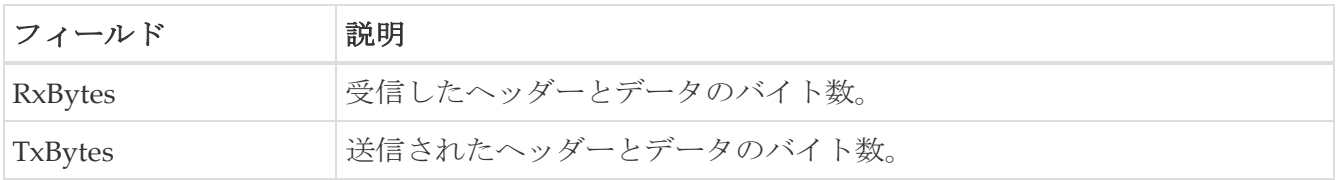

#### **FCIP** モニター

[モニター(Monitor)] ダイアログボックスには特別なモニター ダイアログ [コントロールが](https://www.cisco.com/c/en/us/td/docs/switches/datacenter/sw/DCNM_OLH/SAN_Client/fmhelp/dmhelp.html#23409)あります。

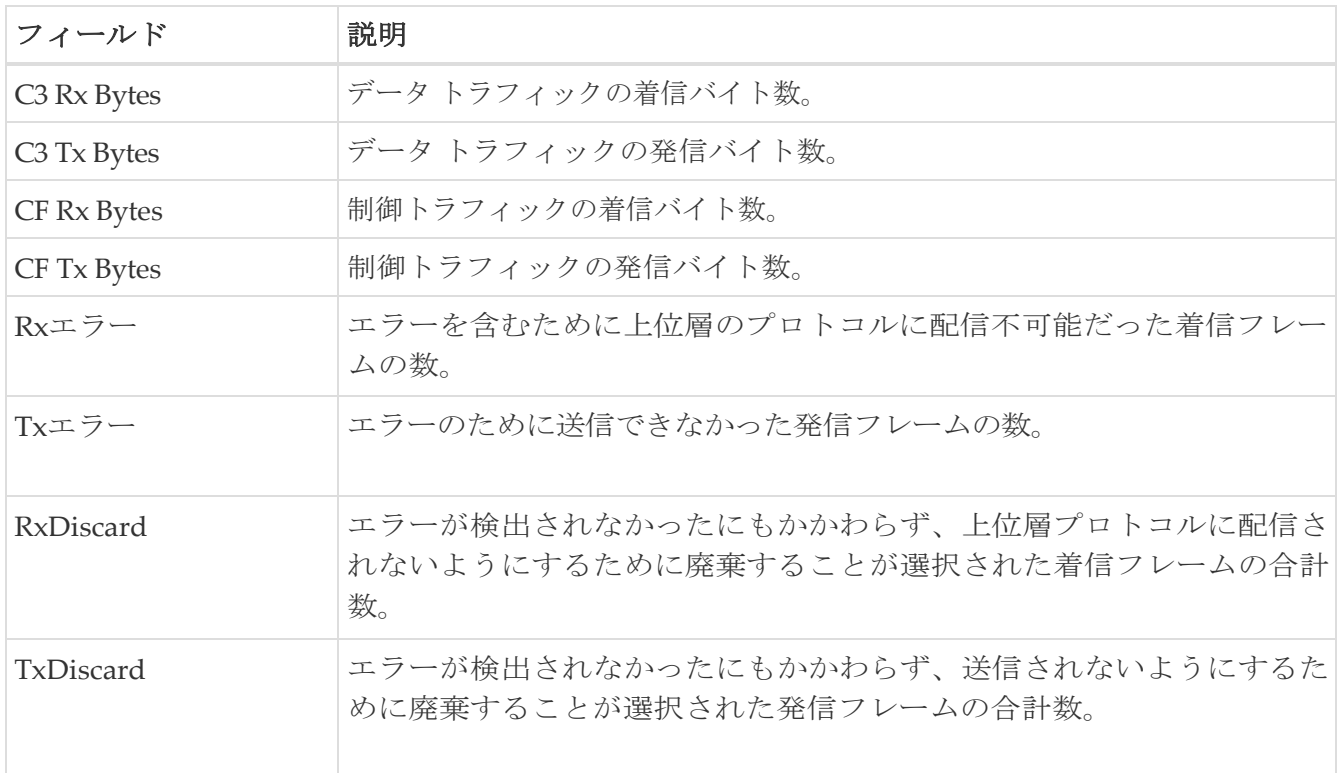

#### **SVC** インターフェイスのモニター

[モニター(Monitor)] ダイアログボックスには特別なモニター ダイアログ [コントロールが](https://www.cisco.com/c/en/us/td/docs/switches/datacenter/sw/DCNM_OLH/SAN_Client/fmhelp/dmhelp.html#23409)あります。

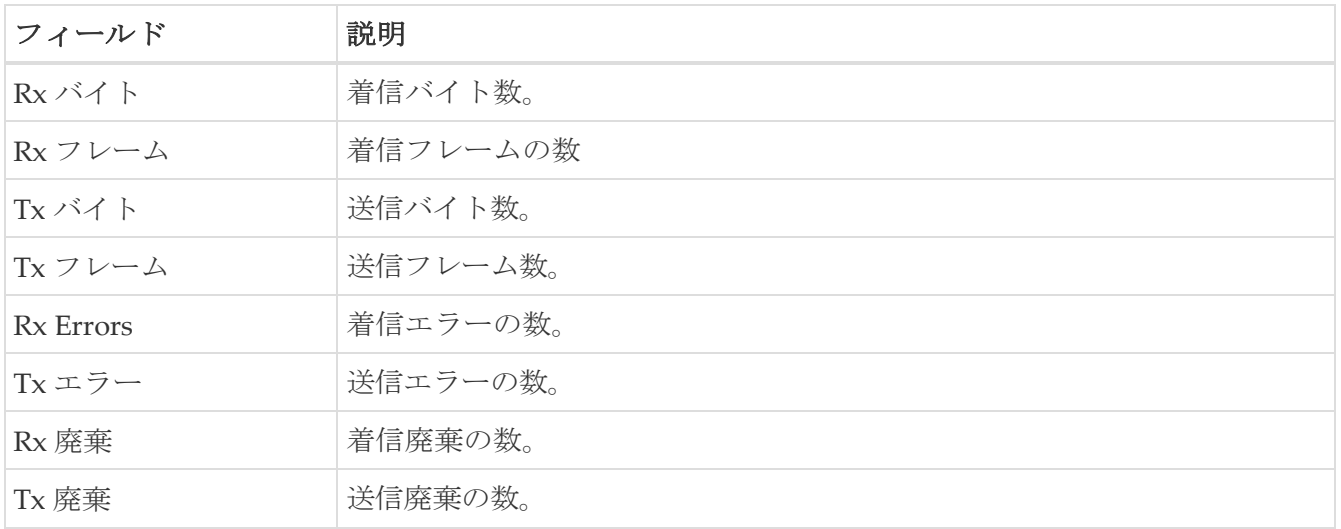

#### **SVC NPort** のモニター

[モニター(Monitor)] ダイアログボックスには特別なモニター ダイアログ [コントロールが](https://www.cisco.com/c/en/us/td/docs/switches/datacenter/sw/DCNM_OLH/SAN_Client/fmhelp/dmhelp.html#23409)あります。

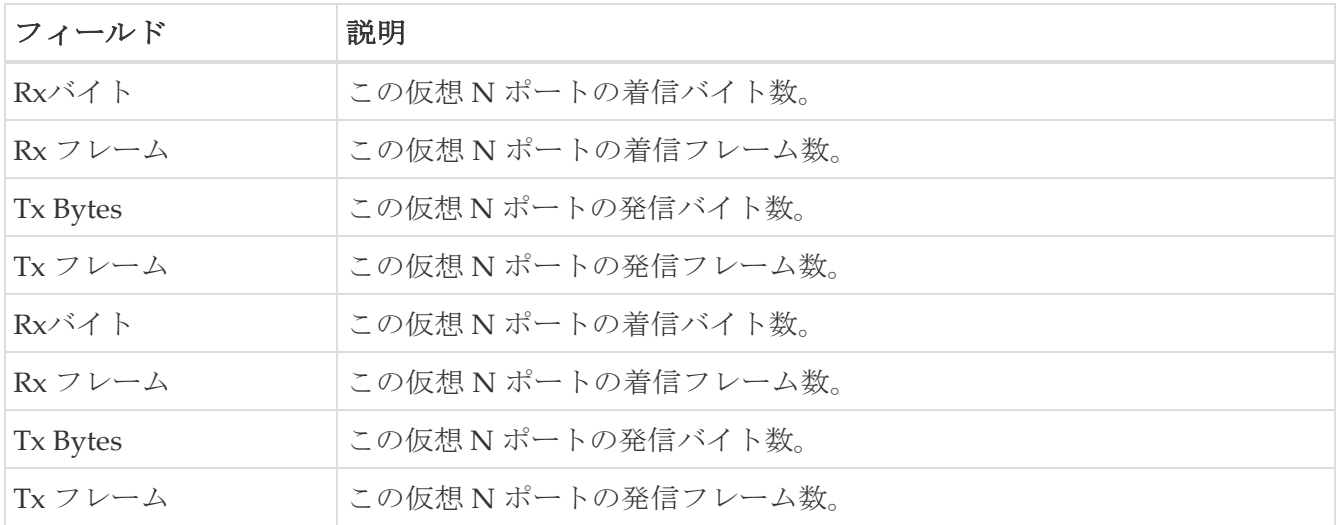

#### **SVC** セッション **FCP** のモニター

[モニター(Monitor)] ダイアログボックスには特別なモニター ダイアログ [コントロールが](https://www.cisco.com/c/en/us/td/docs/switches/datacenter/sw/DCNM_OLH/SAN_Client/fmhelp/dmhelp.html#23409)あります。

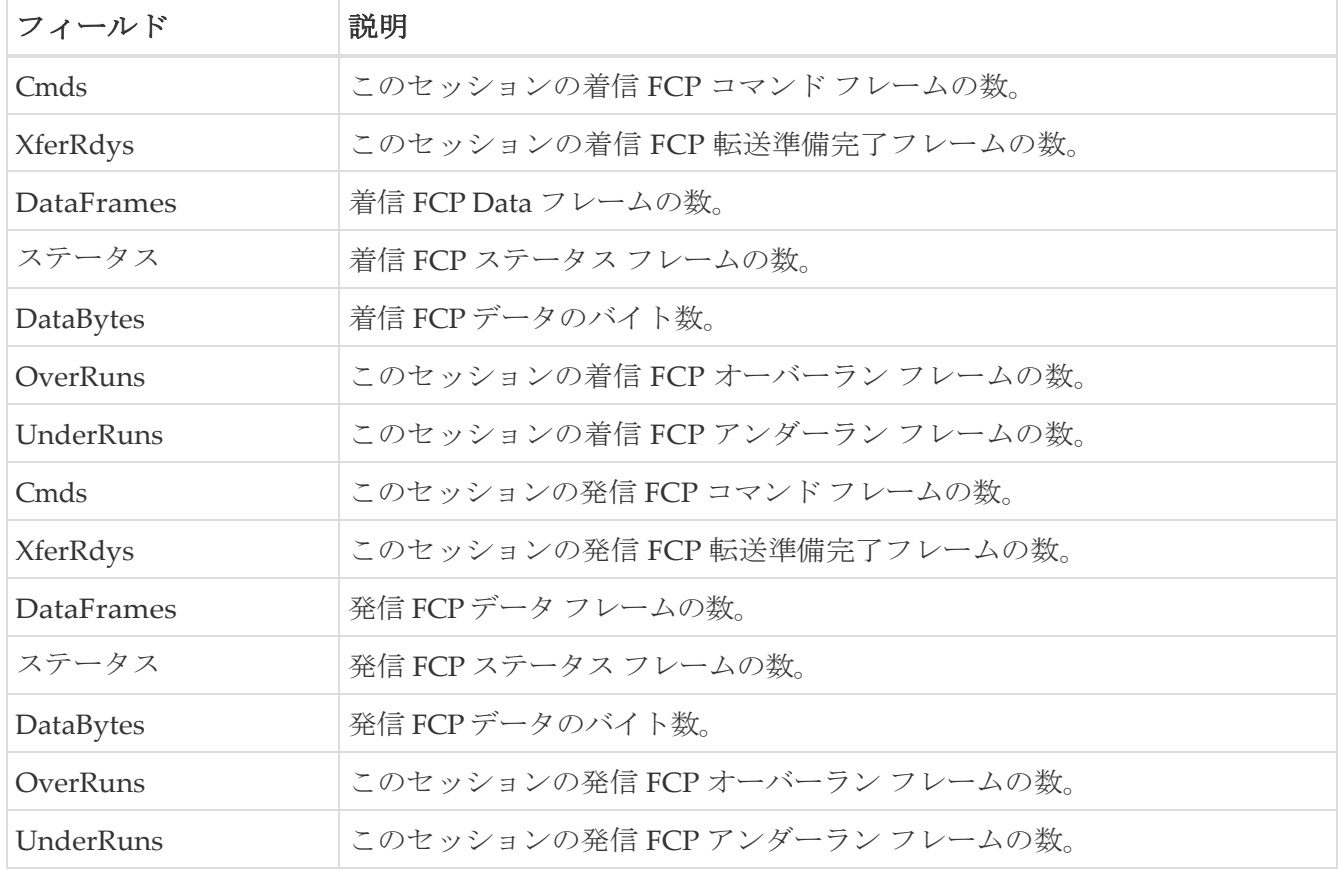

#### **SVC** セッション その他のモニター

[モニター(Monitor)] ダイアログボックスには特別なモニター ダイアログ [コントロールが](https://www.cisco.com/c/en/us/td/docs/switches/datacenter/sw/DCNM_OLH/SAN_Client/fmhelp/dmhelp.html#23409)あります。

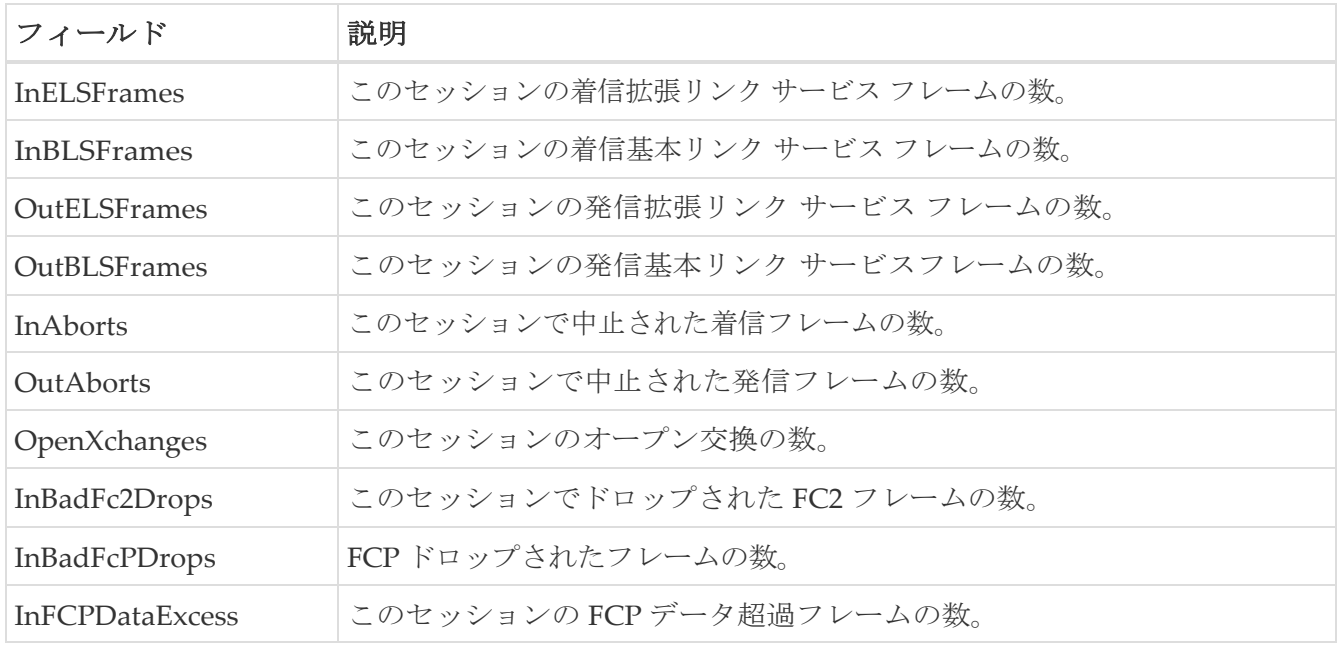

#### **FCIP** インターフェイス

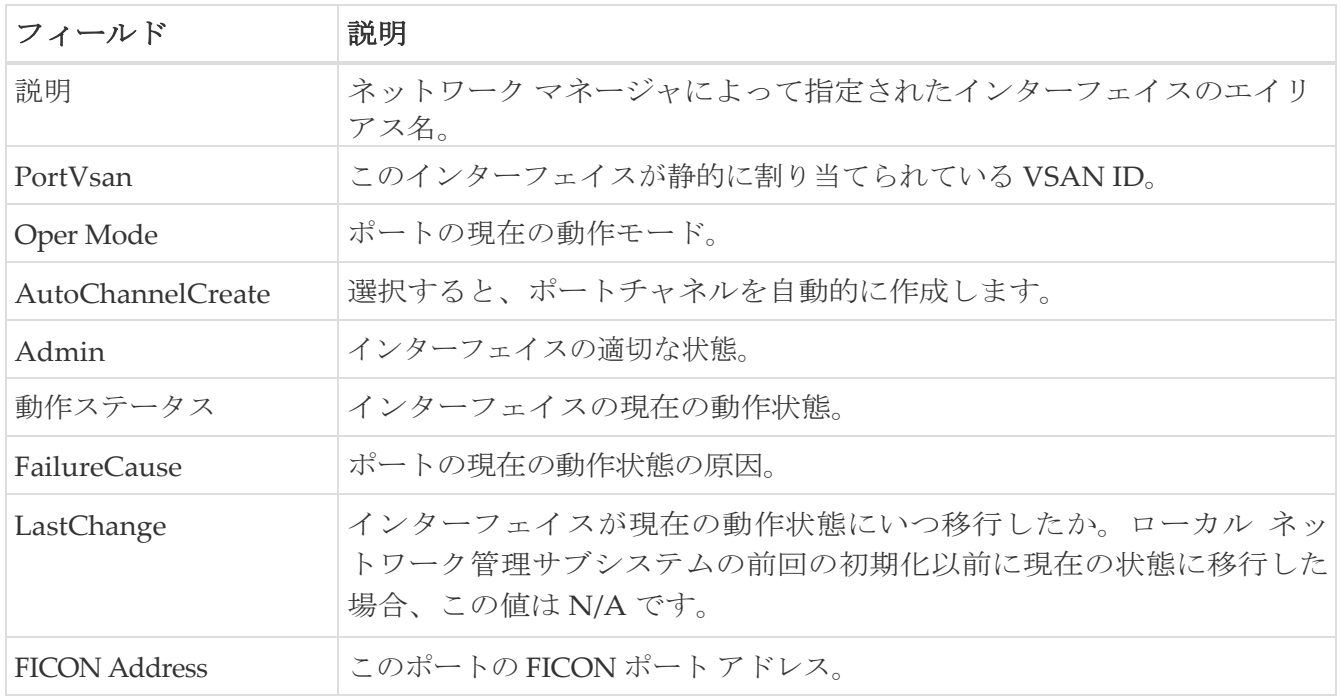

### システム タイムアウト

スイッチに長期間存在するフレームは、輻輳ドロップと見なされます。継続的に tx/rx クレジット を受信していない場合、ノー クレジット ドロップと見なされます。デバイス マネージャ クライア ントで、輻輳ドロップとノー クレジット ドロップのタイムアウト値を設定できます。低速ポート モニタリングのタイムアウトを構成するには、**[**管理(**Admin**)**] > [**システム タイムアウト (**System Timeout**)**]** に移動します。

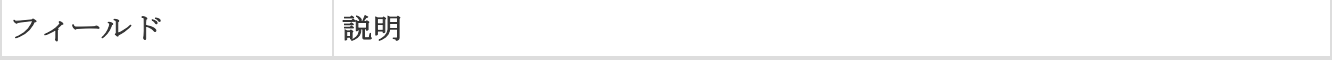

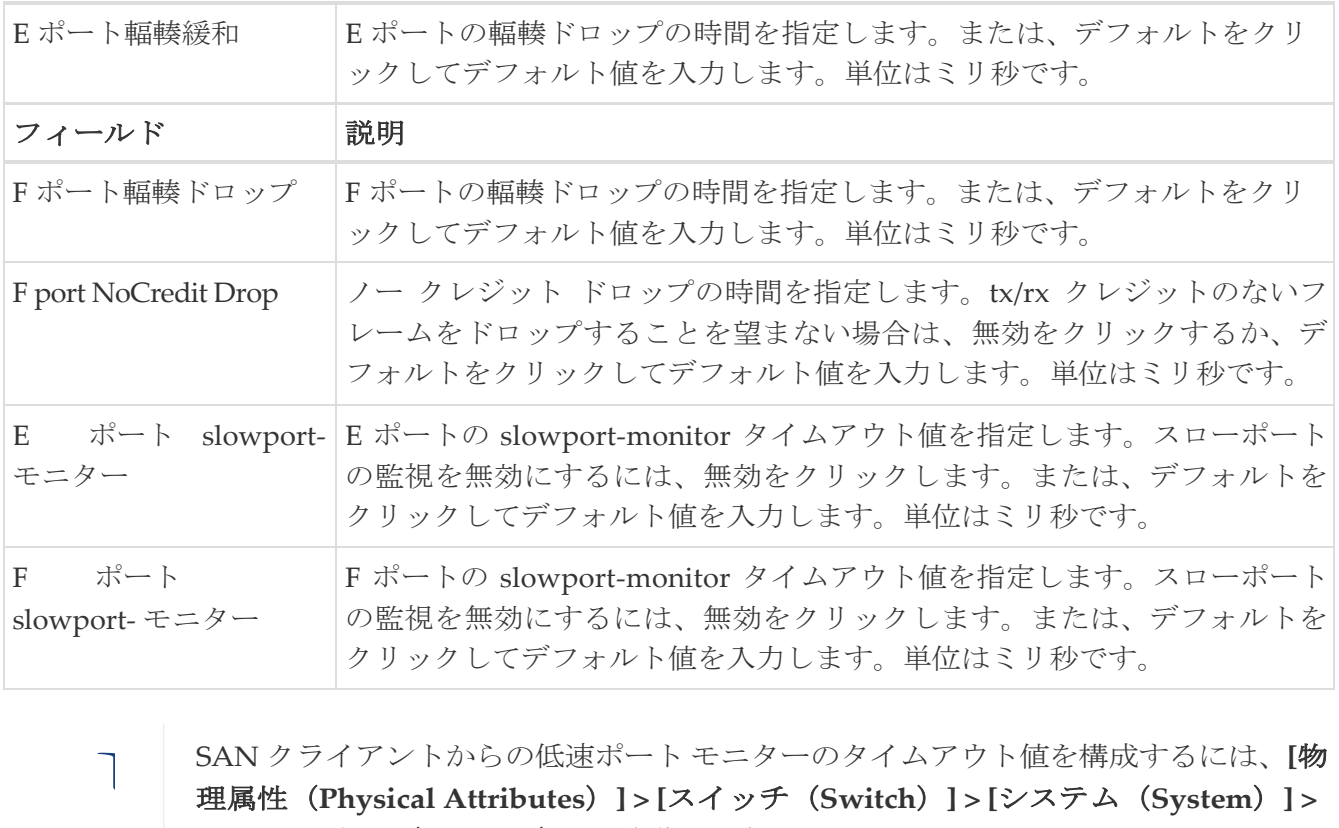

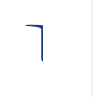

SAN クライアントからの低速ポート モニターのタイムアウト値を構成するには、**[**物 **[**タイムアウト(**Timeout**)**]** に移動します。

### インターフェイス ライセンス

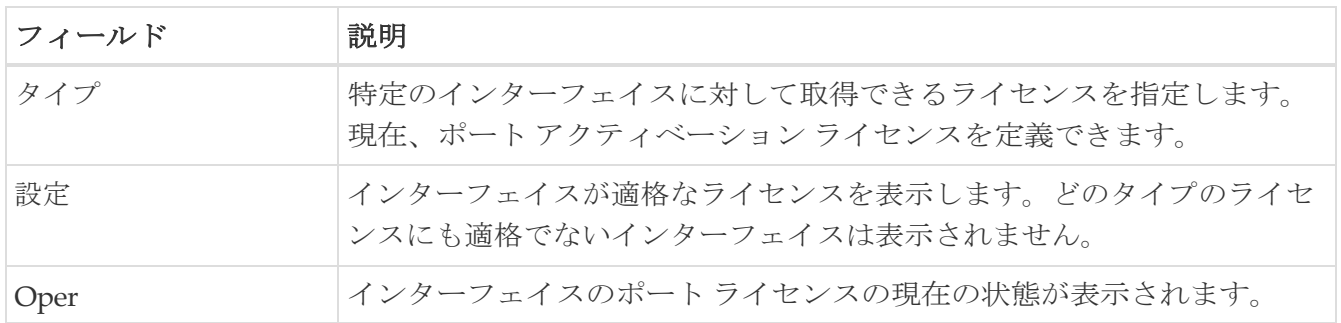

#### 全般

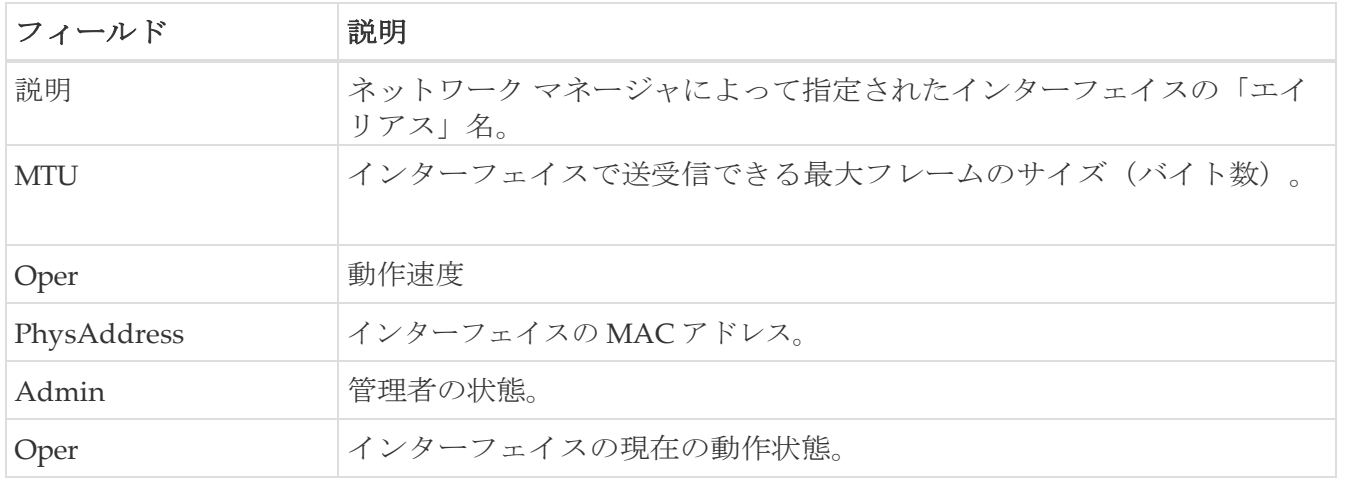

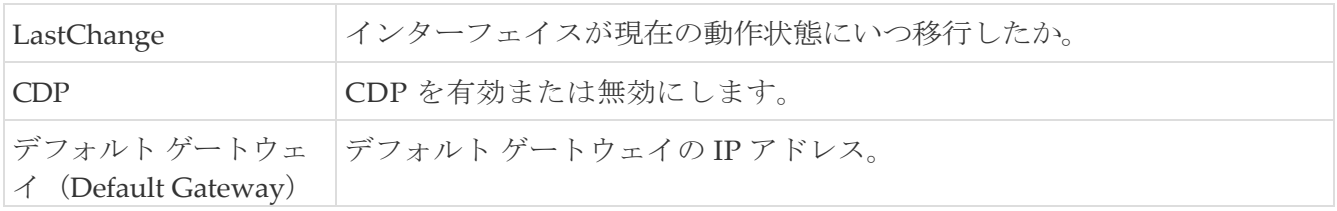

#### **FC** インターフェイス全般

PortVSAN、Port Mode Admin and Oper、Admin Speed、FailureCause 変数は、すべてのインターフ ェイスでサポートされているわけではありません。

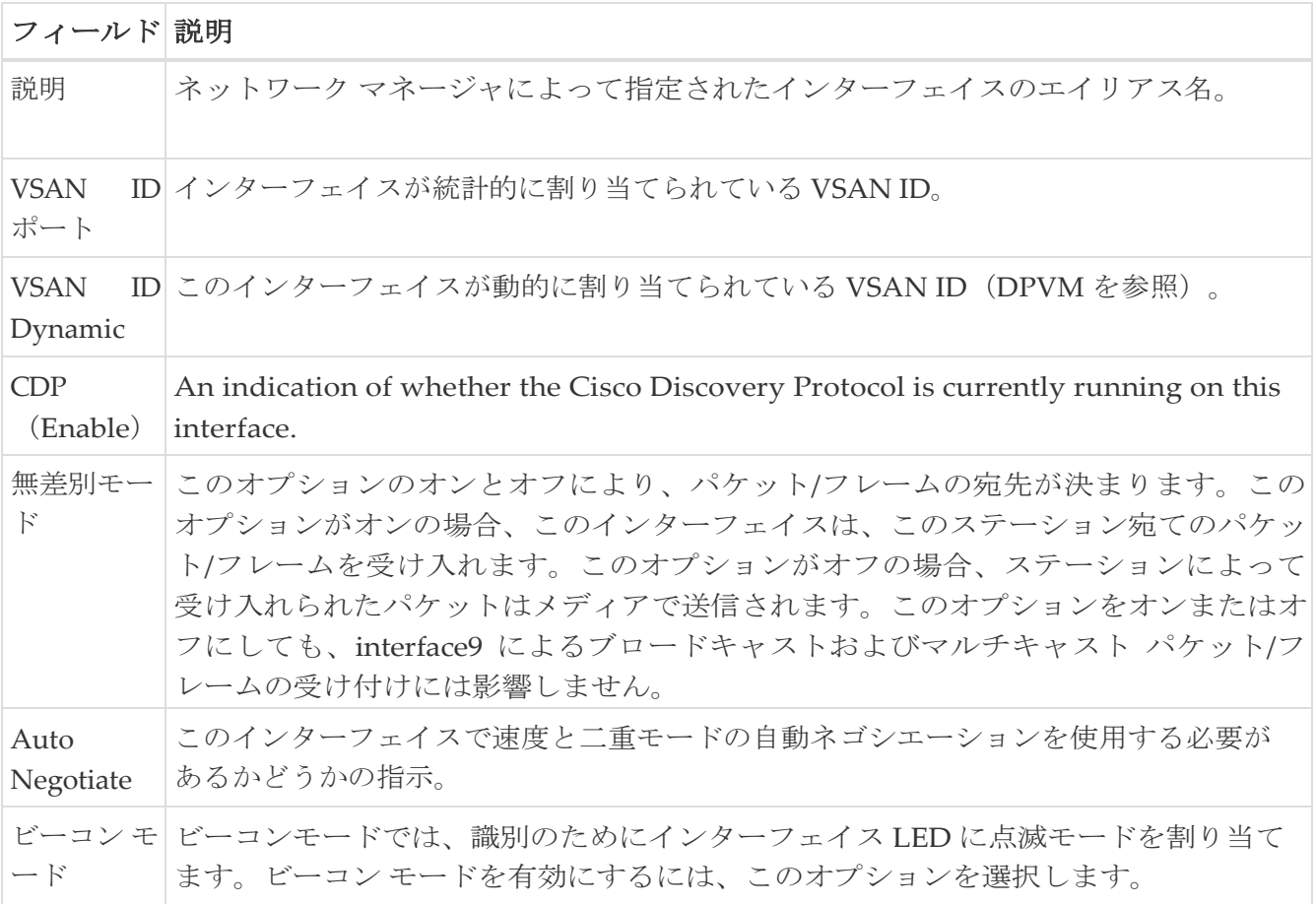

#### フィールド 説明

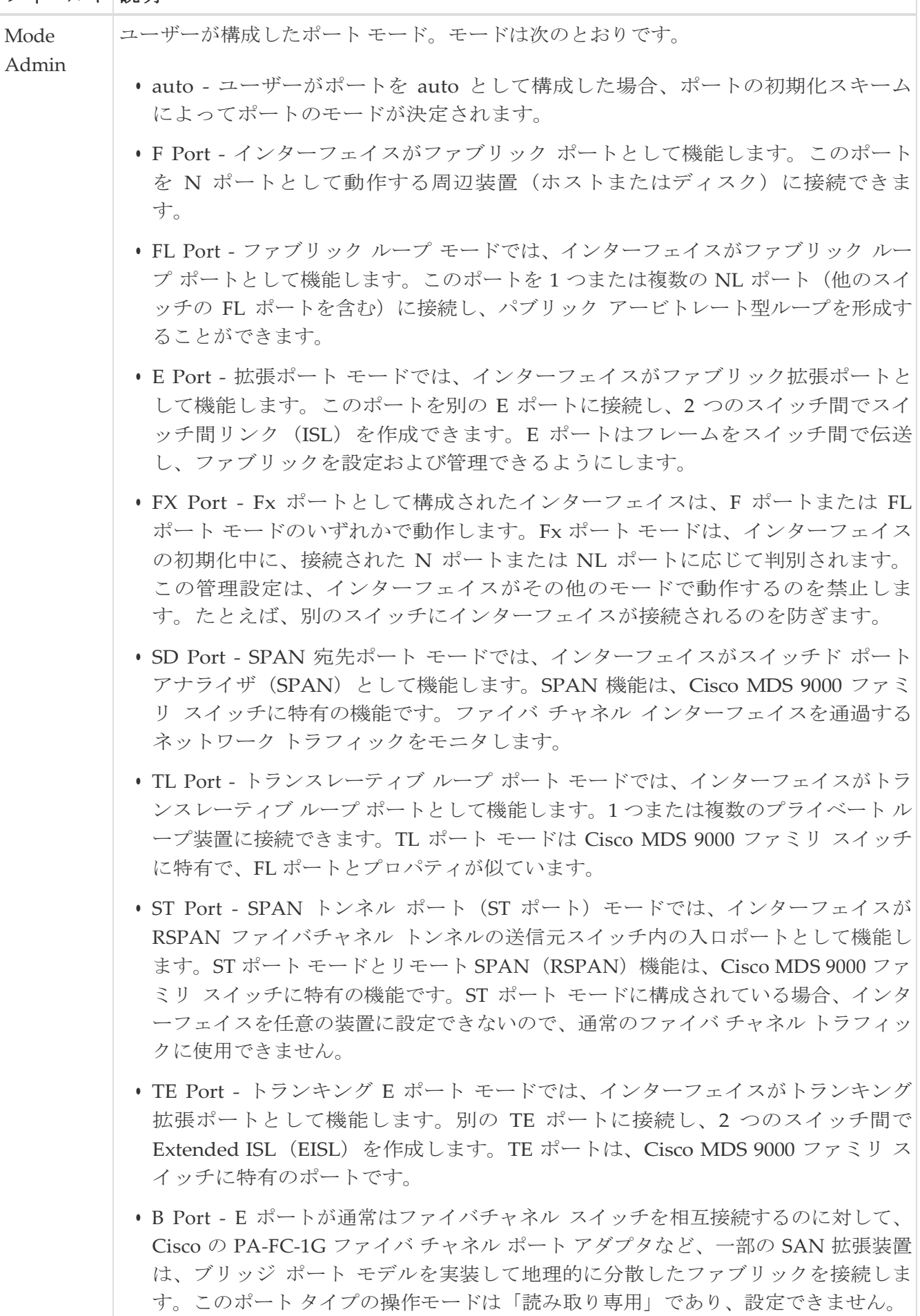

• TF - トランキング f\_Port

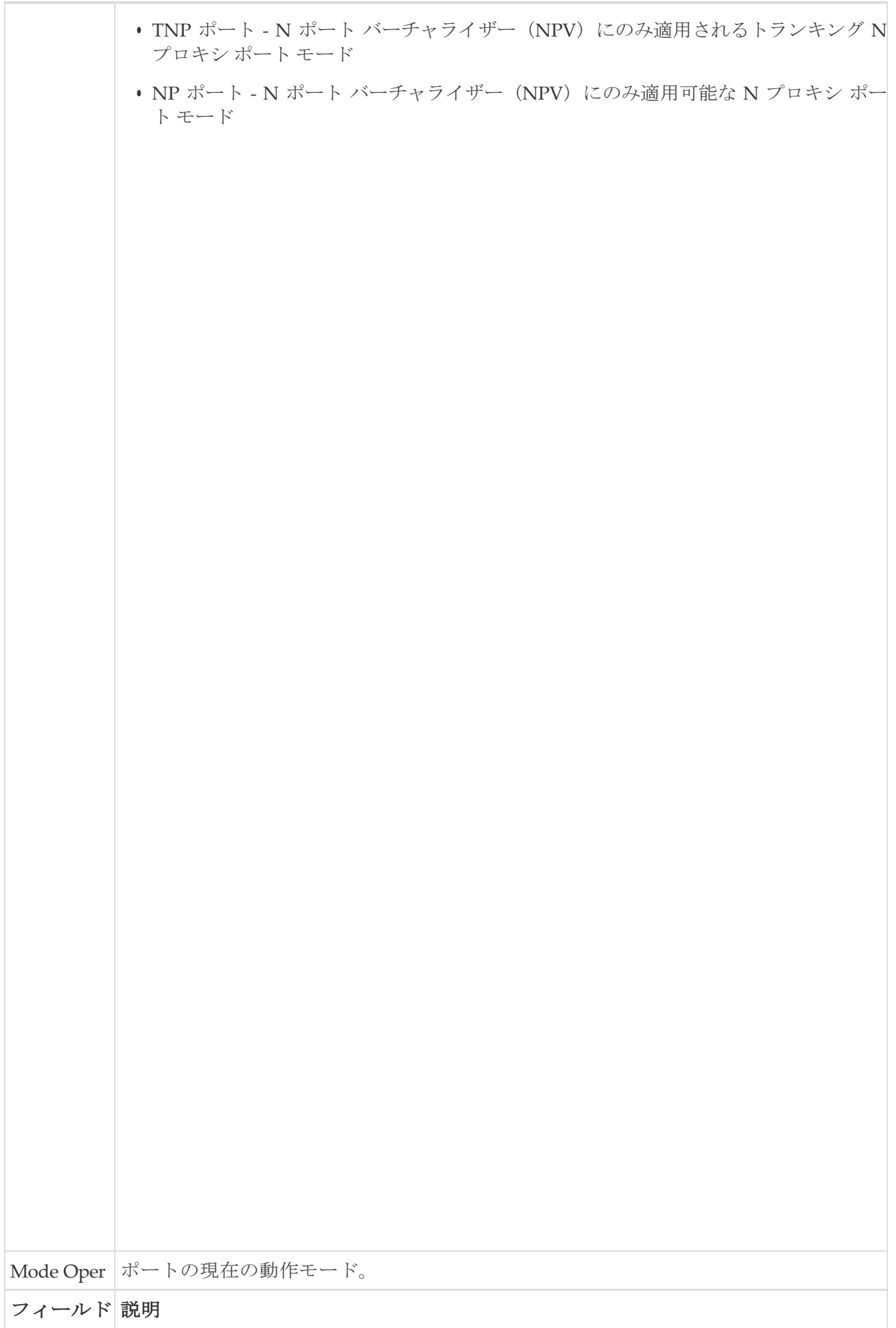

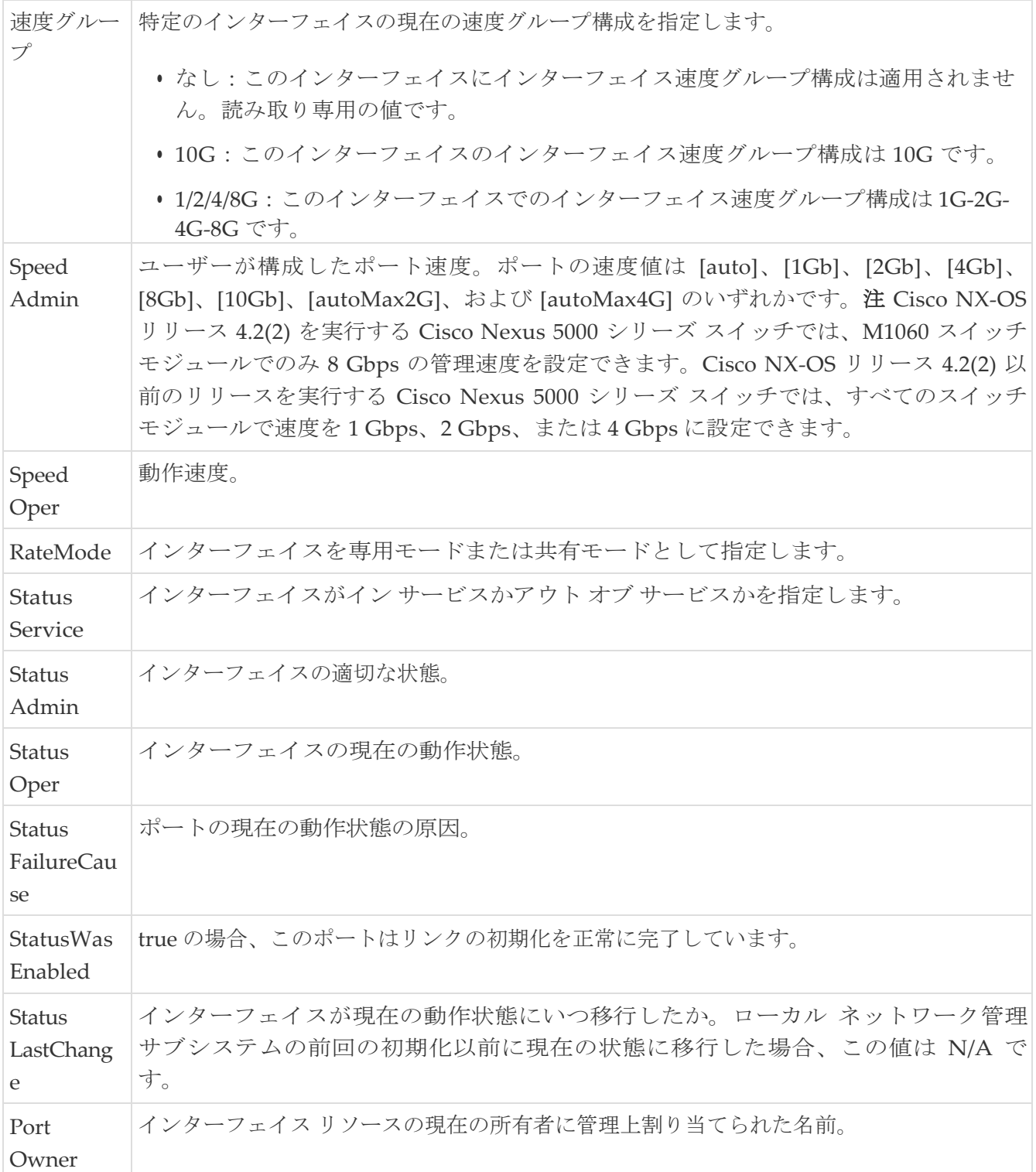

# **FC** インターフェイス **Rx BB** クレジット**+**

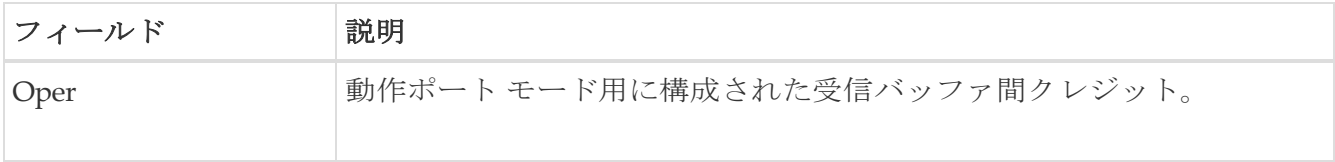

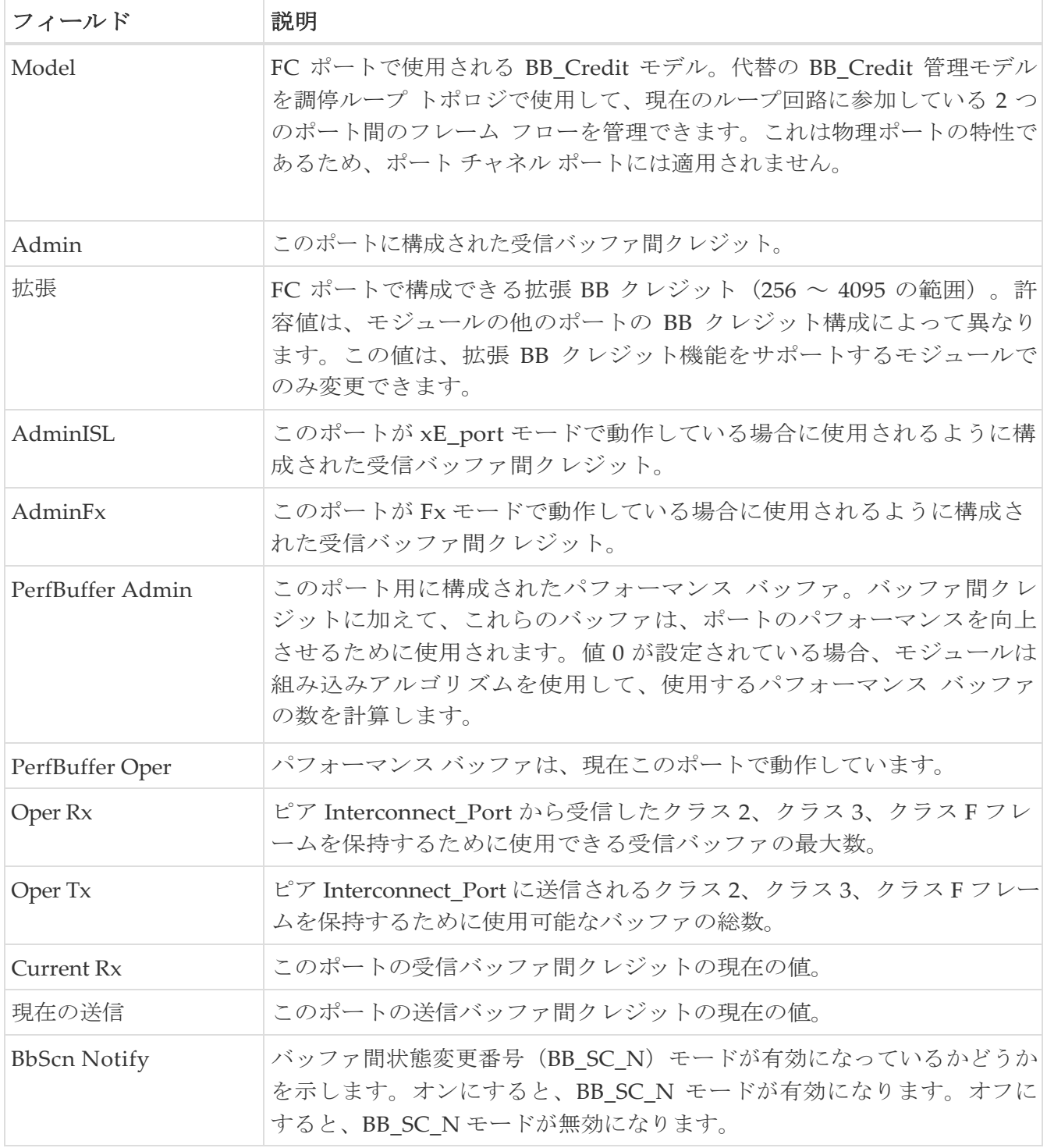

## **FC** の他のインターフェイス

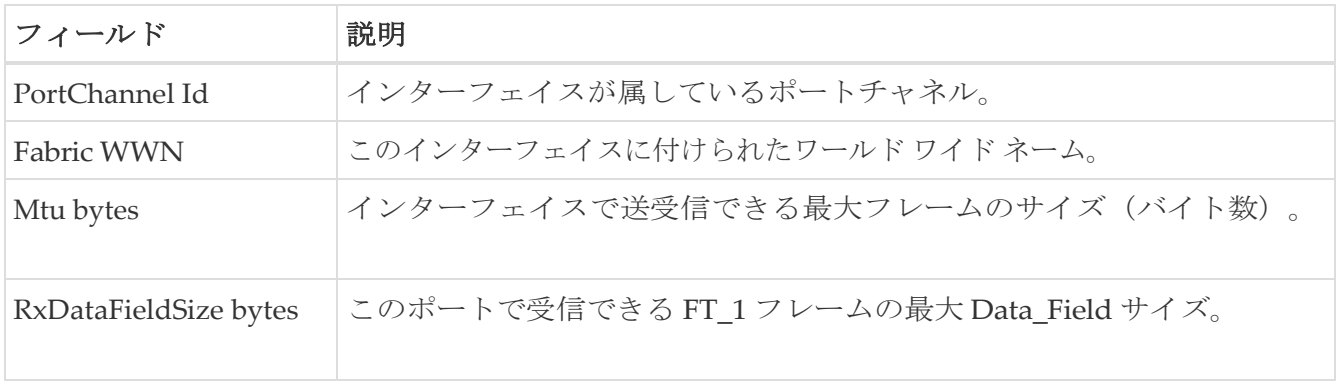

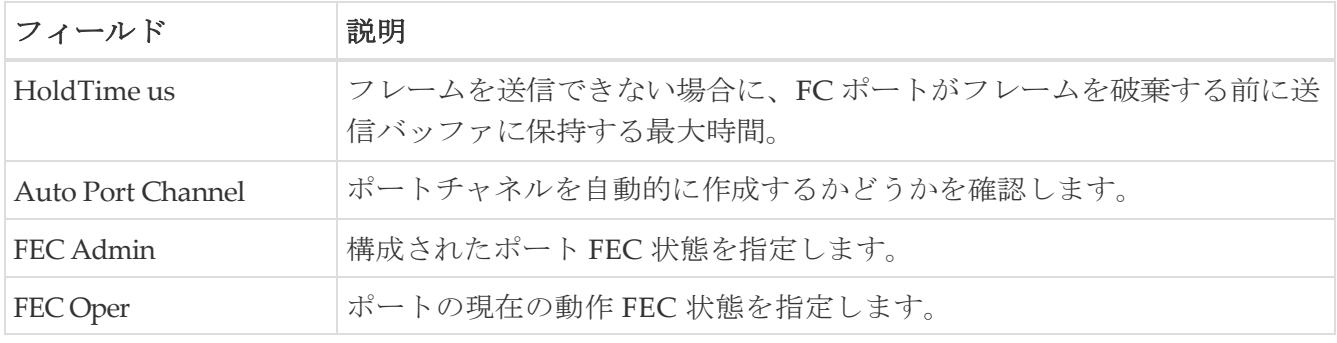

## **FC Interfaces FLOGI**

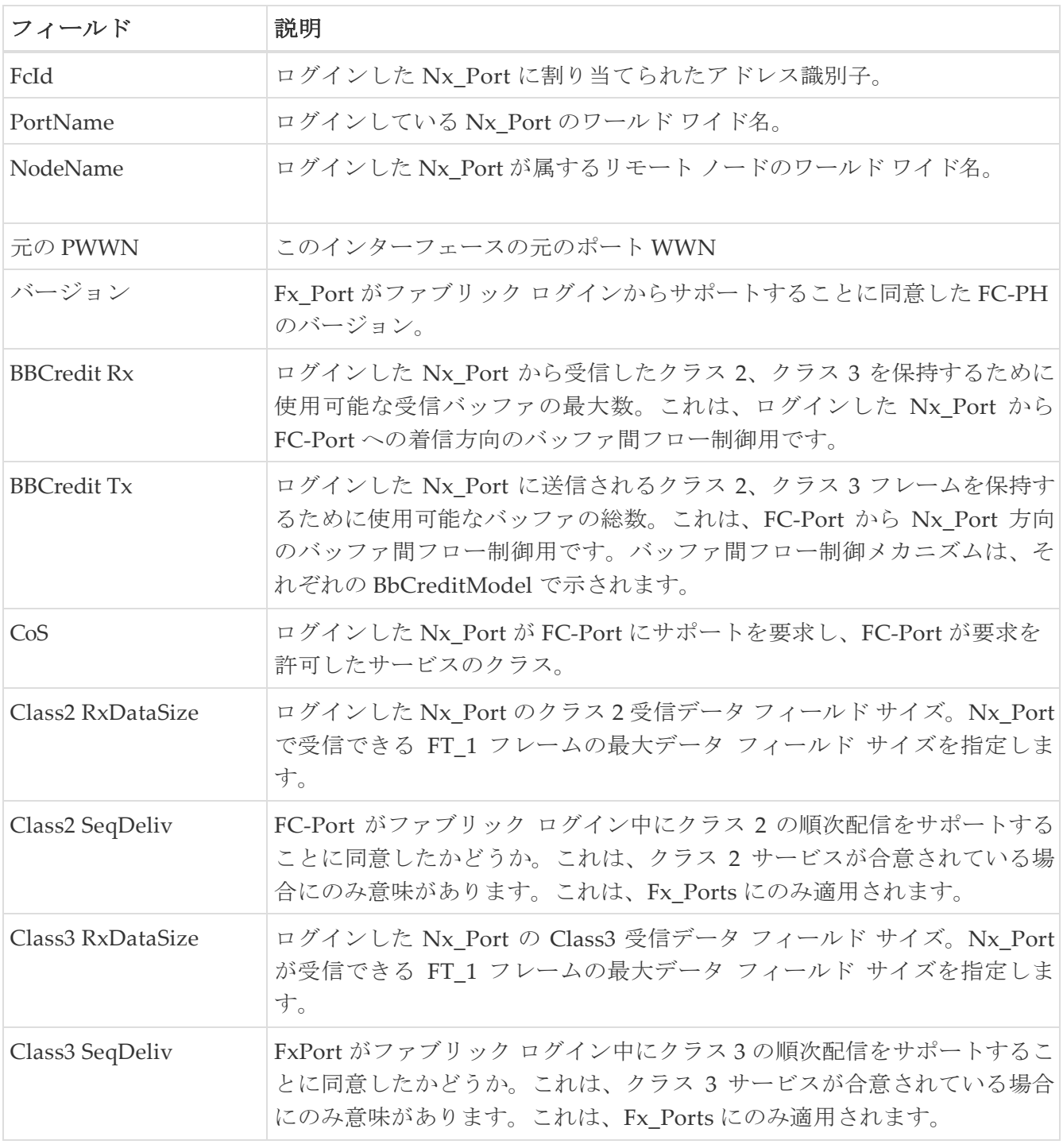

### **FC** インターフェイス **ELP**

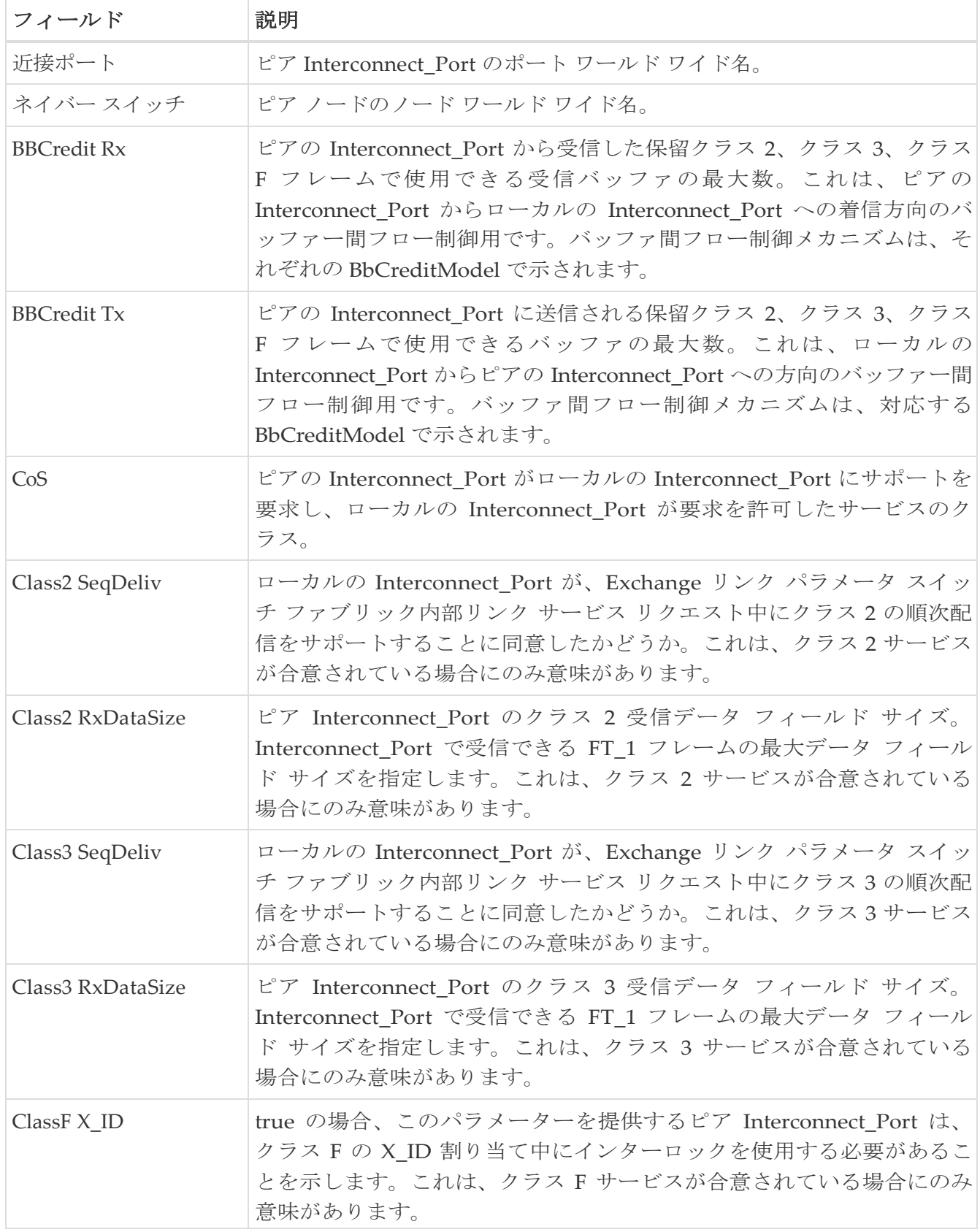

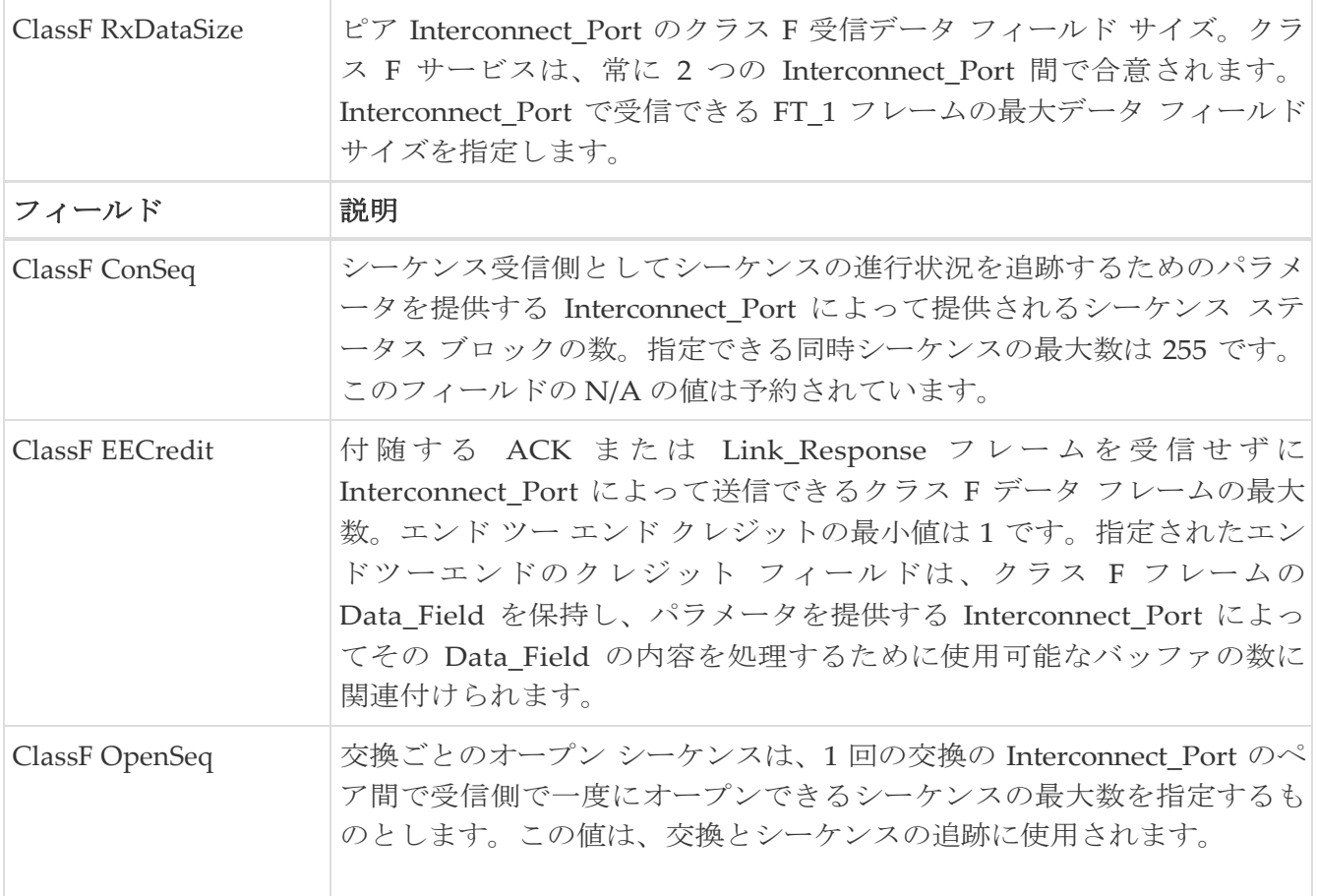

## **FC** インターフェイスのトランク構成

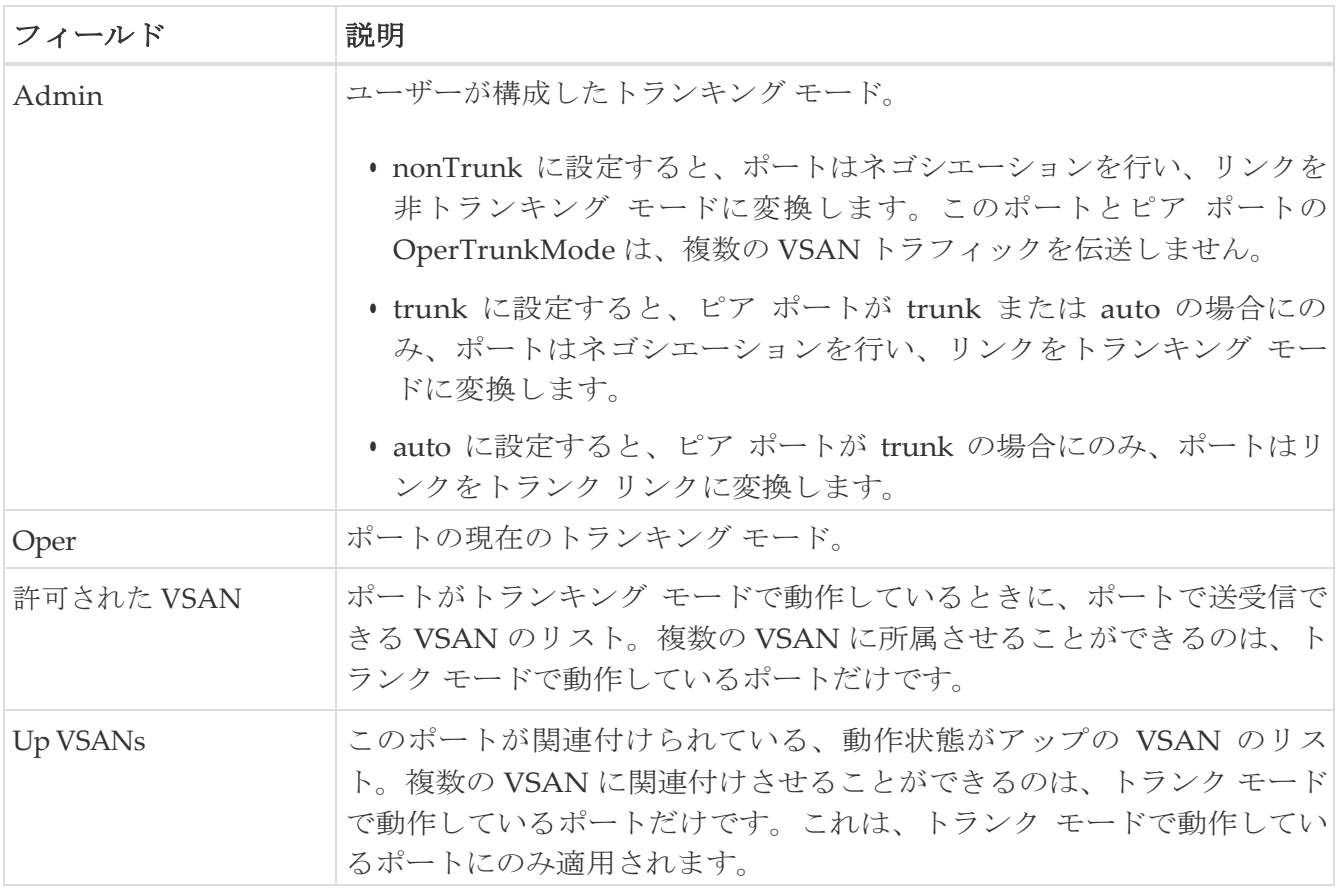

# **FCIP** はトランクの障害をインターフェイスする(**FCIP Interfaces Trunk Failures**)

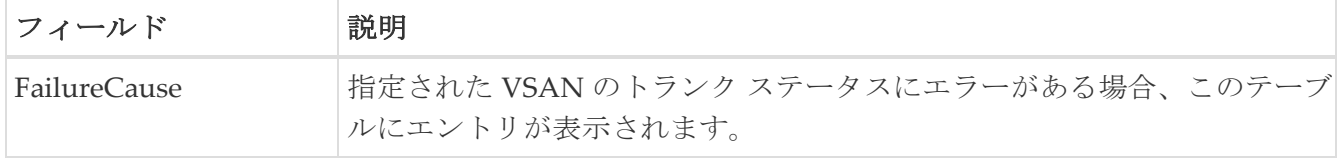

#### **FC** インターフェイス **IP**

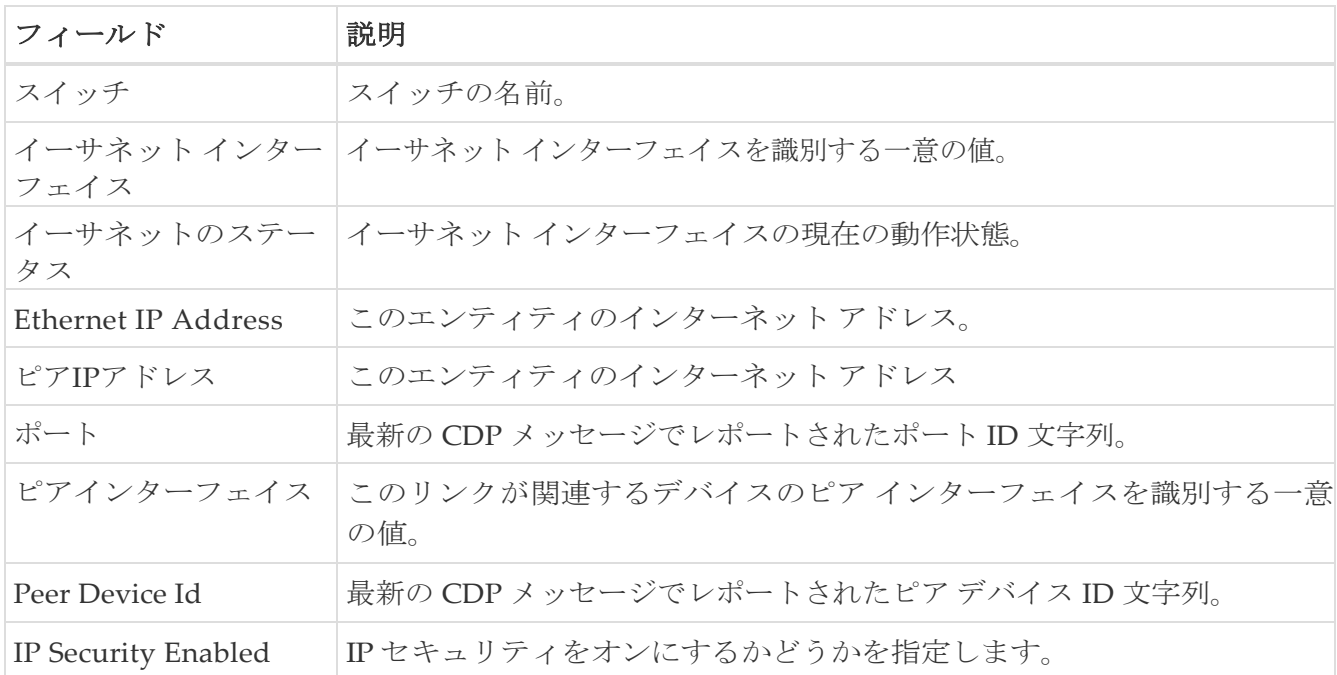

### **FC** インターフェイスの物理的特徴

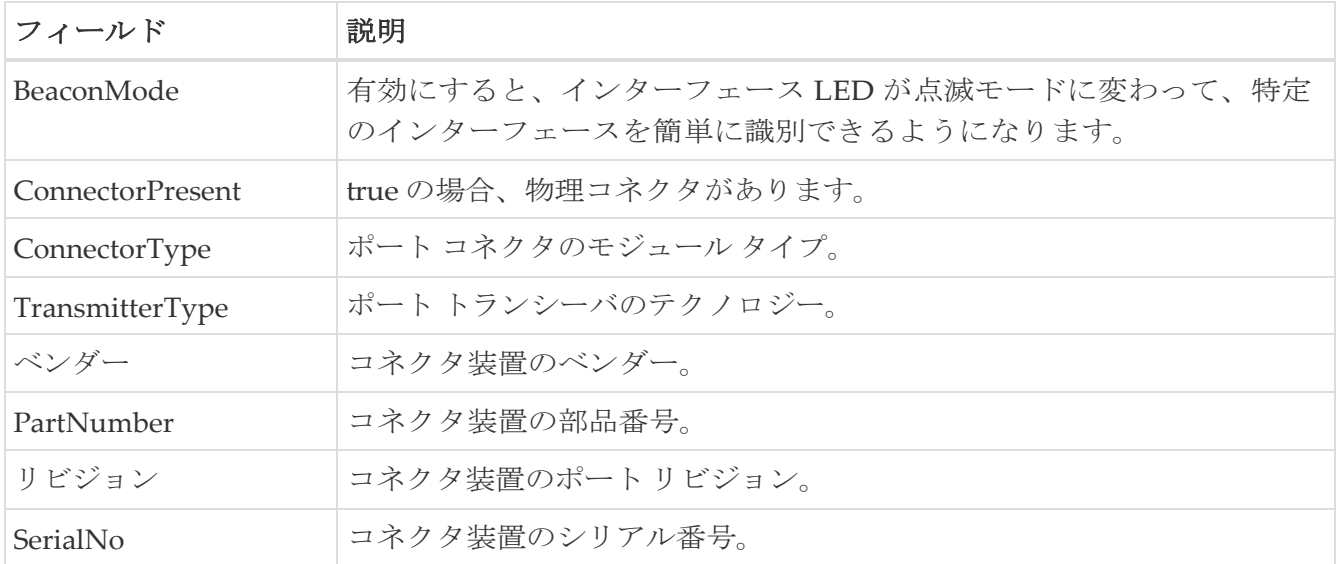

#### **FC** インターフェイス機能

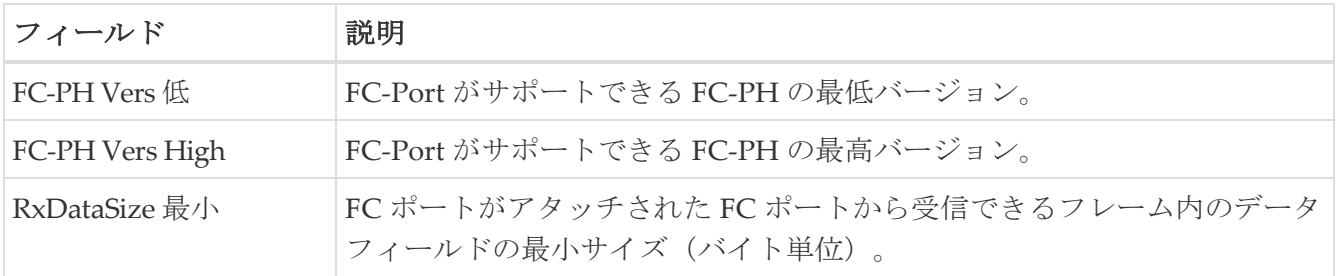

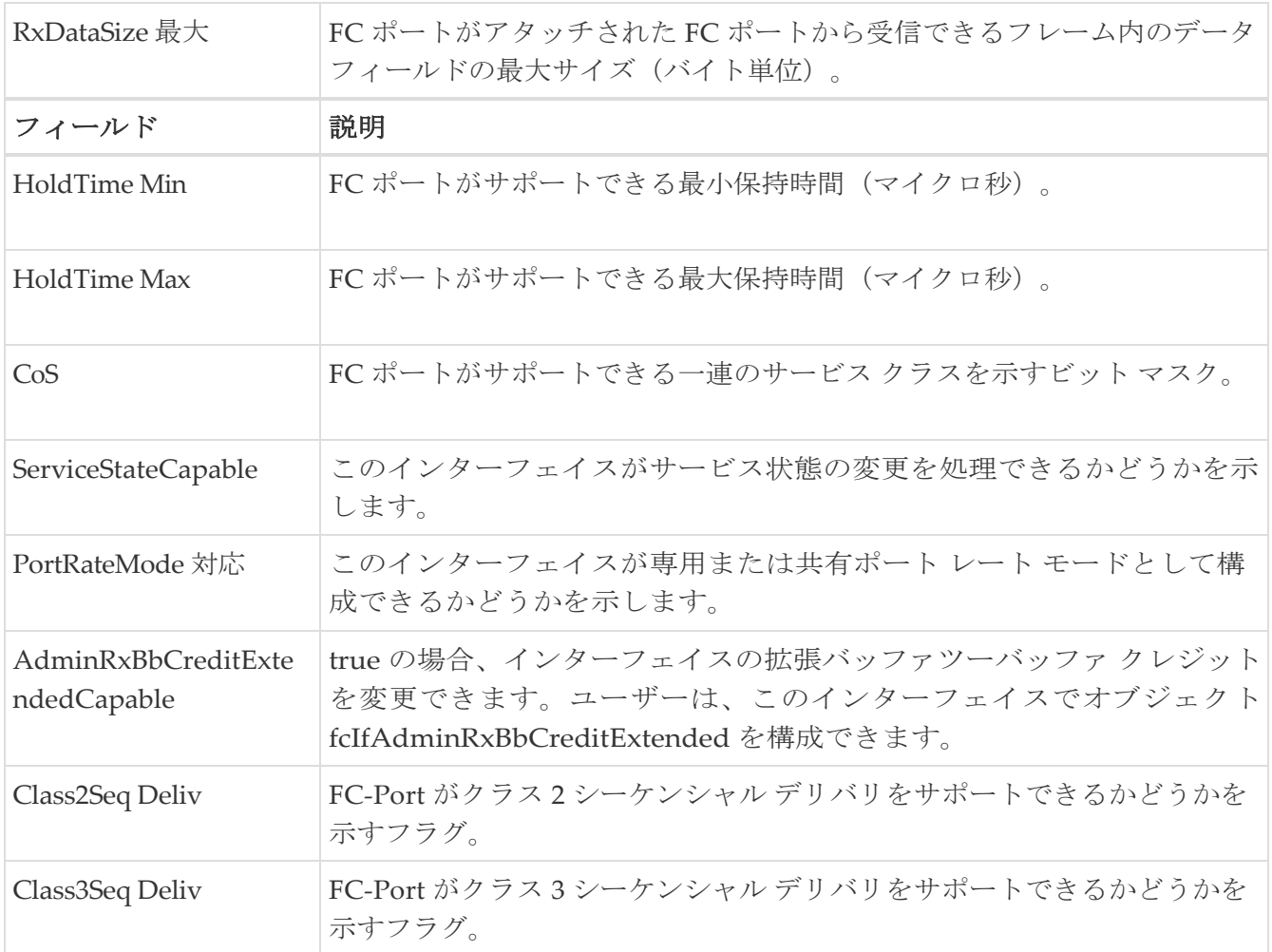

### **FC Interfaces FICON Peer**

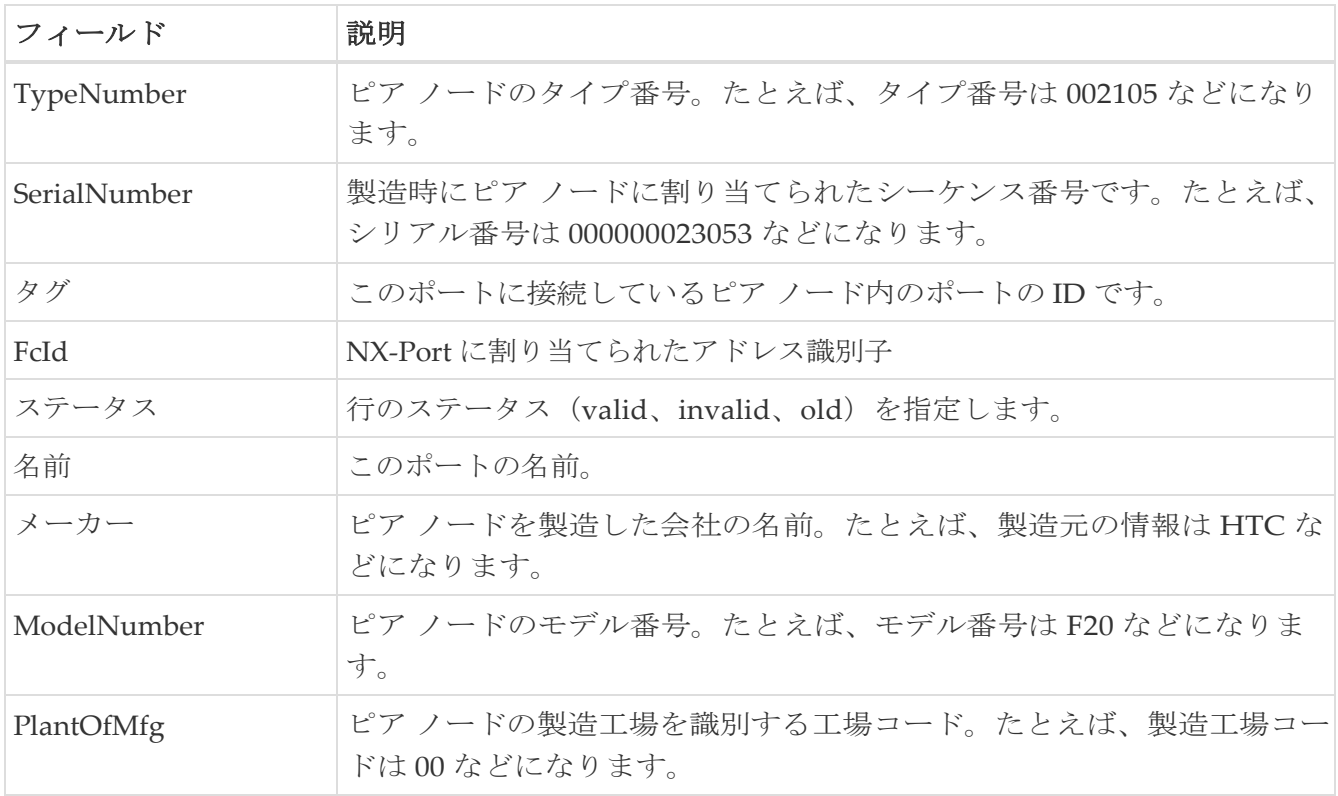

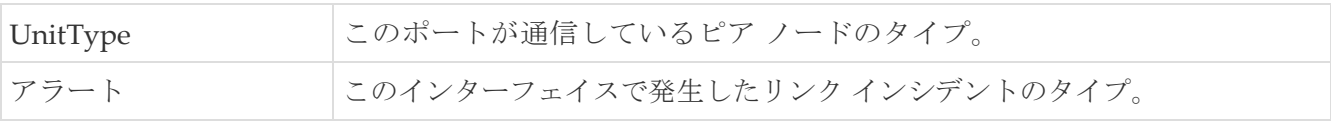

### インターフェイス **NPorts**(**SVC**)

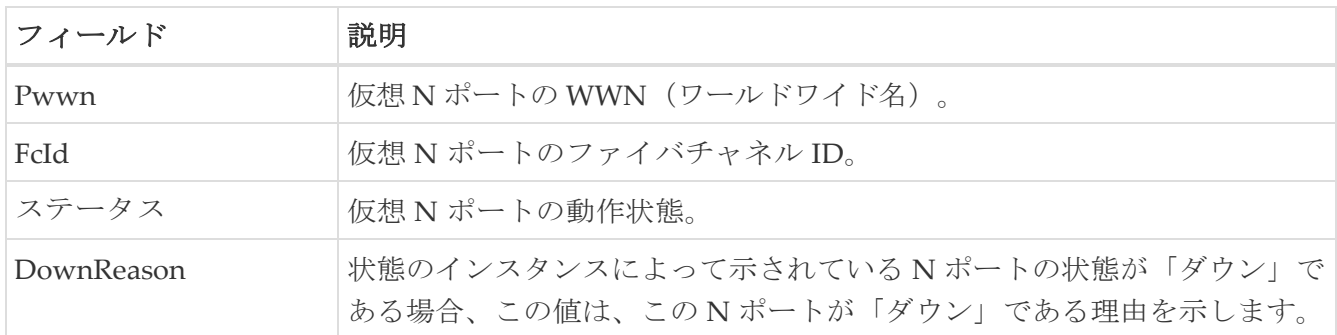

### インターフェイス セッション

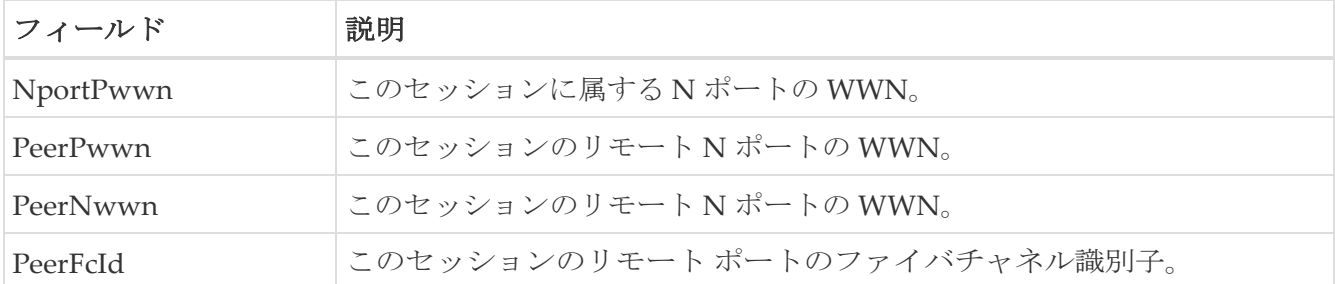

#### **IP** 統計 **TCP**

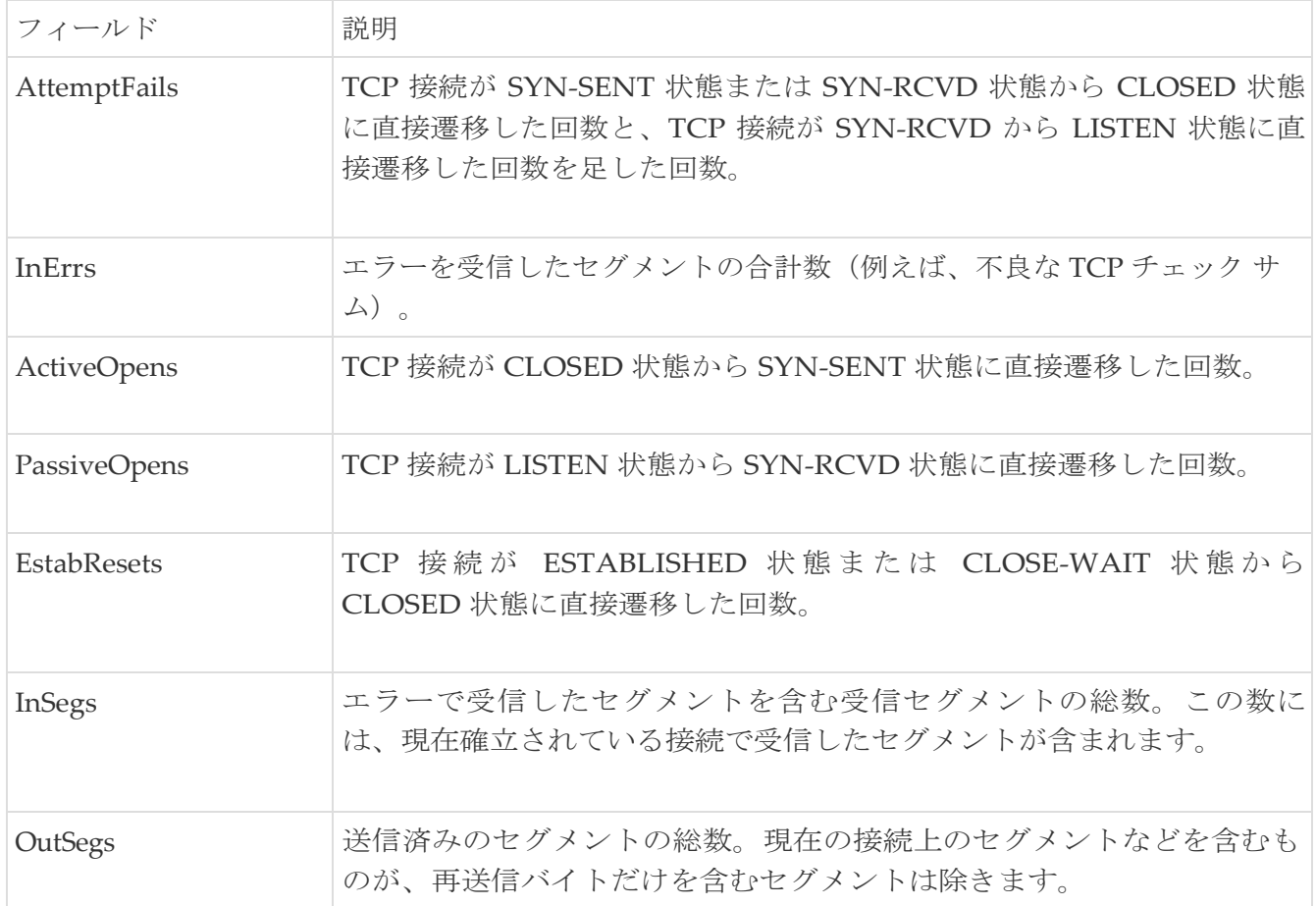

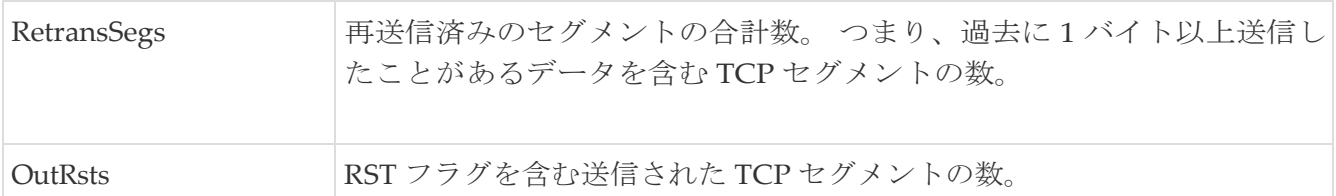

### ポート チャネル イーサネット インターフェイス

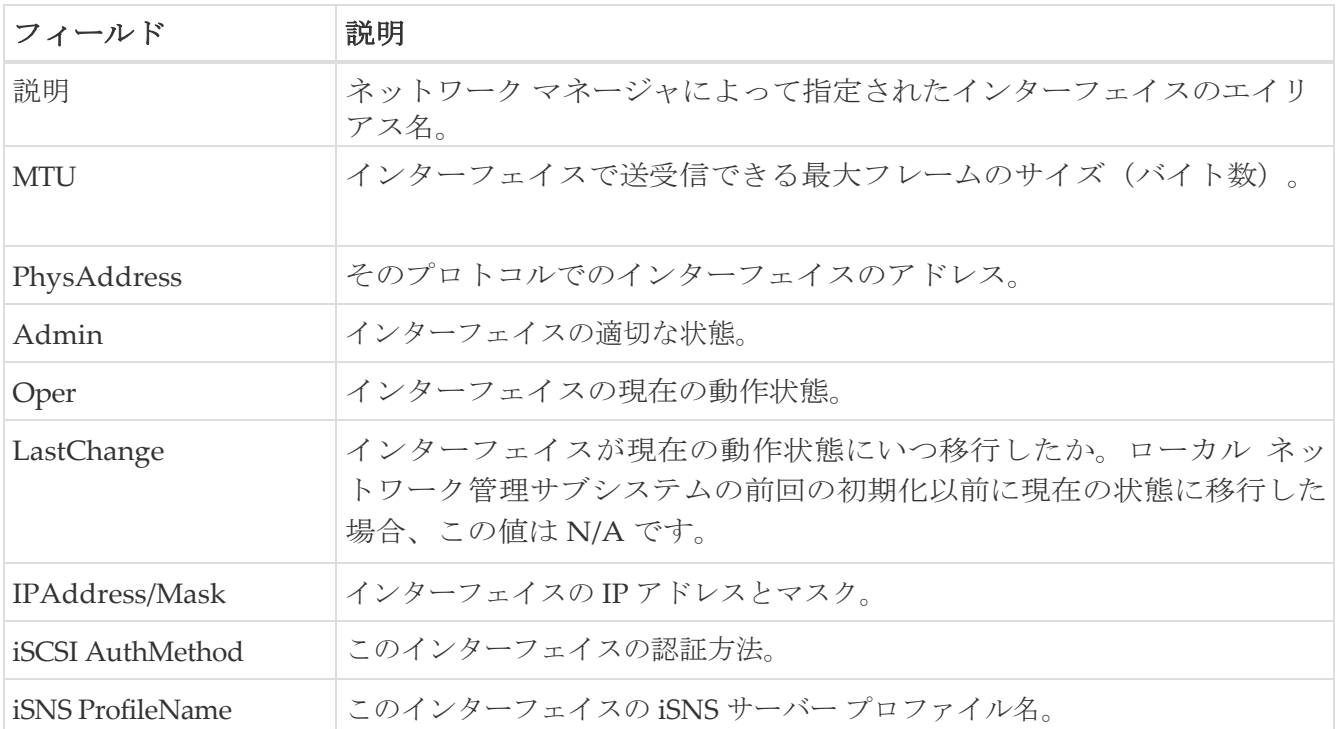

### ポート チャネル **FC** インターフェイス

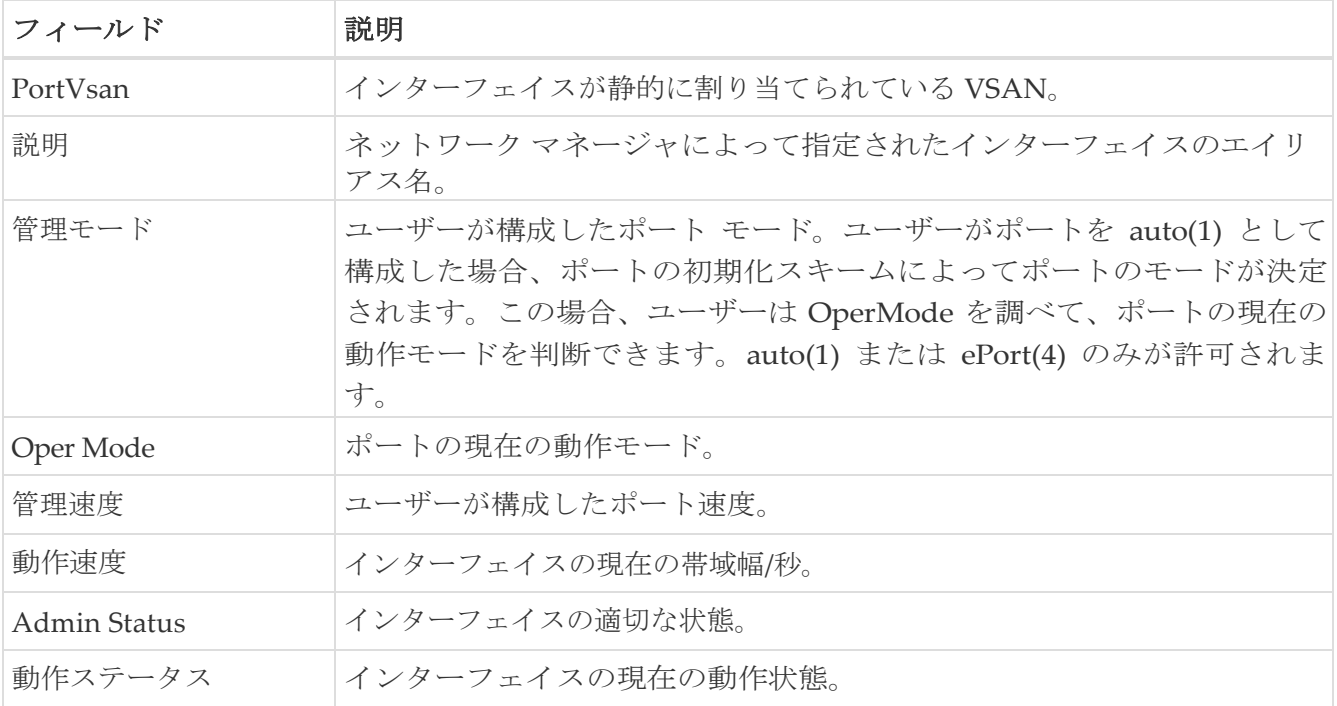

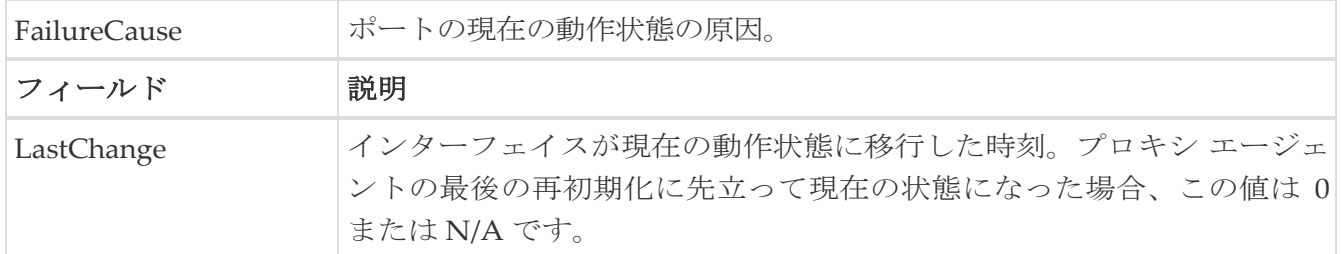

# ポート チャネル全般

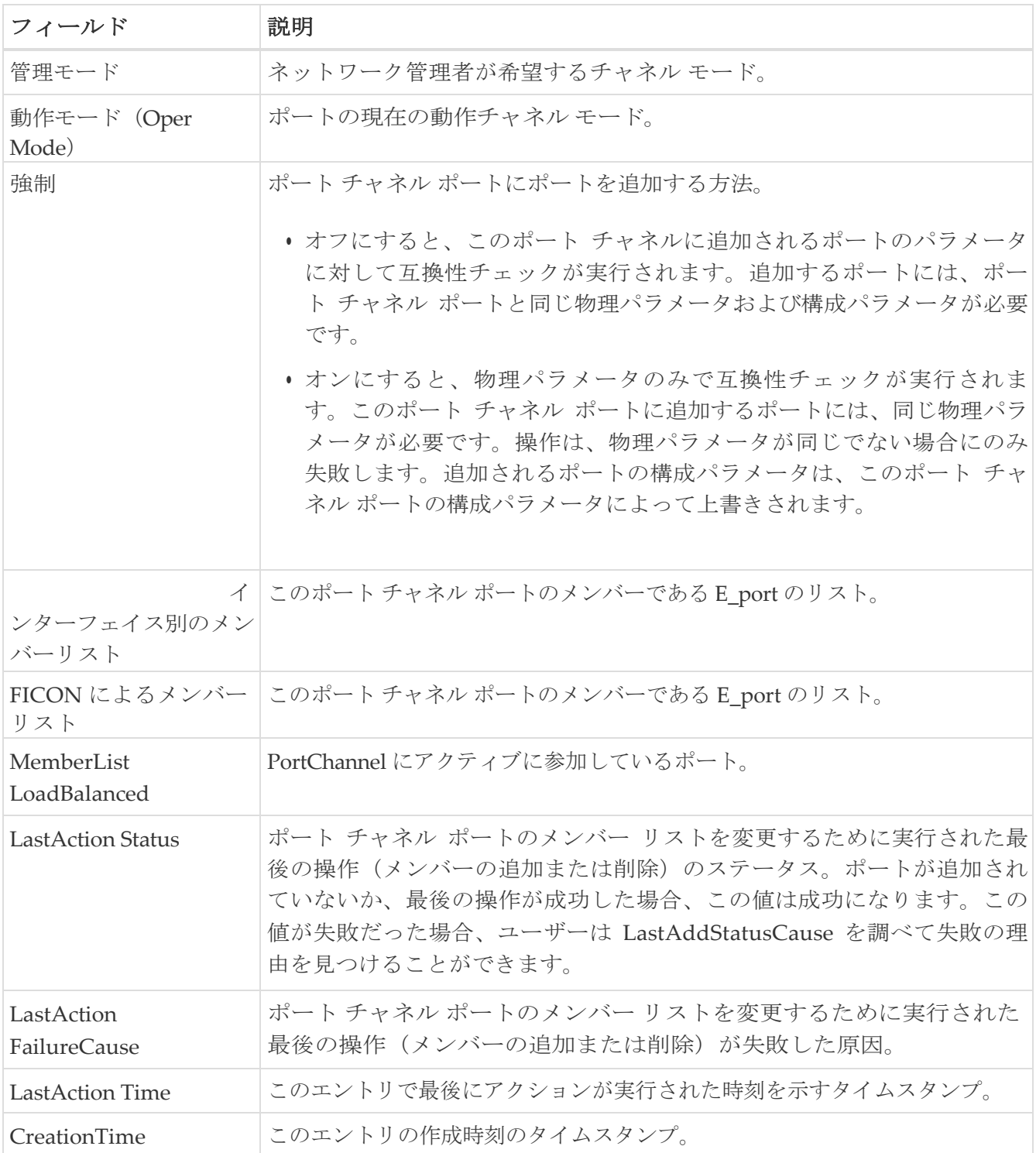

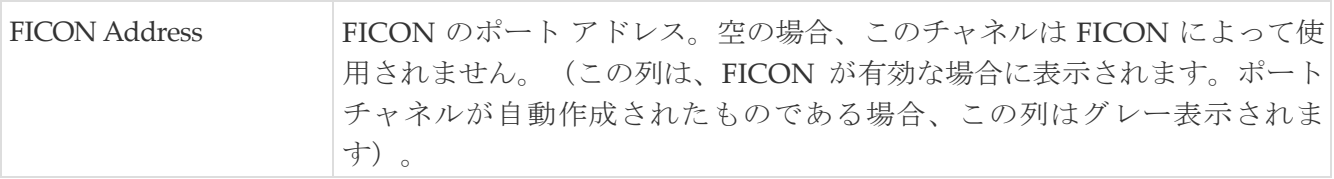

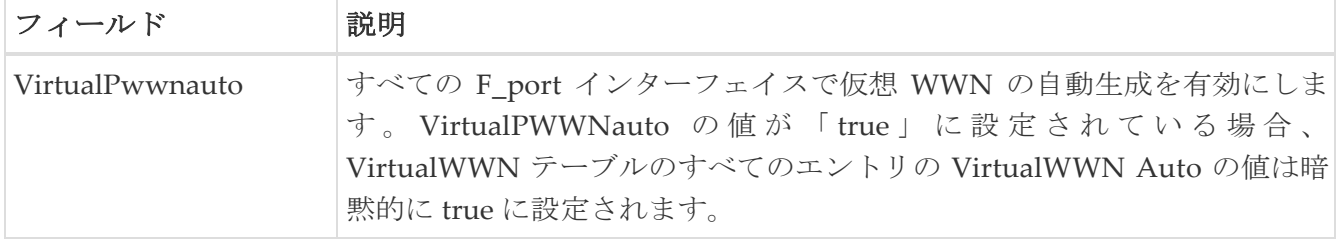

#### **FlexAttach** 仮想 **PWWN**

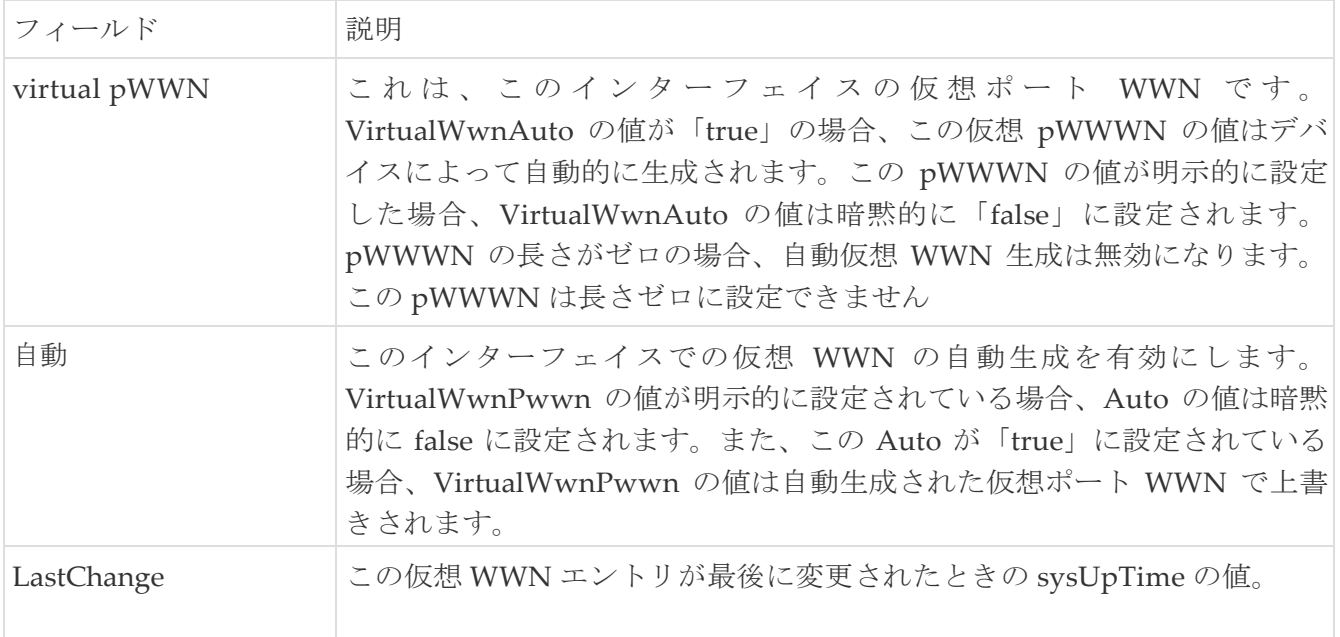

#### **FlexAttach** 物理 **WWN** から仮想 **WWN** へ

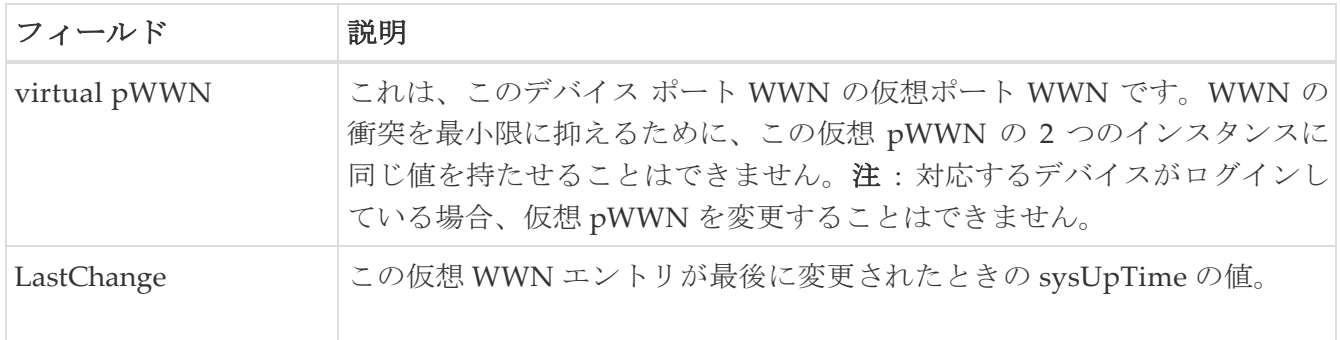

### **FIPS**

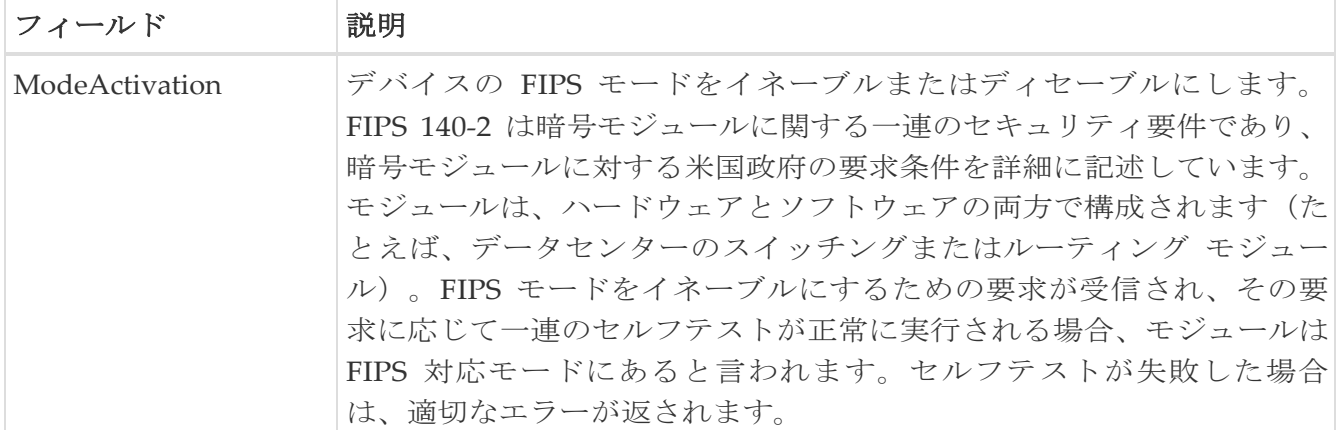

### **FCIP FICON Configuration**

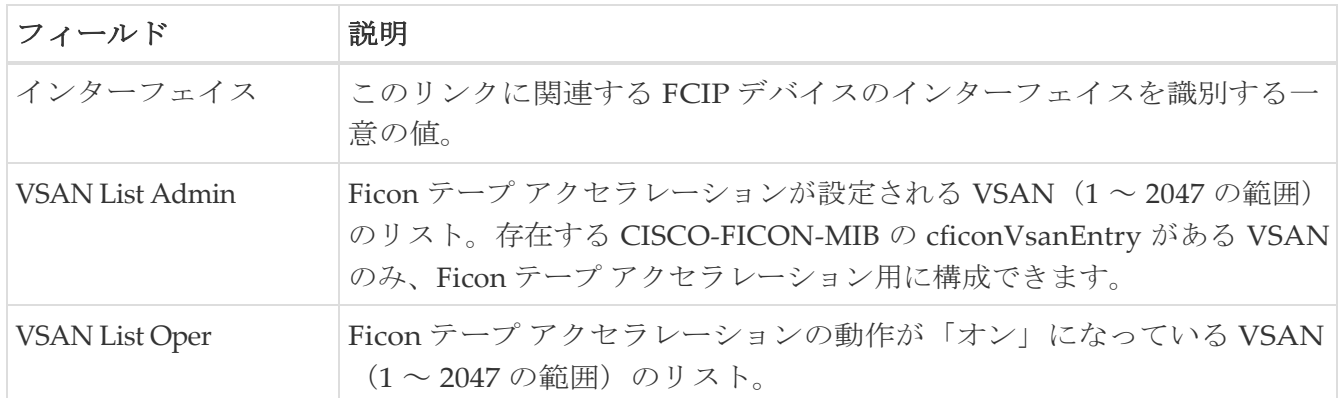

### ポート チャネルの自動作成

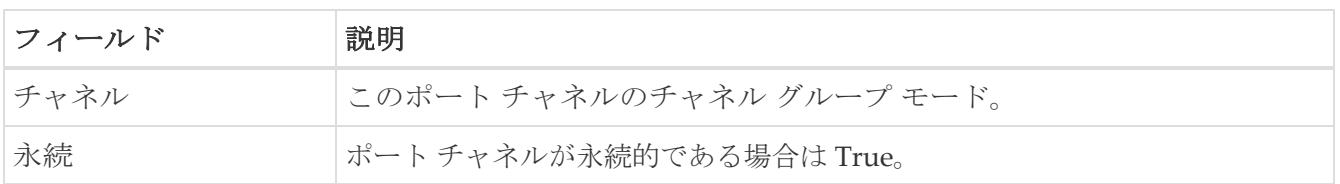

## **SPAN** セッション

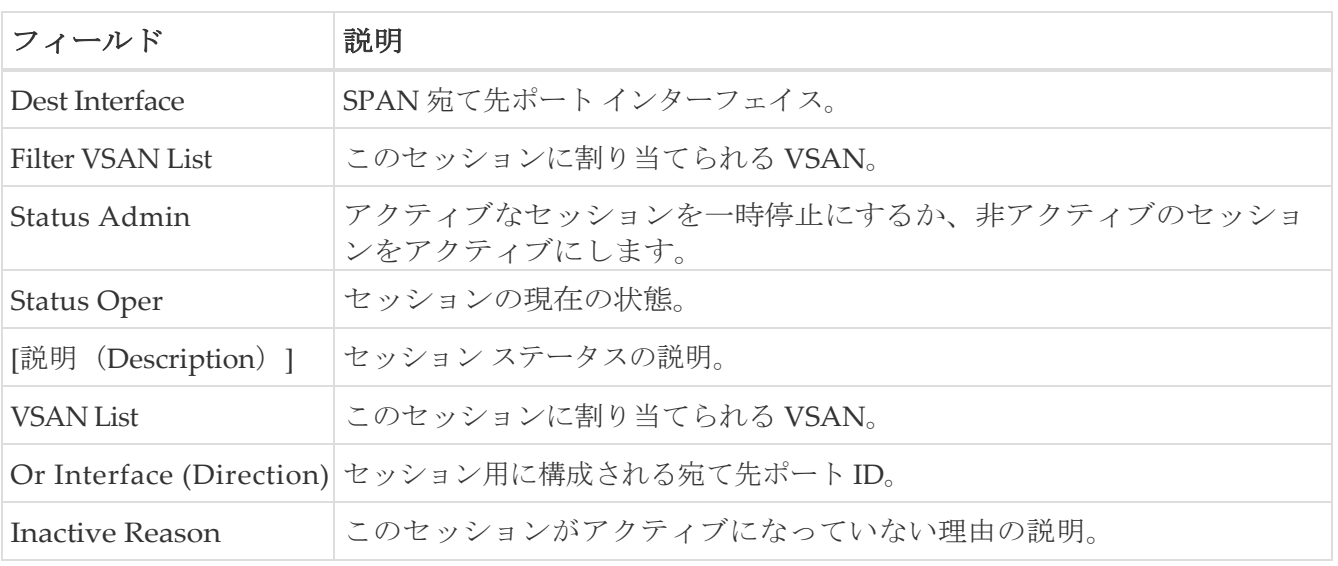

#### **SPAN** グローバル

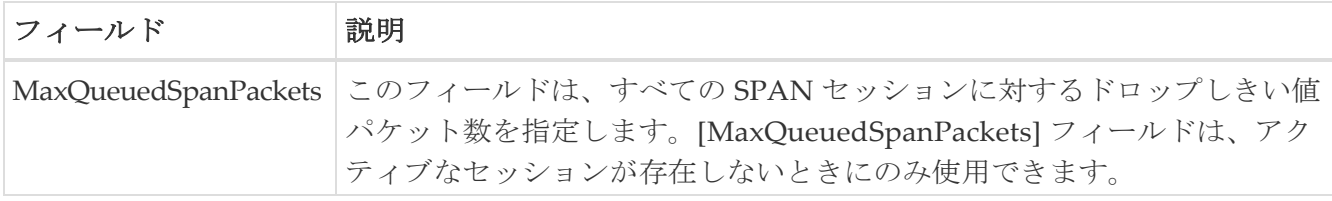

### **SPAN** 送信元インターフェイス

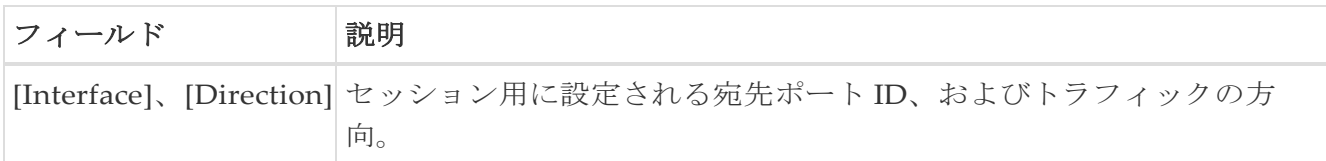

#### ポート トラッキングの依存関係

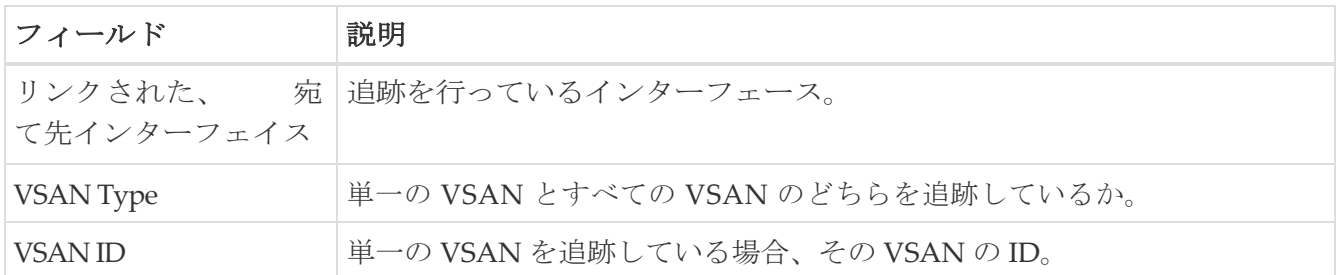

#### ポート トラック強制シャットダウン

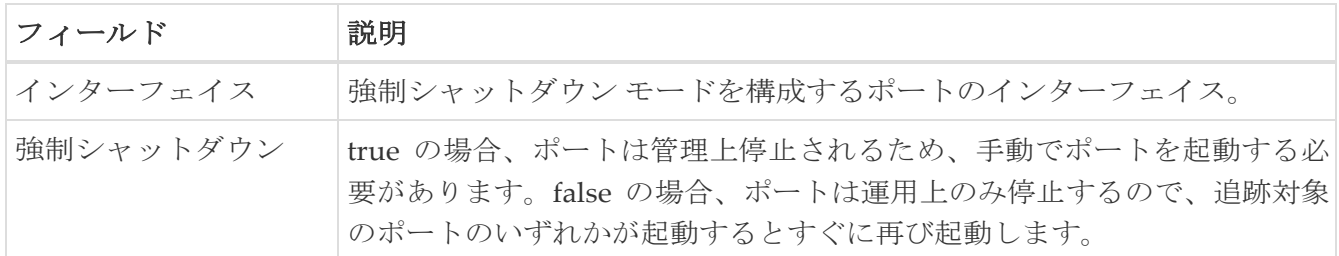

### ポート ガード

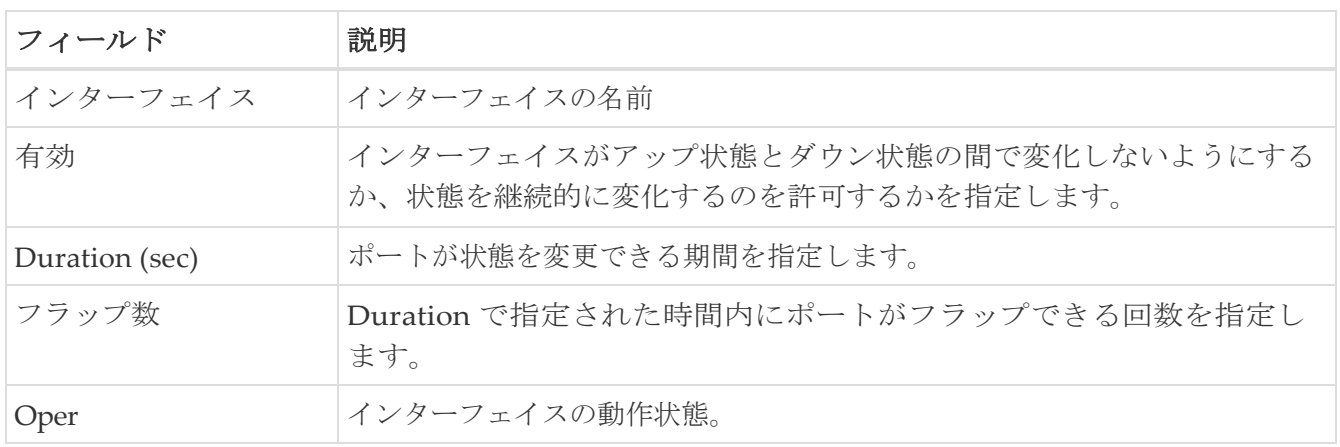

#### 帯域幅予約:**48** ポート **96 Gbps** ファイバ チャネル モジ ュール

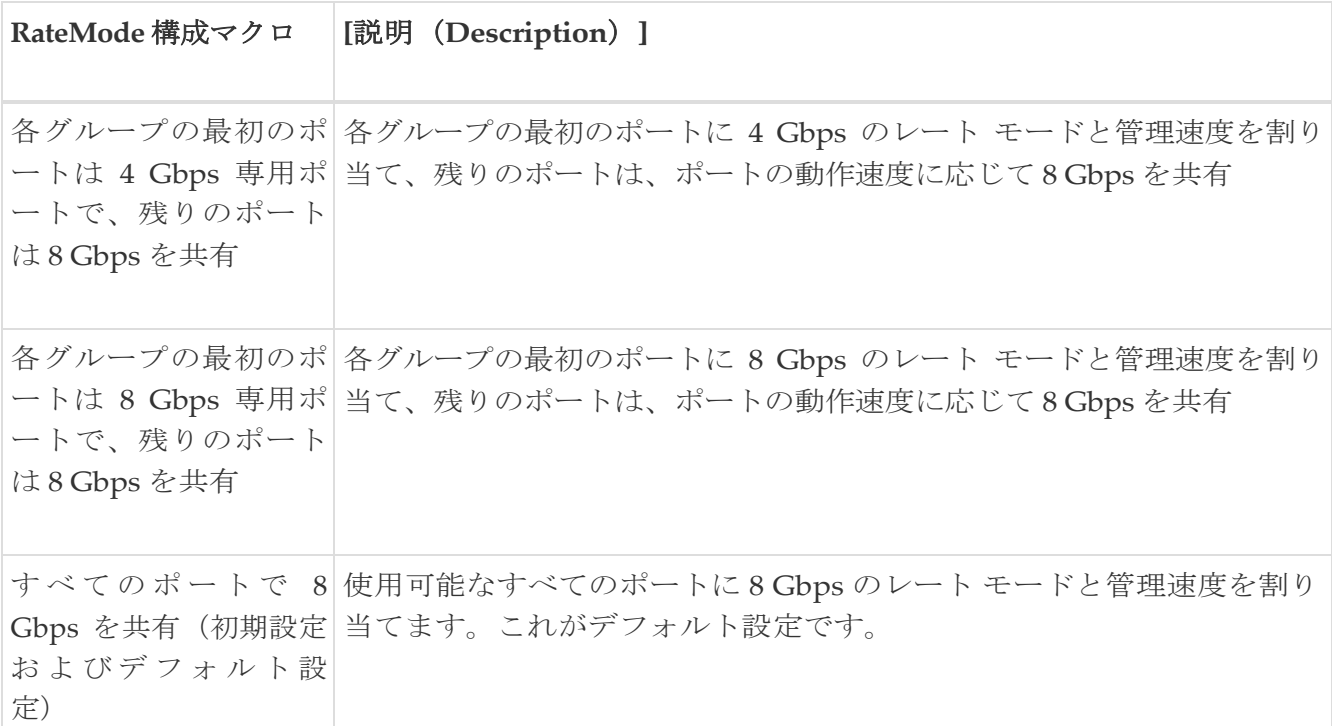

### 帯域幅予約:**48** ポート **48 Gbps** ファイバ チャネル モジ ュール

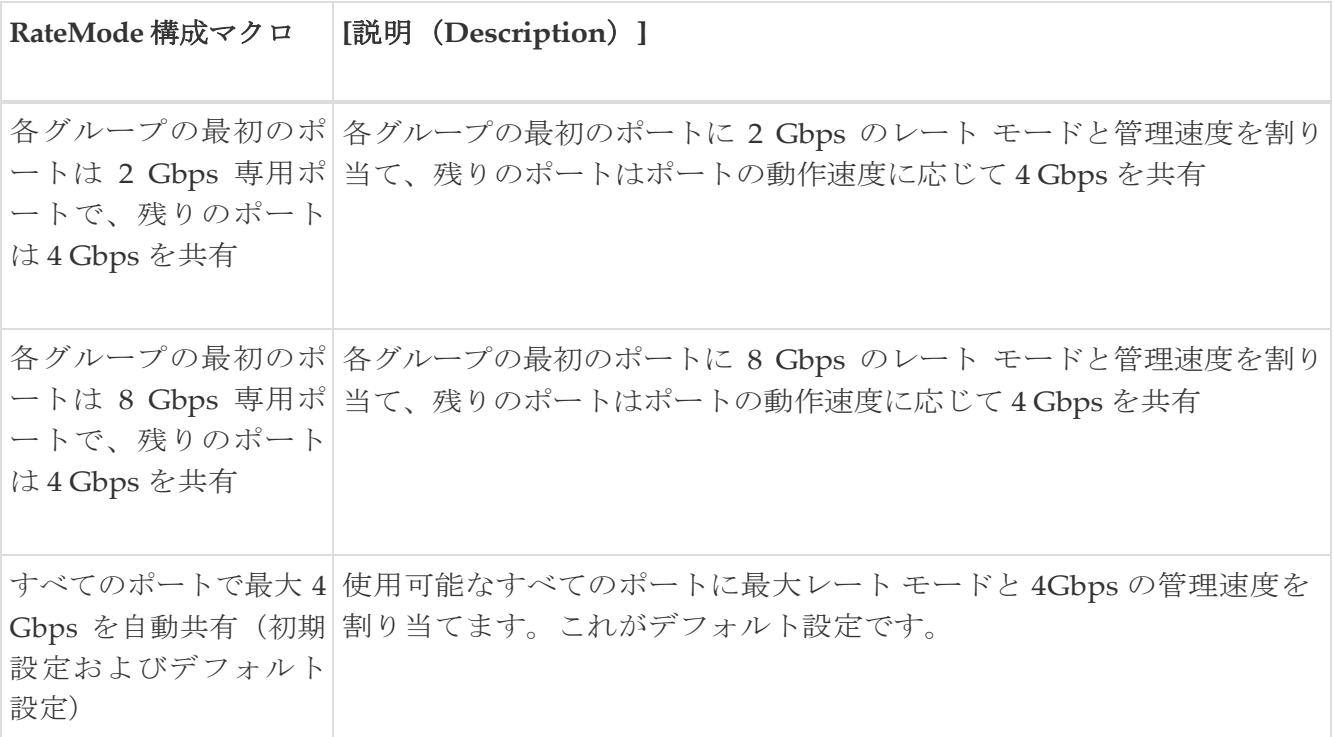

#### 帯域幅予約:**24** ポート **48 Gbps** ファイバ チャネル モジ ュール

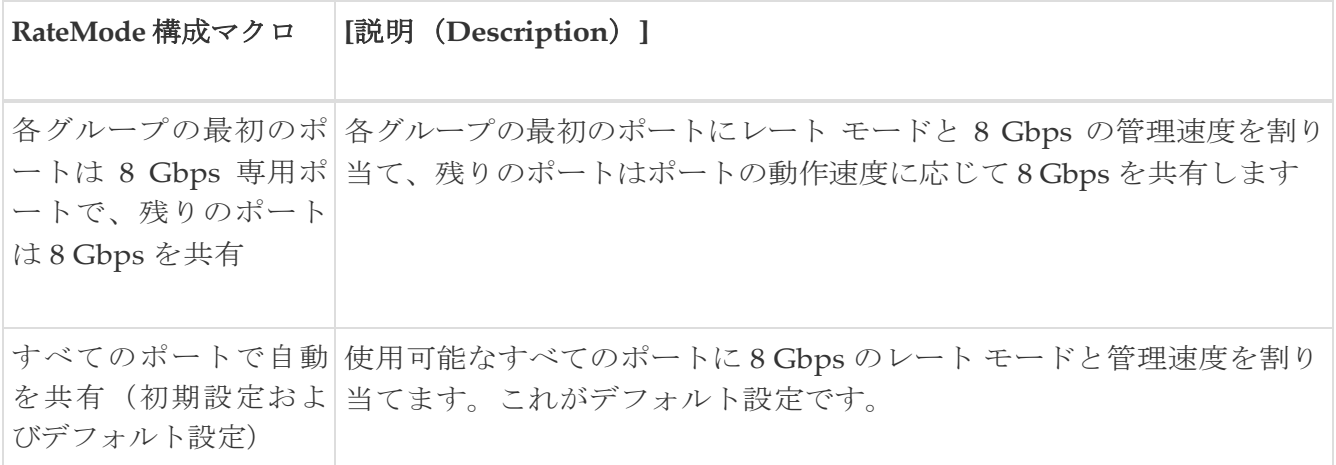

#### 帯域幅予約:**48** ポート **256 Gbps** ファイバー チャネル モジュール

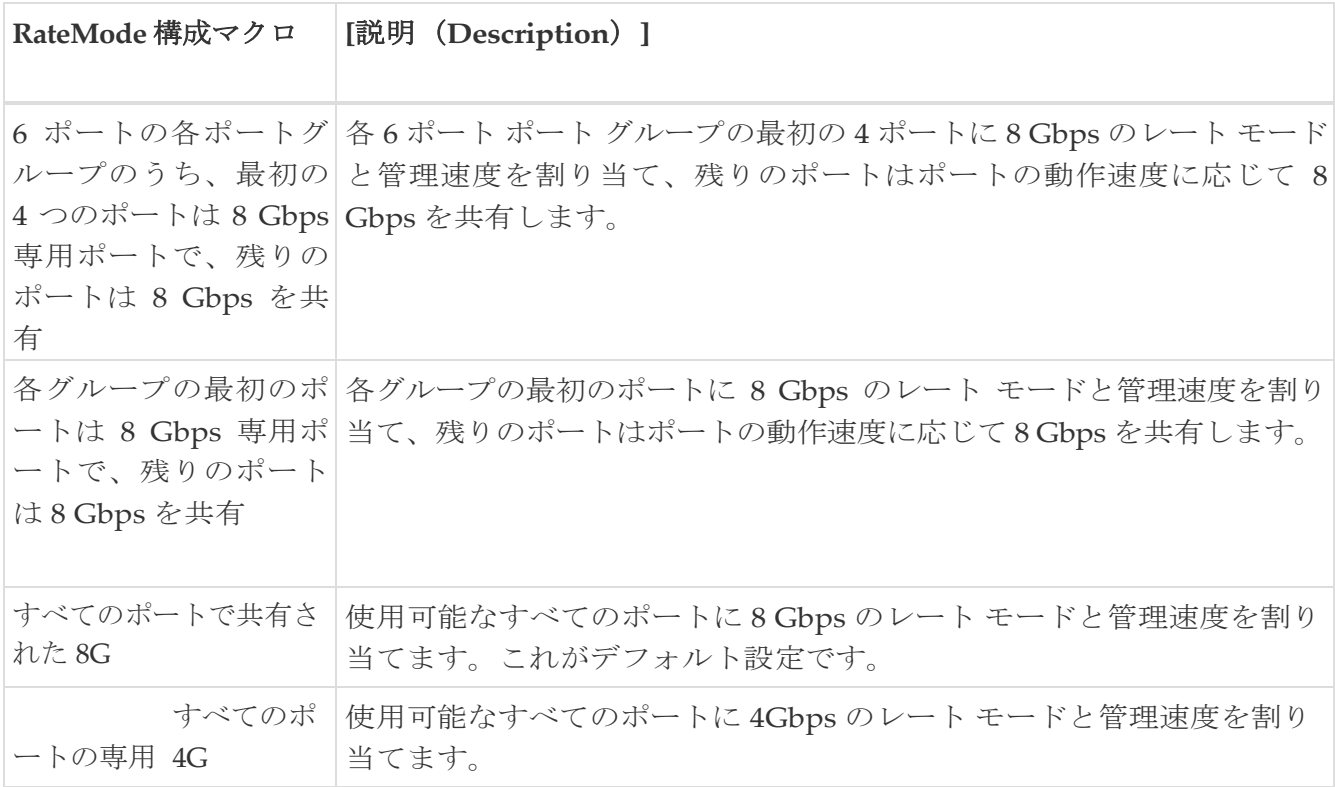

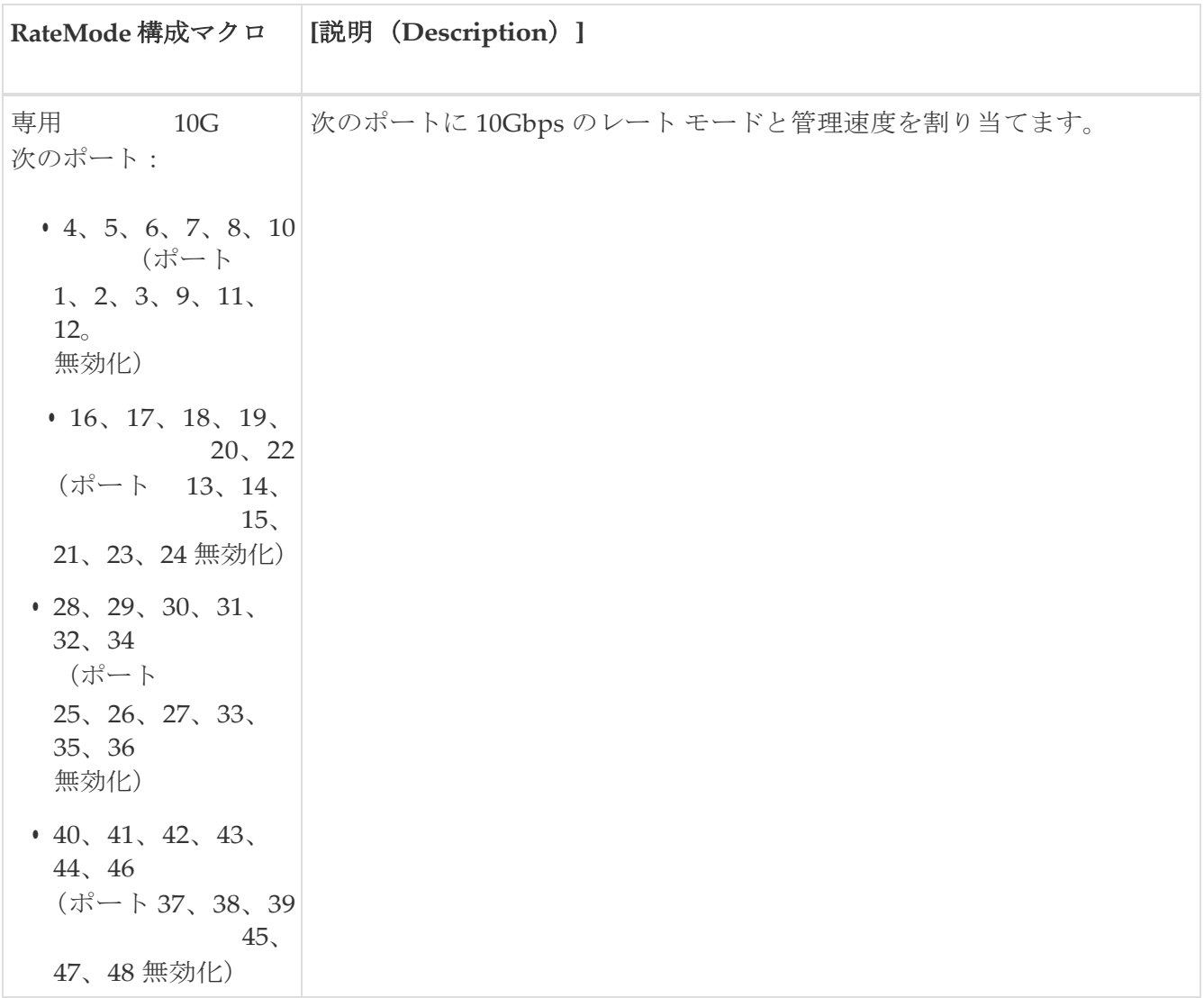

#### 帯域幅予約:**32** ポート **256 Gbps** ファイバ チャネル モ ジュール

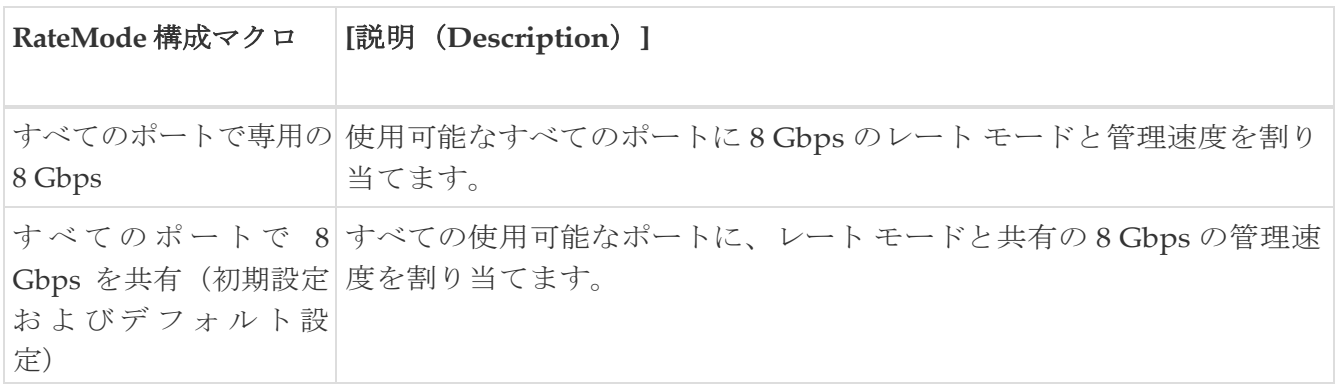

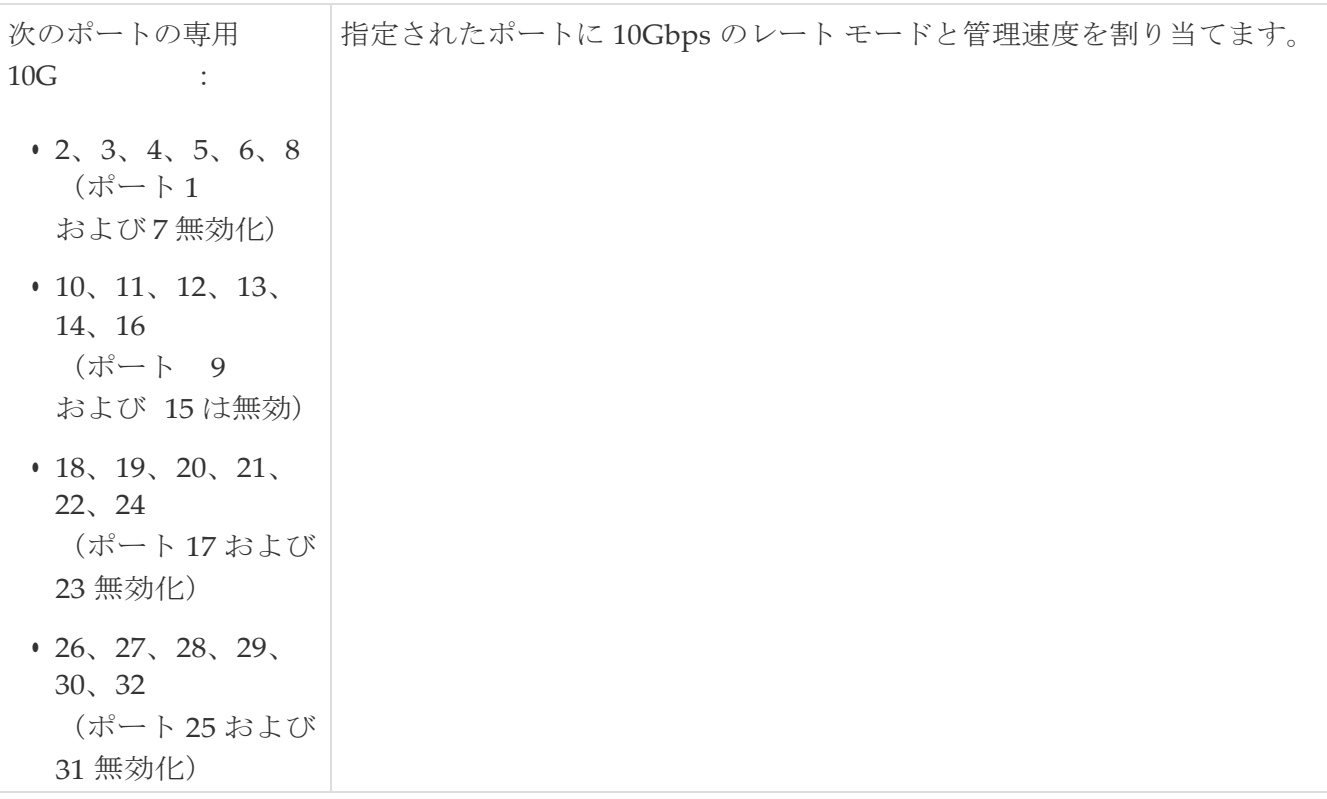

## **DS-X9448-768K9**(**Luke**)ラインカード帯域幅の予約

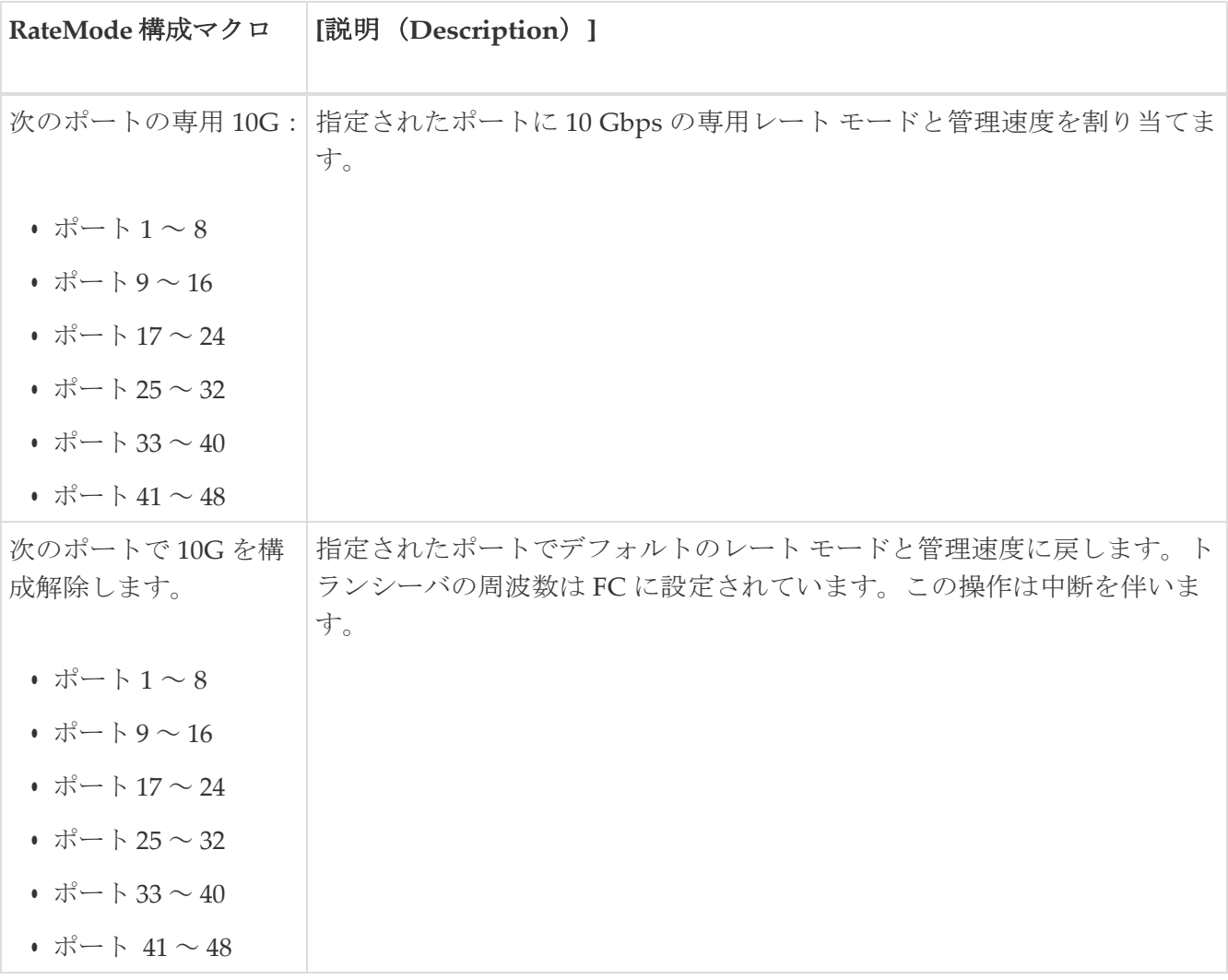

# **FC**

ここでは、次のエリアについて説明します。

- [VSAN](#page-69-0) 全般
- VSAN [メンバーシップ](#page-70-0)
- [VSAN Interop-4 WWN](#page-70-1)
- VSAN [タイマー](#page-70-2)
- VSAN [デフォルト](#page-71-0) ゾーン ポリシー
- IVR [ローカル](#page-71-1) トポロジ
- IVR [ファブリック](#page-71-2) ID
- IVR デフォルト [ファブリック](#page-71-3) ID
- IVR [のアクション](#page-72-0)
- [IVR RDI VSAN](#page-72-1)
- IVR [アクティブ](#page-72-2) トポロジ
- IVR [ゾーンセット](#page-72-3) ステータス
- IVR [の不一致](#page-72-4)
- IVR [ドメイン](#page-73-0)
- [IVR FCID](#page-73-1)
- IVR [ゾーンセット](#page-73-2) アクティブ ゾーン
- IVR [ゾーンセットのアクティブ](#page-73-3) ゾーン属性
- IVR [ゾーンセット名](#page-74-0)
- DPVM [アクション](#page-74-1)
- DPVM [構成データベース](#page-76-0)
- DPVM アクティブ [データベース](#page-76-1)
- [実行中のドメイン](#page-76-2) マネージャ
- [Domain Manager](#page-76-3) の設定
- ドメイン [マネージャのドメイン](#page-78-0)
- ドメイン [マネージャの統計](#page-78-1)
- ドメイン マネージャ [インターフェイス](#page-79-0)
- ドメイン [マネージャの永続](#page-80-0) FCID
- ドメイン [マネージャが許可するドメイン](#page-80-1) ID
- [ゾーンセットのアクティブ](#page-80-2) ゾーン
- [ゾーン解除されたゾーンセット](#page-81-0)
- [Zoneset Status](#page-81-1)
- [ゾーンセットのポリシー](#page-82-0)
- [ゾーンセットのアクティブ](#page-82-1) ゾーン属性
- [ゾーンセット拡張](#page-83-0)
- [ゾーンセット読み取り専用違反](#page-83-1)
- [ゾーンセット統計](#page-84-0)
- ゾーンセット LUN [ゾーニング統計](#page-84-1)
- [ゾーンセットのメンバー](#page-85-0)
- [ファブリック構成サーバーの検出](#page-85-1)
- [ファブリック構成サーバー](#page-85-2) インターコネクト要素
- [ファブリック構成サーバーのプラットフォーム\(エンクロージャ\)](#page-86-0)
- [ファブリック構成サーバー](#page-86-1) ファブリック ポート
- FC [ルート](#page-86-2)
- [FDMI HBA](#page-87-0)
- FDMI [ポート](#page-87-1)
- FDMI [バージョン](#page-88-0)
- [フロー統計](#page-89-0)
- [FCC](#page-89-1)
- [診断](#page-89-2)
- [FSPF](#page-90-0) 全般
- FSPF [インターフェイス](#page-90-1)
- FSPF [インターフェイスの統計情報](#page-91-0)
- SDV [仮想デバイス](#page-92-0)
- SDV [実デバイス](#page-92-1)
- LUN [ディスカバー](#page-94-0)
- LUN [ターゲット](#page-94-1)
- [LUN](#page-94-2)
- デバイス [エイリアス](#page-95-0)
- デバイス [エイリアスの構成](#page-95-1)
- デバイス [エイリアスのモード](#page-95-2)
- デバイス [エイリアスの不一致](#page-95-3)
- ネーム [サーバー全般](#page-95-4)
- [ネームサーバー詳細](#page-96-0)
- ネーム [サーバー](#page-96-1) プロキシ
- ネーム [サーバー統計情報](#page-97-0)
- 優先パス [マップとルート](#page-97-1)
- [アクティブな優先パス](#page-97-2) マップ
- 優先パス [すべての一致基準](#page-98-0)
- [優先パスのアクティブな一致基準](#page-98-1)
- [優先パスのすべての設定](#page-99-0)
- [RSCN Nx](#page-99-1) 登録
- RSCN マルチ PID [サポート](#page-99-2)
- RSCN [イベント](#page-99-3)
- RSCN [統計情報](#page-99-4)
- [マルチキャスト](#page-100-0) ルート
- QoS [ポリシー](#page-100-1) マップ
- QoS [クラス](#page-100-2) マップ
- QoS [一致ステートメント](#page-100-3)
- ポリシー [マップによる](#page-101-0) QoS クラス マップ
- VSAN による QoS [ポリシー](#page-101-1) マップ
- [QoS DWRR](#page-101-2)
- QoS [レート制限](#page-101-3)
- [タイマーとポリシー](#page-101-4)
- WWN [マネージャ](#page-102-0)
- NPV [トラフィック](#page-103-0) マップ
- NPV [ロードバランサ](#page-104-0)
- NPV [外部インターフェイスの使用状況](#page-104-1)
- NP [リンク](#page-16-0)

#### <span id="page-69-0"></span>**VSAN** 全般

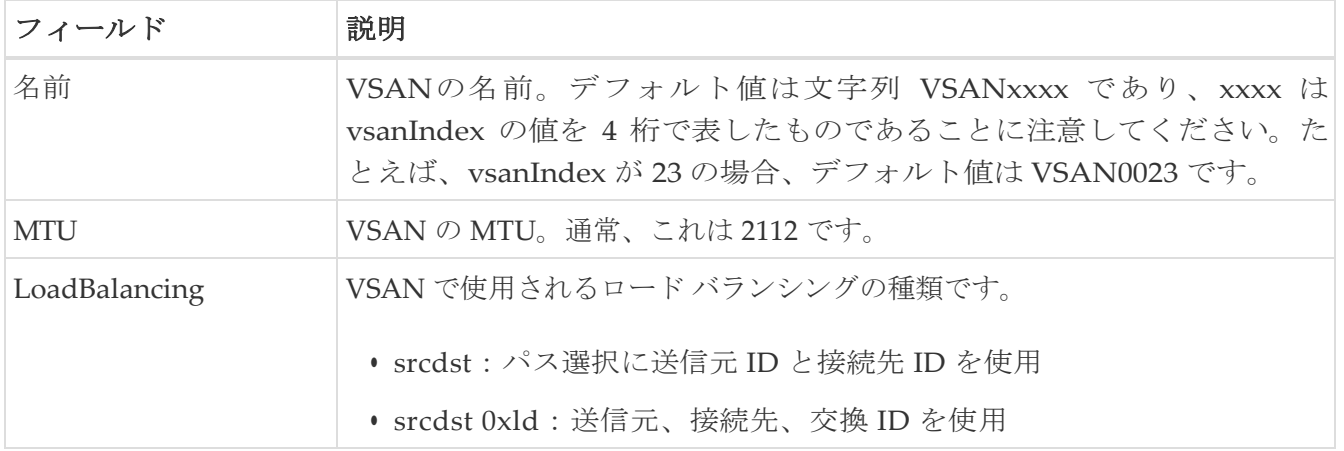

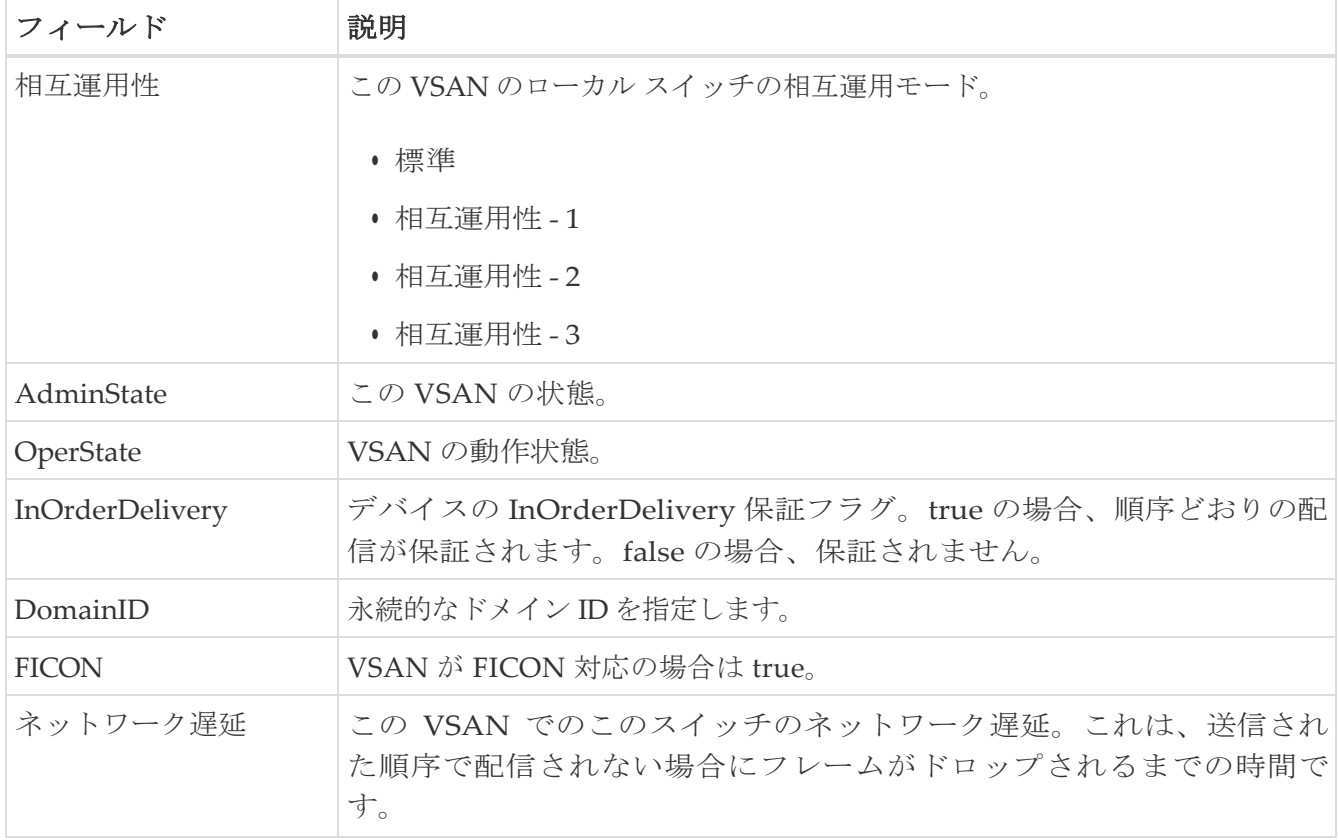

#### <span id="page-70-0"></span>**VSAN** メンバーシップ

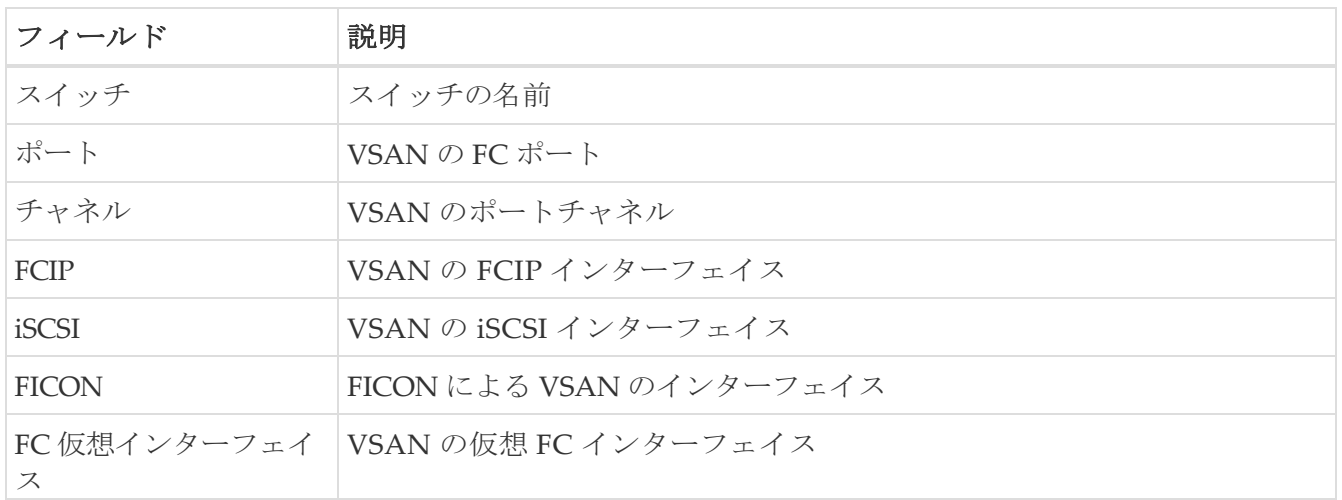

# <span id="page-70-1"></span>**VSAN Interop-4 WWN**

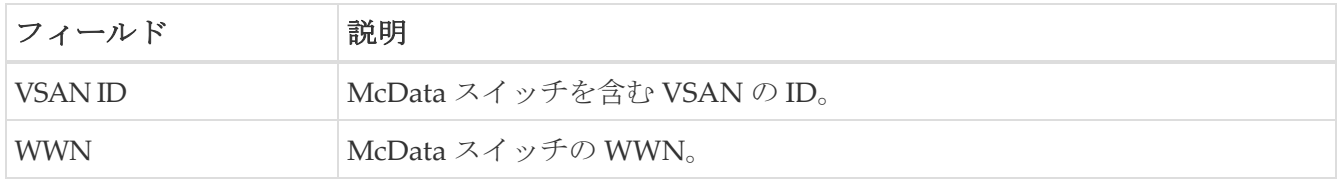

#### <span id="page-70-2"></span>**VSAN** タイマー

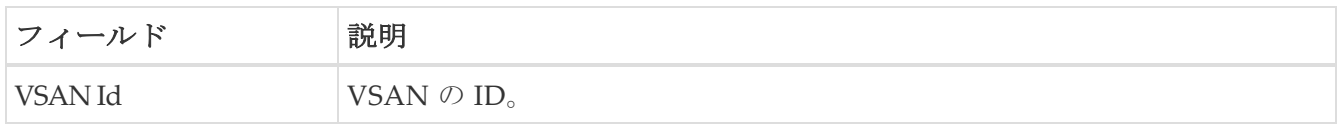

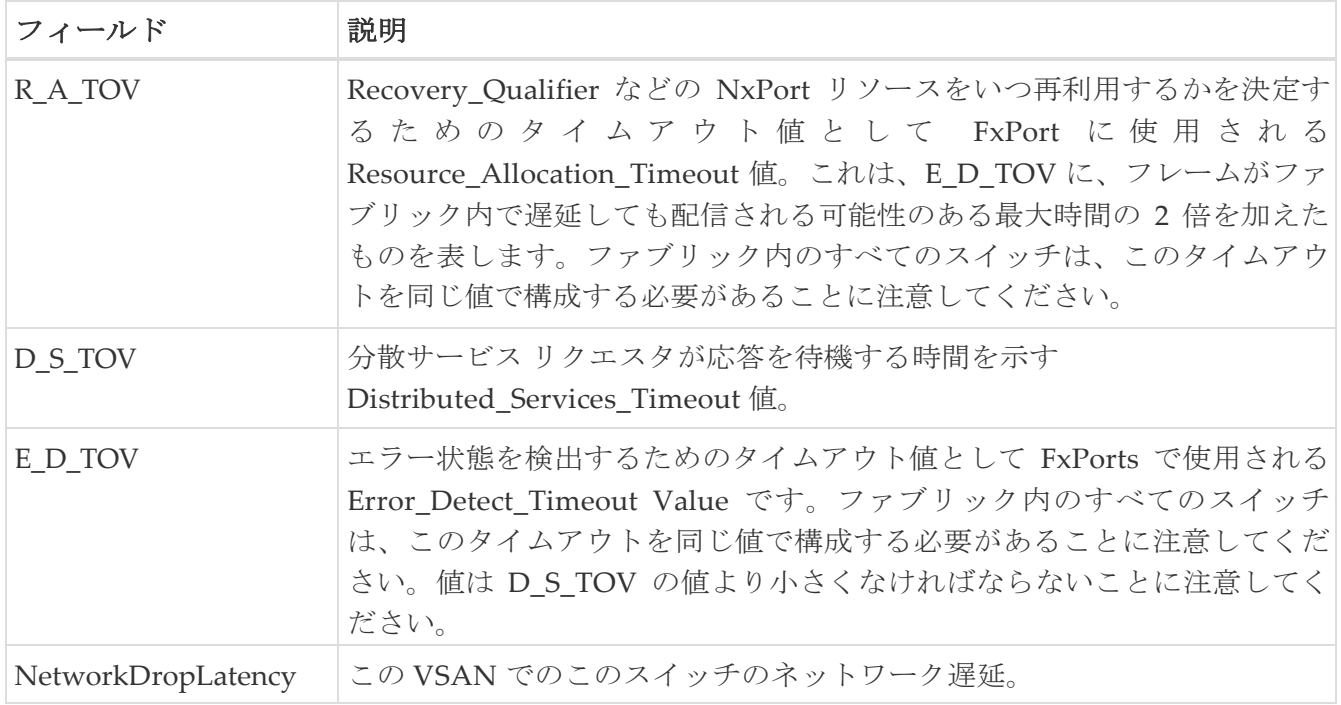

#### <span id="page-71-0"></span>**VSAN** デフォルト ゾーン ポリシー

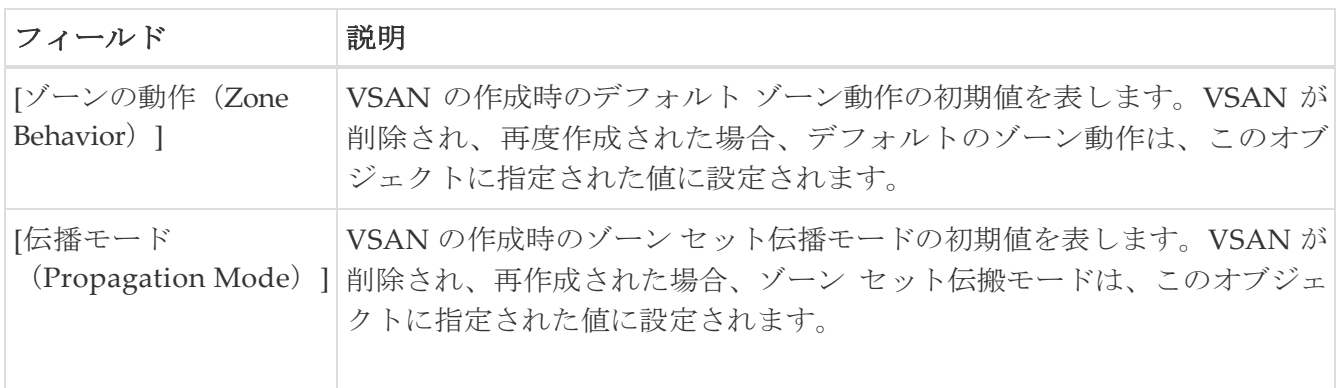

### <span id="page-71-1"></span>**IVR** ローカル トポロジ

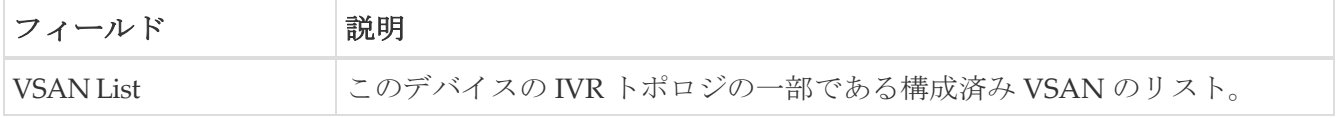

### <span id="page-71-2"></span>**IVR** ファブリック **ID**

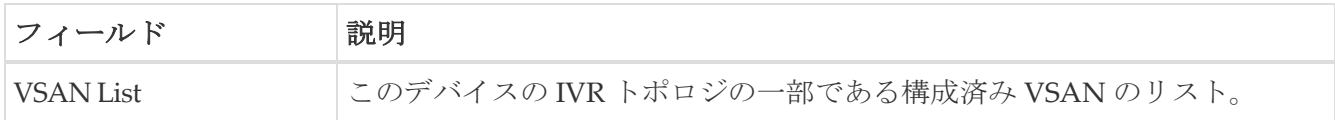

# <span id="page-71-3"></span>**IVR** デフォルト ファブリック **ID**

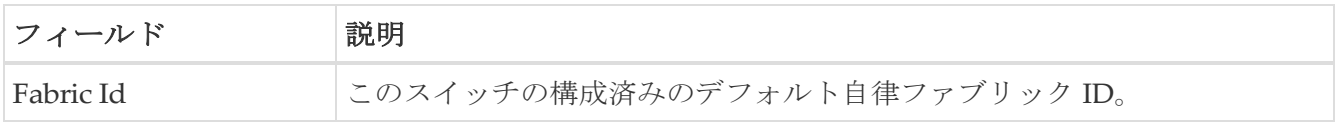
#### **IVR** のアクション

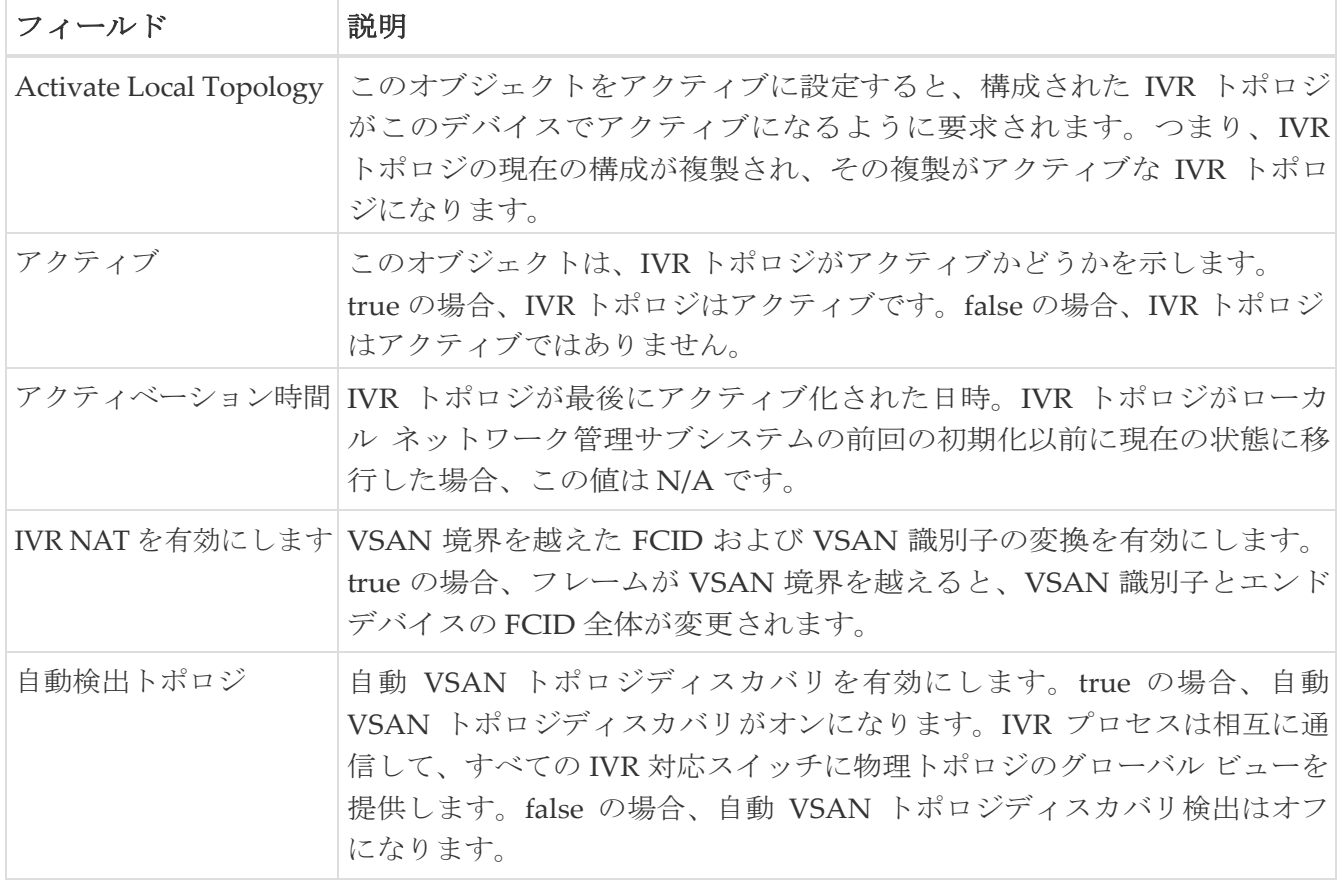

#### **IVR RDI VSAN**

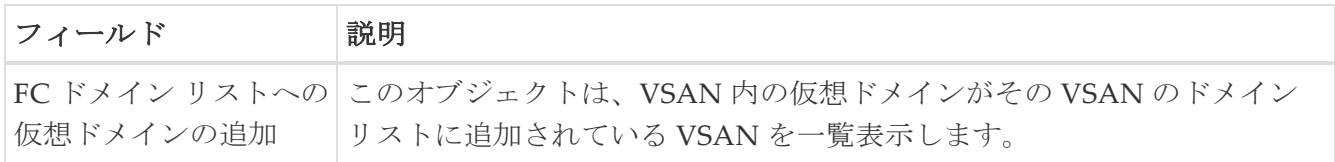

#### **IVR** アクティブ トポロジ

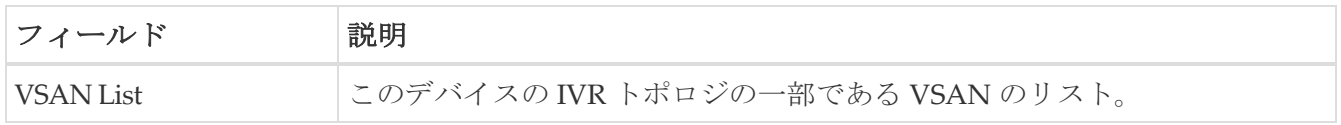

## **IVR** ゾーンセット ステータス

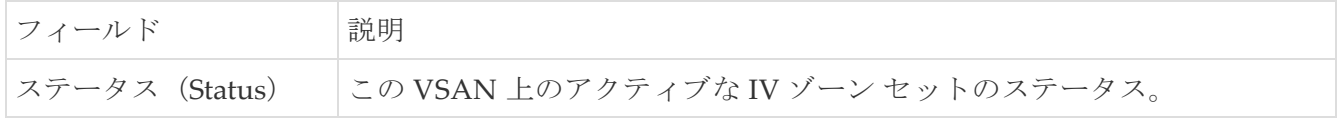

#### **IVR** の不一致

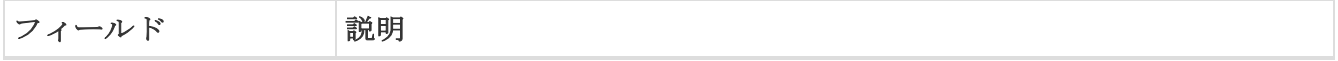

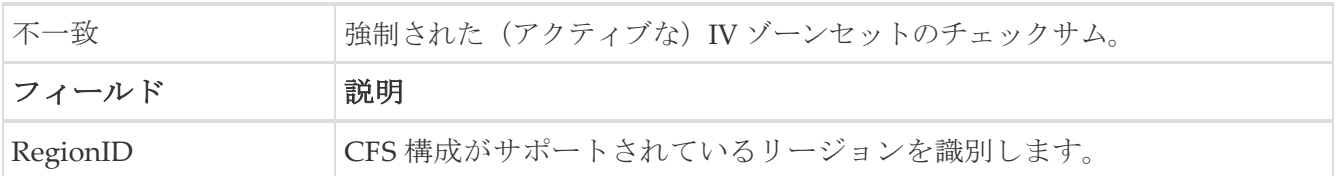

#### **IVR** ドメイン

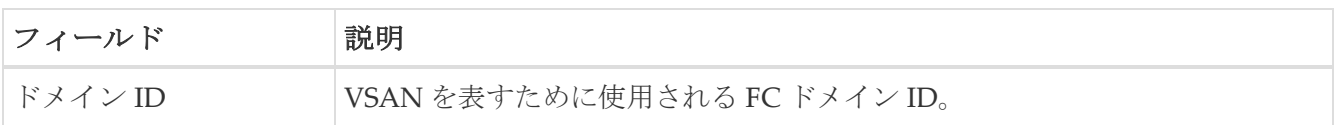

#### **IVR FCID**

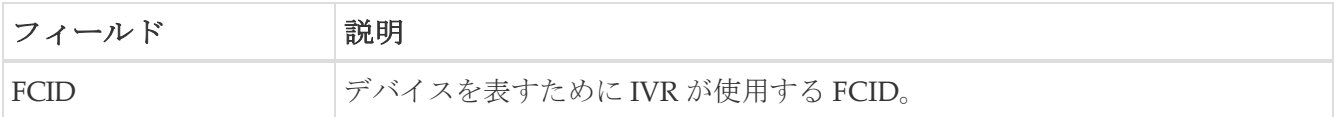

## **IVR Zoneset** アクティブ ゾーン

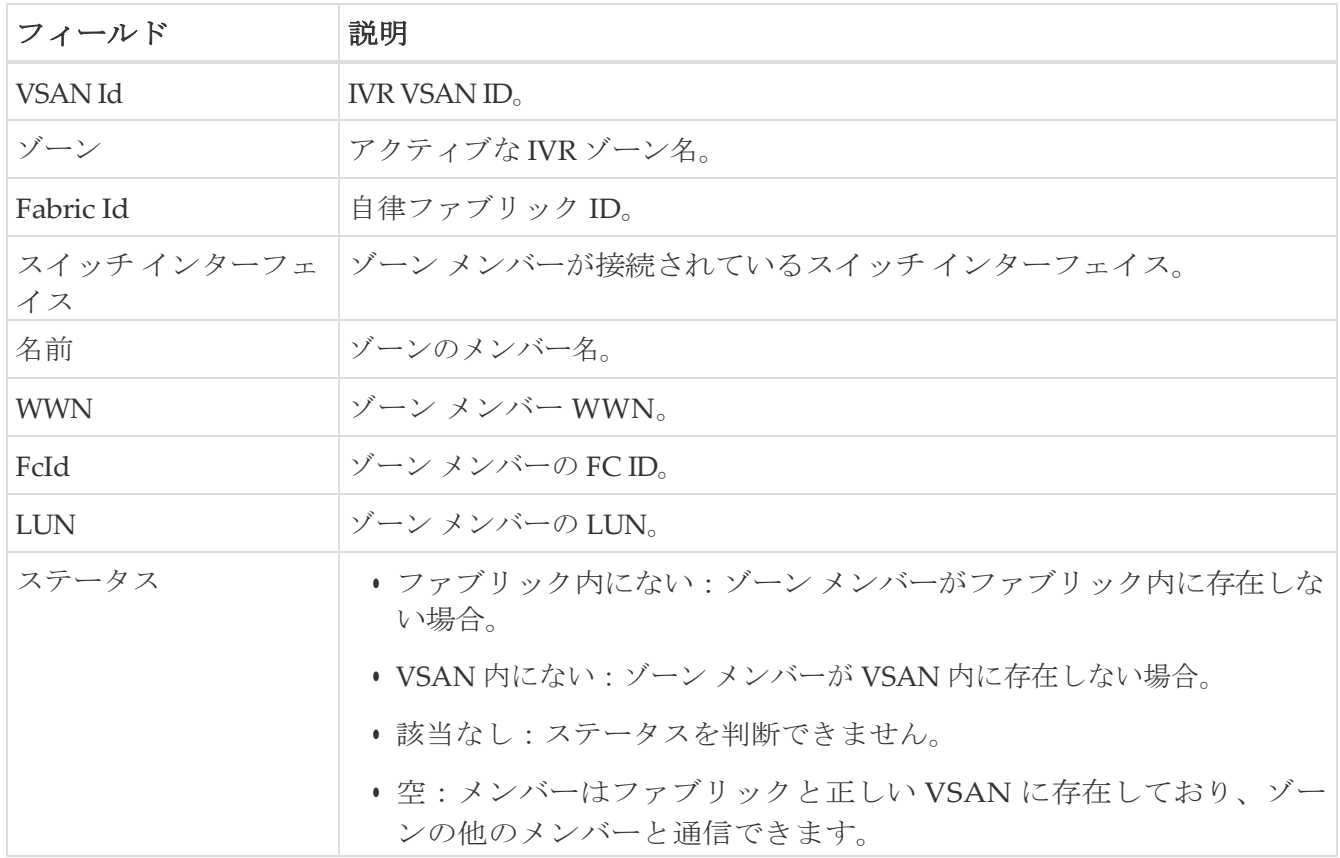

## **IVR Zoneset** アクティブ ゾーン属性

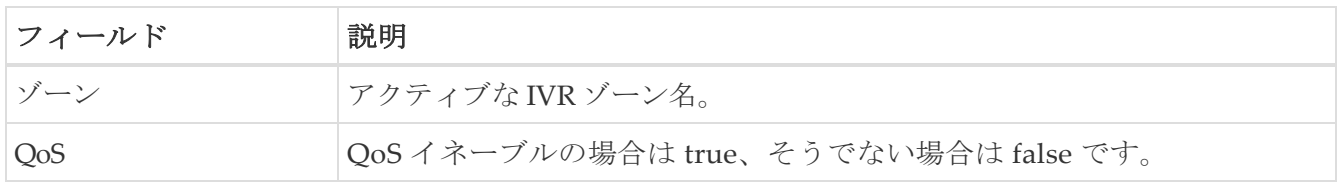

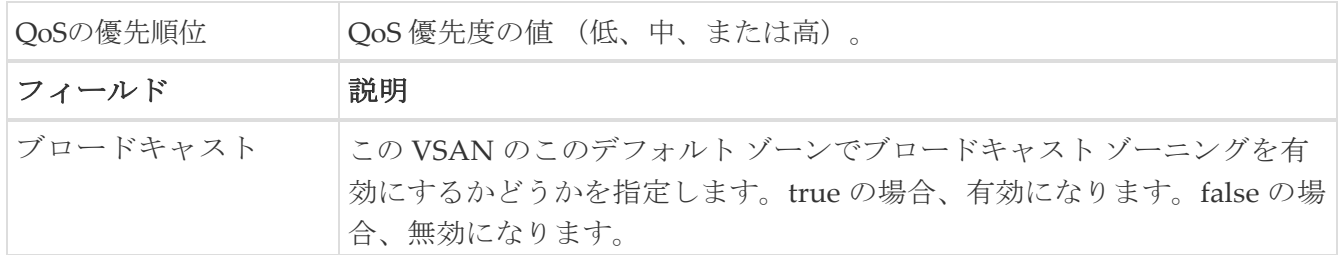

## **IVR** ゾーンセット名

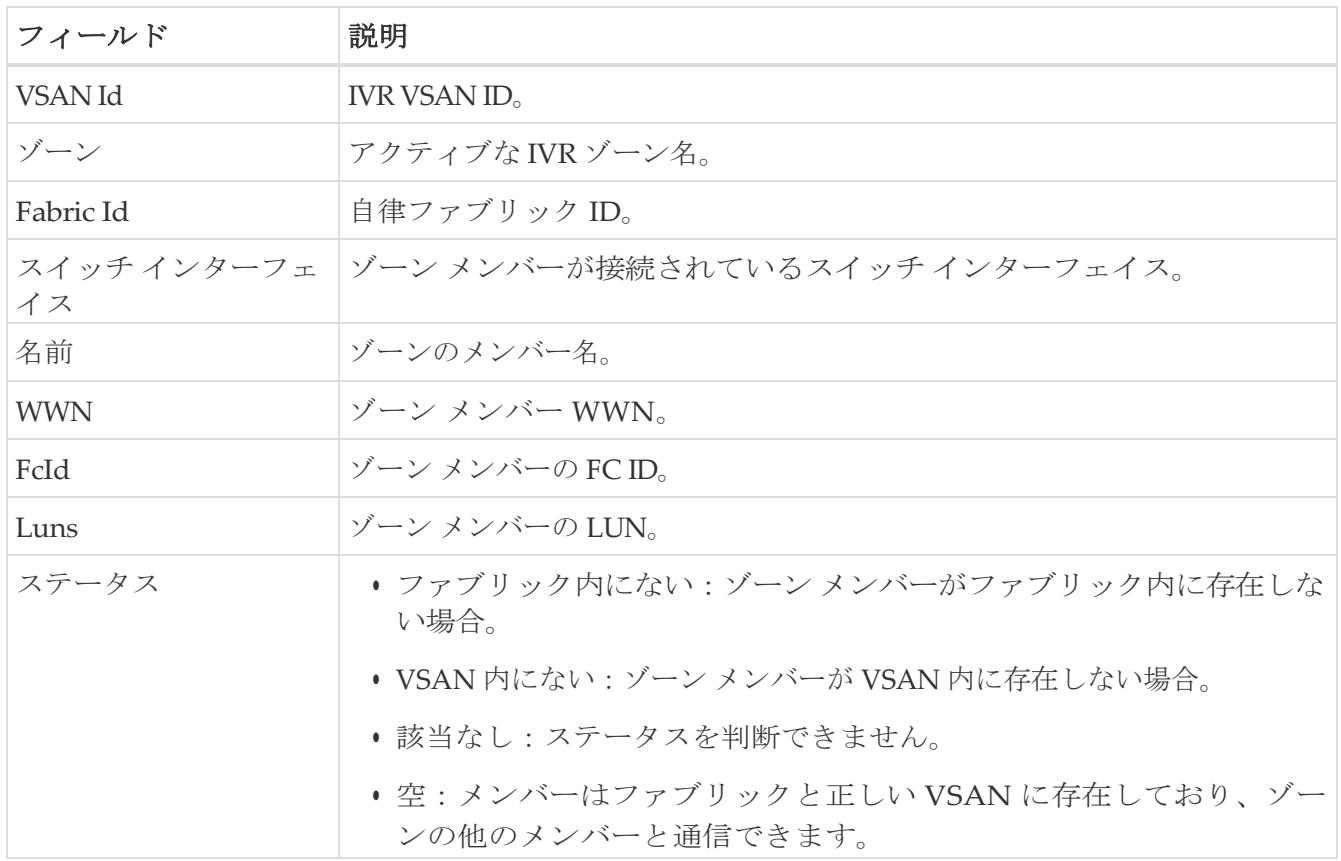

### **DPVM** アクション

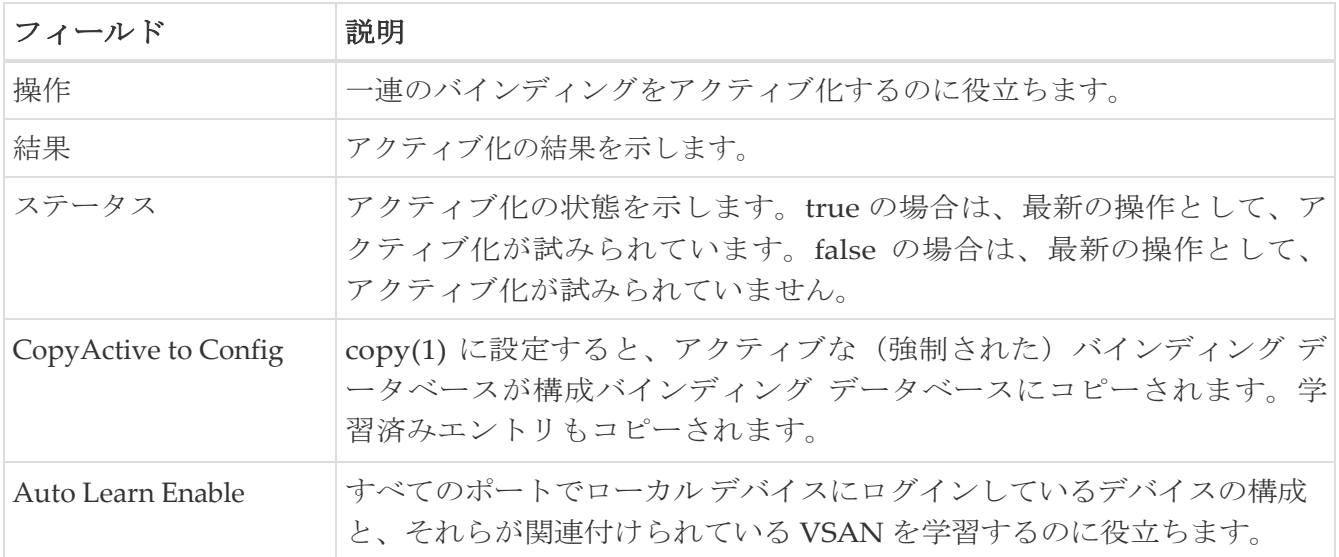

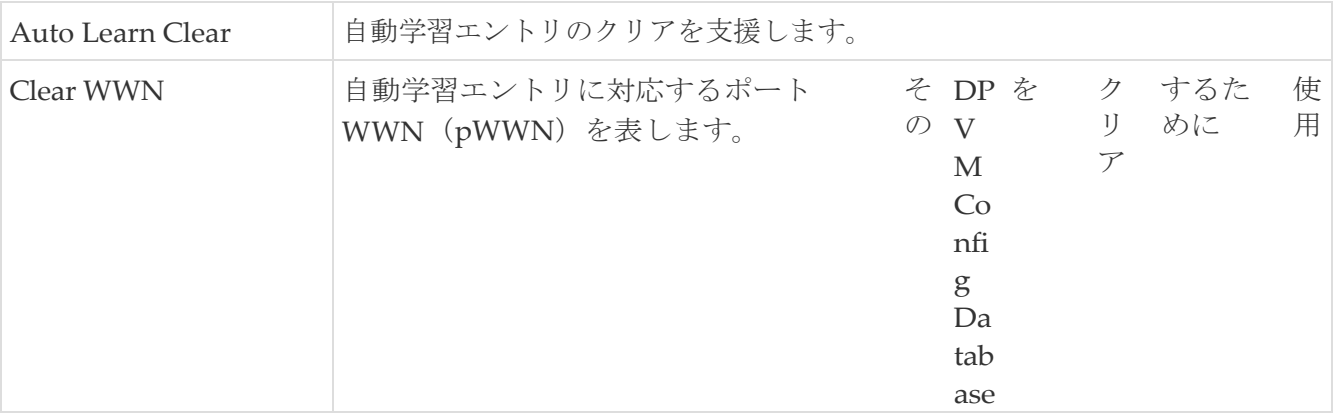

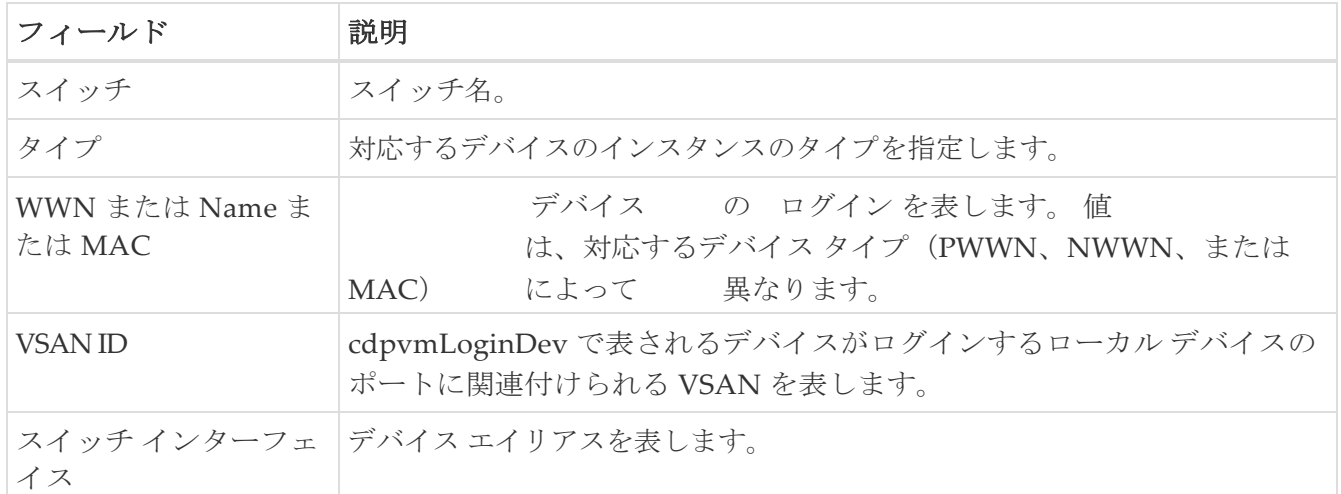

## **DPVM** アクティブ データベース

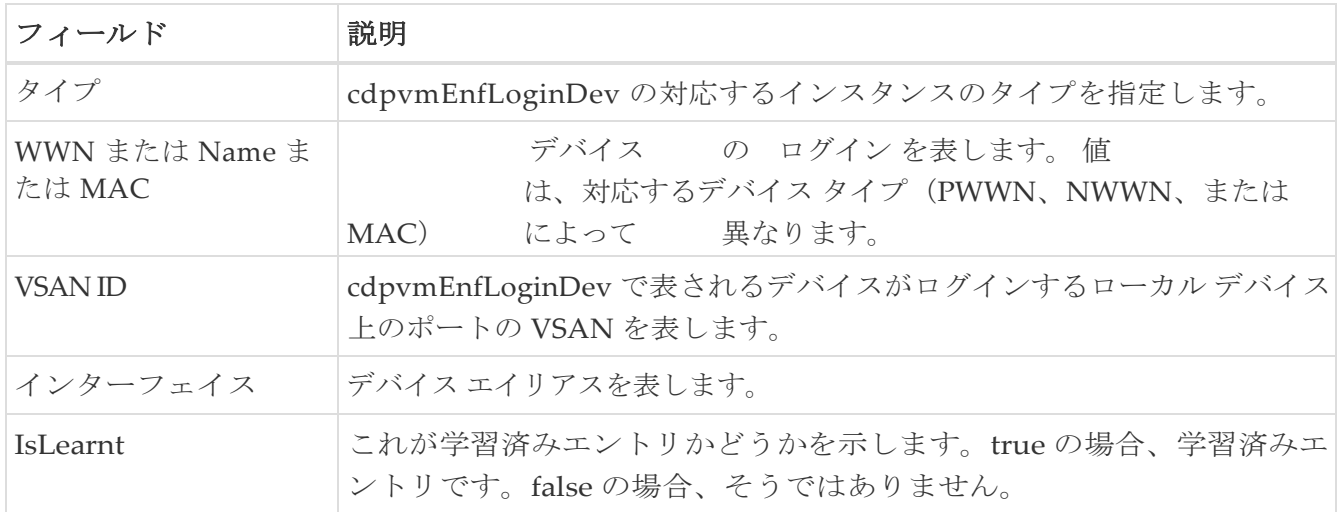

## 実行中の **Domain Manager**

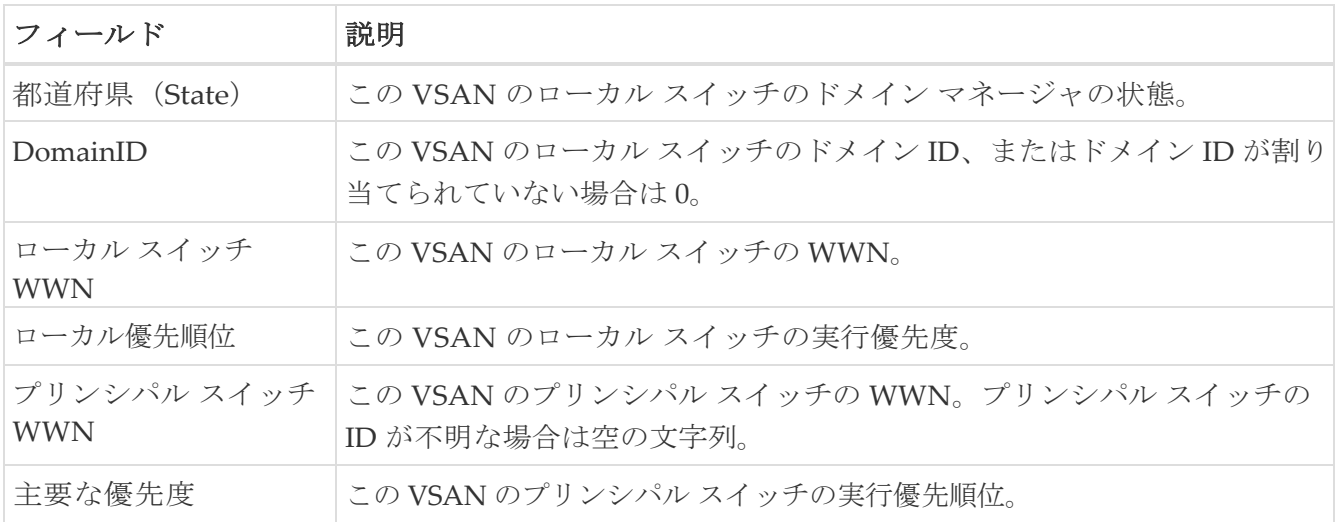

## **Domain Manager** の構成

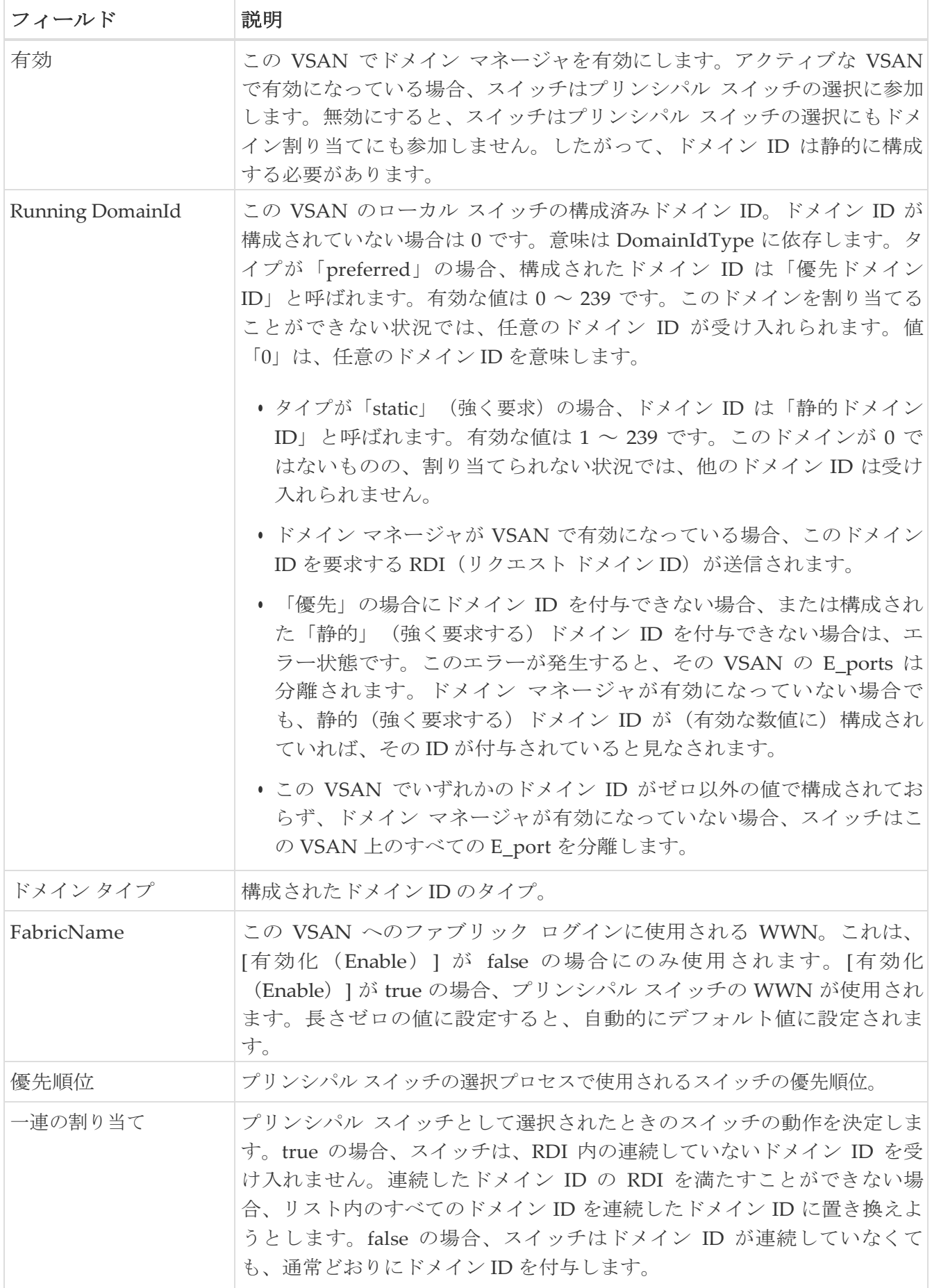

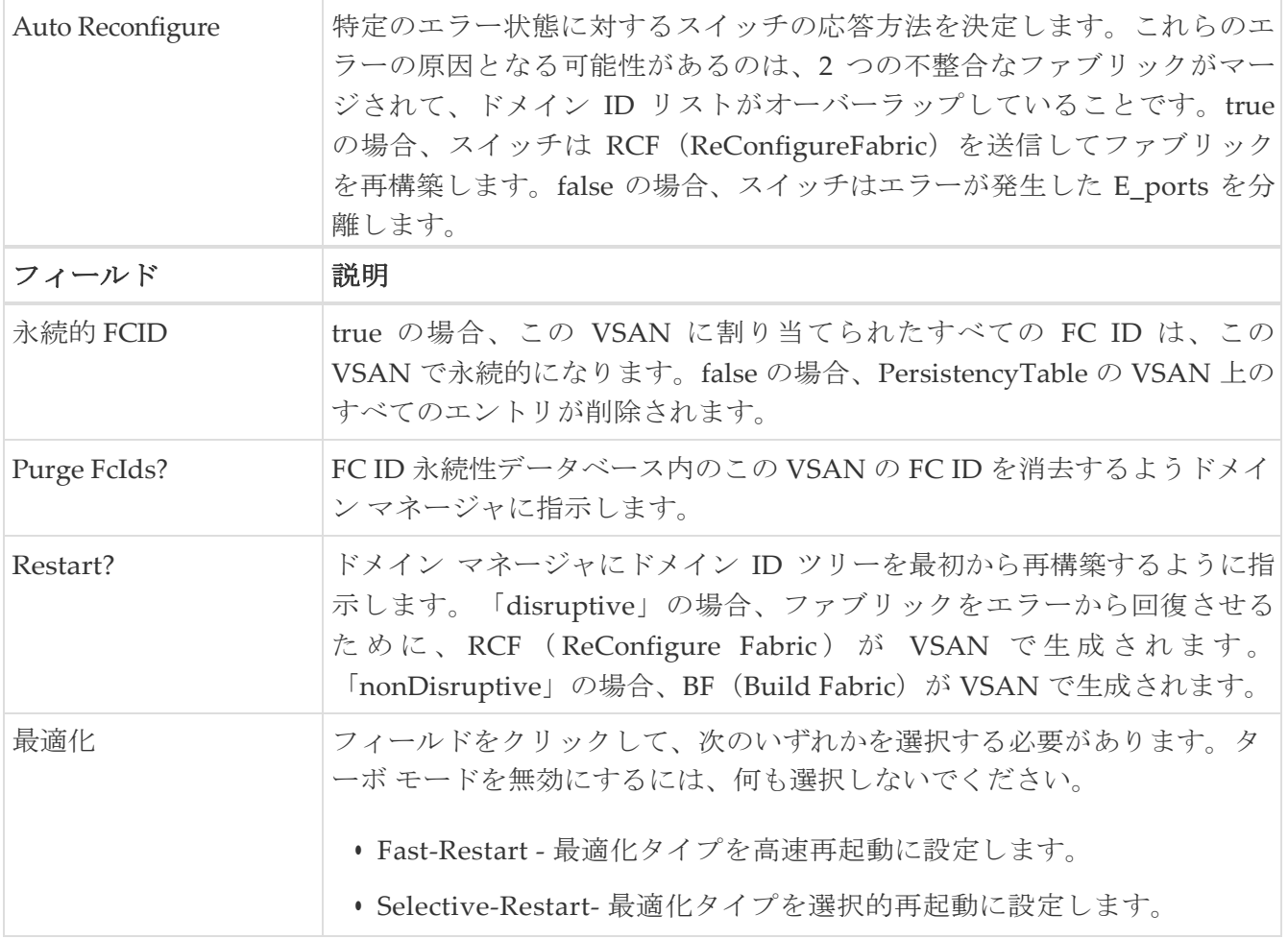

## **Domain Manager** ドメイン

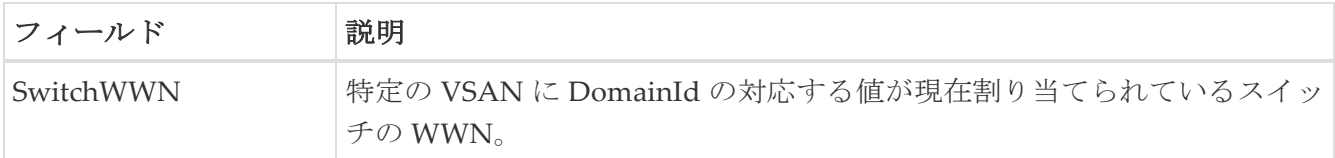

## **Domain Manager** の統計情報

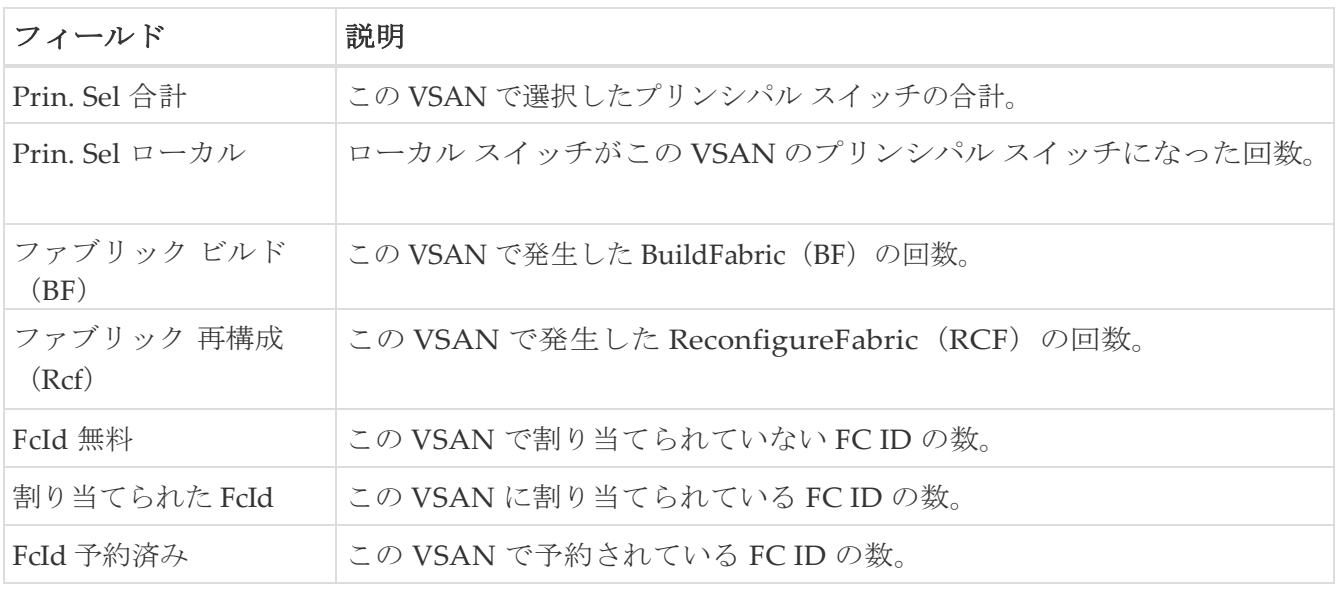

# **Domain Manager** インターフェイス

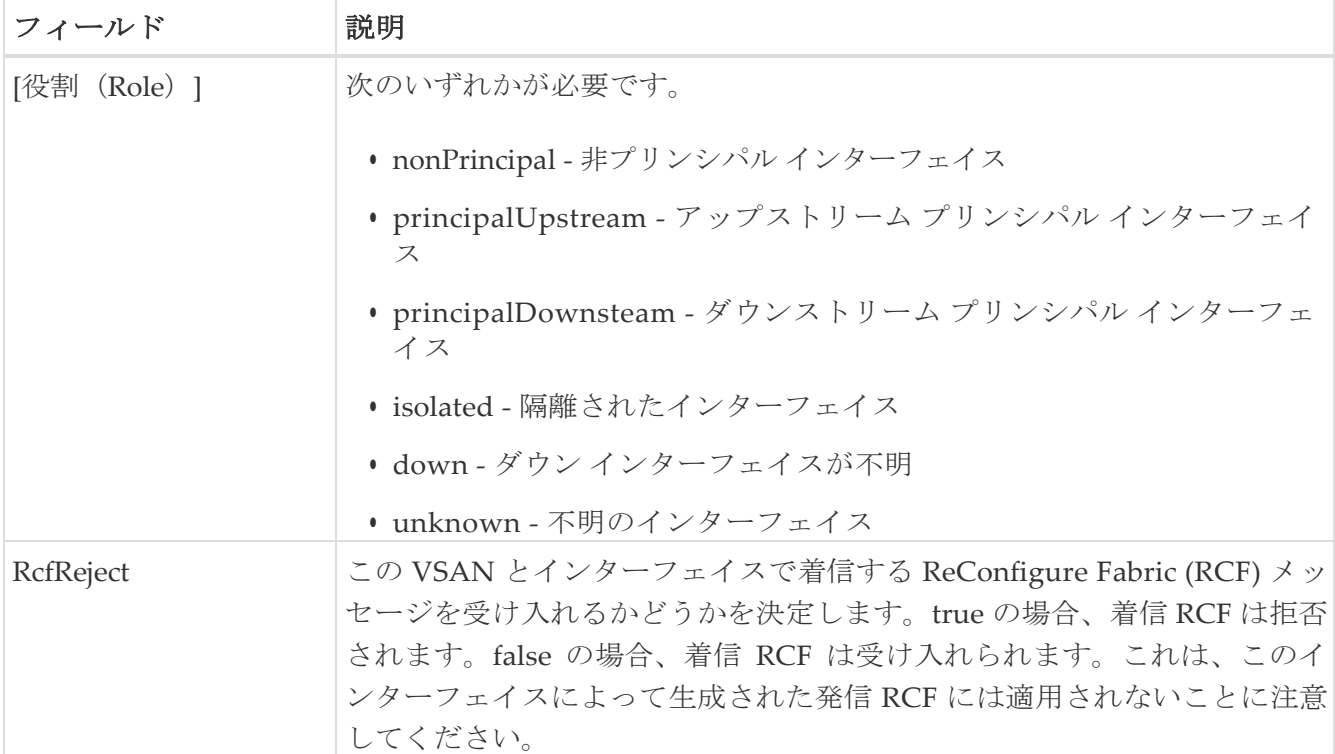

## ドメイン マネージャ永続 **FcId**

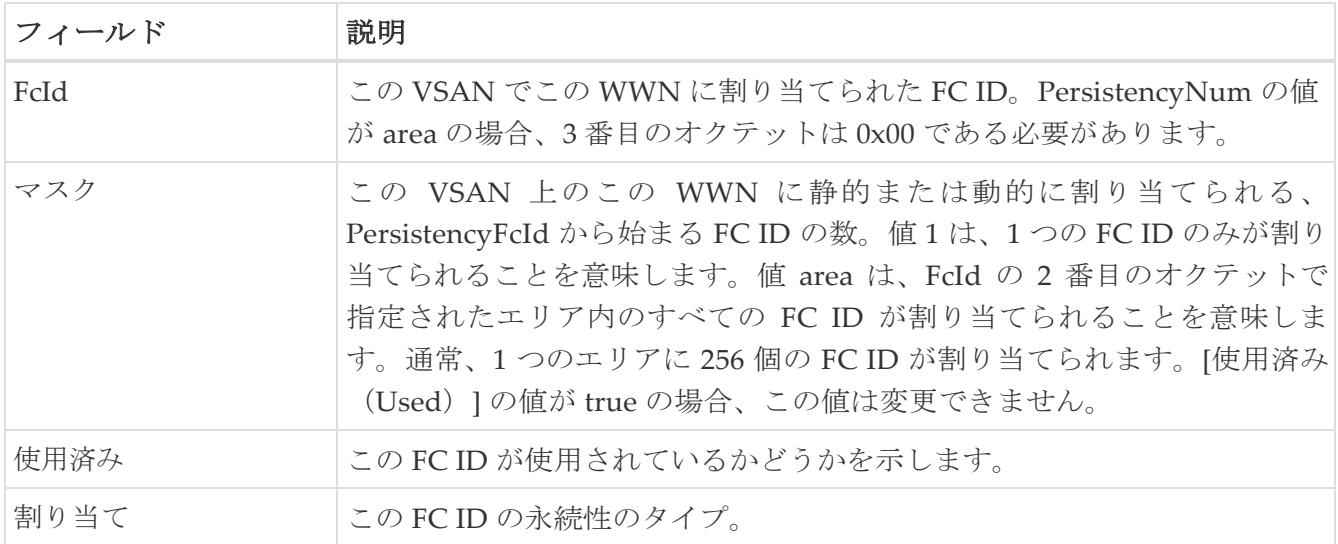

## **Domain Manager** が許可する **DomainIds**

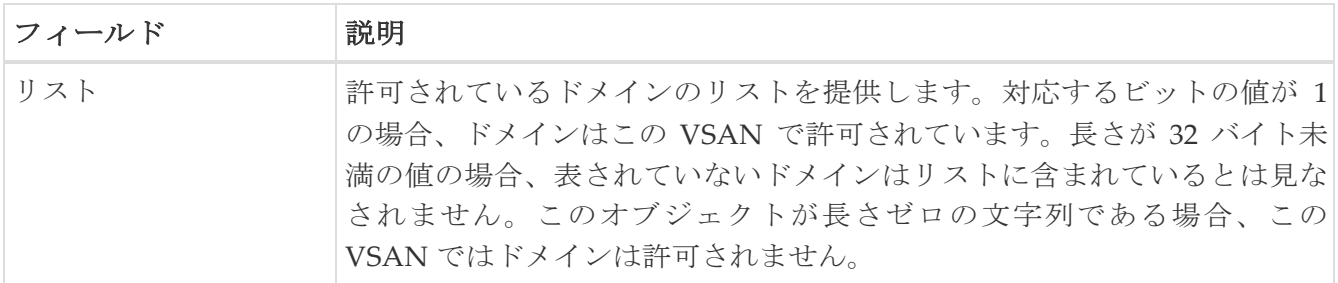

## ゾーンセットのアクティブ ゾーン

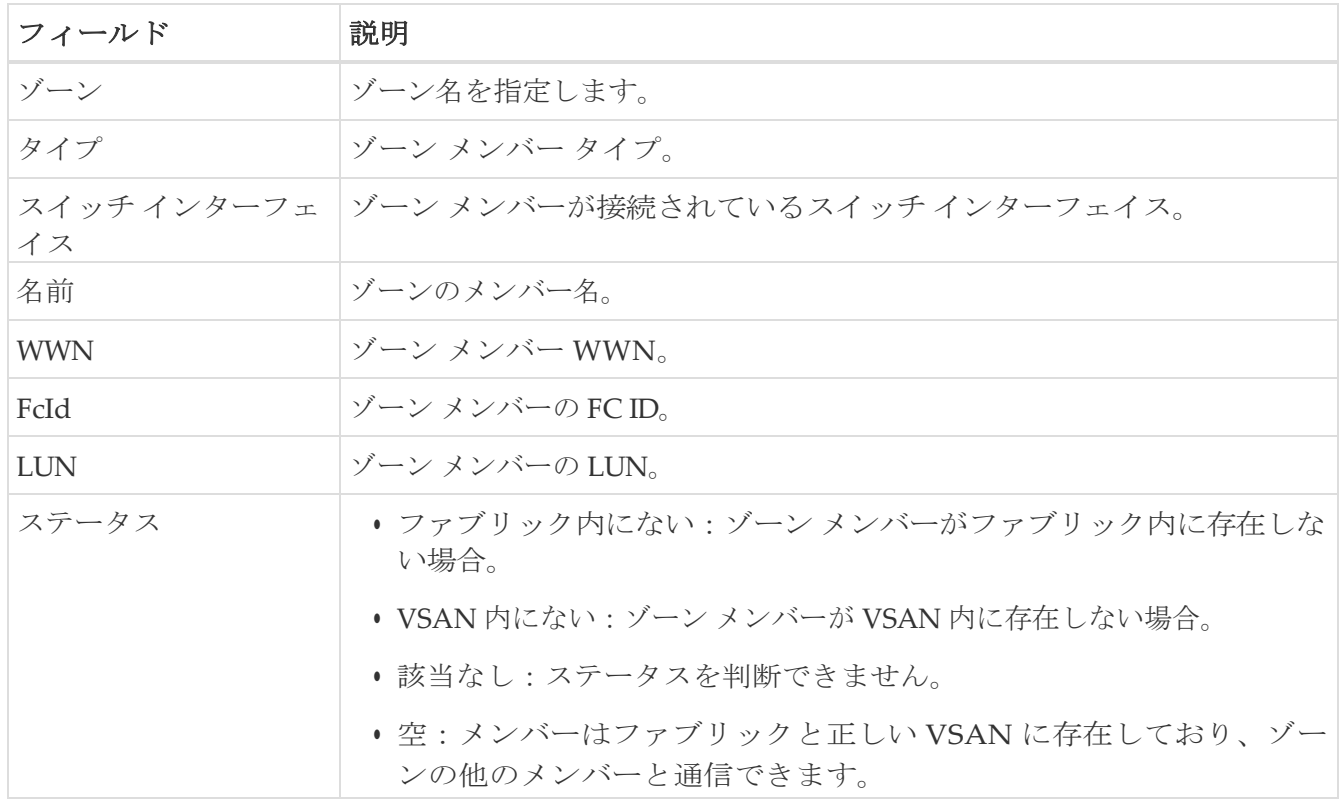

## **Zoneset** ゾーンなし

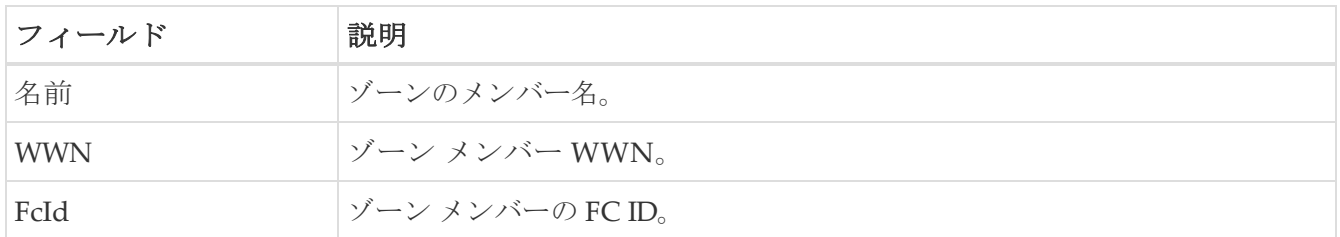

#### **Zoneset Status**

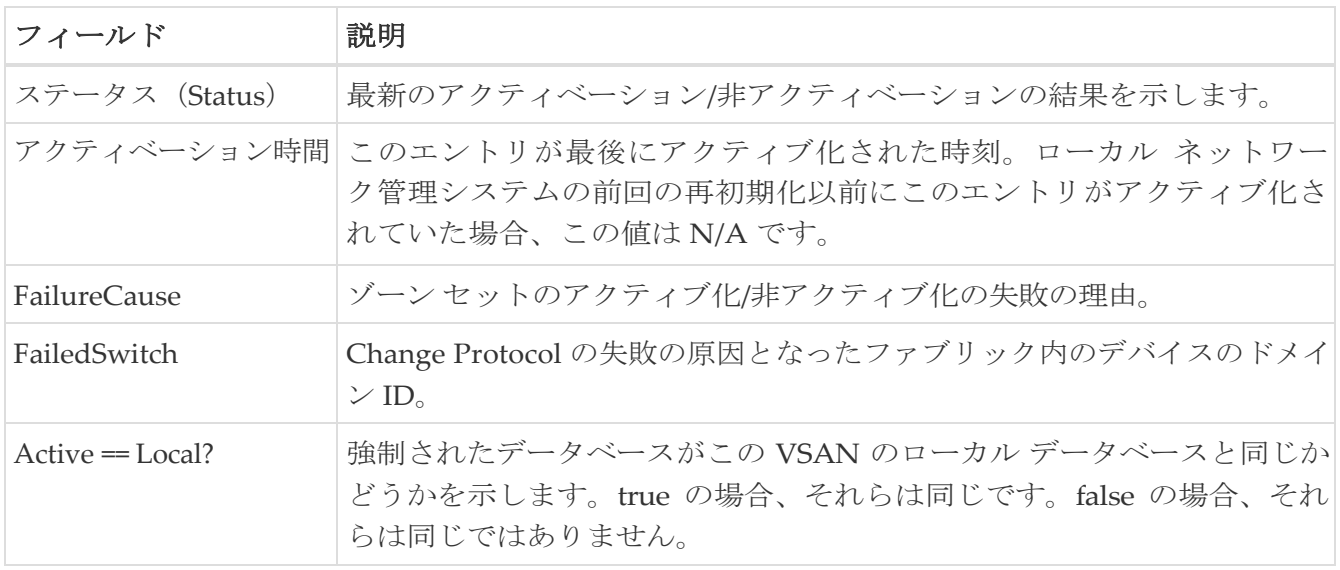

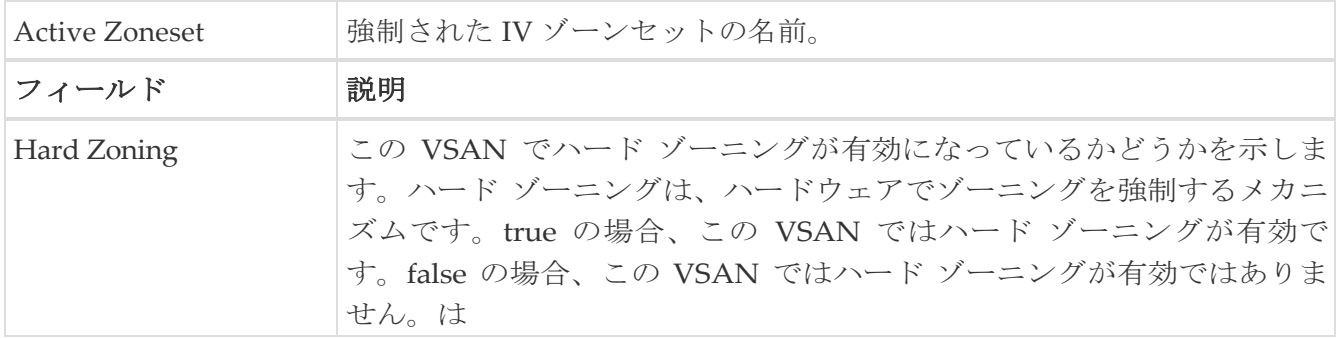

## **Zoneset** ポリシー

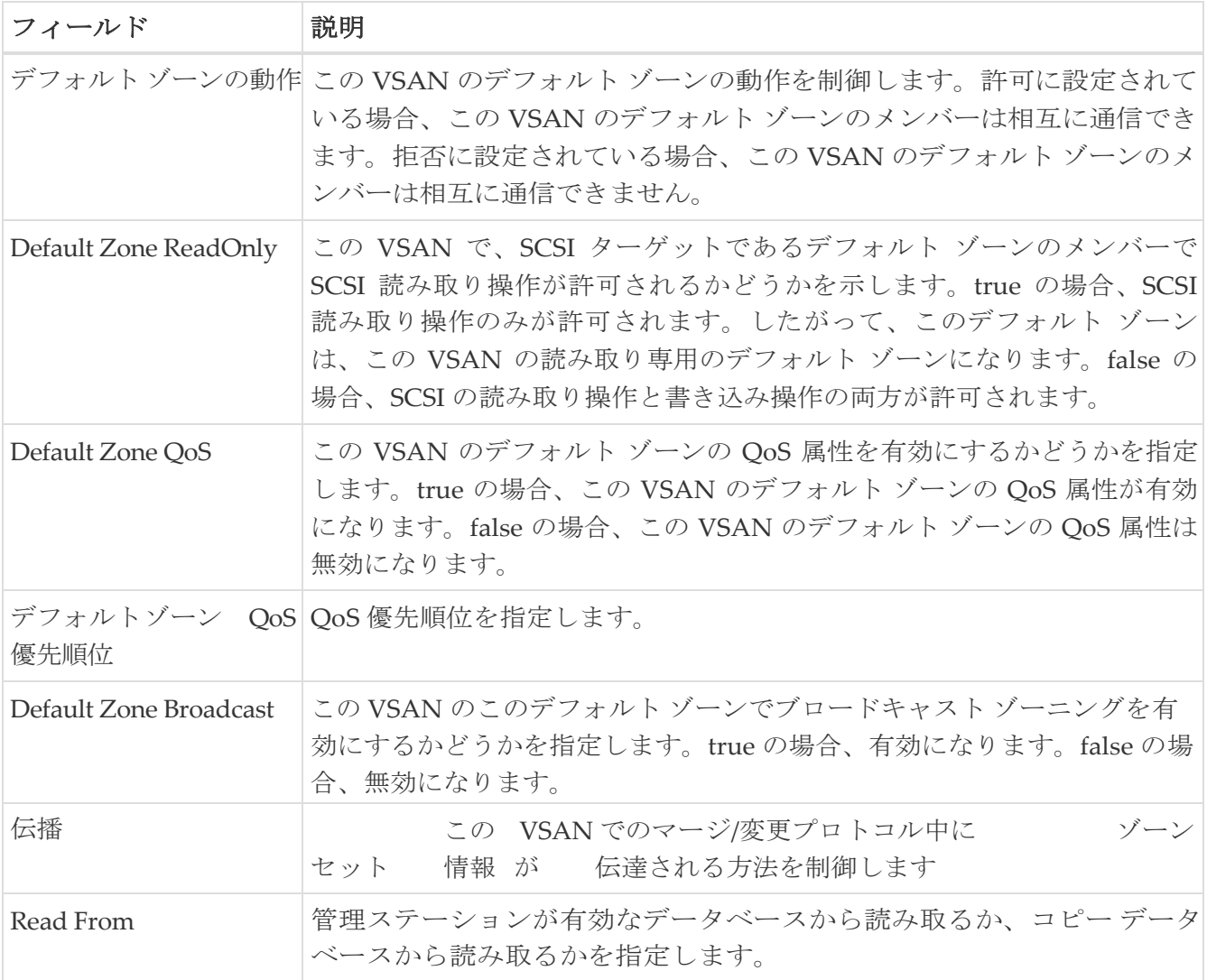

## **Zoneset** のアクティブ ゾーン属性

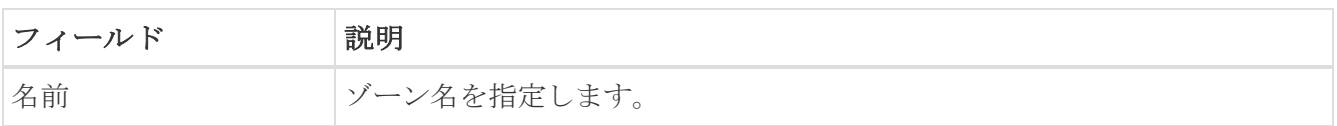

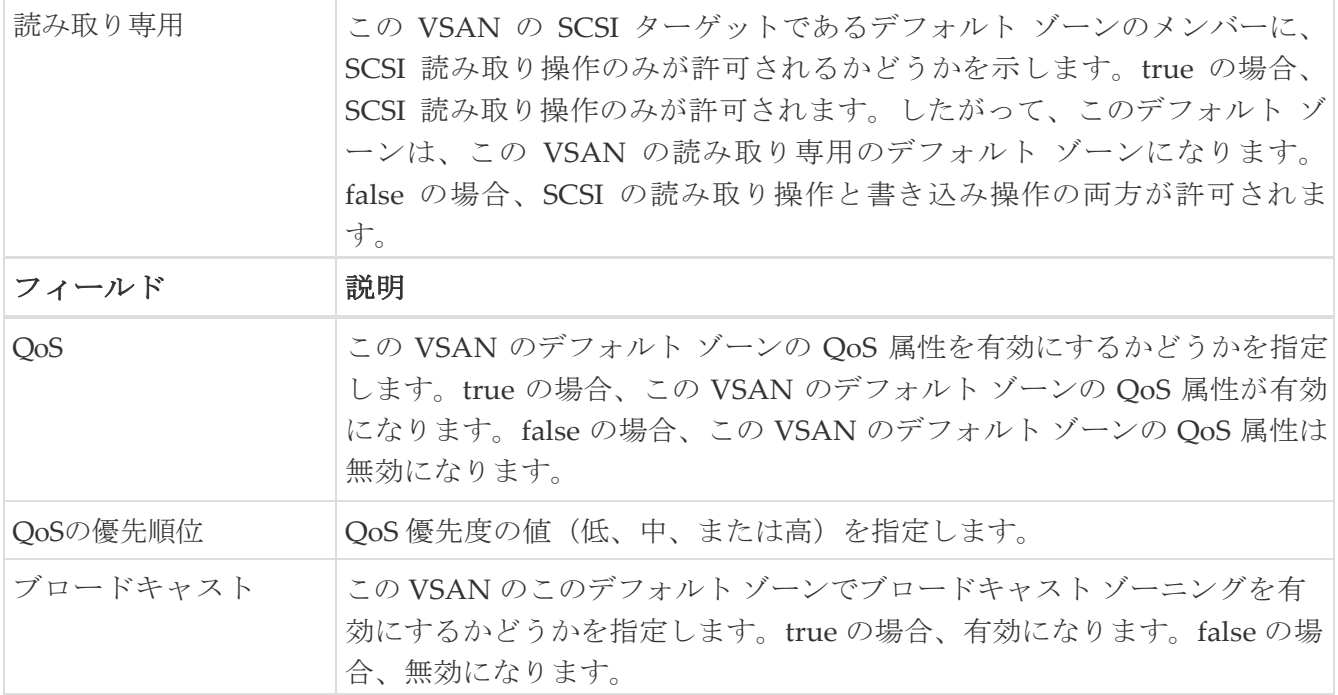

#### ゾーンセットを拡張

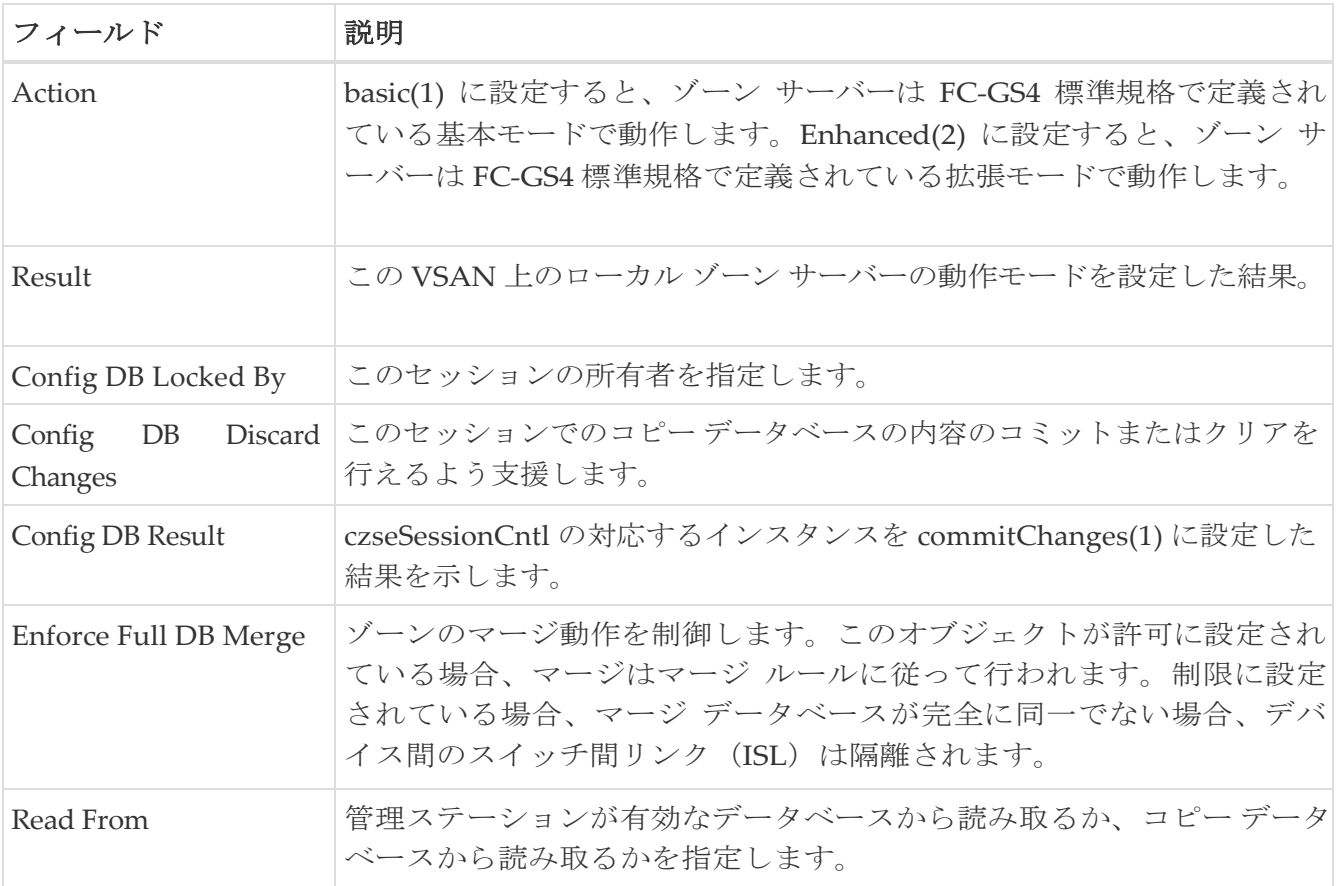

## **Zoneset** 読み取り専用違反

フィールド 説明

## **Zoneset** 統計

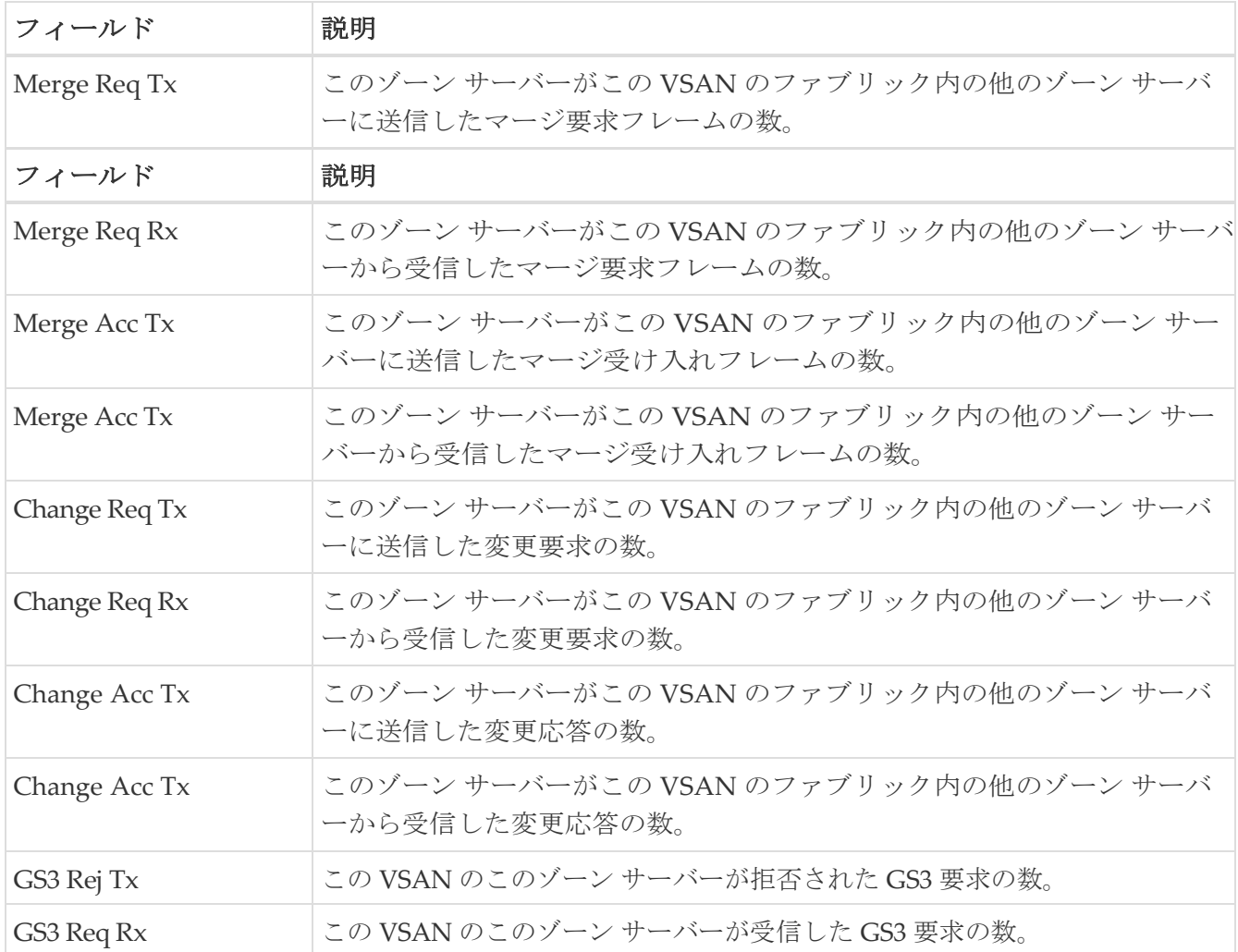

## **Zoneset LUN** ゾーニング統計

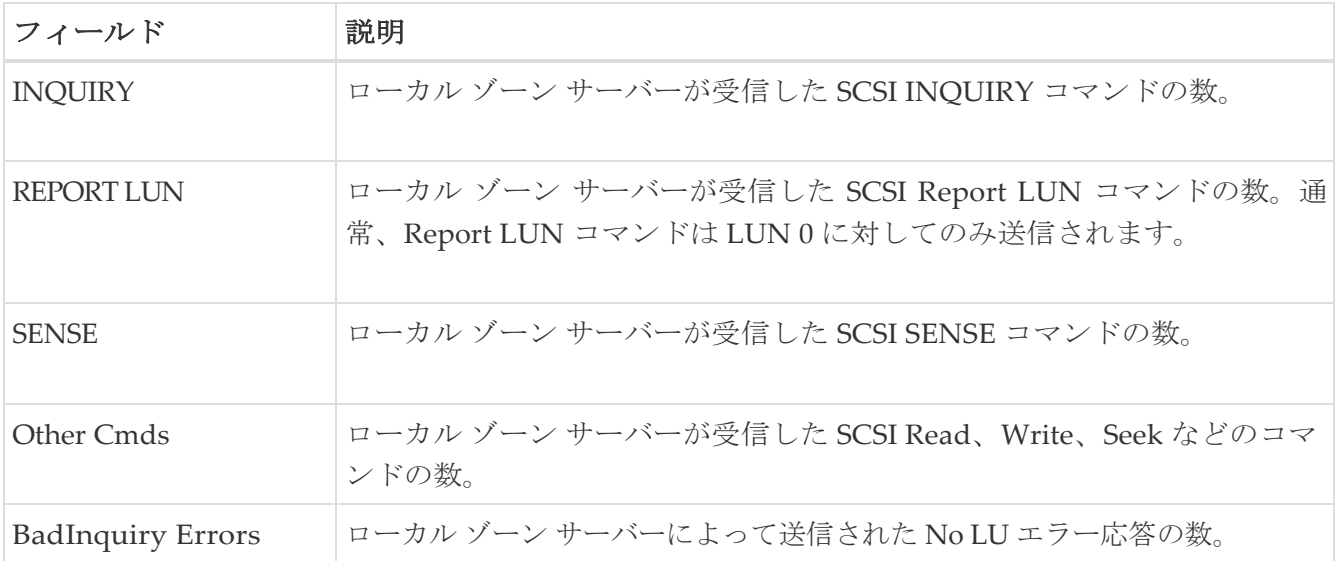

#### **Zoneset** メンバー

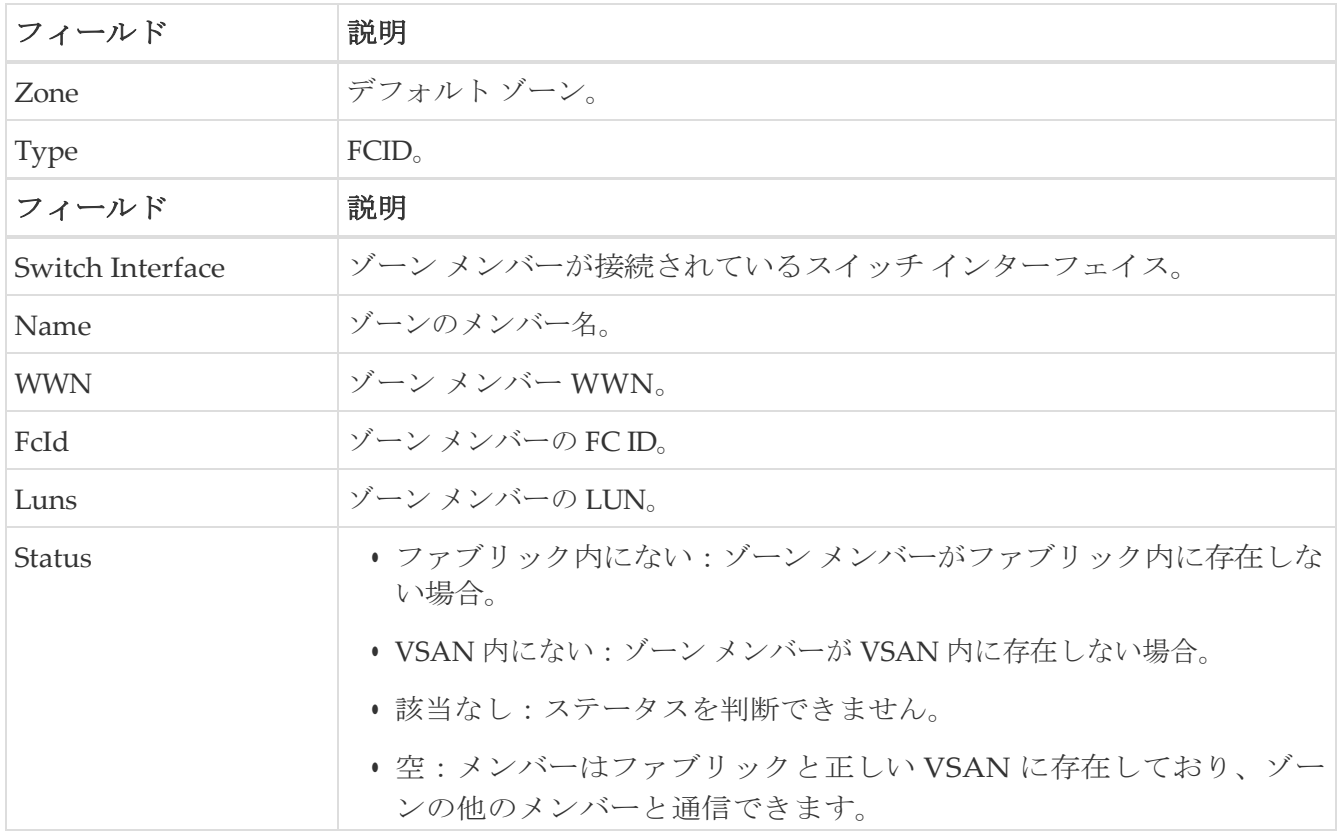

## ファブリック構成サーバーの検出

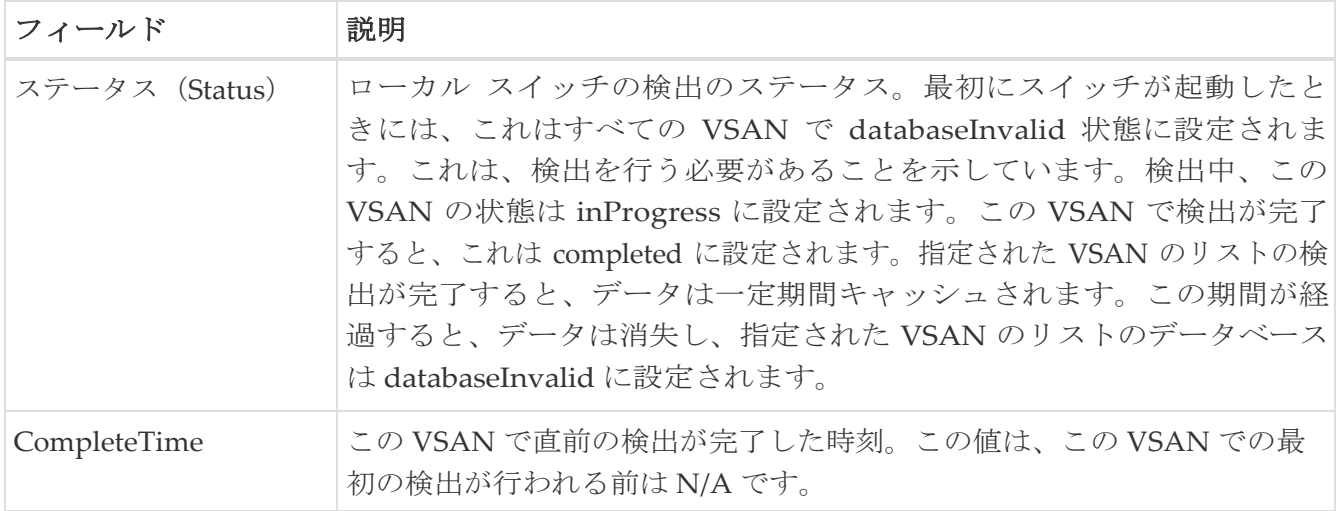

#### ファブリック構成サーバー インターコネクト要素

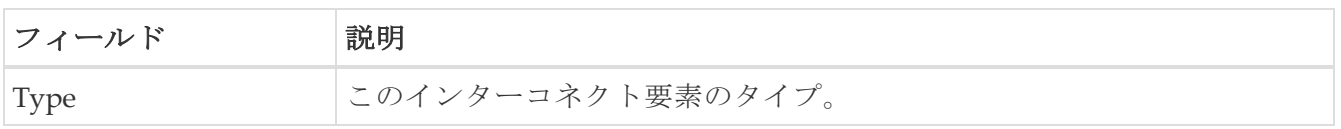

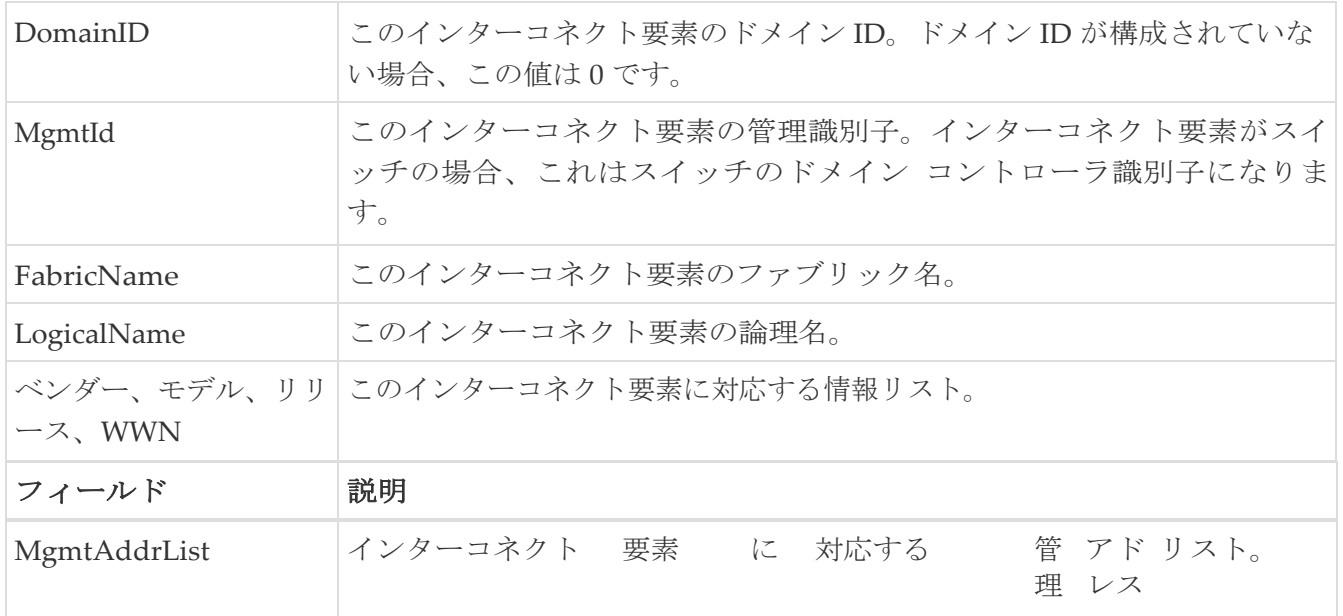

# **Fabric Config Server** プラットフォーム(エンクロージャ)

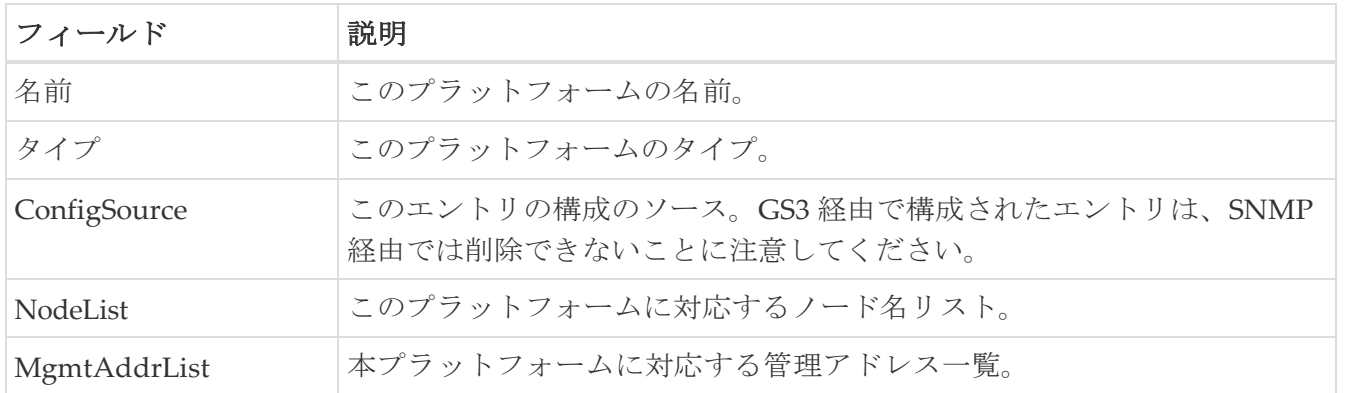

## ファブリック構成サーバー ファブリック ポート

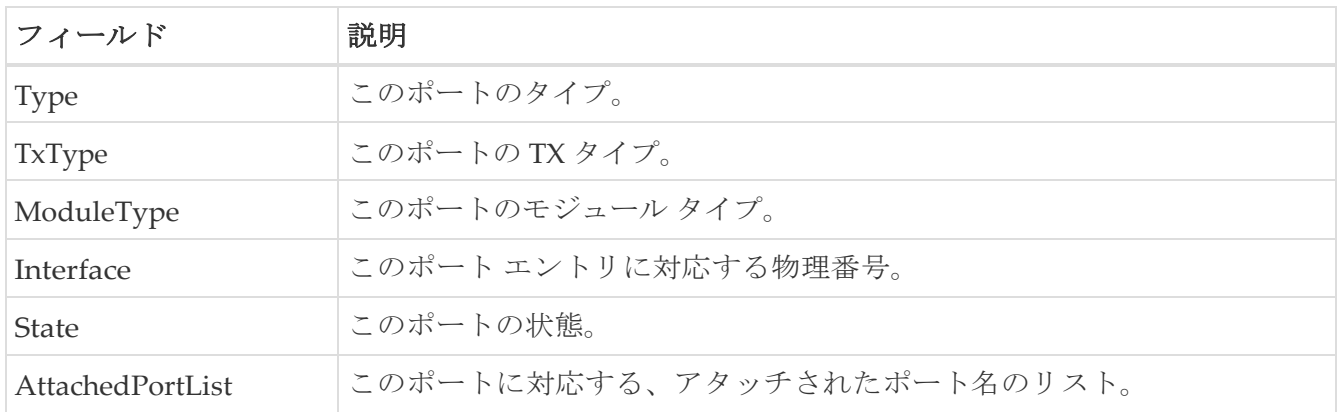

#### **FC** ルート

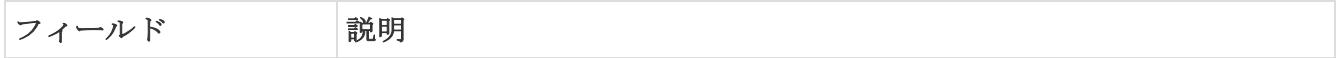

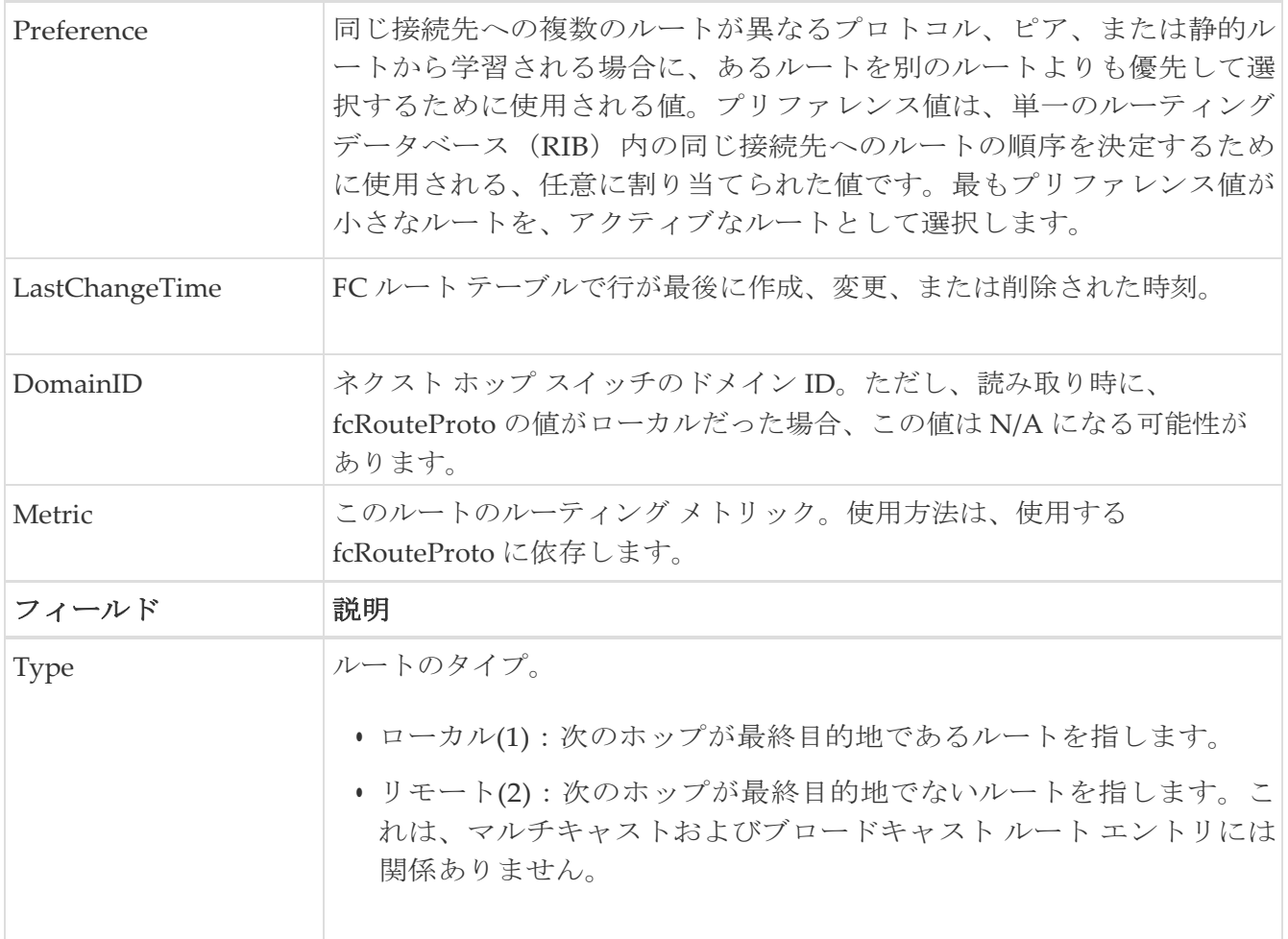

#### **FDMI HBA**

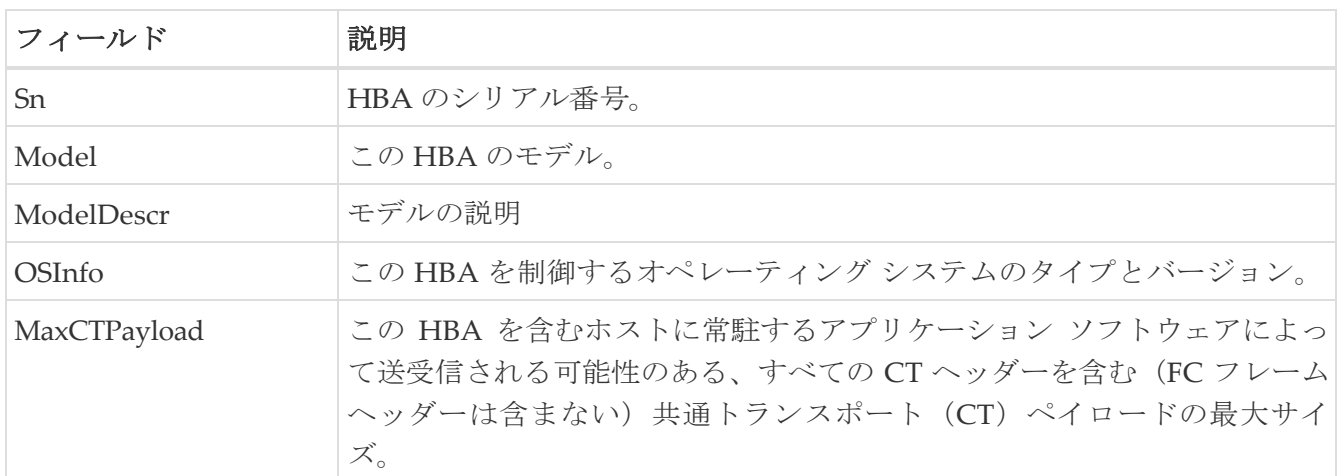

## **FDMI** ポート

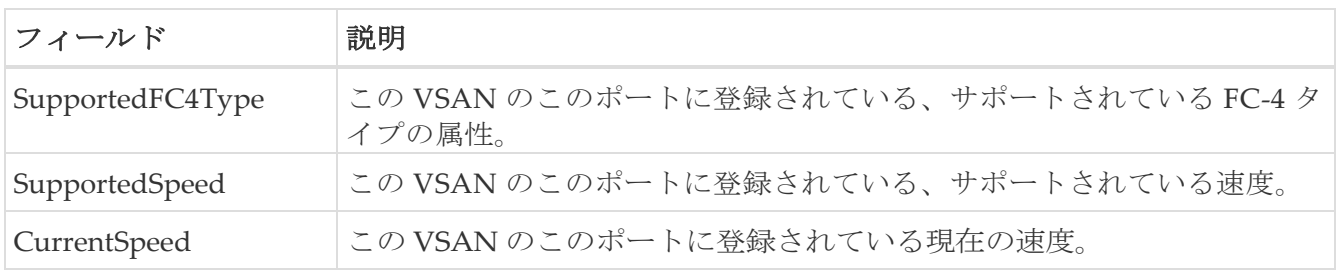

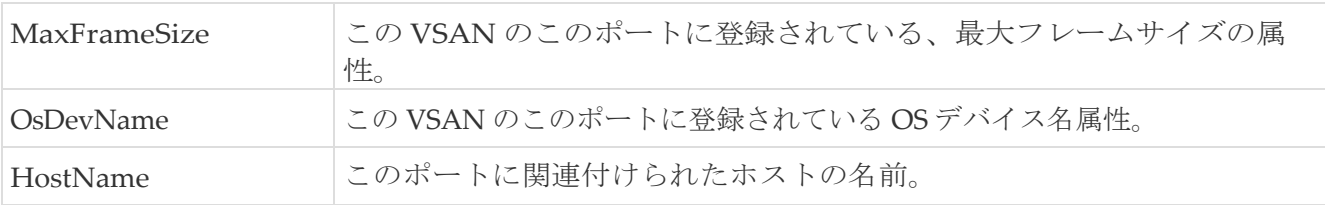

## **FDMI** バージョン

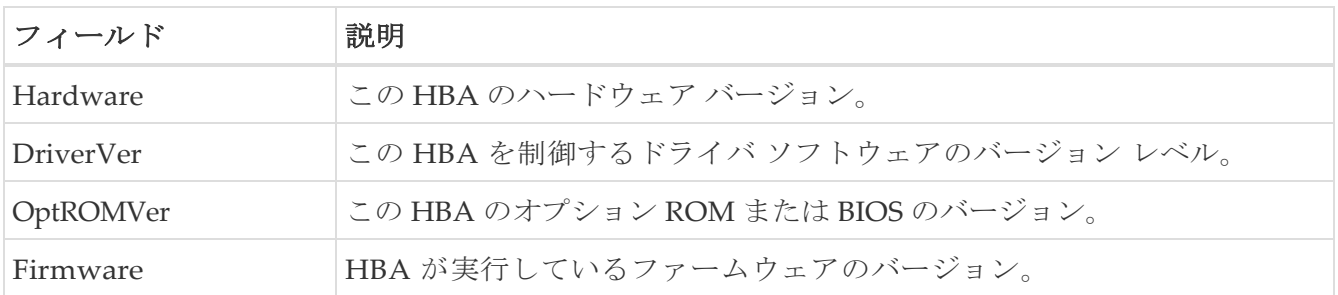

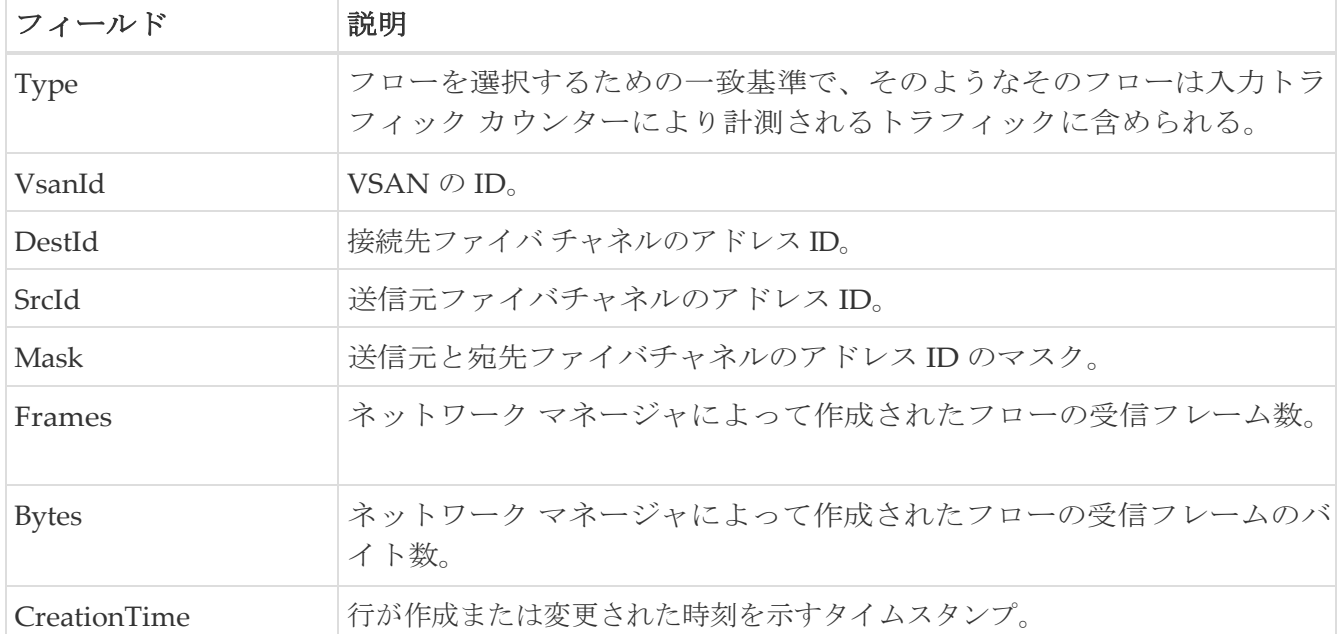

## **FCC**

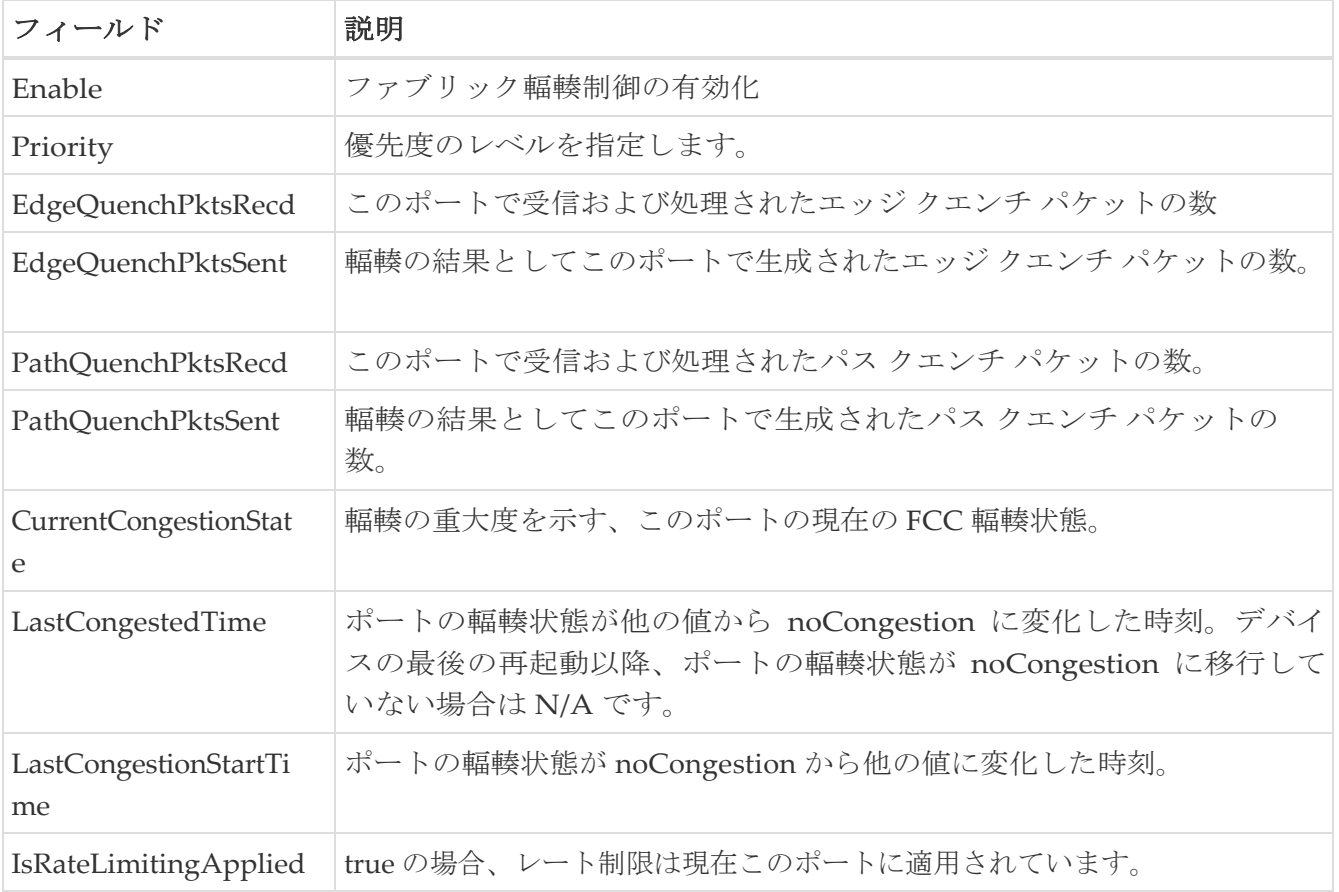

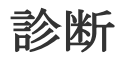

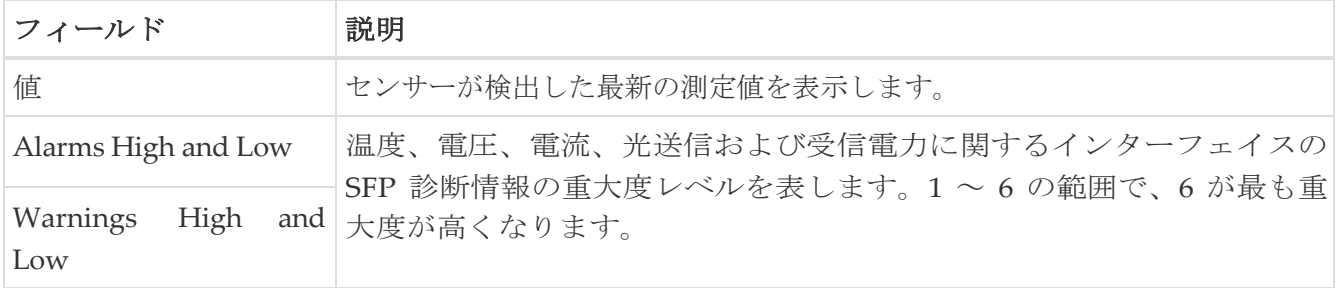

## **FSPF** 全般

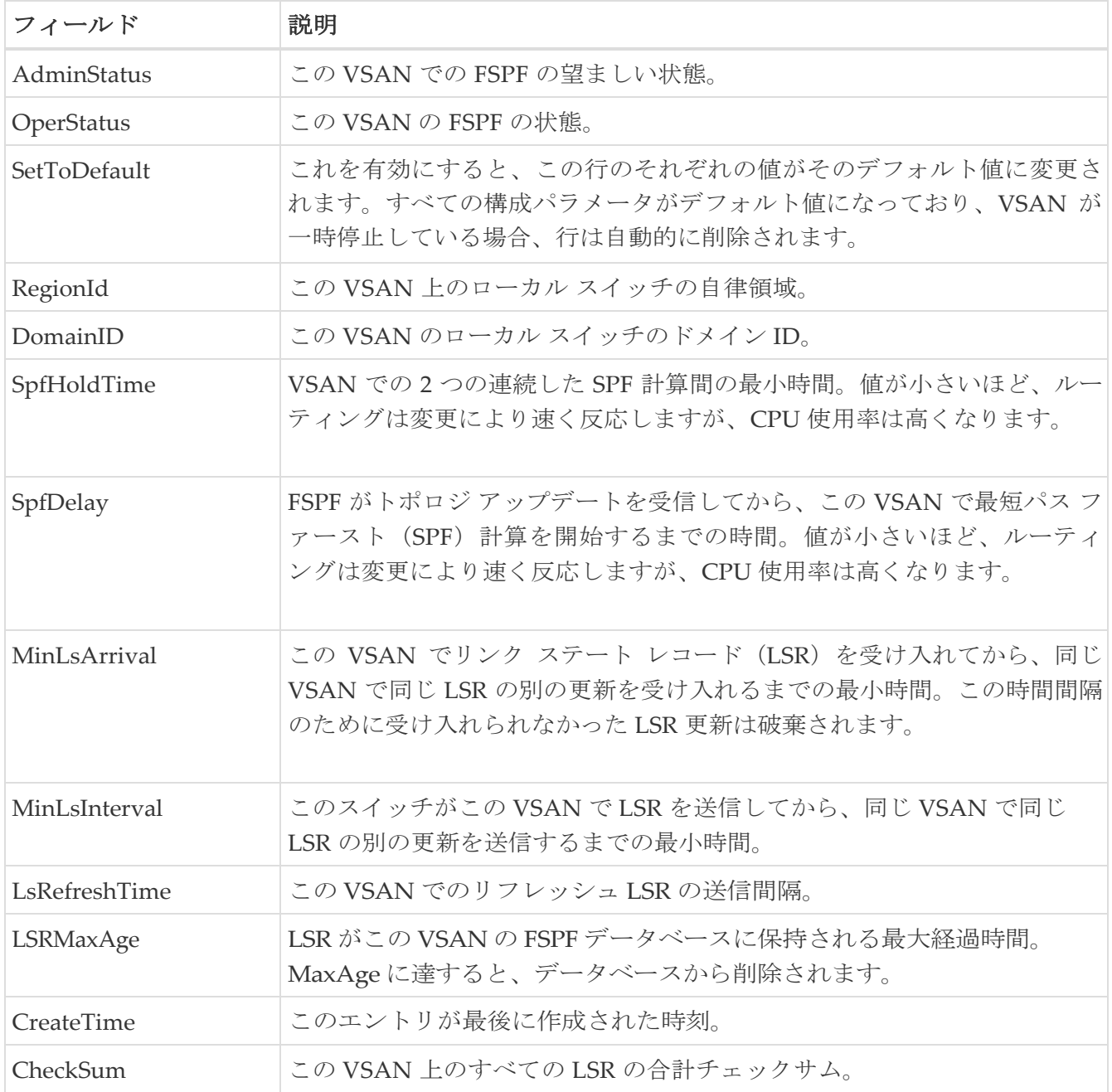

## **FSPF** インターフェイス

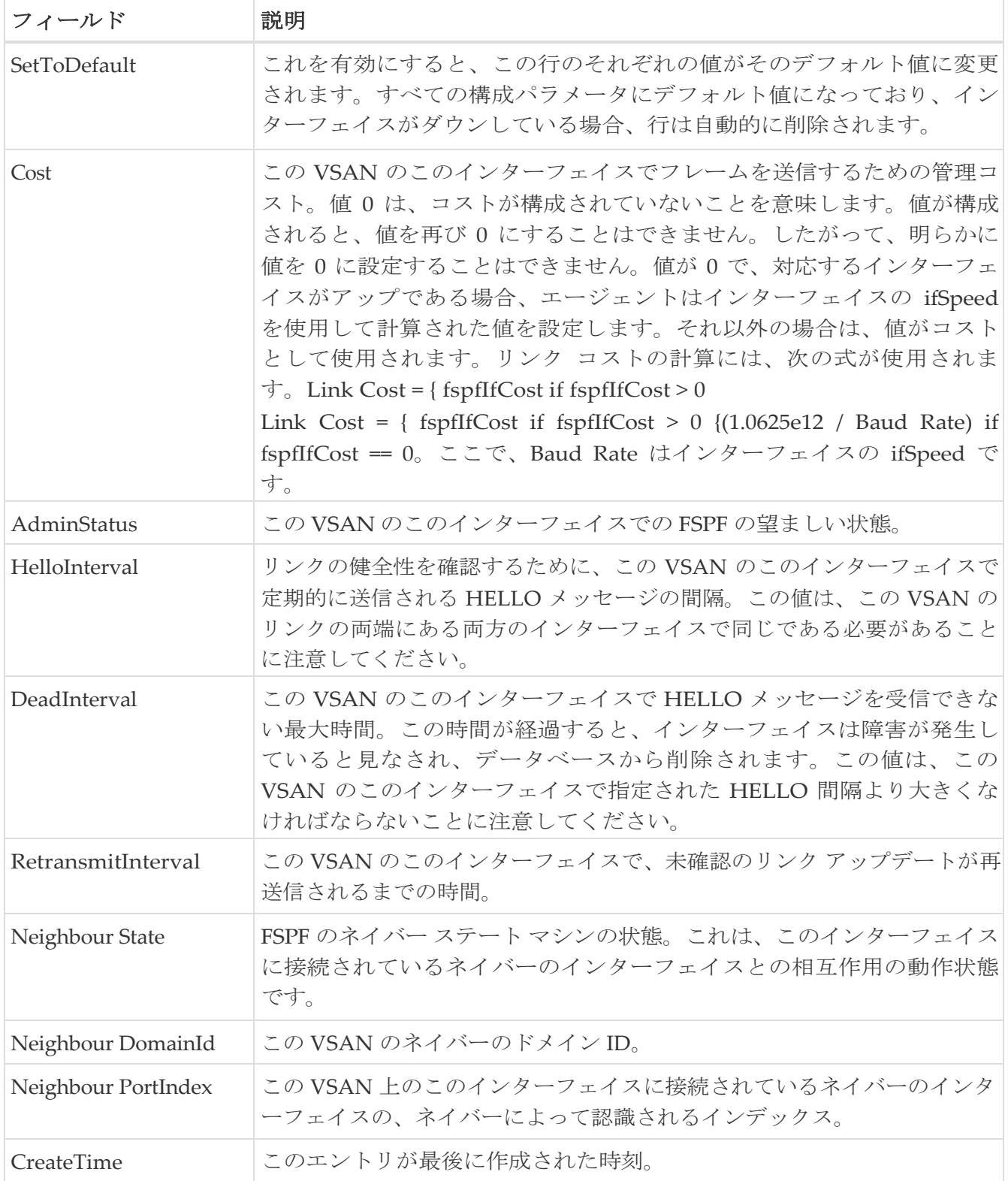

## **FSPF** インターフェイスの統計

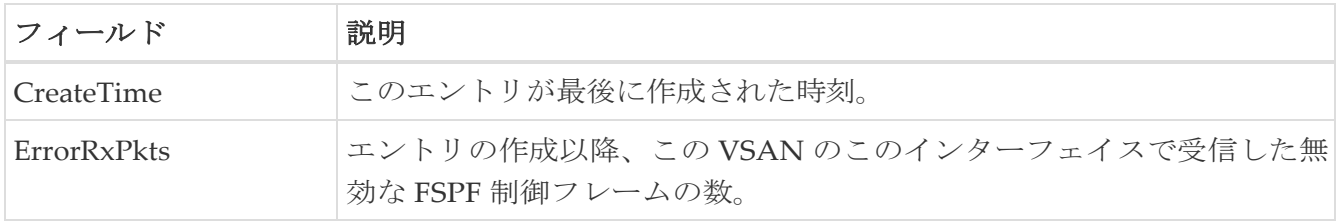

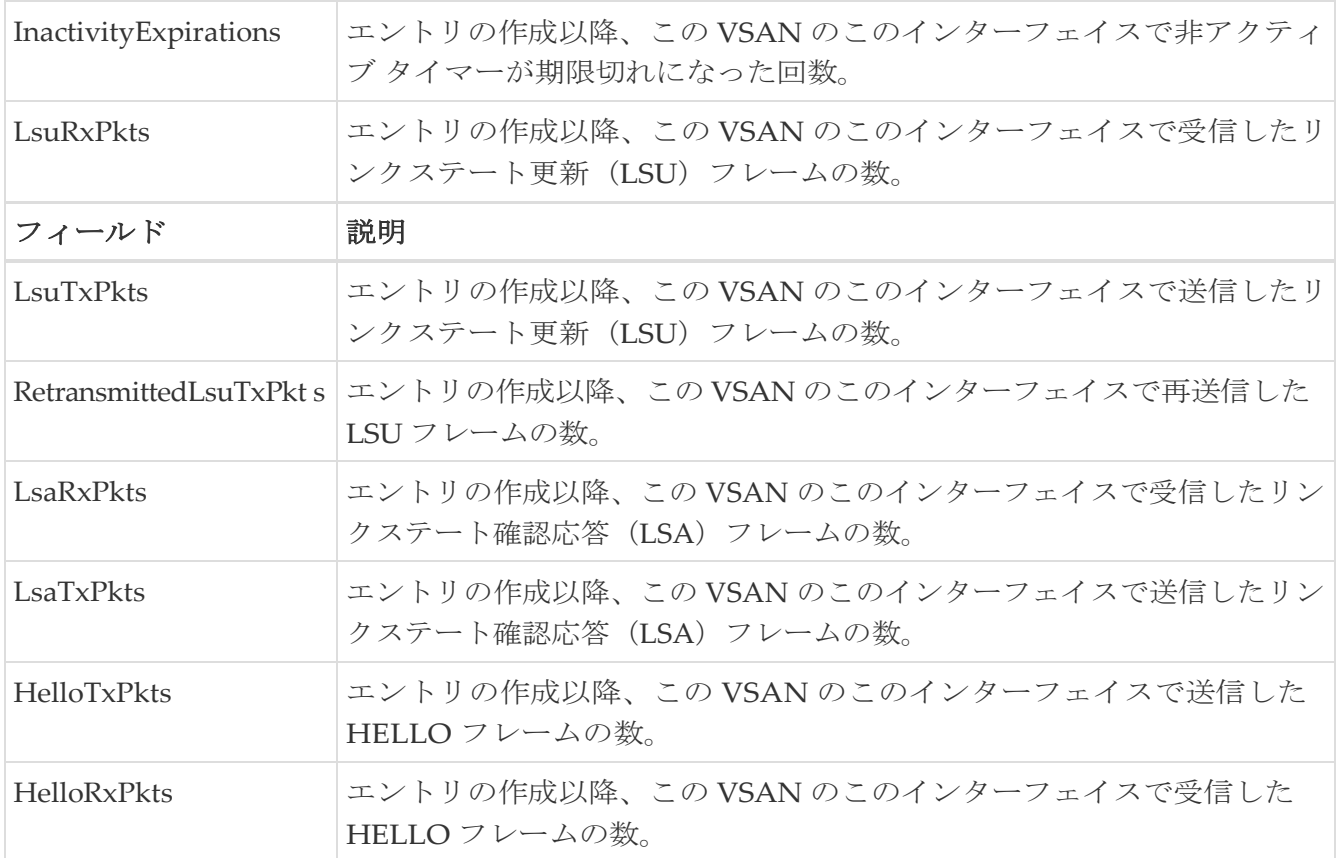

## **SDV** 仮想デバイス

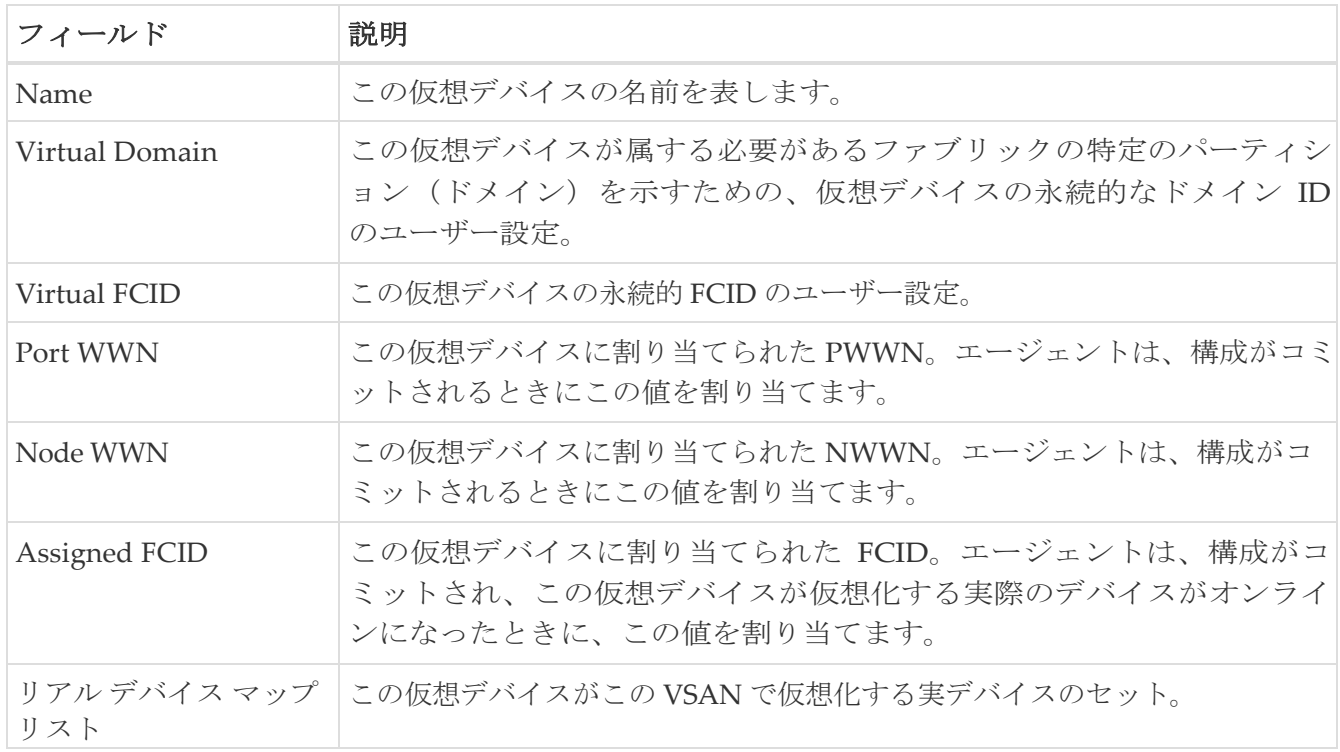

## **SDV** リアル デバイス

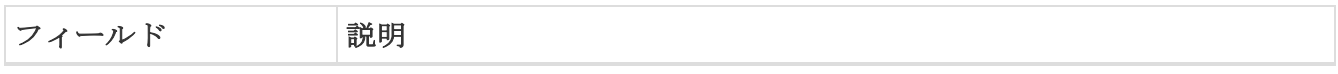

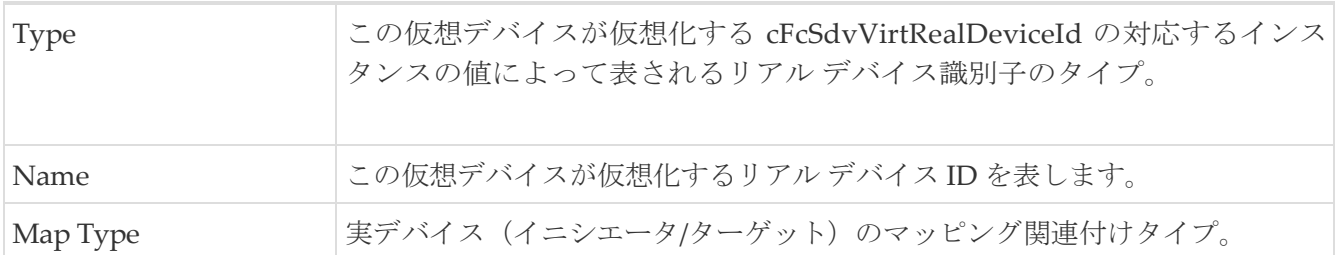

## **LUN** の検出

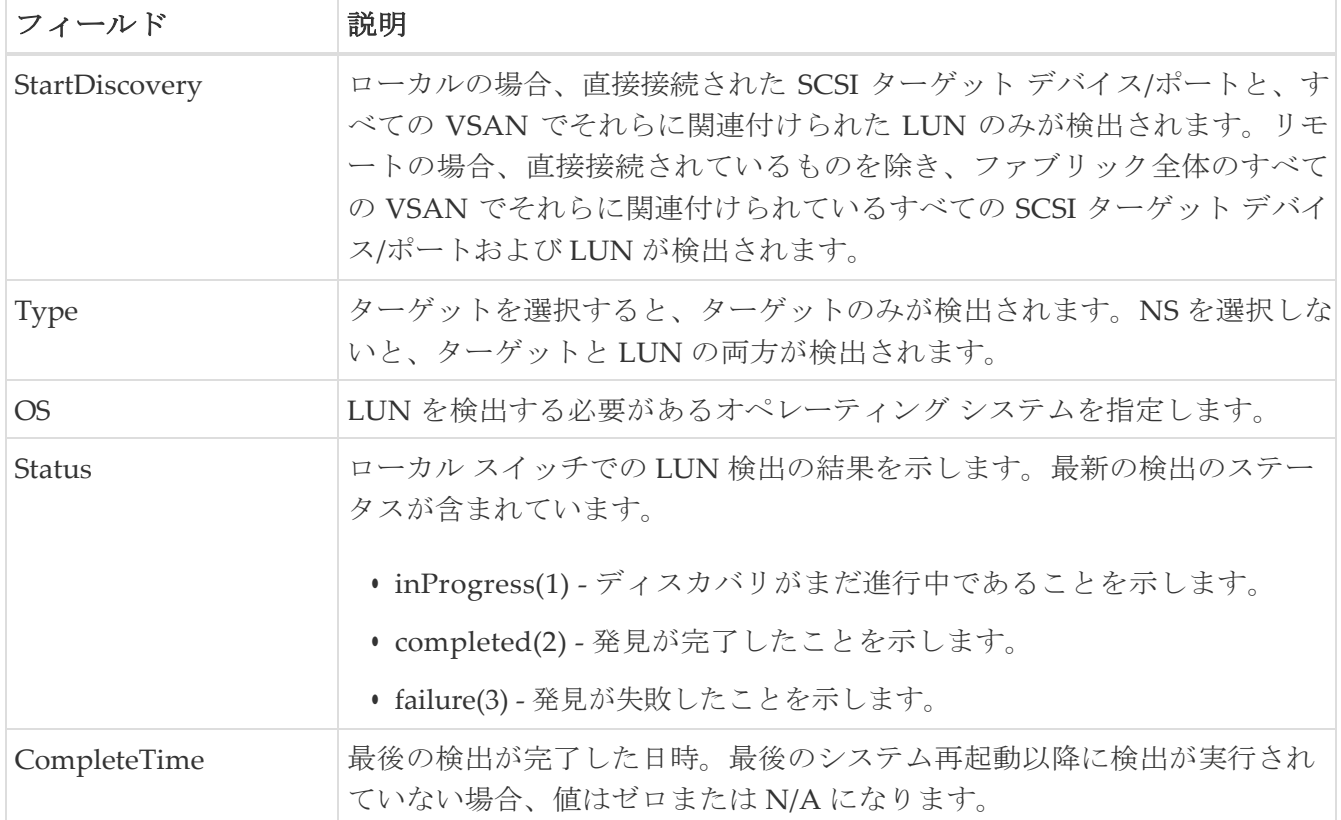

# **LUN** ターゲット

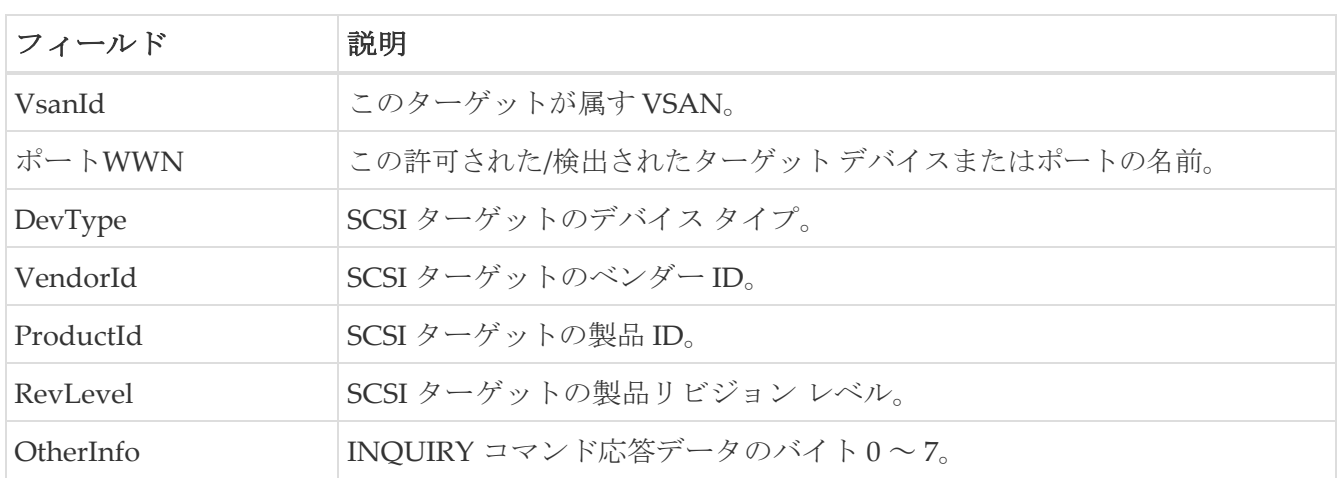

#### **LUN**

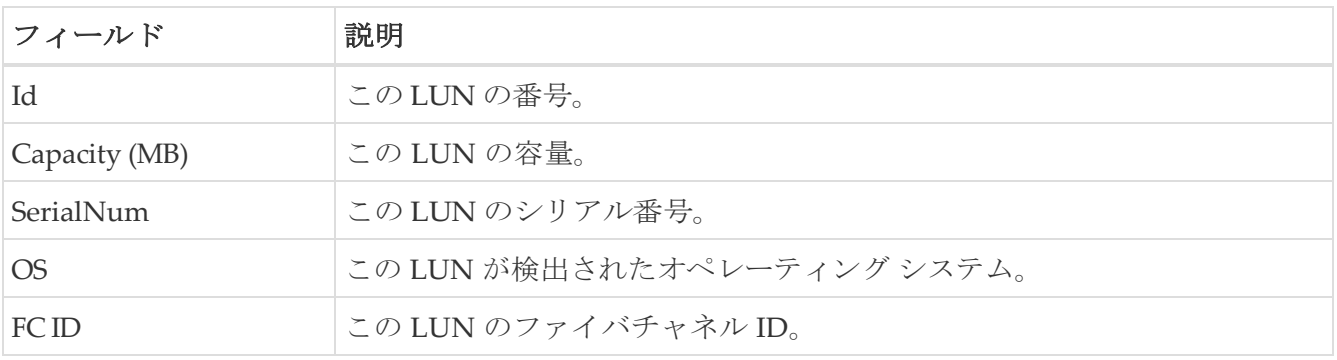

#### デバイス エイリアス

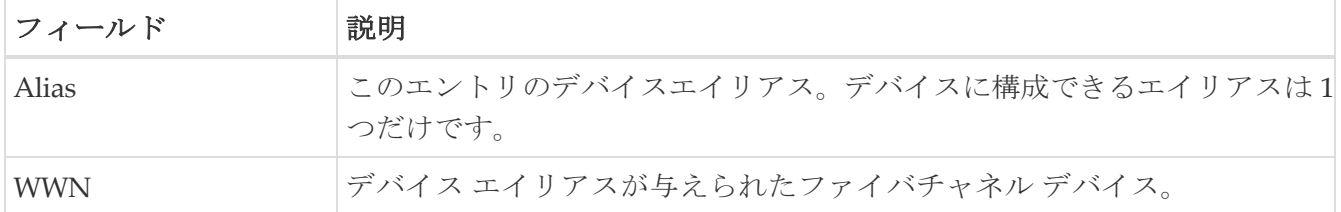

### デバイス エイリアス構成

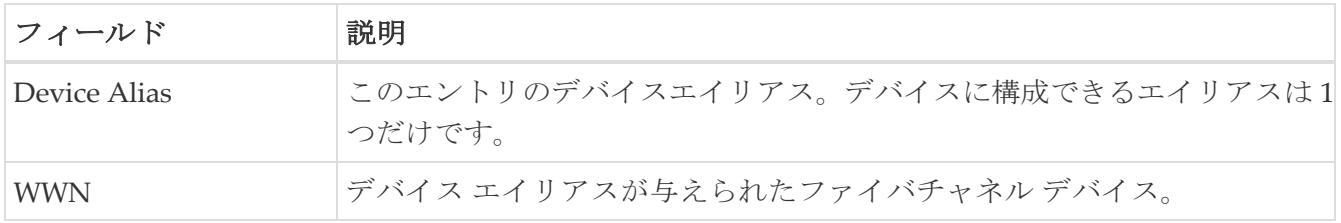

#### デバイス エイリアスのモード

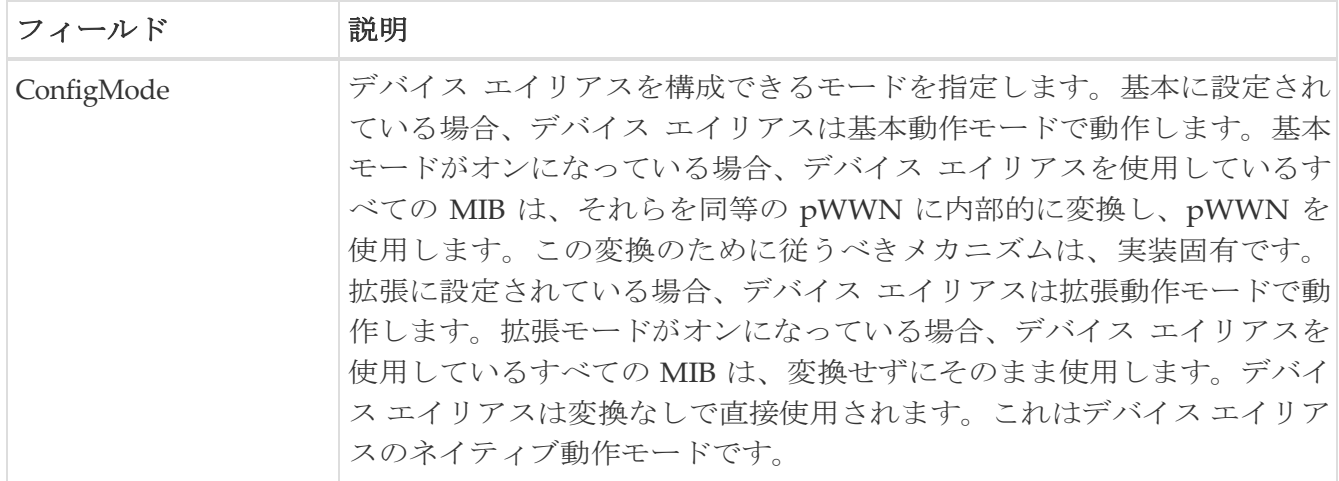

#### デバイス エイリアスの不一致

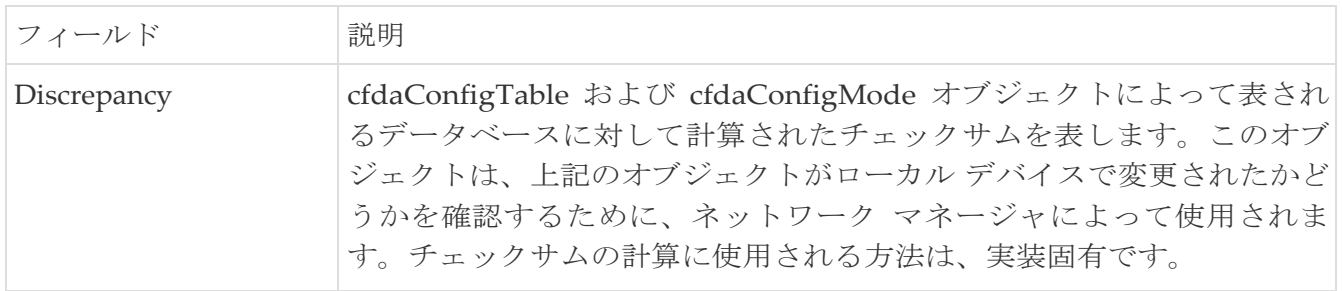

#### ネームサーバー全般

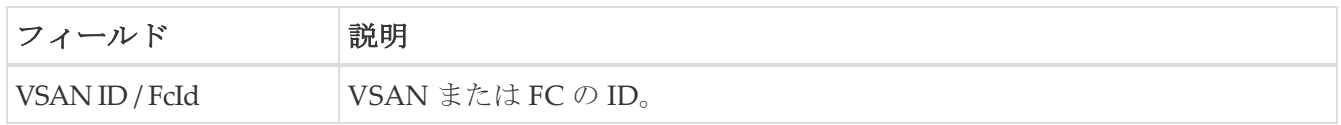

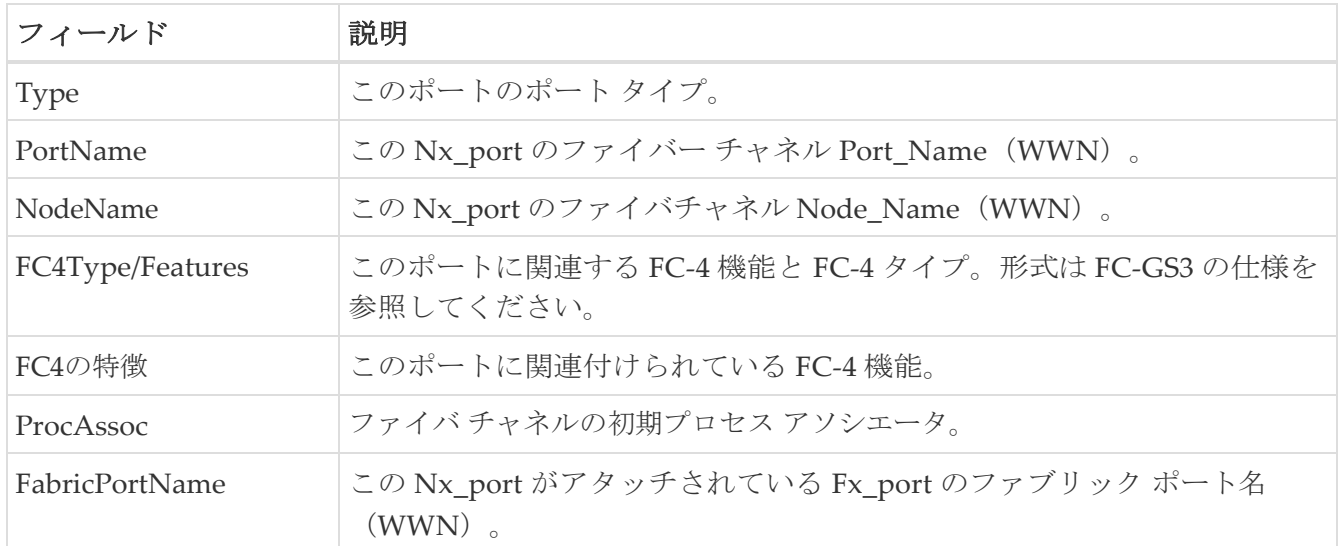

## ネーム サーバーの詳細

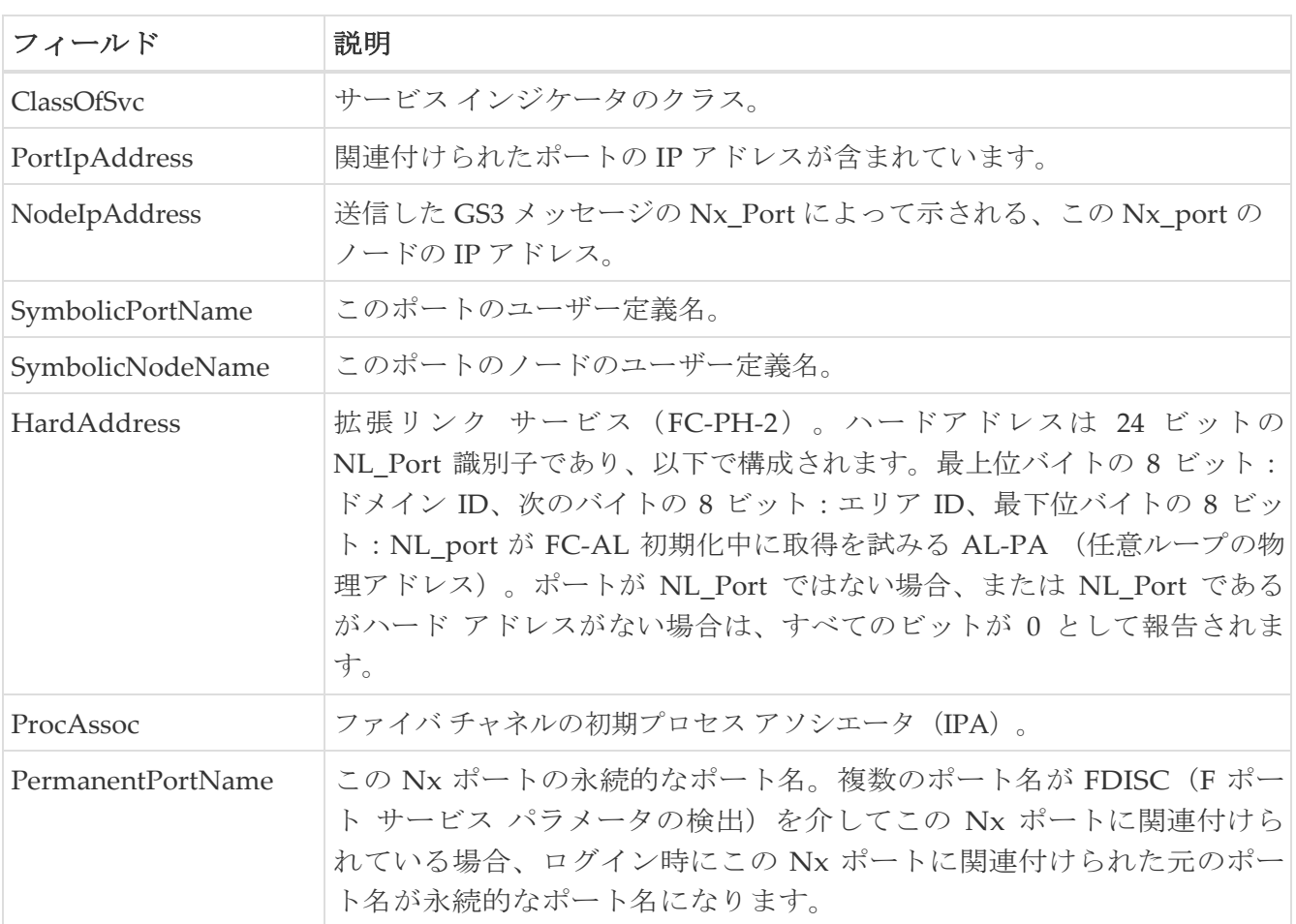

## ネーム サーバー プロキシ

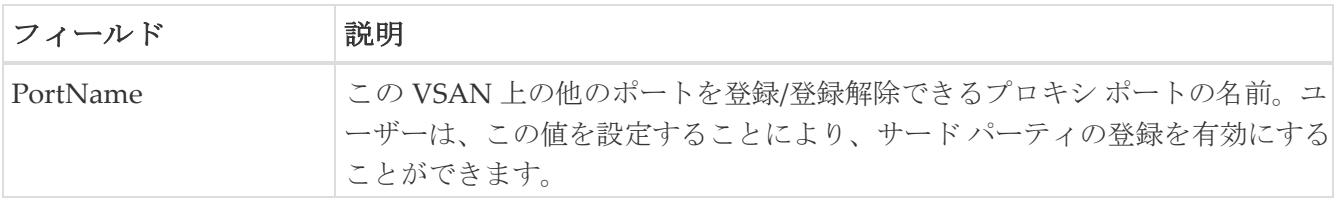

## ネーム サーバー統計情報

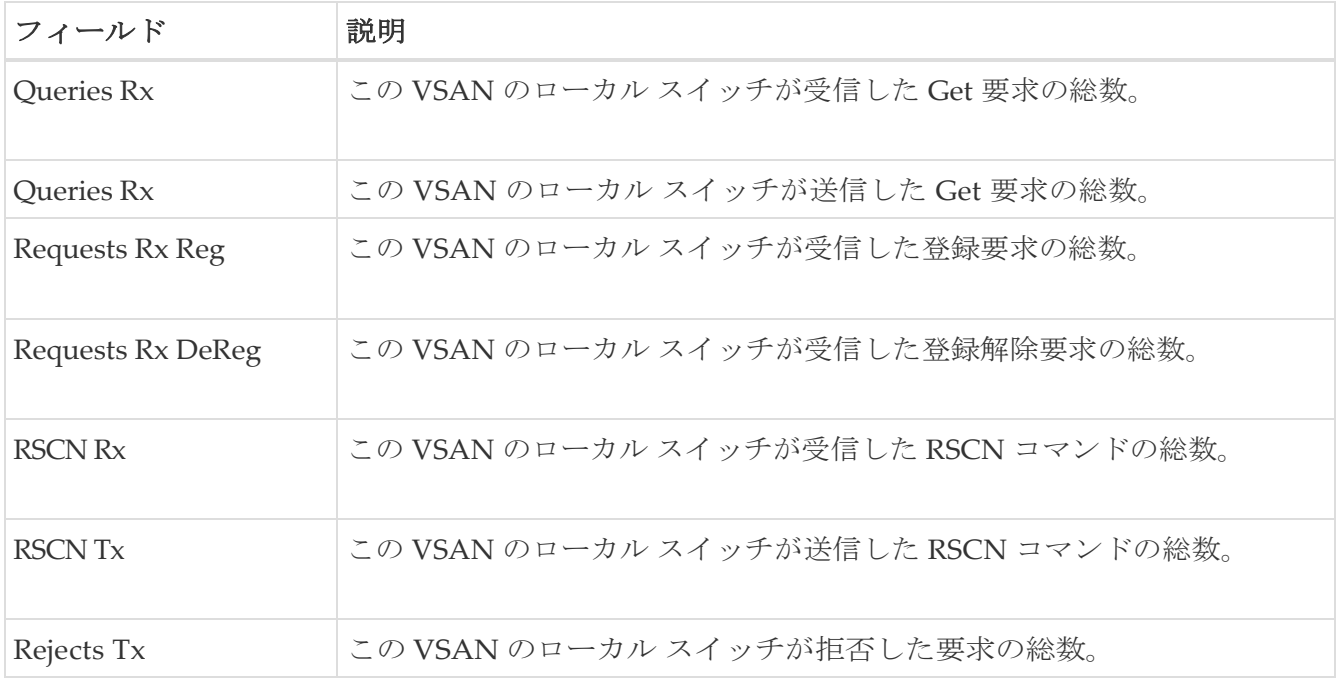

## 優先パス マップとルート

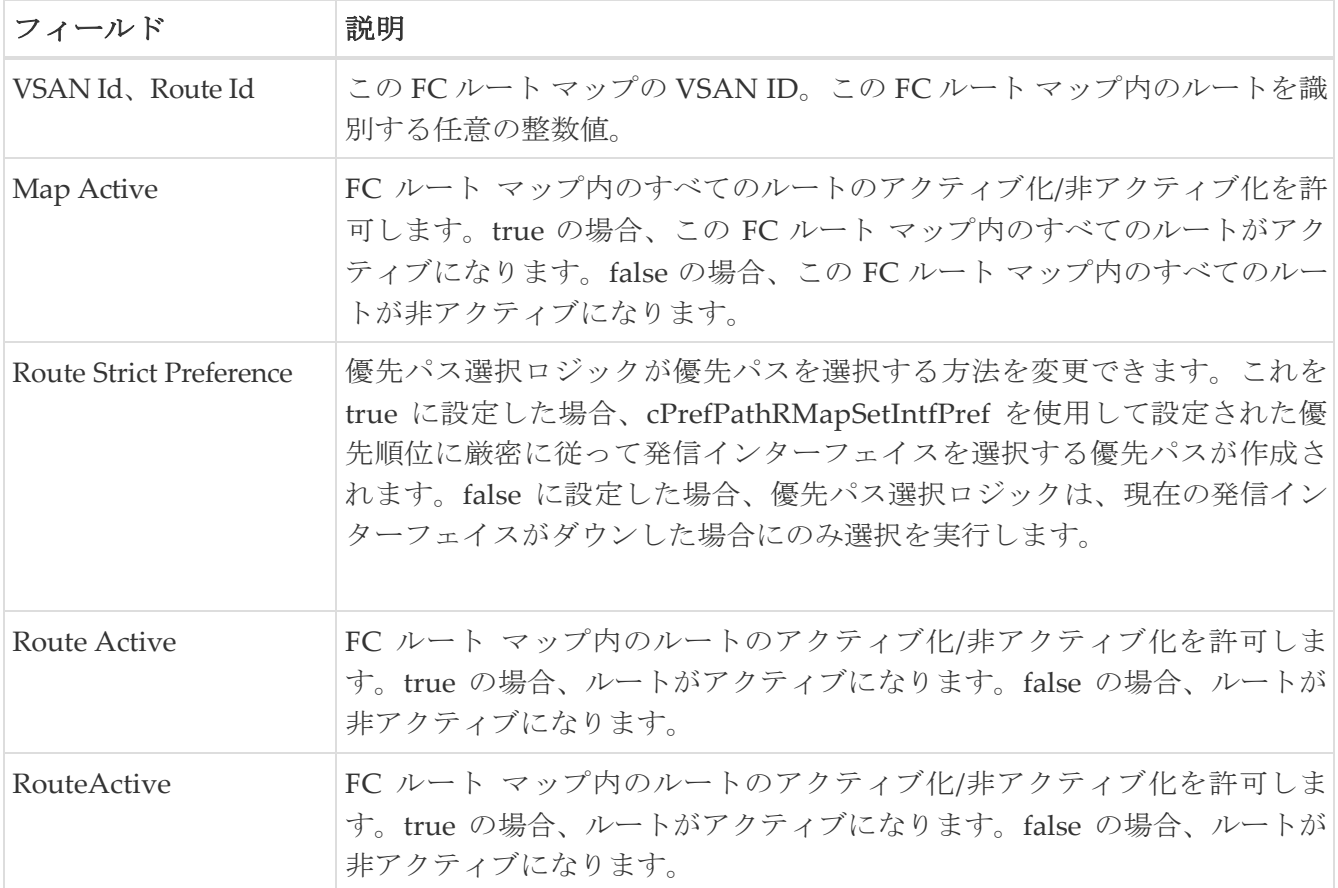

## **Preferred Path Maps Active**

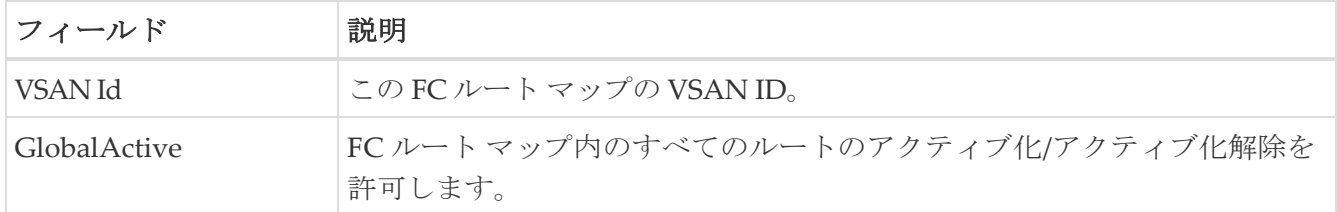

#### 優先パスすべての一致基準

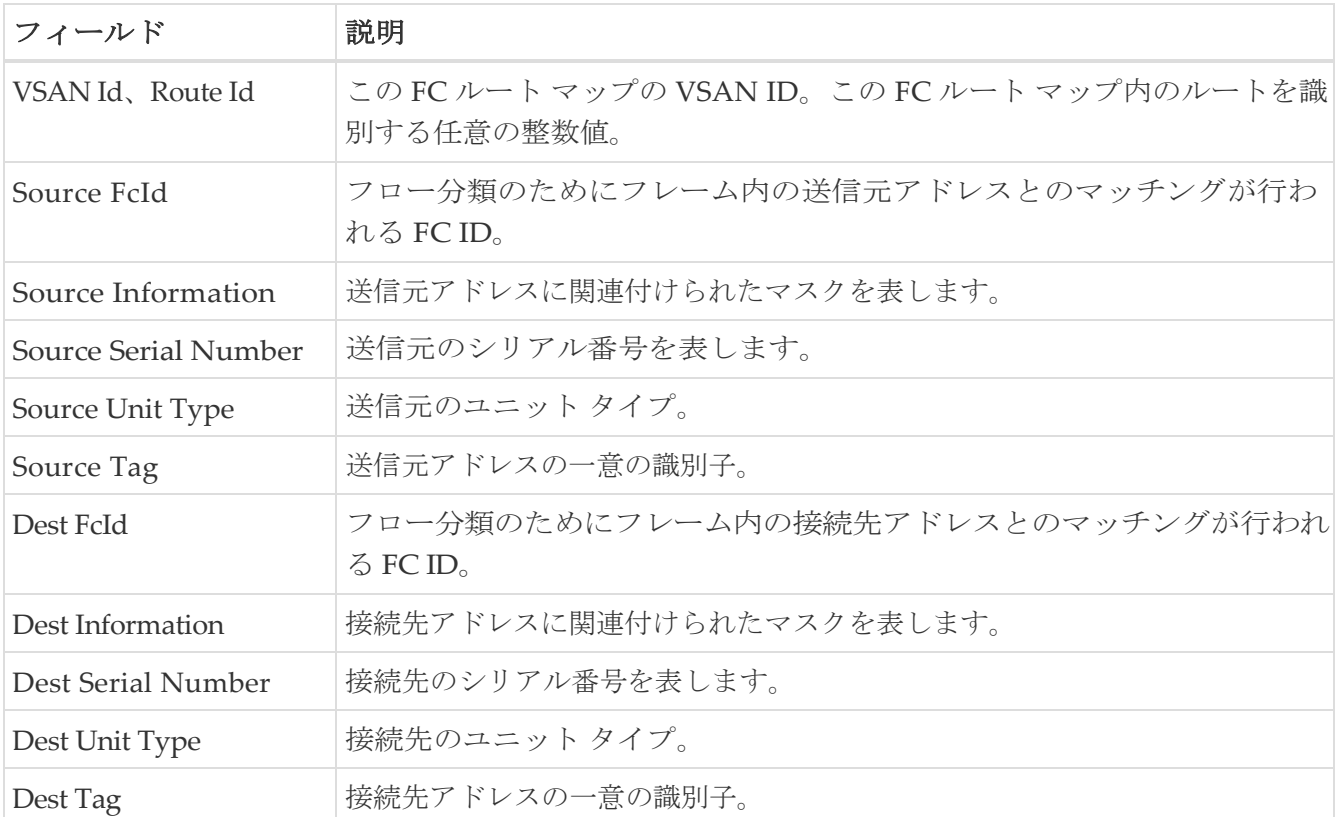

## 優先パスのアクティブな一致基準

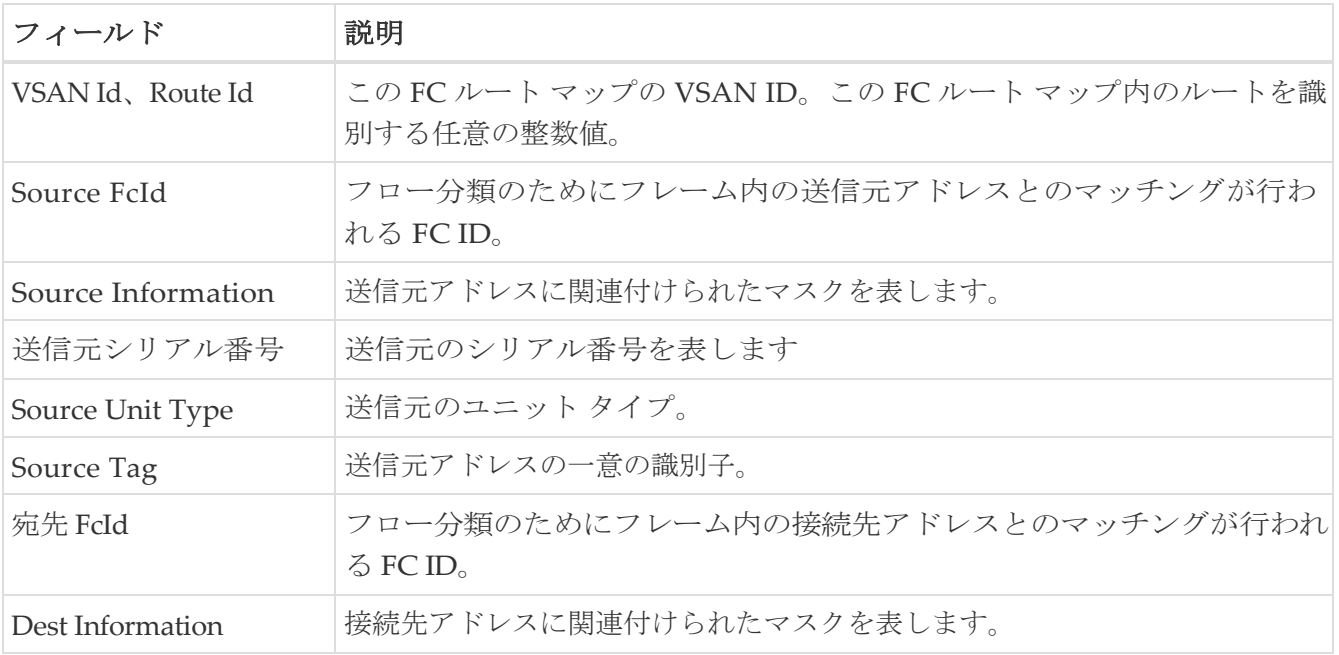

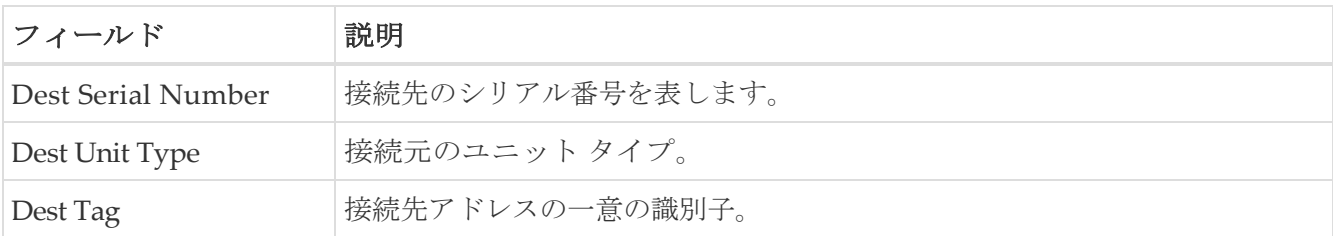

## 優先パスのすべての設定

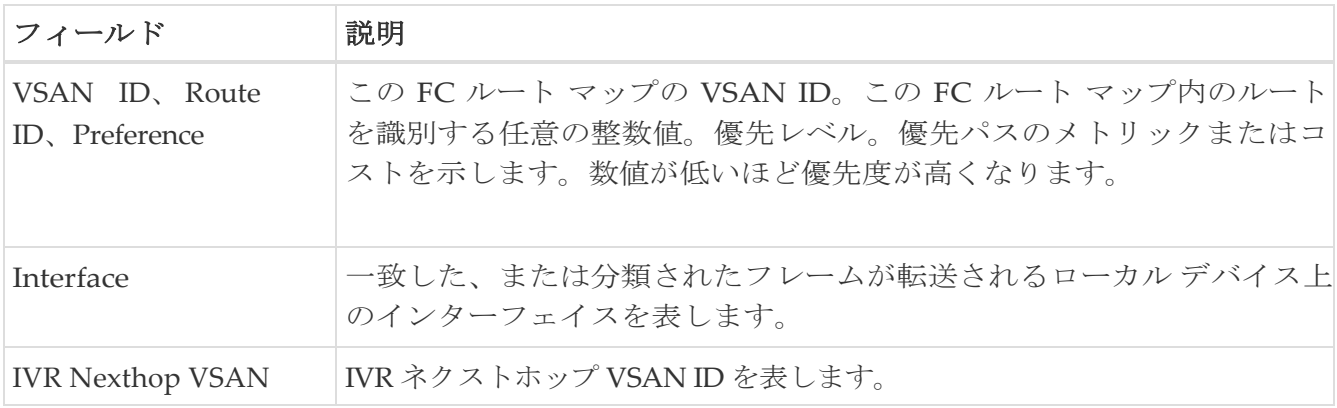

#### **RSCN Nx** 登録

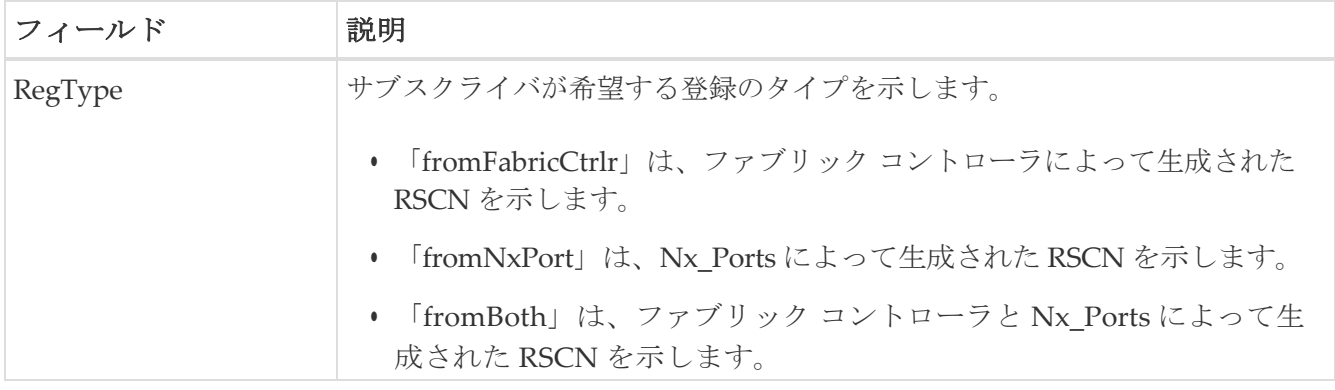

### **RSCN** マルチ **PID** サポート

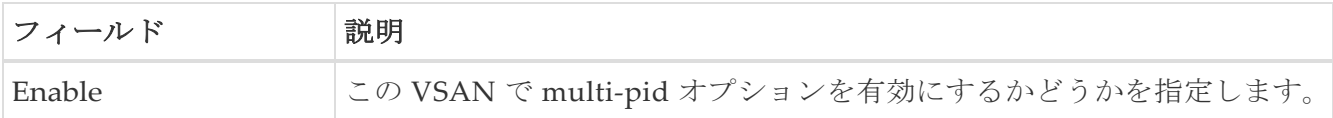

## **RSCN** イベント

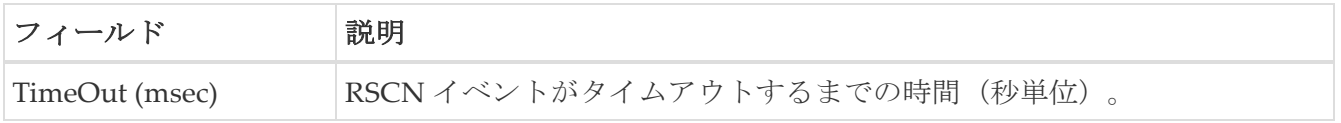

#### **RSCN** 統計情報

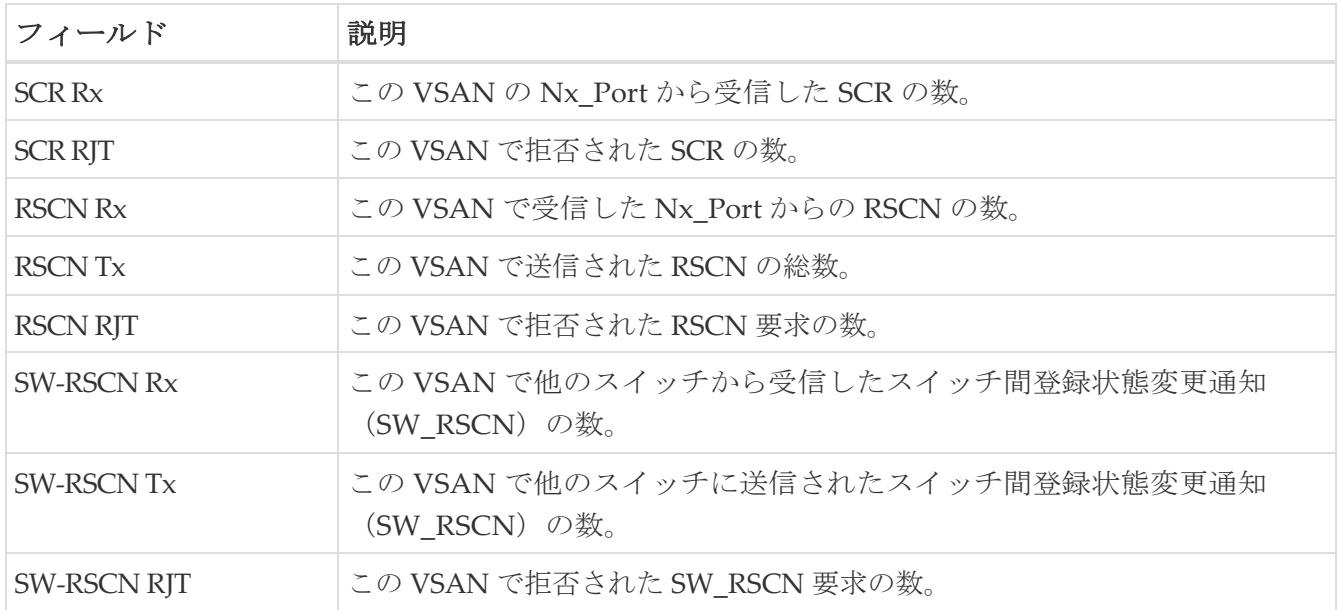

#### マルチキャスト ルート

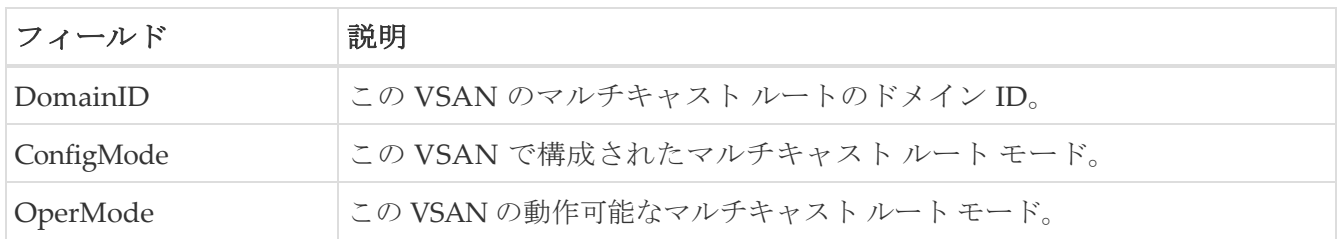

## **QoS** ポリシーマップ

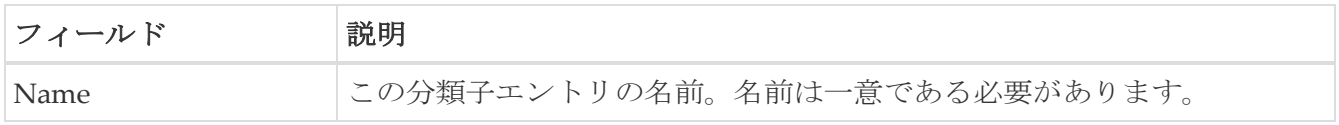

## **QoS** クラス マップ

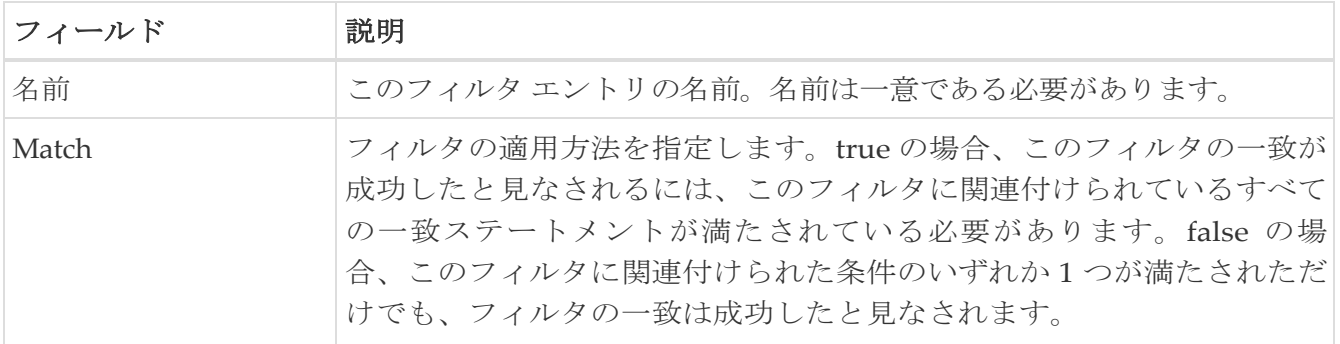

## **QoS** 一致ステートメント

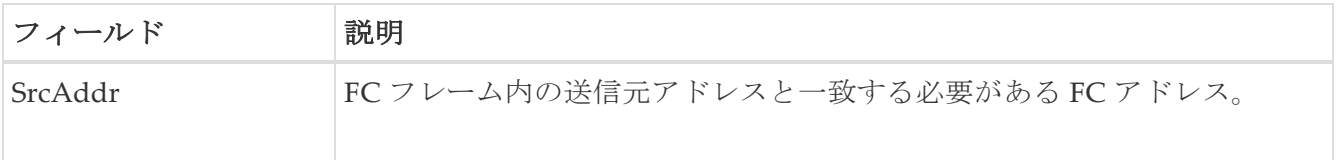

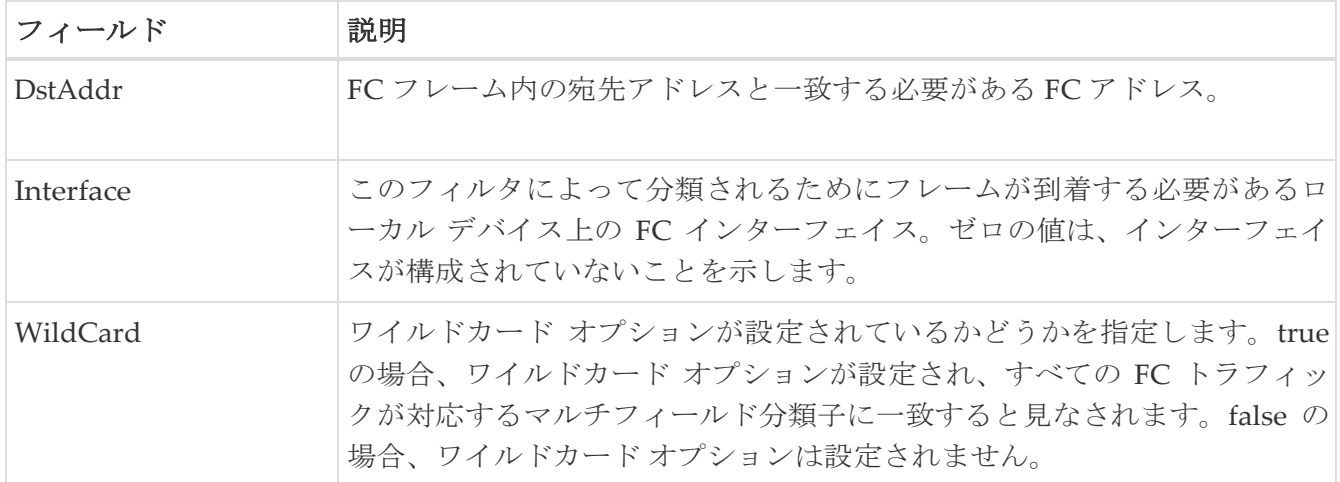

## ポリシー マップによる **QoS** クラスマップ

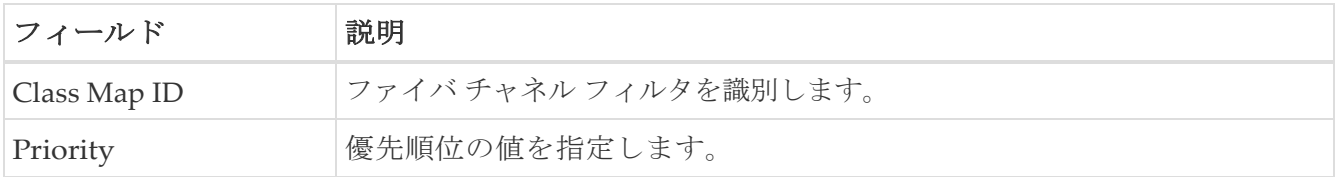

## **VSAN** による **QoS** ポリシー マップ

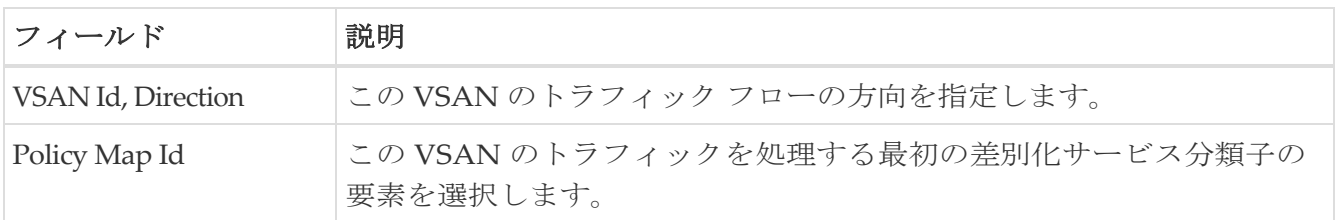

## **QoS DWRR**

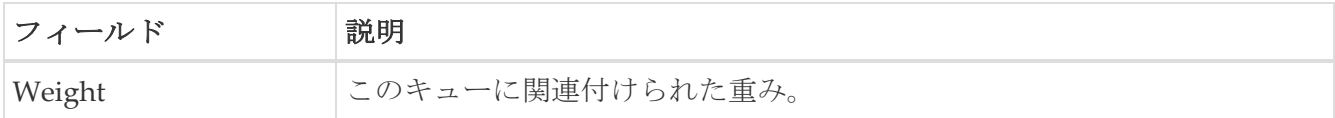

#### **QoS Rate** 制限

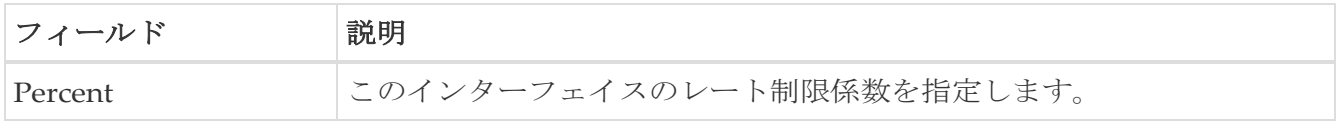

## タイマーとポリシー

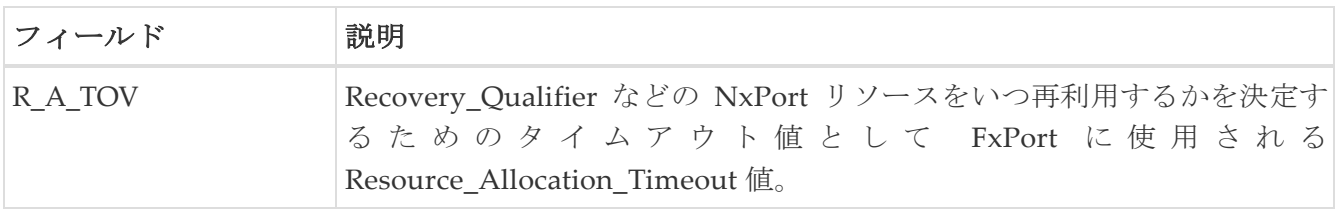

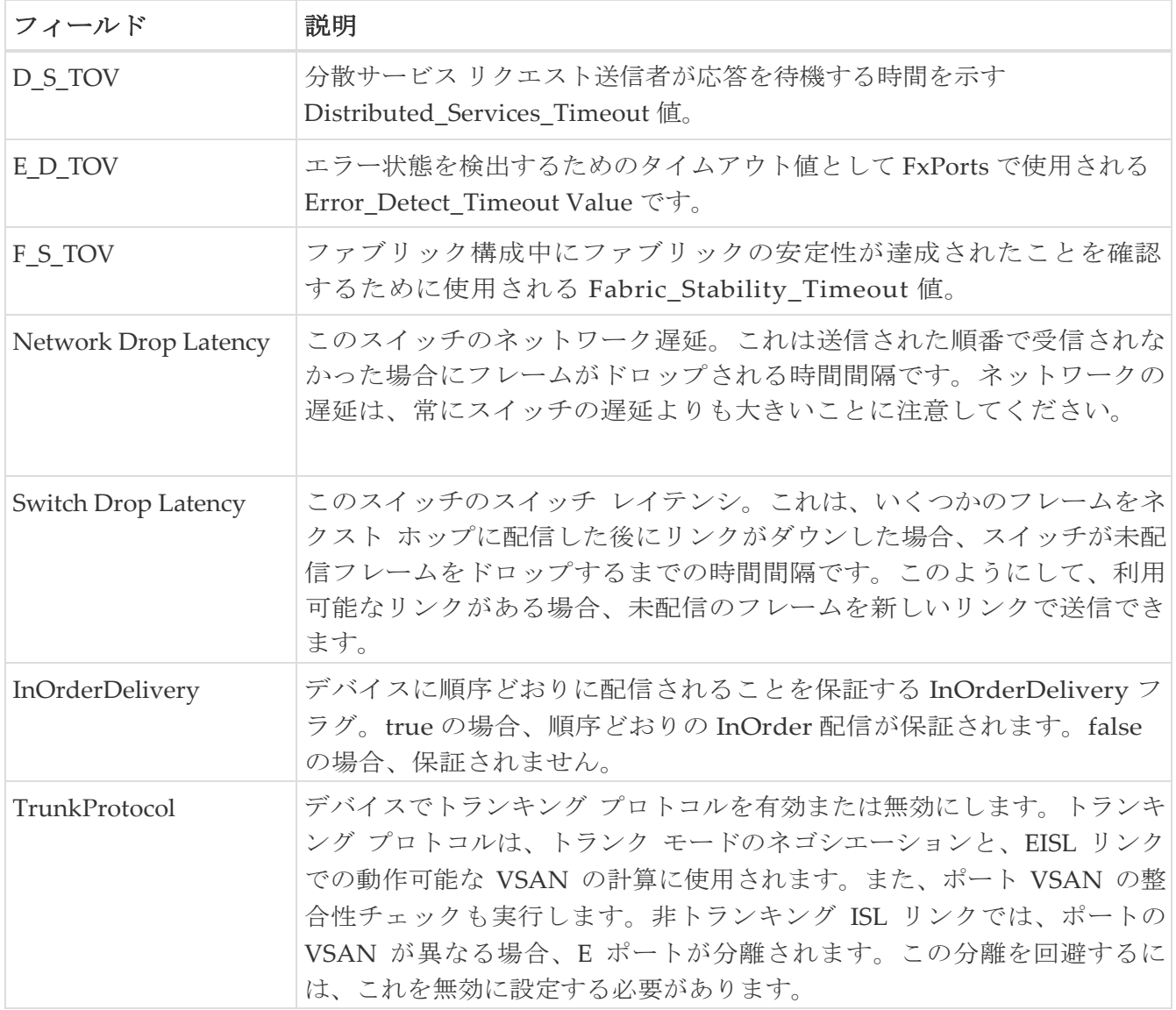

## **WWN** マネージャ

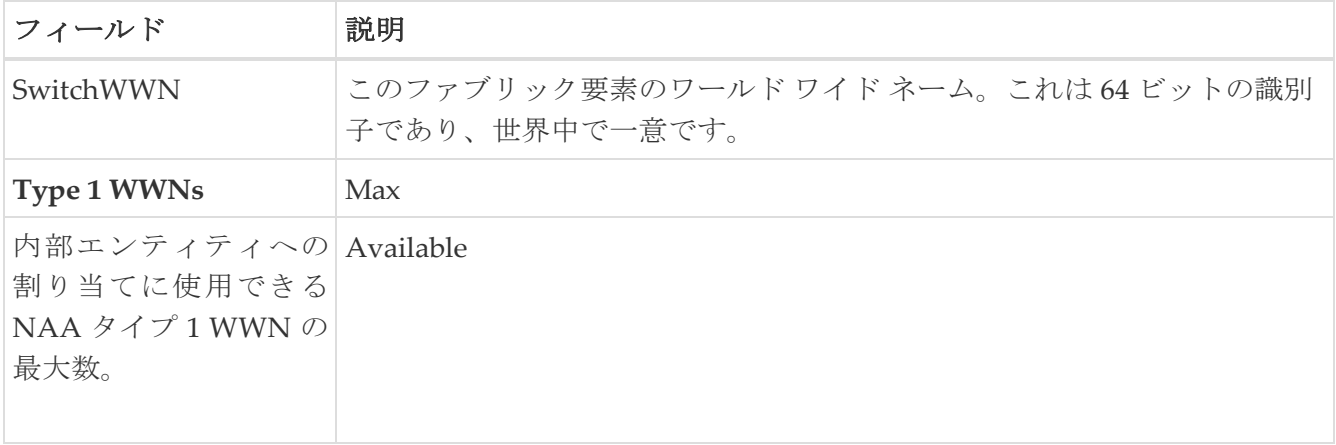

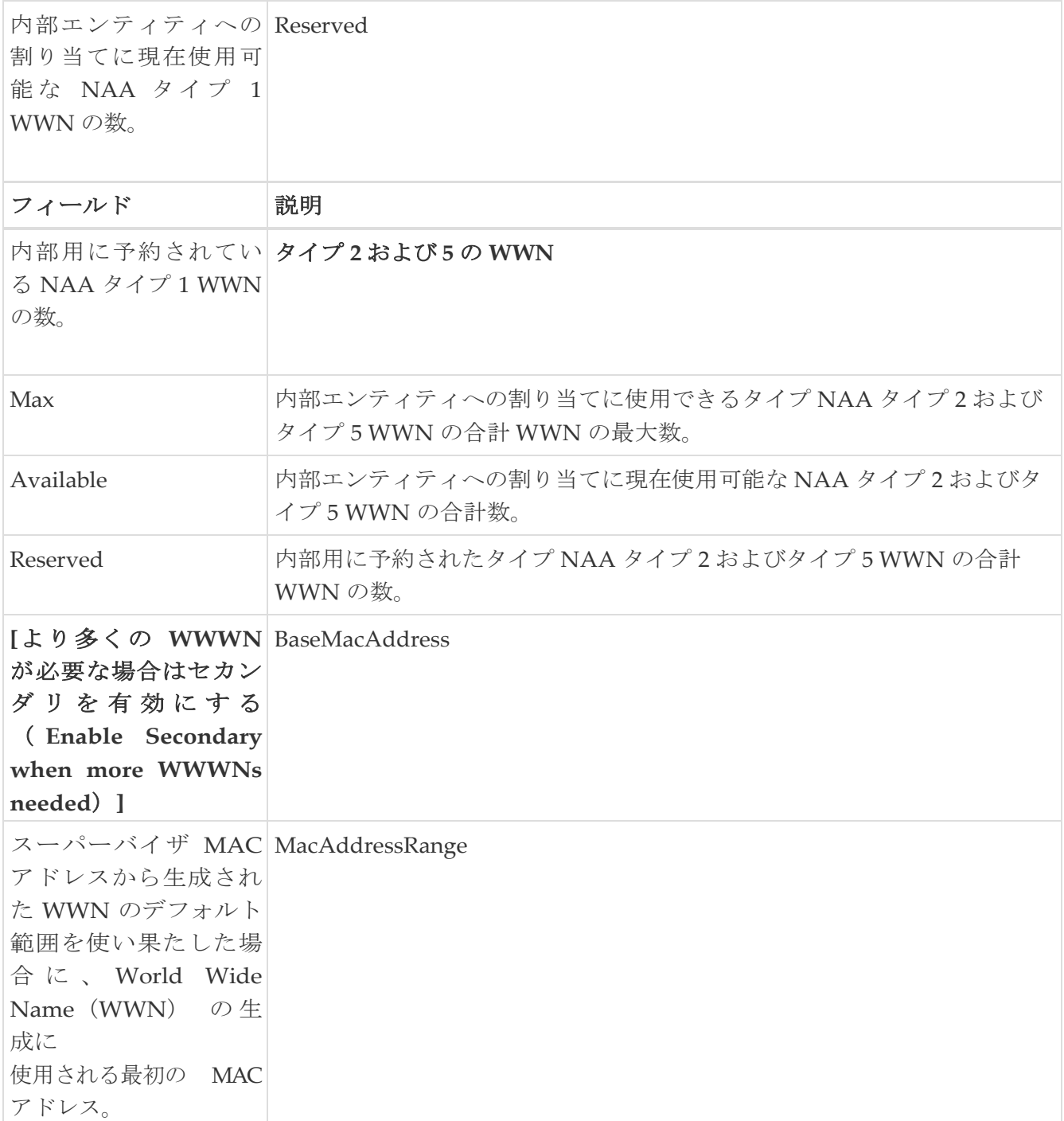

## **NPV** トラフィック マップ

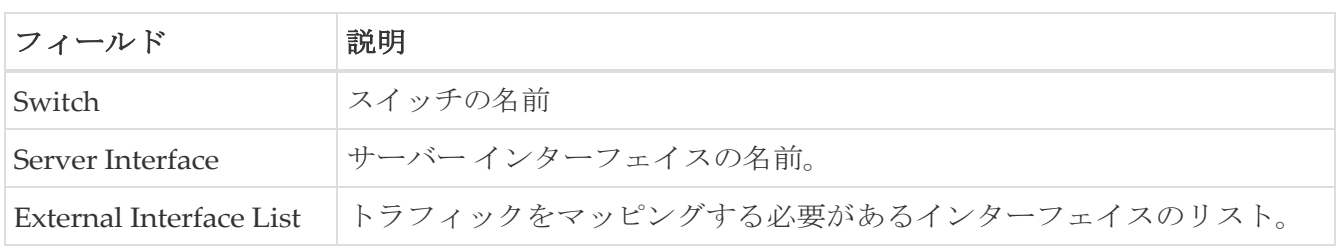

**NPV** ロードバランサ

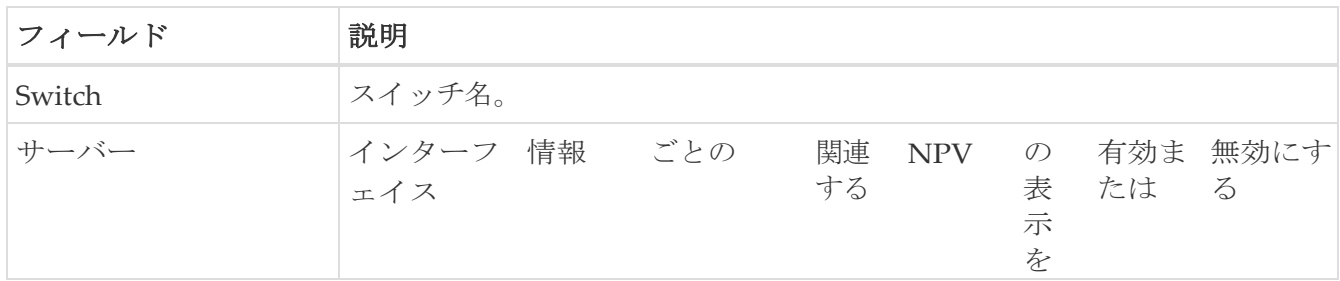

## **NPV** 外部インターフェイスの使用状況

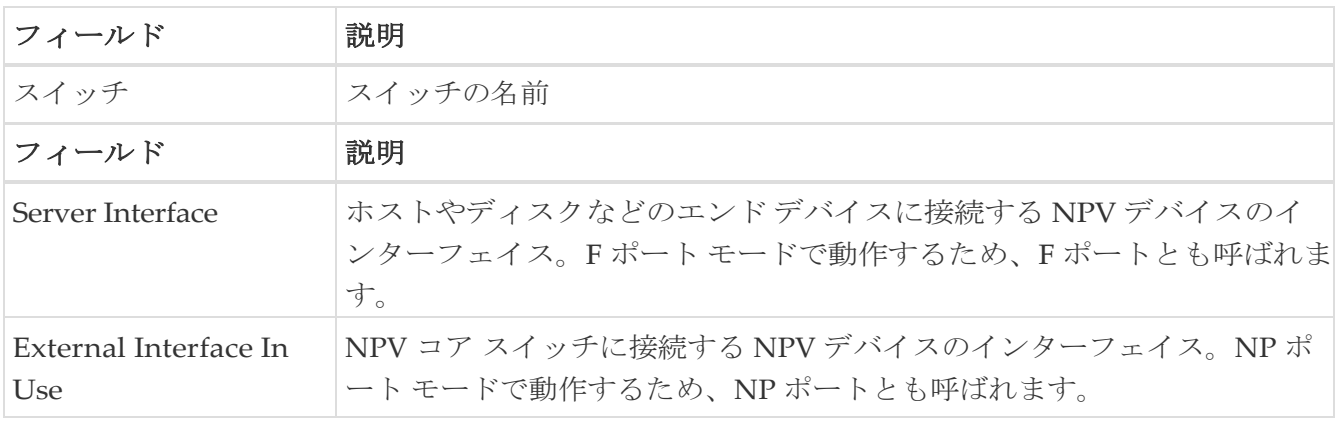

## **NP** リンク

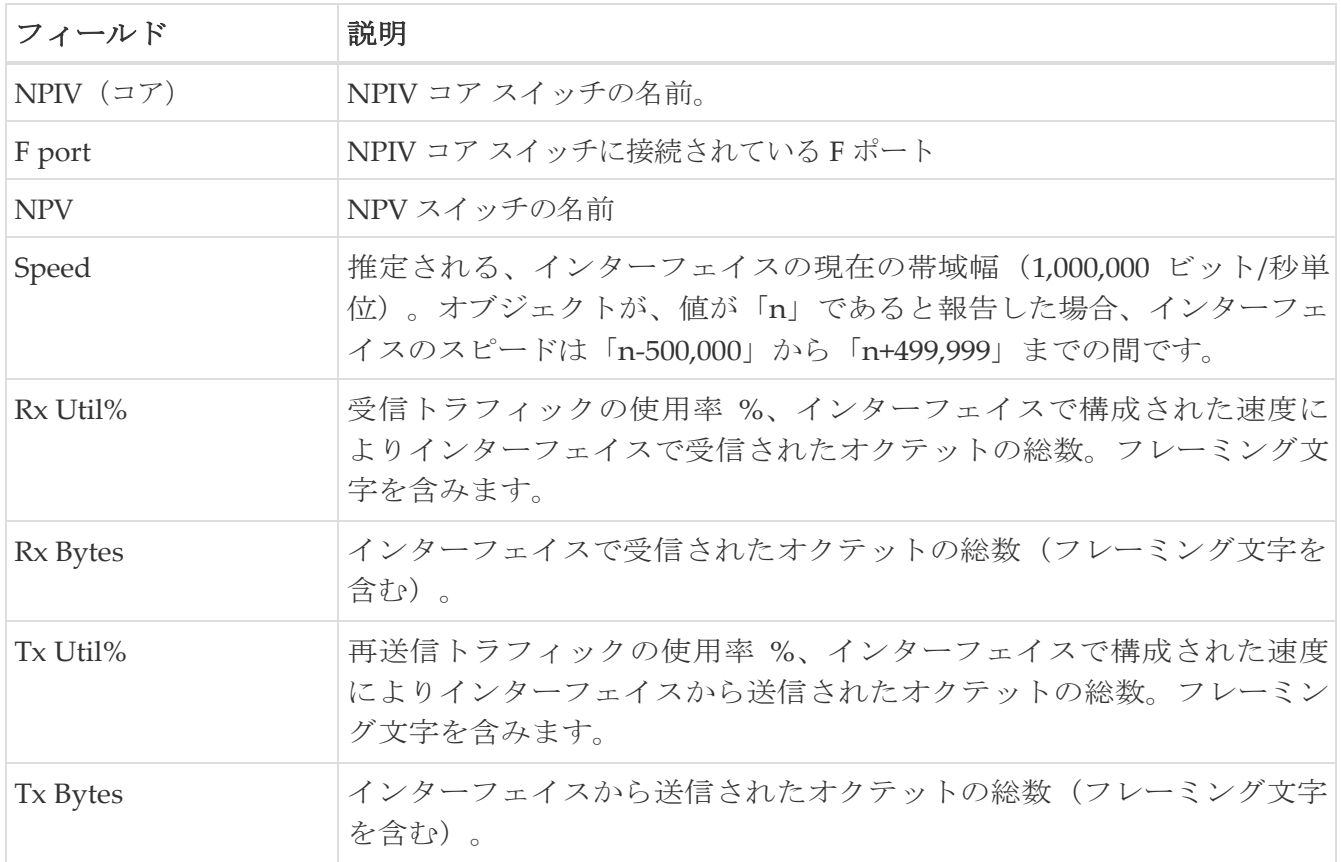

# **FCoE**

次のセクションは、これらのエリアでさらに詳しく説明します。

- [設定\(](#page-105-0)Config)
- [VSAN-VLAN](#page-105-1) マッピング
- [VLAN-VSAN](#page-105-2) マッピング
- [FCoE](#page-105-3) 統計

## <span id="page-105-0"></span>設定

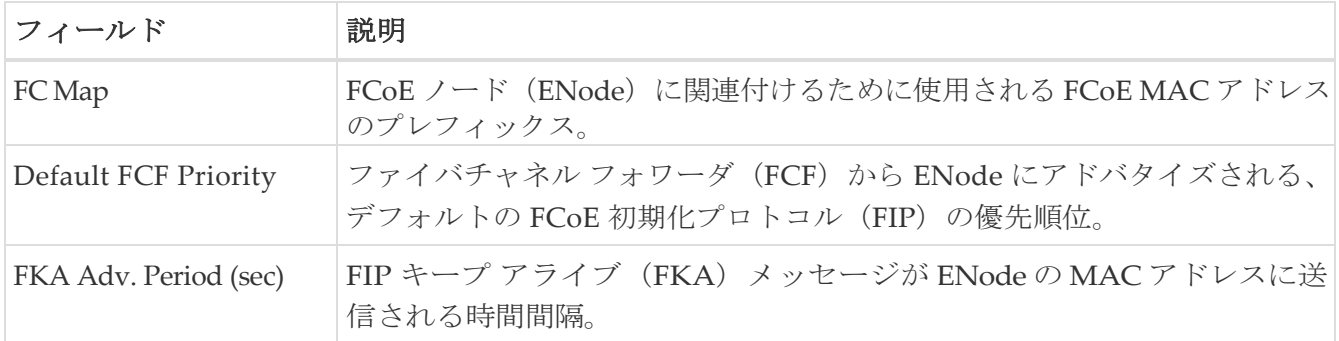

#### <span id="page-105-1"></span>**VSAN-VLAN Mapping**

この表は、バージョン 4.0(1a) 以降を実行している N5k スイッチにのみ適用されます。

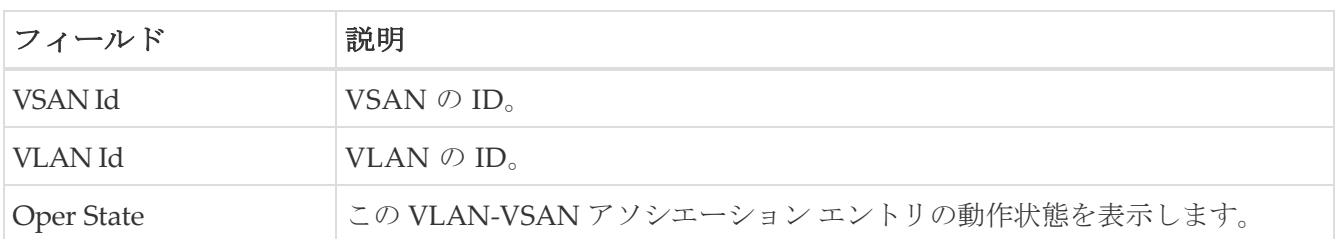

#### <span id="page-105-2"></span>**VLAN-VSAN** マッピング

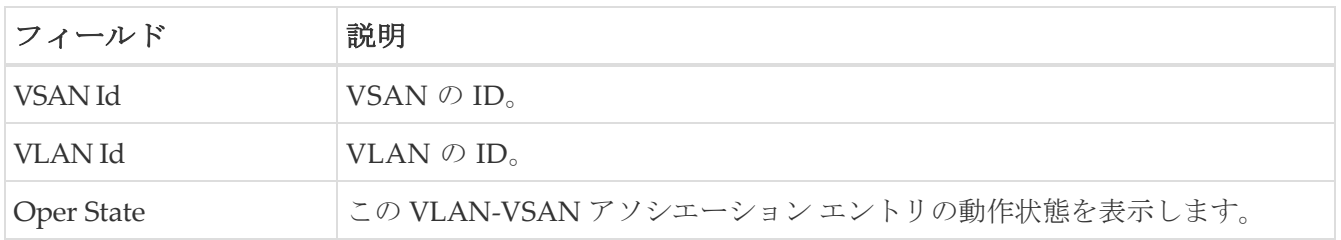

#### <span id="page-105-3"></span>**FCoE** 統計

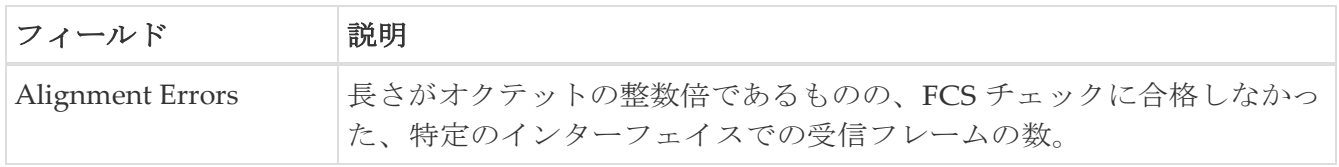

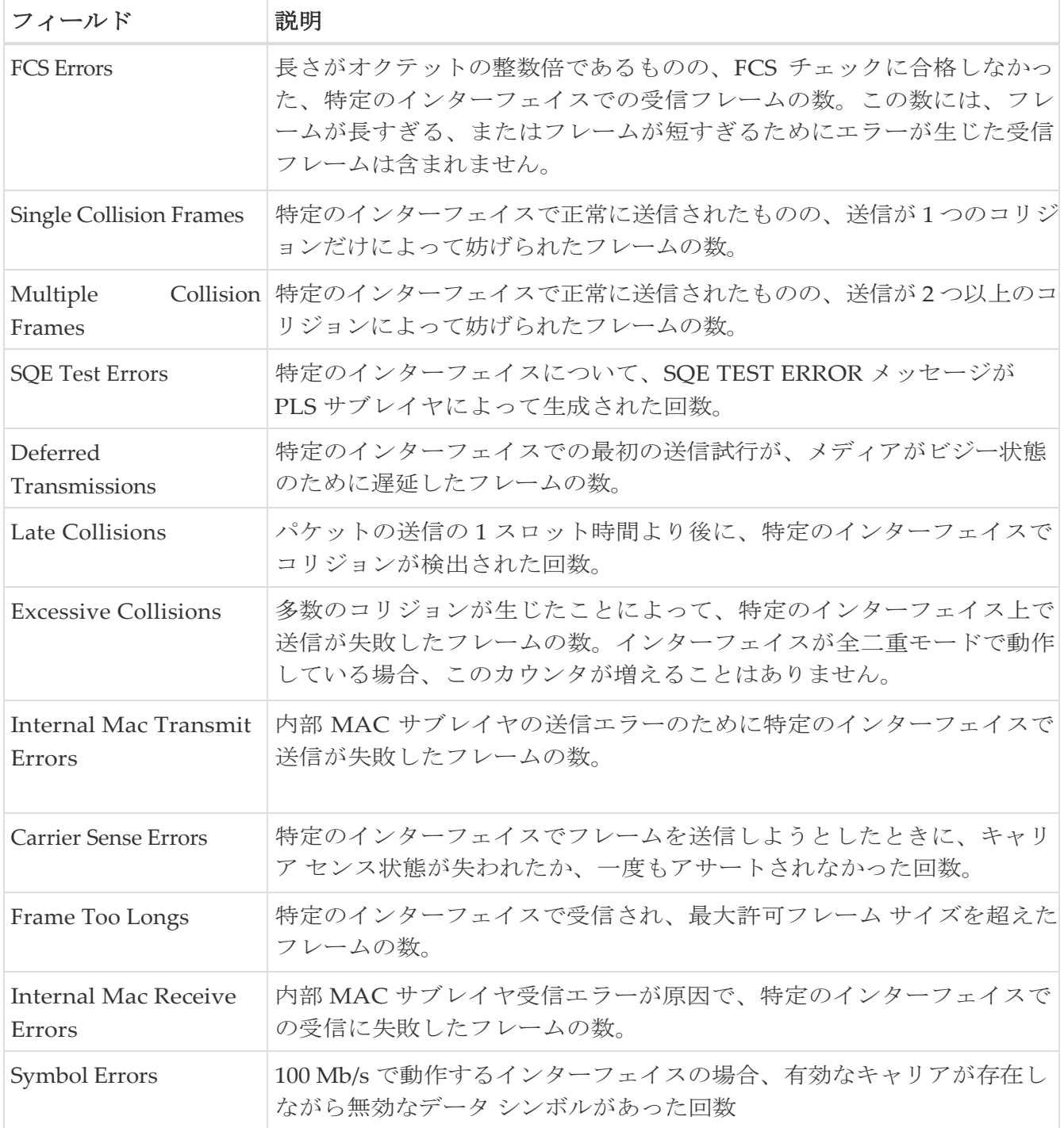

# **Ficon**

次のセクションは、これらのエリアでさらに詳しく説明します。

- [FICON VSAN](#page-107-0)
- [FICON VSAN](#page-108-0) ファイル
- [グローバル](#page-108-1)
- FICON [ポート属性](#page-108-2)
- FICON [ポート構成](#page-109-0)
- FICON [ポート番号](#page-110-0)
- FICON VSAN [ディレクタの履歴](#page-110-1)
- [ファブリック](#page-110-2) バインド アクション
- ファブリック [バインド構成データベース](#page-111-0)
- [ファブリック](#page-111-1) バインド アクティブ データベース
- ファブリック バインド [データベースの相違点](#page-111-2)
- [ファブリック](#page-113-0) バインド違反
- [ファブリック](#page-113-1) バインド 統計
- [ファブリック](#page-114-0) バインド EFMD 統計

#### <span id="page-107-0"></span>**FICON VSAN**

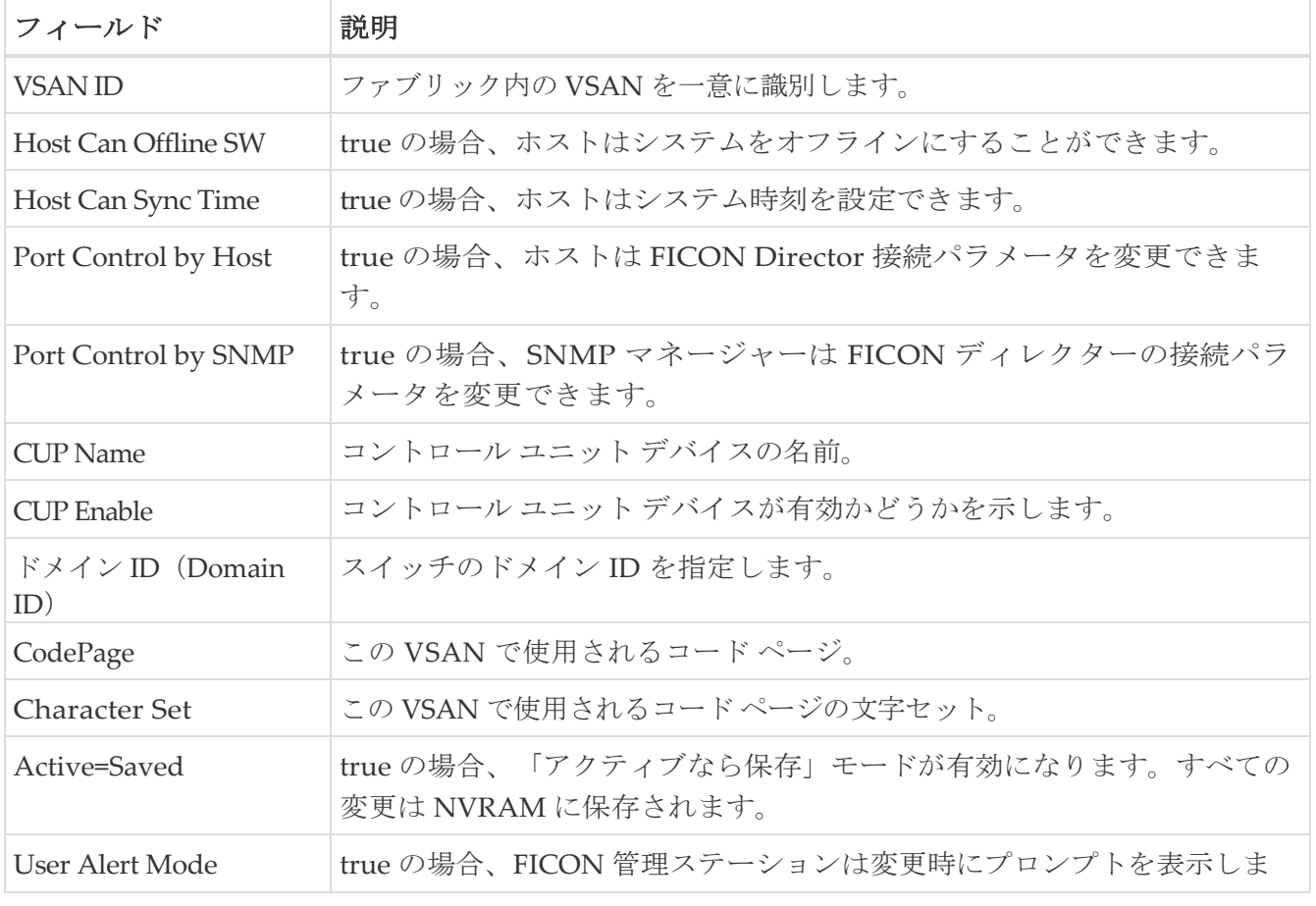
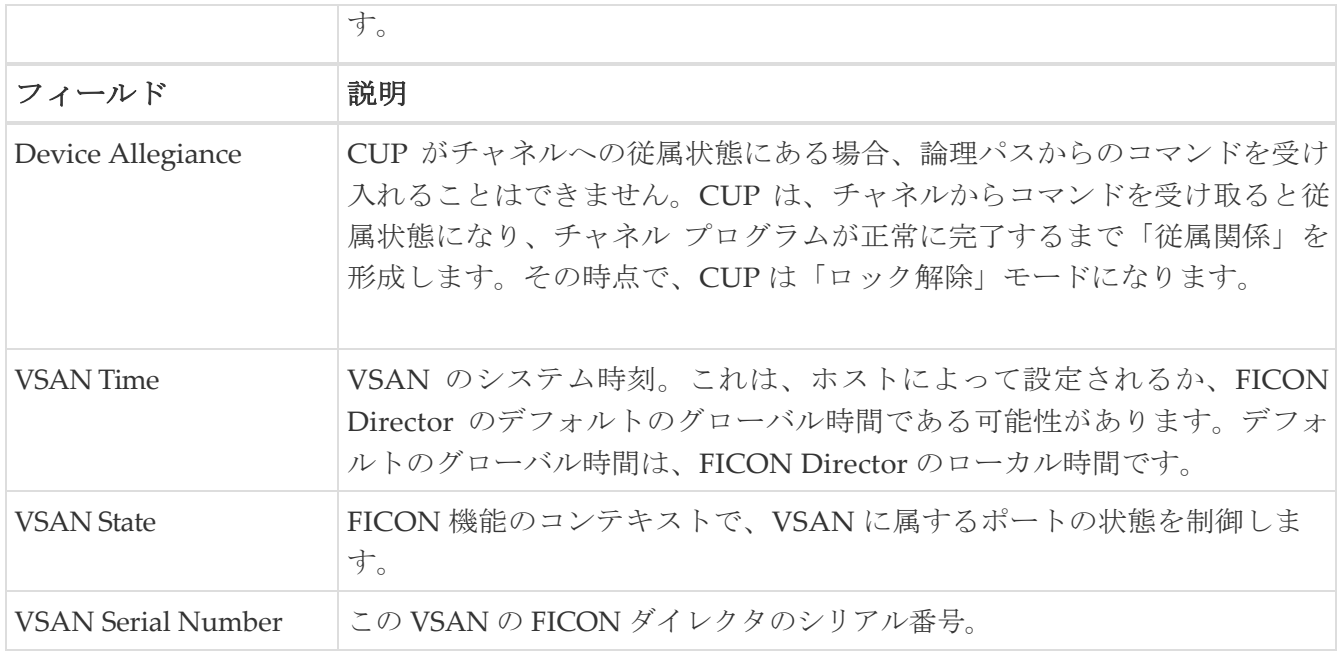

### **FICON VSAN** ファイル

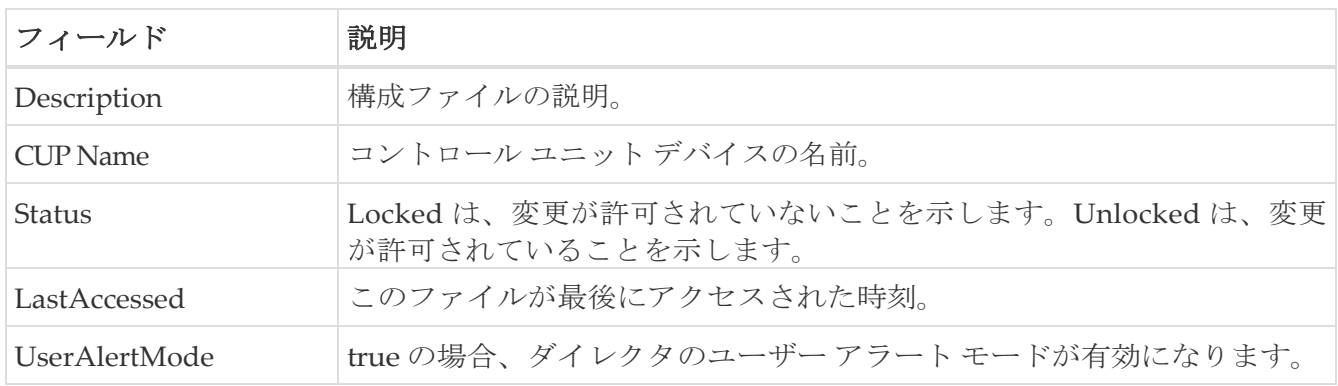

## グローバル

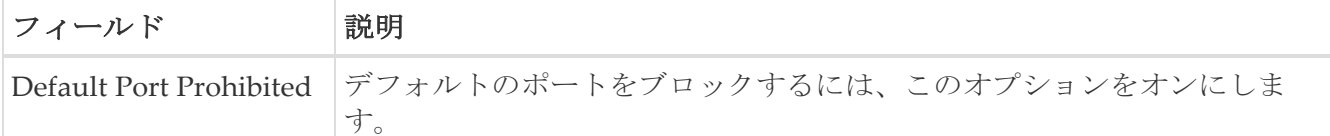

# **FICON** ポート属性値

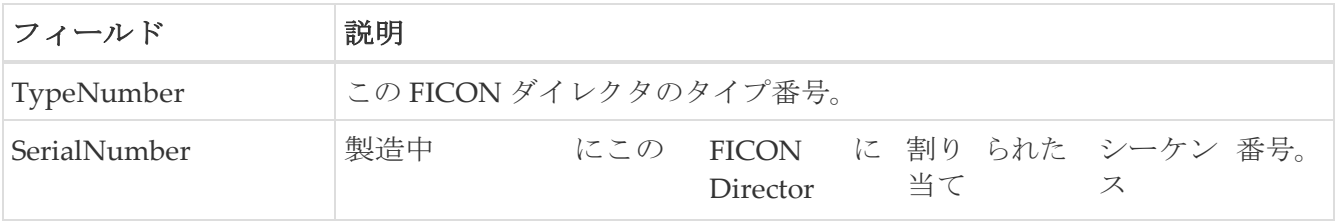

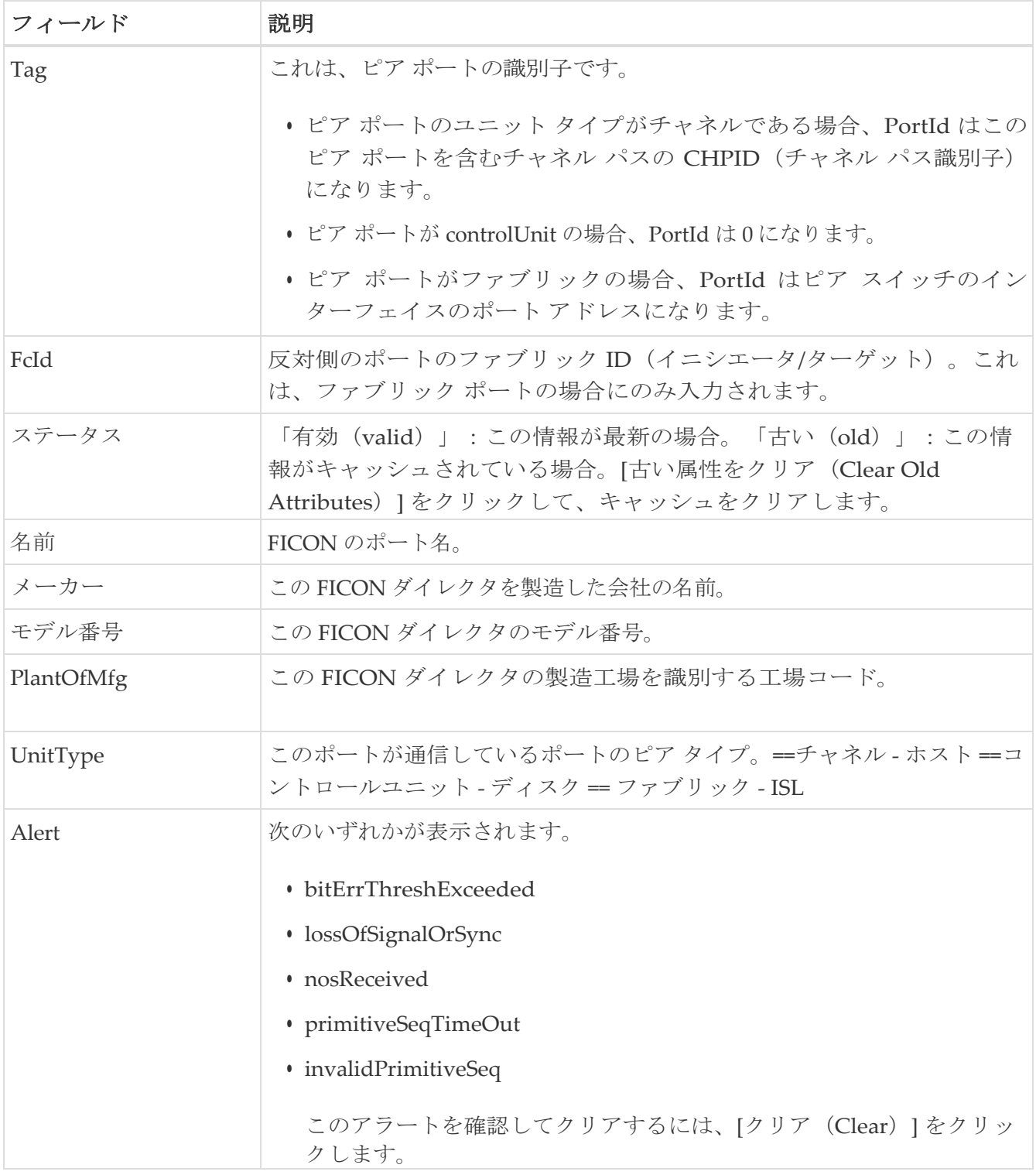

# **FICON** ポートの構成

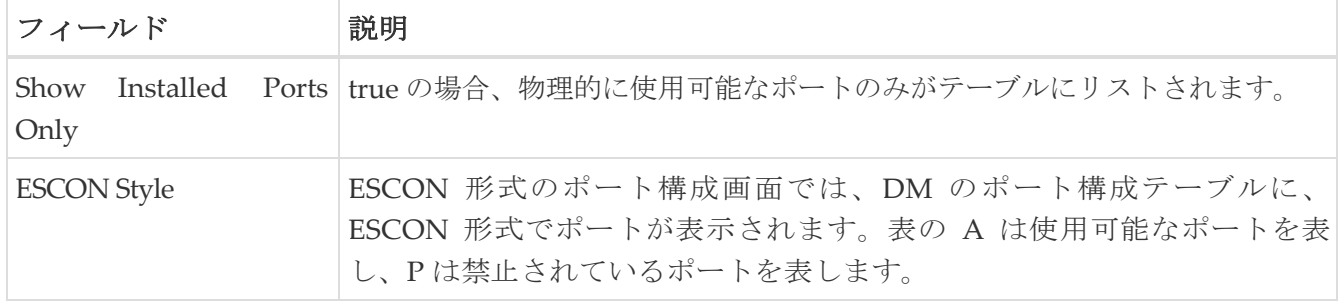

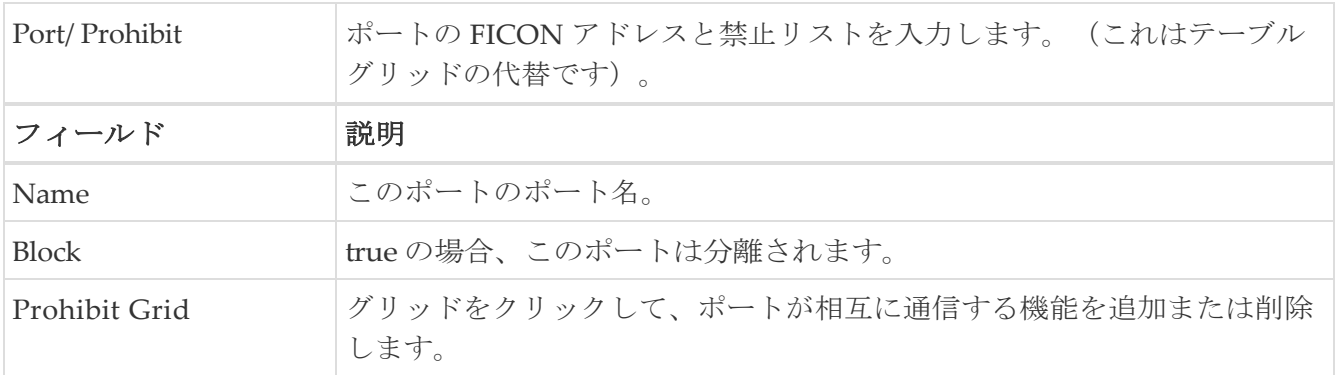

## **FICON** ポート番号

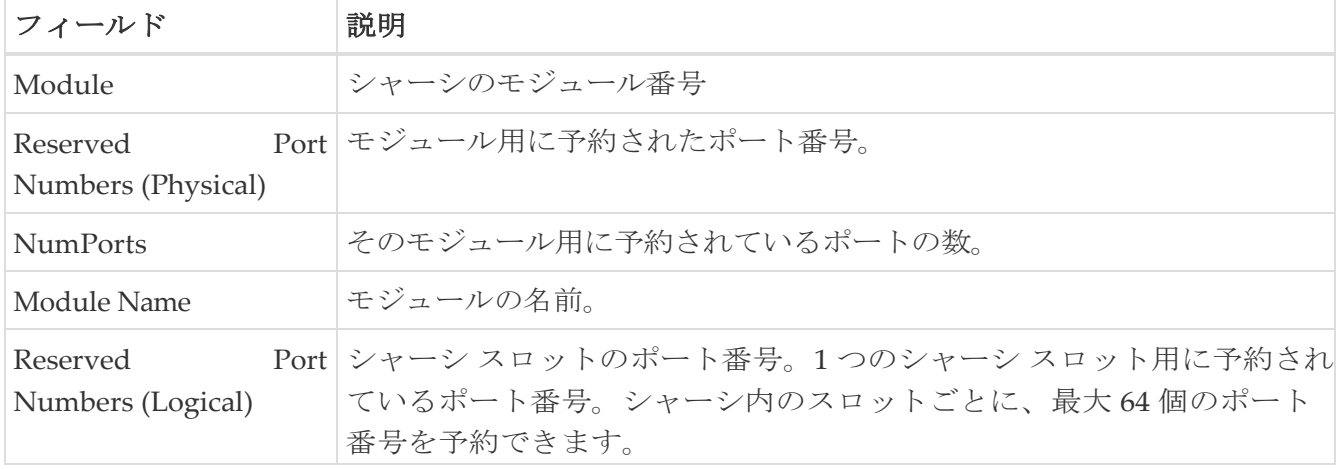

### **FICON VSANs Director History**

最新の FICON 情報を表示するには、[更新 (Refresh) ] ボタンをクリックする必要があります。

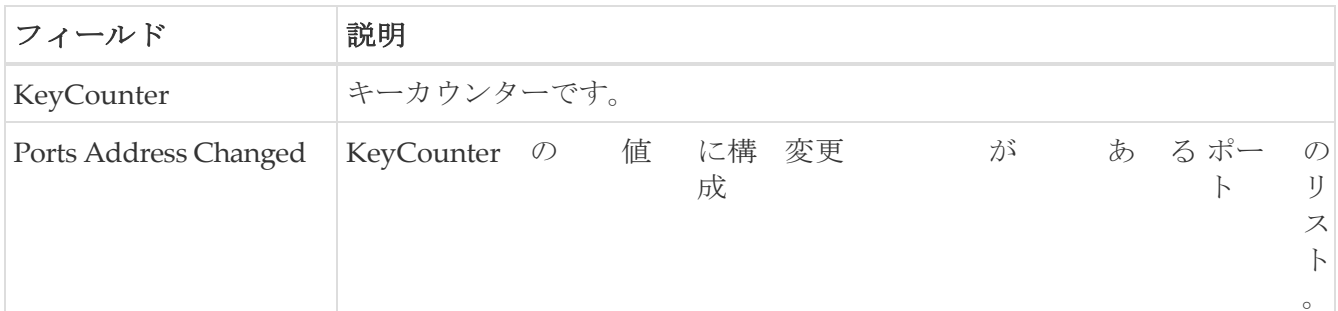

# ファブリック バインド アクション

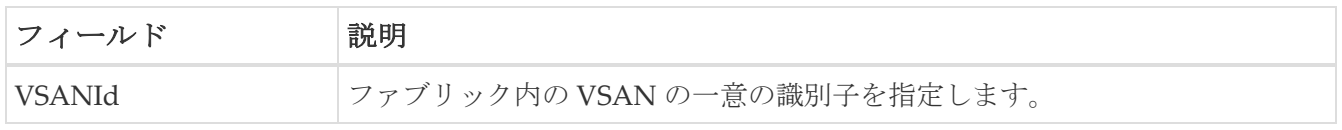

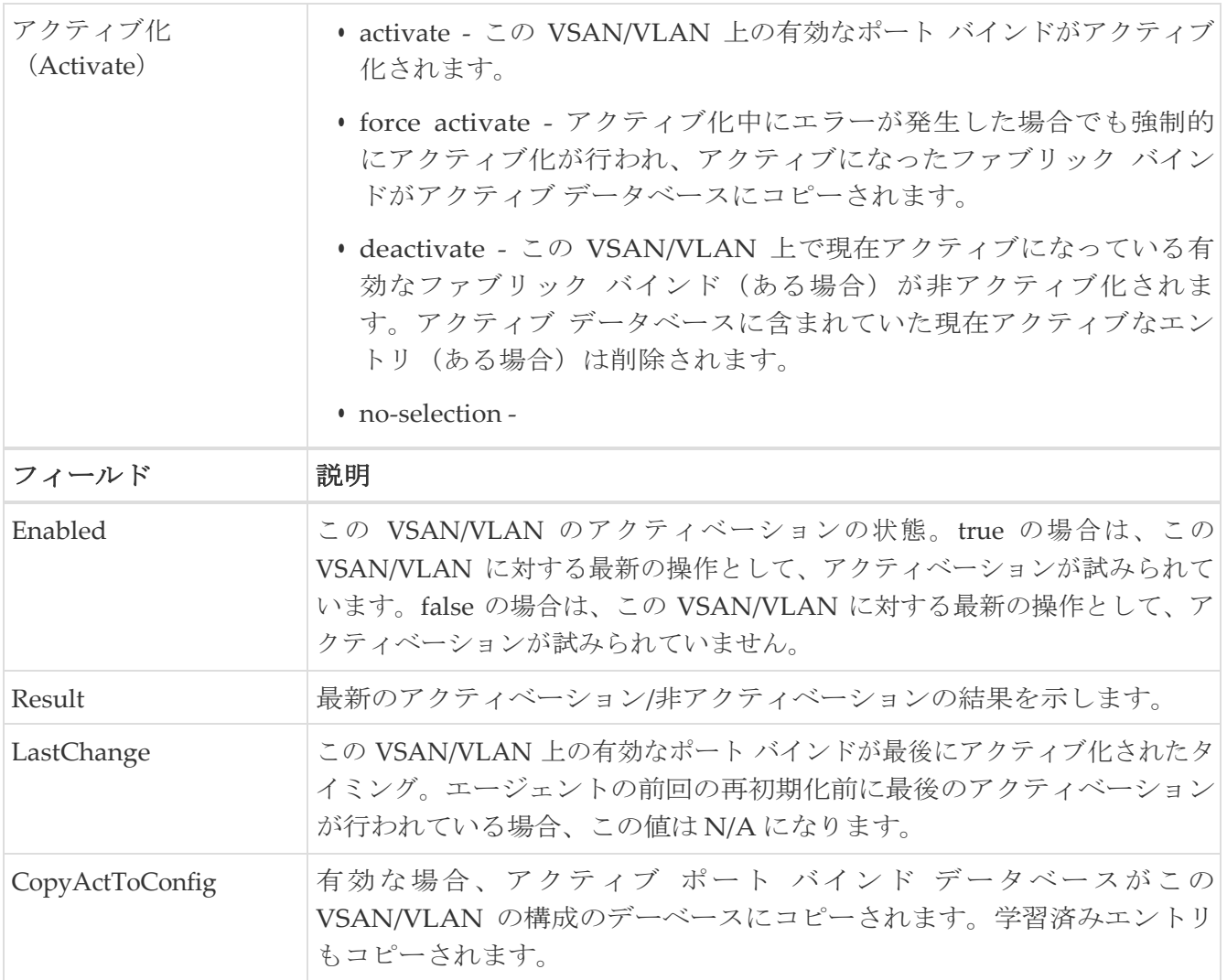

### ファブリック バインド構成 データベース

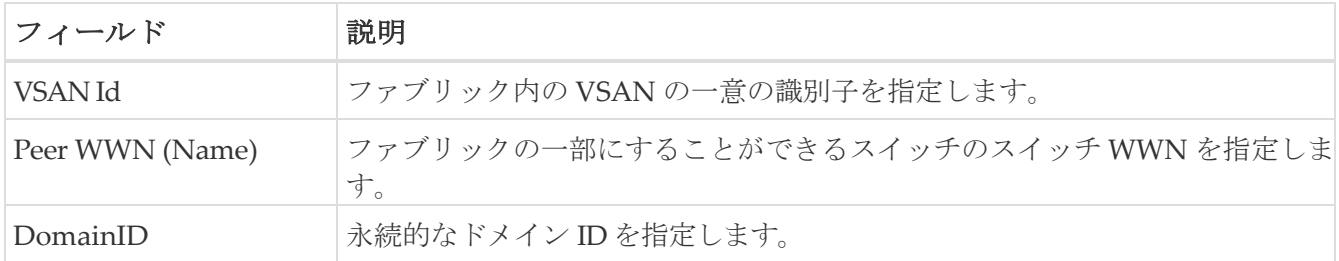

# ファブリック バインド アクティブ データベース

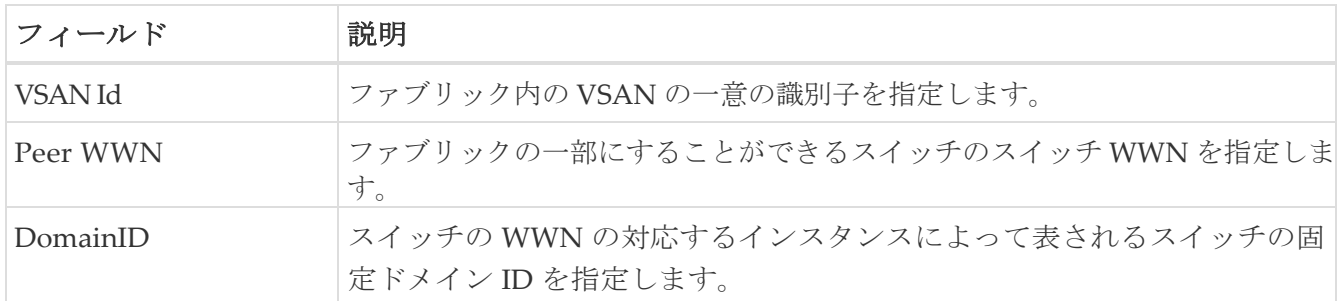

# ファブリック バインド データベースの相違点

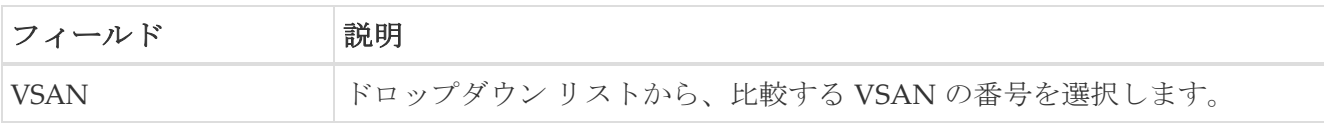

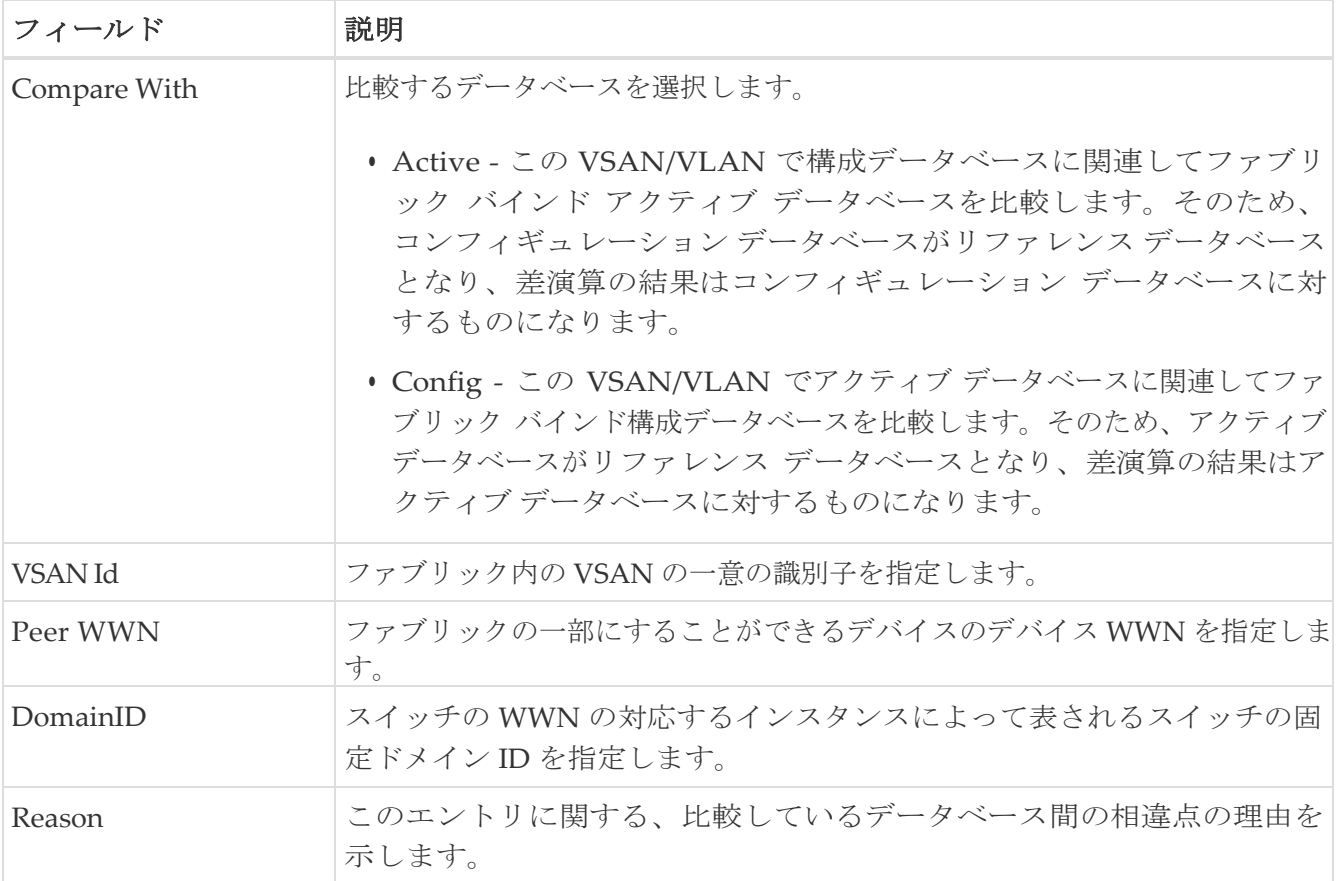

## ファブリック バインド違反

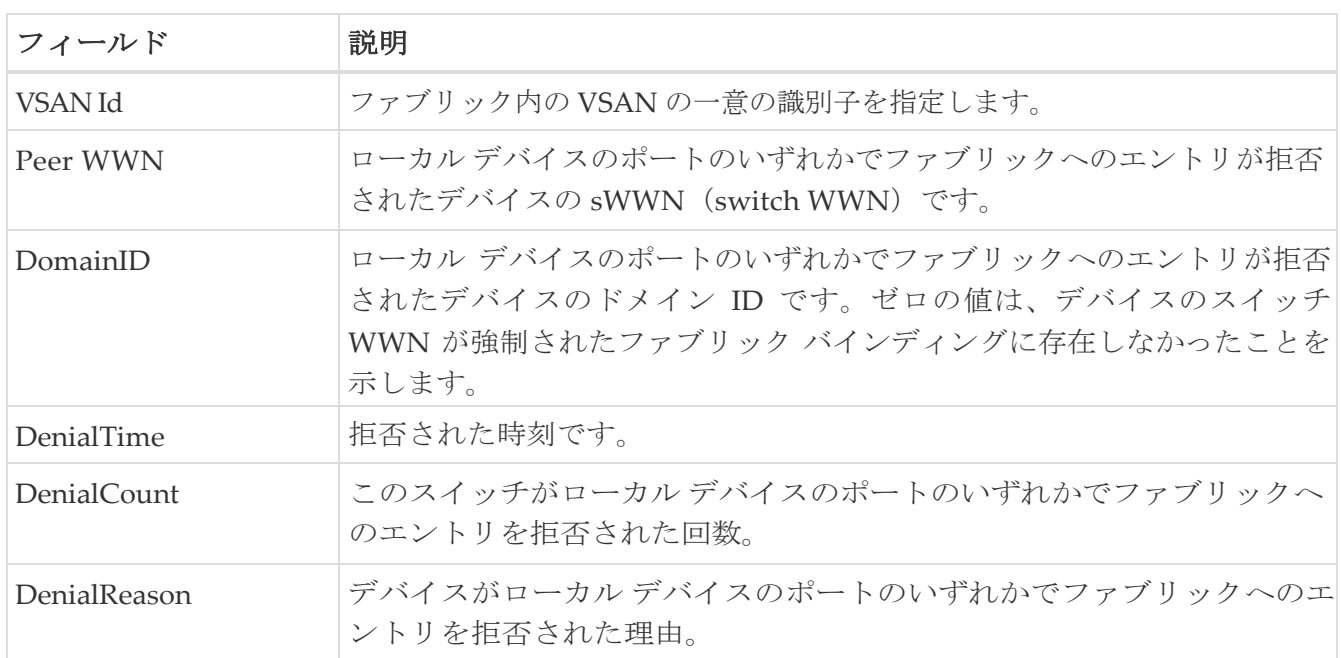

# ファブリック バインド 統計

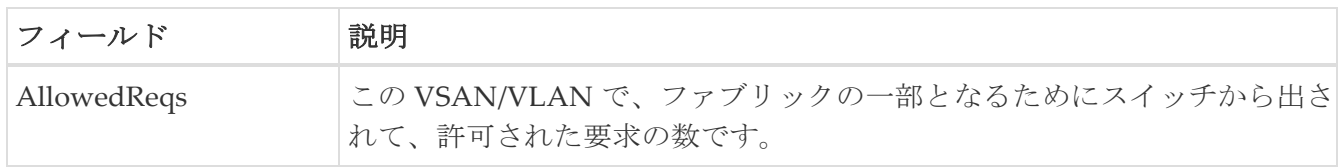

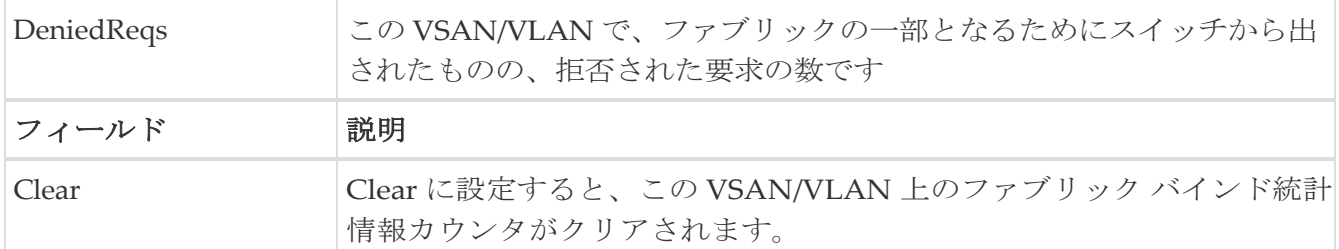

# ファブリック バインド **EFMD** 統計

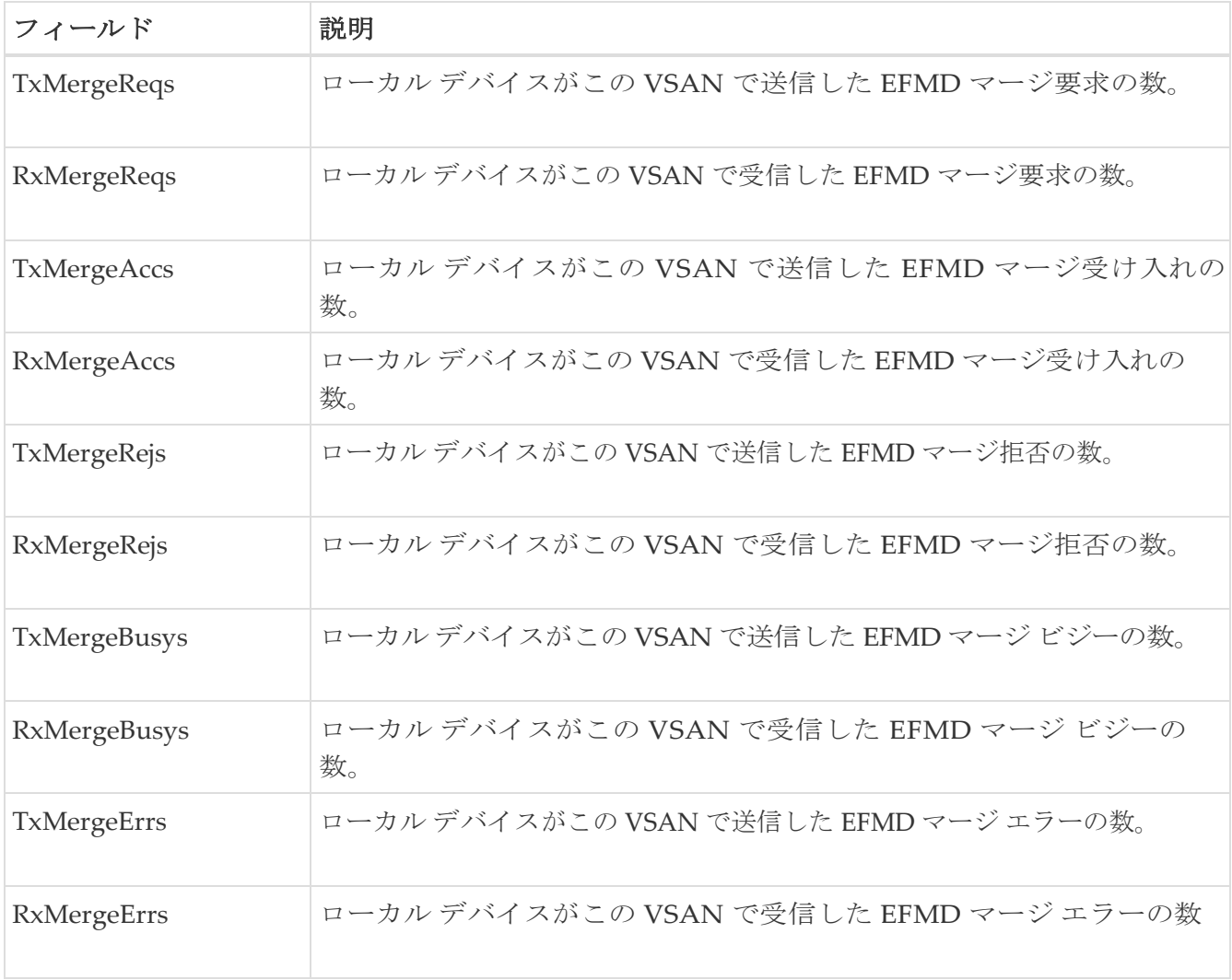

# **IP** ストレージ

次のセクションは、これらのエリアでさらに詳しく説明します。

- [FCIP Profiles](#page-115-0)
- [FCIP Tunnels](#page-116-0)
- [FCIP Tunnels \(Advanced\)](#page-117-0)
- [FCIP Tunnels \(FICON TA\)](#page-118-0)
- [FCIP Tunnels Statistics](#page-119-0)
- [FCIP XRC Statistics](#page-119-1)
- [iSCSI Connection](#page-119-2)
- [iSCSI Initiators](#page-120-0)
- [iSCSI Session Initiators](#page-121-0)
- [Module](#page-121-1) Control
- [iSCSI Global](#page-121-2)
- [iSCSI Session Statistics](#page-122-0)
- [iSCSI Targets](#page-122-1)
- [iSCSI iSLB VRRP](#page-123-0)
- [iSCSI Initiator Access](#page-123-1)
- [Initiator Specific Target](#page-123-2)
- [iSCSI Initiator PWWN](#page-124-0)
- [iSCSI Sessions](#page-124-1)
- [iSCSI Sessions Detail](#page-124-2)

### <span id="page-115-0"></span>**FCIP Profiles**

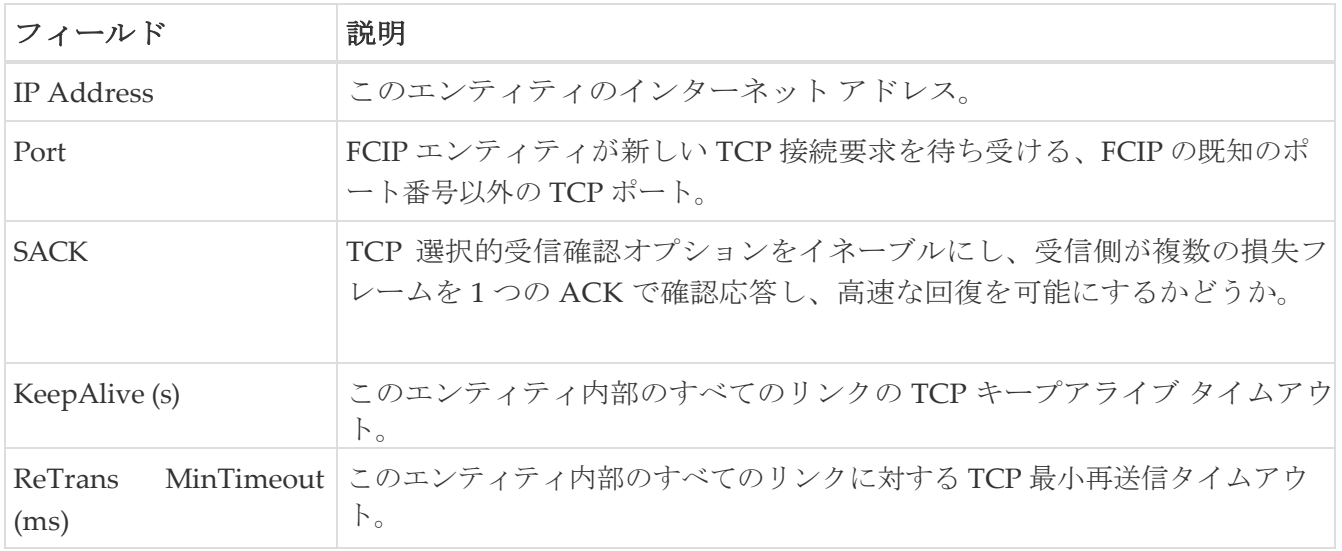

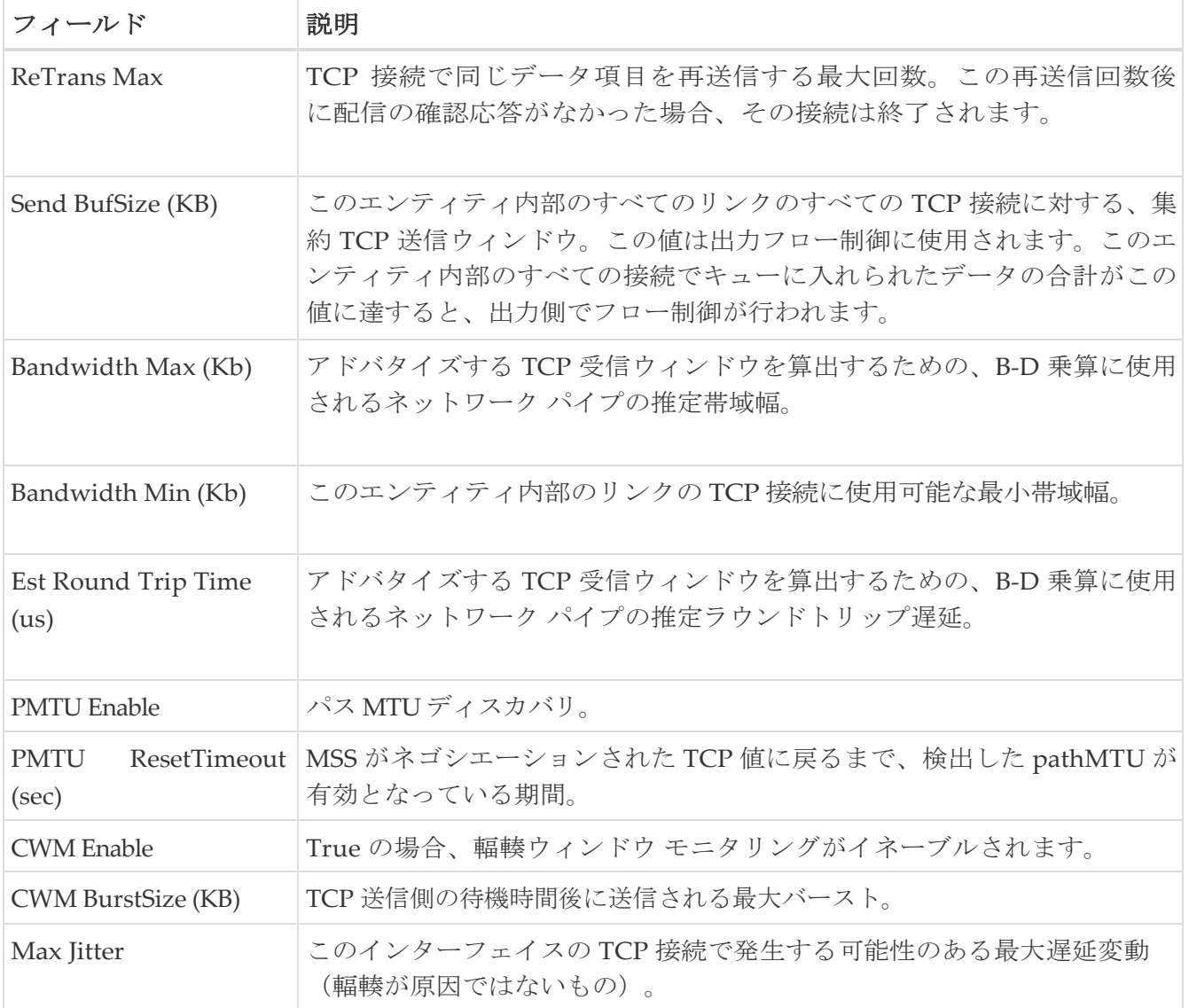

# <span id="page-116-0"></span>**FCIP** トンネル

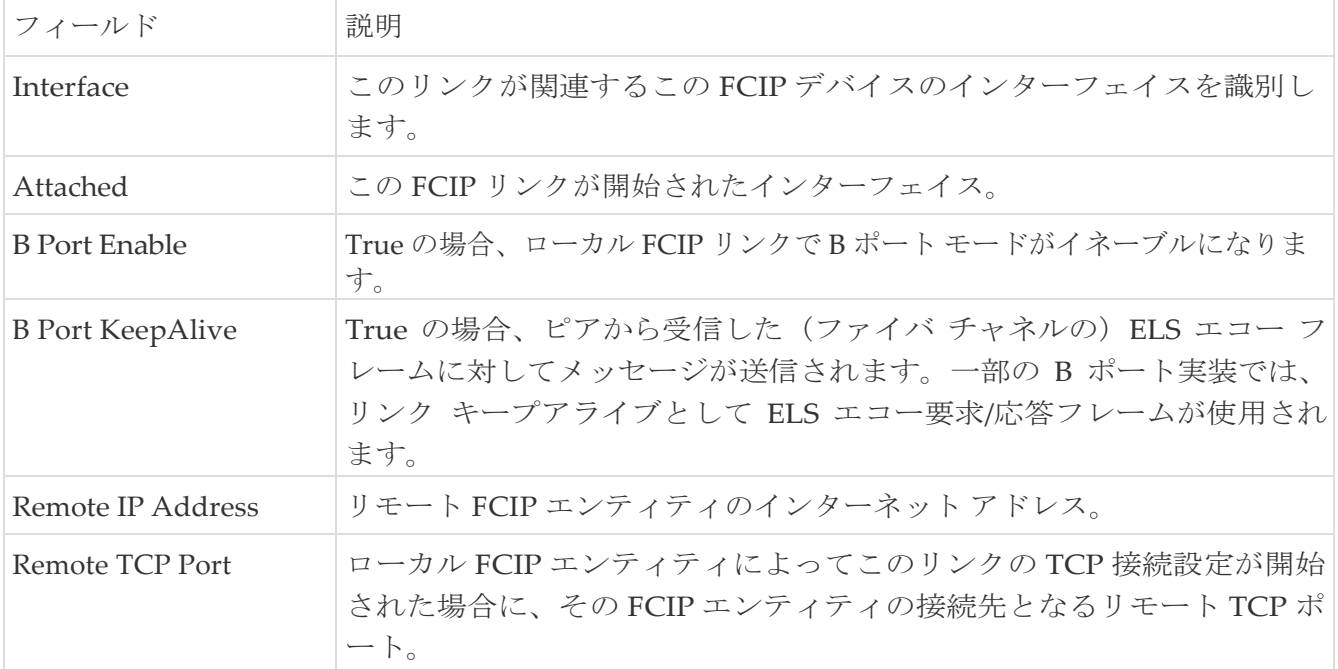

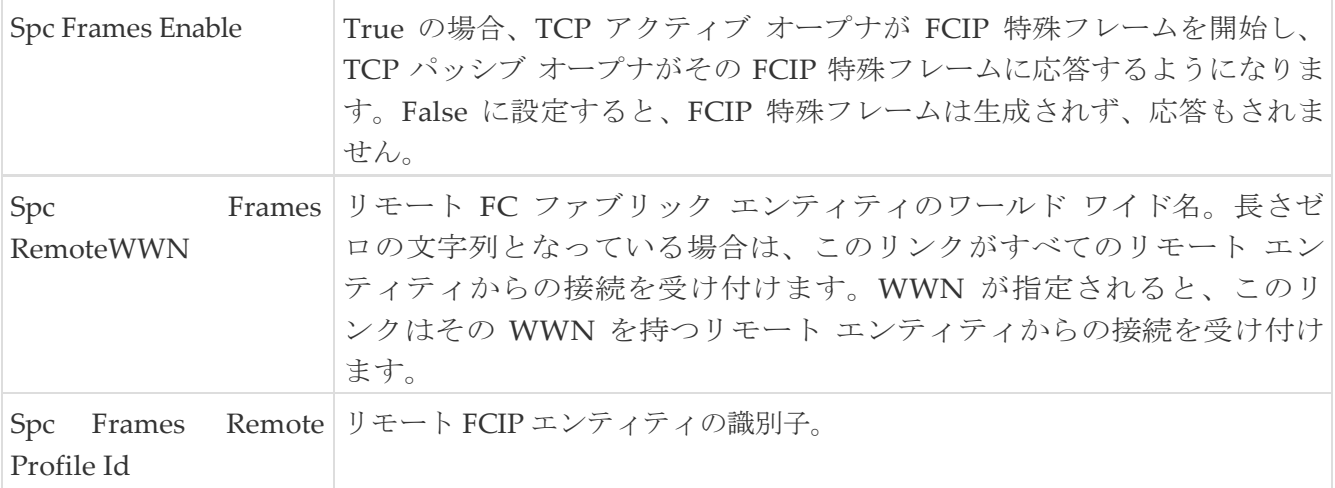

## <span id="page-117-0"></span>**FCIP Tunnels (Advanced)**

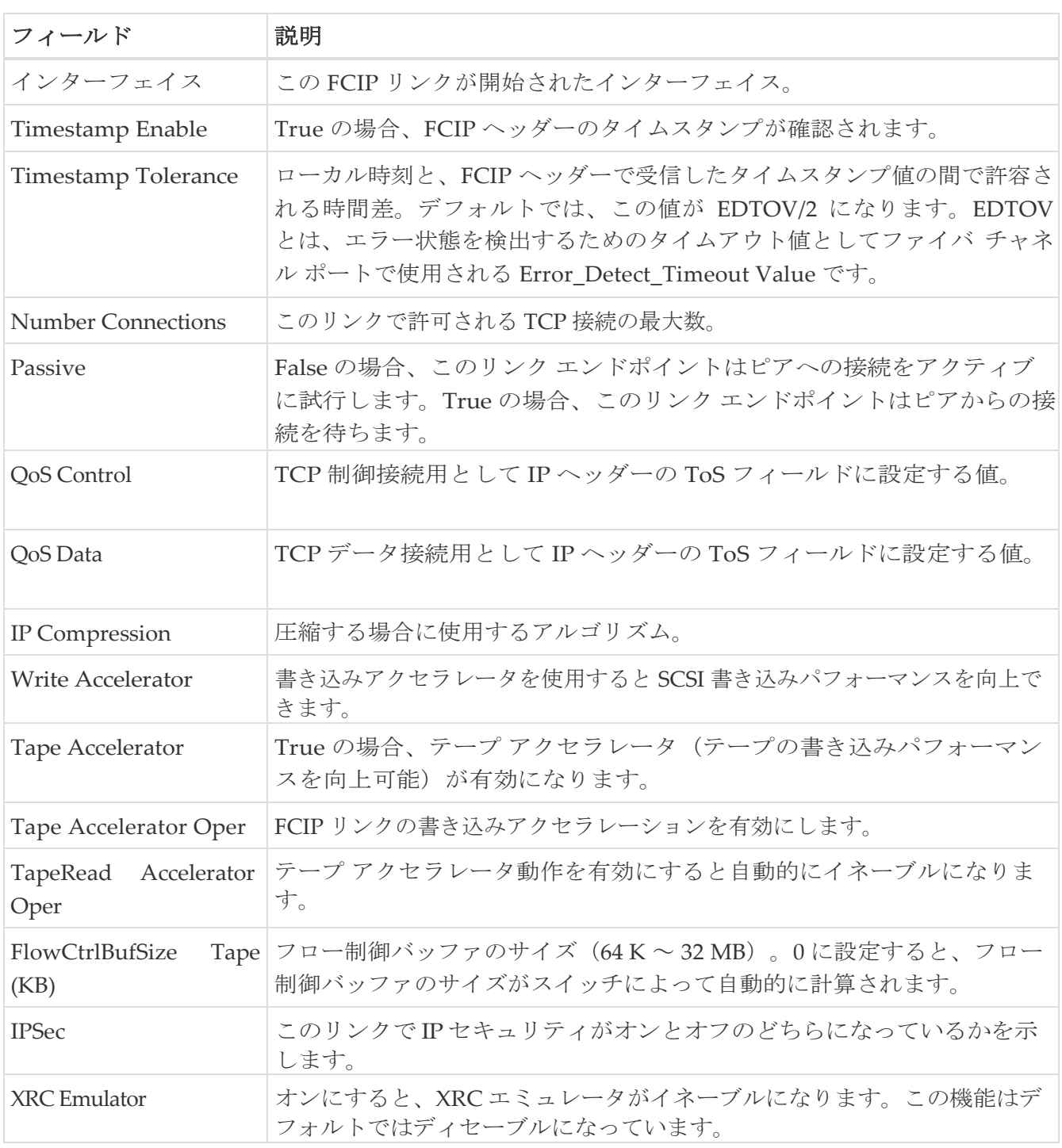

## <span id="page-118-0"></span>**FCIP Tunnels**(**FICON TA**)

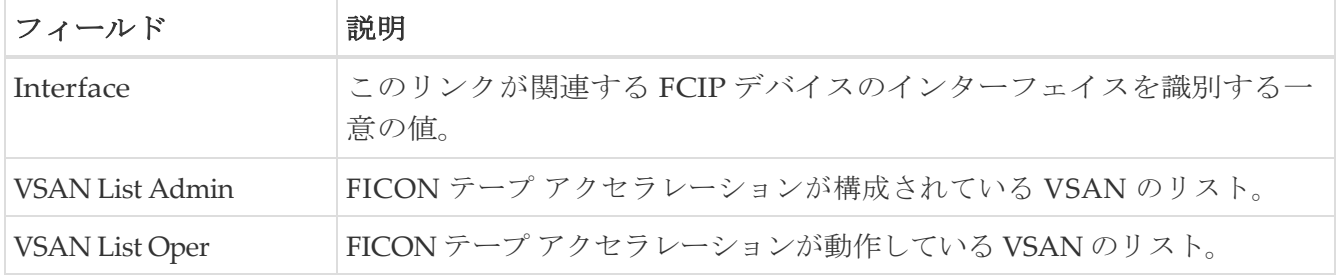

### <span id="page-119-0"></span>**FCIP Tunnels Statistics**

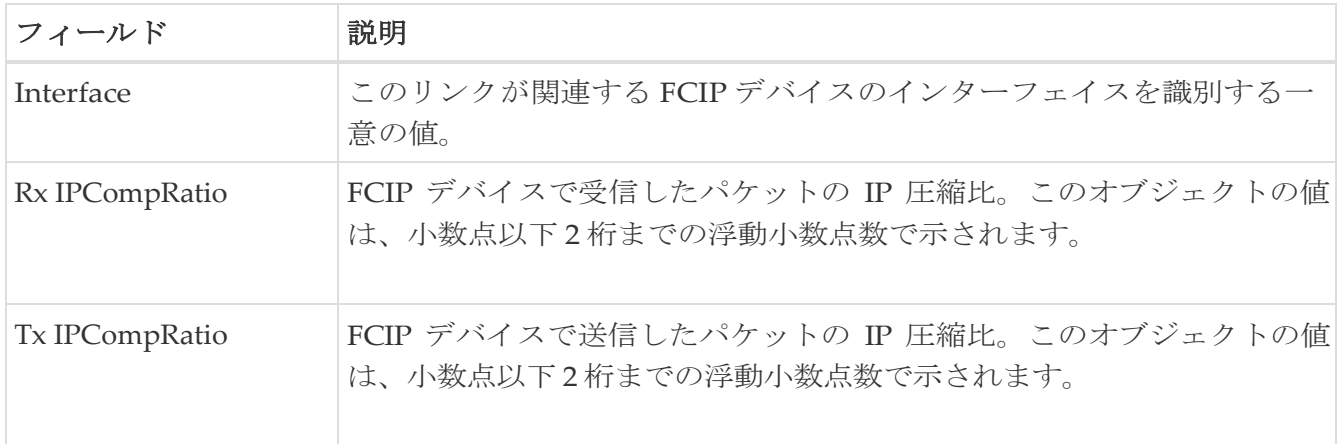

# <span id="page-119-1"></span>**FCIP XRC Statistics**

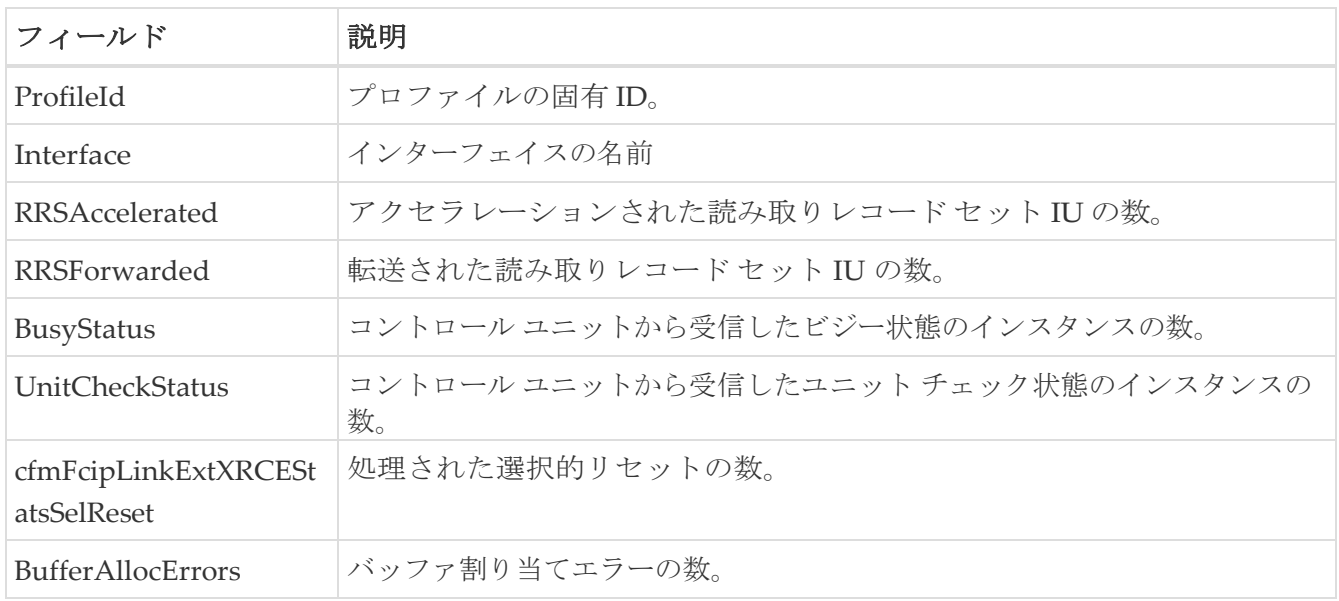

## <span id="page-119-2"></span>**iSCSI Connection**

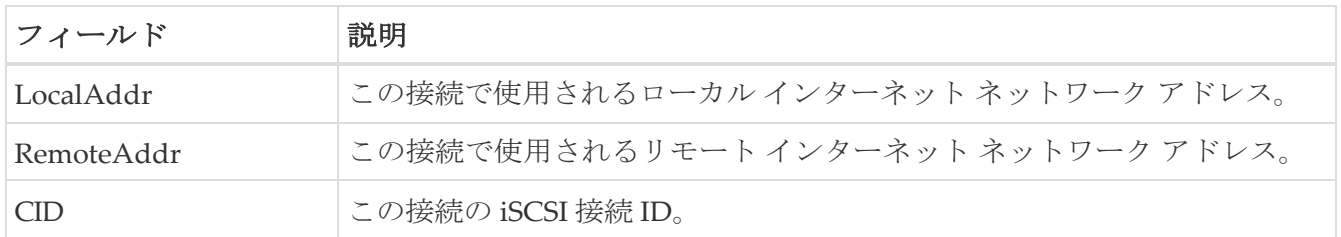

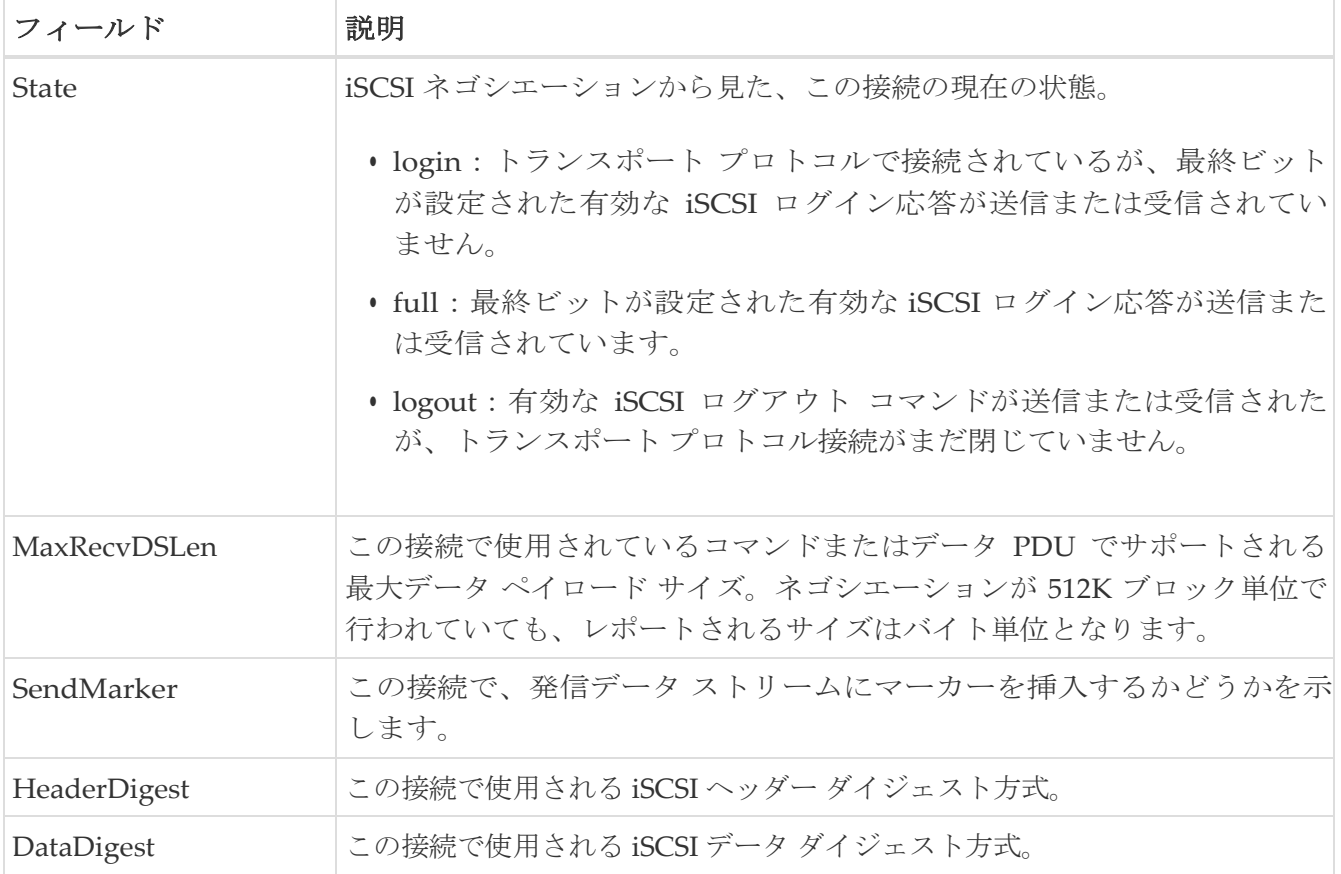

## <span id="page-120-0"></span>**iSCSI** イニシエータ

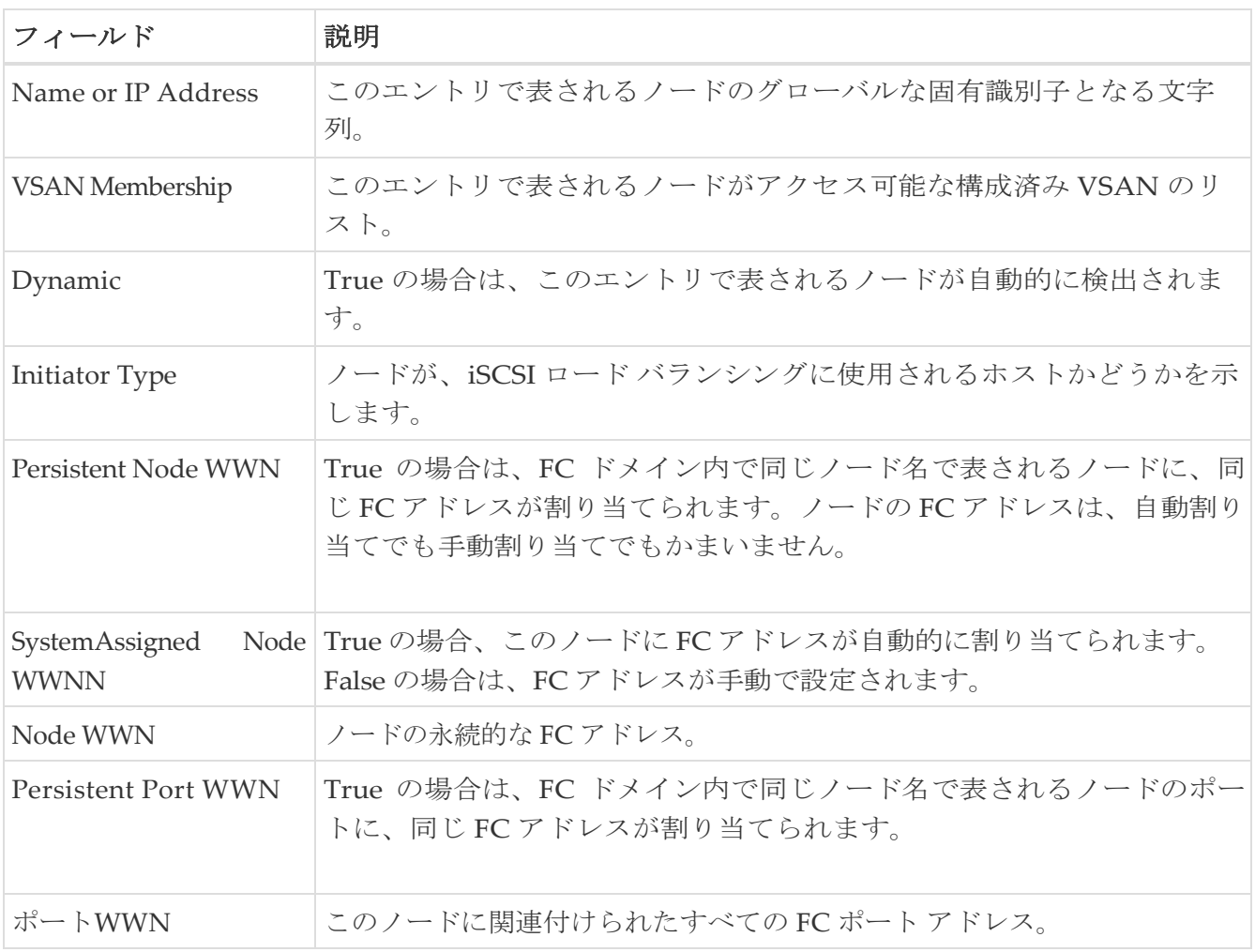

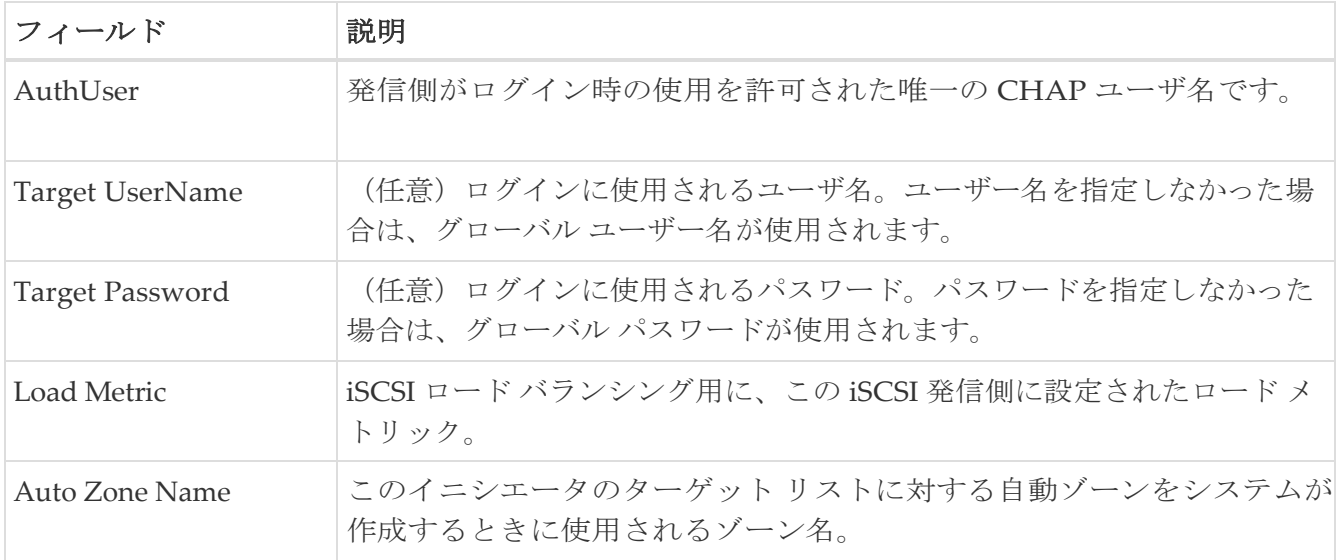

## <span id="page-121-0"></span>**iSCSI Session Initiators**

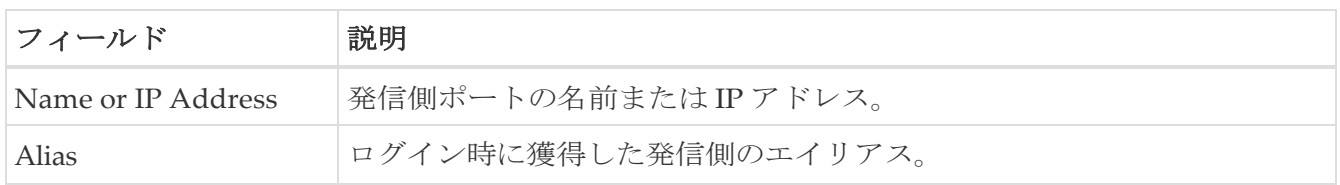

### <span id="page-121-1"></span>**Module Control**

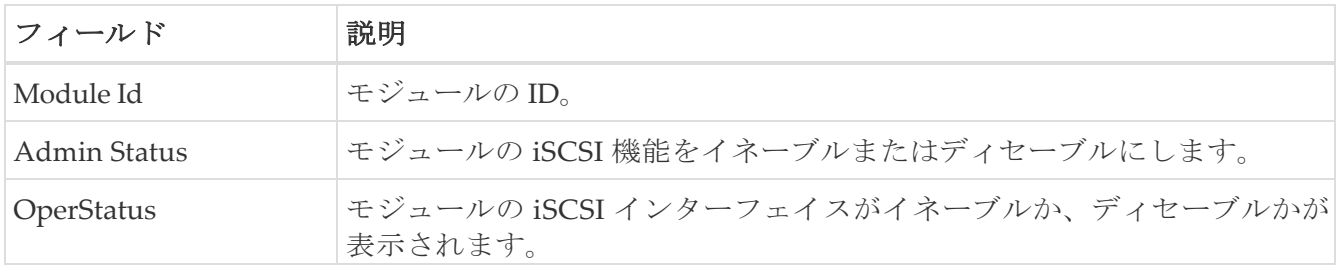

### <span id="page-121-2"></span>**iSCSI Global**

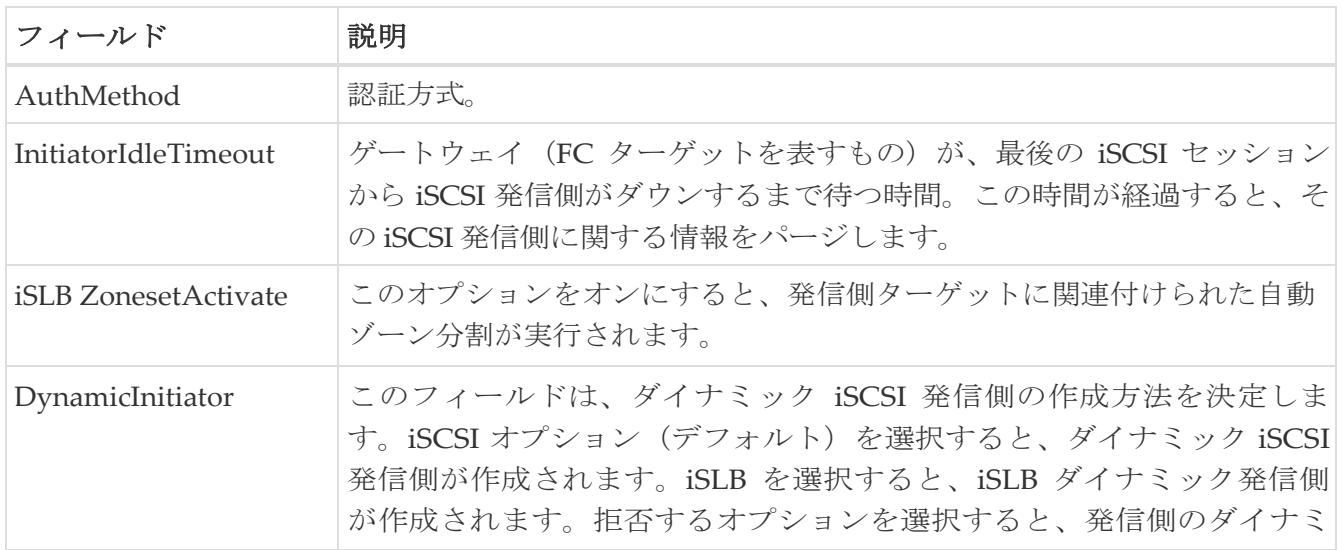

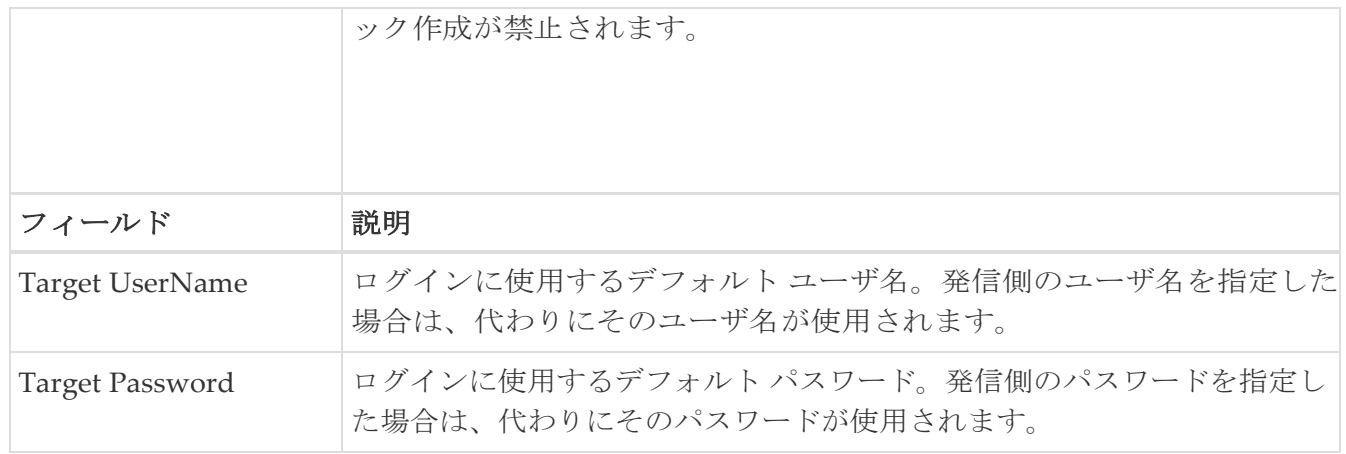

## <span id="page-122-0"></span>**iSCSI** セッション統計

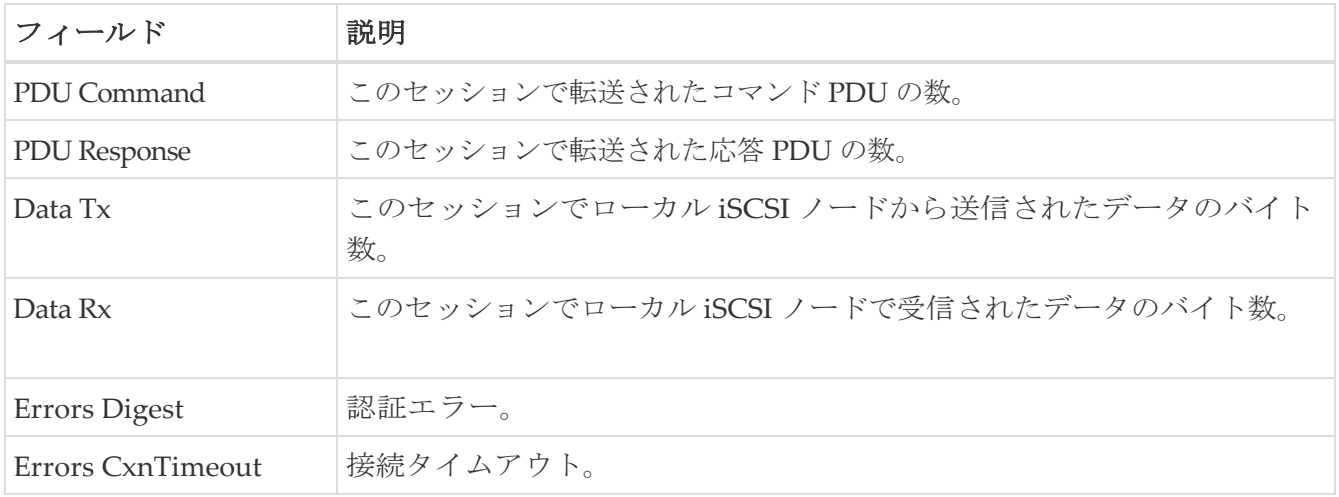

# <span id="page-122-1"></span>**iSCSI Targets**

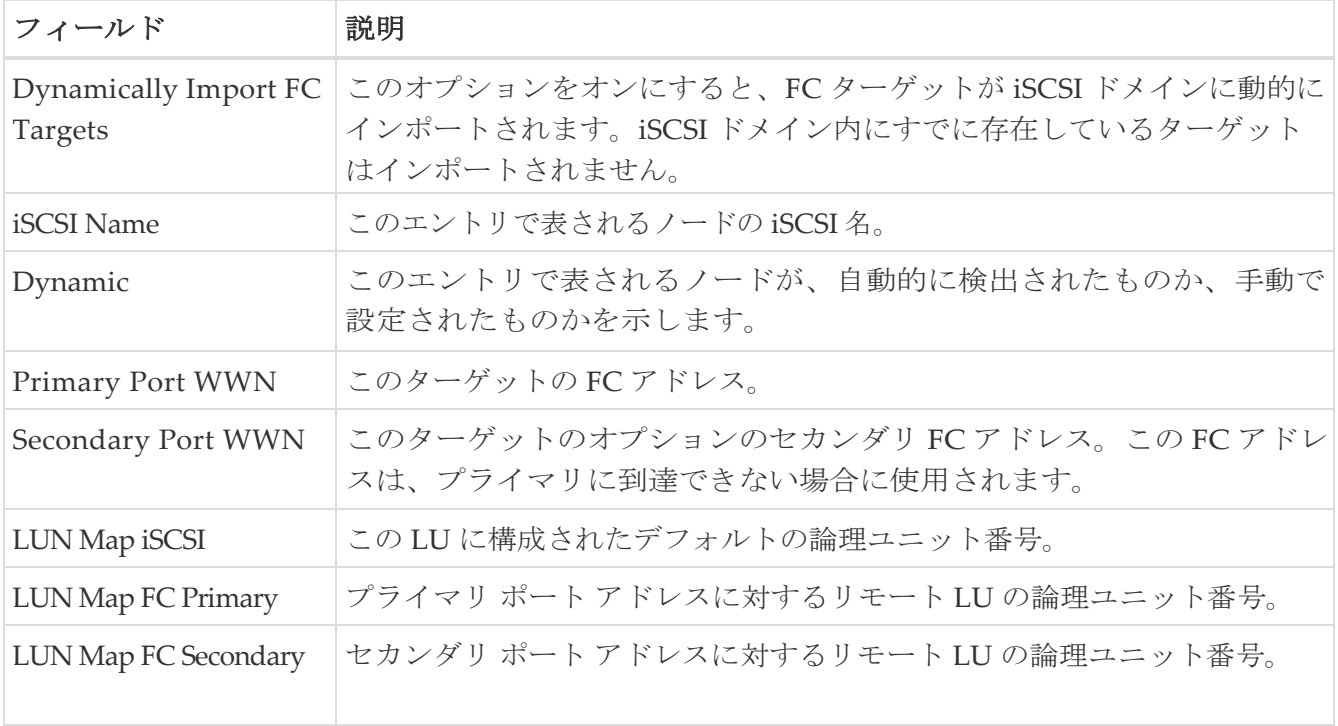

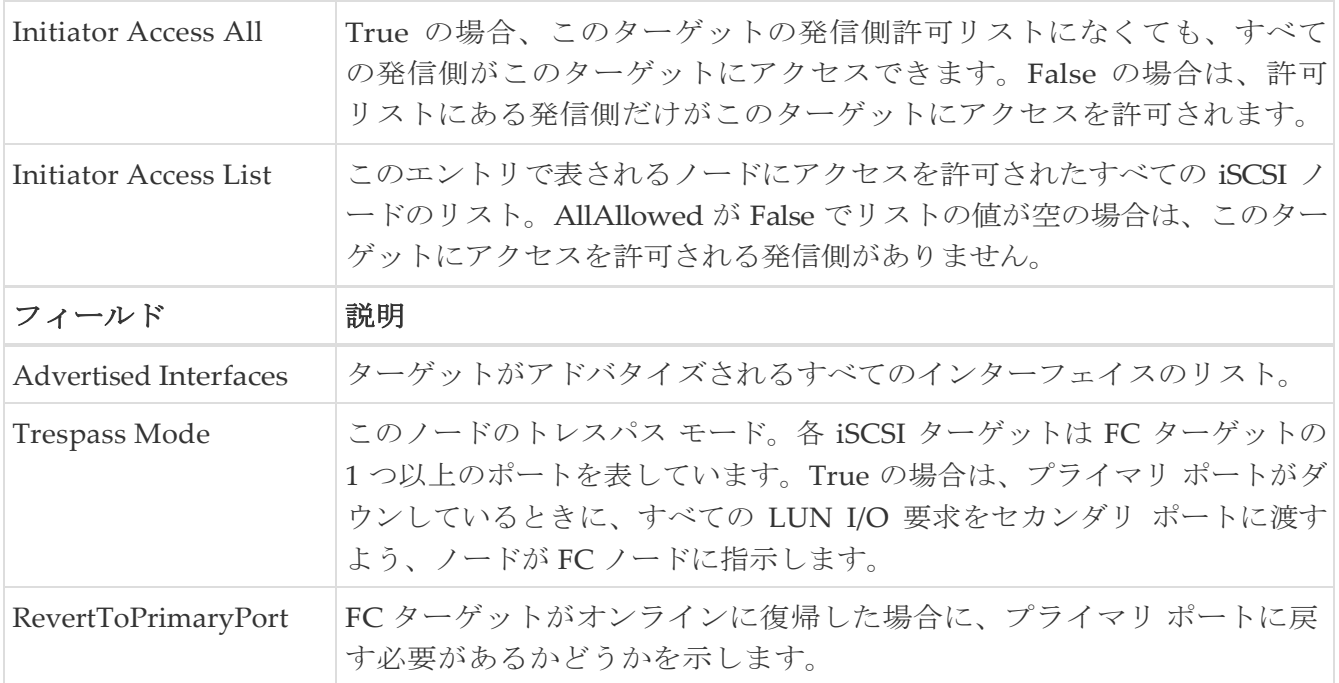

### <span id="page-123-0"></span>**iSCSI iSLB VRRP**

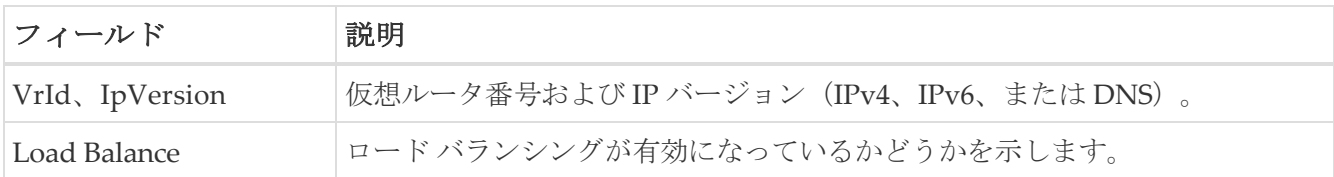

### <span id="page-123-1"></span>**iSCSI** イニシエータ アクセス

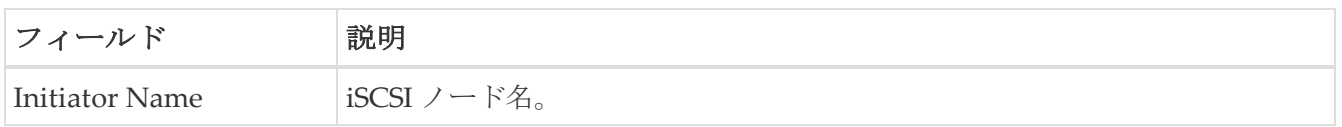

## <span id="page-123-2"></span>**Initiator Specific Target**

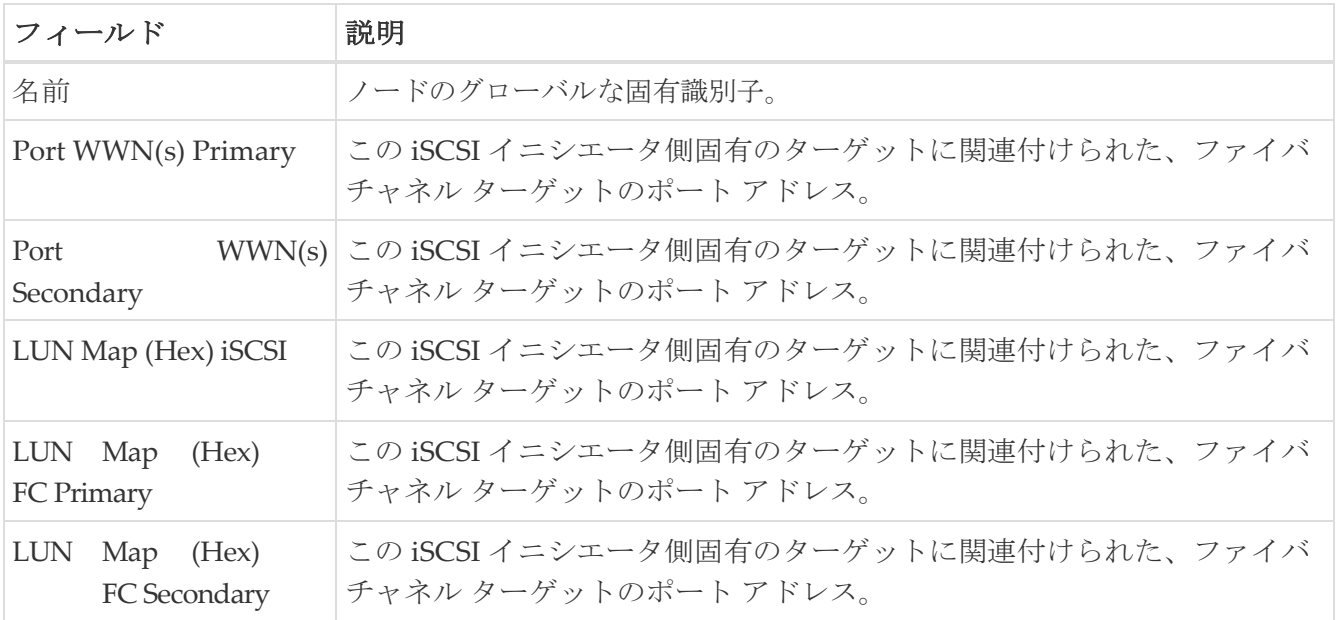

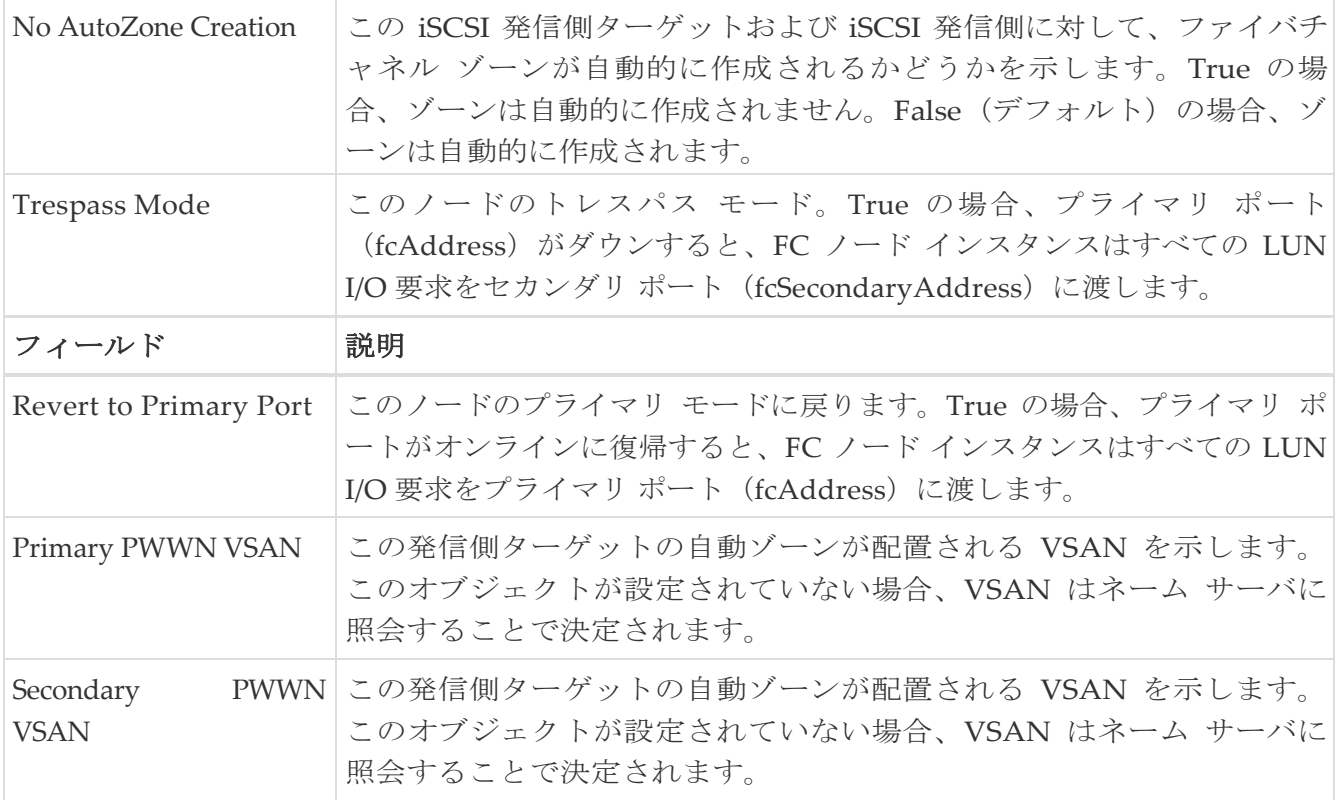

### <span id="page-124-0"></span>**iSCSI Initiator PWWN**

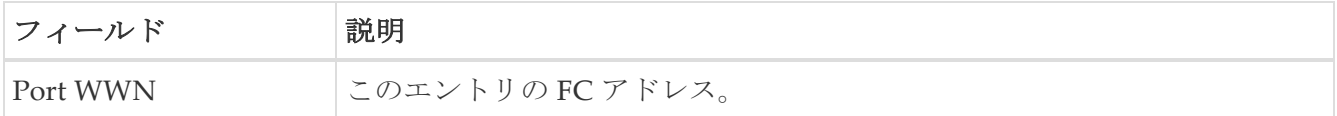

### <span id="page-124-1"></span>**iSCSI Sessions**

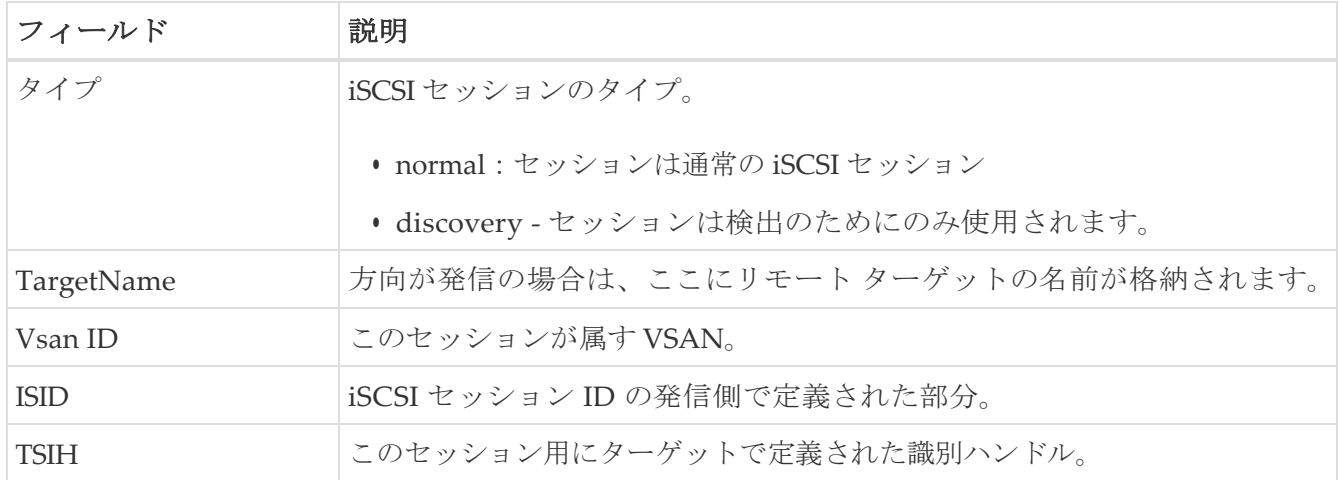

### <span id="page-124-2"></span>**iSCSI Sessions** の詳細

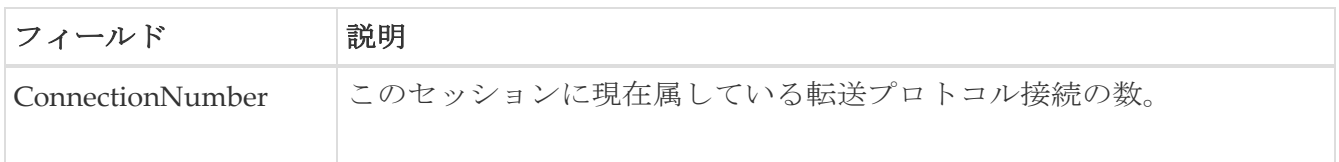

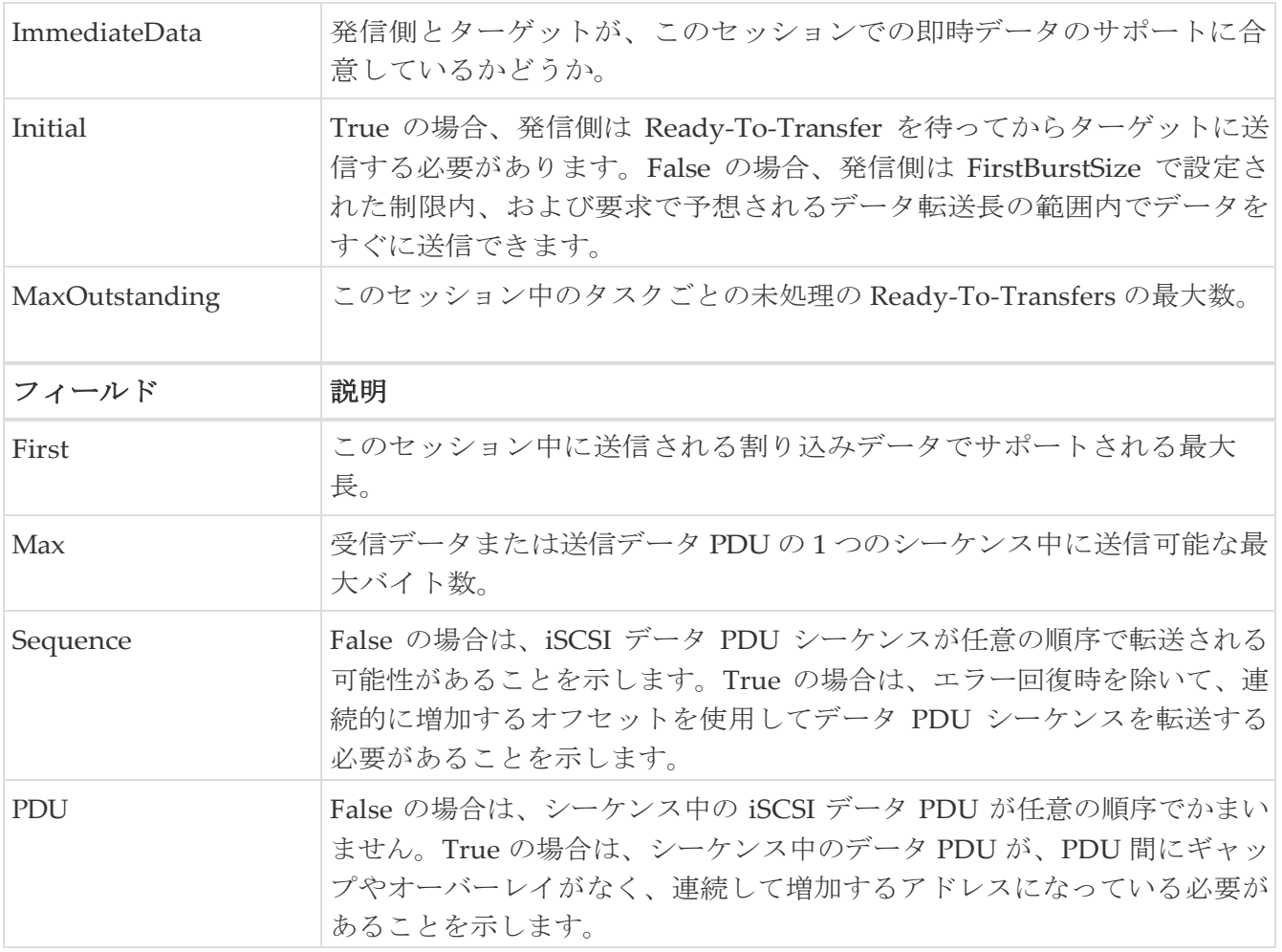

# **IP** サービス

次のセクションは、これらのエリアでさらに詳しく説明します。

- [IP Routes](#page-126-0)
- [IP Statistics ICMP](#page-128-0)
- [IP Statistics IP](#page-128-1)
- [IP Statistics SNMP](#page-130-0)
- [IP Statistics UDP](#page-131-0)
- [mgmt0 Statistics](#page-132-0)
- [TCP UDP TCP](#page-132-1)
- [TCP UDP UDP](#page-132-2)
- [VRRP General](#page-132-3)
- [VRRP IP Addresses](#page-133-0)
- VRRP [統計情報](#page-133-1)
- [CDP General](#page-134-0)
- CDP[ネイバー](#page-135-0)
- [iSNS Profiles](#page-136-0)
- [iSNS Servers](#page-136-1)
- [iSNS Entities](#page-137-0)
- [iSNS Cloud Discovery](#page-137-1)
- [iSNS Clouds](#page-138-0)
- [iSNS Cloud Interfaces](#page-138-1)
- [Monitor Dialog Controls](#page-138-2)
- [iSNS Details iSCSI Nodes](#page-139-0)
- [iSNS Details Portals](#page-139-1)

#### <span id="page-126-0"></span>**IP Routes**

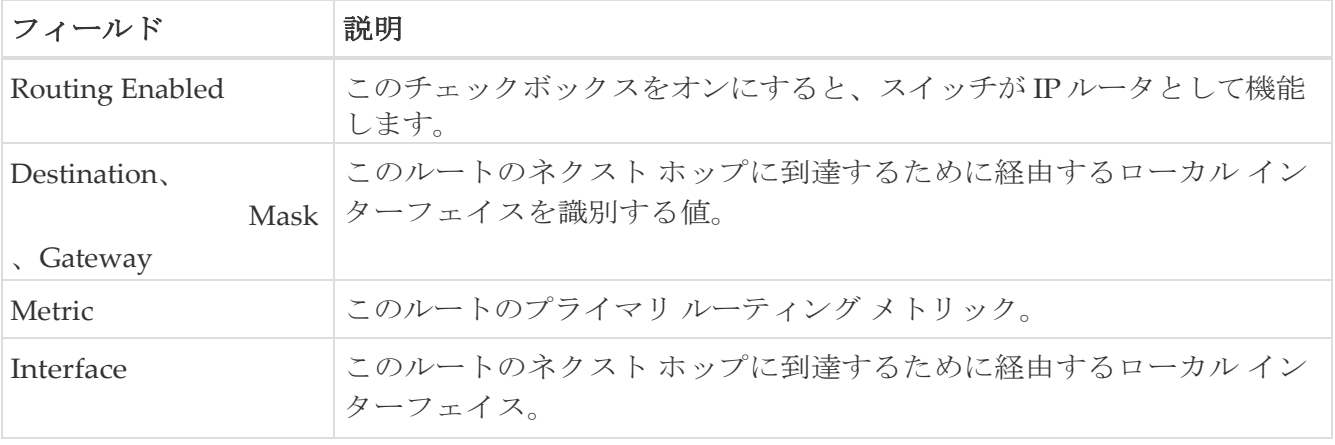

### <span id="page-128-0"></span>**IP Statistics ICMP**

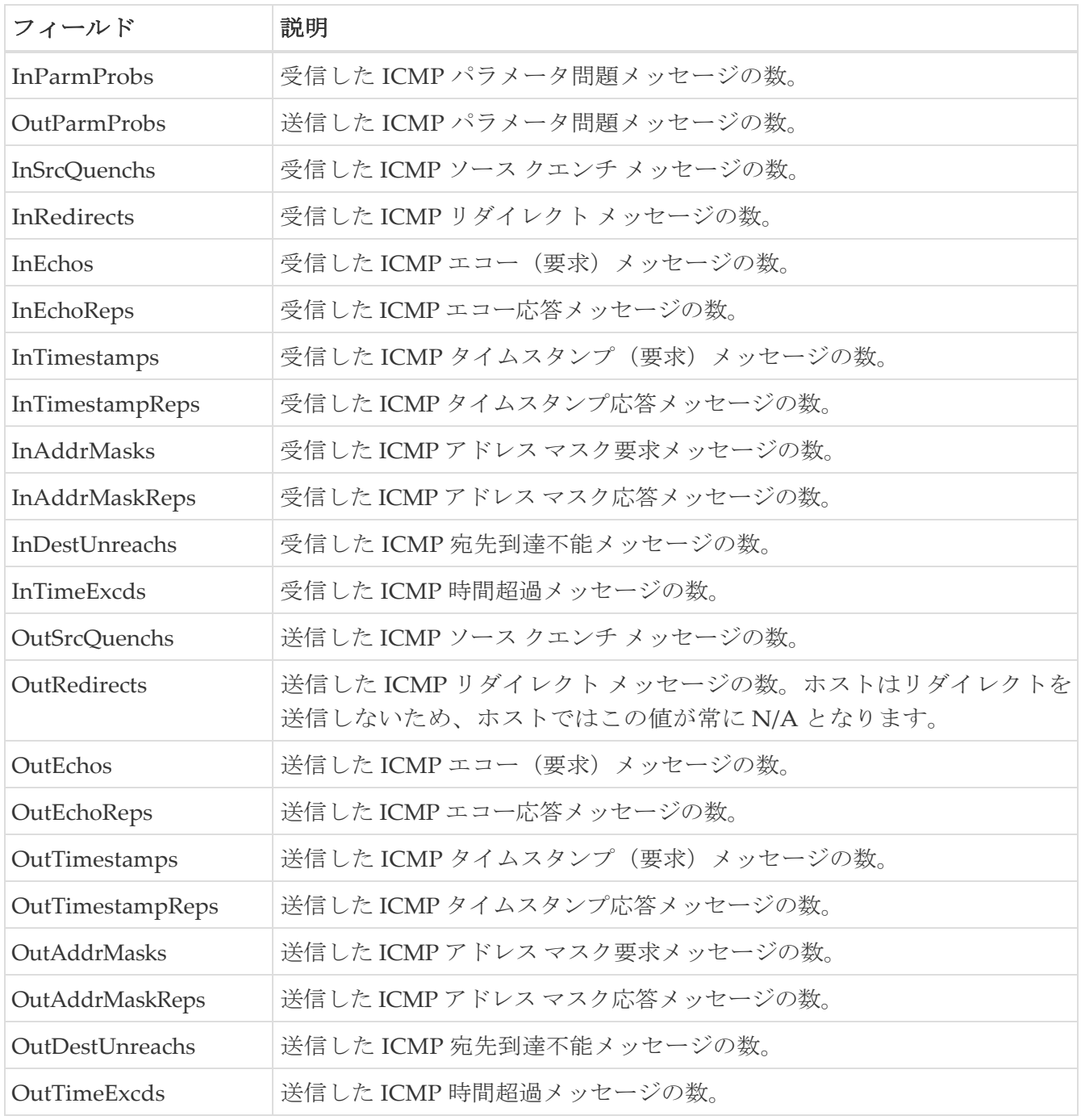

## <span id="page-128-1"></span>**IP Statistics IP**

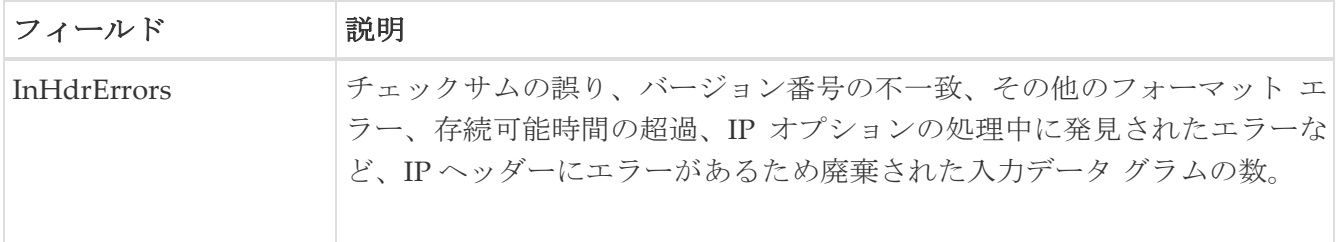

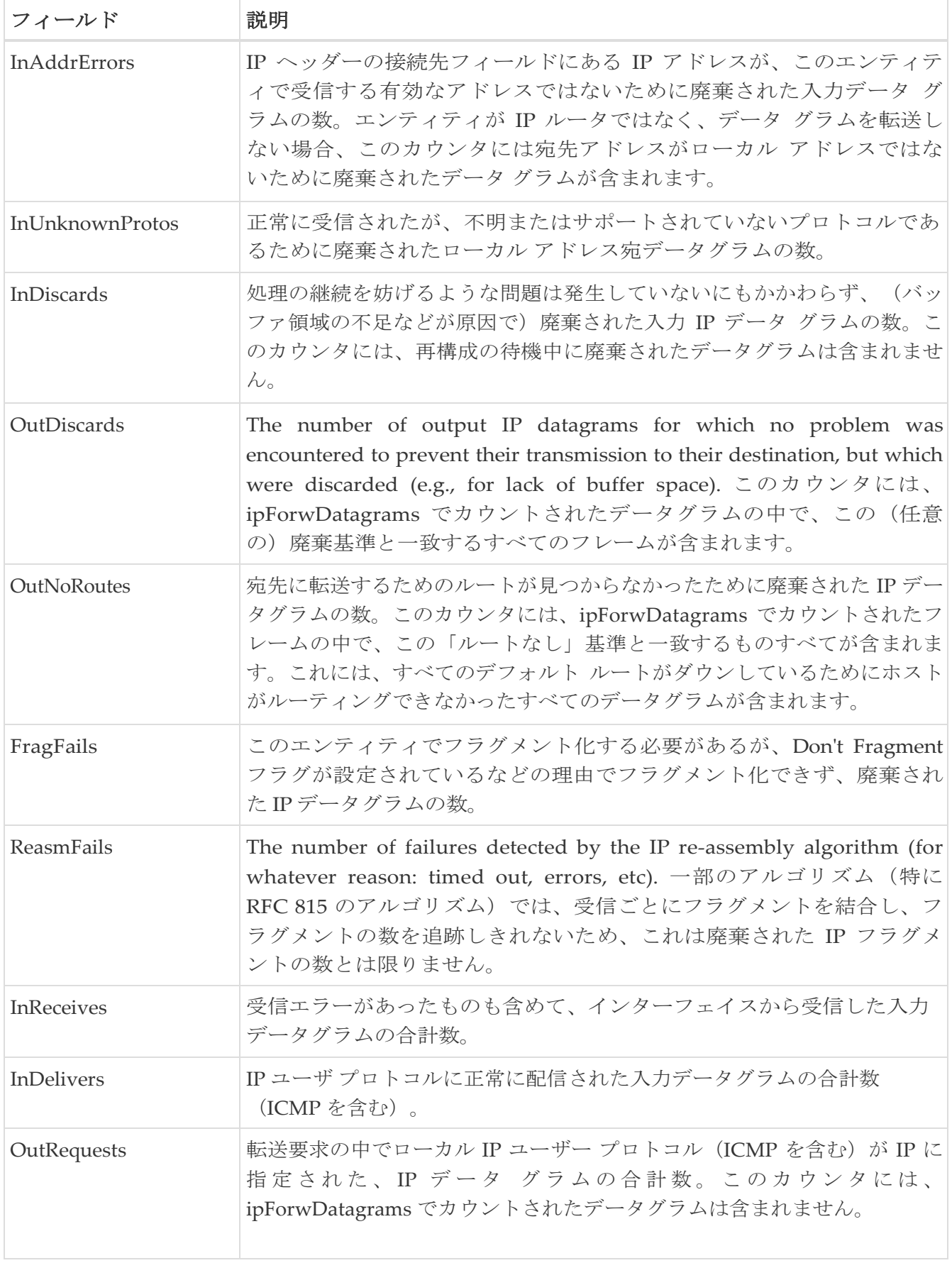

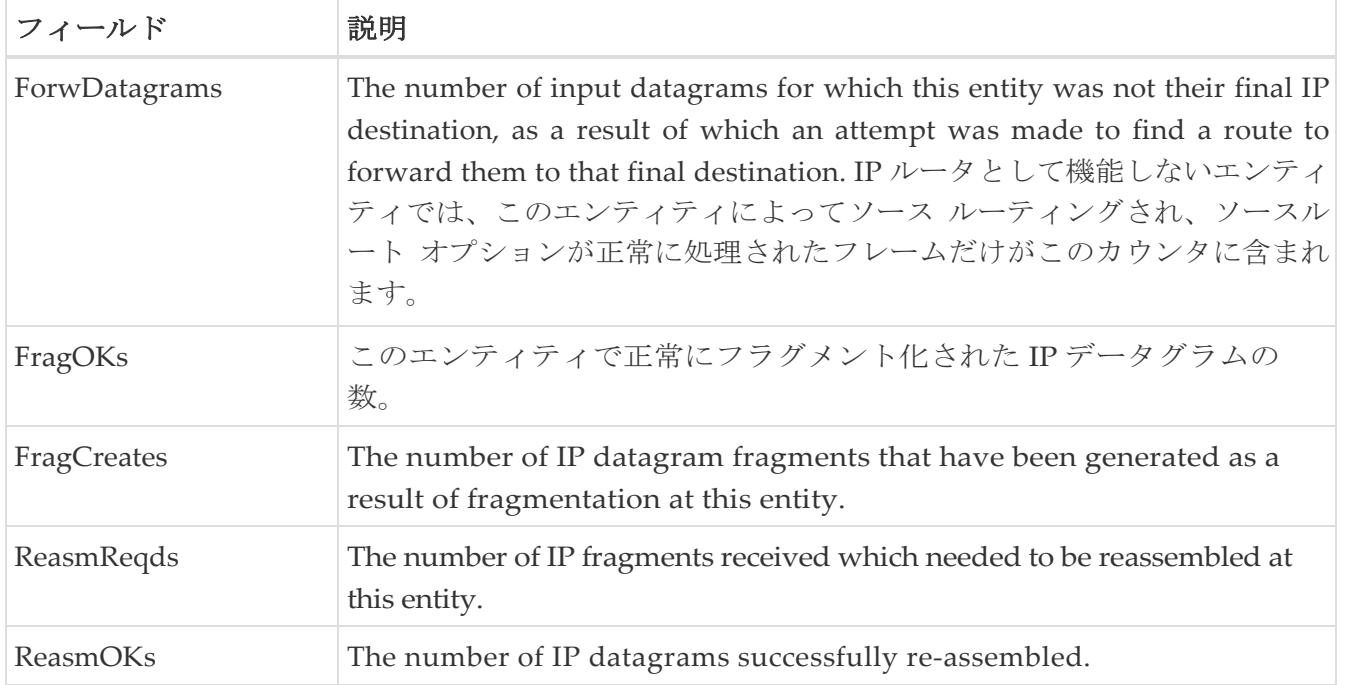

### <span id="page-130-0"></span>**IP Statistics SNMP**

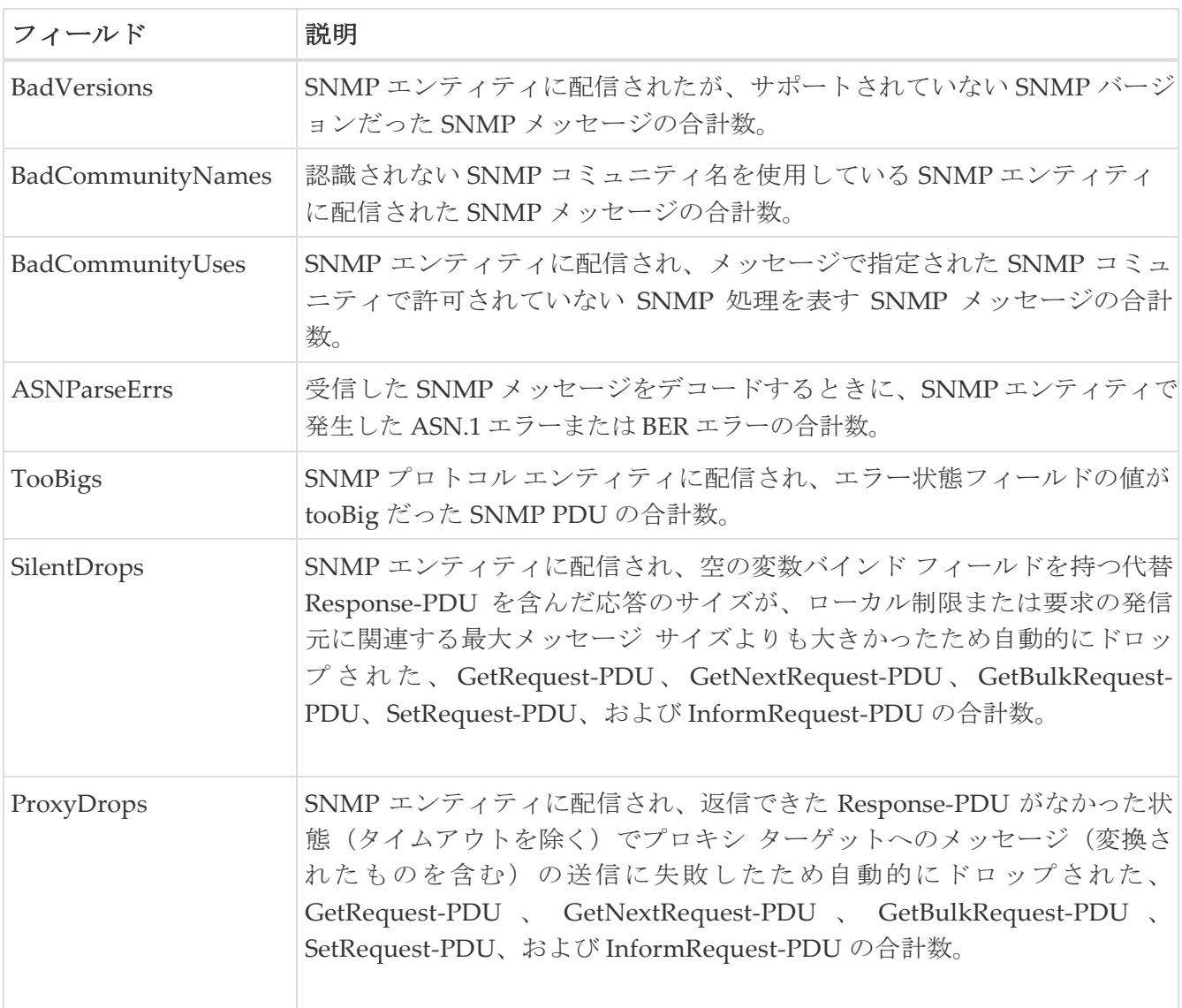

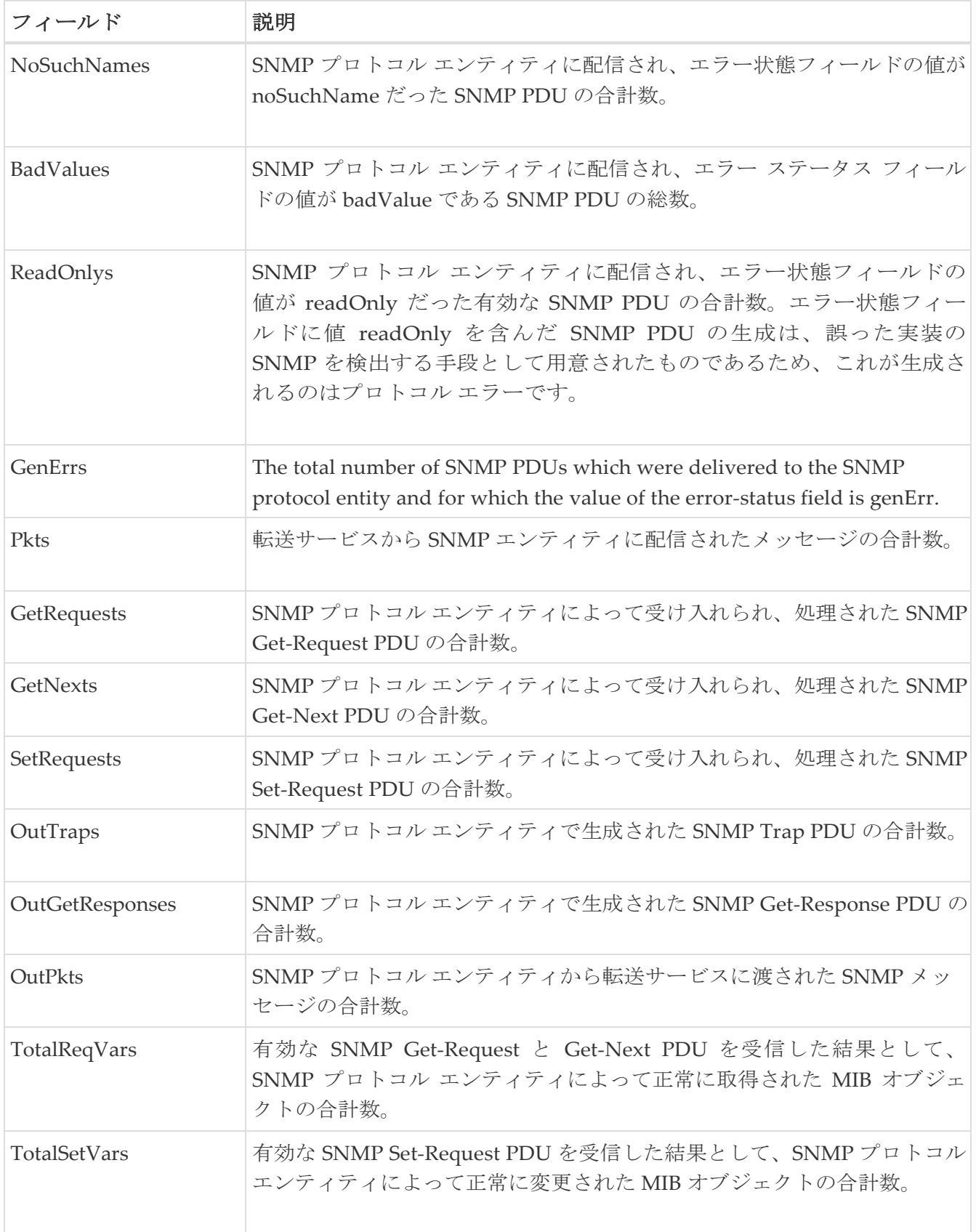

## <span id="page-131-0"></span>**IP** 統計 **UDP**

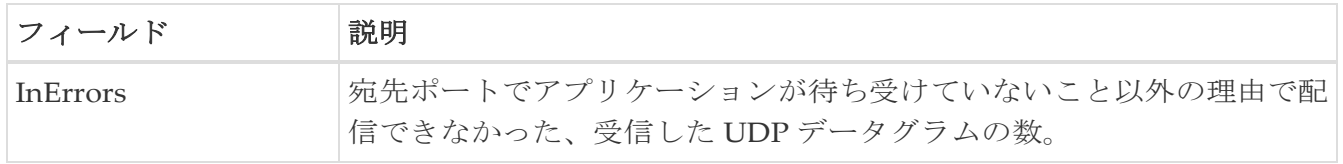

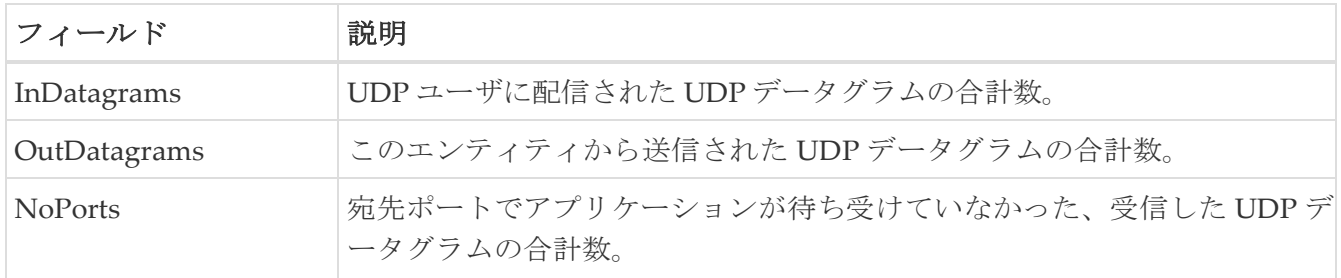

# <span id="page-132-0"></span>**mgmt0 Statistics**

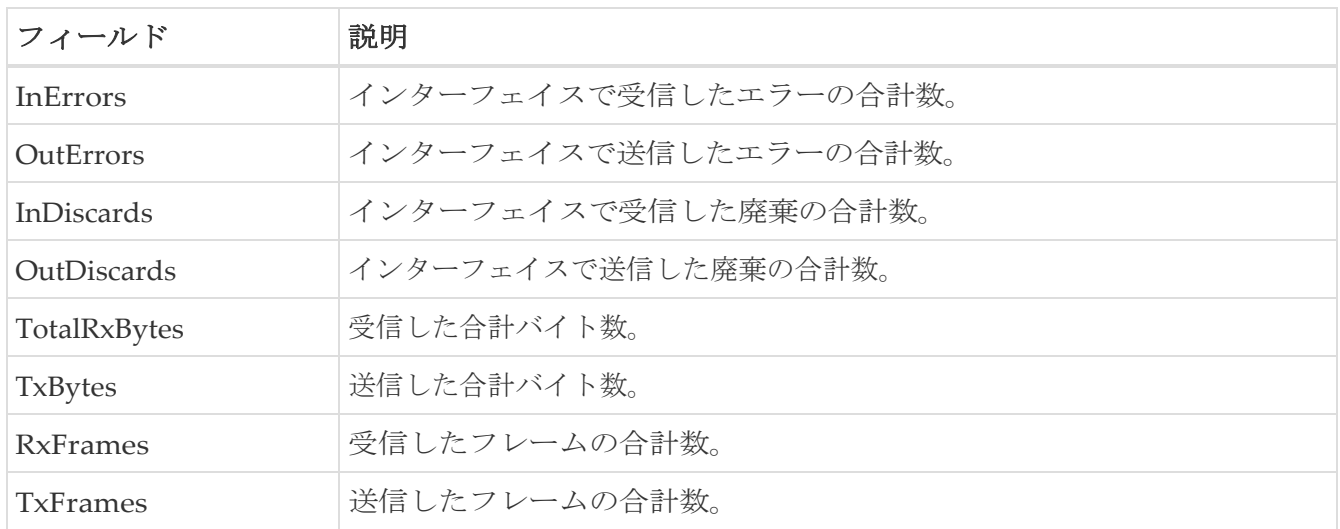

### <span id="page-132-1"></span>**TCP UDP TCP**

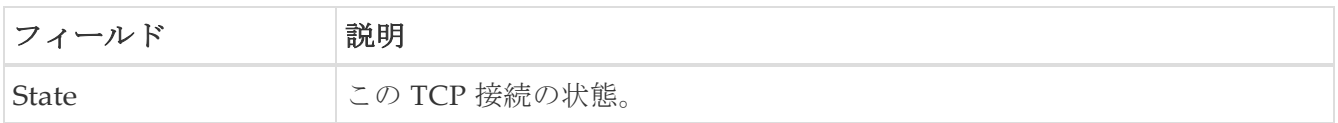

### <span id="page-132-2"></span>**TCP UDP UDP**

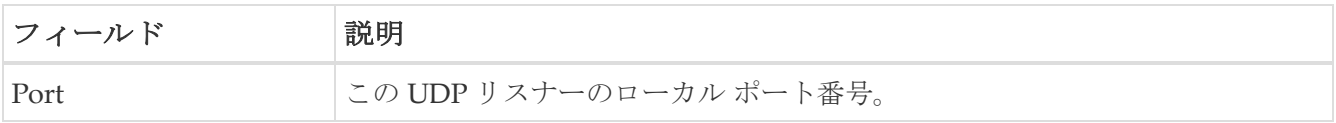

## <span id="page-132-3"></span>**VRRP General**

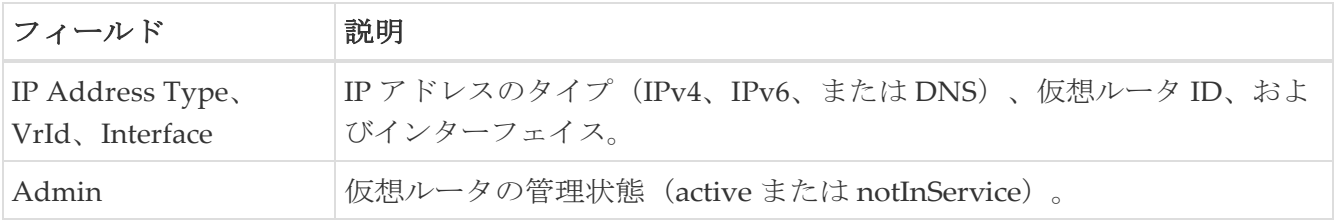

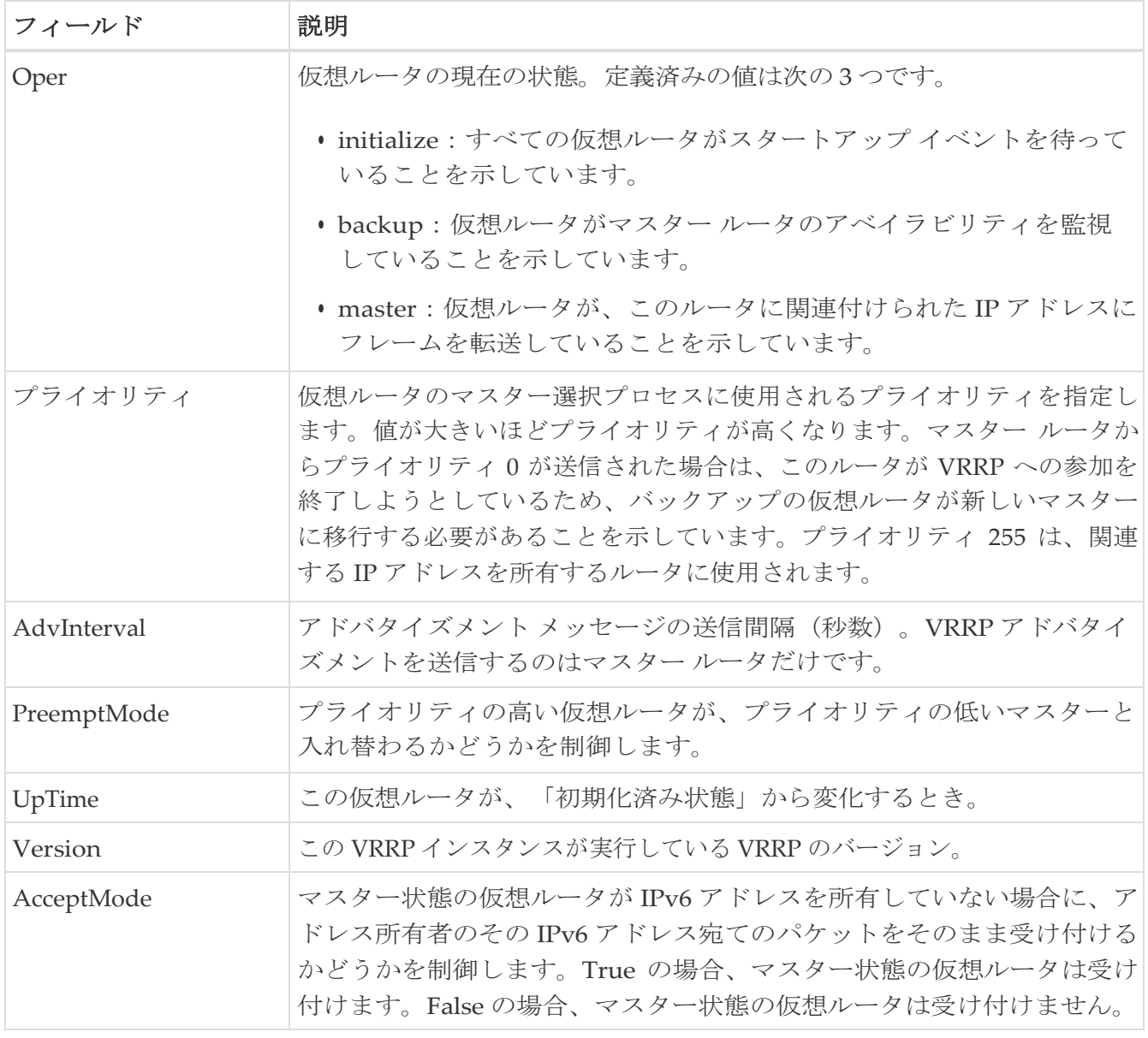

### <span id="page-133-0"></span>**VRRP IP Addresses**

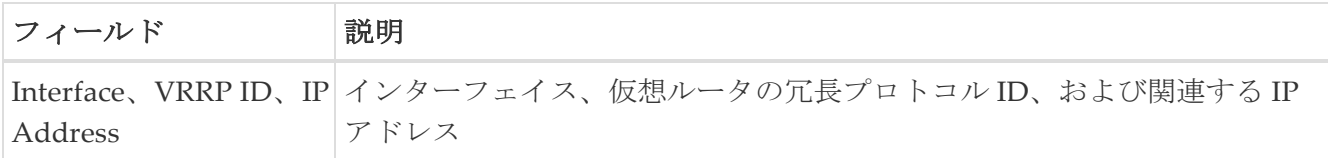

## <span id="page-133-1"></span>**VRRP** 統計情報

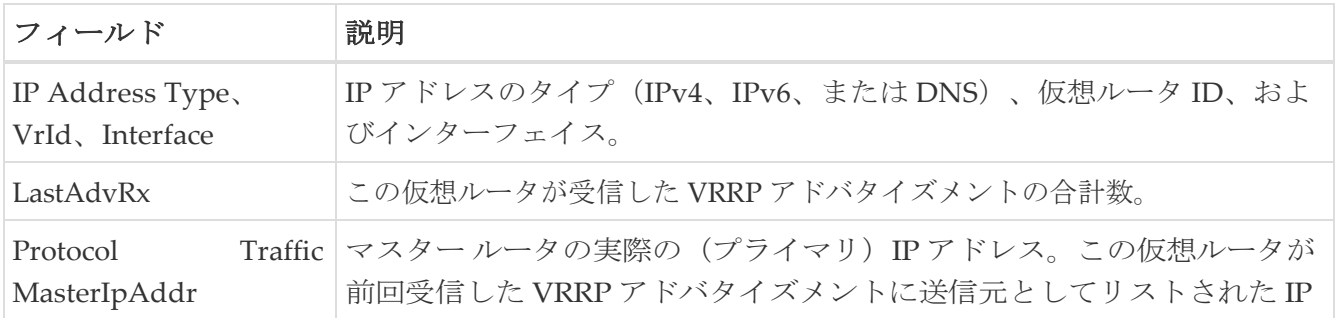

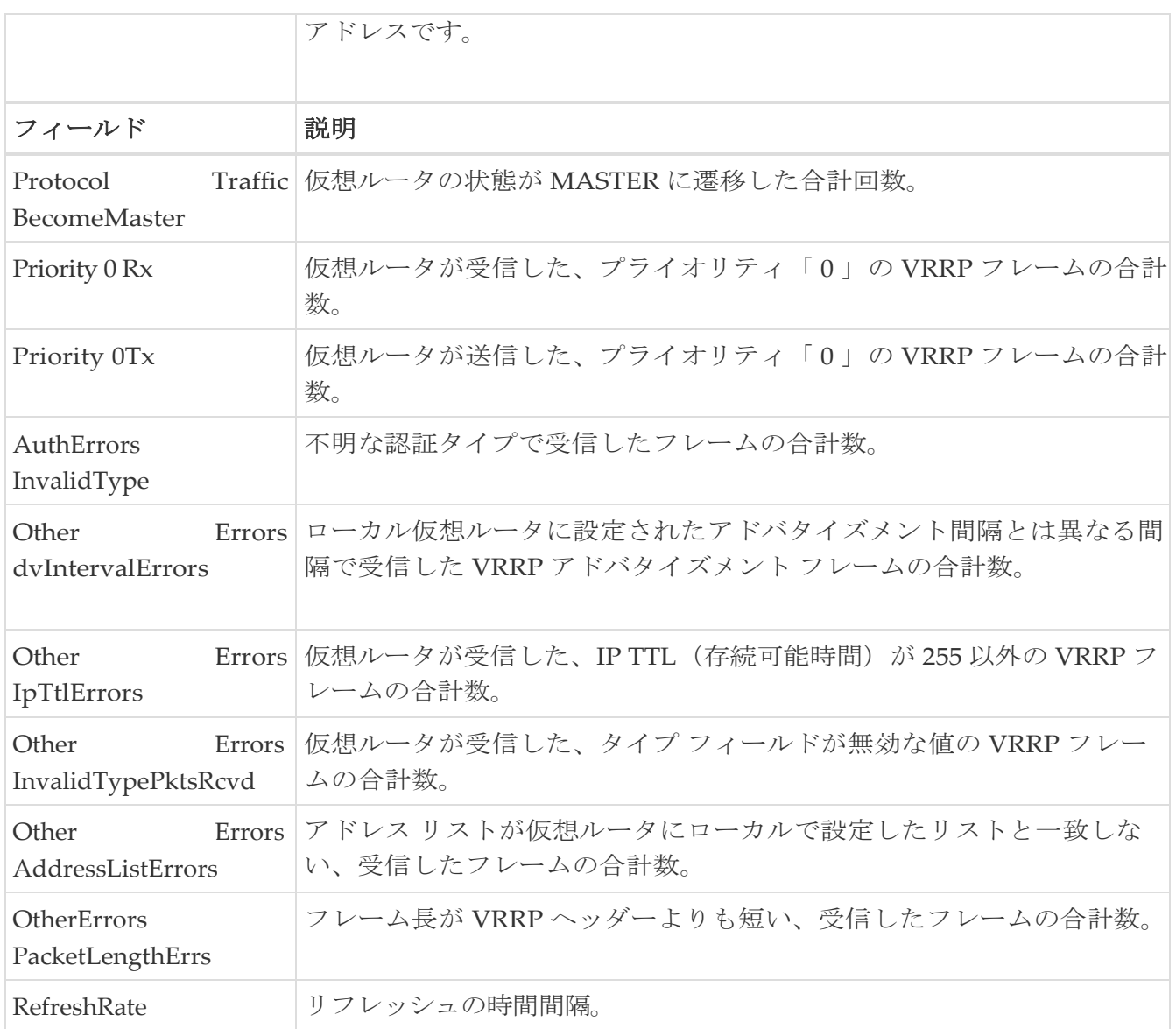

## <span id="page-134-0"></span>**CDP General**

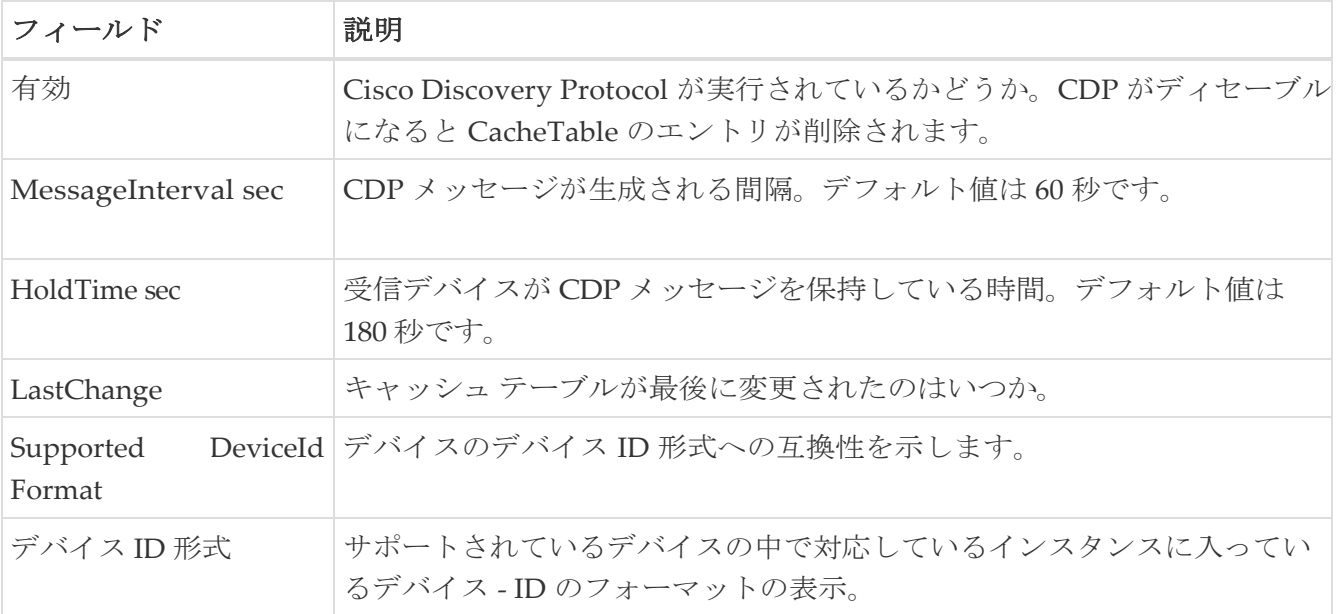

## <span id="page-135-0"></span>**CDP**ネイバー

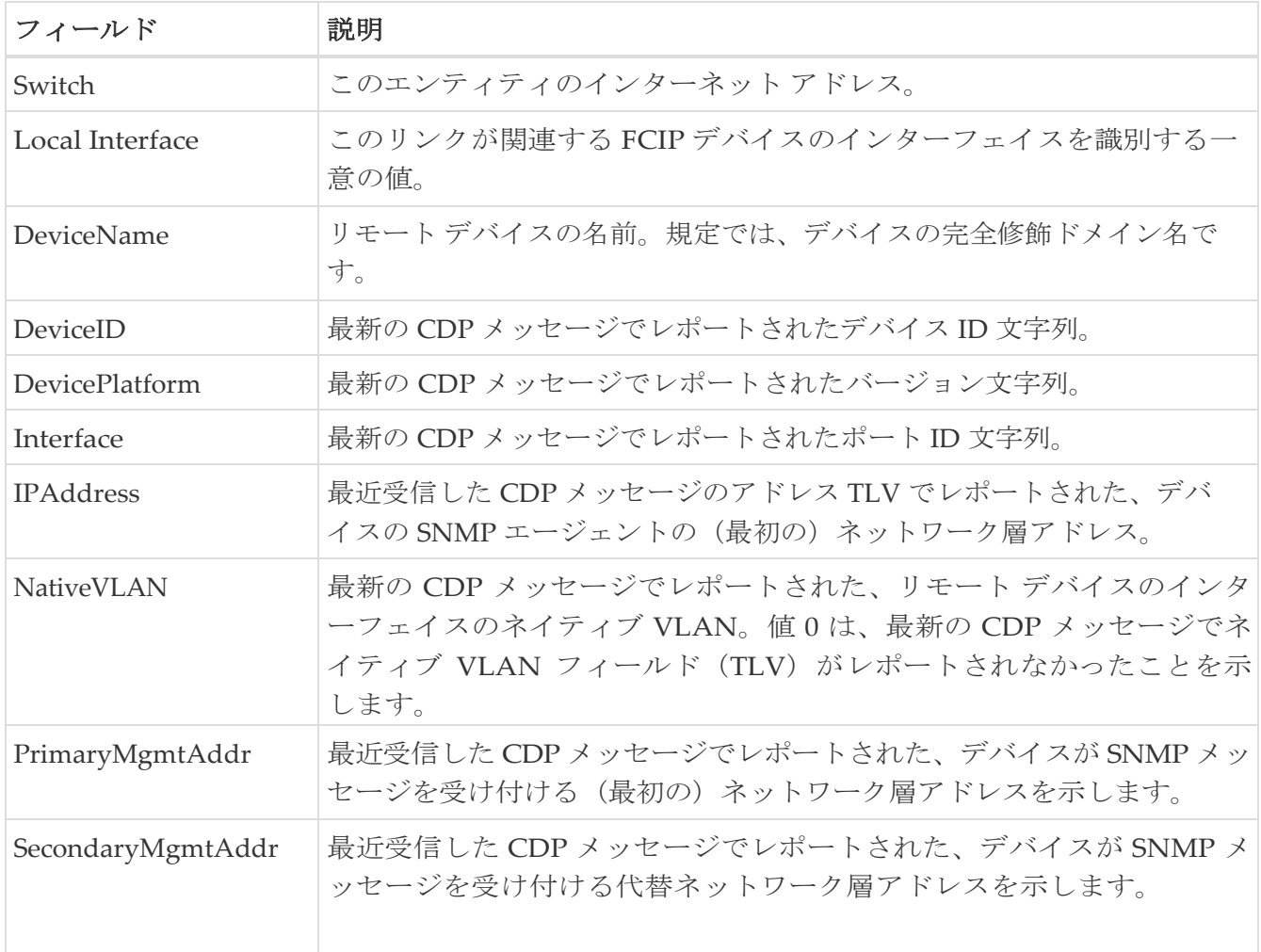

### <span id="page-136-0"></span>**iSNS Profiles**

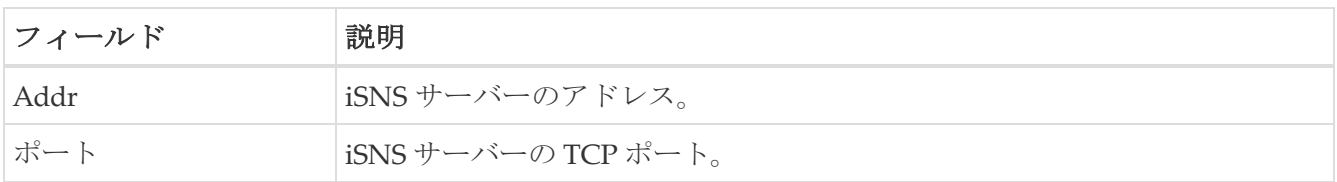

### <span id="page-136-1"></span>**iSNS Servers**

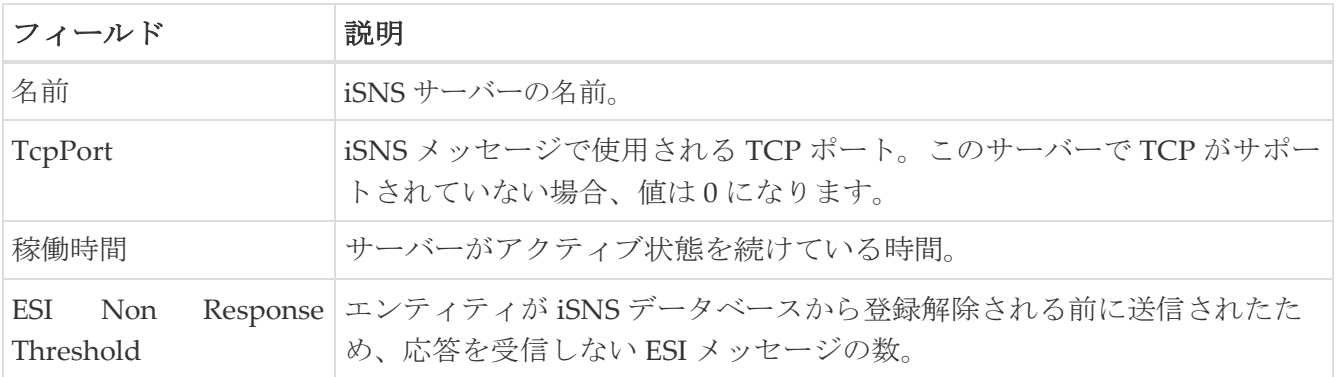

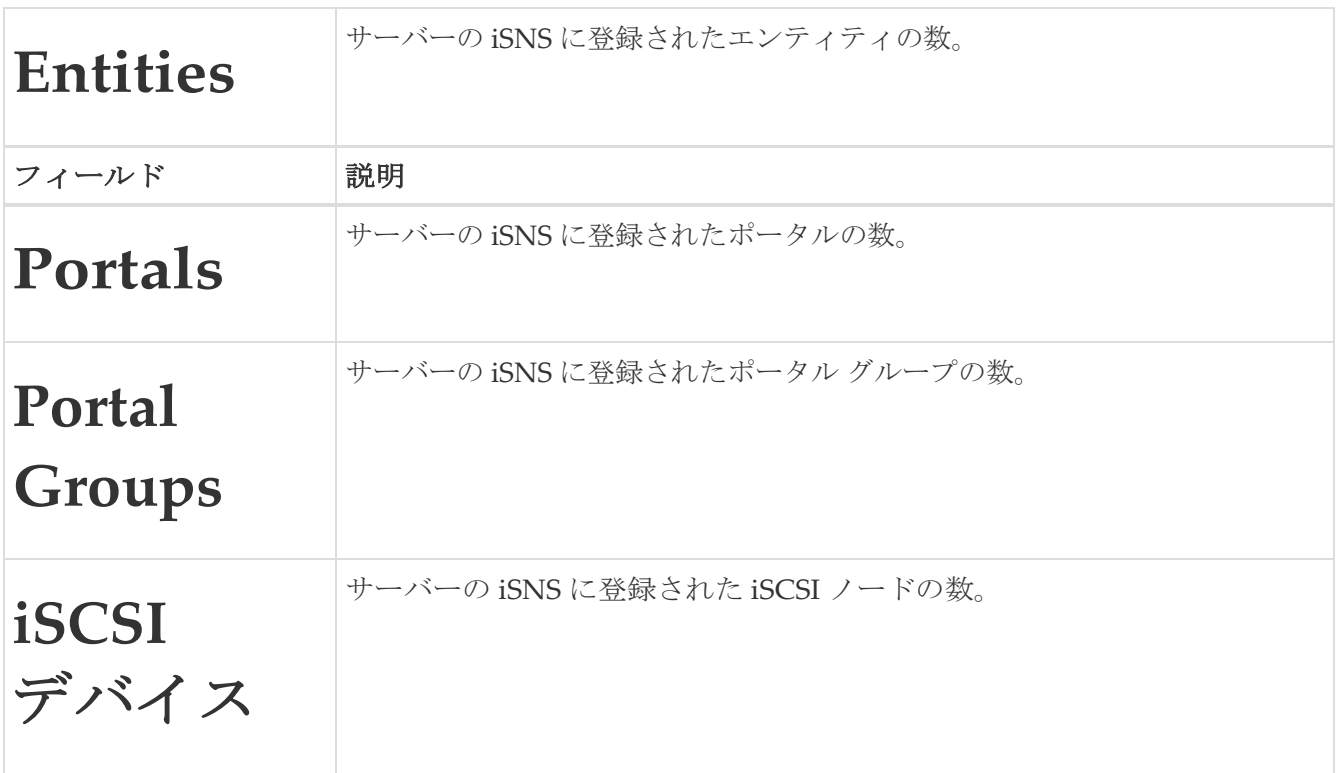

### <span id="page-137-0"></span>**iSNS Entities**

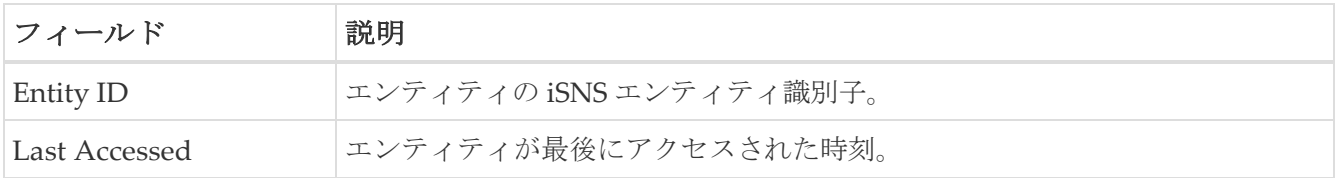

# <span id="page-137-1"></span>**iSNS Cloud Discovery**

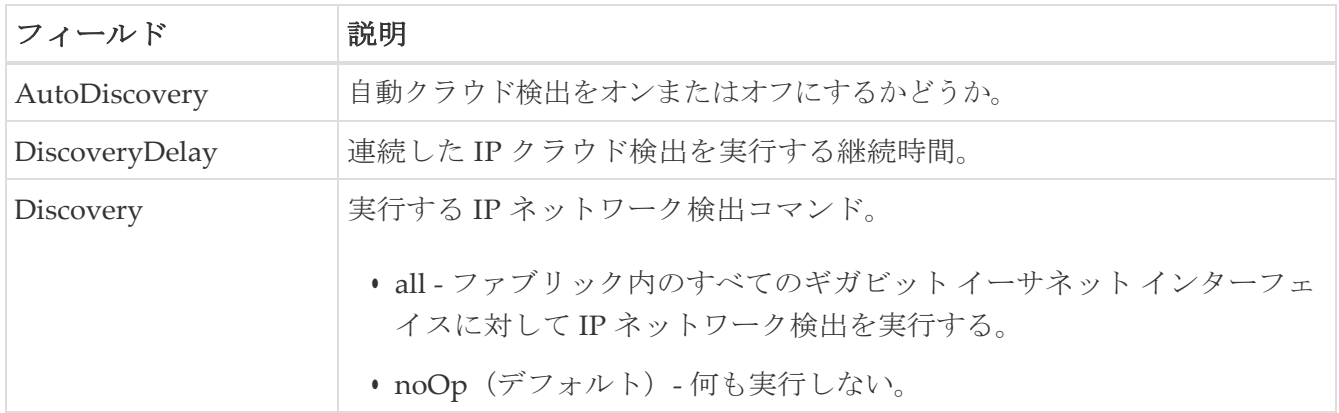

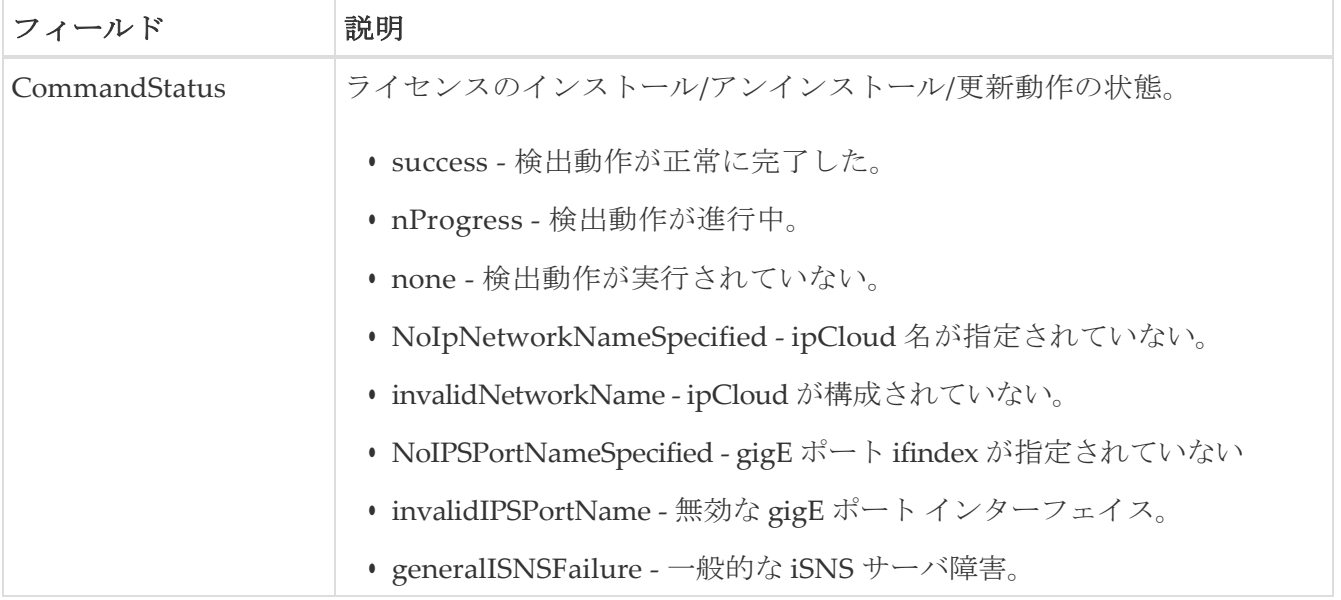

### <span id="page-138-0"></span>**iSNS Clouds**

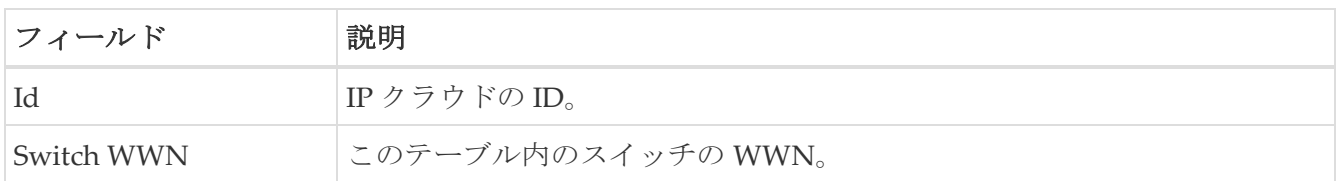

# <span id="page-138-1"></span>**iSNS Cloud** インターフェイス

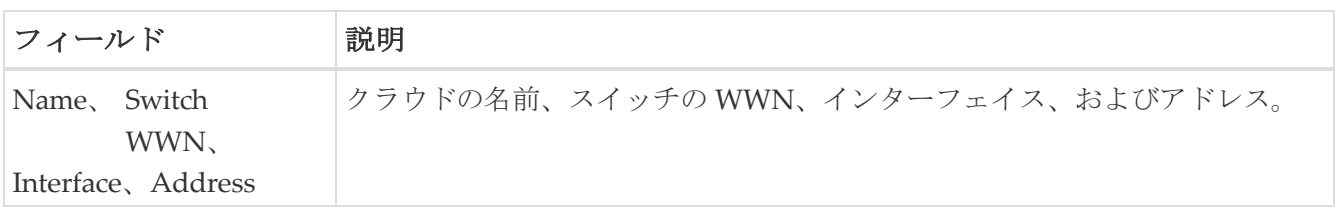

# <span id="page-138-2"></span>**Monitor Dialog Controls**

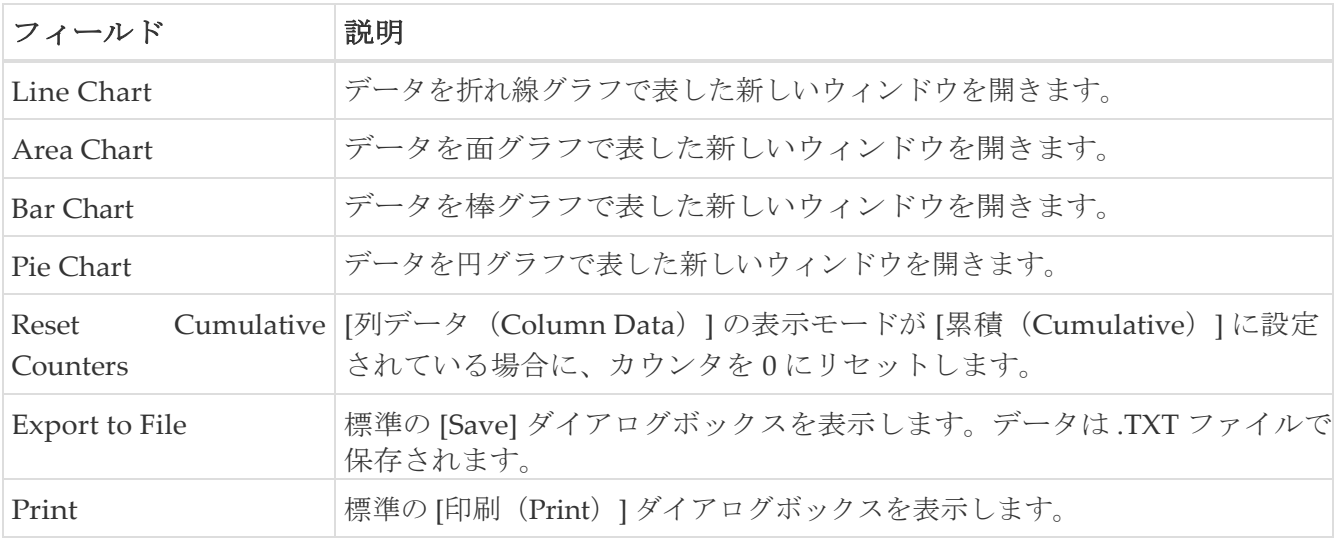

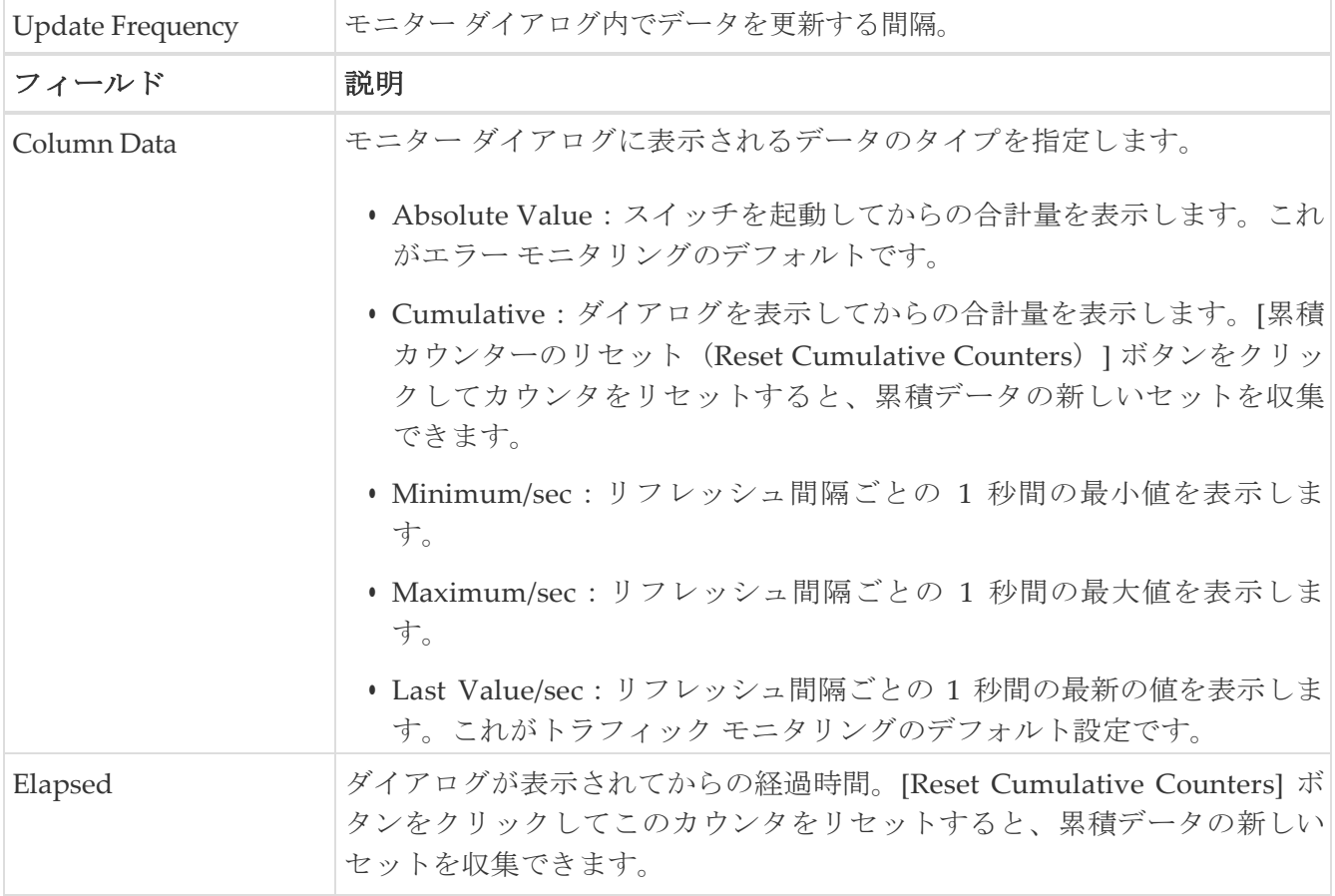

### <span id="page-139-0"></span>**iSNS Details iSCSI Nodes**

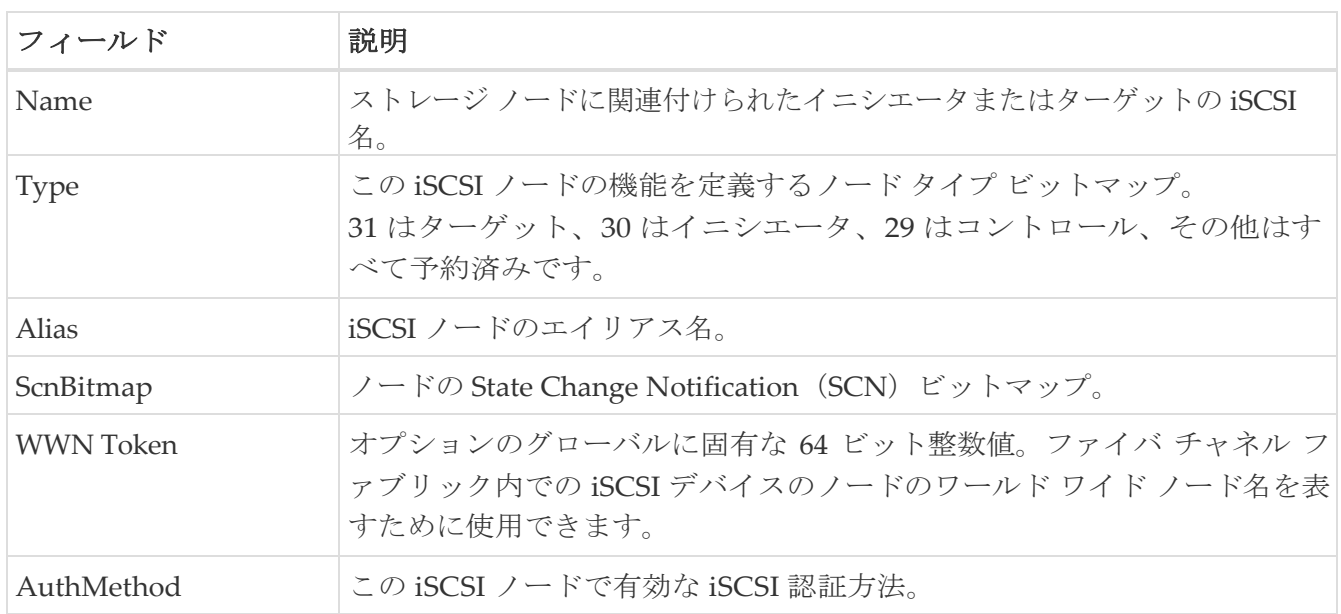

## <span id="page-139-1"></span>**iSNS** の詳細 ポータル

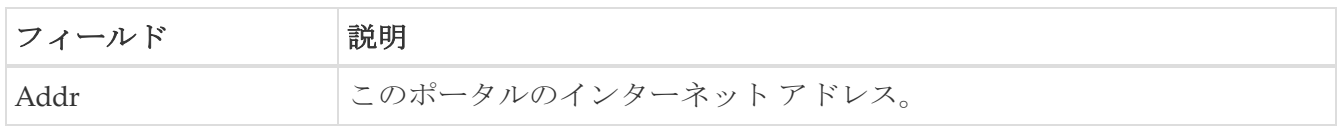

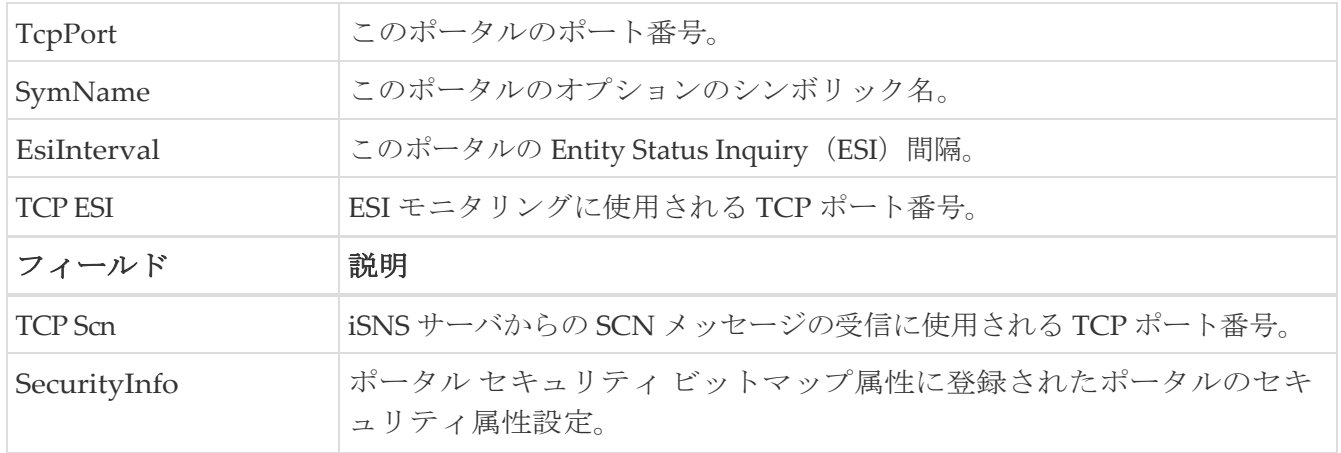

# セキュリティ

次のセクションは、これらのエリアでさらに詳しく説明します。

- [セキュリティ](#page-142-0) ロール
- [セキュリティ](#page-142-1) ロール ルール
- [機能グループ](#page-143-0) マネージャ
- [AAA LDAP](#page-143-1) サーバー
- AAA [サーバー](#page-144-0) グループ
- AAA [検索マップ](#page-144-1)
- AAA [アプリケーション](#page-145-0)
- AAA [デフォルト](#page-145-1)
- [AAA](#page-146-0) 一般
- AAA[の統計情報](#page-146-1)
- iSCSI [ユーザー](#page-149-0)
- [共通ロール](#page-149-1)
- SNMP [セキュリティ](#page-149-2) ユーザ
- SNMP [セキュリティ](#page-150-0) コミュニティ
- [セキュリティ](#page-150-1) ユーザ グローバル
- FC-SP 全般/[パスワード](#page-152-0)
- FC-SP [インターフェイス](#page-152-1)
- FC-SP ローカル [パスワード](#page-153-0)
- FC-SP リモート [パスワード](#page-153-1)
- FC-SP [統計情報](#page-153-2)
- FC-SP SA [\(セキュリティ関連付け\)](#page-153-3)
- FC-SP ESP [インターフェイス](#page-153-4)
- PKI [全般](#page-154-0)
- [PKI RSA](#page-154-1) キー ペア
- PKI [信頼ポイント](#page-155-0)
- PKI [信頼ポイントのアクション](#page-155-1)
- [PKI LDAP](#page-156-0)
- PKI [認定マップ](#page-156-1)
- PKI 認定マップ [アプリケーション](#page-156-2)
- PKI トラスト [ポイントの詳細](#page-157-0)
- IKE [グローバル](#page-157-1)
- IKE [事前共有認証キー](#page-158-0)
- IKE [ポリシー](#page-158-1)
- IKE [イニシエータ](#page-159-0) バージョン
- IKE [トンネル](#page-159-1)
- IPSEC [グローバル](#page-159-2)
- IPSEC [トランスフォーム](#page-159-3) セット
- IPSEC [クリプト](#page-161-0) マップ セット エントリ
- IPSEC [インターフェイス](#page-161-1)
- IPSEC [トンネル](#page-161-2)
- IP ACL [プロファイル](#page-162-0)
- IP ACL [インターフェイス](#page-162-1)
- IP フィルタ [プロファイル](#page-162-2)
- [SSH/Telnet](#page-164-0)
- ポート [セキュリティのアクション](#page-165-0)
- ポート セキュリティ [コンフィギュレーション](#page-166-0) データベース
- ポート セキュリティ アクティブ [データベース](#page-166-1)
- ポート セキュリティ [データベースの相違点](#page-167-0)
- ポート [セキュリティ違反](#page-167-1)
- ポート [セキュリティ統計情報](#page-168-0)
- [IPSec](#page-168-1)

### <span id="page-142-0"></span>セキュリティ ロール

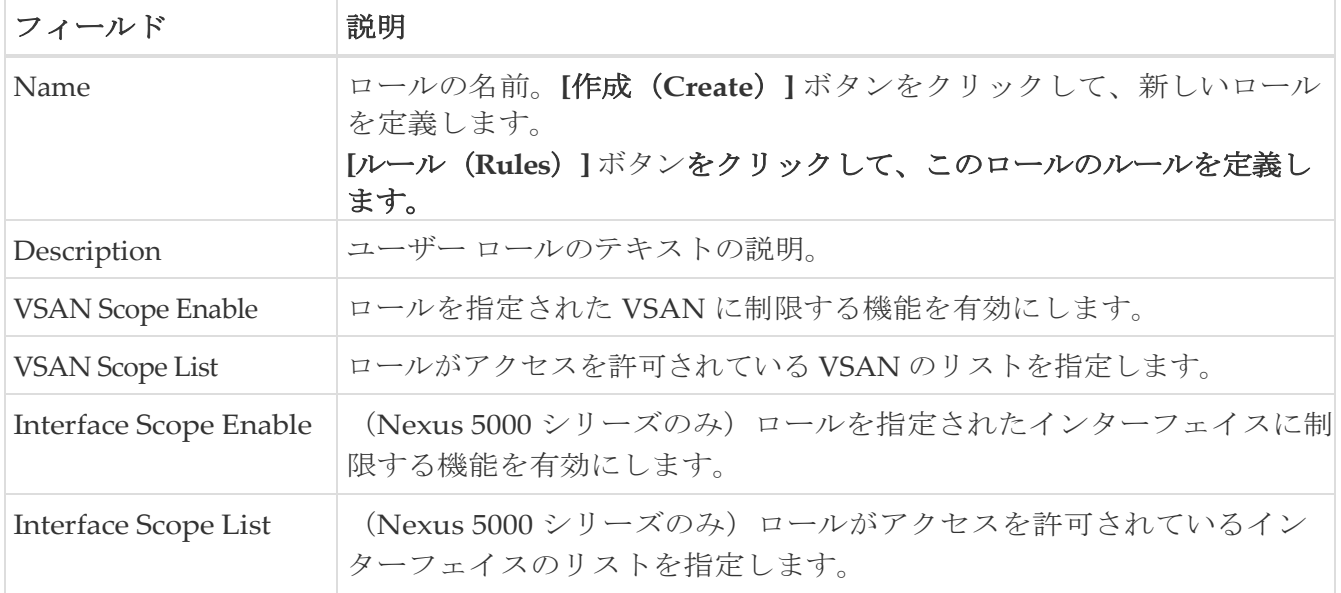

#### <span id="page-142-1"></span>セキュリティ ロール ルール

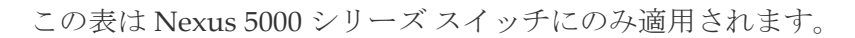

 $\mathbf{i}$ 

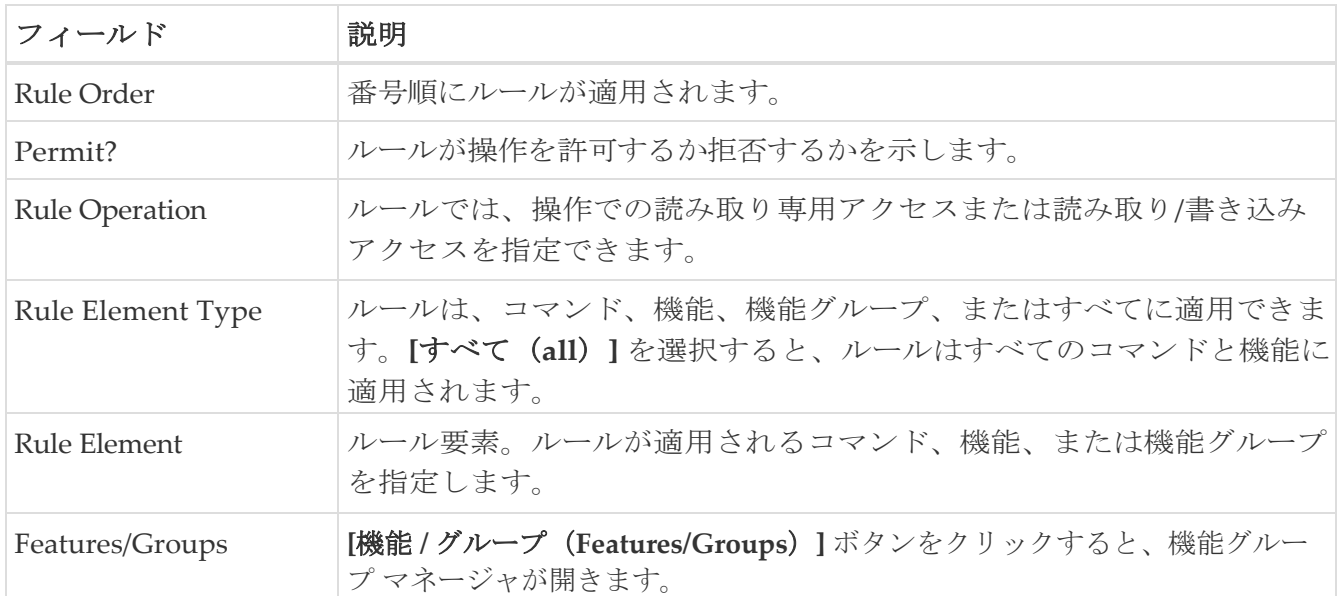

## <span id="page-143-0"></span>機能グループ マネージャ

 $\bullet$ 

この表は Nexus 5000 シリーズ スイッチにのみ適用されます。

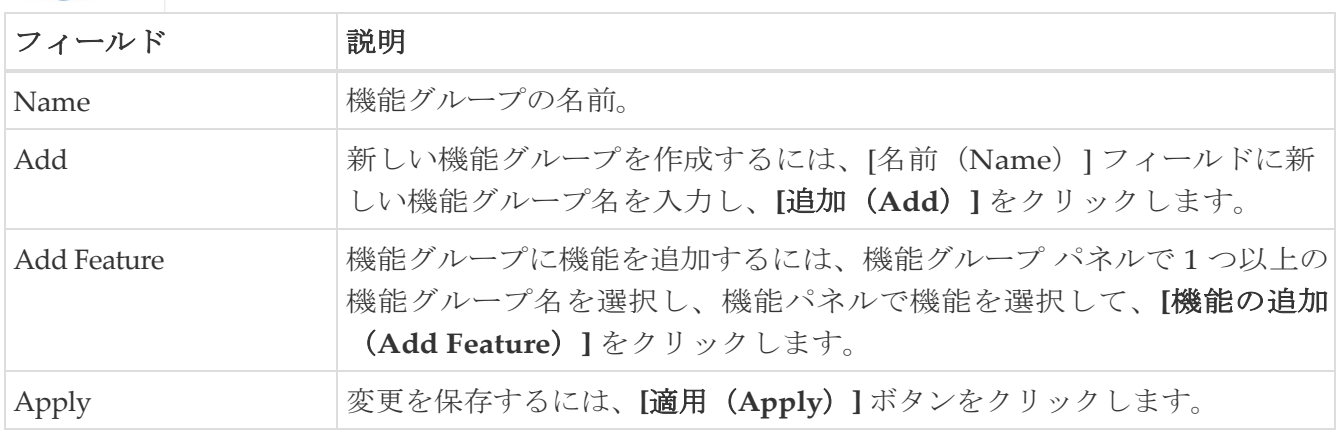

### <span id="page-143-1"></span>**AAA LDAP** サーバー

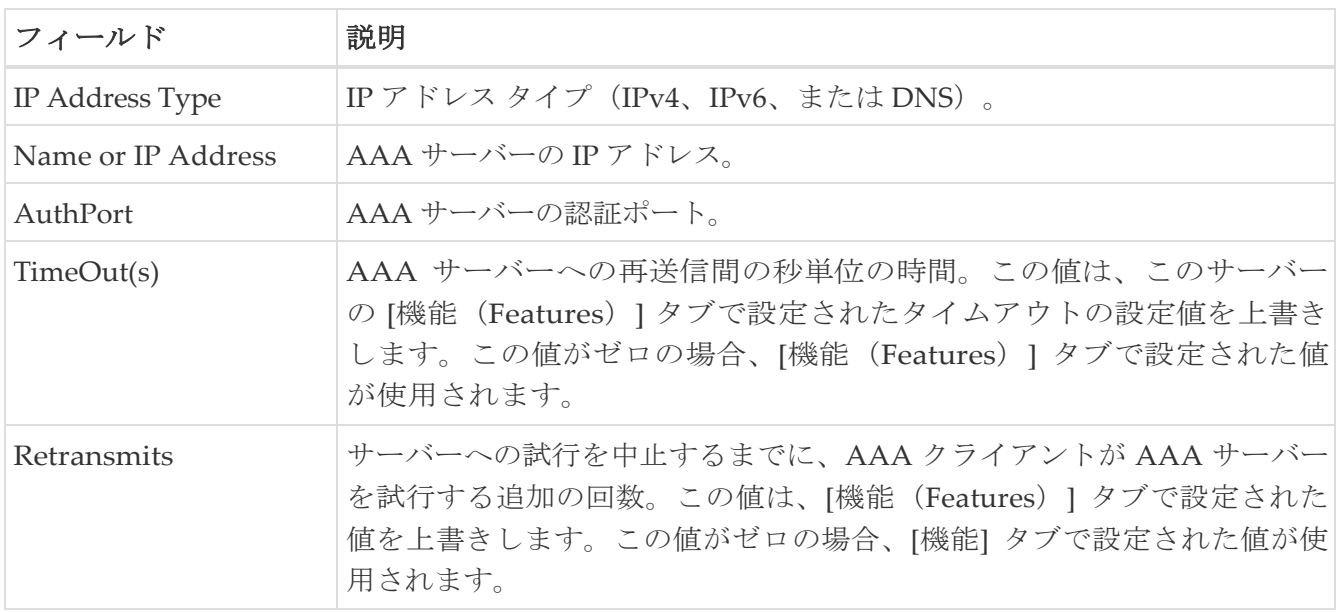
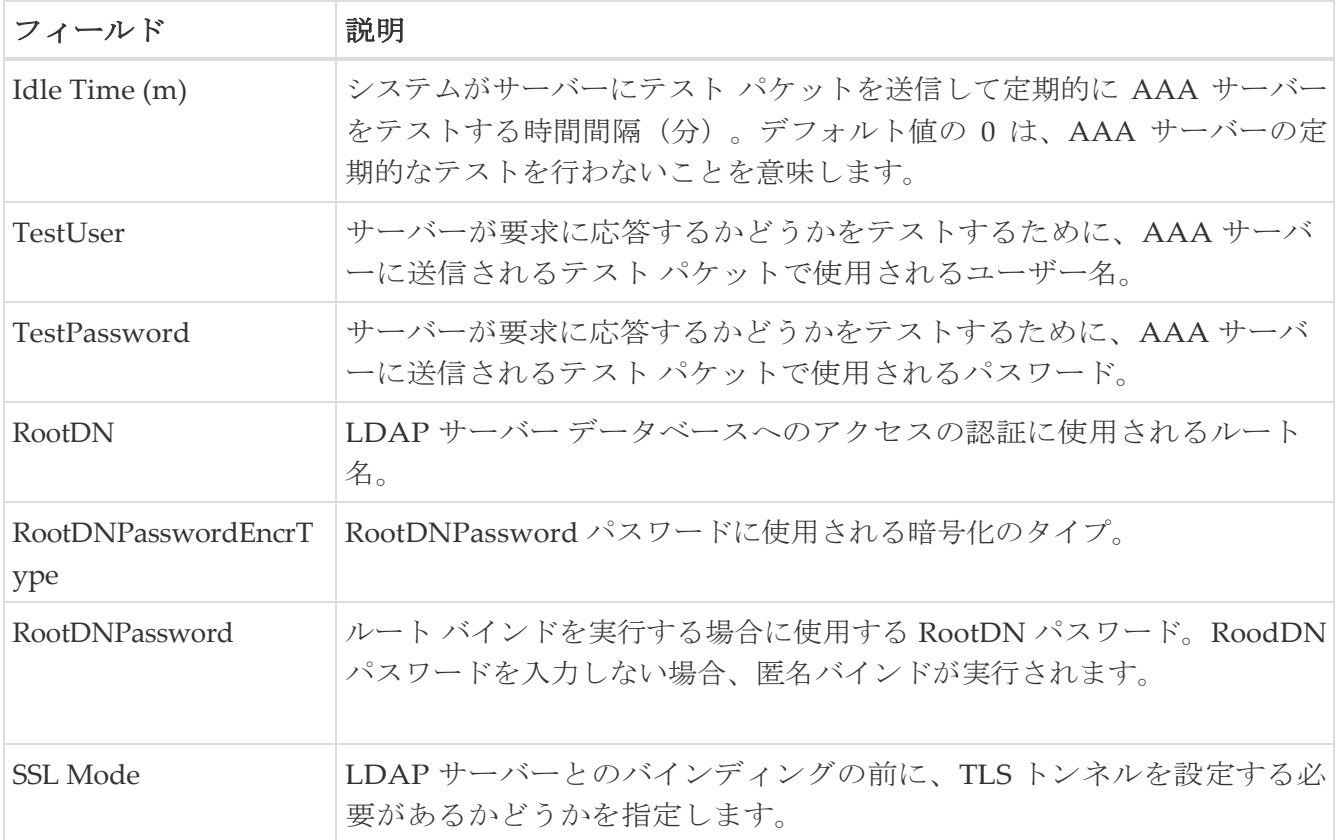

## **AAA** サーバー グループ

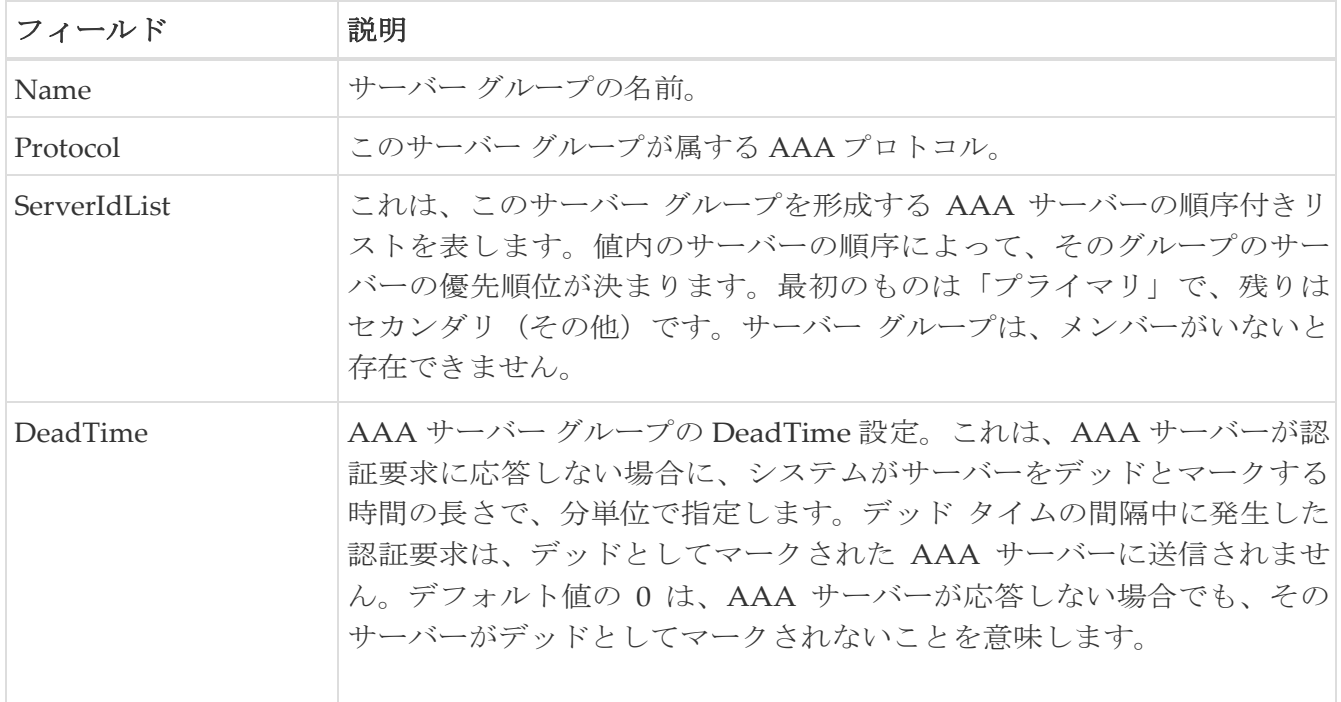

## **AAA** 検索マップ

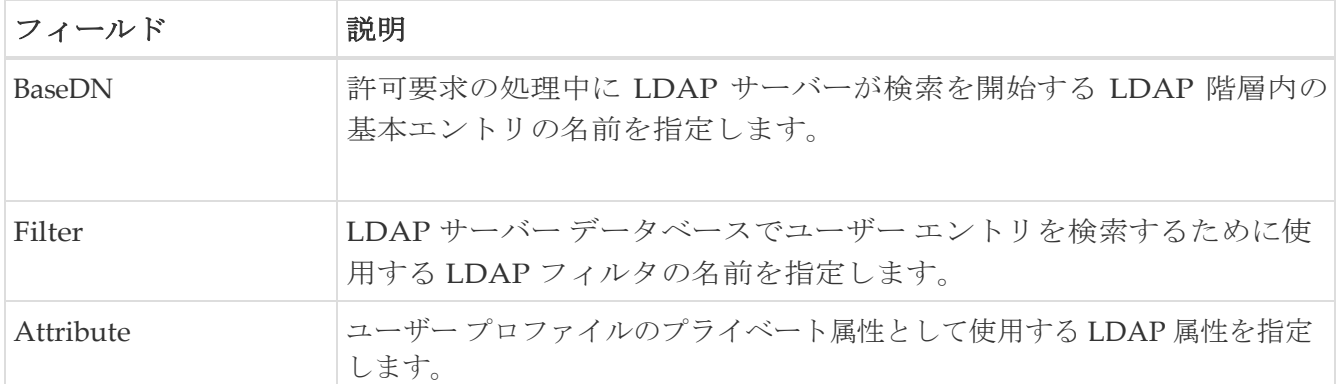

# **AAA** アプリケーション

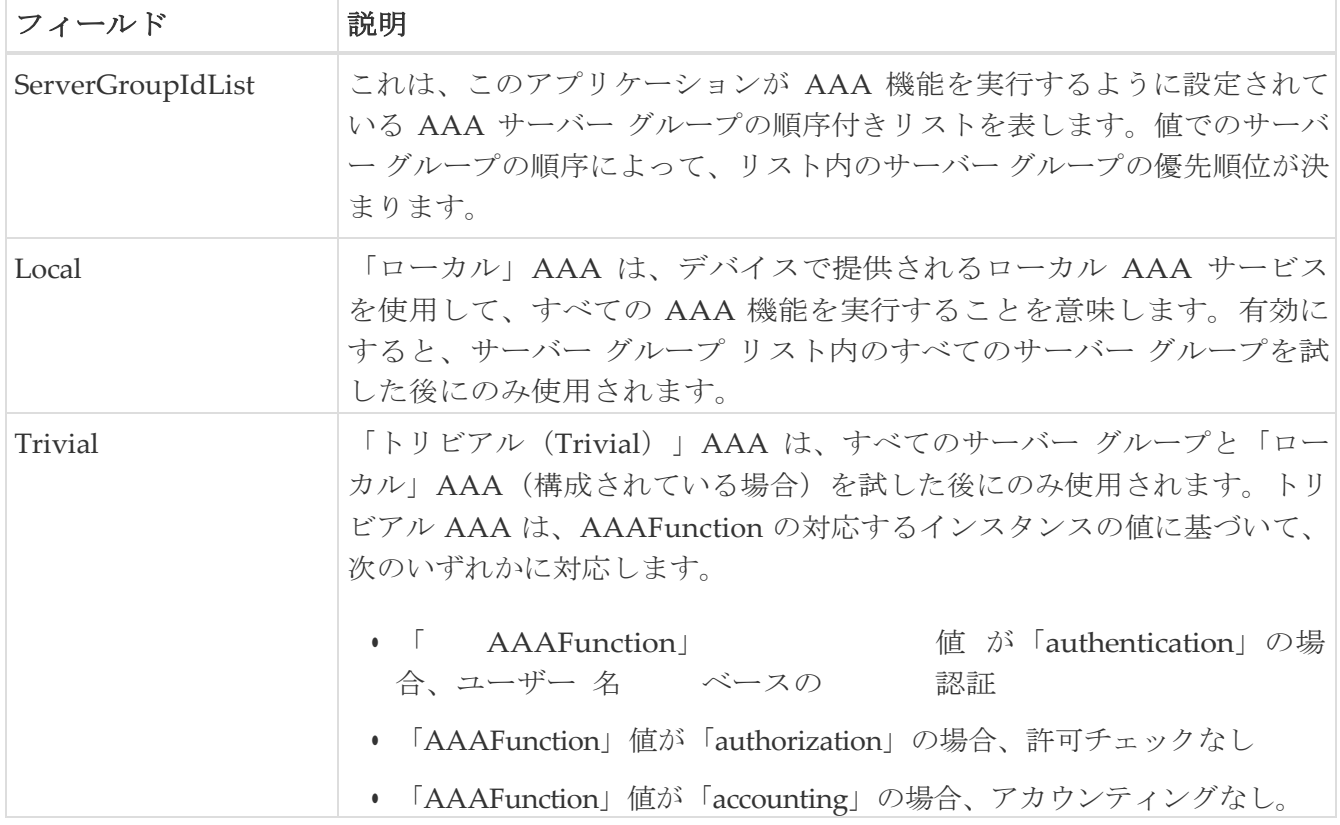

#### **AAA** のデフォルト

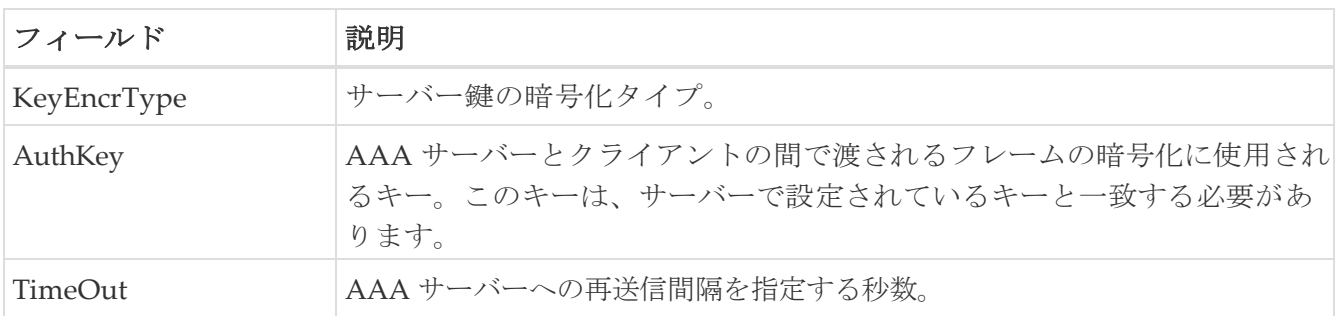

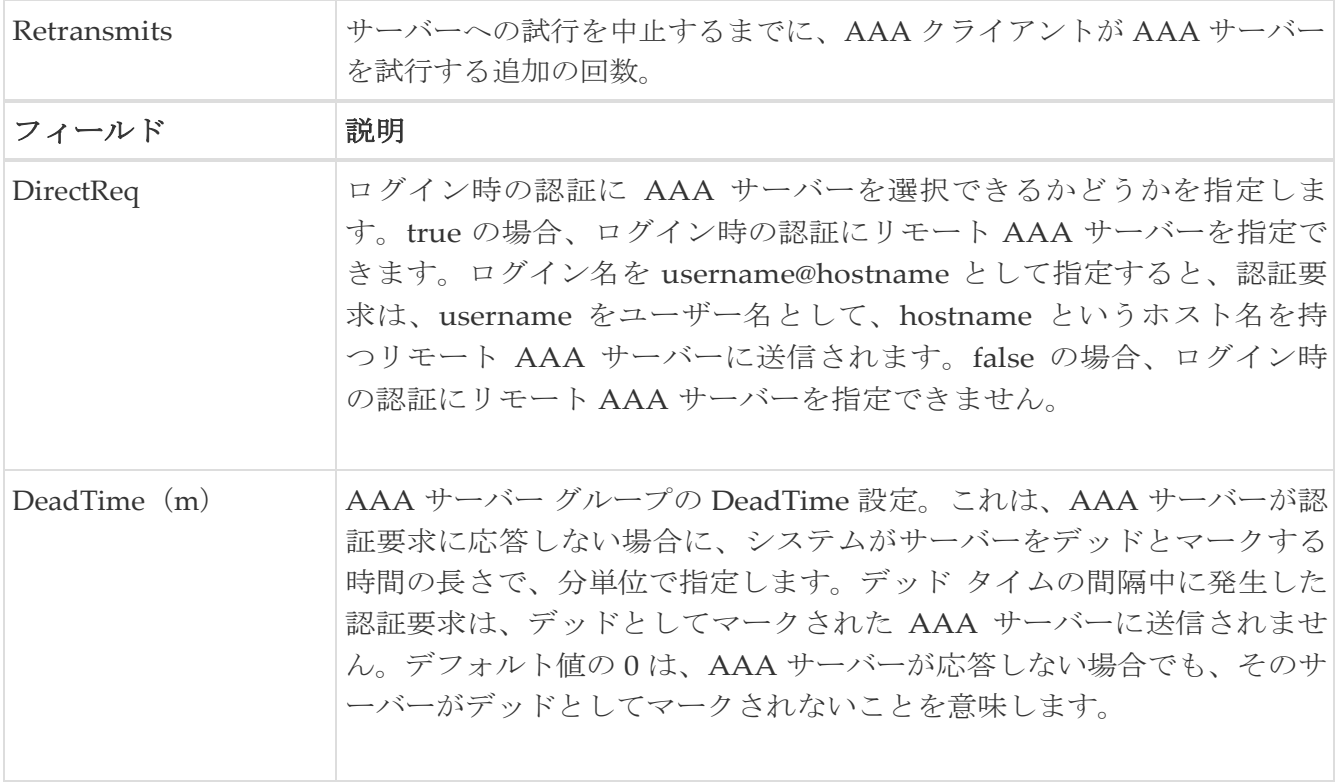

#### **AAA** 全般

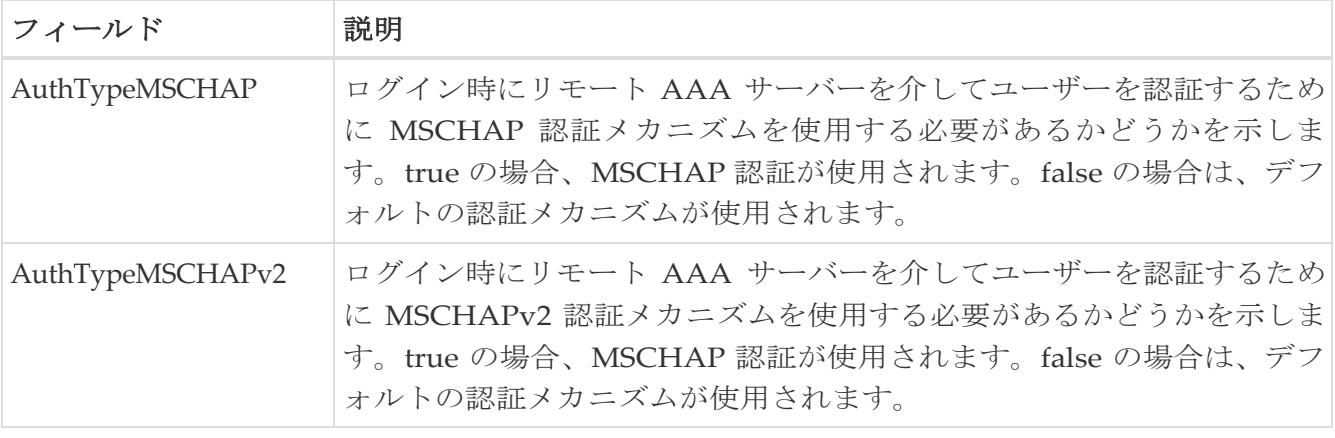

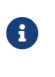

一度に 1 つの認証メカニズムを変更することをお勧めします。そうしないと、エラ ーが発生する可能性があります。たとえば、MSCHAP を MSCHAPv2 に変更した い場合は、MSCHAP を選択して適用してから、MSCHAPv2 を選択して適用して ください。

#### **AAA**の統計情報

フィールド 説明

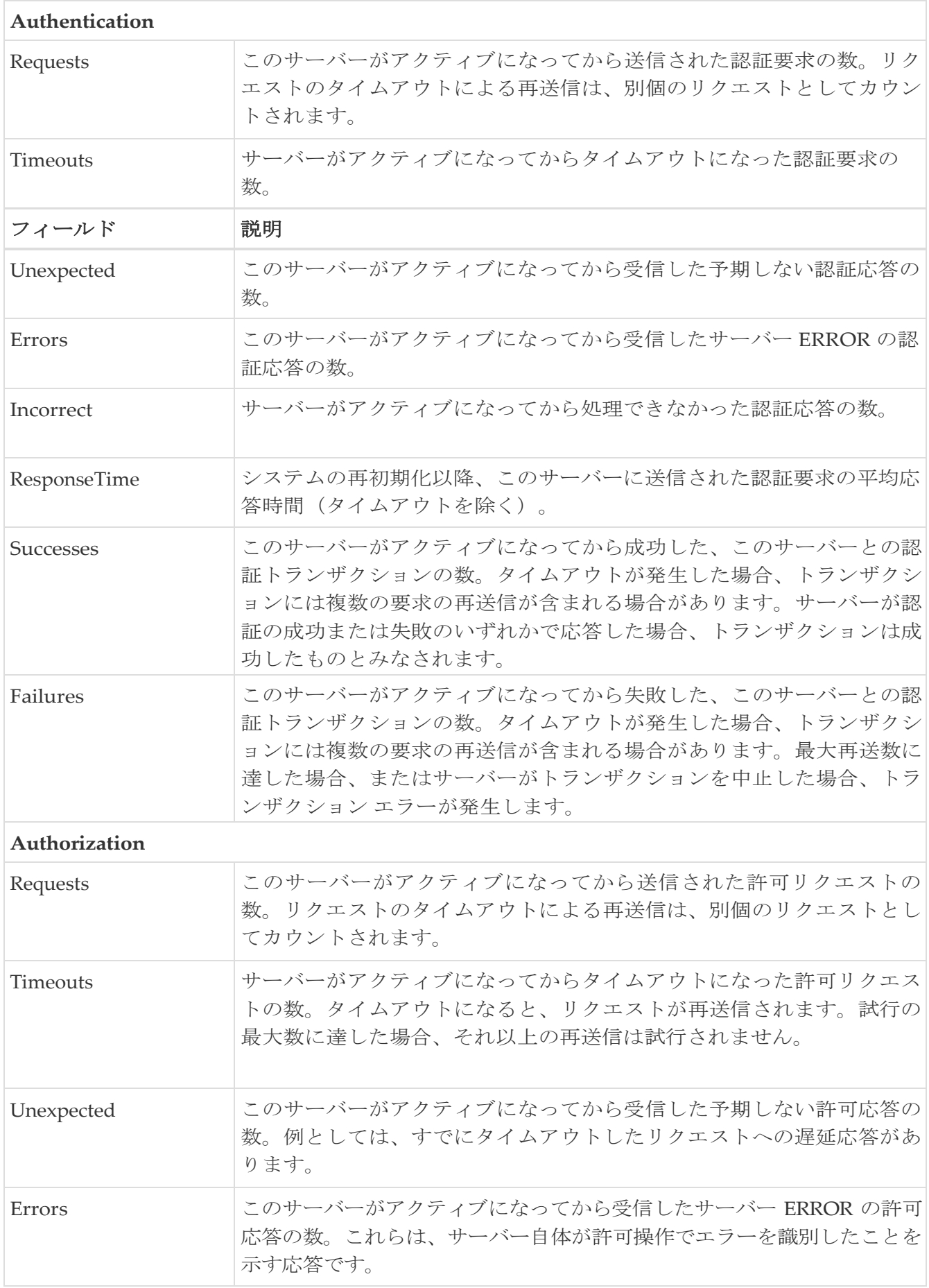

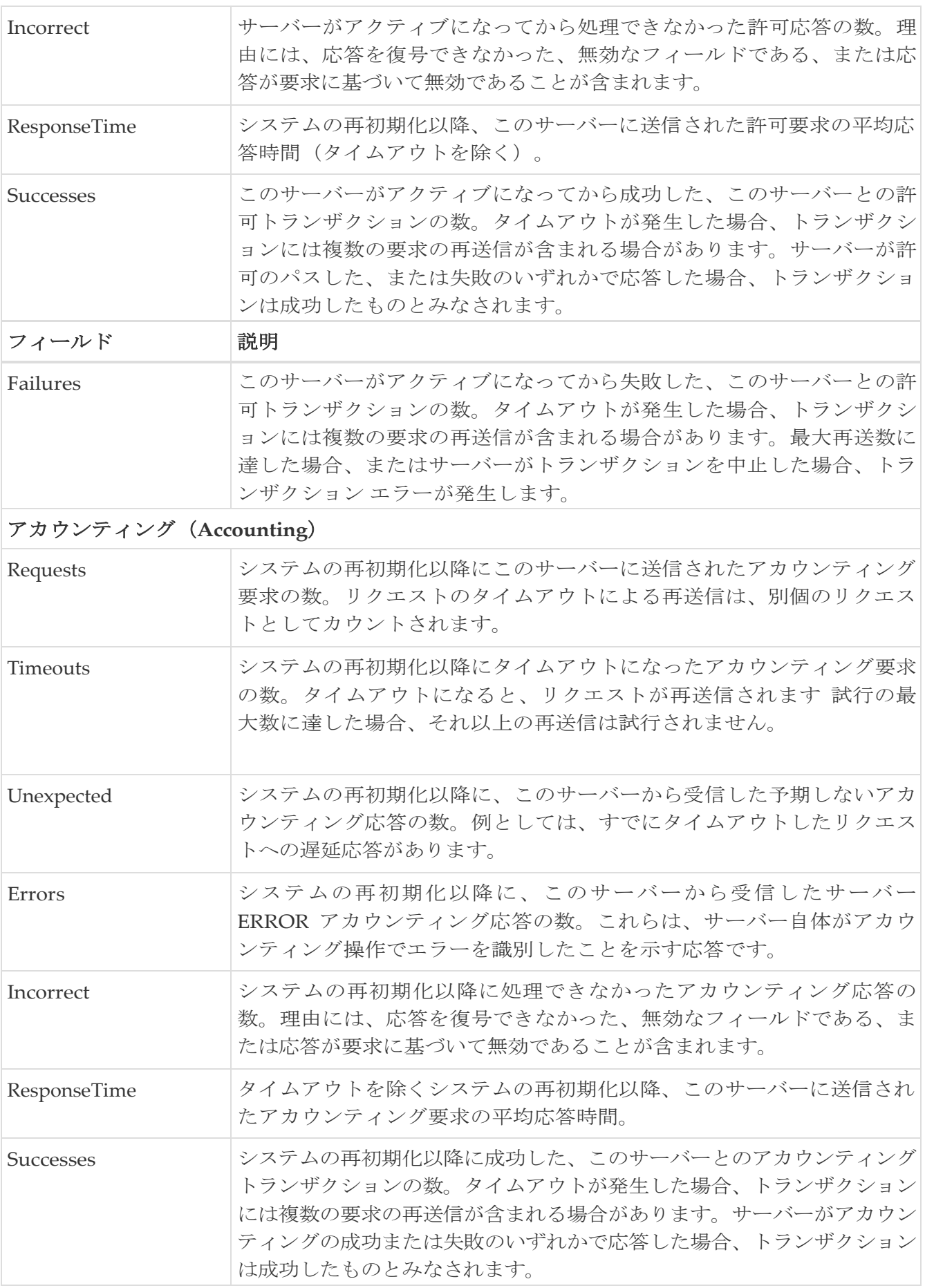

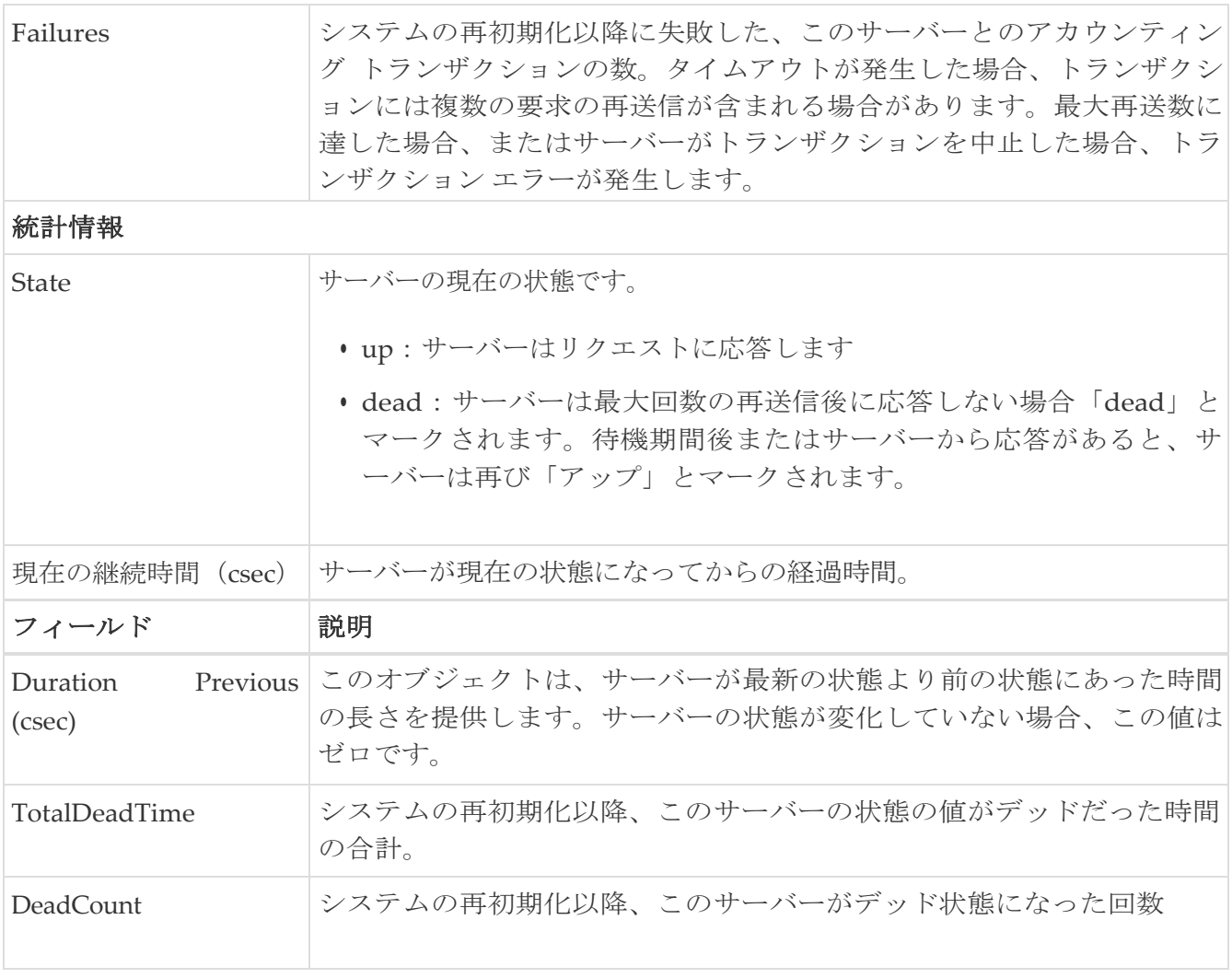

#### **iSCSI User**

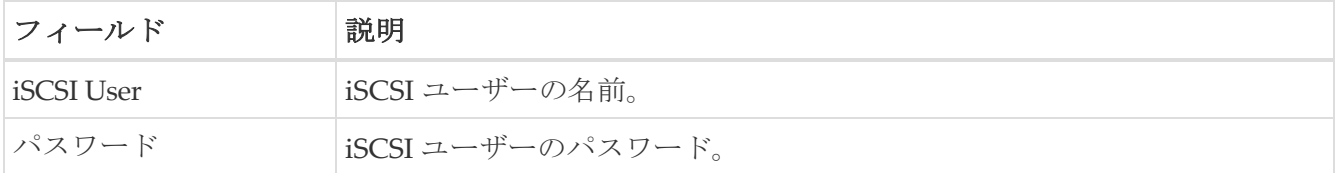

#### 共通ロール

 $\bigodot$ 

共通ロールは、displayFCoE モードでは使用できません(セキュリティ ロー ルを使用してください)。

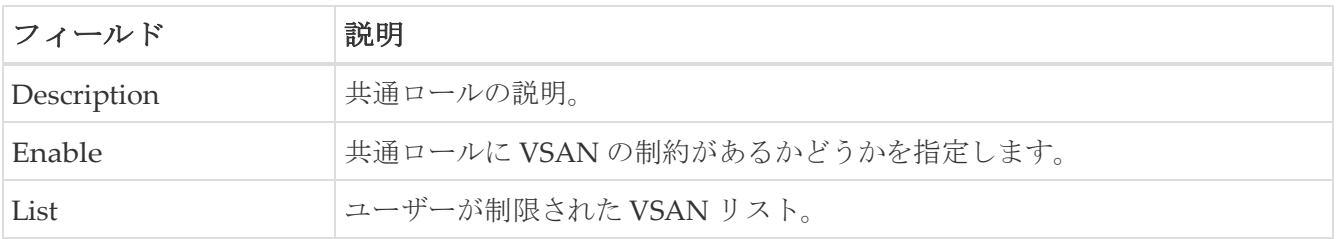

#### **SNMP** セキュリティ ユーザー

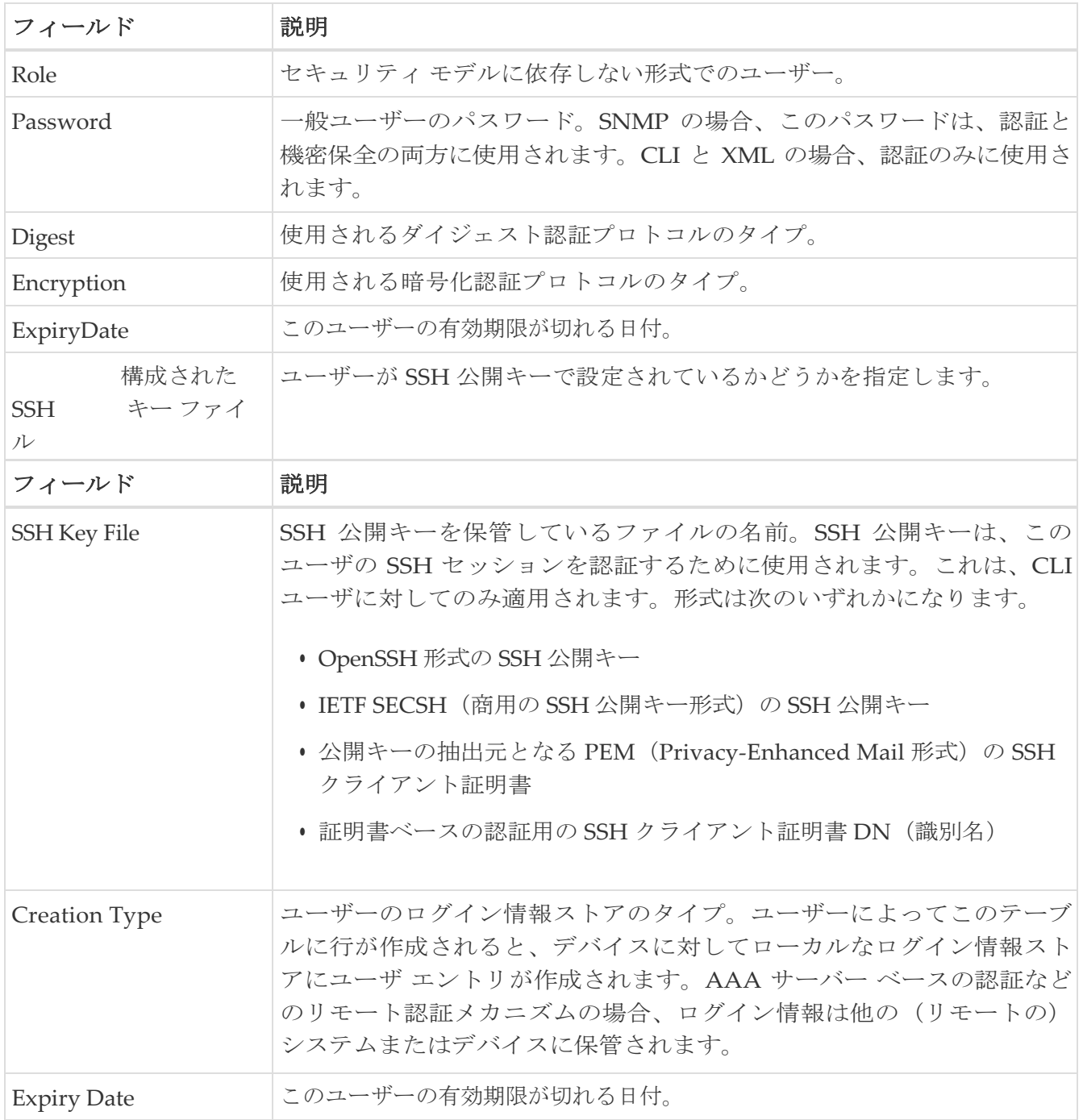

## **SNMP** セキュリティ コミュニティ

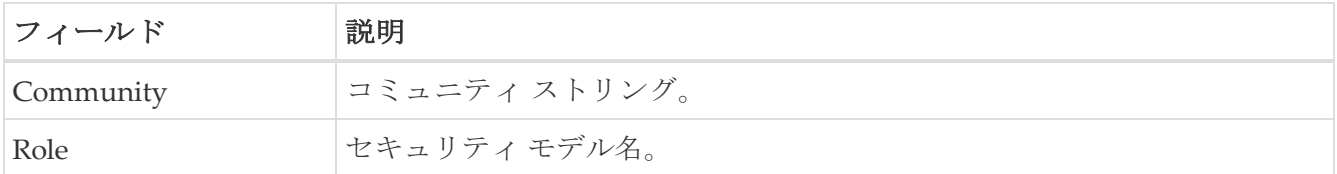

## セキュリティ ユーザー グローバル

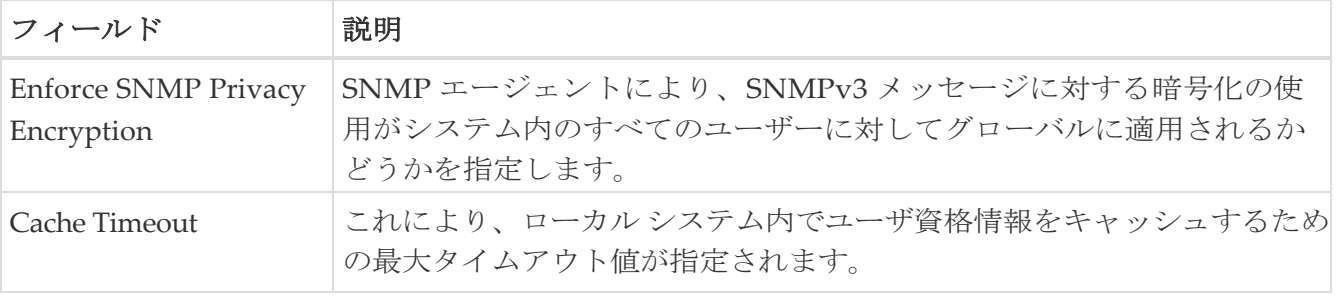

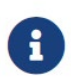

管理者が Device Manager で新しいユーザを作成する場合または既存のユーザー を削除する場合、プライバシー パスワードと認証パスワードが必要です。ただ し、新しいユーザーの作成時に管理者がこれらの資格情報を入力しなくても、 Device Manager は、管理者の認証パスワードをプライバシー パスワードとして 使用します。

administrator をプライバシー パスワードとして使用します。ユーザーに対して定義さ れたプライバシー プロトコルが

が DES(デフォルト)ではない場合、MDS の SNMP エージェントはパケットを復号化 できず、

SNMP エージェントはタイムアウトになります。ユーザーに対して定義されたプラ イバシー プロトコルが DES ではない場合、ユーザーがログイン時にプライバシー パスワードとプロトコルの両方を入力する必要があります。

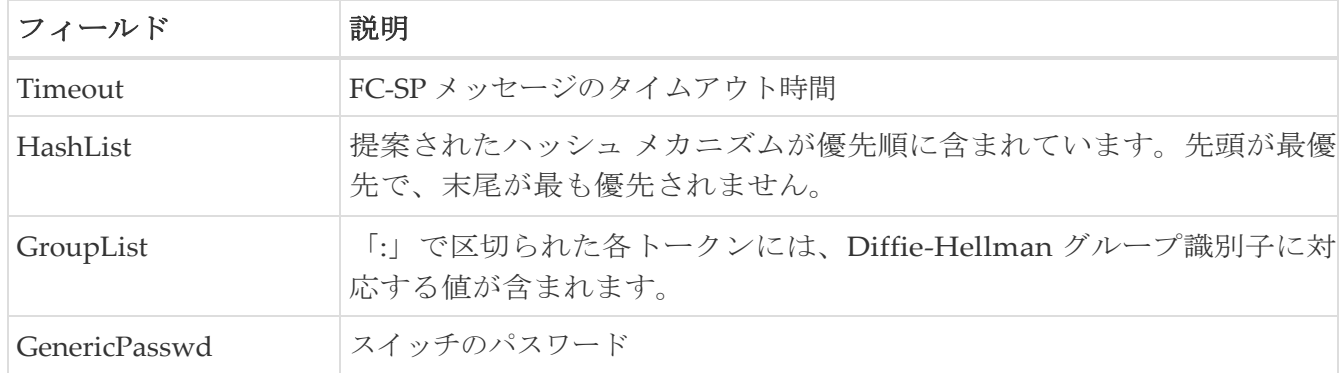

# **FC-SP** インターフェイス

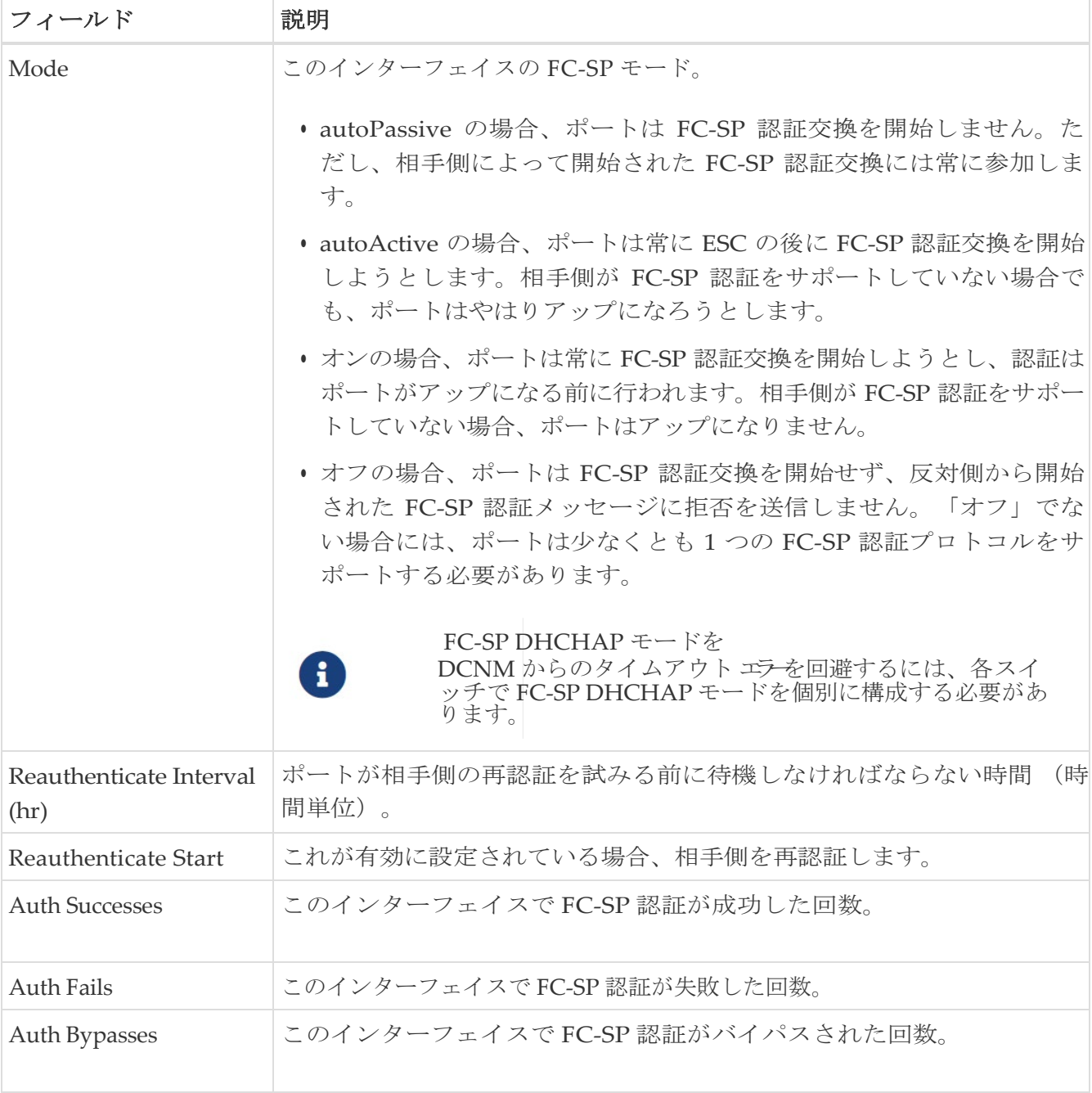

#### **FC-SP** ローカル パスワード

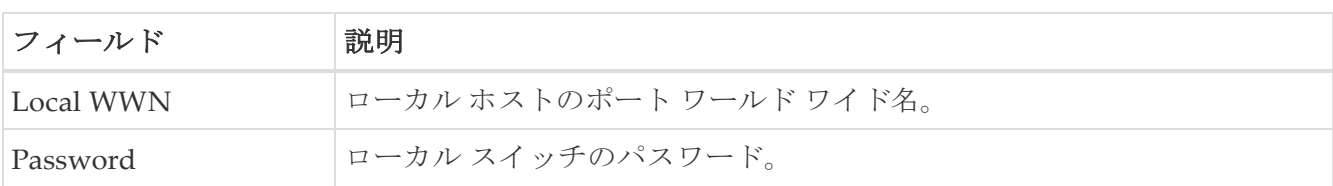

#### **FC-SP** リモート パスワード

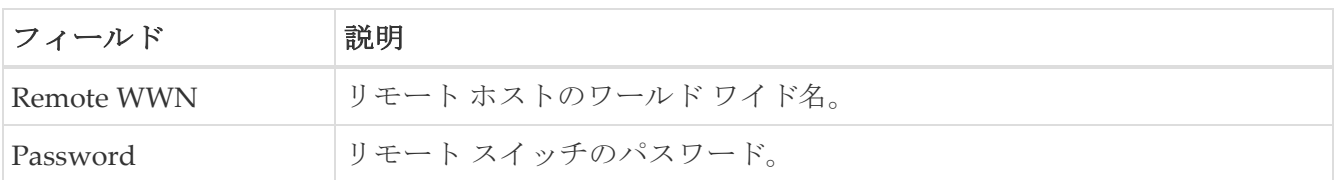

#### **FC-SP** 統計

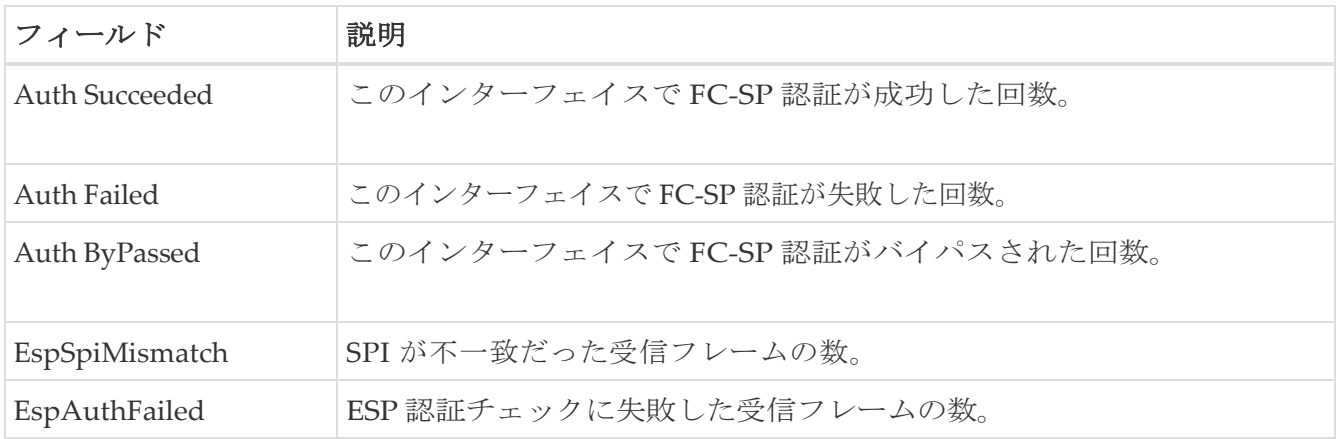

## **FC-SP SA**(セキュリティ アソシエーション)

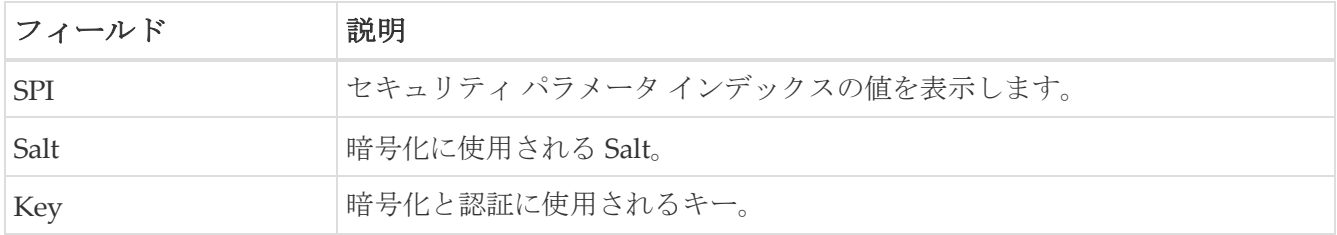

## **FC-SP ESP** インターフェイス

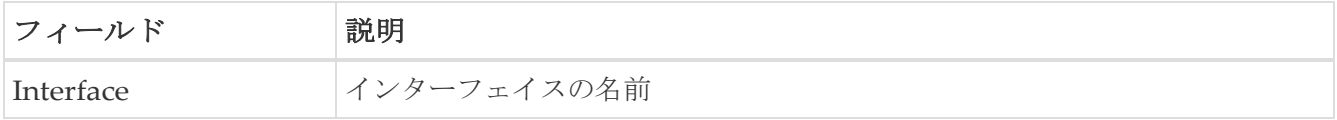

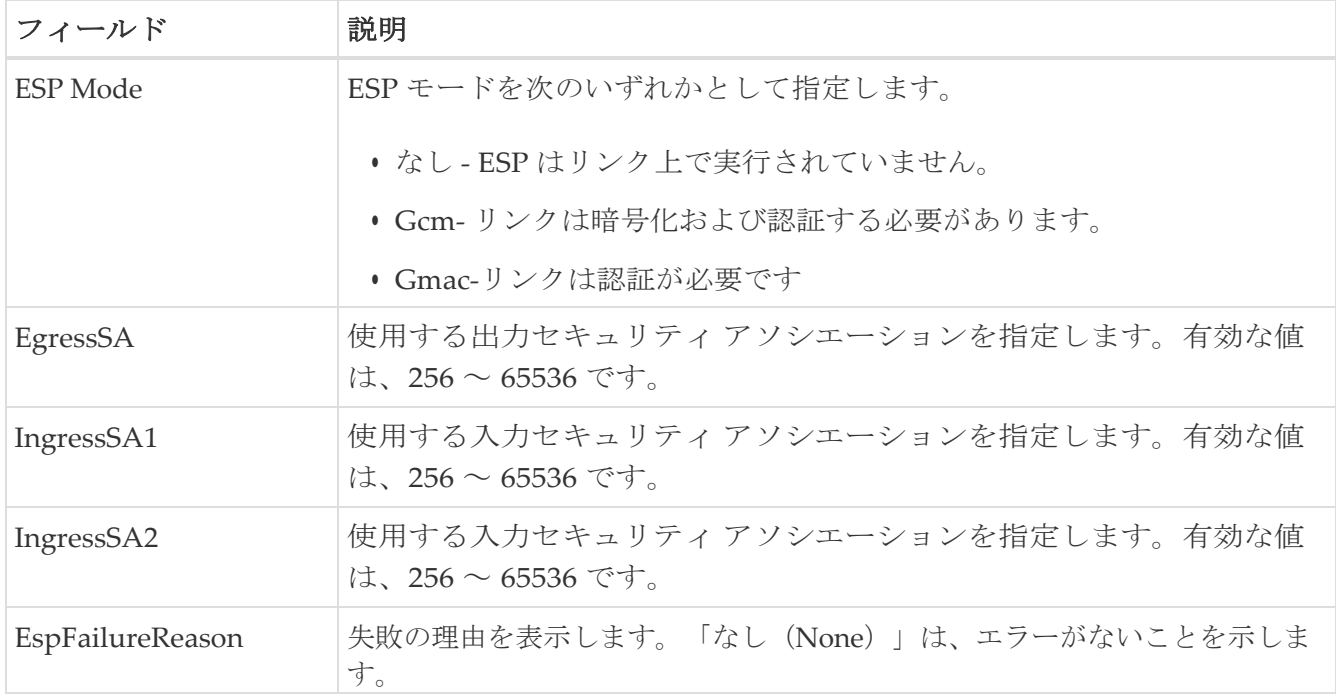

## **PKI** 全般

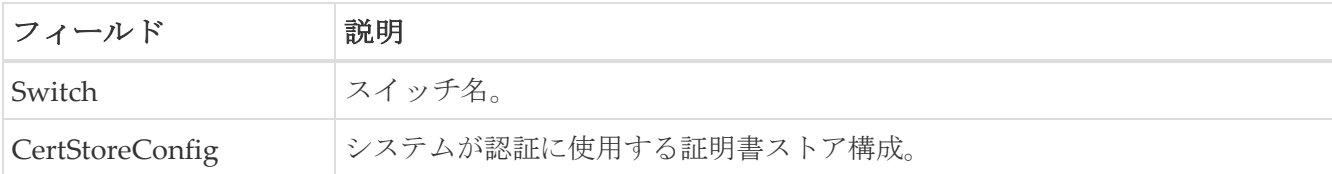

# **PKI RSA** キーペア

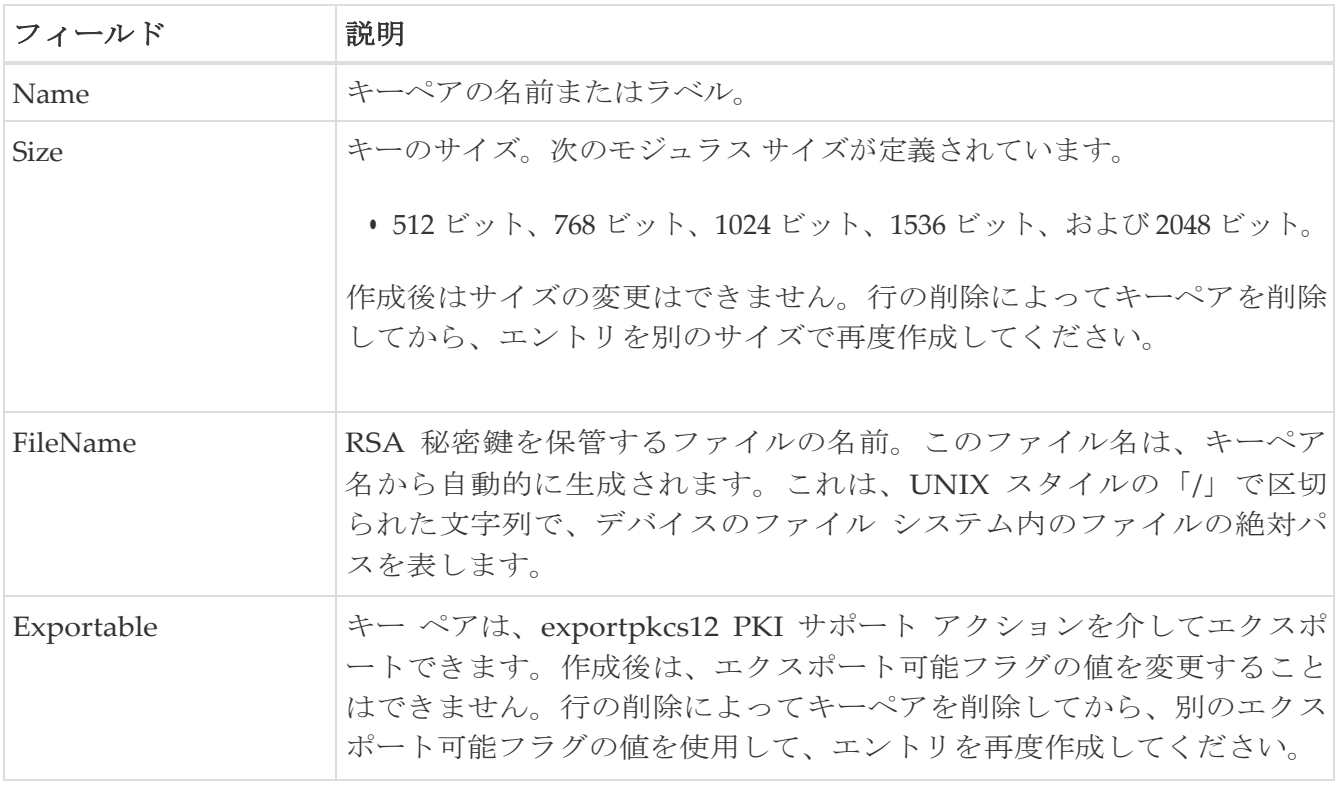

## **PKI** 信頼ポイント

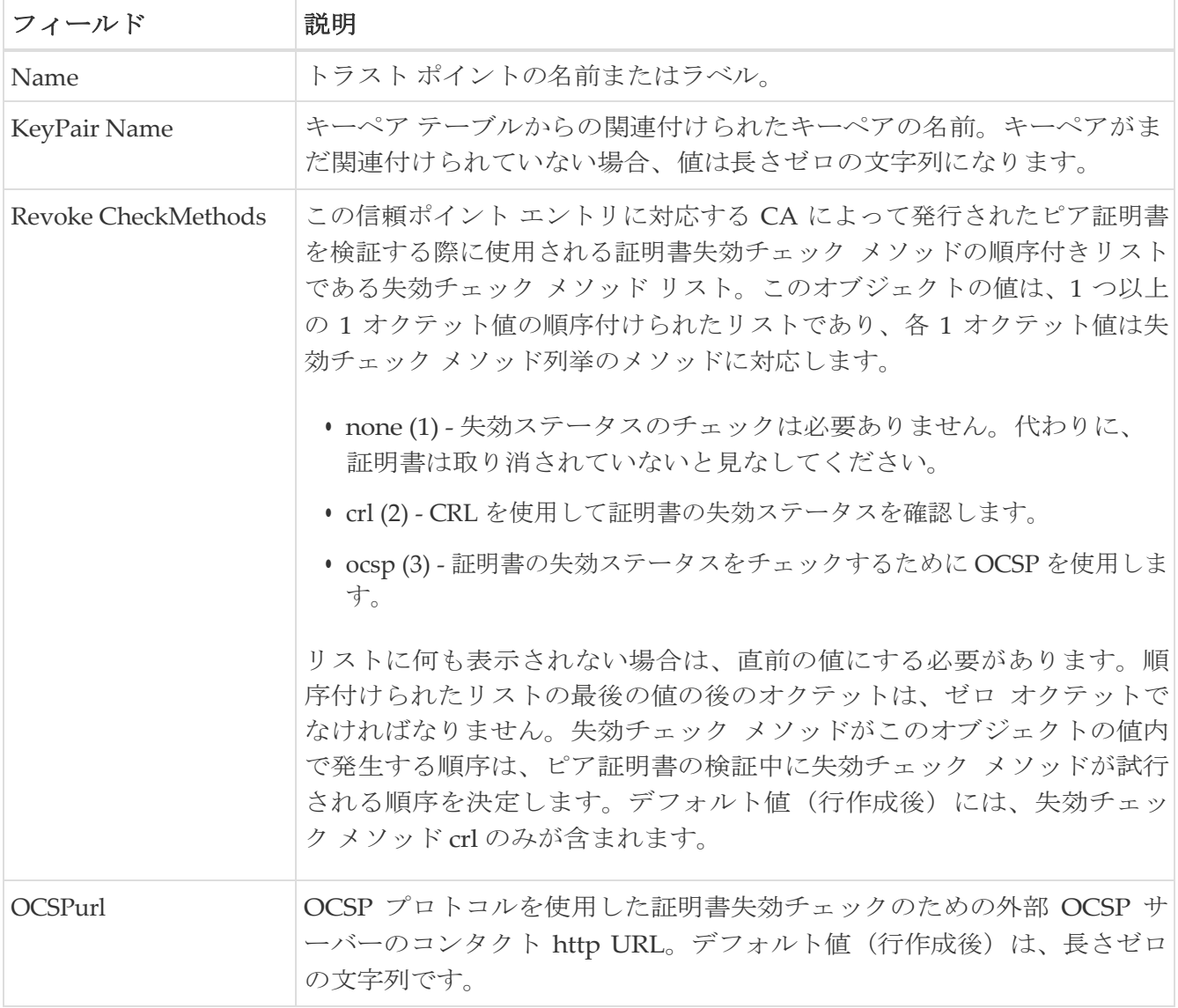

## **PKI** 信頼ポイント アクション

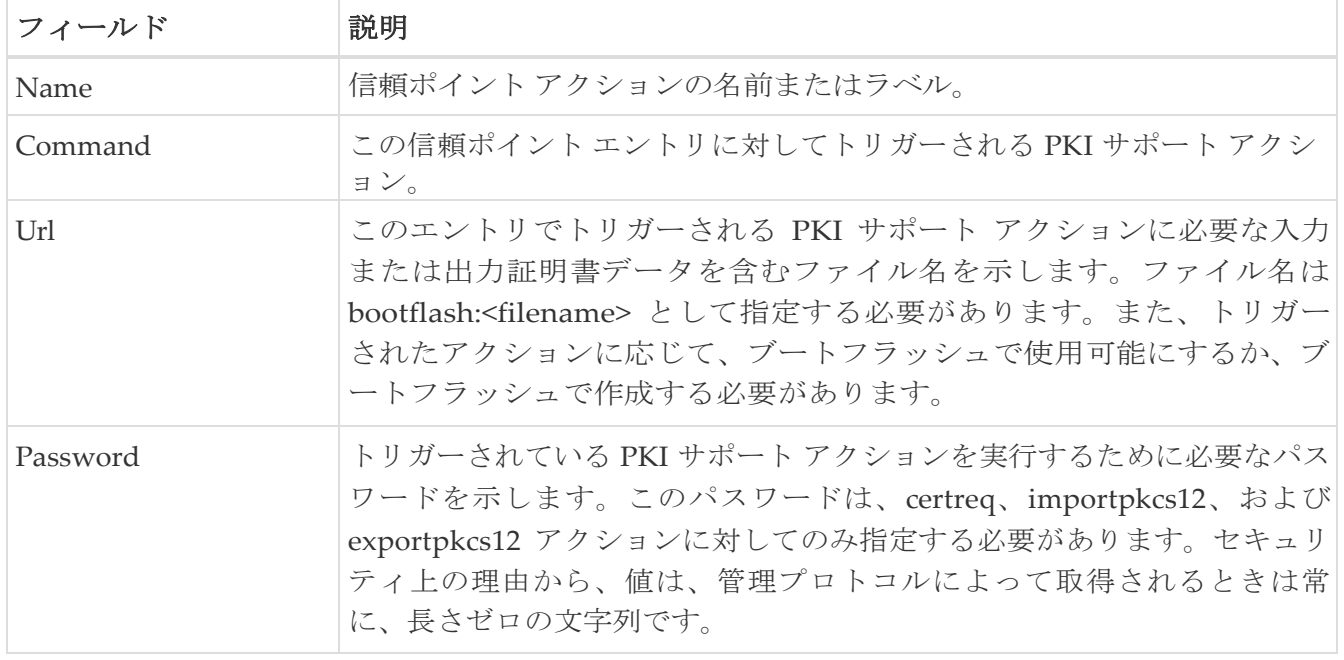

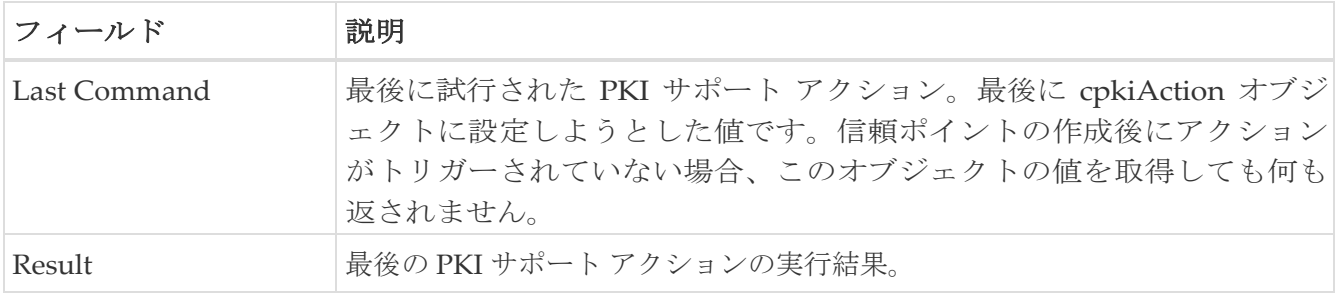

### **PKI LDAP**

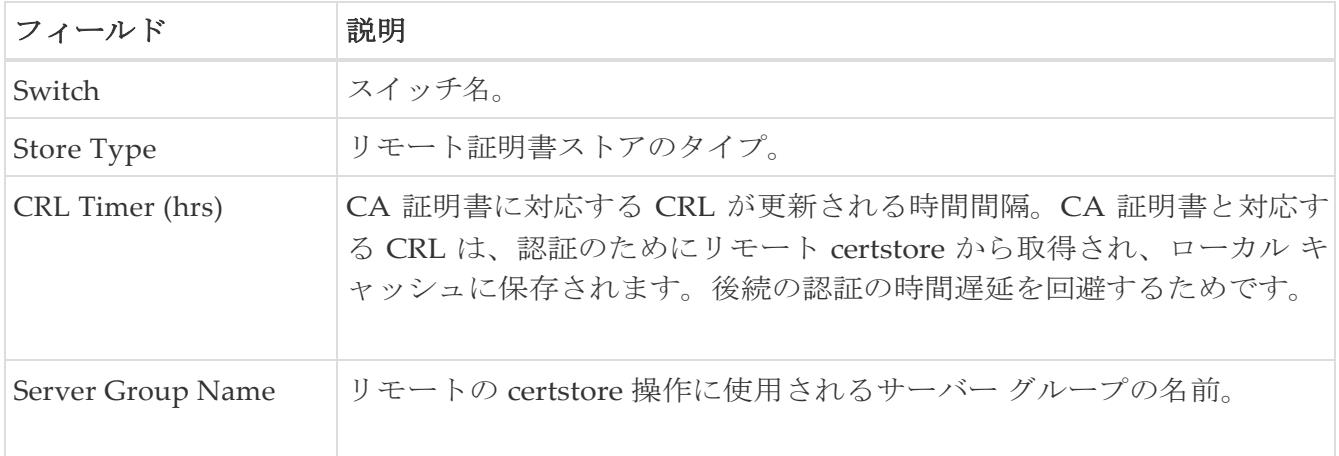

## **PKI 認定マップ**

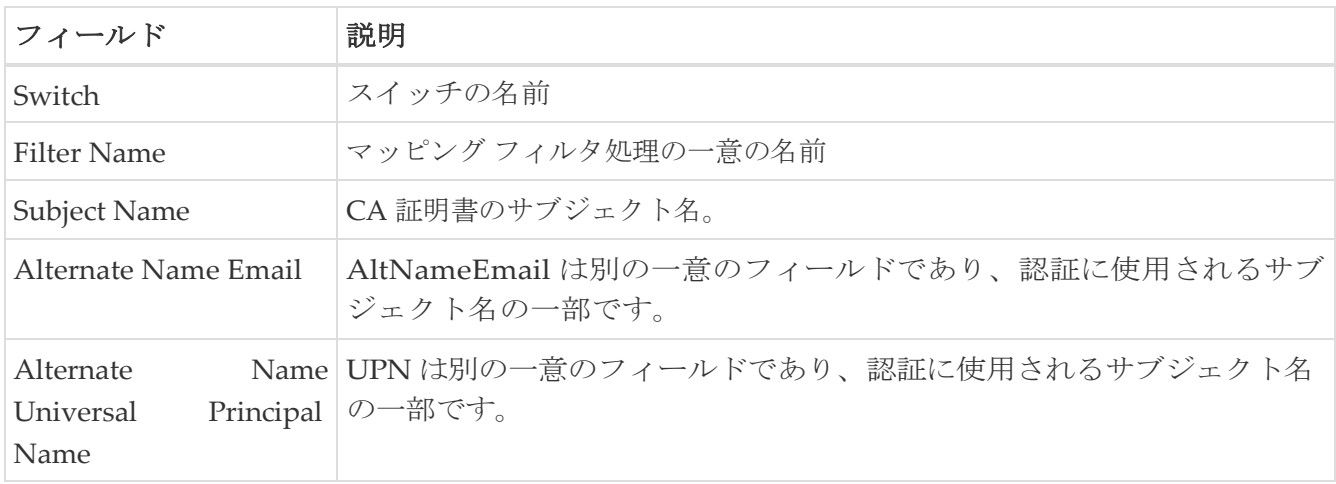

# **PKI** 認定マップ **-** アプリケーション

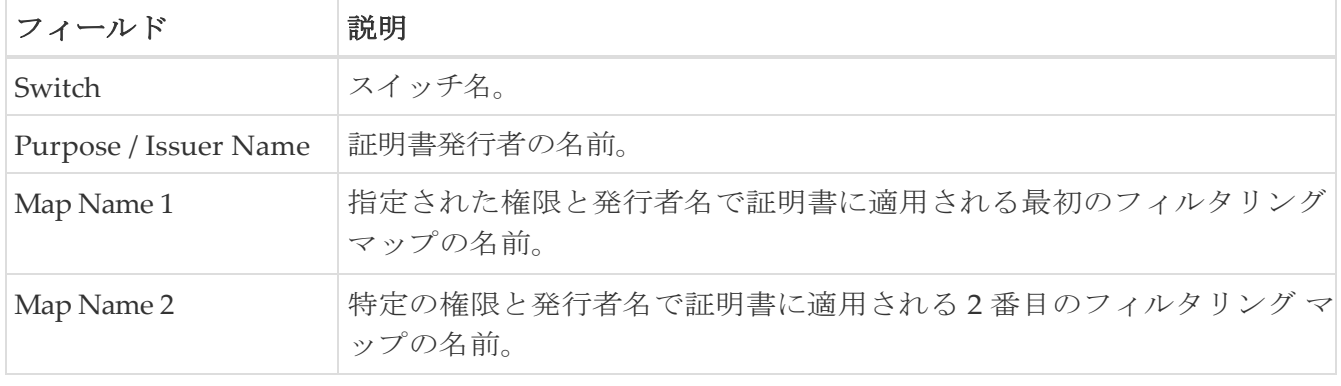

## **PKI** 信頼ポイントの詳細

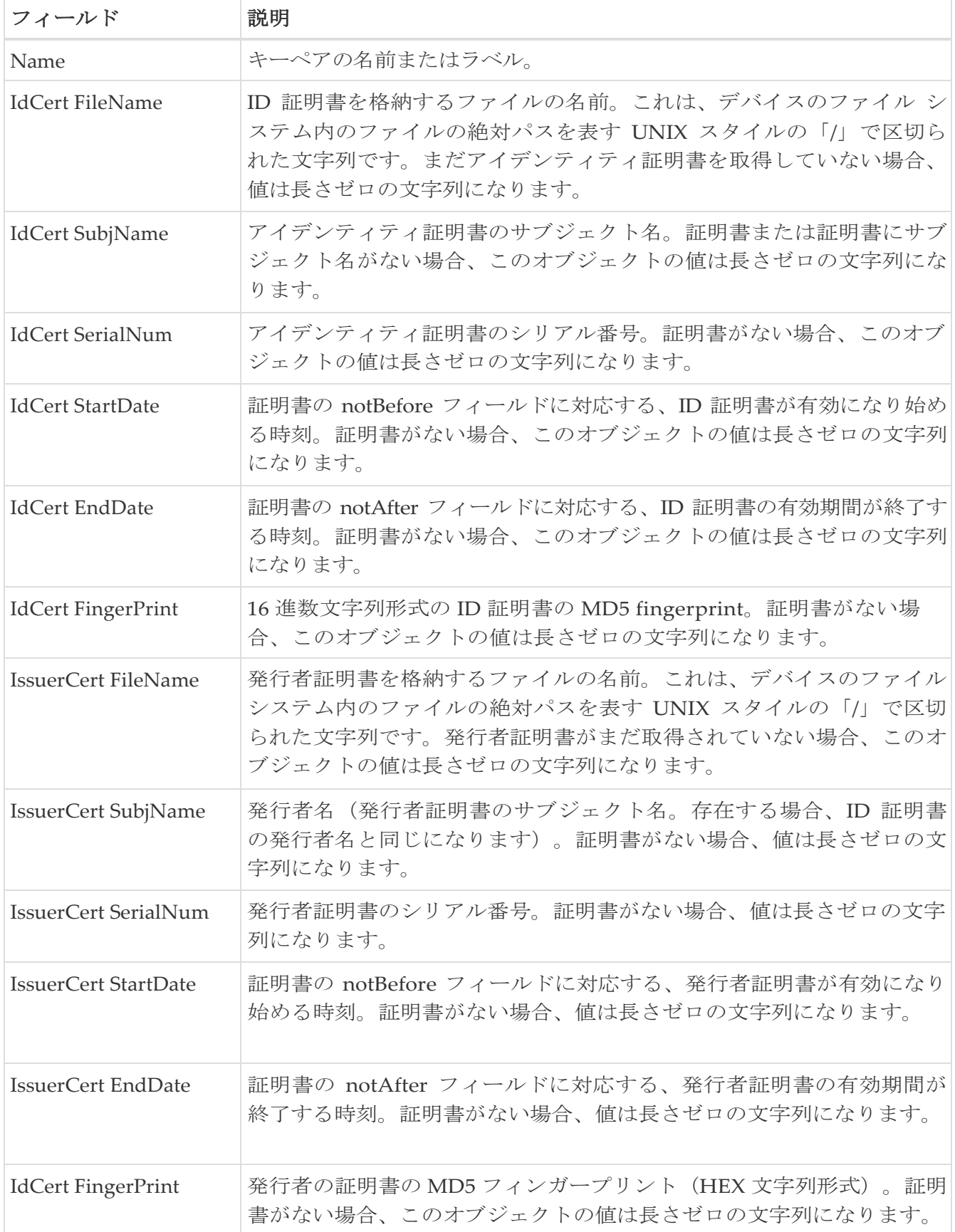

## **IKE** グローバル

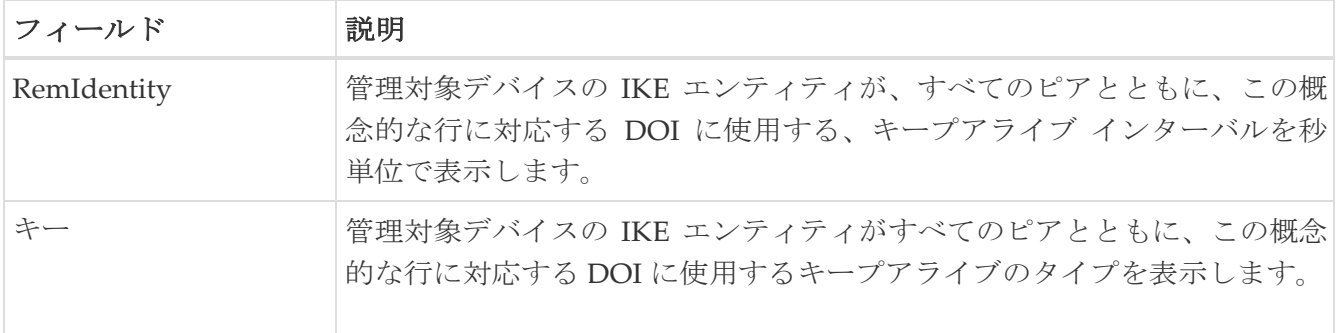

## **IKE** 事前共有認証キー

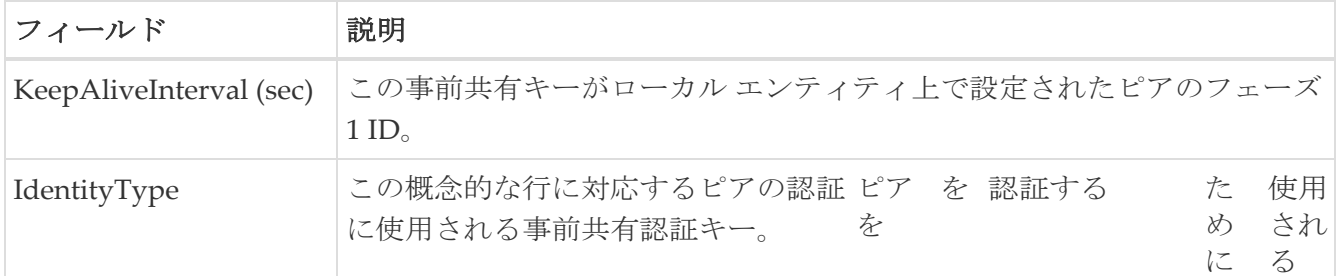

# **IKE** ポリシー

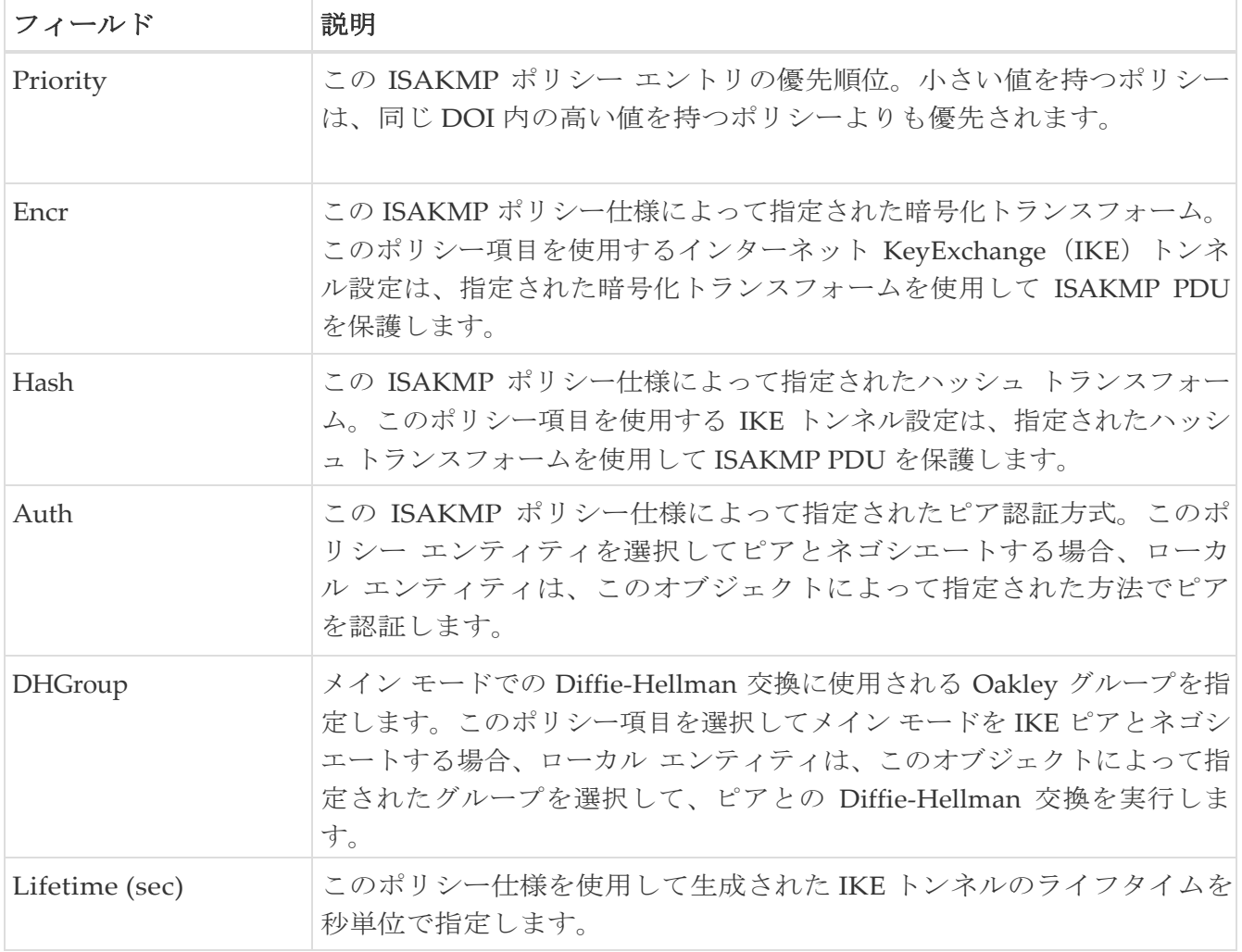

#### **IKE** イニシエータ側バージョン

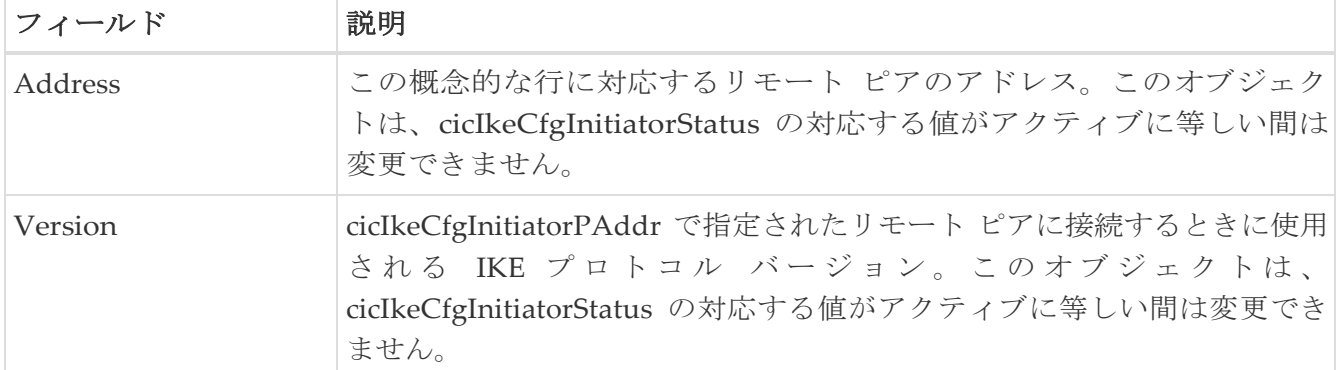

## **IKE** トンネル

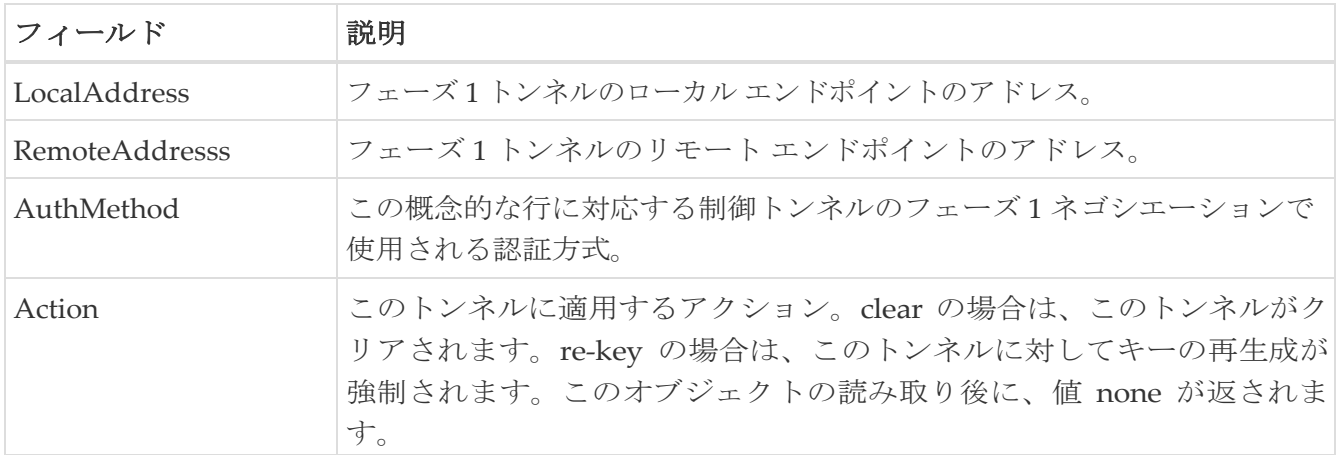

#### **IPSEC** グローバル

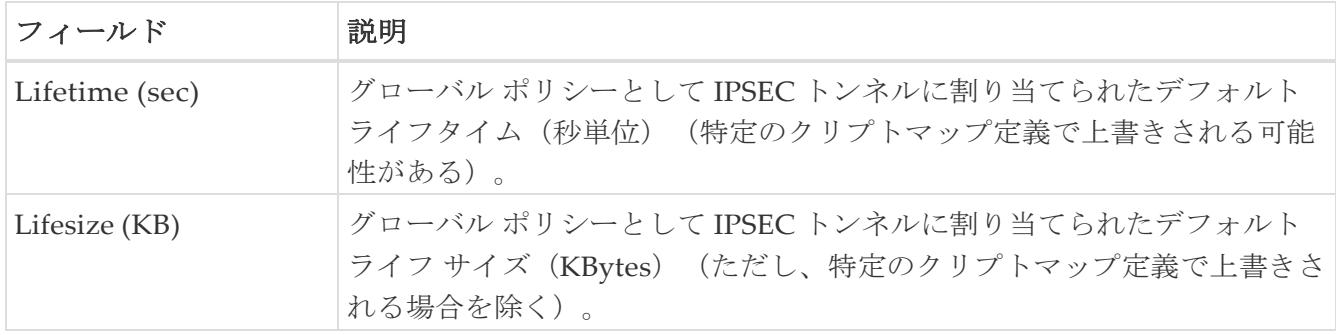

## **IPSEC** トランスフォーム セット

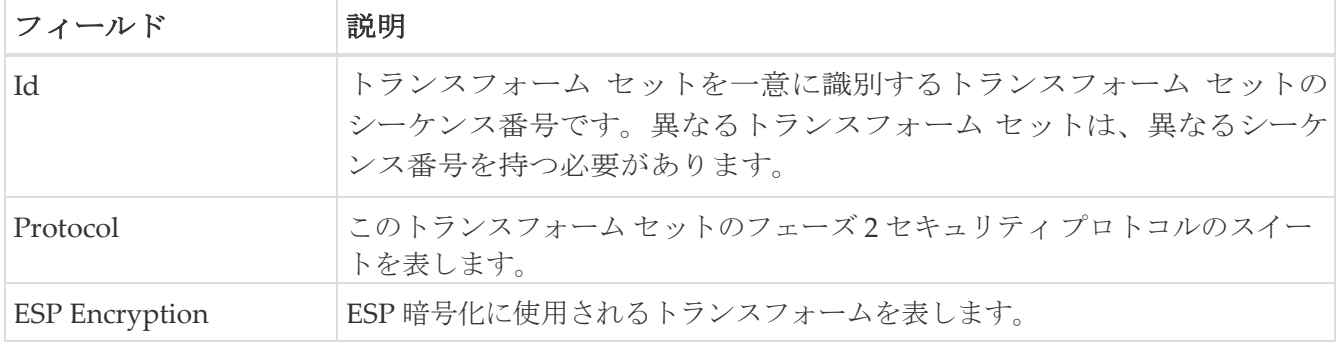

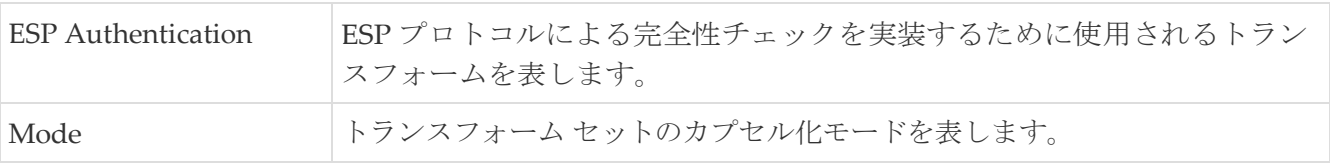

#### **IPSEC** クリプト マップ セット エントリ

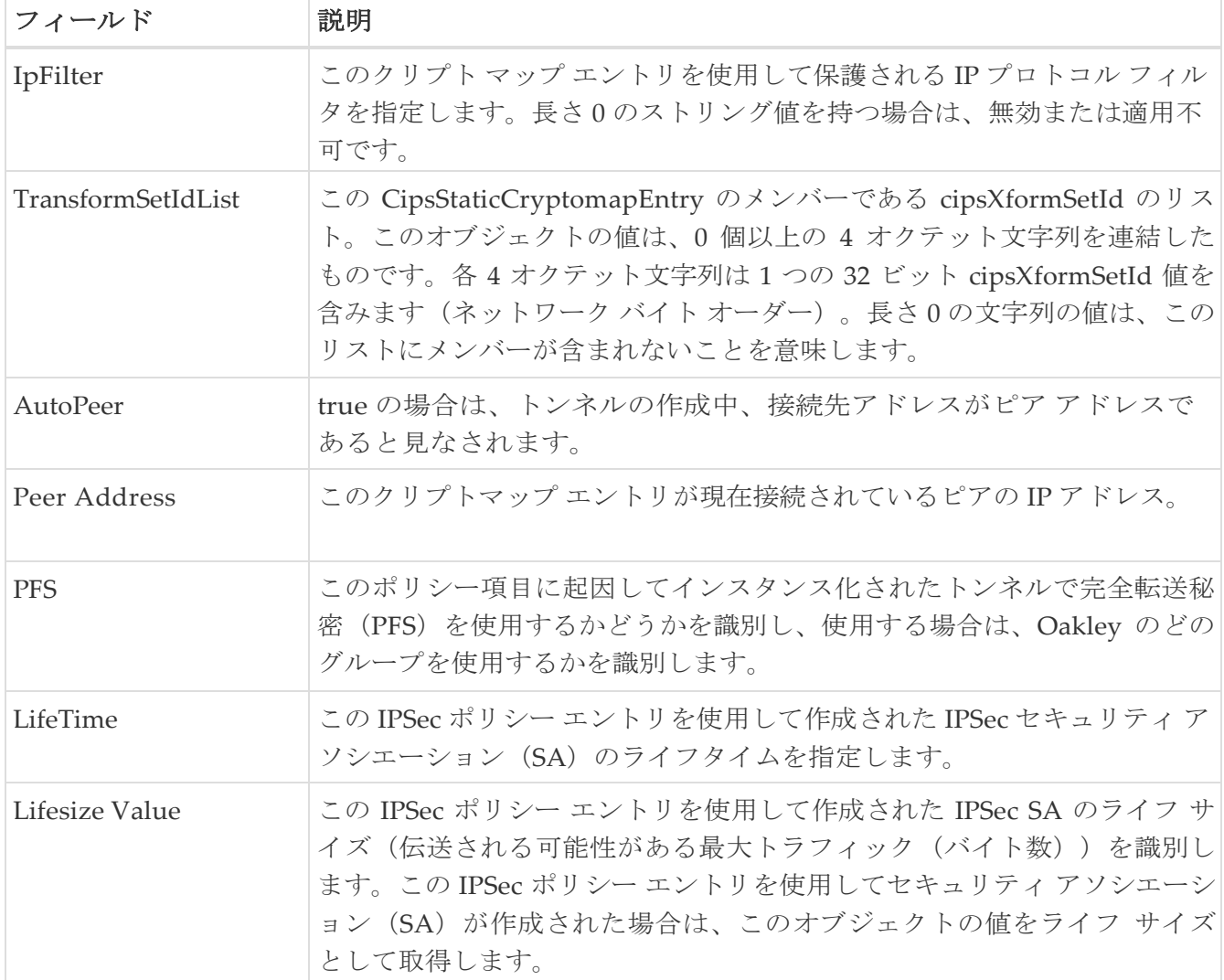

## **IPSEC** インターフェイス

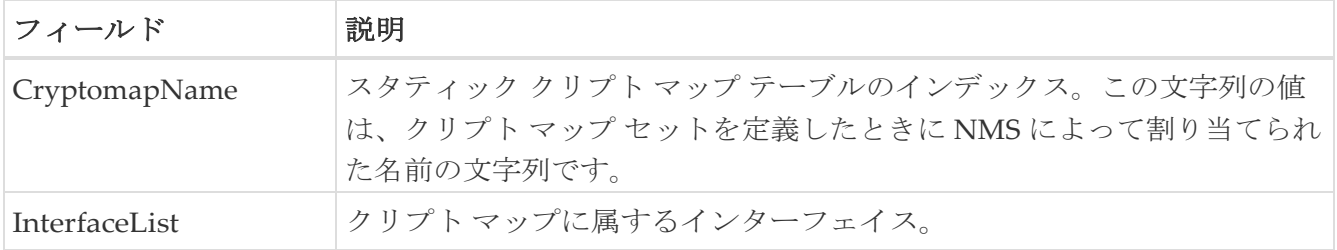

### **IPSEC** トンネル

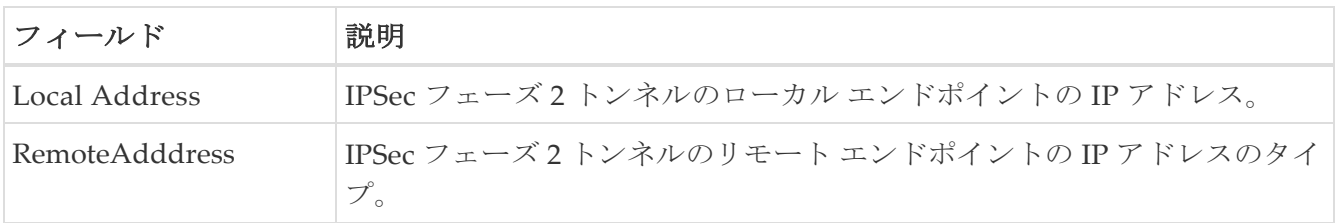

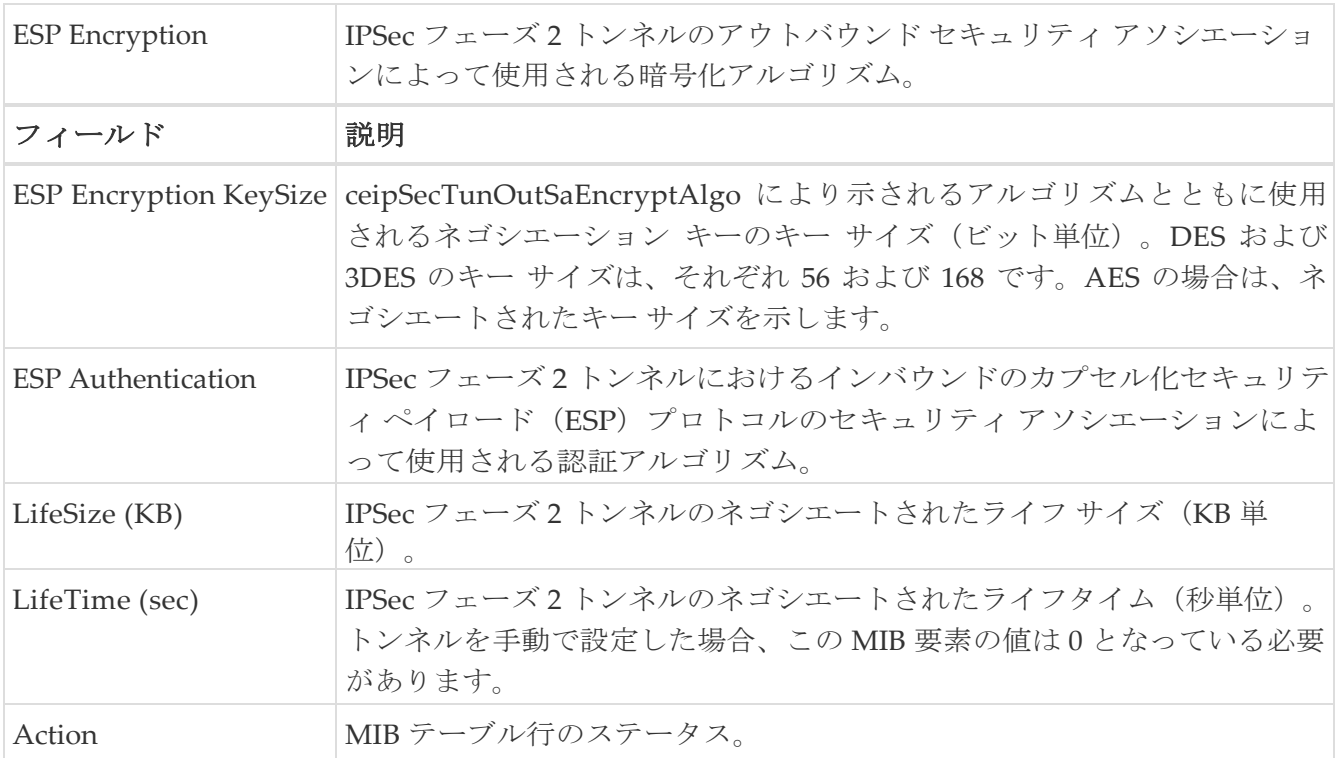

#### **IP ACL** プロファイル

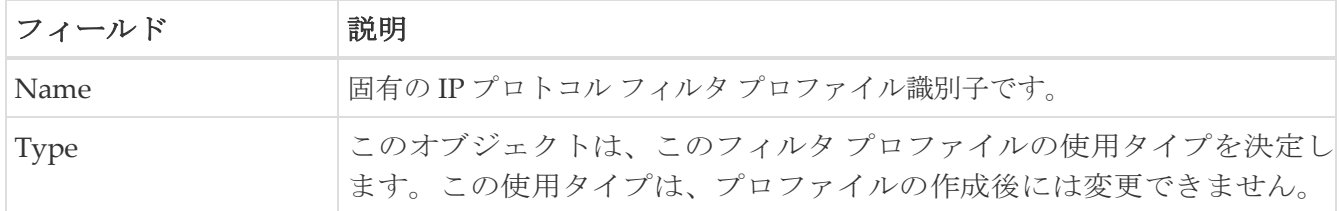

#### **IP ACL** インターフェイス

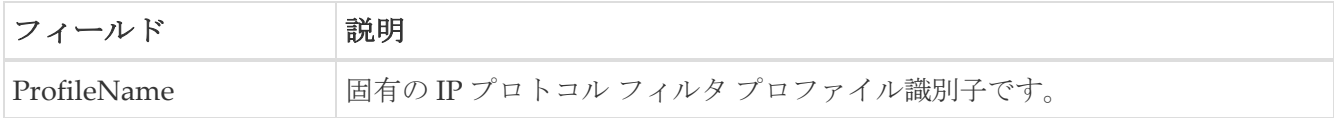

### **IP** フィルタ プロファイル

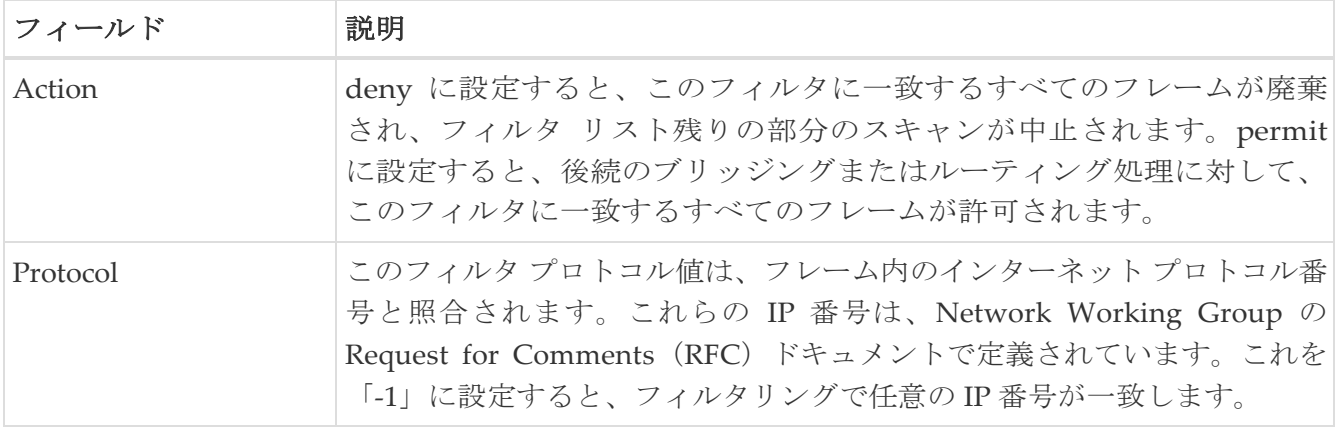

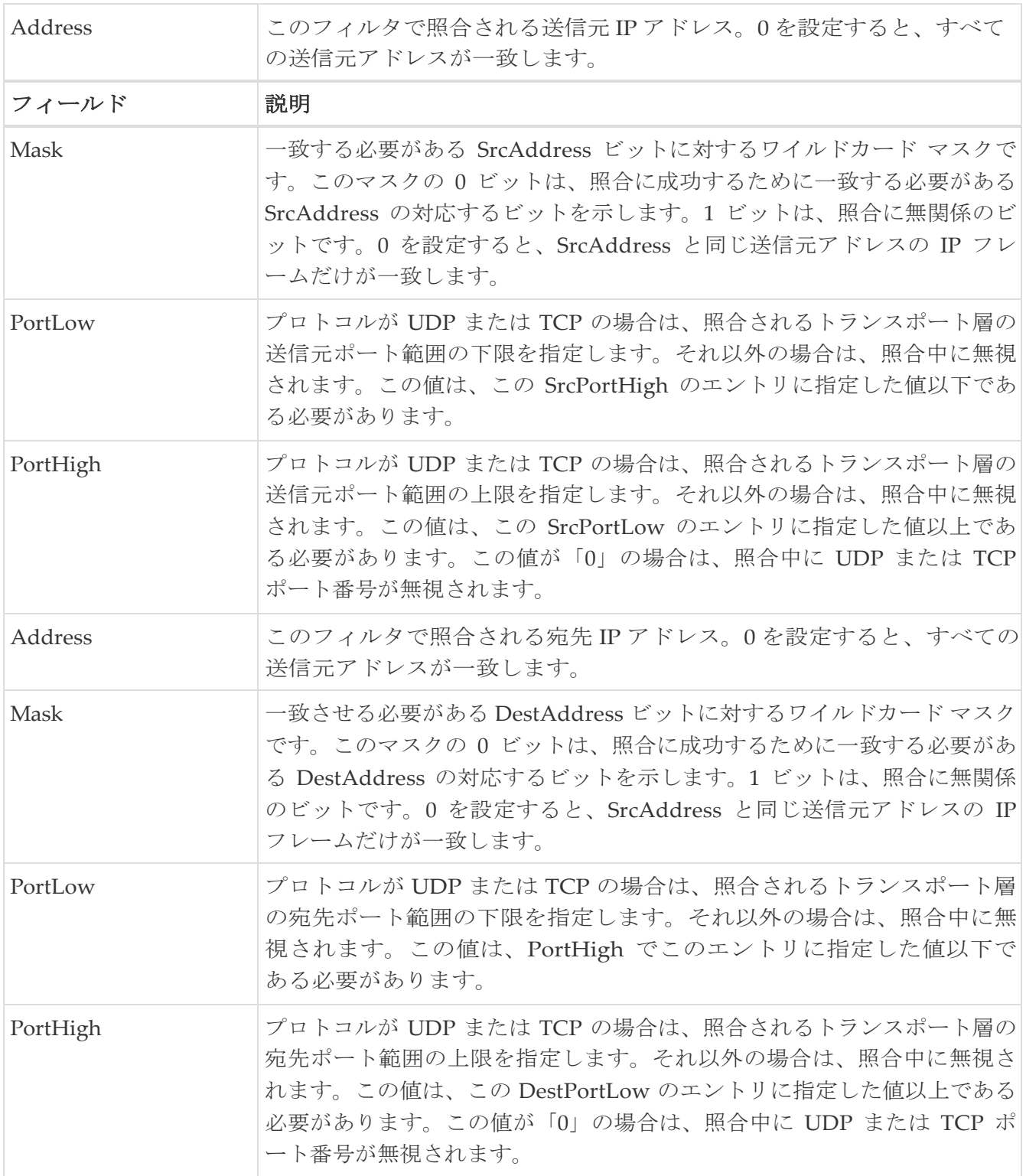

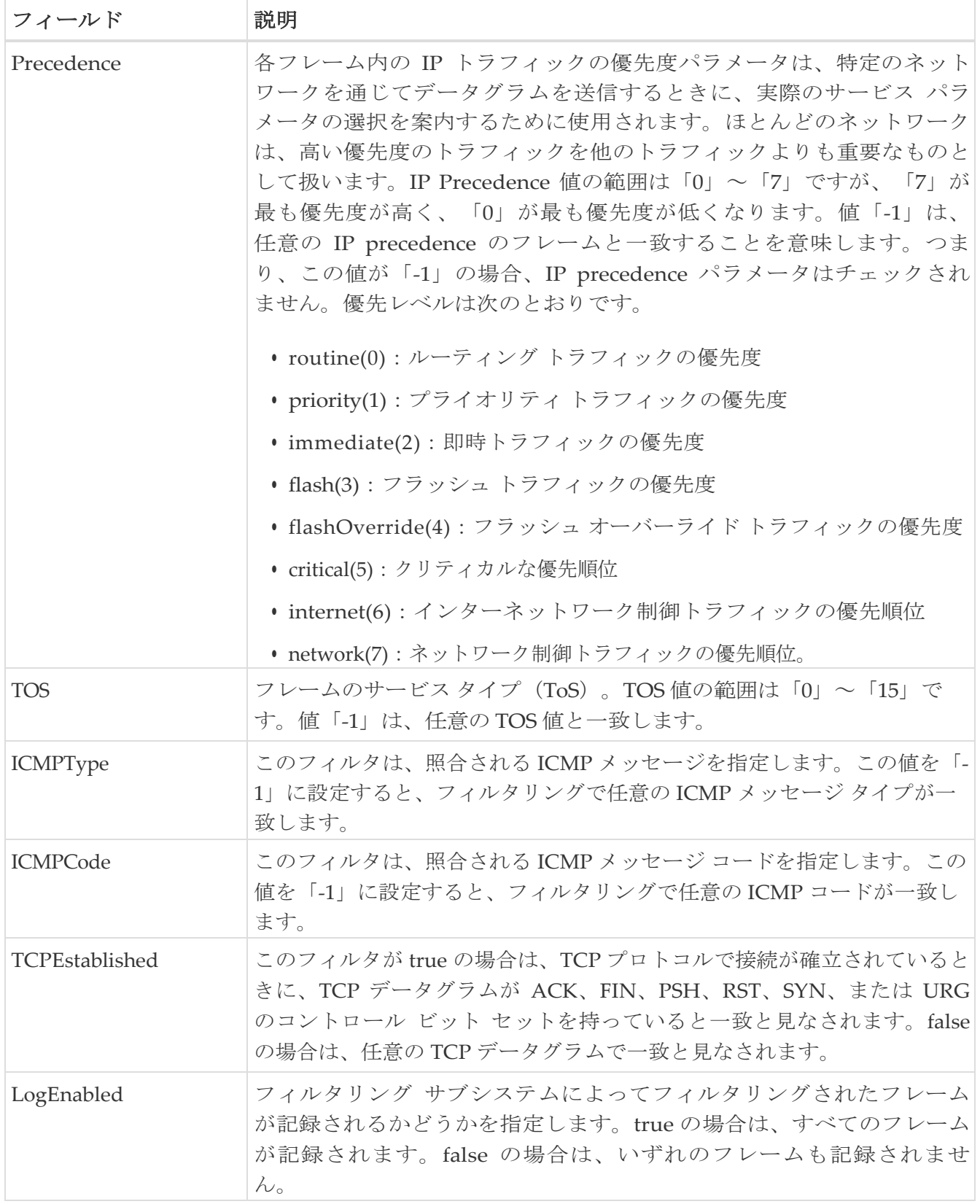

## **SSH/Telnet**

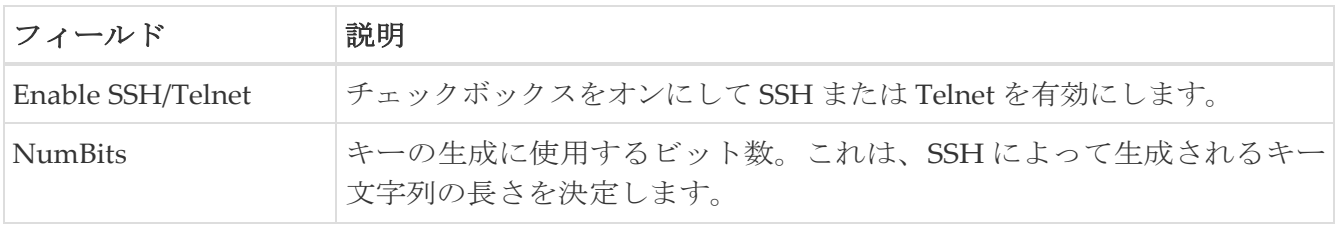

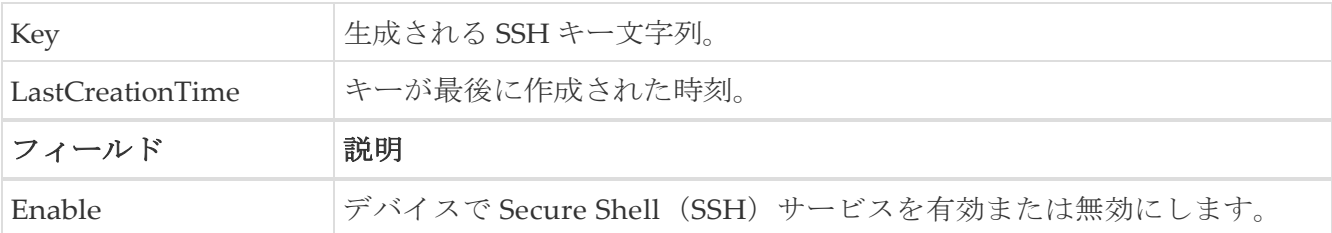

# ポート セキュリティのアクション

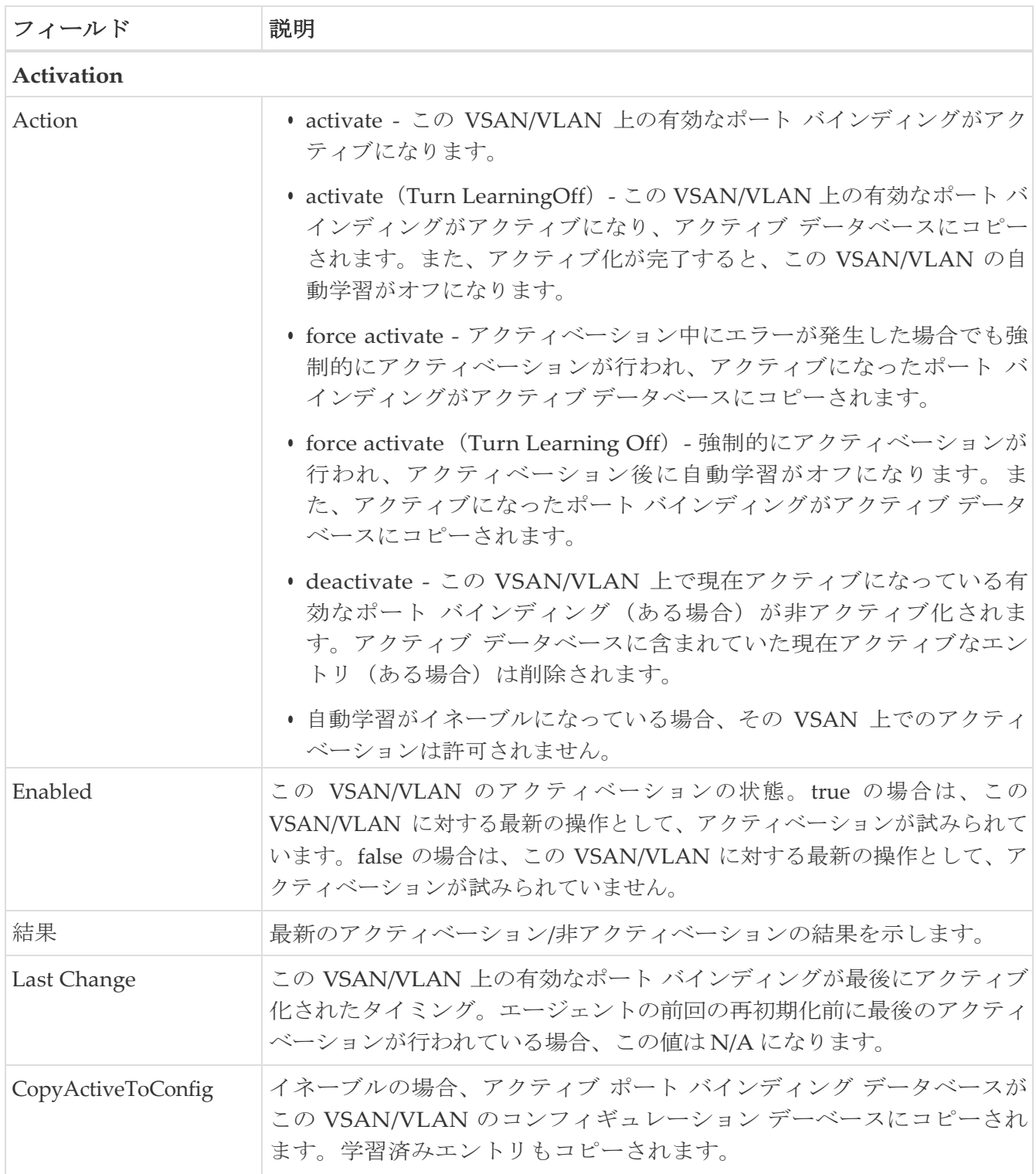

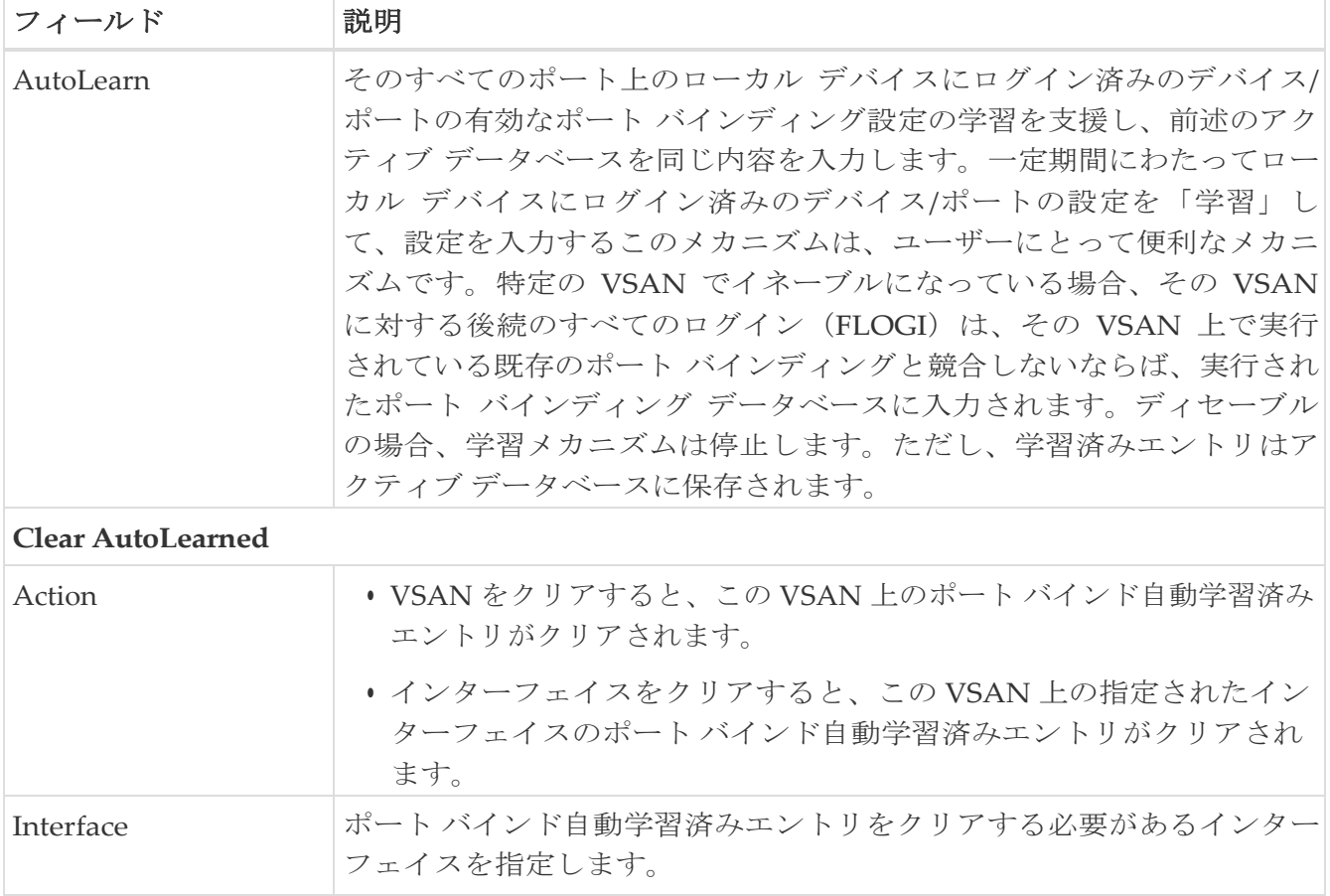

#### ポート セキュリティ構成データベース

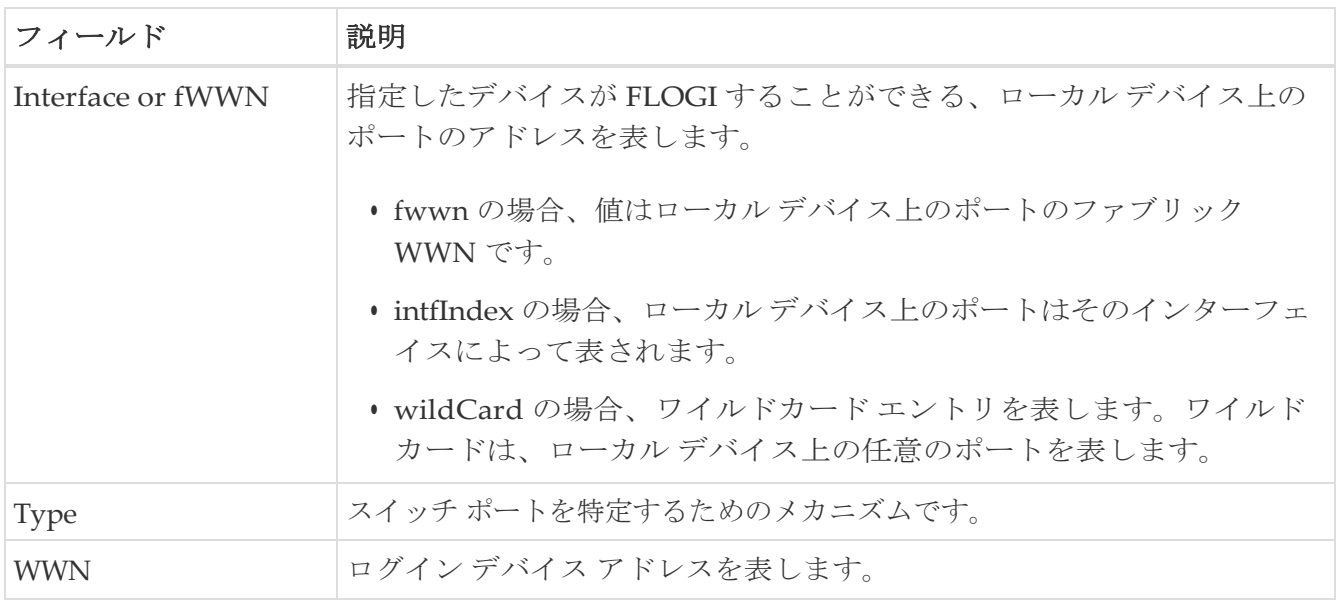

### ポート セキュリティ アクティブ データベース

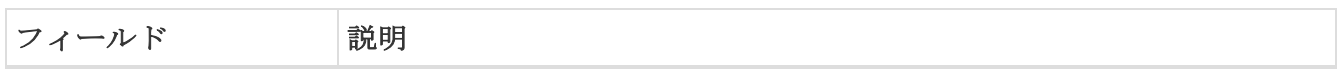

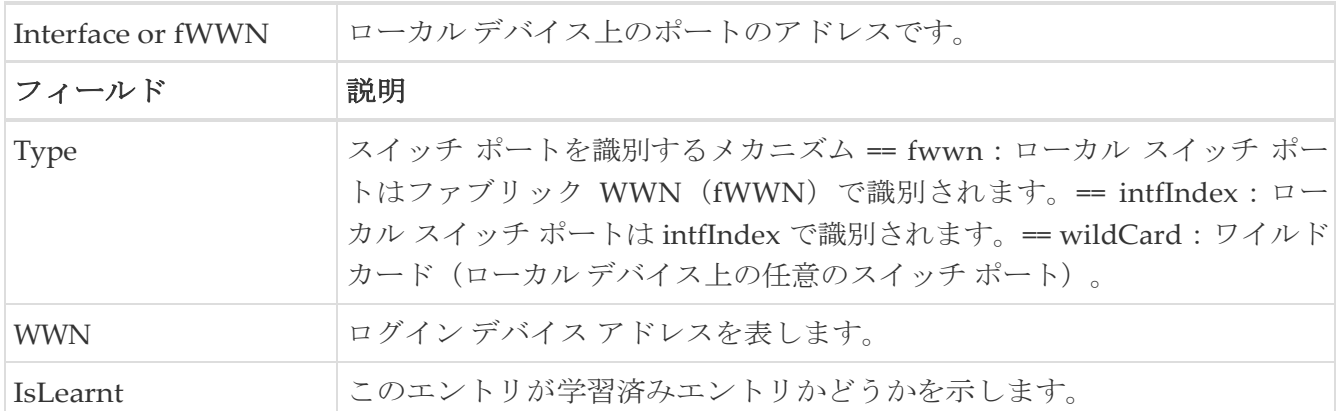

## ポート セキュリティ データベースの相違点

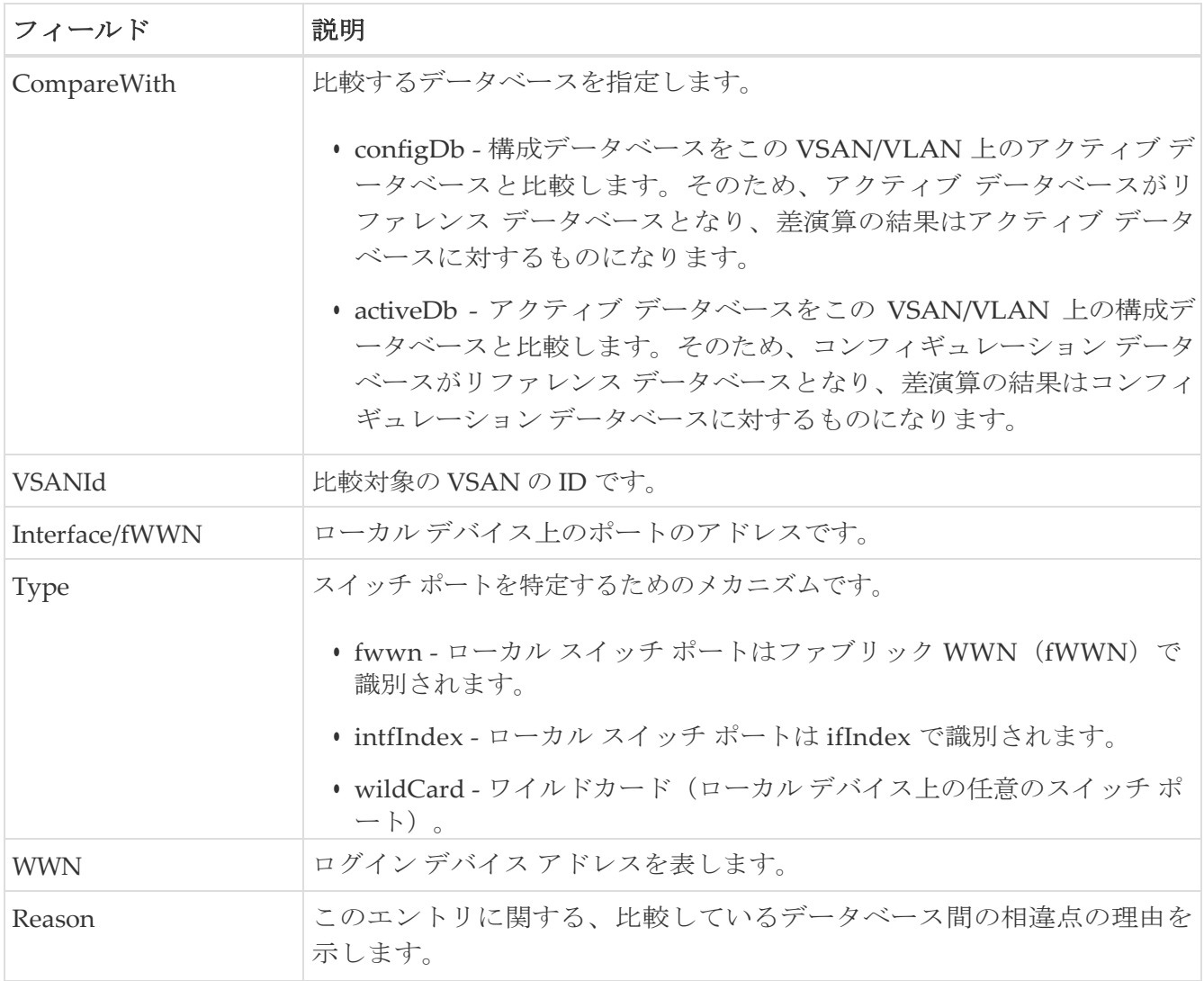

## ポート セキュリティ違反

フィールド |説明

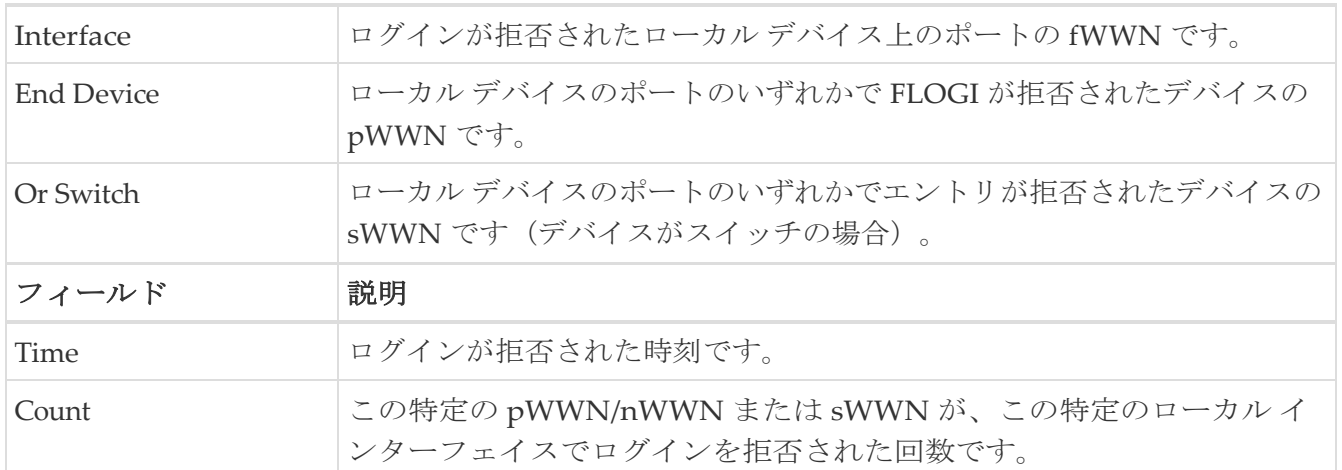

## ポート セキュリティ統計情報

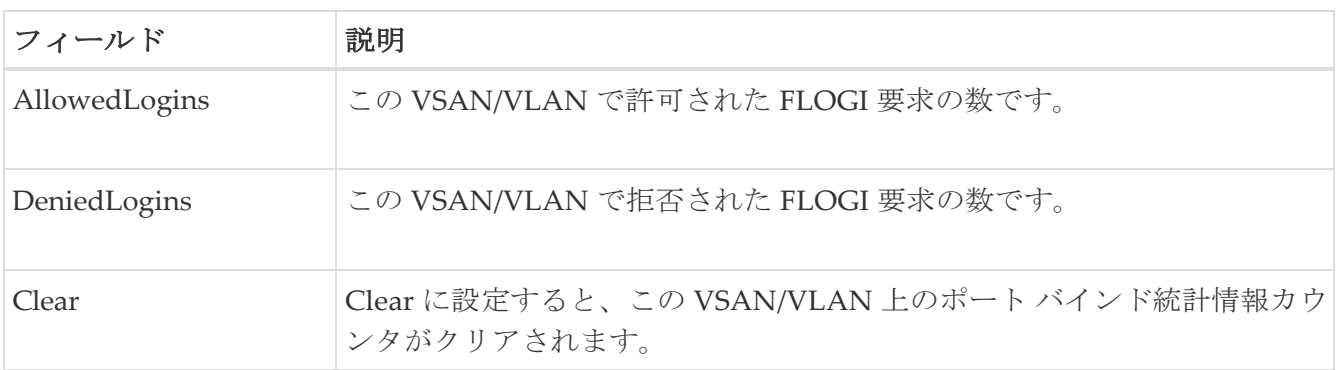

#### **IPsec**

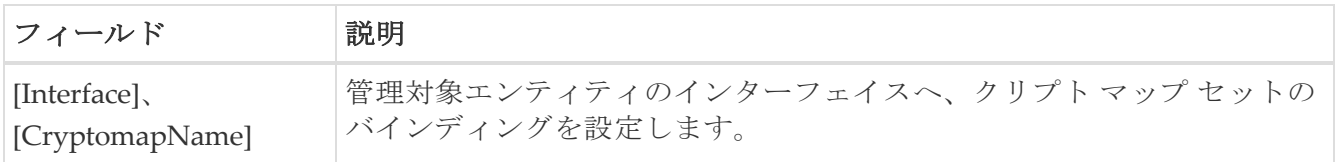

# イベント

次のセクションは、これらのエリアでさらに詳しく説明します。

- [Call Home](#page-169-0) 一般
- [Call Home](#page-170-0) 宛先
- Call Home 電子メール [セットアップ](#page-170-1)
- [Call Home](#page-170-2) アラート
- [Call Home HTTP](#page-171-0) プロキシ サーバ
- [Call Home SMTP](#page-171-1) サーバ
- Call Home [ユーザ定義コマンド](#page-171-2)
- [遅延トラップ](#page-172-0)
- Call Home [プロファイル](#page-173-0)
- [イベント宛先アドレス](#page-173-1)
- [イベント宛先セキュリティ\(詳細\)](#page-173-2)
- [イベント](#page-174-0) フィルタ 一般
- イベント フィルタ [インターフェイス](#page-175-0)
- イベント [フィルタ制御](#page-175-1)
- リンク [インシデント履歴](#page-175-2)
- RMON [しきい値制御](#page-175-3)
- RMON [しきい値](#page-176-0) 64 ビット アラーム
- RMON [しきい値](#page-177-0) 32 ビット アラーム
- RMON [しきい値イベント](#page-178-0)
- RMON [しきい値ログ](#page-179-0)

#### <span id="page-169-0"></span>**Call Home** 一般

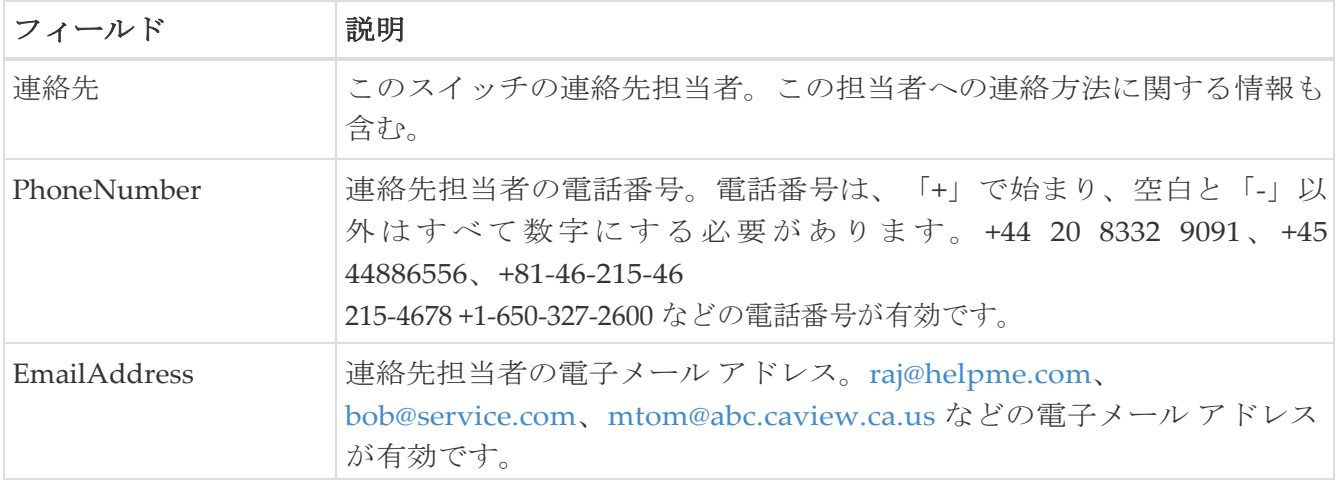

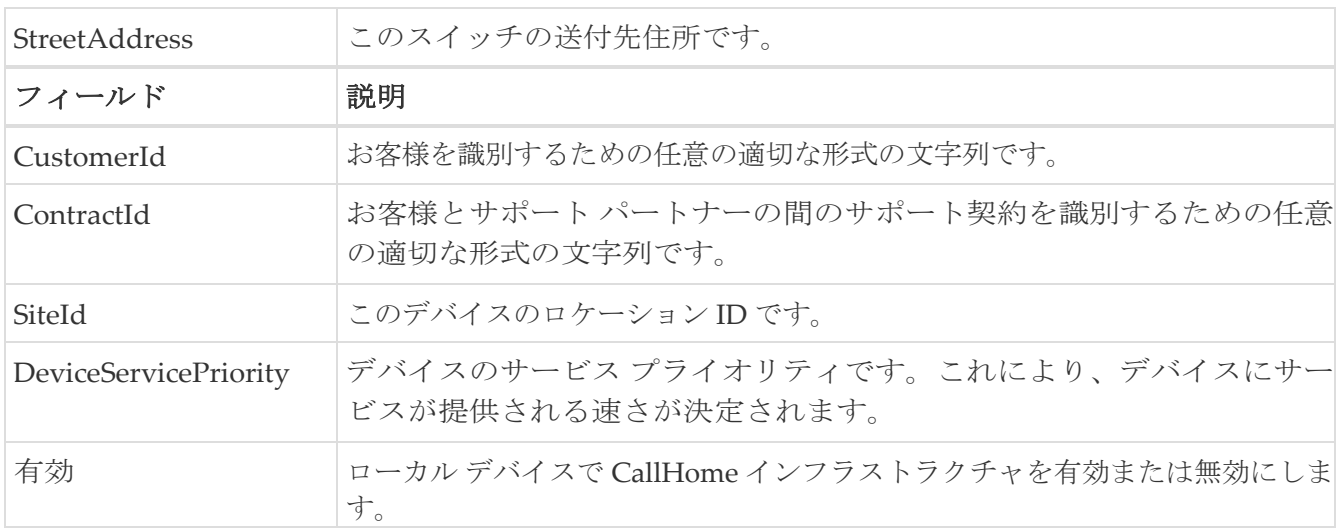

#### <span id="page-170-0"></span>**Call Home** 宛先

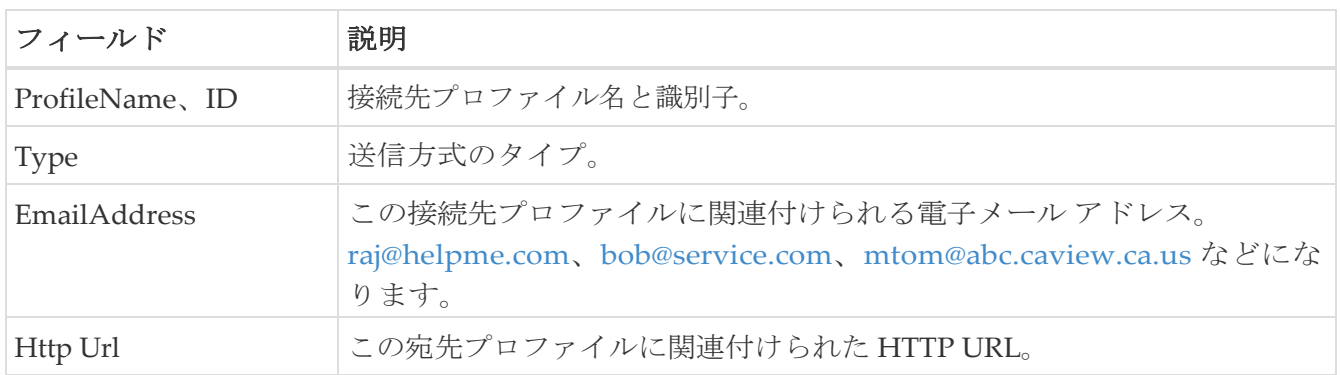

## <span id="page-170-1"></span>**Call Home** 電子メール セットアップ

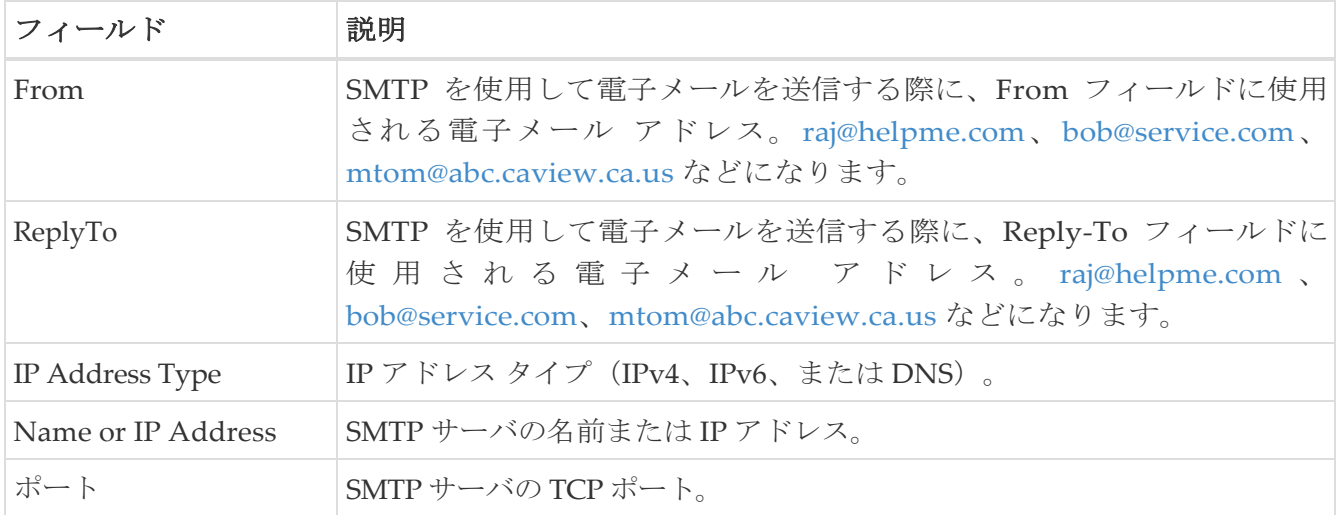

# <span id="page-170-2"></span>**Call Home** アラート

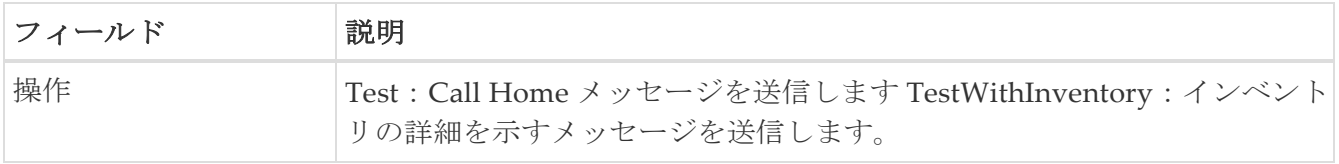

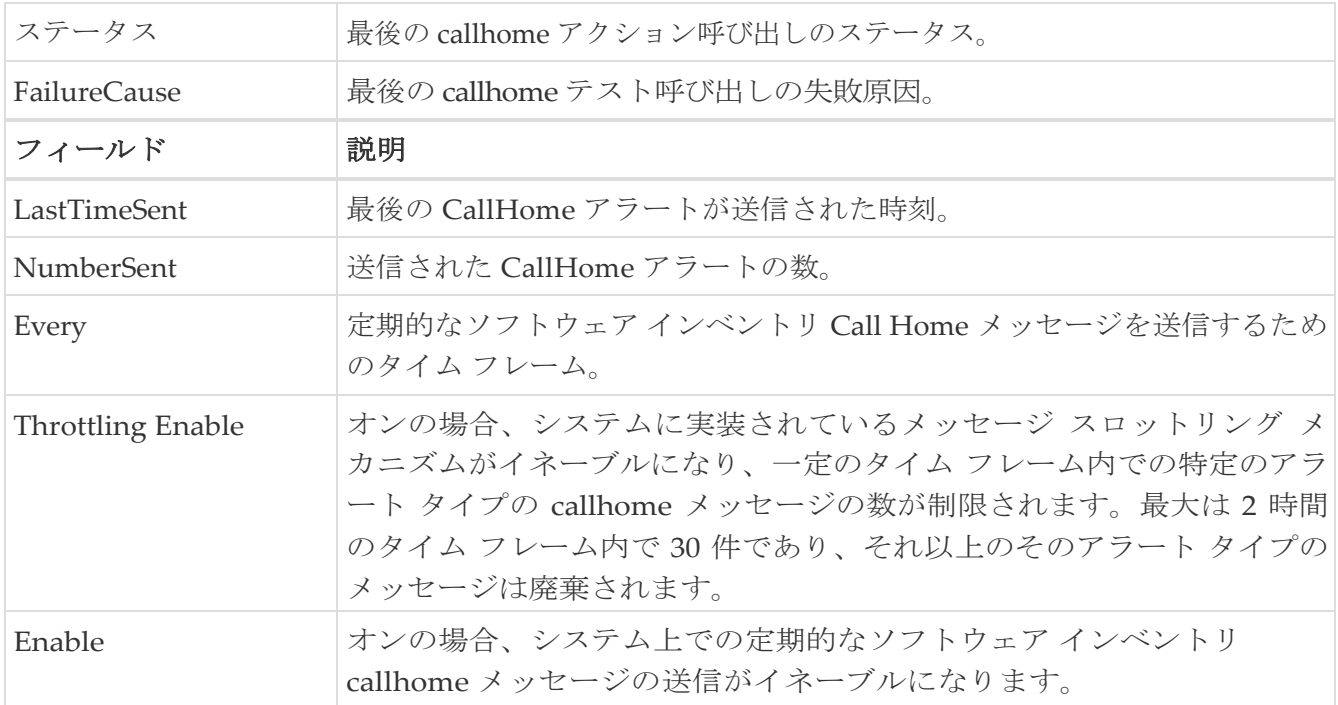

# <span id="page-171-0"></span>**Call Home HTTP** プロキシ サーバー

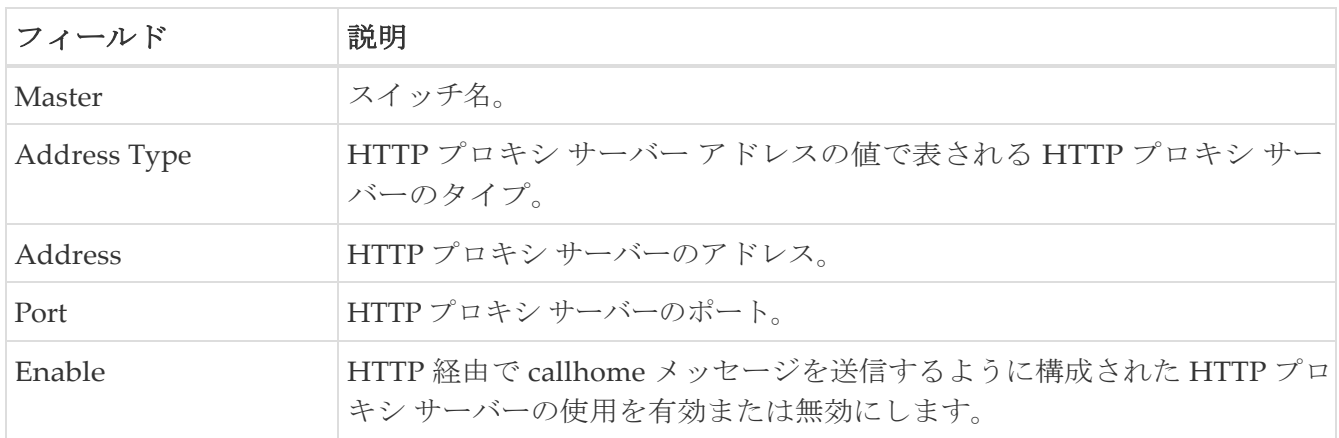

#### <span id="page-171-1"></span>**Call Home SMTP** サーバー

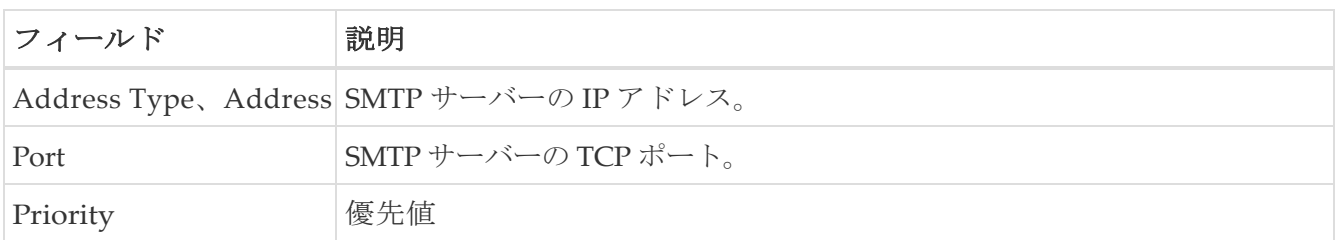

## <span id="page-171-2"></span>**Call Home** ユーザ定義コマンド

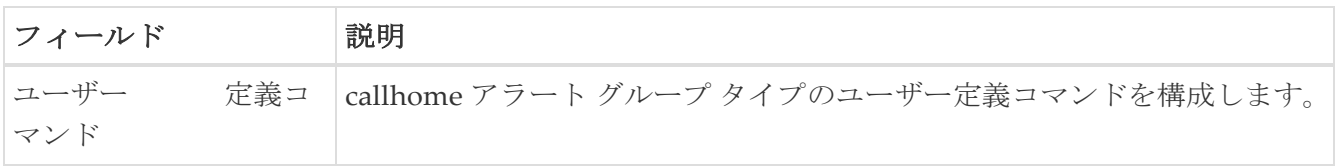

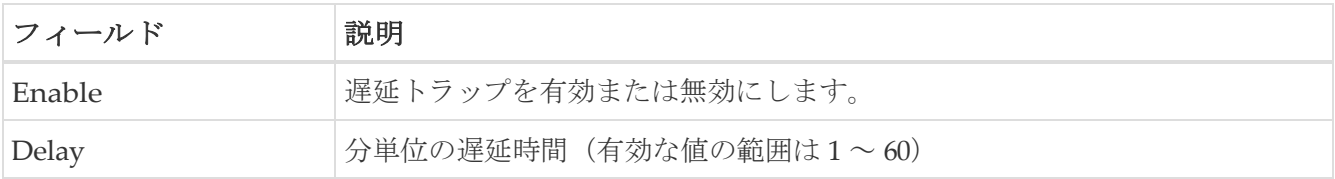

## <span id="page-173-0"></span>**Call Home** プロファイル

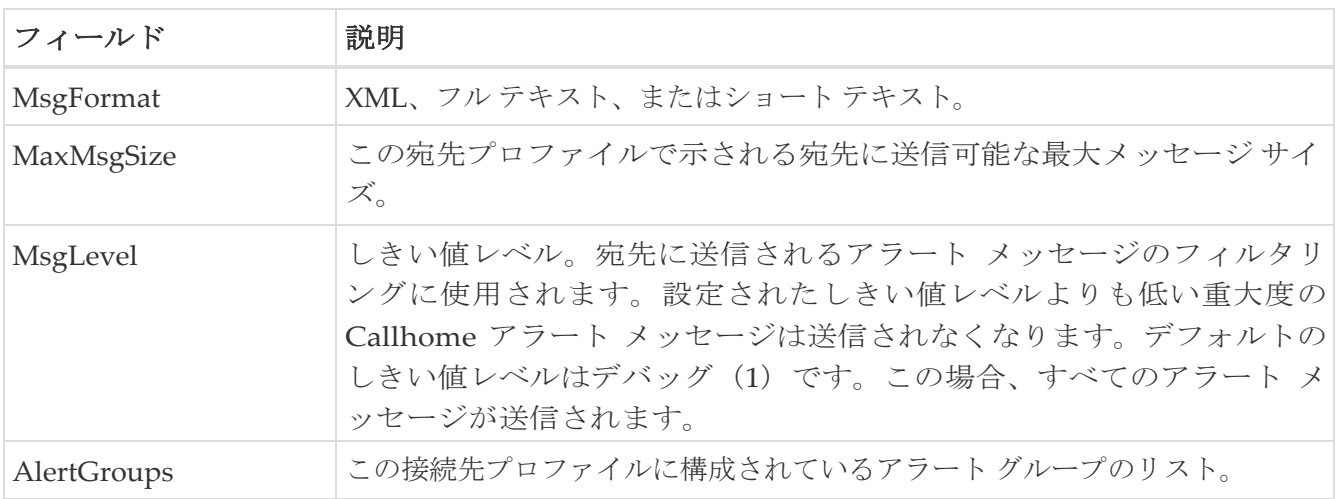

### <span id="page-173-1"></span>イベント接続先アドレス

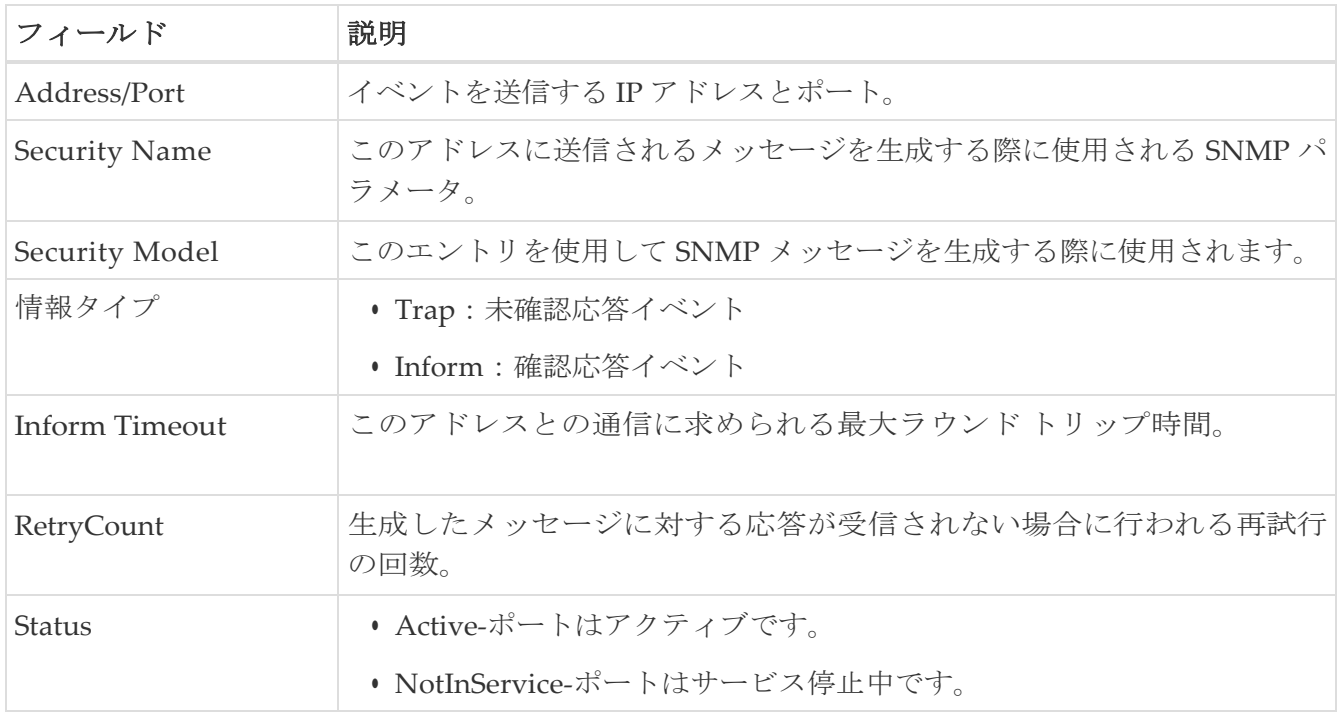

## <span id="page-173-2"></span>イベント接続先セキュリティ(詳細)

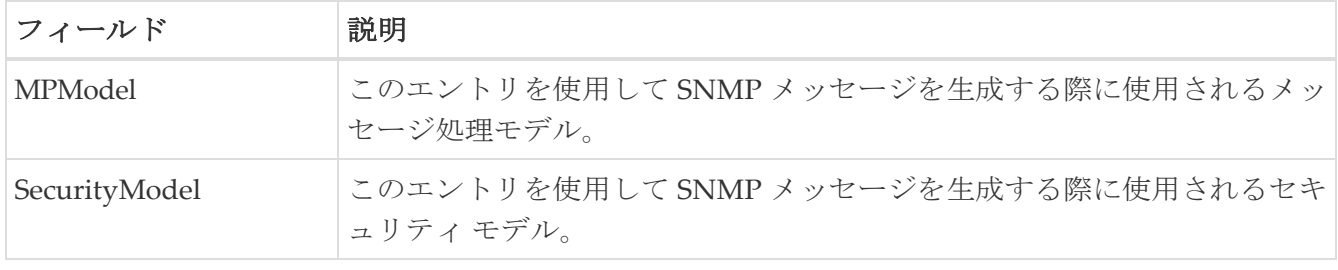

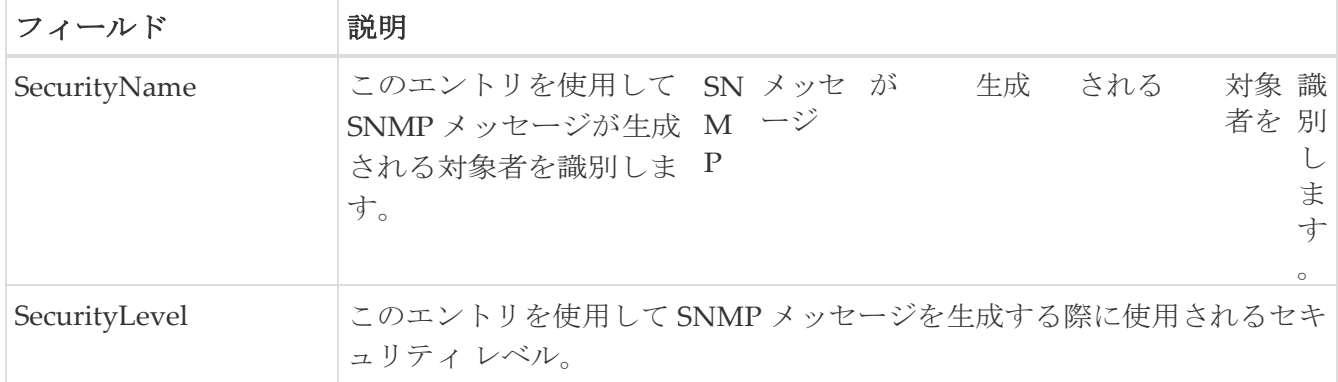

# <span id="page-174-0"></span>イベント フィルタ一般

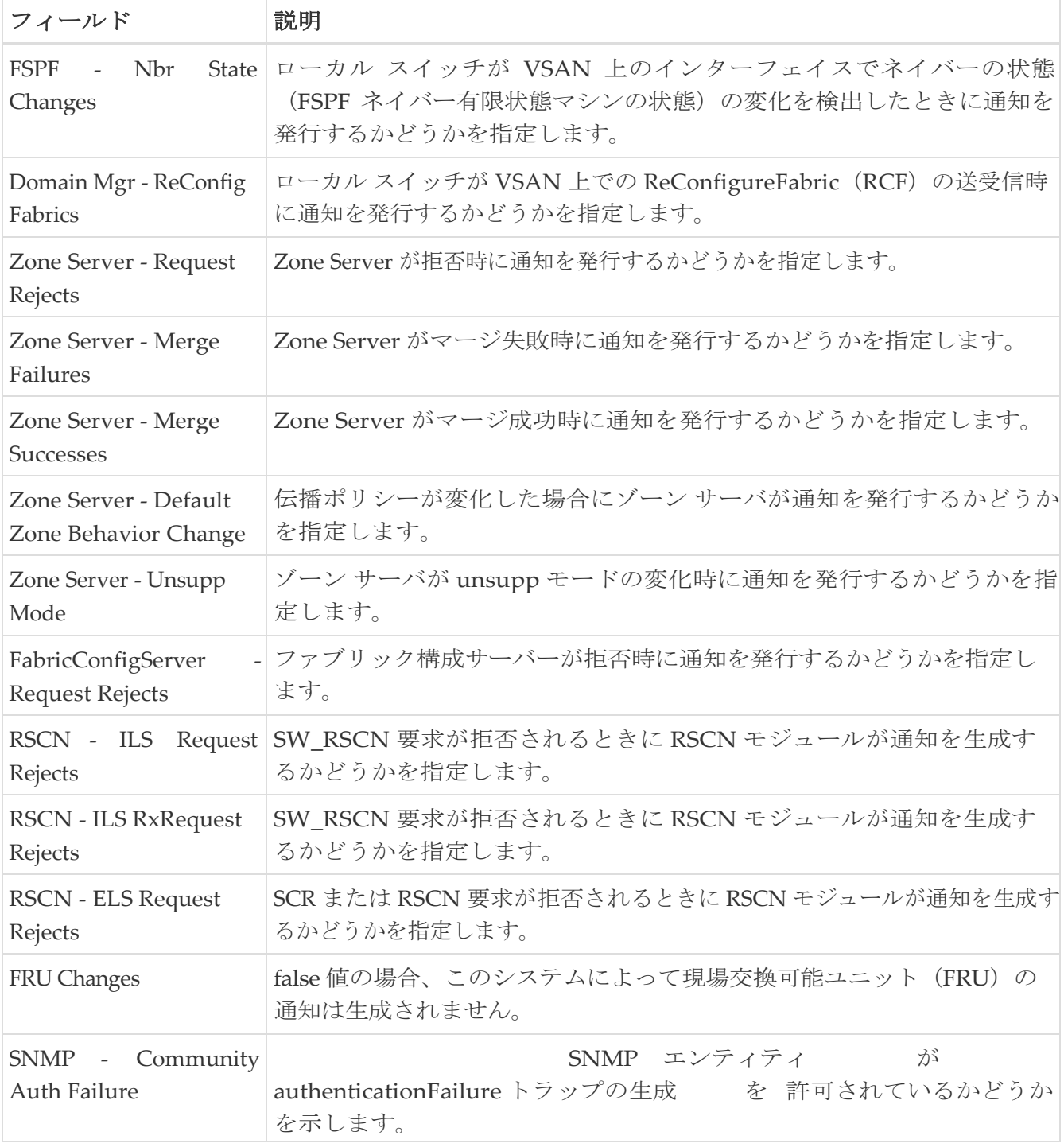

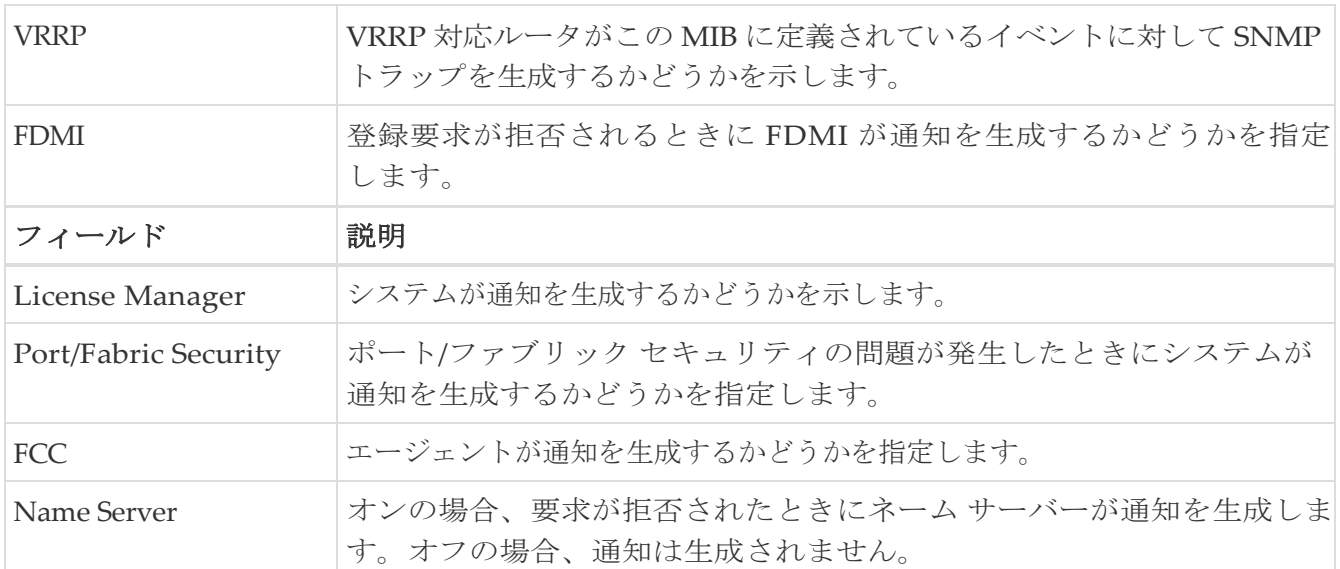

### <span id="page-175-0"></span>イベント フィルタ インターフェイス

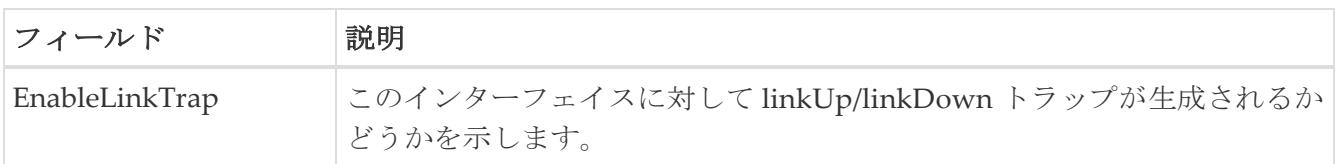

## <span id="page-175-1"></span>イベント フィルタ制御

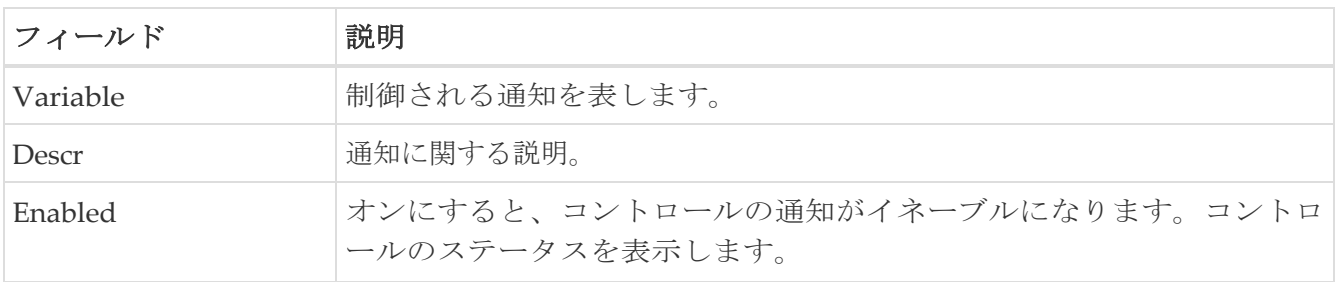

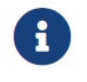

[説明 (Descr) ] 列は、Cisco NX-OS リリース 5.0 以降が動作しているスイッチ上でのみ 表示されます。

## <span id="page-175-2"></span>リンク インシデント履歴

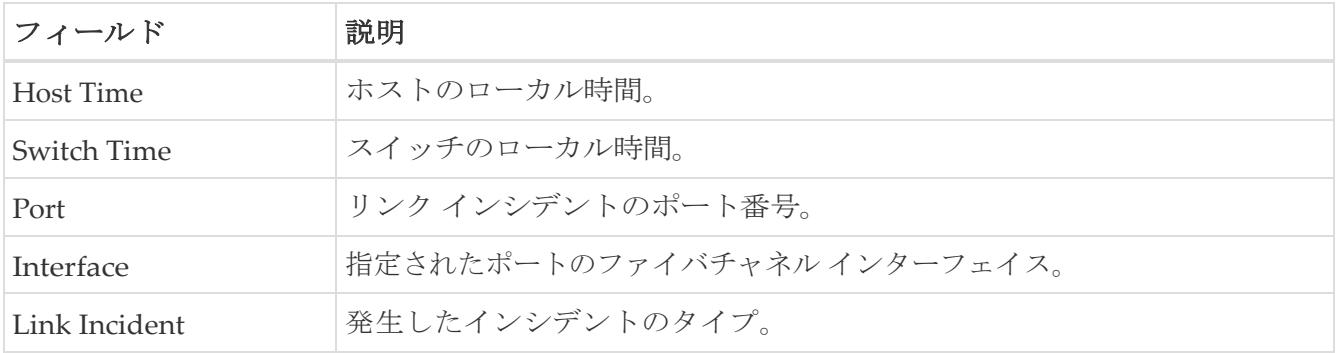

#### <span id="page-175-3"></span>**RMON** しきい値制御

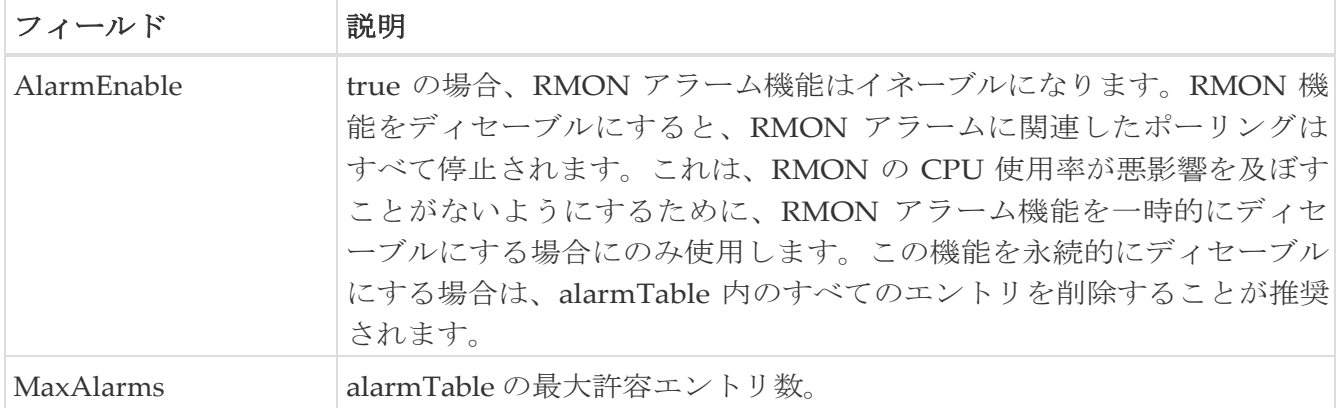

# <span id="page-176-0"></span>**RMON** しきい値 **64** ビット アラーム

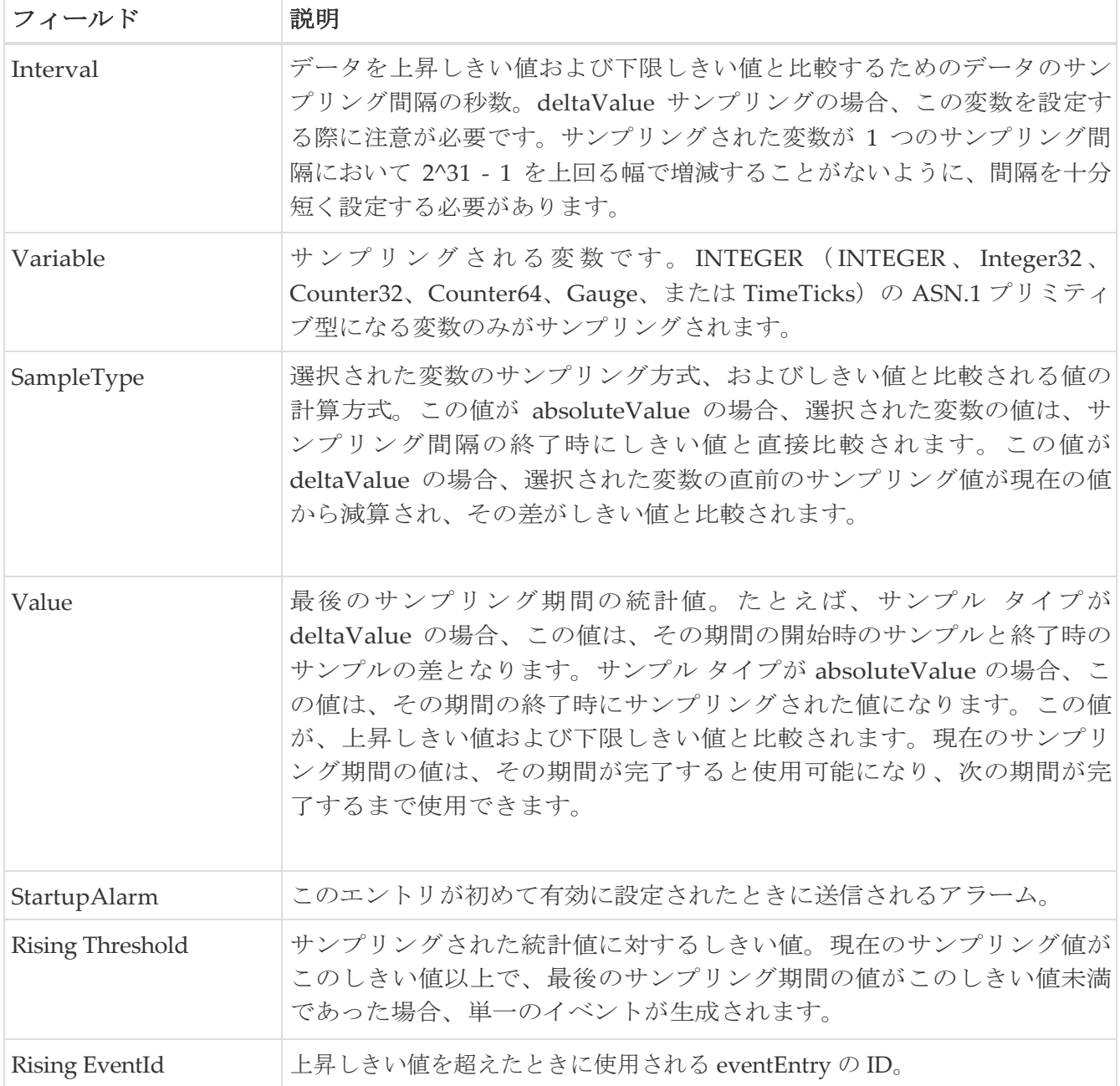

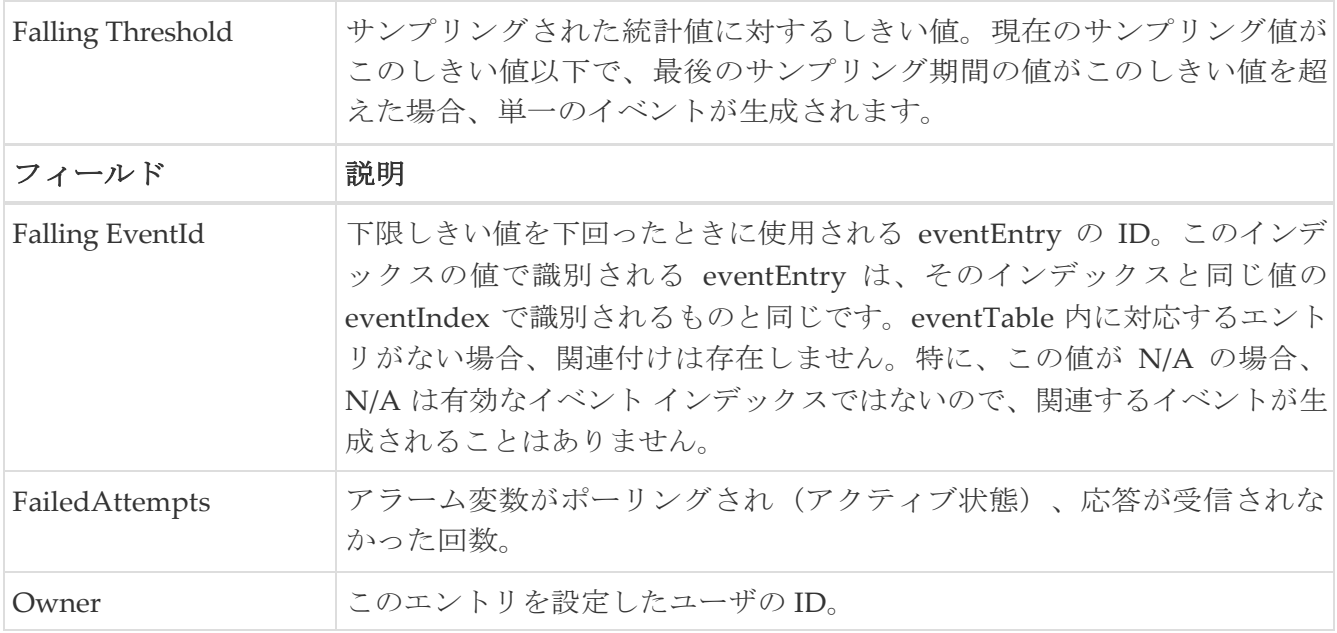

## <span id="page-177-0"></span>**RMON** しきい値 **32** ビット アラーム

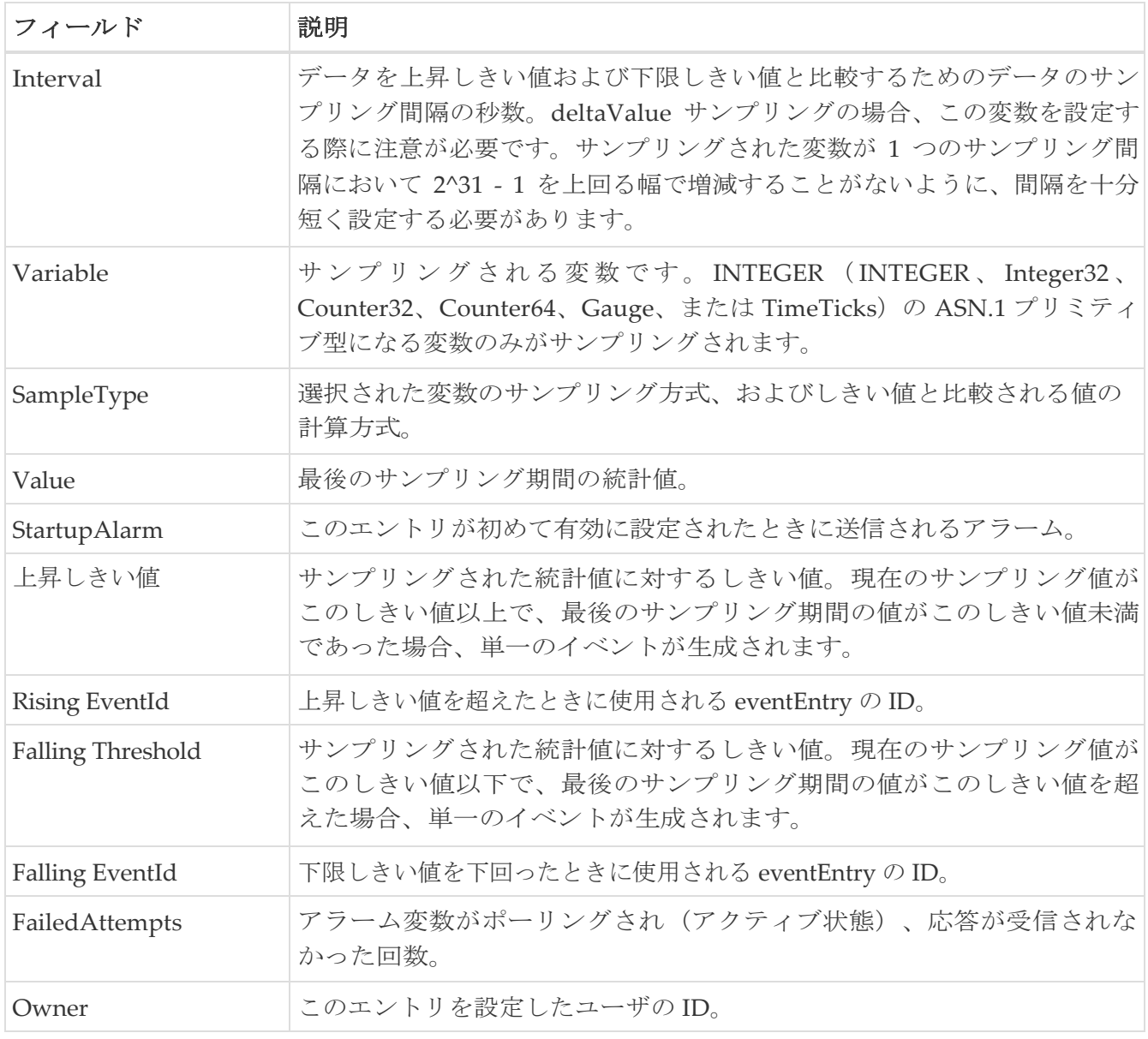

## <span id="page-178-0"></span>**RMON** しきい値イベント

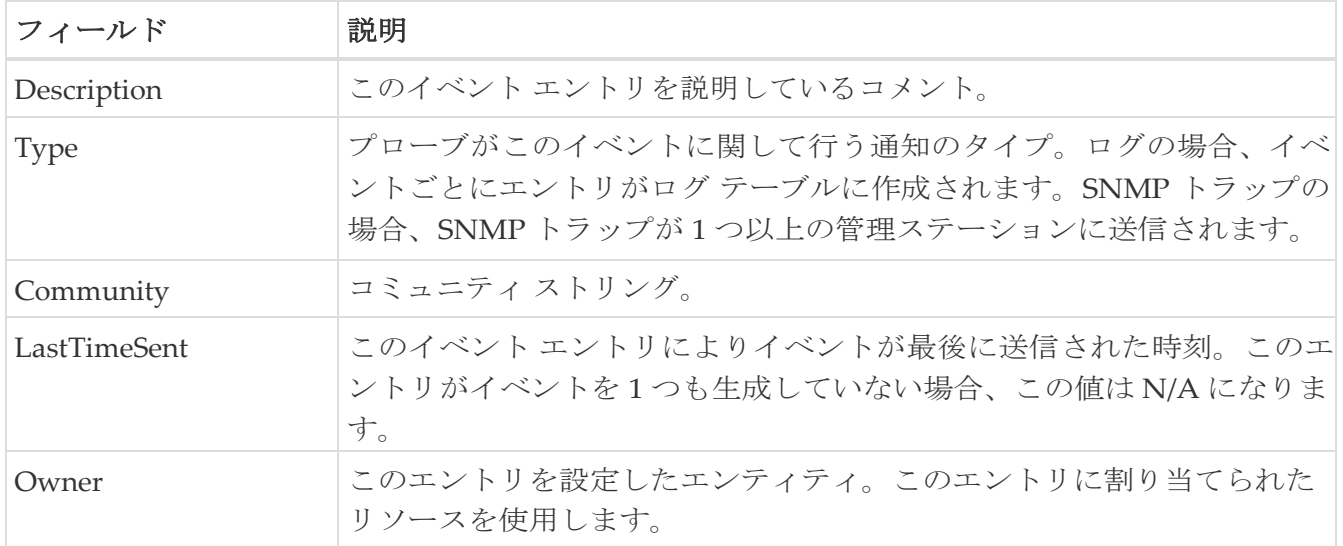

## <span id="page-179-0"></span>**RMON** しきい値ログ

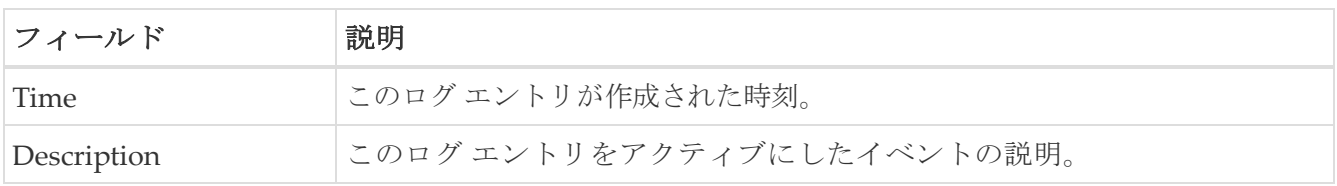
## **Admin**

次のセクションは、これらのエリアでさらに詳しく説明します。

- [設定のコピー](#page-181-0)
- [フラッシュファイル](#page-181-1)
- [コンパクト](#page-181-2) フラッシュ
- ライセンス機能
- [ライセンス](#page-182-0) マネージャ キー
- ライセンス [マネージャのインストール](#page-182-1)
- ライセンス [マネージャの使用](#page-183-0)
- ポート [ライセンス](#page-185-0)
- [機能セット](#page-185-1)
- [機能制御](#page-185-2)
- NTP サーバ ([NTP Servers](#page-185-3))
- [NTP](#page-186-0) 全般
- [実行中のプロセス](#page-186-1)
- 起動/[実行構成の表示](#page-186-2)
- EPLD [バージョンを表示](#page-187-0)
- フラッシュ [ファイルのコピー](#page-187-1)
- TAC Pac [ファイルの生成](#page-187-2)
- [技術サポートの表示](#page-188-0)
- イメージ [バージョンの表示](#page-188-1)
- [オンボード](#page-188-2) ログの表示
- [一覧ビュー](#page-189-0)
- [RLIR ERL](#page-190-0)
- [優先ホスト](#page-191-0)
- 優先経路([Preferred Path](#page-191-1))
- [Edit iSCSI Advertised Interfaces](#page-191-2)
- [DNS](#page-192-0) 全般
- [DNS Servers]
- [Cisco Fabric Services](#page-192-1) (CFS) の機能
- [Cisco Fabric Services](#page-194-0) (CFS) の IP マルチキャスト
- [Cisco Fabric Service](#page-194-1) (CFS) IP 静的ピア
- Cisco Fabric Services (CFS) のリージョンごとの機能
- Cisco Fabric Services (CFS) のすべてのリージョン
- [Cisco Fabric Services](#page-194-4) (CFS) のオーナー
- [Cisco Fabric Services](#page-195-0) (CFS) のマージ

### <span id="page-181-0"></span>構成のコピー

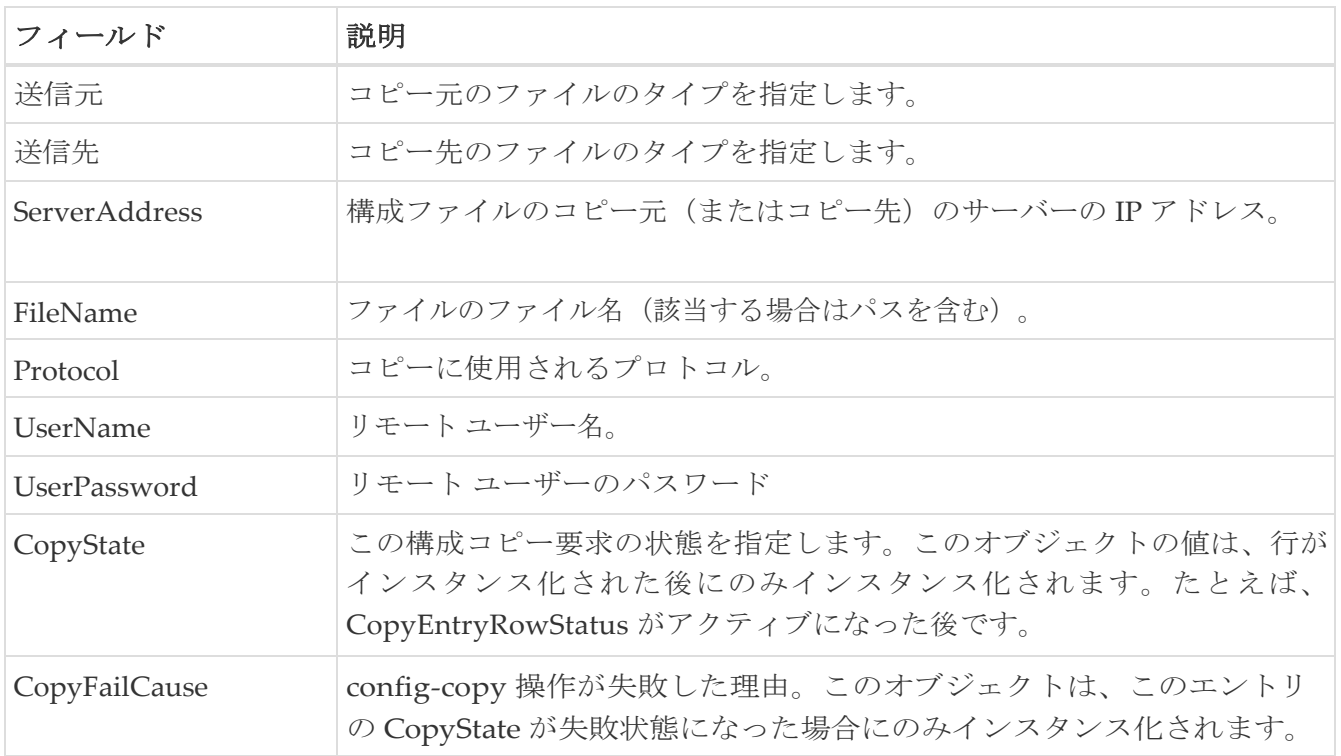

### <span id="page-181-1"></span>フラッシュファイル

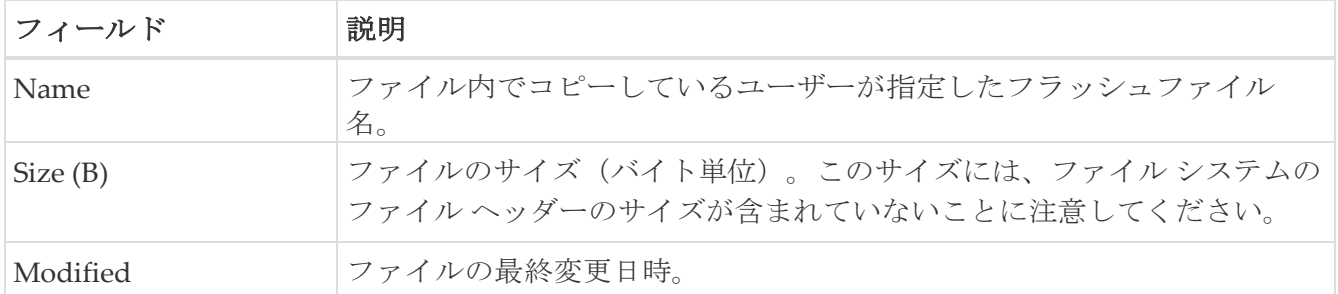

### <span id="page-181-2"></span>コンパクトフラッシュ

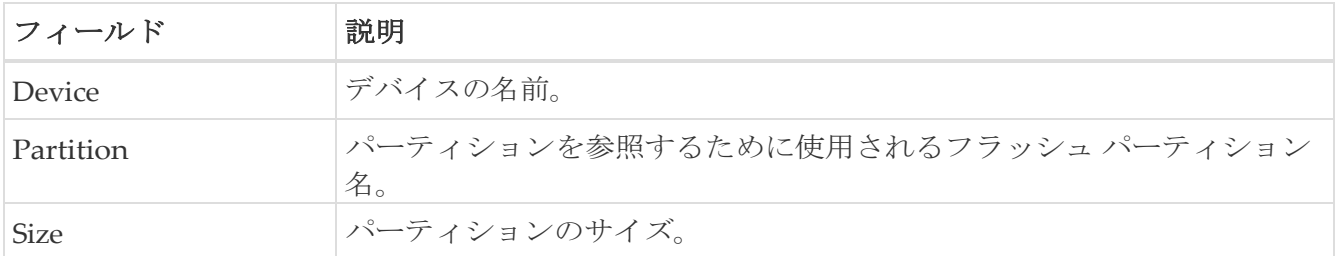

### ライセンス機能

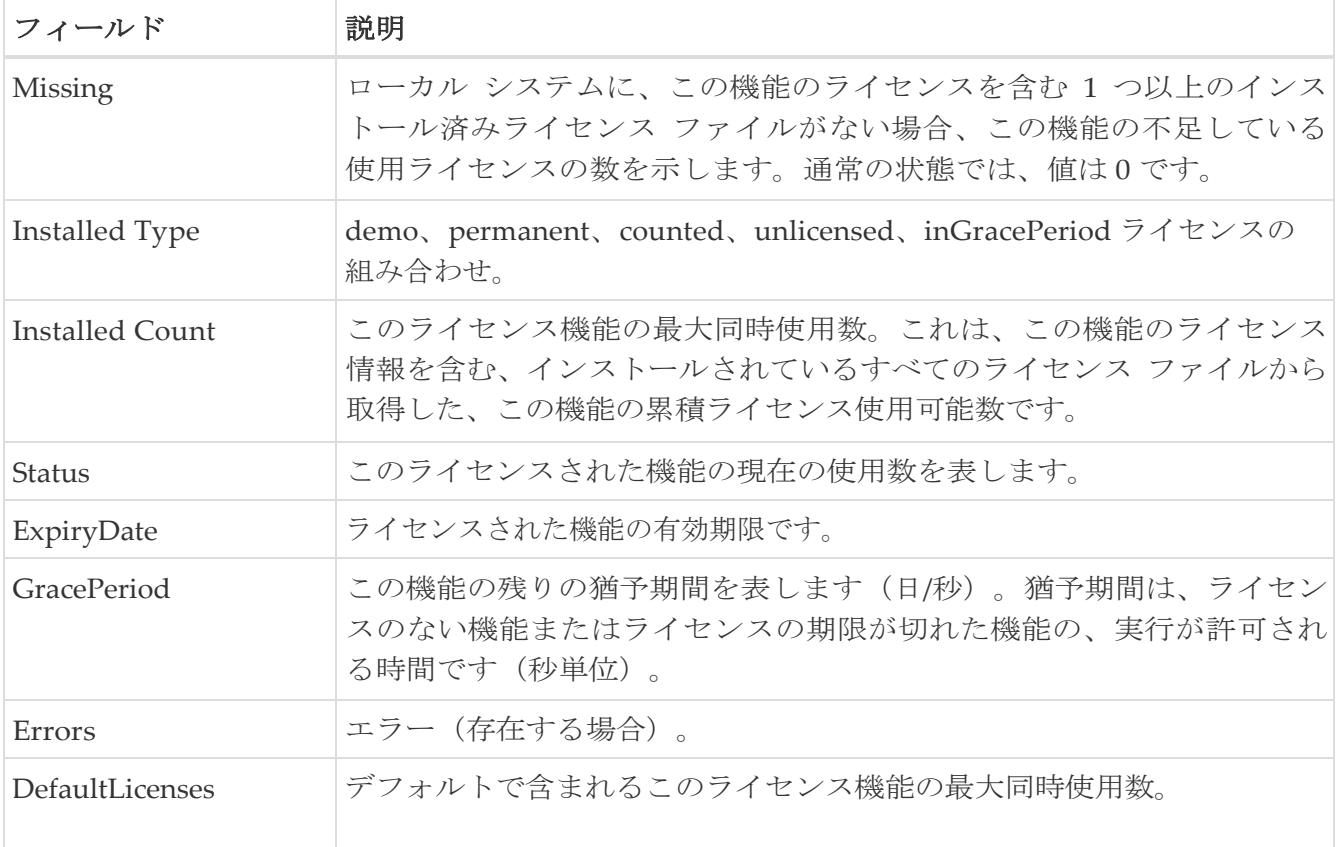

## <span id="page-182-0"></span>ライセンス マネージャ キー

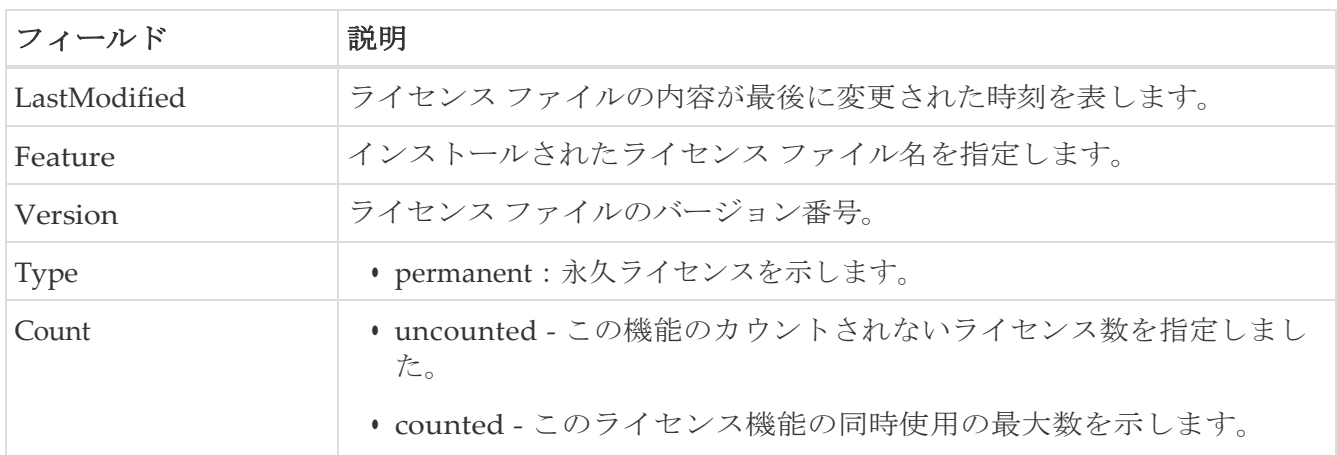

## <span id="page-182-1"></span>ライセンス マネージャのインストール

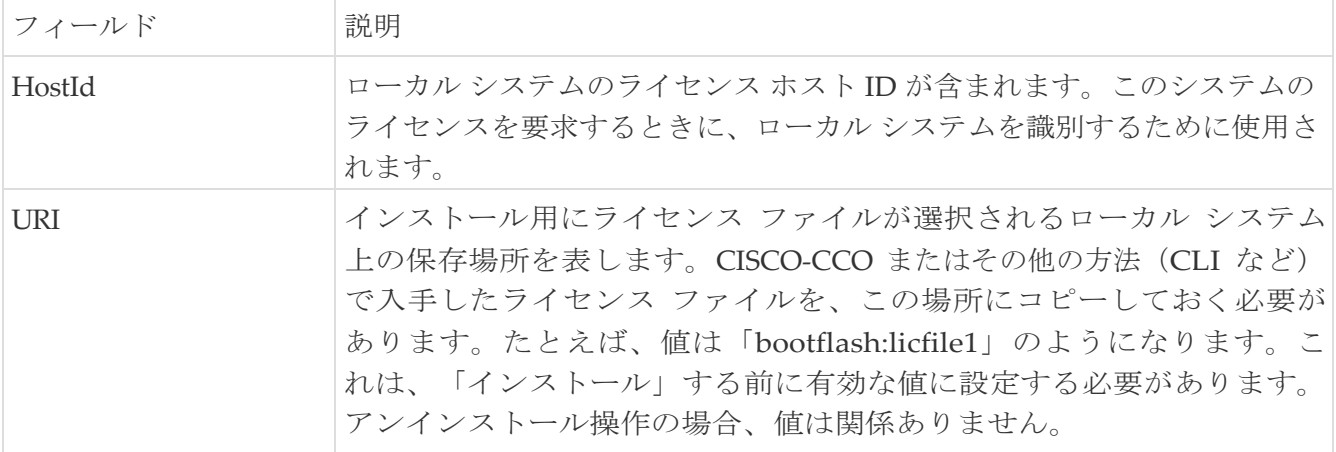

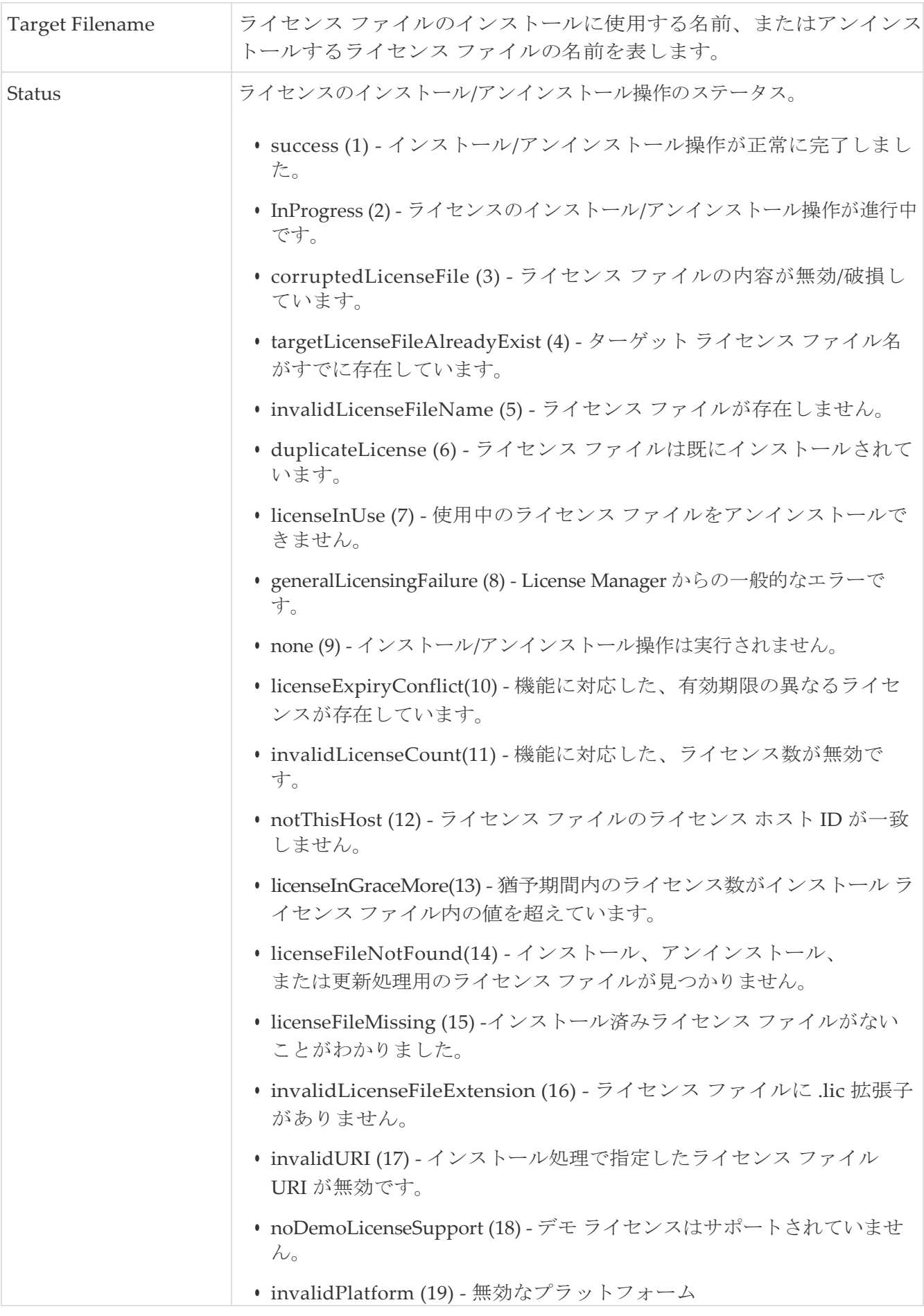

## <span id="page-183-0"></span>ライセンス マネージャの使用状況

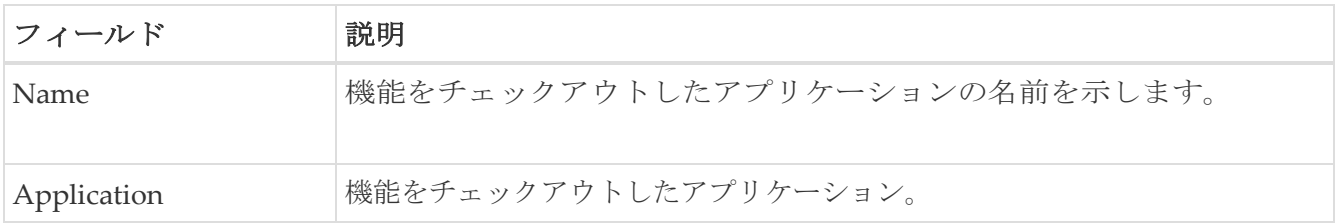

<span id="page-185-0"></span>ポート ライセンス

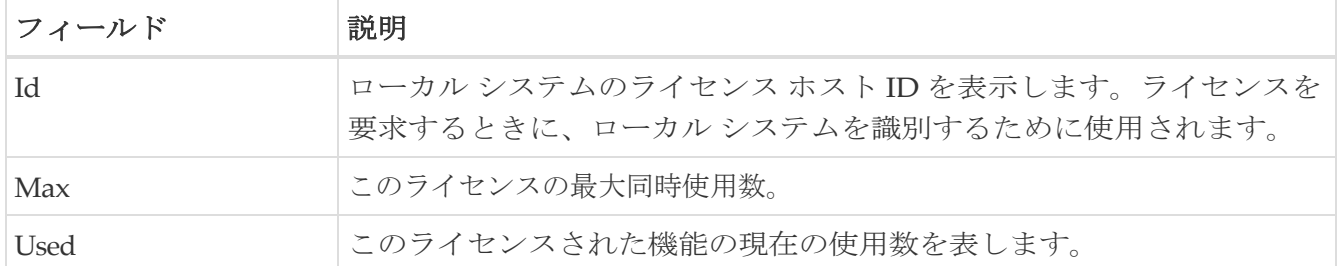

### <span id="page-185-1"></span>機能セット

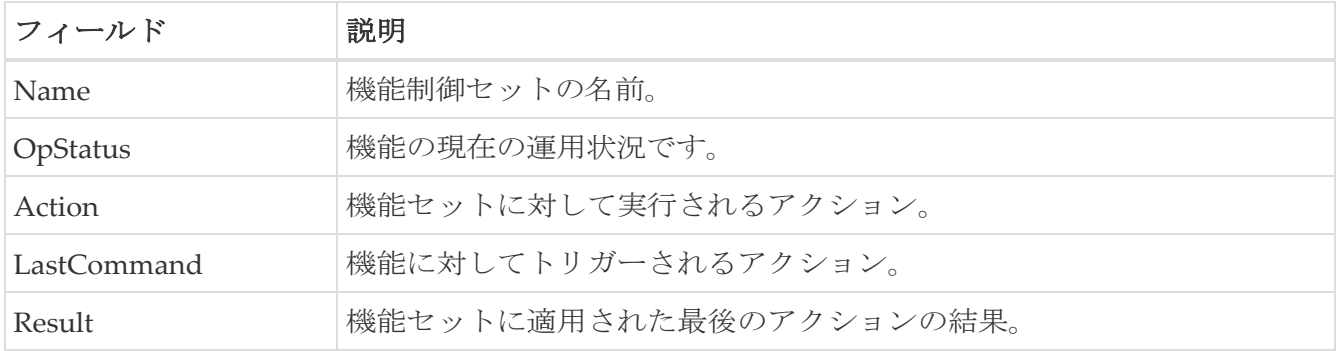

### <span id="page-185-2"></span>機能制御

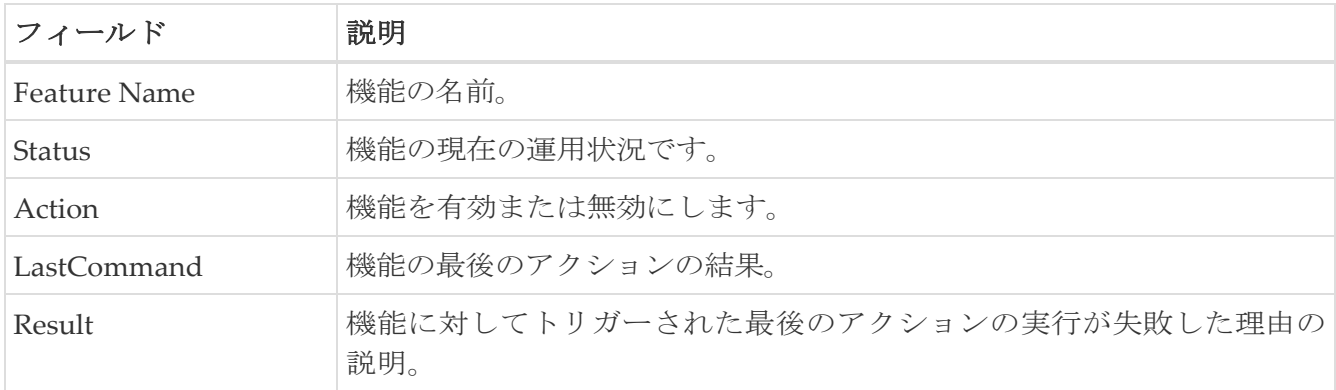

### <span id="page-185-3"></span>**NTP** サーバー

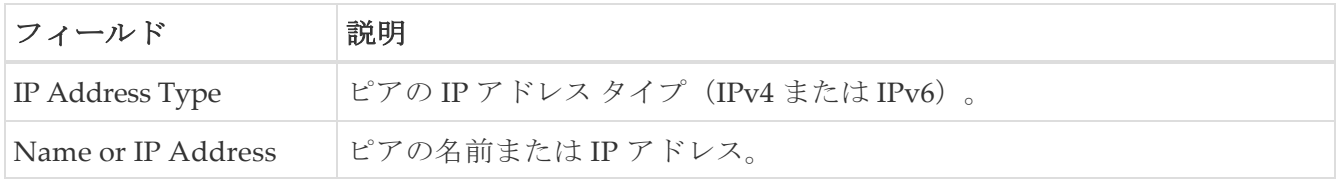

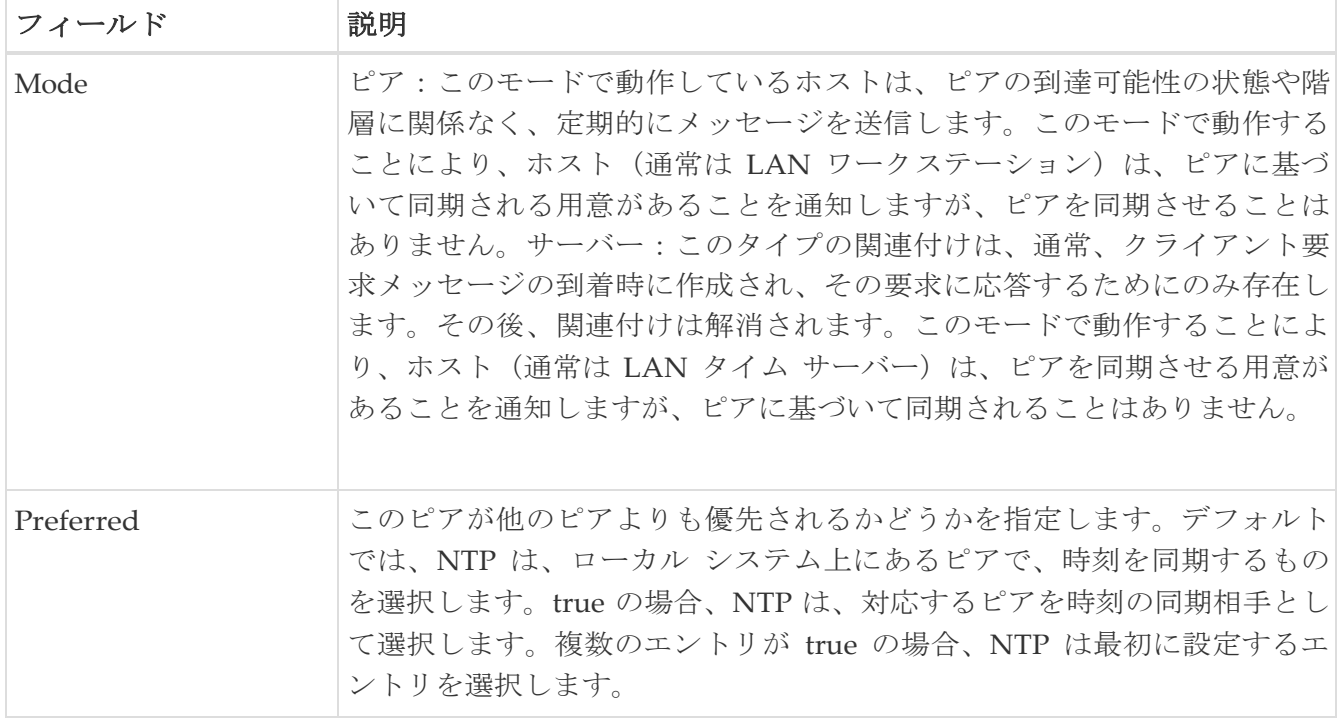

### <span id="page-186-0"></span>**NTP** 全般

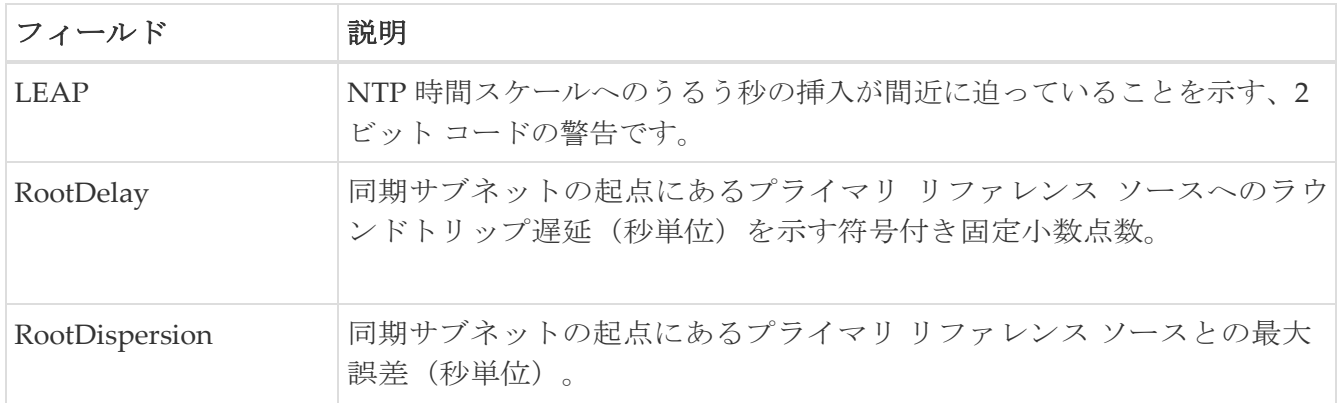

## <span id="page-186-1"></span>実行中のプロセス

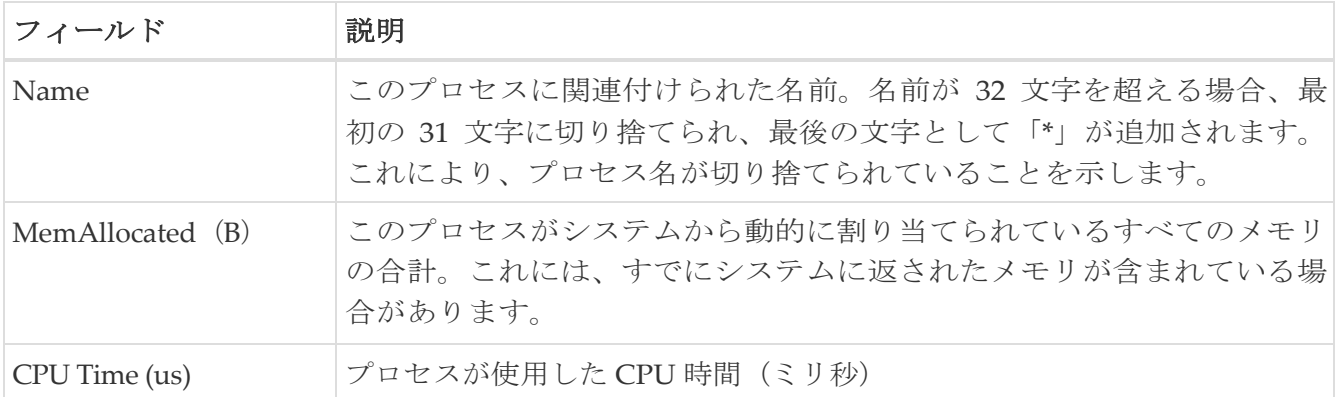

### <span id="page-186-2"></span>起動時**/**実行中の構成の表示

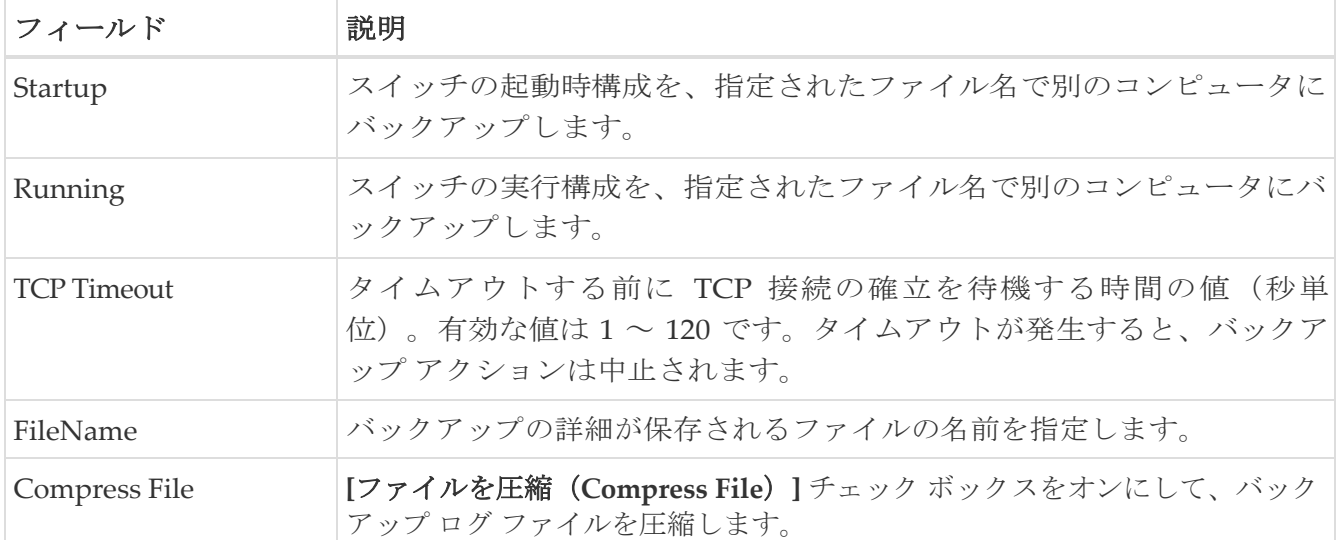

### <span id="page-187-0"></span>**EPLD** のバージョンの表示

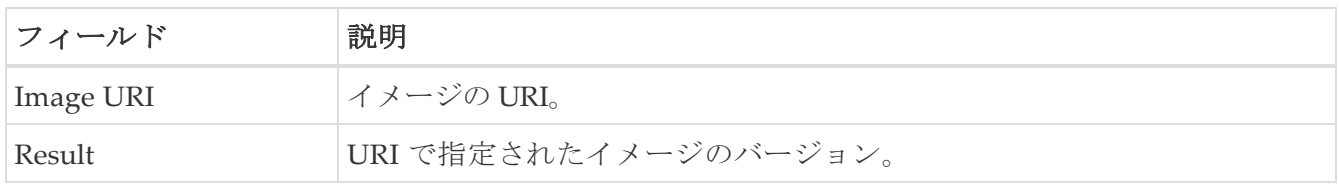

#### <span id="page-187-1"></span>**Flash** ファイルのコピー

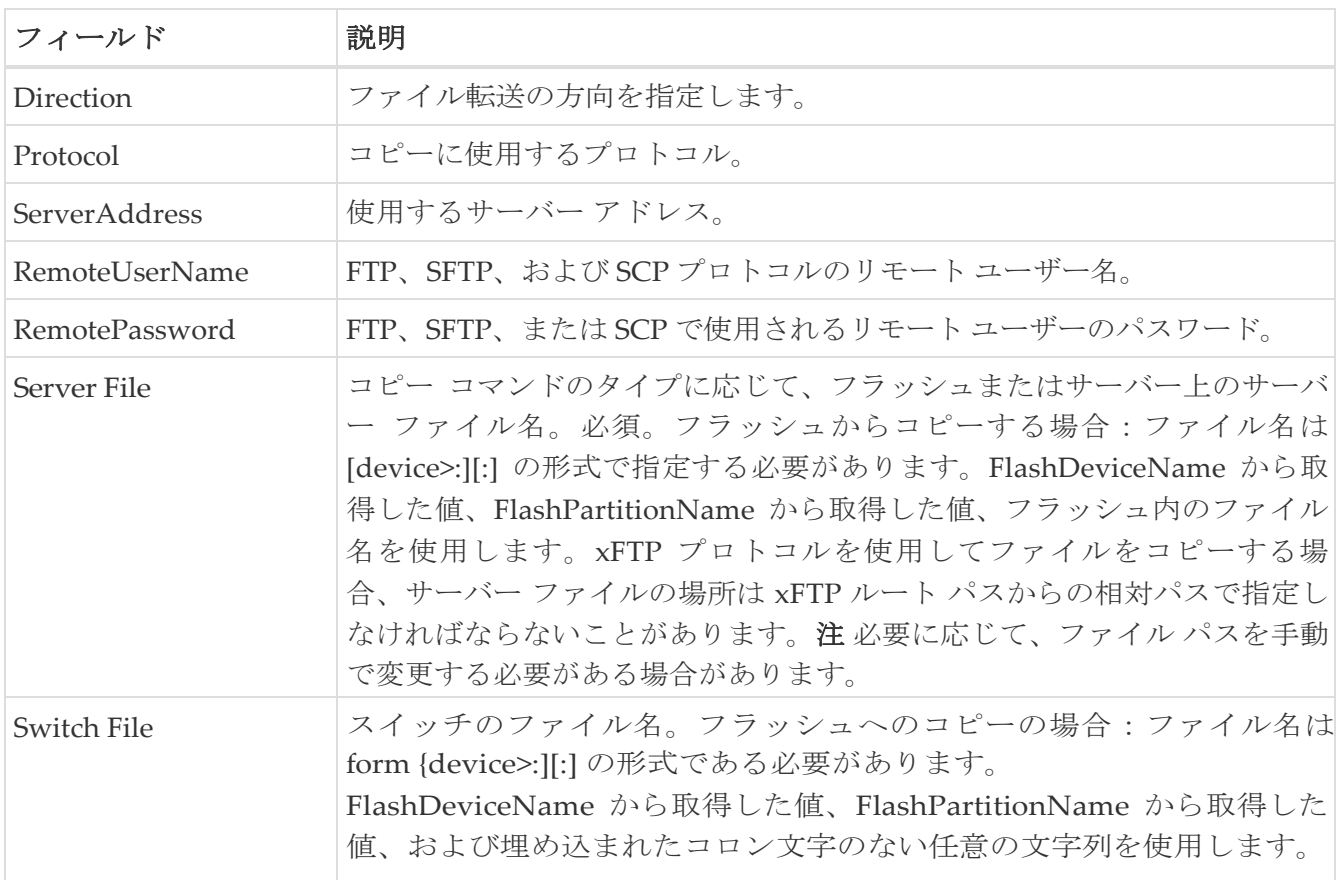

### <span id="page-187-2"></span>**TAC Pac** ファイルの生成

Tac-Pac は .zip形式のファイルとしてダウンロードできます。

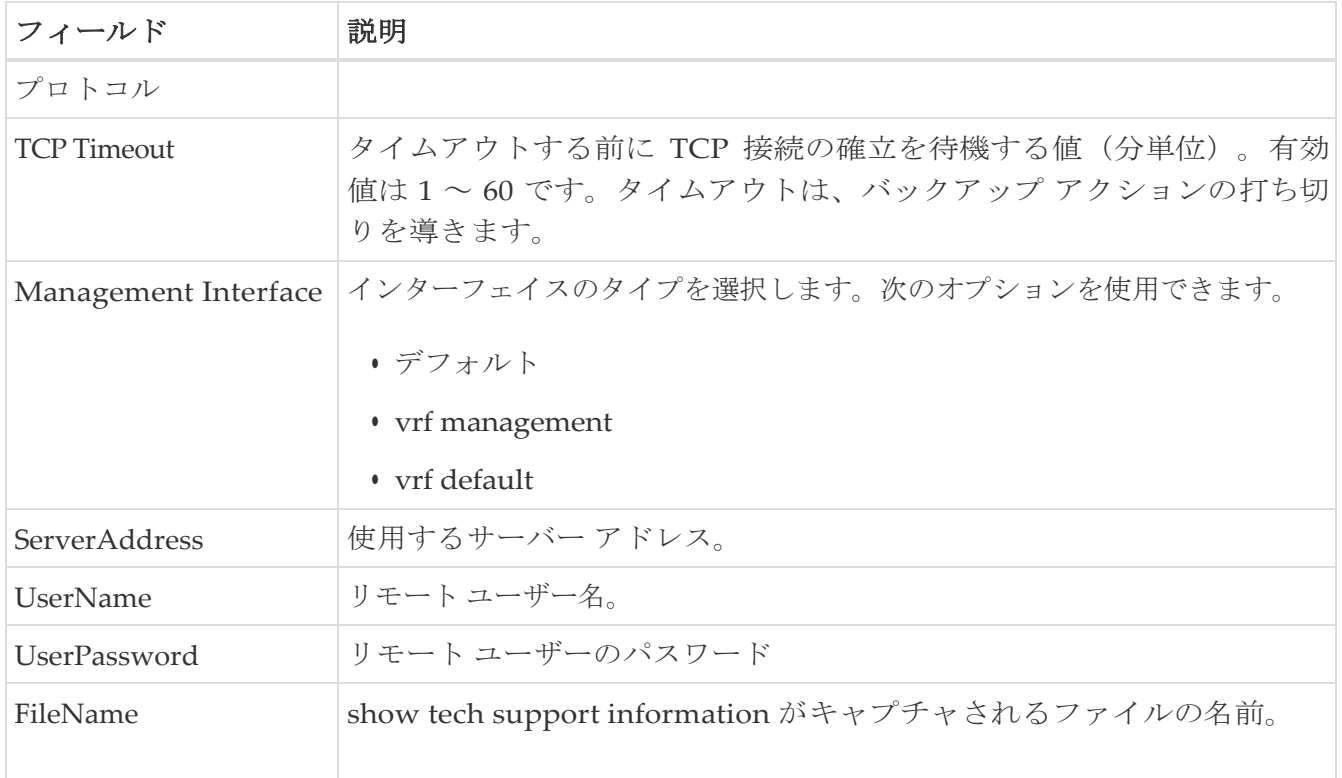

### <span id="page-188-0"></span>技術サポートの表示

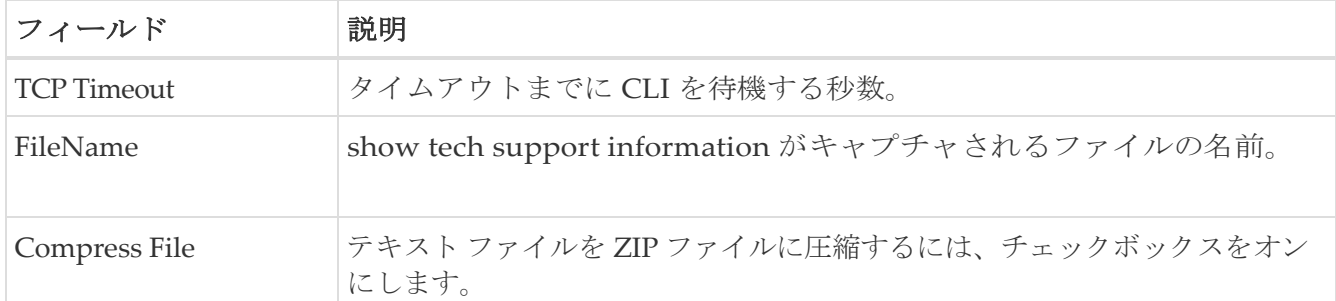

## <span id="page-188-1"></span>イメージのバージョンの表示

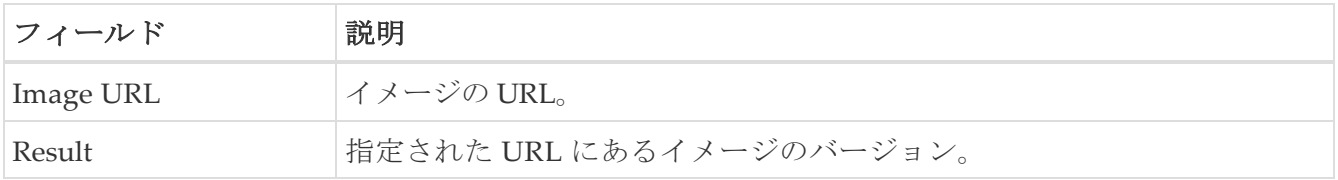

## <span id="page-188-2"></span>導入準備ログの表示

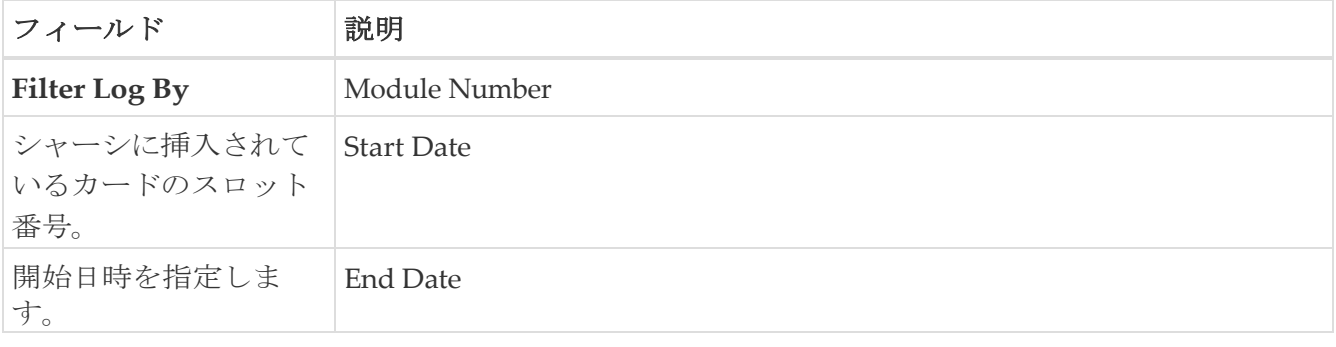

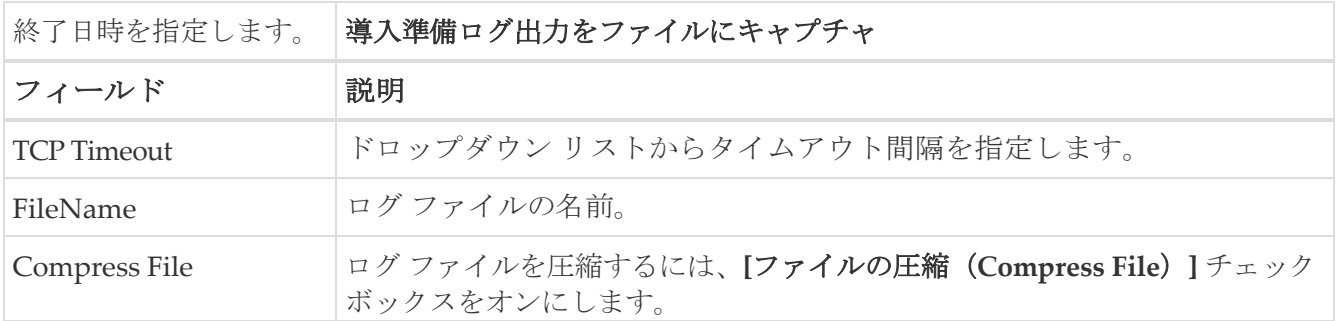

### <span id="page-189-0"></span>概要ビュー

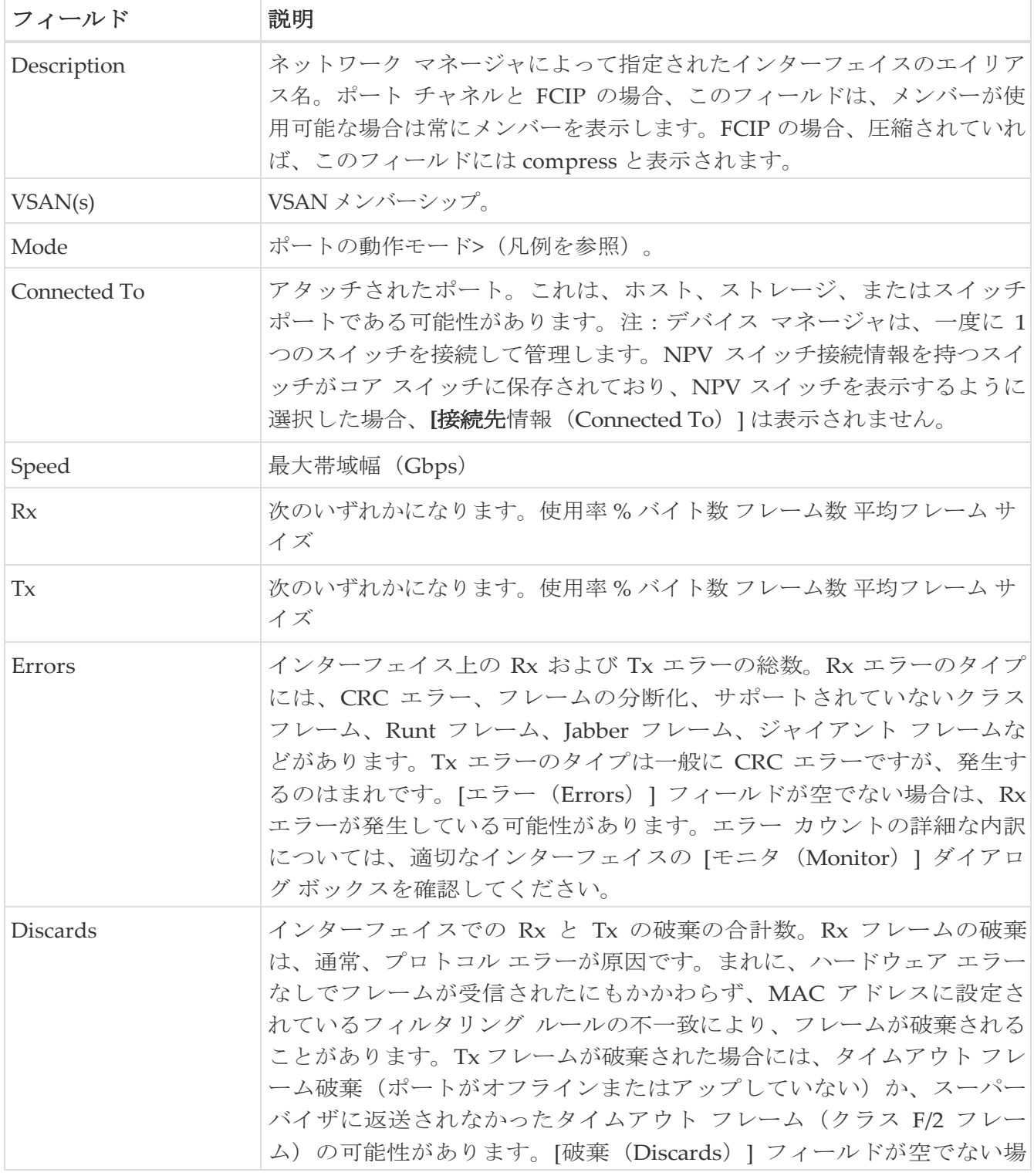

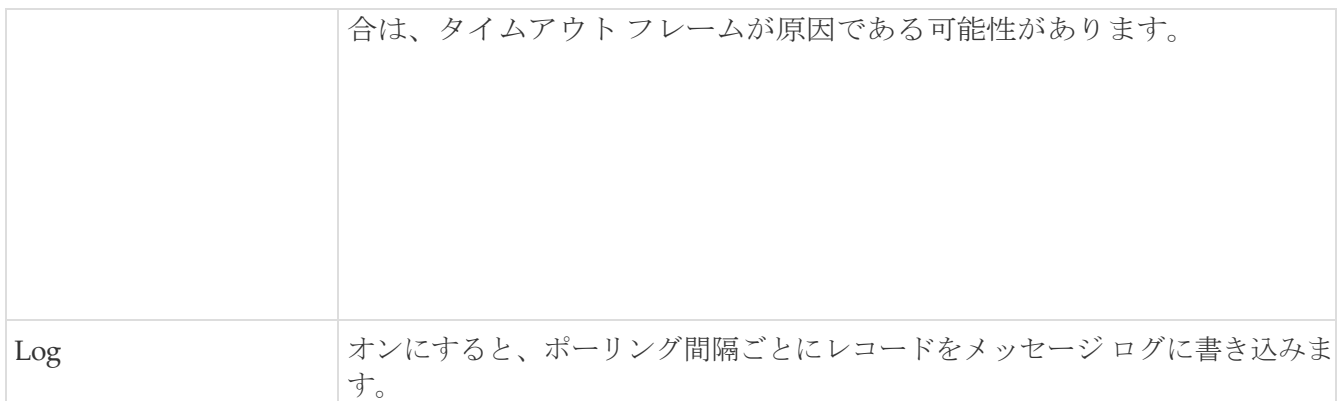

#### <span id="page-190-0"></span>**RLIR ERL**

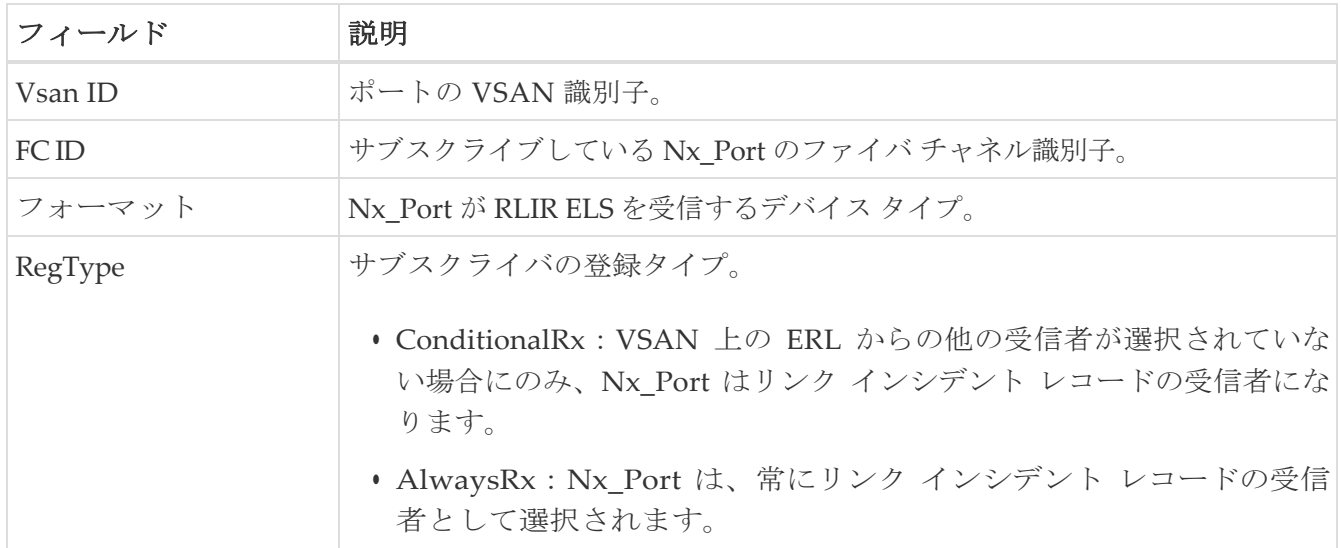

### <span id="page-191-0"></span>優先ホスト

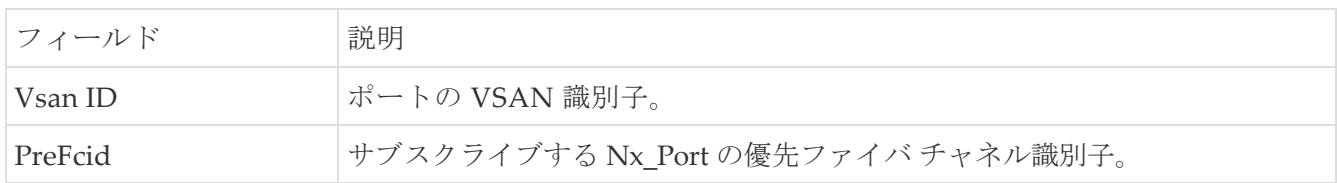

### <span id="page-191-1"></span>優先経路(**Preferred Path**)

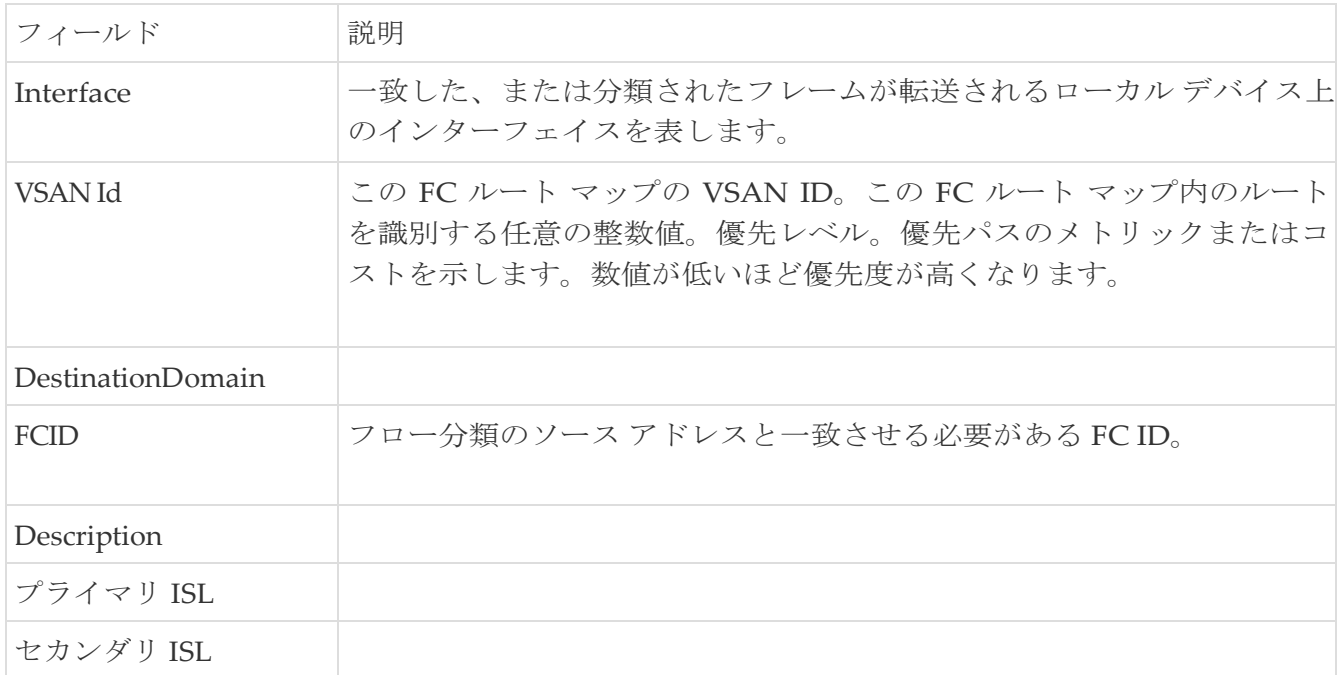

## <span id="page-191-2"></span>**iSCSI** アドバタイズ インターフェイス の編集

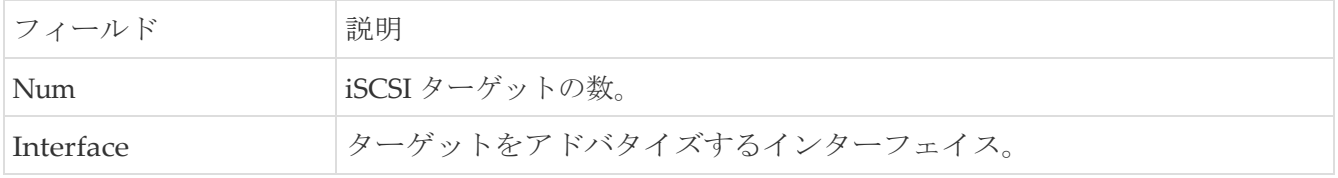

<span id="page-192-0"></span>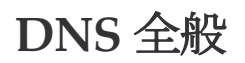

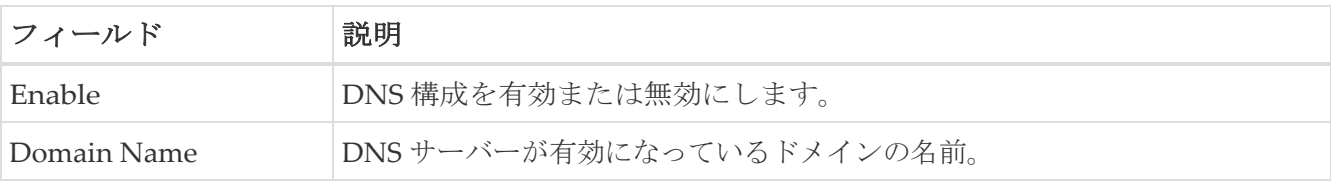

DNS サーバー

## **DNS** サーバー(**DNS Servers**)

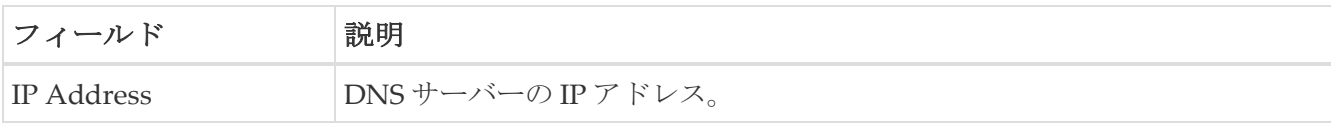

### <span id="page-192-1"></span>**Cisco Fabric Services**(**CFS**)の機能

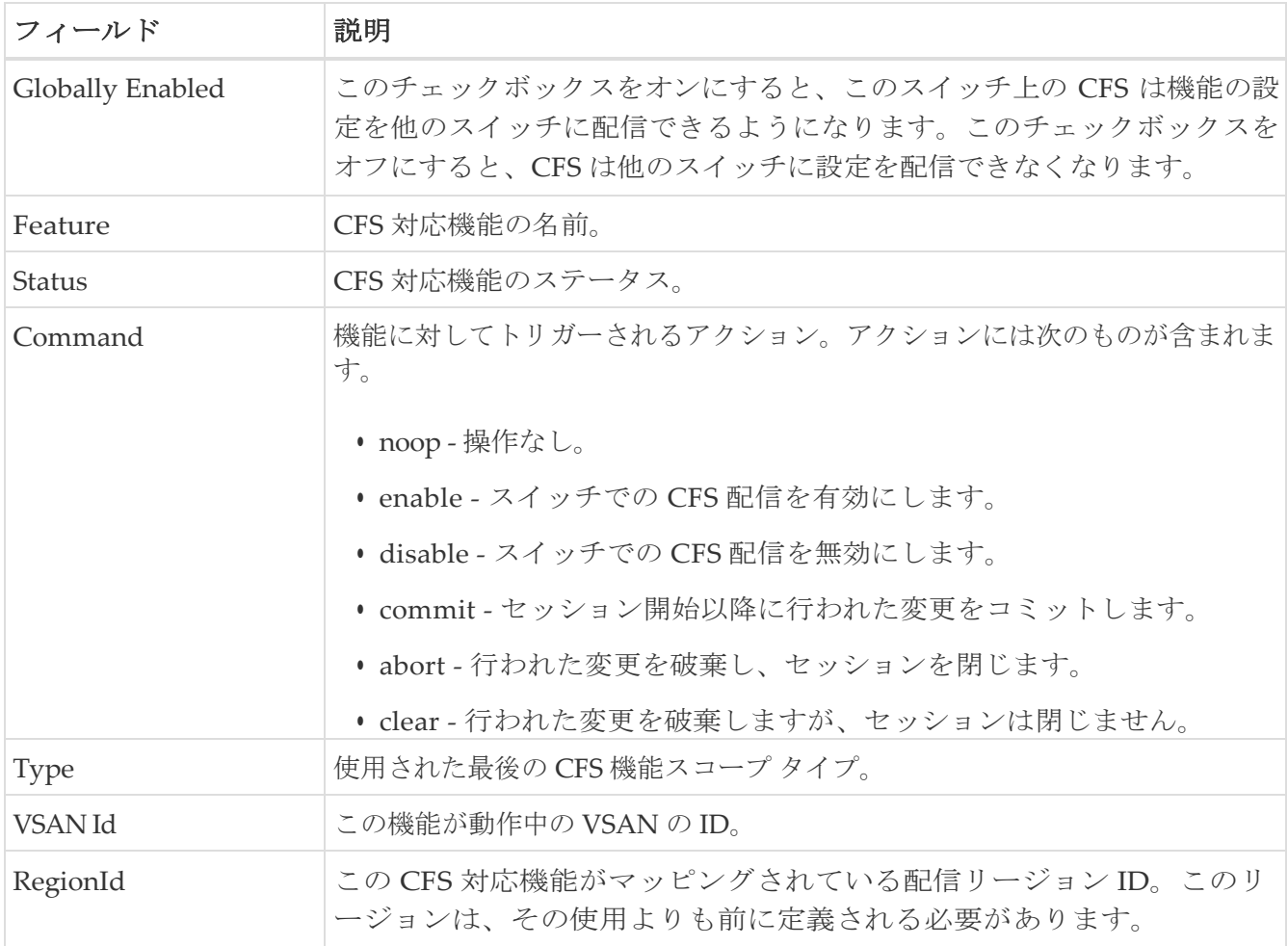

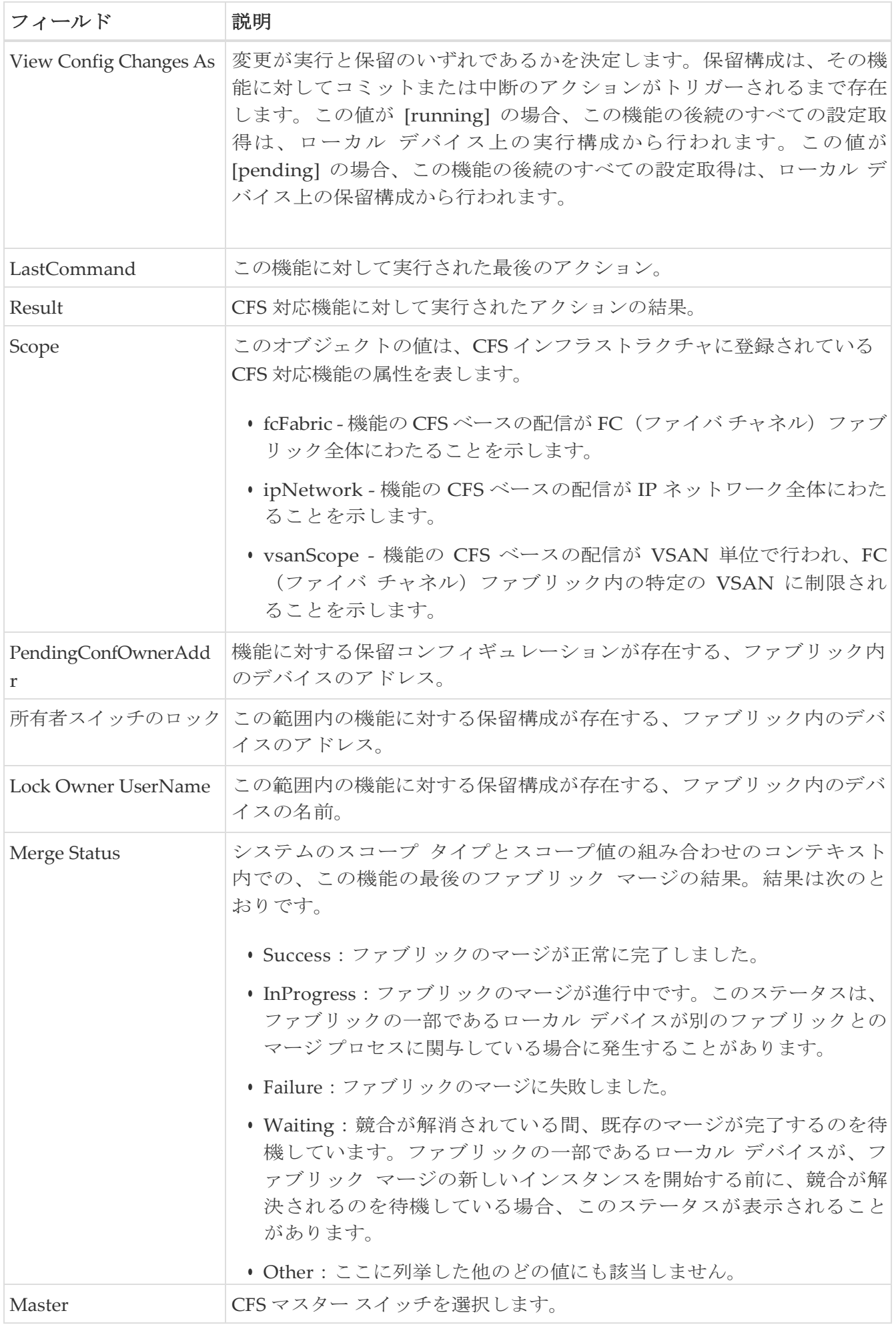

### <span id="page-194-0"></span>**Cisco Fabric Services**(**CFS**)の **IP** マルチキャスト

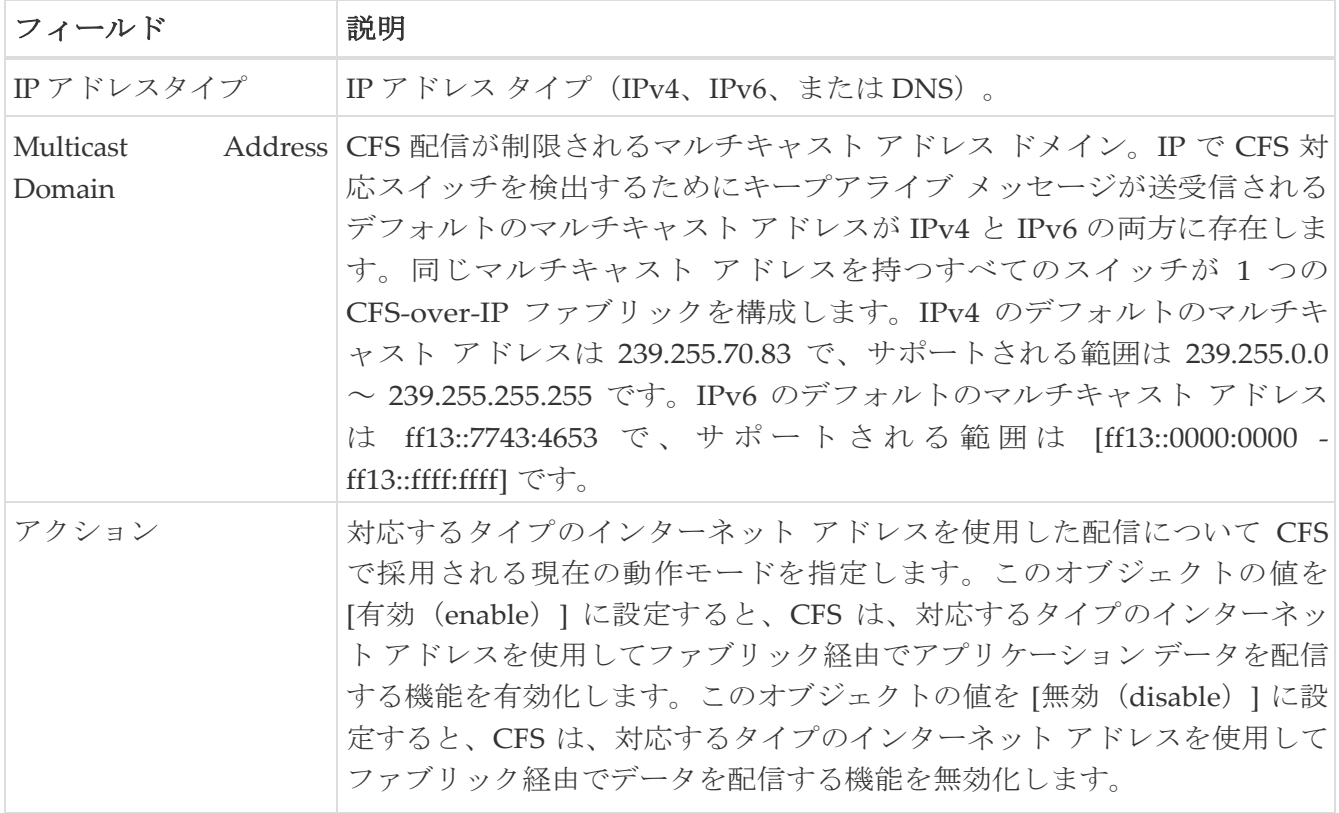

### <span id="page-194-1"></span>**Cisco Fabric Service**(**CFS**)**IP** 静的ピア

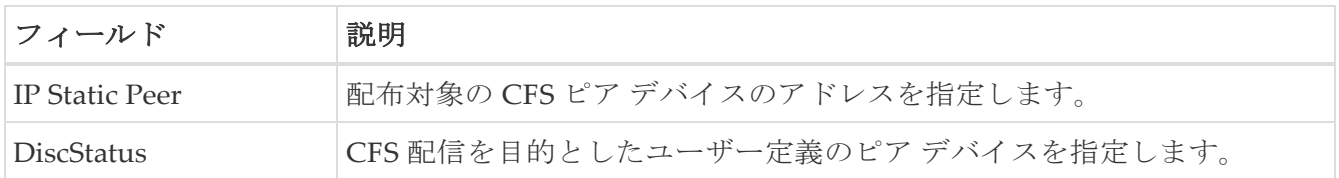

## <span id="page-194-2"></span>**Cisco Fabric Services**(**CFS**)のリージョンごとの機能

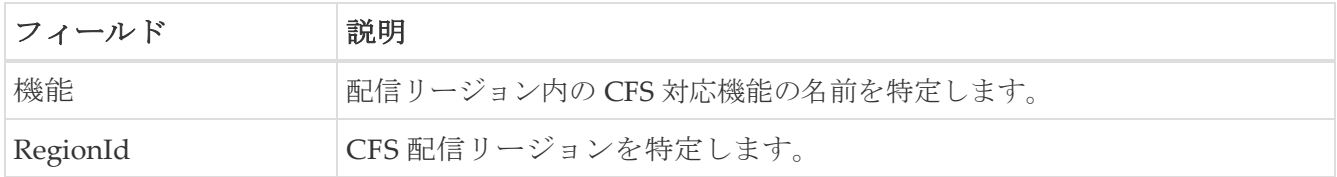

### <span id="page-194-3"></span>**Cisco Fabric Services**(**CFS**)のすべてのリージョン

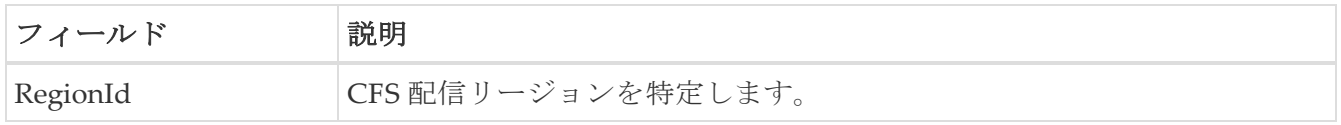

## <span id="page-194-4"></span>**Cisco Fabric Services**(**CFS**)のオーナー

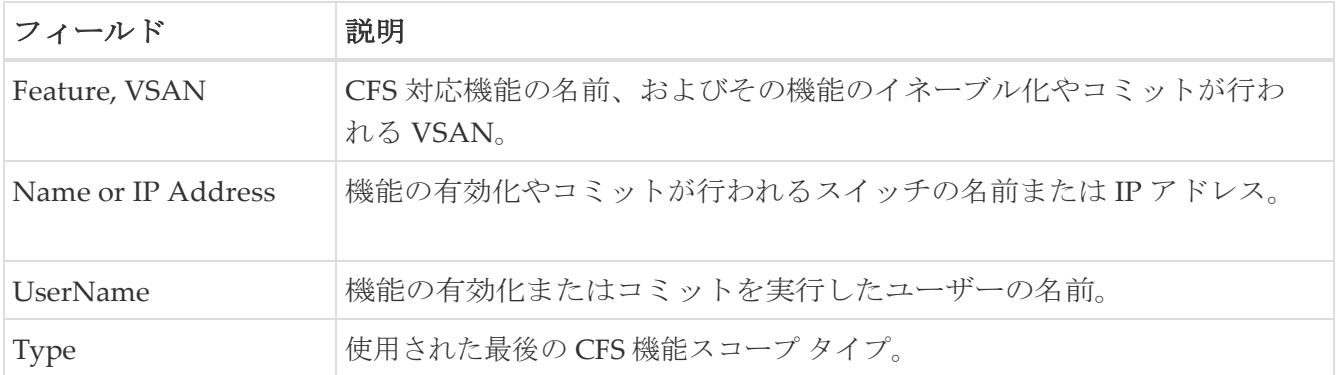

## <span id="page-195-0"></span>**Cisco Fabric Services**(**CFS**)のマージ

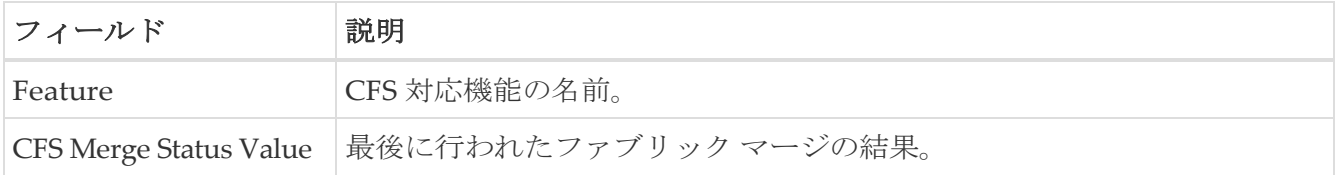

## **Logs**

次のセクションは、これらのエリアでさらに詳しく説明します。

- SysLog [\(リブート以降\)](#page-196-0)
- SysLog [\(重大なイベント\)](#page-196-1)
- [アカウンティング](#page-197-0) ログ
- [スイッチのロギング](#page-197-1)
- Syslog [重大度レベル](#page-197-2)
- Syslog[サーバ](#page-197-3)

## <span id="page-196-0"></span>**SysLog**(リブート以降)

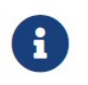

最新のログを表示するには、ログ ダイアログを閉じて起動してください。「更新」オ プションは、ページごとのダイアログでは使用できません。

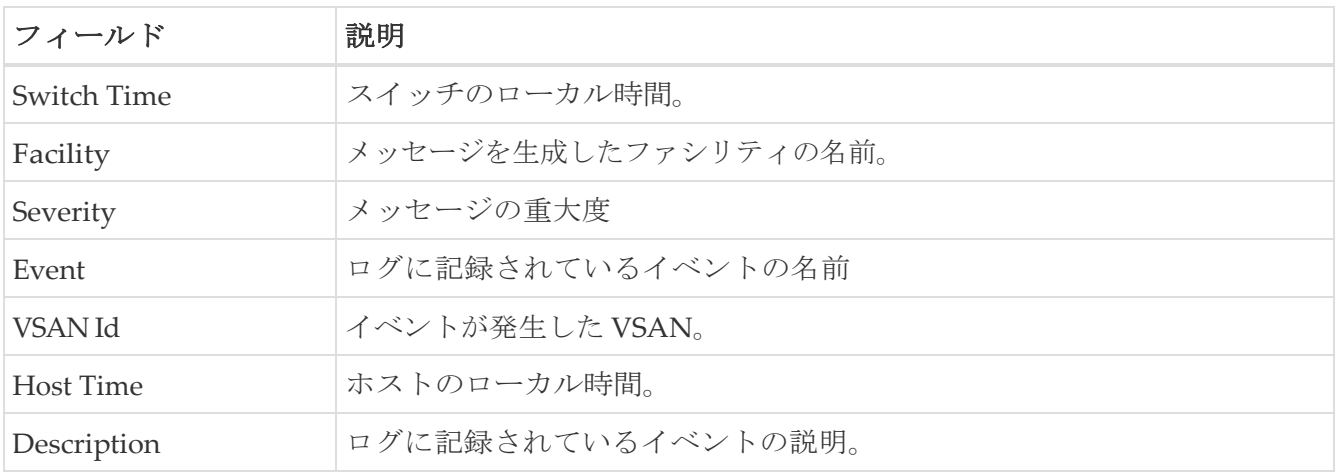

## <span id="page-196-1"></span>**SysLog**(重大なイベント)

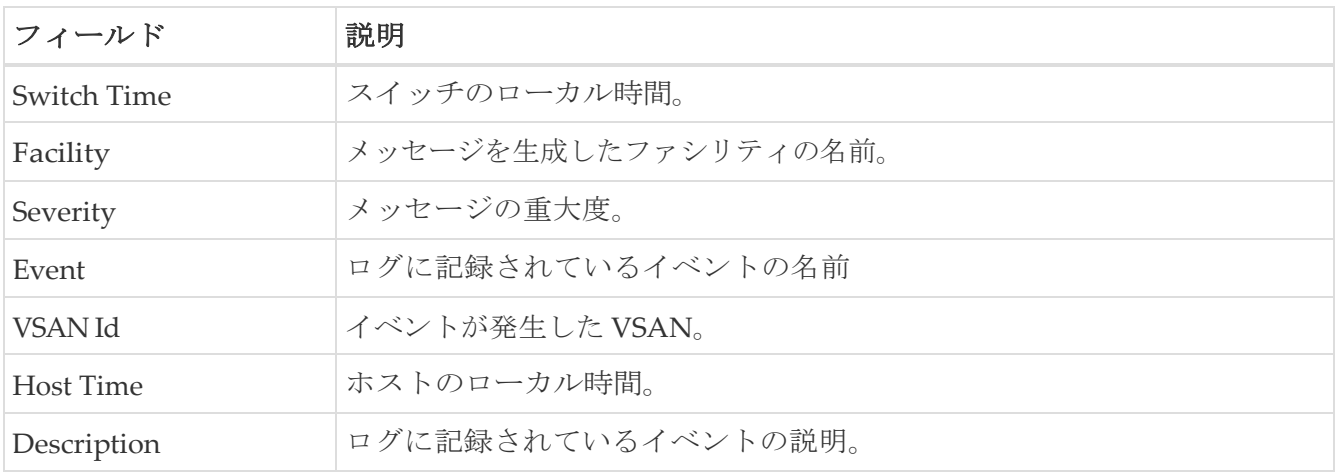

### <span id="page-197-0"></span>アカウンティング ログ

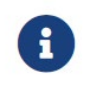

最新のログを表示するには、ログ ダイアログを閉じて起動してください。「更新」オ プションは、ページごとのダイアログでは使用できません。

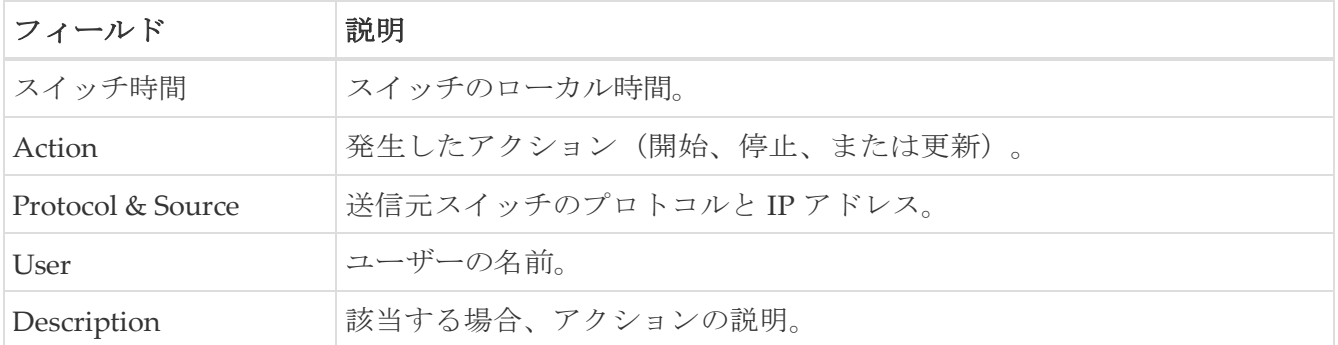

#### <span id="page-197-1"></span>スイッチ ロギング

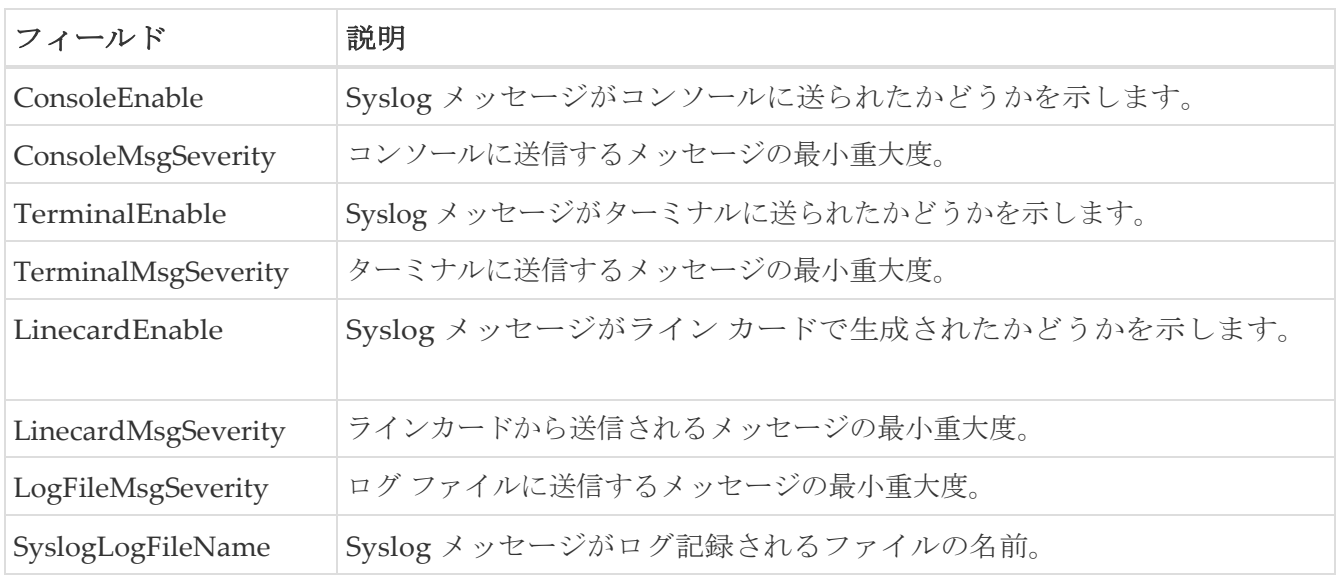

### <span id="page-197-2"></span>**Syslog** の重大度レベル

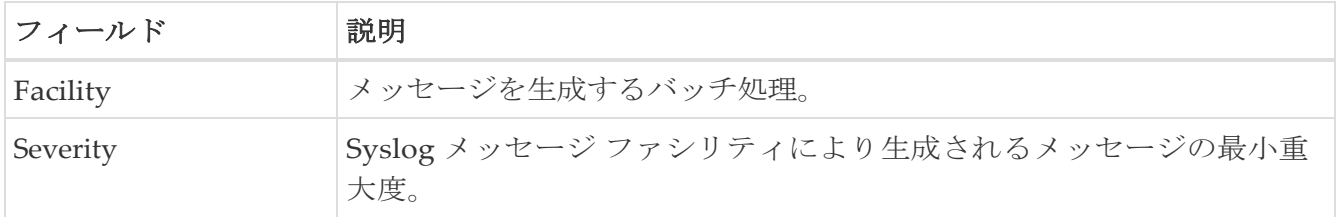

### <span id="page-197-3"></span>**Syslog** サーバー

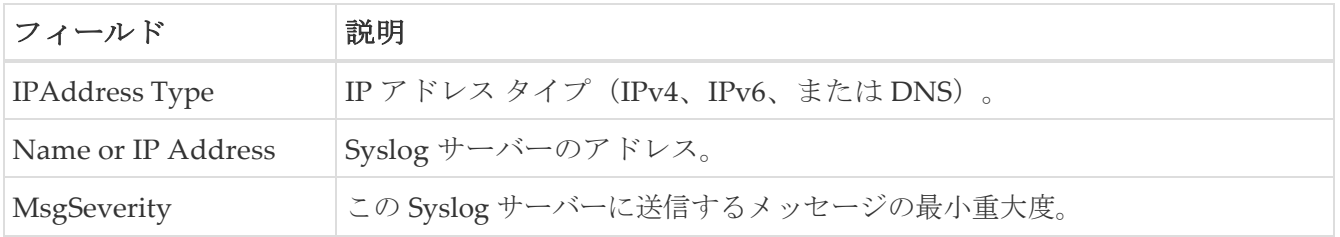

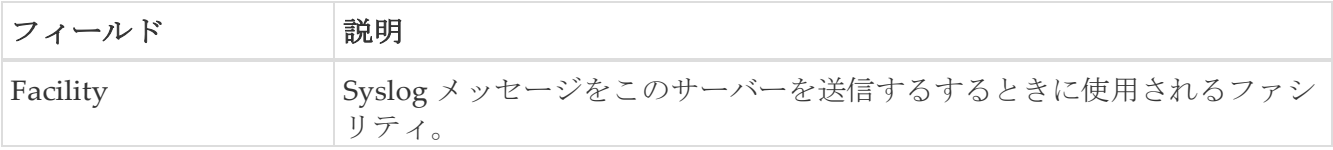

## エンド デバイス **-** ホスト

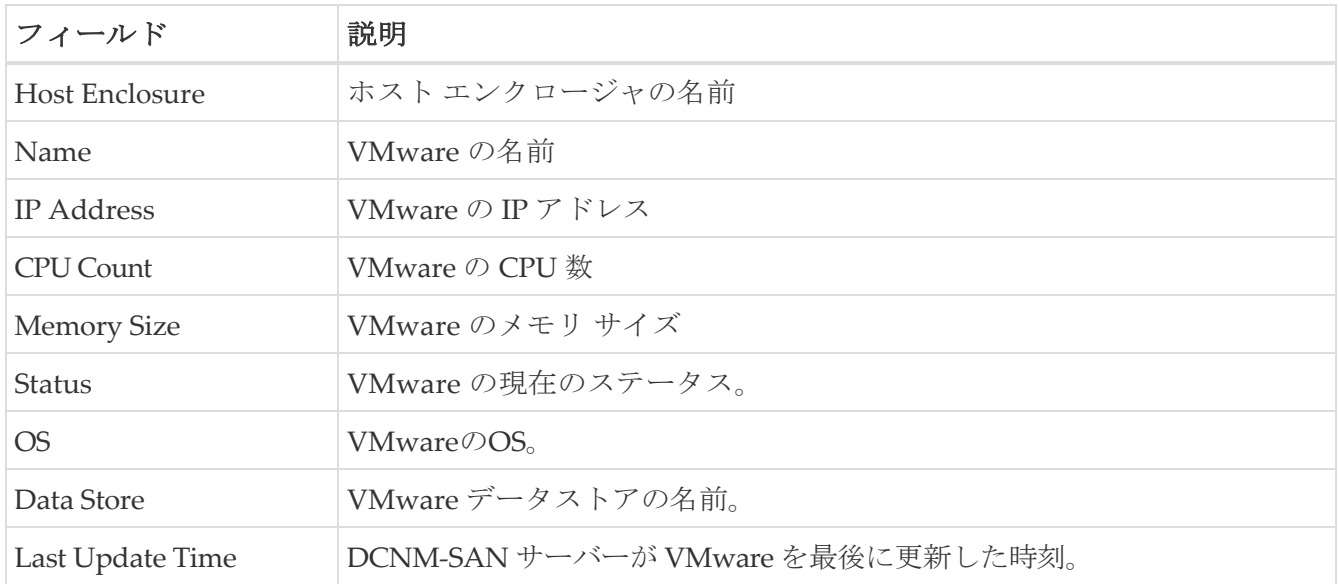

## インテリジェント機能 **-** サマリ

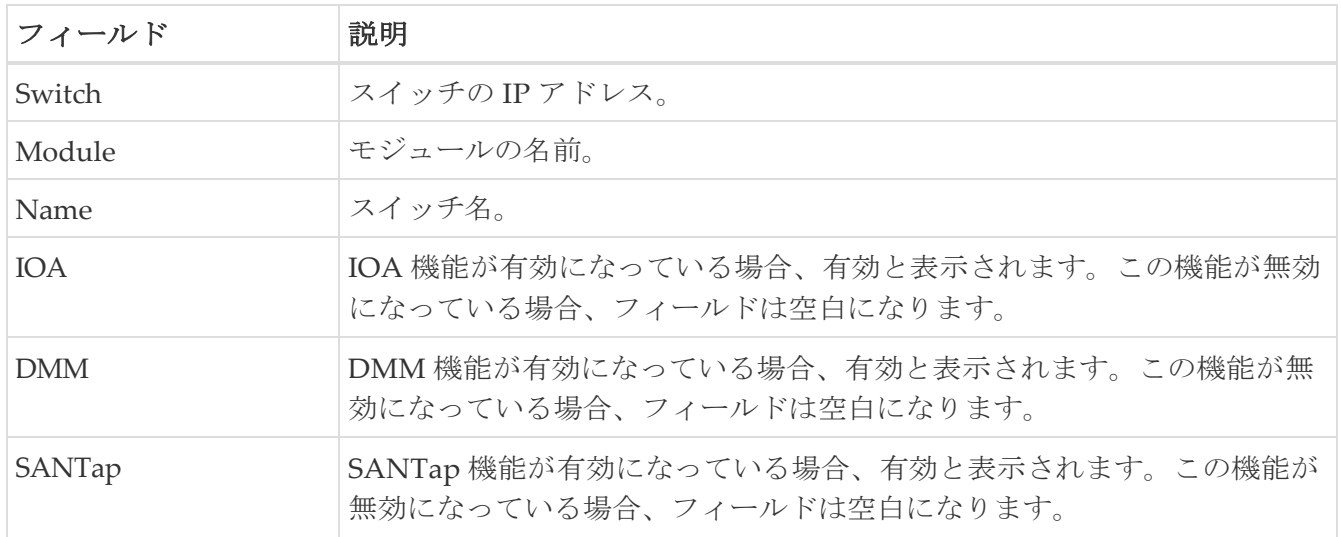

# **Data Mobility Manager –** モジュール

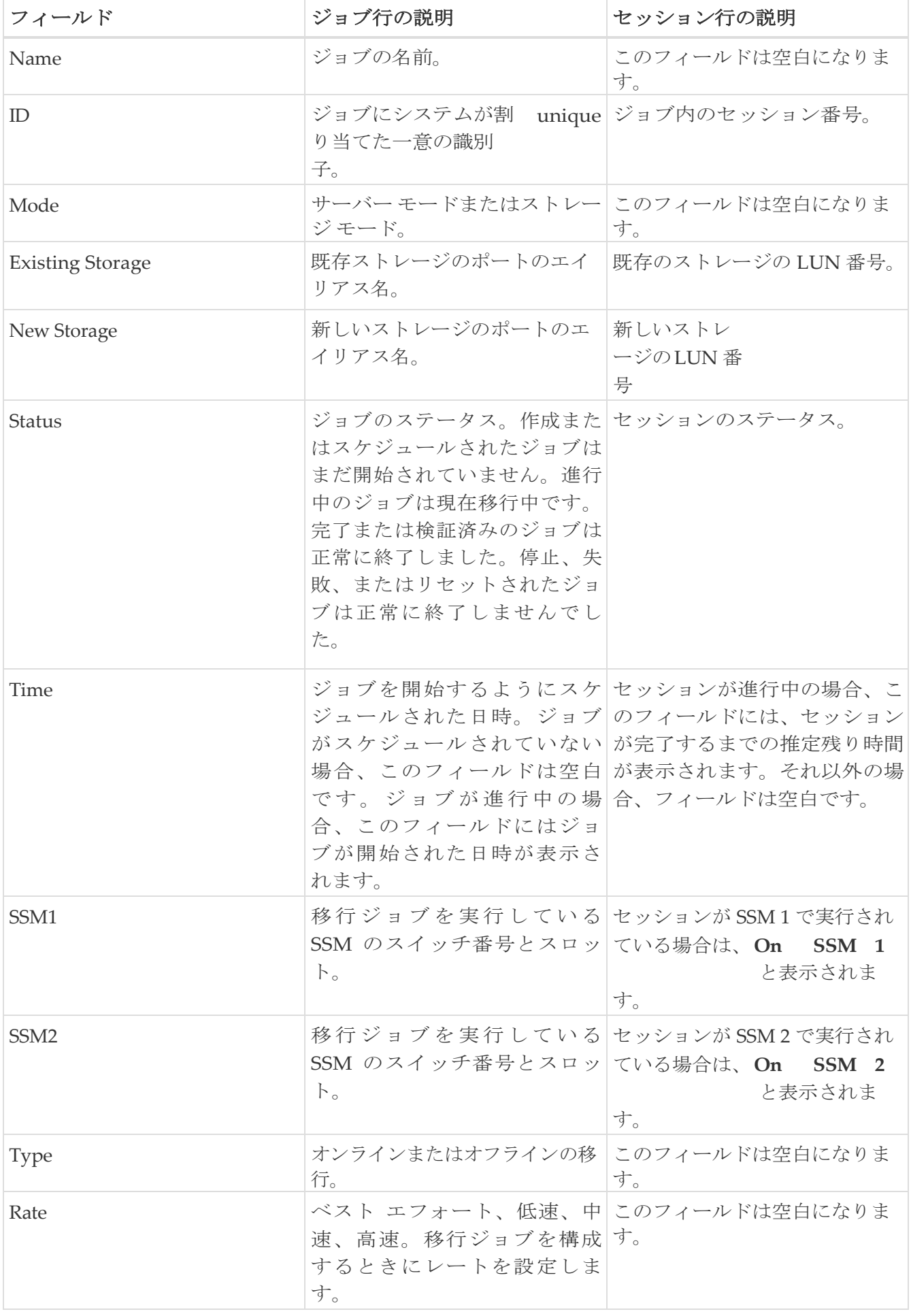

# ストレージ メディア暗号化

次のセクションは、これらのエリアでさらに詳しく説明します。

- [メンバー](#page-202-0)
- [インターフェイス](#page-202-1)
- [ホスト](#page-18-0)

#### <span id="page-202-0"></span>メンバー

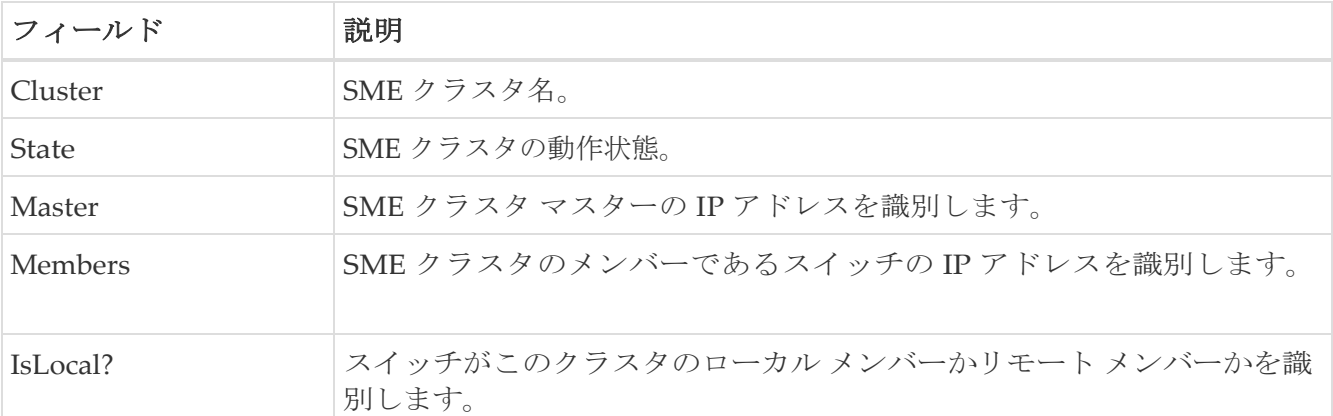

### <span id="page-202-1"></span>インターフェイス

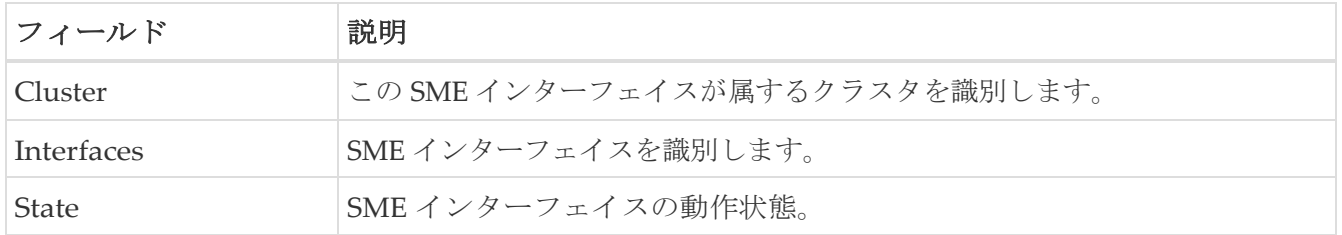

### ホスト

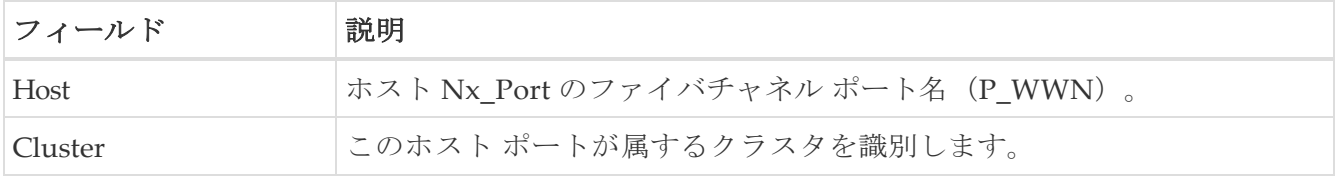

## **SSM** の機能

次のセクションは、これらのエリアでさらに詳しく説明します。

- 概要([Summary](#page-203-0))
- [FCWA](#page-203-1)
- [SSM](#page-204-0)
- [MSM](#page-204-1)
- [SANTap CVT](#page-205-0)
- [SANTap DVT](#page-205-1)
- [NASB](#page-205-2)
- NASB [ターゲット](#page-205-3)
- [仮想イニシエータ](#page-206-0)
- DMM [レート](#page-206-1)
- [FCWA Config Status](#page-206-2)
- [統計ステータス](#page-207-0)
- 統計 I/O [トラフィック](#page-207-1)
- 統計 I/O [トラフィックの詳細](#page-207-2)
- 統計 SCSI [コマンド](#page-208-0)
- 統計 SCSI [エラー](#page-208-1)
- 統計 SCSI [センス](#page-209-0) エラー
- [コンパクト](#page-210-0)

#### <span id="page-203-0"></span>サマリー

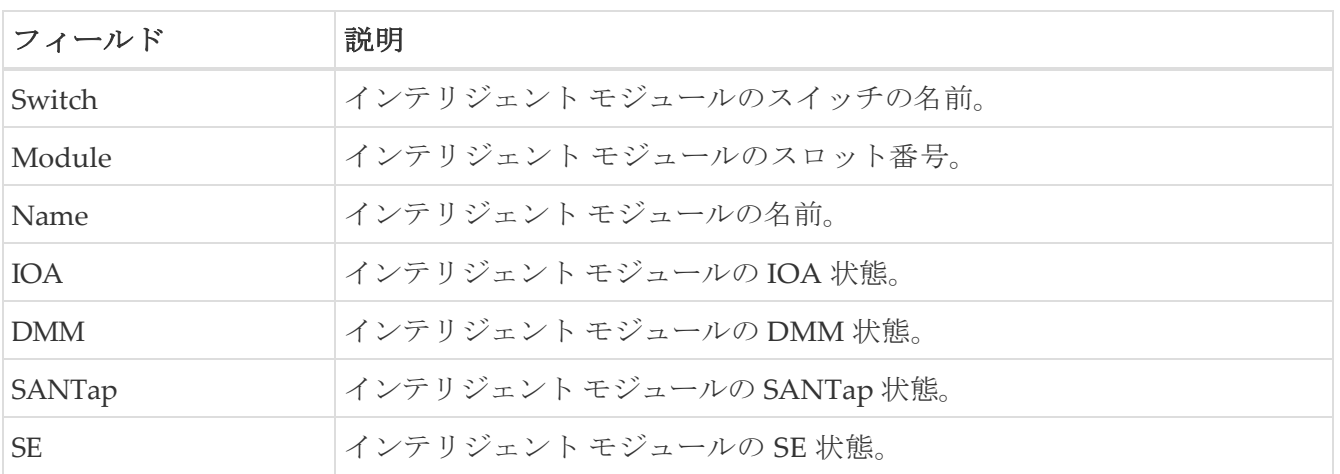

### <span id="page-203-1"></span>**FCWA**

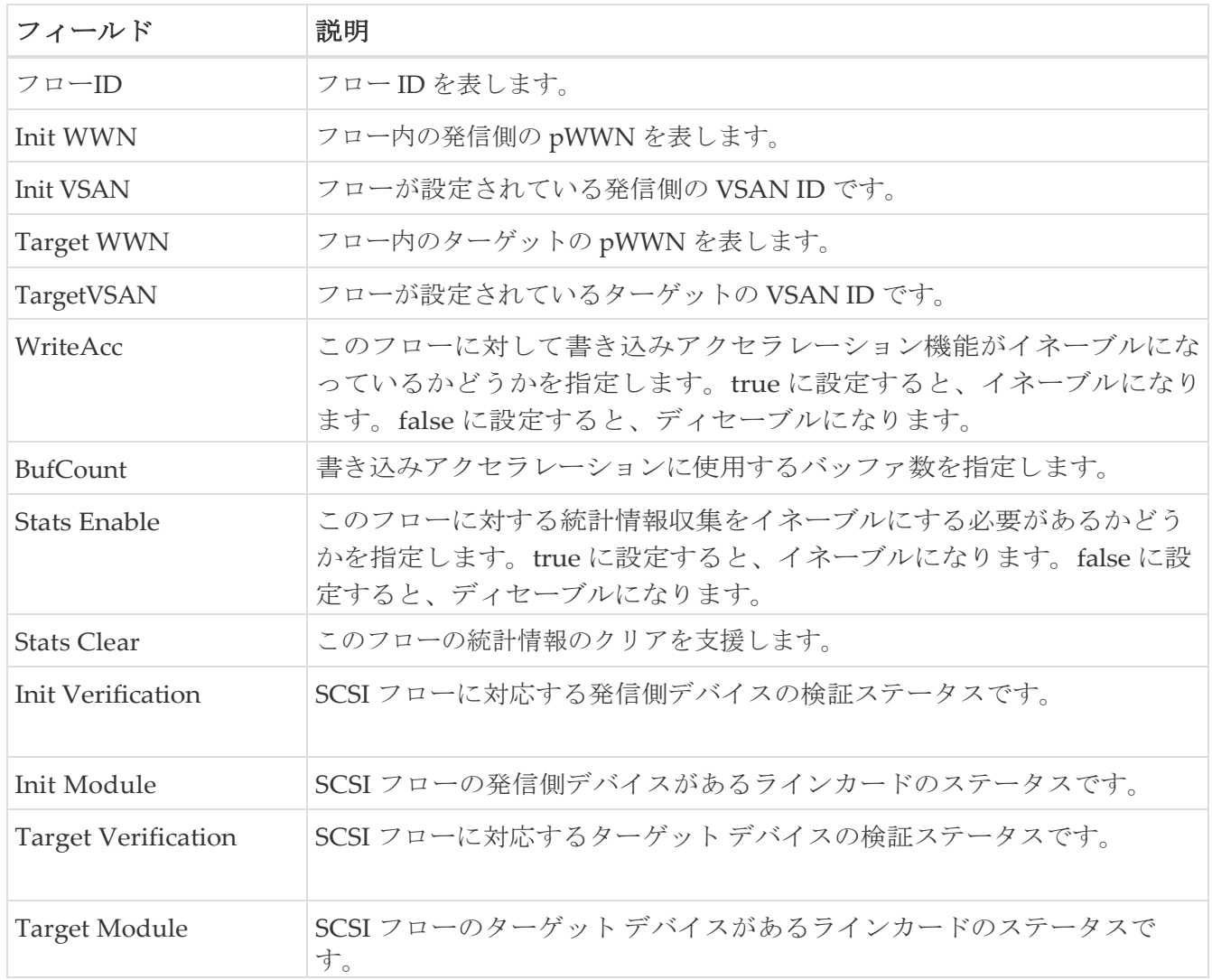

### <span id="page-204-0"></span>**SSM**

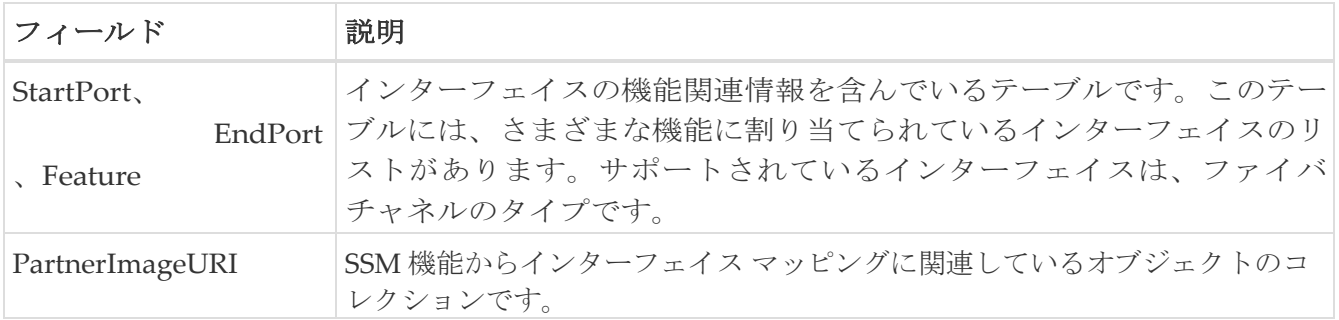

#### <span id="page-204-1"></span>**MSM**

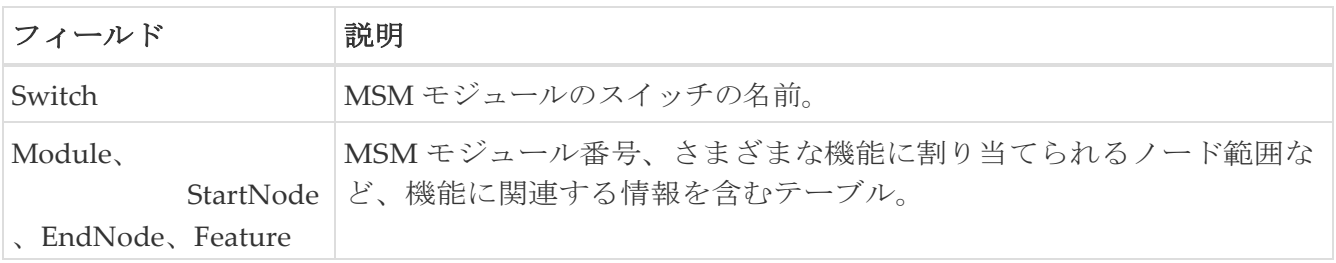

 $\mathbf{H}$ 

MSM(マルチサービス モジュール)と SSM(サービス モジュール)の違いは、 SSM がカードのポート範囲ごとに機能を有効にできることです。 MSM の場合、カード全体で有効にする必要があります。

## <span id="page-205-0"></span>**SANTap CVT**

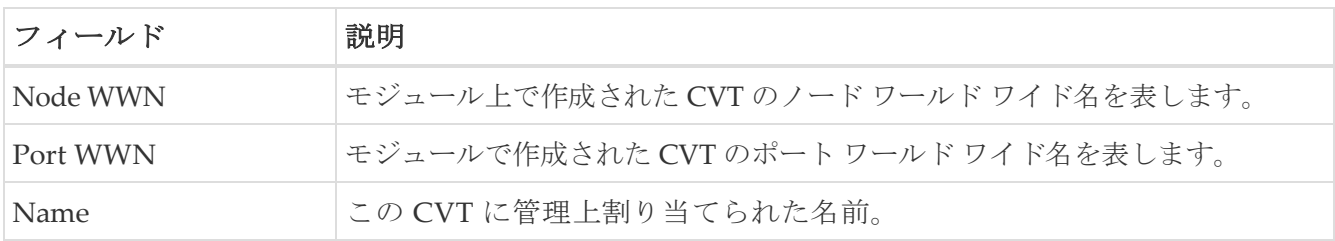

## <span id="page-205-1"></span>**SANTap DVT**

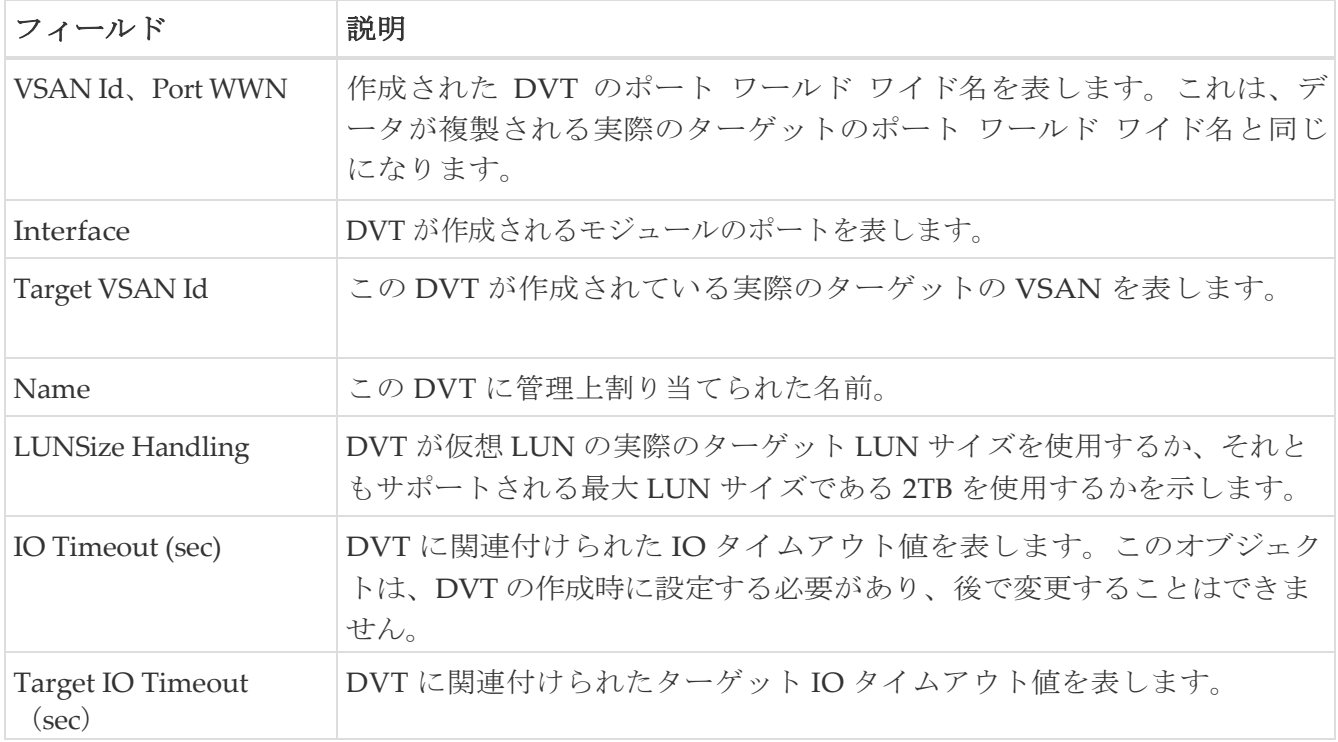

### <span id="page-205-2"></span>**NASB**

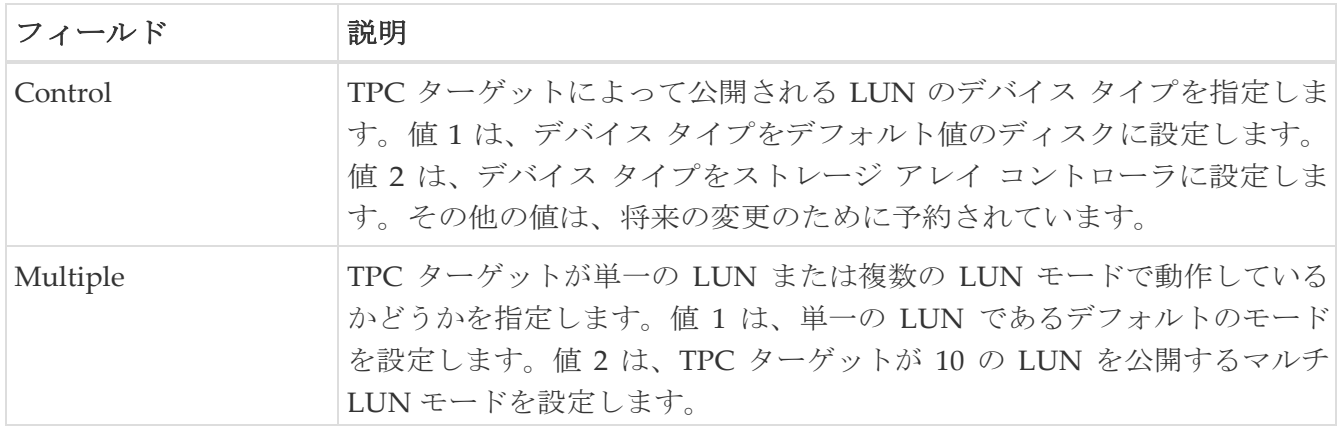

<span id="page-205-3"></span>**NASB** ターゲット

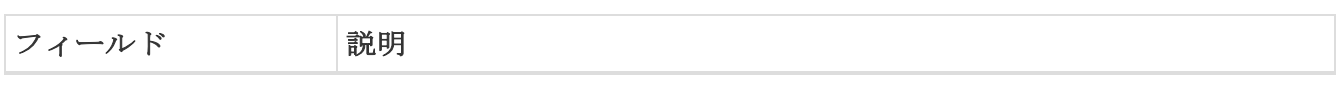

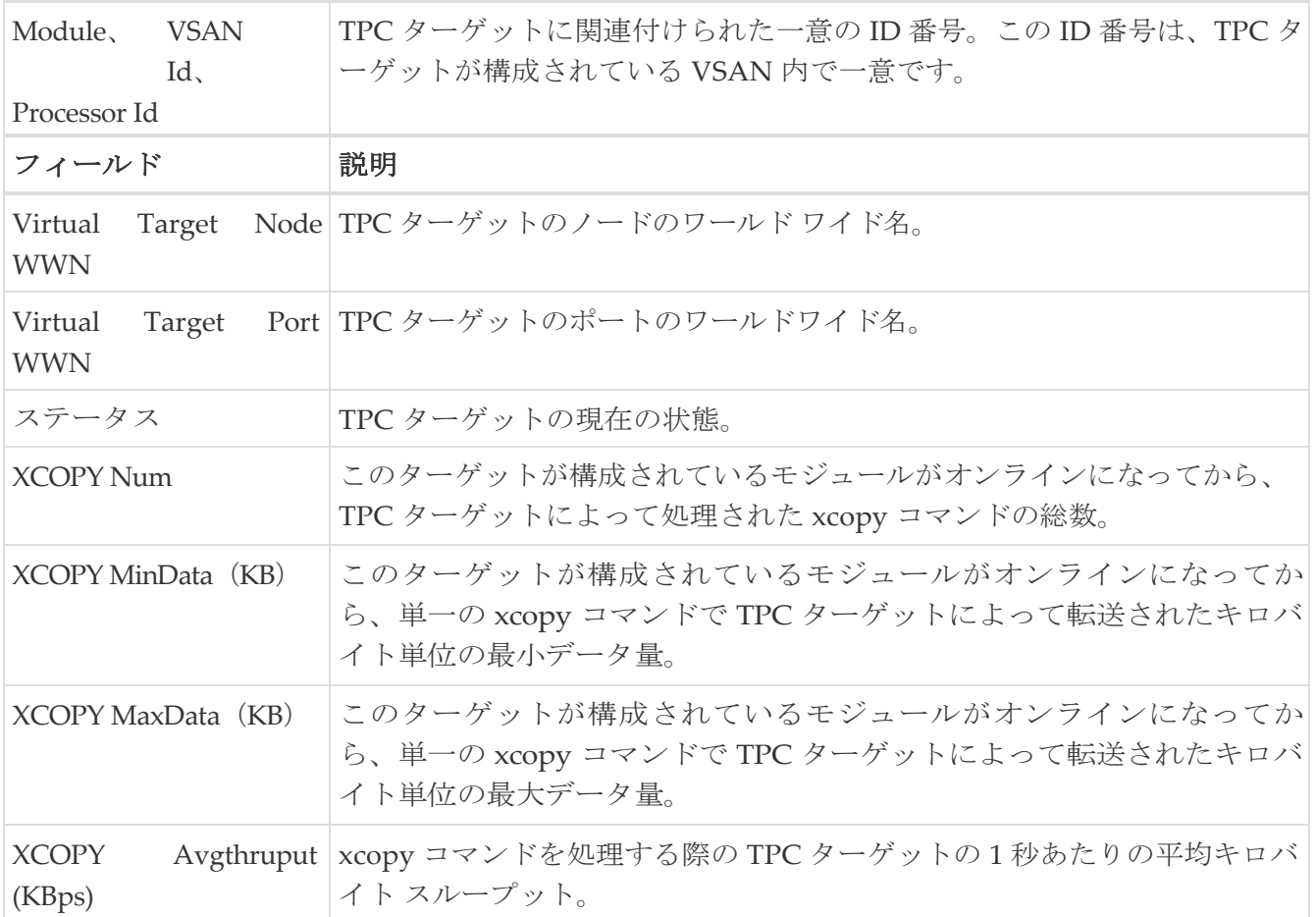

### <span id="page-206-0"></span>仮想イニシエータ

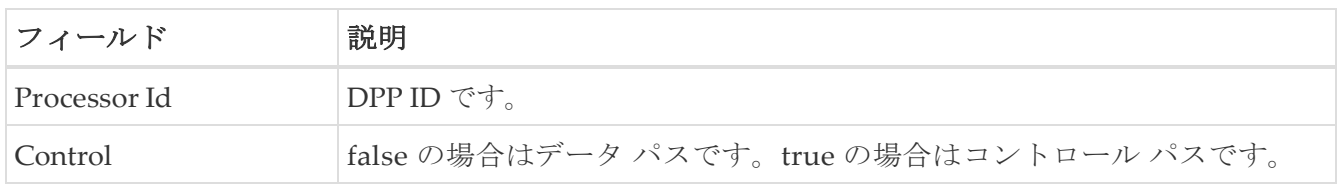

### <span id="page-206-1"></span>**DMM** レート

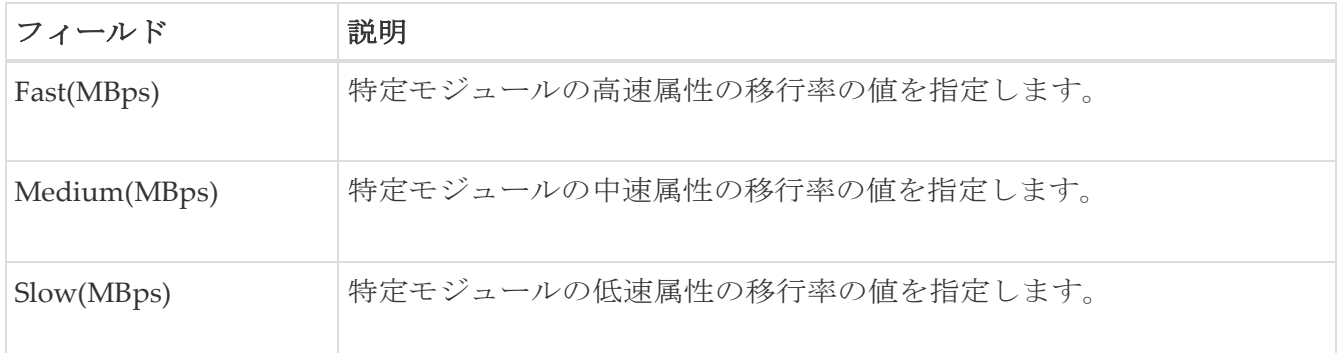

## <span id="page-206-2"></span>**FCWA Config Status**

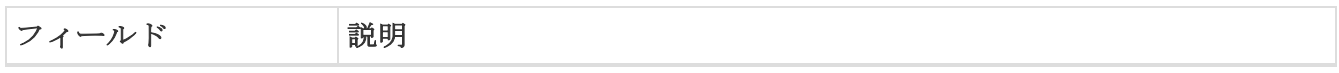

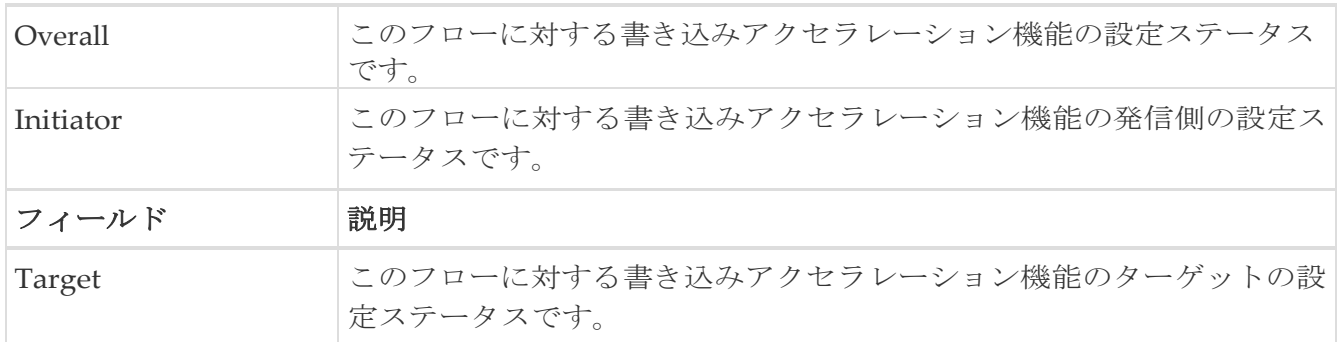

### <span id="page-207-0"></span>統計のステータス

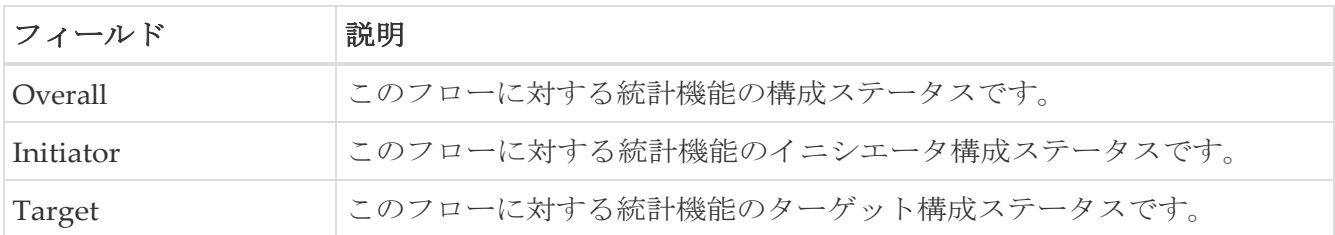

### <span id="page-207-1"></span>統計 **I/O** トラフィック

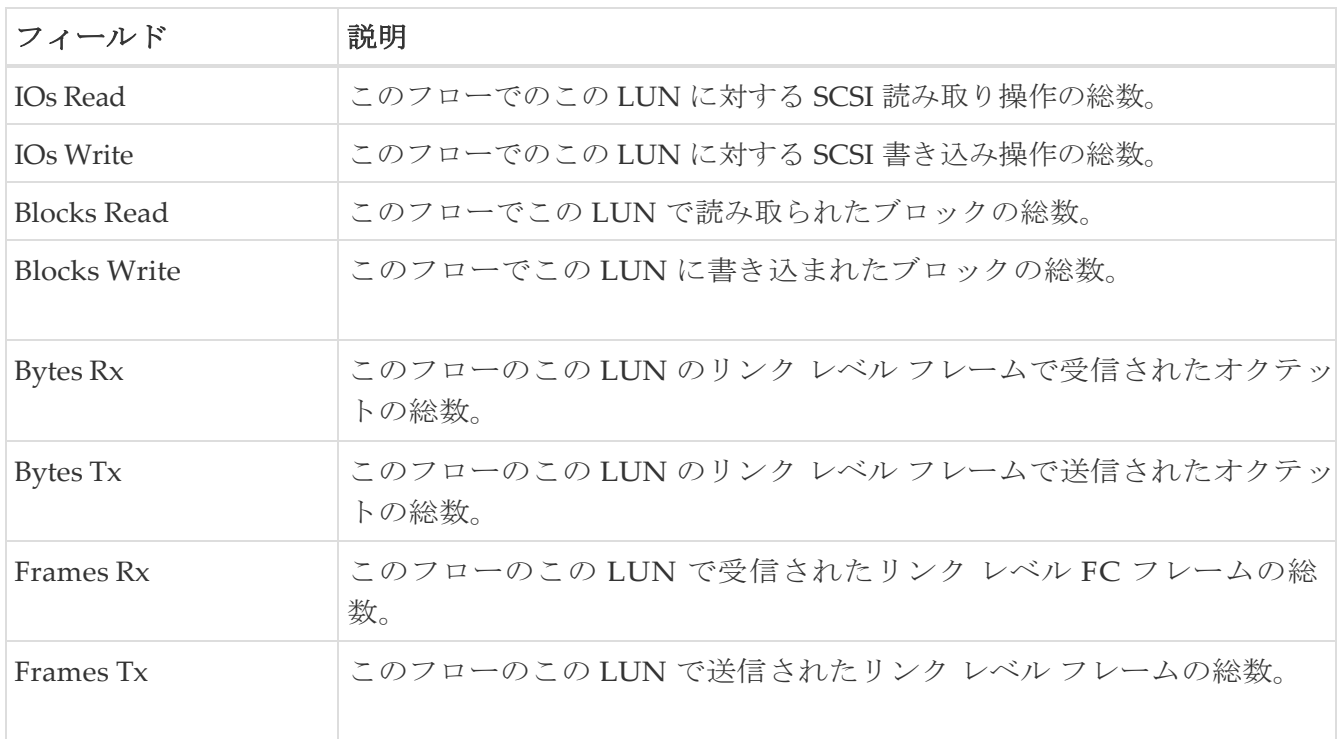

## <span id="page-207-2"></span>統計 **I/O** トラフィックの詳細

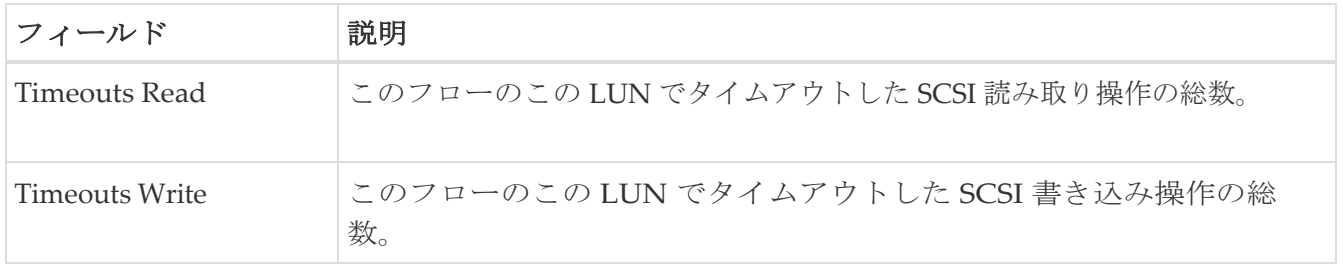

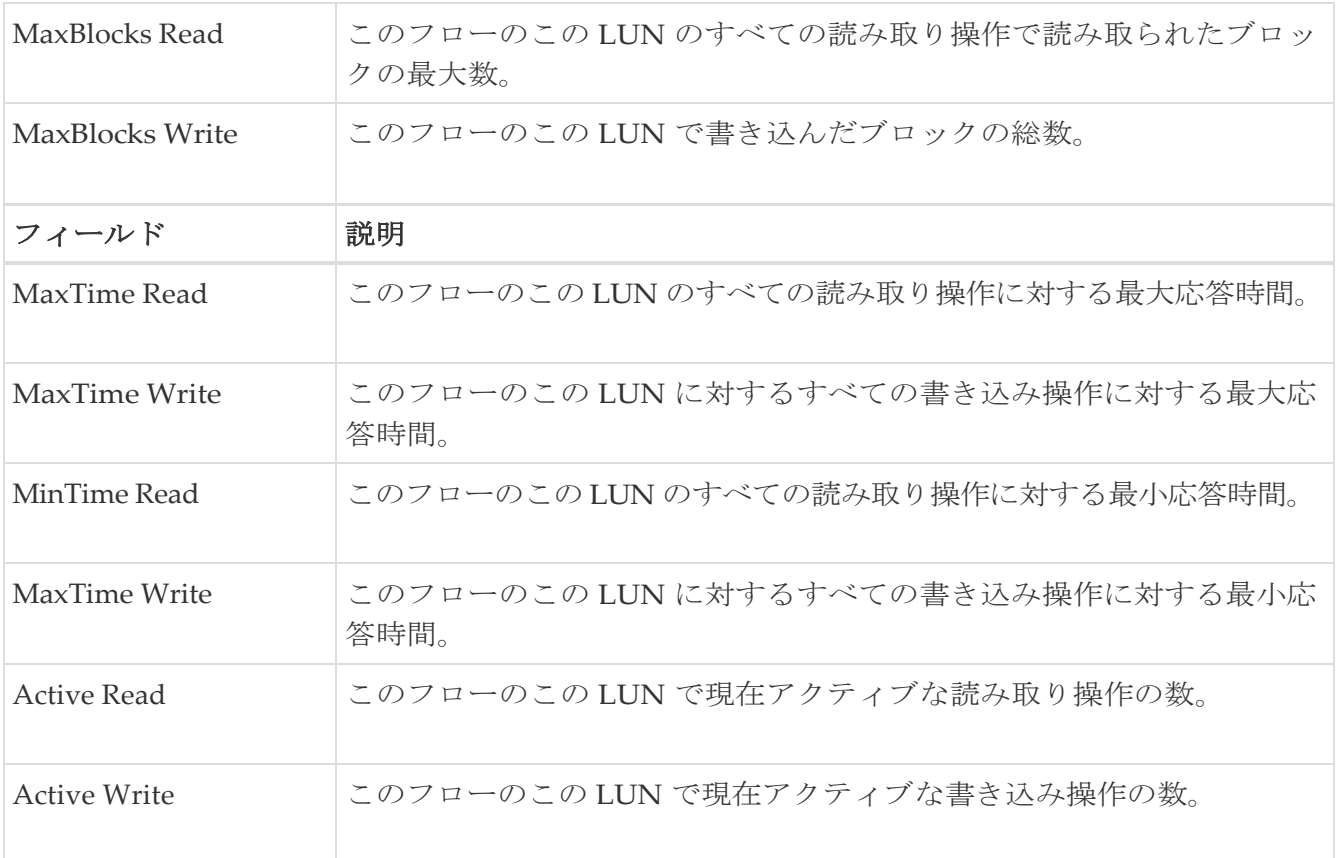

## <span id="page-208-0"></span>統計 **SCSI** コマンド

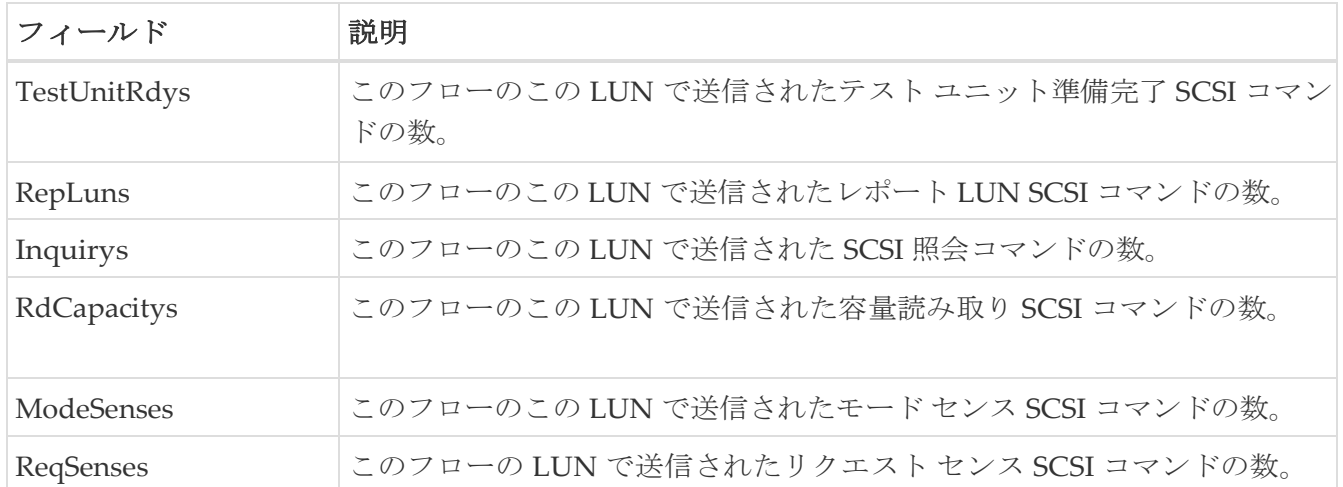

## <span id="page-208-1"></span>統計 **SCSI** エラー

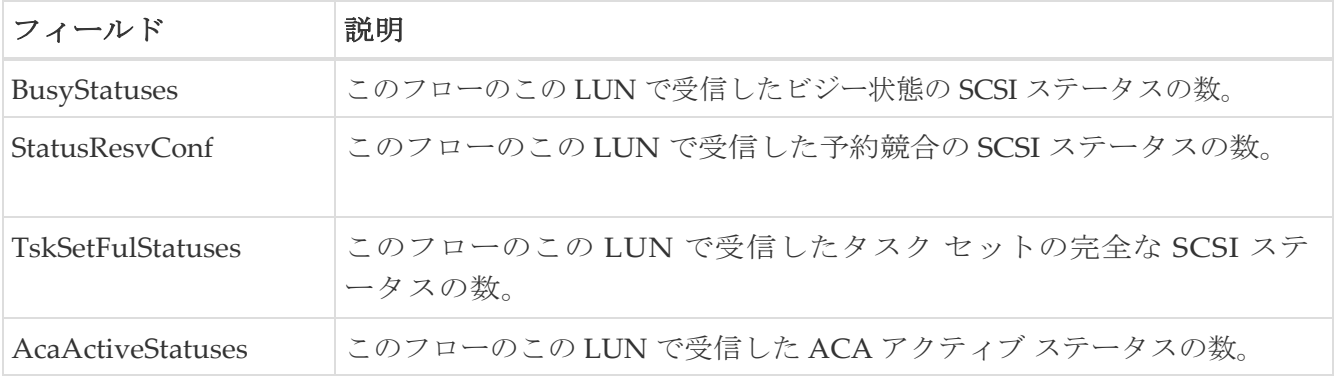

## <span id="page-209-0"></span>統計 **SCSI** 検知エラー

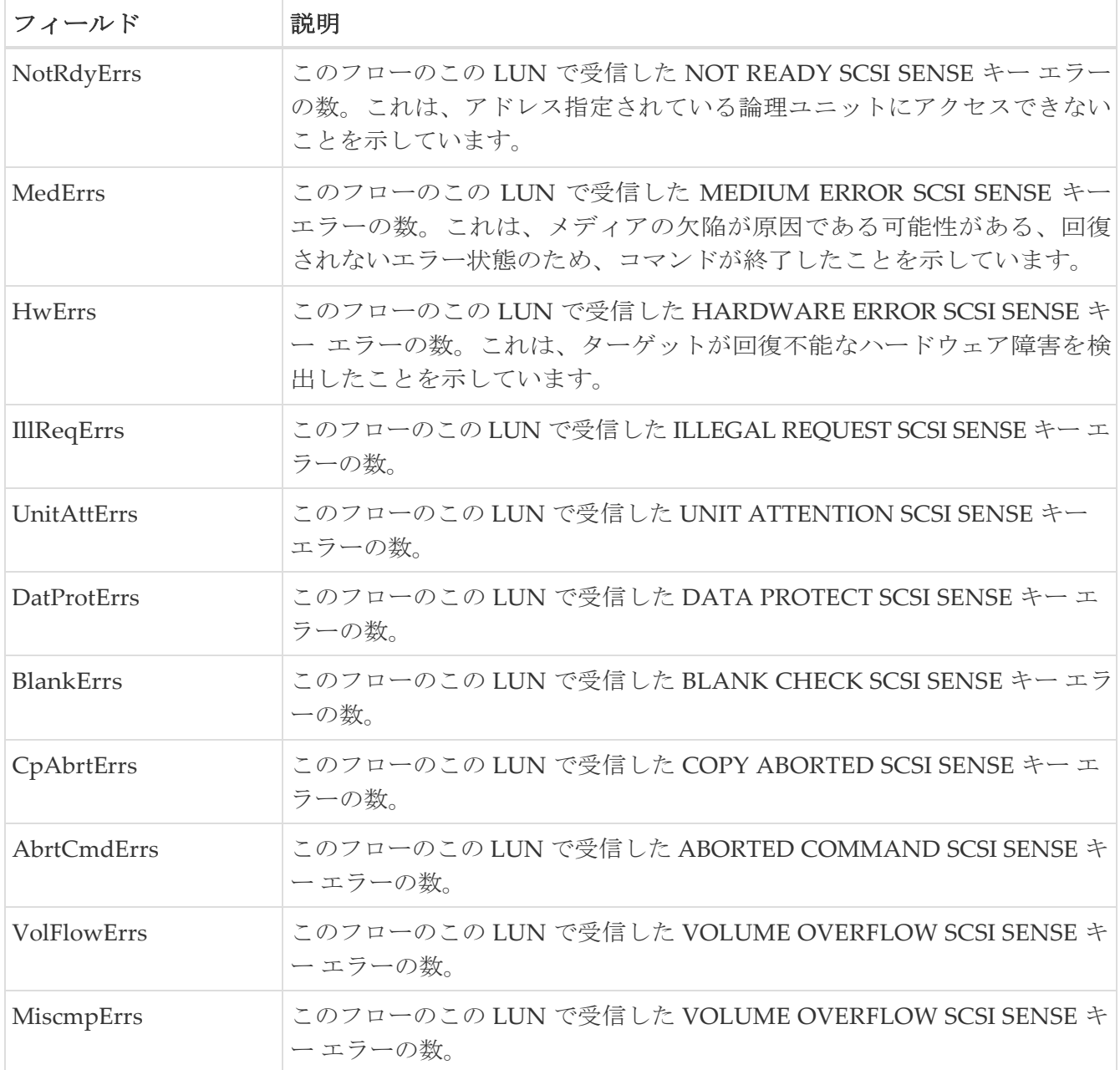

### <span id="page-210-0"></span>コンパクト

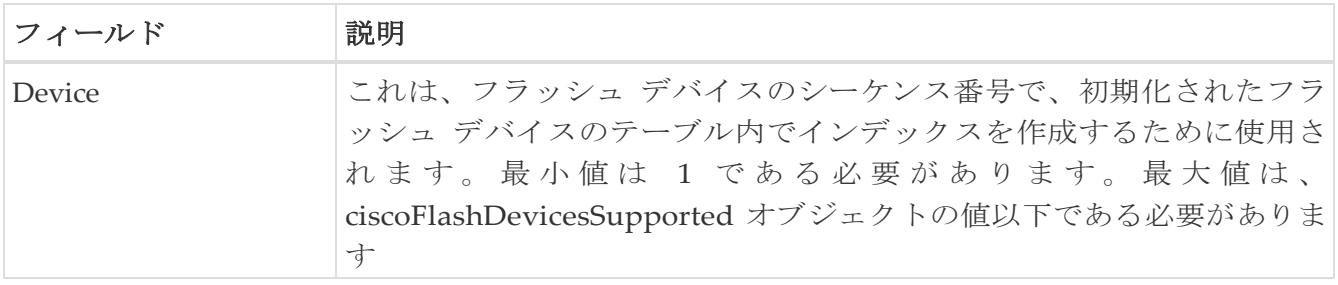

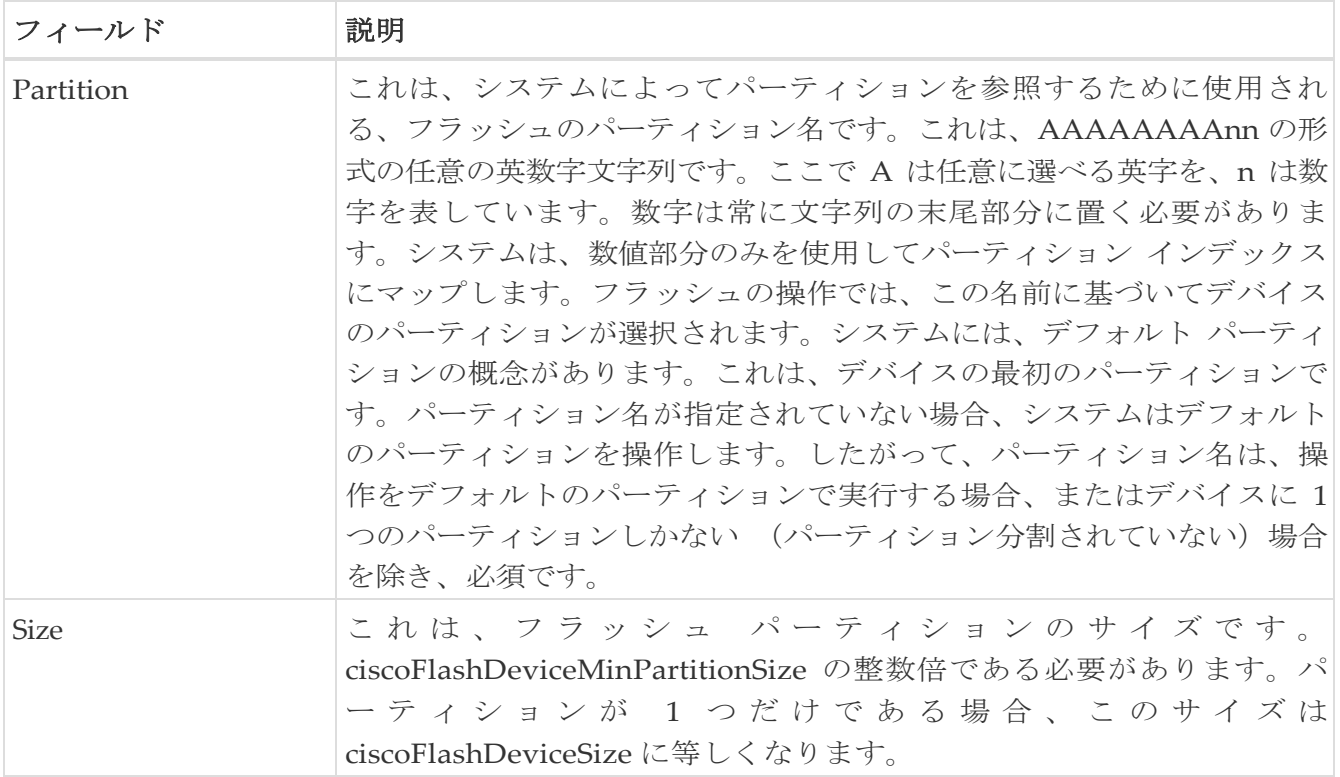

著作権

このマニュアルに記載されている仕様および製品に関する情報は、予告なしに変更されることがあります。 このマニュアルに記載されている表現、情報、および推奨事項は、すべて正確であると考えていますが、明 示的であれ黙示的であれ、一切の保証の責任を負わないものとします。このマニュアルに記載されている製 品の使用は、すべてユーザー側の責任となります。

対象製品のソフトウェア ライセンスと限定保証は、製品に添付された『Information Packet』に記載されてい ます。添付されていない場合には、代理店にご連絡ください。

Cisco が採用している TCP ヘッダー圧縮機能は、UNIX オペレーティング システムの UCB (University of California, Berkeley) のパブリック ドメイン バージョンとして、UCB が開発したプ ログラムを採用したものです。All rights reserved. Copyright © 1981, Regents of the University of California.

ここに記載されている他のいかなる保証にもよらず、各社のすべてのマニュアルおよびソフトウェアは、障 害も含めて「現状のまま」として提供されます。シスコおよび上記代理店は、商品性、特定目的適合、およ び非侵害の保証、もしくは取り引き、使用、または商慣行から発生する保証を含み、これらに限定すること なく、明示または暗黙のすべての保証を放棄します。

いかなる場合においても、シスコおよびその供給者は、このマニュアルの使用または使用できないことによ って発生する利益の損失やデータの損傷をはじめとする、間接的、派生的、偶発的、あるいは特殊な損害に ついて、あらゆる可能性がシスコまたはその供給者に知らされていても、それらに対する責任を一切負わな いものとします。

このマニュアルで使用している IP アドレスおよび電話番号は、実際のアドレスおよび電話番号を示 すものではありません。マニュアルの中の例、コマンド出力、ネットワーク トポロジ図、およびそ の他の図は、説明のみを目的として使用されています。説明の中に実際の IP アドレスおよび電話番 号が使用されていたとしても、それは意図的なものではなく、偶然の一致によるものです。

この製品のマニュアルセットは、偏向のない言語を使用するように配慮されています。このドキュ メントセットでの偏向のない言語とは、年齢、障害、性別、人種的アイデンティティ、民族的アイ デンティティ、性的指向、社会経済的地位、およびインターセクショナリティに基づく差別を意味 しない言語として定義されています。製品ソフトウェアのユーザインターフェイスにハードコード されている言語、RFP のドキュメントに基づいて使用されている言語、または参照されているサ ードパーティ製品で使用されている言語によりドキュメントに例外が存在する場合があります。

Cisco および Cisco のロゴは、Cisco またはその関連会社の米国およびその他の国における 商標または登録商標です。Cisco の商標の一覧については、[http://www.cisco.com/go/ trademarks](http://www.cisco.com/jp/go/trademarks) を 参照してください。記載されているサードパーティの商標は、それぞれの所有者に帰属します。「パ ートナー」という言葉が使用されていても、シスコと他社の間にパートナーシップ関係が存在するこ とを意味するものではありません。(1110R)。

© 2017-2023 Cisco Systems, Inc. All rights reserved.